## **DB2** 照会報告書作成プログラム バージョン **12** リリース **1**

# **DB2 QMF** 解説書

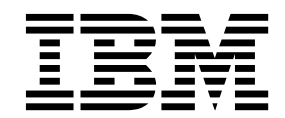

**SC43-3480-00**

## **DB2** 照会報告書作成プログラム バージョン **12** リリース **1**

# **DB2 QMF** 解説書

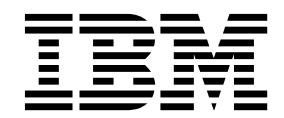

**SC43-3480-00**

本書および本書で紹介する製品をご使用になる前に、この情報の最後の『特記事項』に記載されている情報をお読みくださ い。

本書は、IBM DB2 12 for z/OS (5650-DB2) および IBM DB2 11 for z/OS (5615-DB2) のフィーチャーである IBM DB2 照会報告書作成プログラム (QMF) Classic Edition および Enterprise Edition のバージョン 12 リリース 1 に 適用されます。また、スタンドアロン IBM DB2 for z/OS ツールである IBM DB2 QMF for z/OS (5697-QM2) の バージョン 12 リリース 1 にも適用されます。本書は、新しい版で明記されていない限り、以降のすべてのリリース およびモディフィケーションに適用されます。

お客様の環境によっては、資料中の円記号がバックスラッシュと表示されたり、バックスラッシュが円記号と表示さ れたりする場合があります。

原典: SC27-8880-00 DB2 Query Management Facility Version 12 Release 1 DB2 QMF Reference

- お願い -

- 発行: 日本アイ・ビー・エム株式会社
- 担当: トランスレーション・サービス・センター

#### **© Copyright IBM Corporation 1982, 2016.**

## 目次

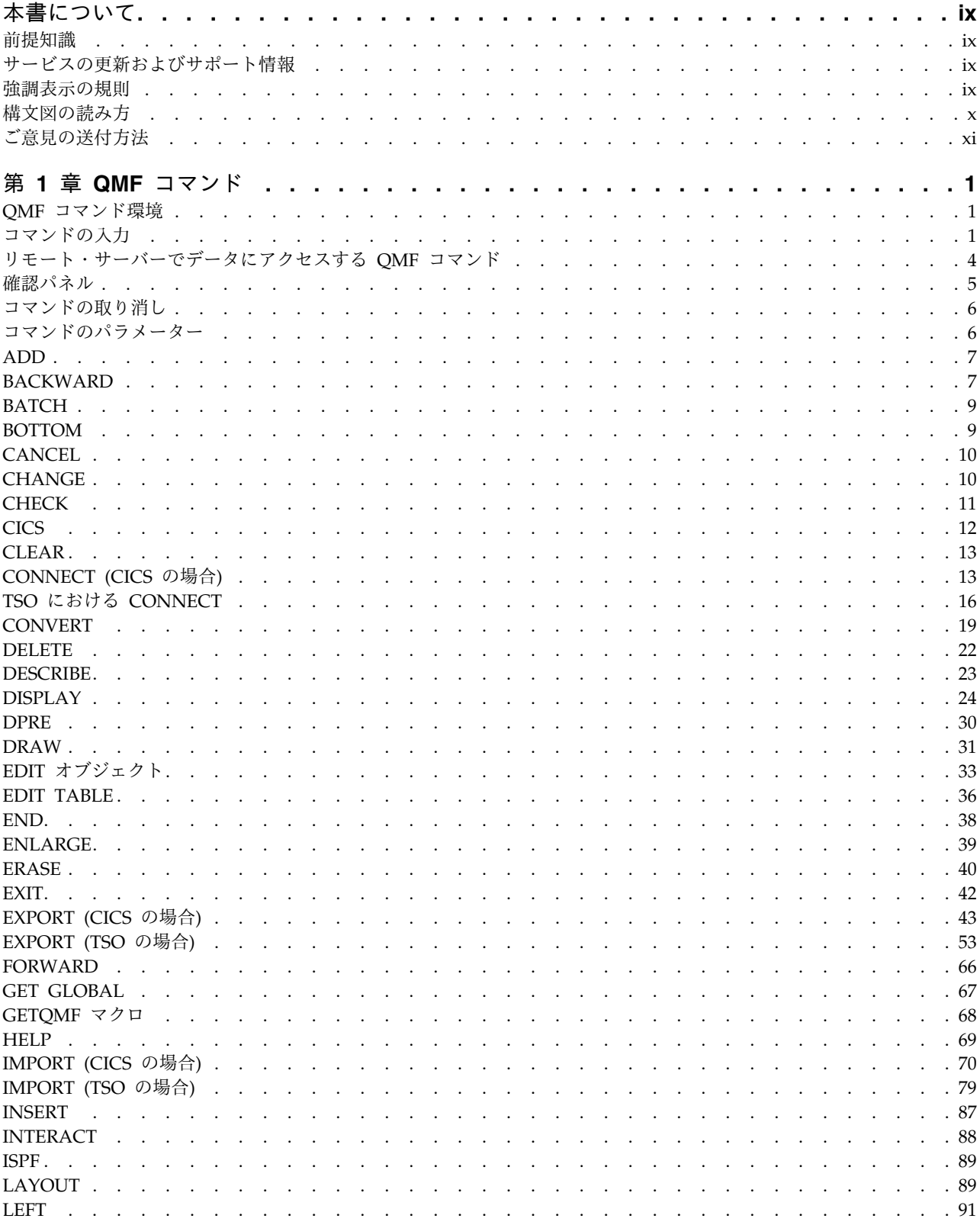

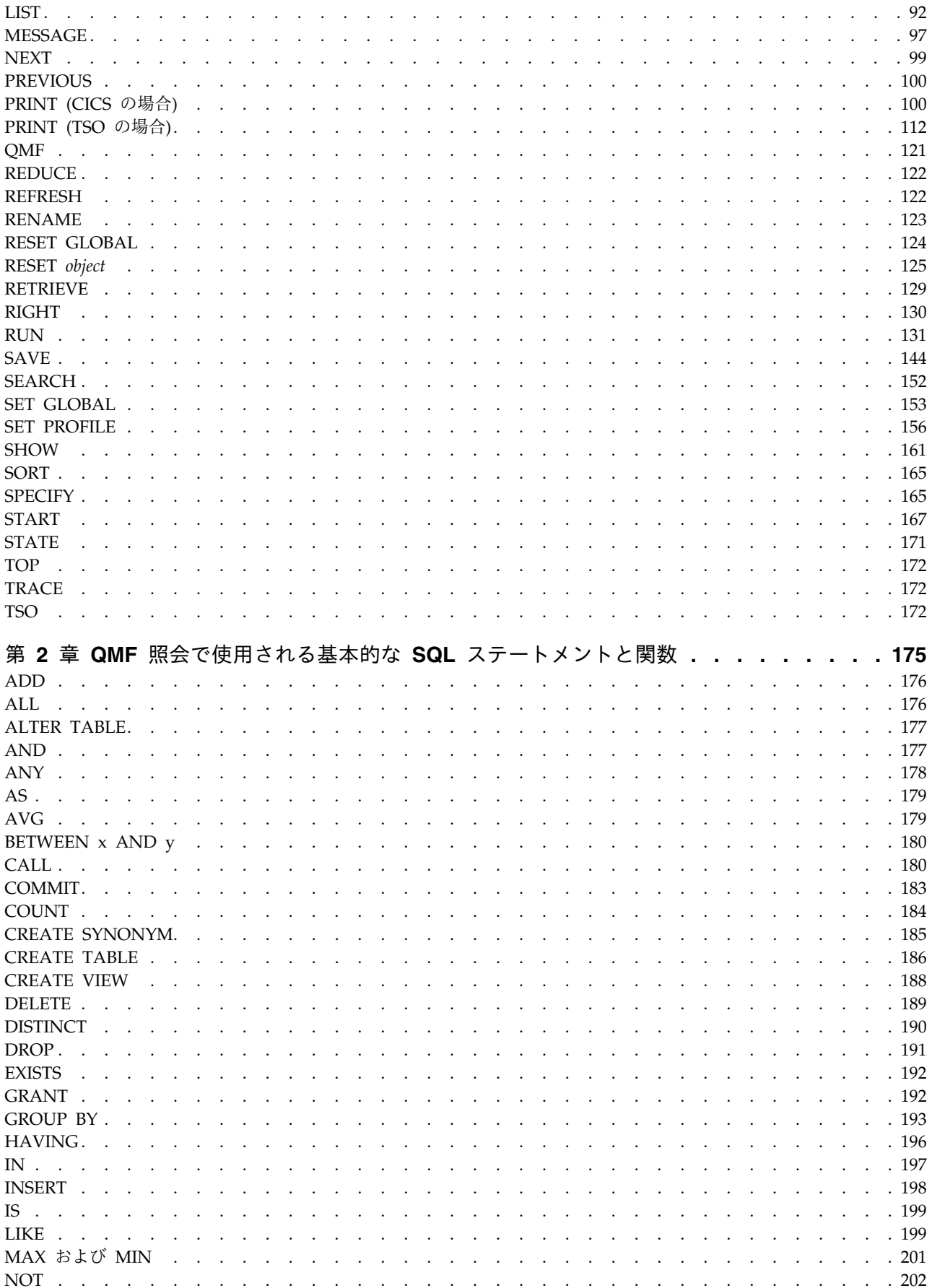

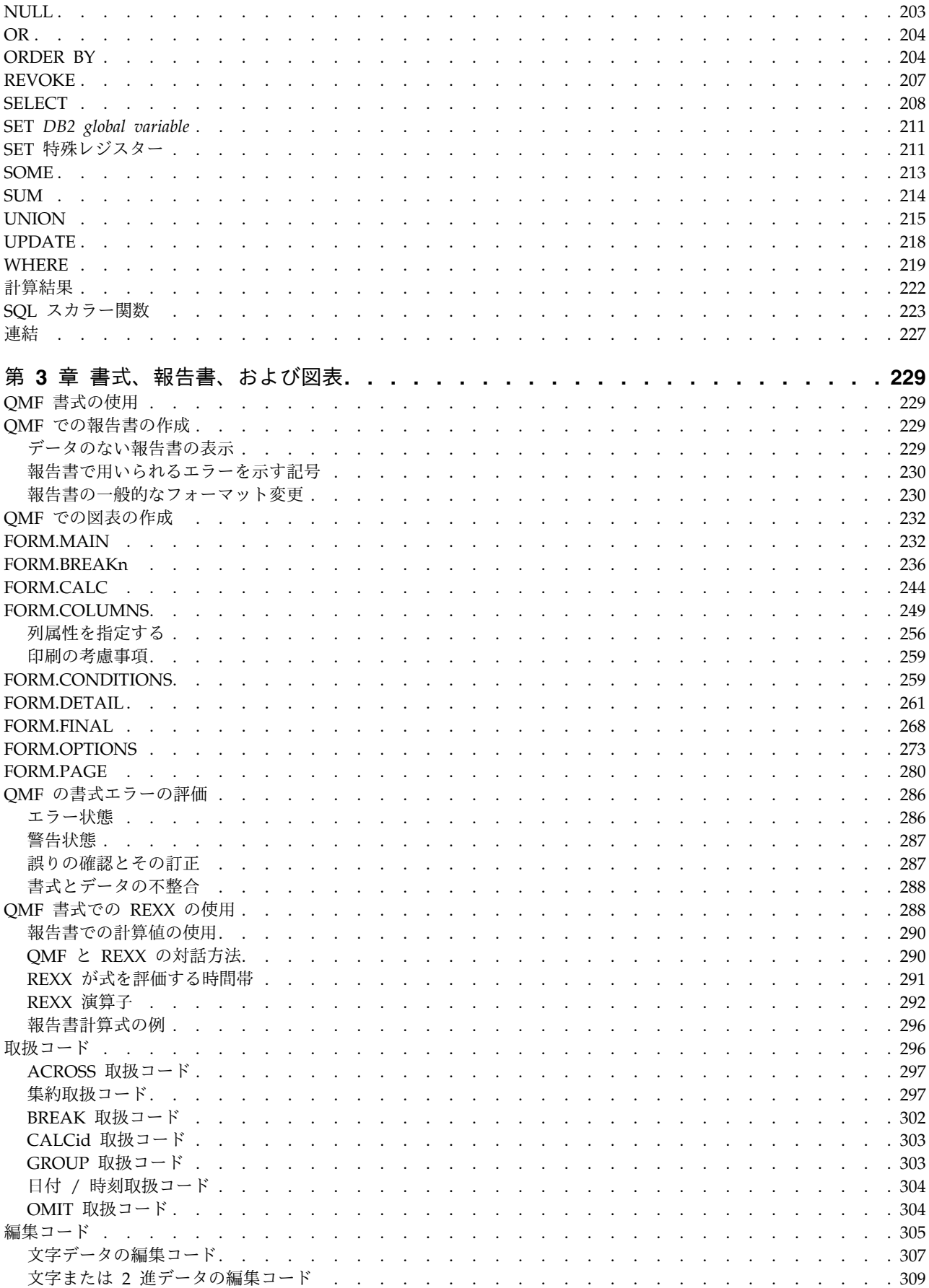

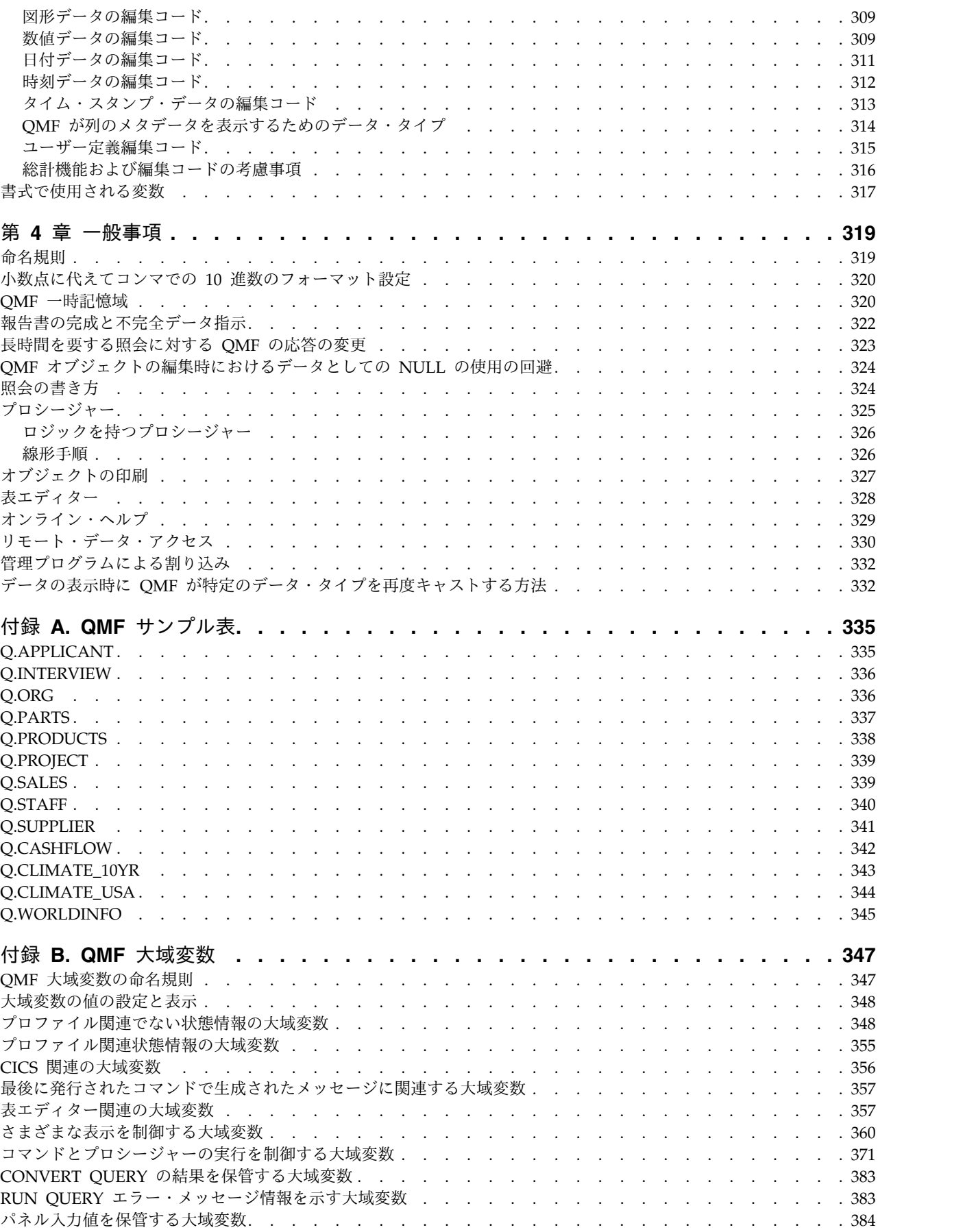

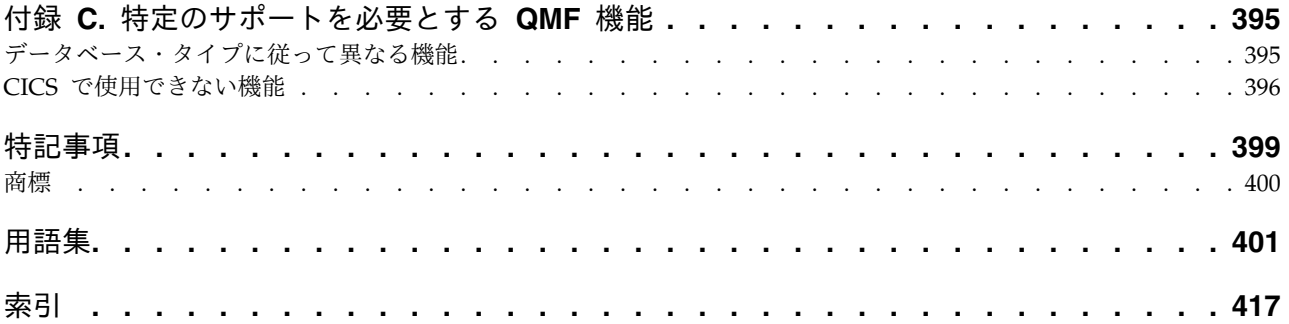

## <span id="page-10-0"></span>本書について

IBM® DB2® 照会報告書作成プログラム (QMF) for TSO/CICS® は、堅固に統合さ れた強力で信頼性の高いツールであり、照会および報告書作成の機能を提供して、 以下のリレーショナル・データベースのデータへのアクセスおよびデータの提示を 支援します。

- DB2 for  $z/OS^{\circ}$
- DB2 for Linux, UNIX, and Windows
- DB2 for iSeries
- v DB2 Server for VSE and VM

各トピックは、OMF™ for TSO/CICS のユーザー、プログラマー、およびデータベ ース管理者が以下の情報を知るのに役立つように工夫されています。

- v コマンドの構文および使用法
- v QMF 照会での SQL キーワードの使用法
- v 書式、報告書、および図表 (取扱コードと編集コードを含む) の使用法

## 前提知識

「DB2 QMF [使用の手引き」](http://www-01.ibm.com/support/knowledgecenter/SS9UMF_11.2.0/com.ibm.qmf11.using.doc/qmfusing.dita)のトピックでは、QMF の基本情報が説明されていま す。本書の参照情報は、ユーザーが前述のガイドのタスクおよび概念を一読したこ とを前提にしています。 QMF の使用を開始するため、および SQL 照会の作成方 法を学ぶために必要な手順に加えて、「DB2 QMF [使用の手引き」](http://www-01.ibm.com/support/knowledgecenter/SS9UMF_11.2.0/com.ibm.qmf11.using.doc/qmfusing.dita)には、照会と書 式の作成方法を順を追って示す詳しいシナリオが記載されています。また、例示照 会 (Query-By-Example) に関する情報も記載されています。 QMF の資料は、また は IBM [Publications](http://www.ibm.com/shop/publications/order) Centerから入手できます。

## サービスの更新およびサポート情報

サービスの更新およびサポート情報 (ソフトウェア・フィックスパック、PTF、よく ある質問 (FAQ)、技術情報、トラブルシューティング`情報、およびダウンロードな ど) を検索するには、次の Web ページを参照してください。

IBM [ソフトウェア・サポート](http://www.ibm.com/software/data/qmf/support.html) Web サイト

## 強調表示の規則

本書では、以下の強調表示の規則を使用します。

- v 太字体 は、コマンドまたはユーザー・インターフェース・コントロール (フィー ルド名、フォルダー名、アイコン名、またはメニュー選択名など) を示します。
- v モノスペース は、ユーザーが示されたとおり正確に入力するテキストの例を示 します。
- v イタリック は、その他の資料の表題、または重要な用語の強調を示します。ユ ーザーが値を置き換える必要のある変数を示すときにも使用されます。

## <span id="page-11-0"></span>構文図の読み方

本書で使用されている構文図では、以下の規則が適用されます。

- v 構文図は線の経路に沿って、左から右、上から下へ読んでいきます。以下の規則 が使用されています。
	- 記号 >>--- は、構文図の開始を示します。
	- 記号 ---> は、構文図が次の行に継続することを示します。
	- 記号 >---- は、構文図が直前の行から継続していることを示します。
	- 記号 --->< は、構文図の終了を示します。
- v 必須項目は水平線、すなわち主経路上に表示されます。

►► *required\_item* ►◄

v オプション項目は主経路より下に表示されます。

►► *required\_item*

*optional\_item*

オプション項目が主経路より上に表示されている場合、その項目は構文エレメン トの実行には影響を与えず、読みやすさのためだけに使用されています。

►◄

►◄

►► *optional\_item required\_item* ►◄

v 複数の項目から選択できる場合、項目は縦方向に並べられて表示されます。

項目のうちの 1 つを選択しなければならない 場合、縦に並べられた項目のうち の 1 つは主経路上に表示されます。

►► *required\_item required\_choice1 required\_choice2* ►◄

項目のうちの 1 つを選択することがオプションである場合、縦に並べられた項 目はすべて主経路より下に表示されます。

►► *required\_item*

*optional\_choice1 optional\_choice2*

項目のうちの 1 つがデフォルトである場合、その項目は主経路より上に表示さ れ、残りの選択項目は下に表示されます。

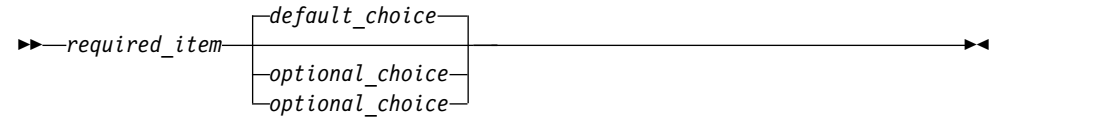

v 主線より上の、左側に戻る矢印は、繰り返し可能な項目を示します。

<span id="page-12-0"></span>►► *required\_item* ▼ *repeatable\_item* ►◄

繰り返し矢印にコンマが含まれている場合は、繰り返される項目をコンマで区切 る必要があります。

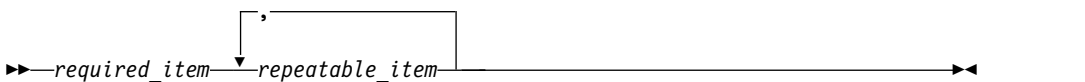

縦に並べられた項目の上の繰り返し矢印は、縦に並べられた項目内の項目を繰り 返せることを示します。

- v キーワード、およびキーワードの最小の省略形 (該当する場合) で、大文字で表 示されます。これらは、示されているとおり正確にスペルを入力する必要があり ます。変数はすべて小文字のイタリック体 (斜体) で表示されます (例、 *column-name*)。変数は、ユーザーが入力する名前または値を表します。
- v キーワードおよびパラメーターは、間を区切る句読点が構文図に示されていない 場合、少なくとも 1 つのスペースで区切ってください。
- v 句読記号、括弧、算術演算子、およびその他のシンボルは、構文図に示されてい るとおり正確に入力してください。
- v 脚注は括弧付きの番号で、例えば (1) のように、表示されます。

## ご意見の送付方法

IBM にお客様のご意見をお寄せください。本マニュアルまたは他の資料に関するご 意見やご感想は、次の方法でお送りください。

• 次のオンライン読者コメント・フォーム。

<http://www.ibm.com/software/data/rcf>

v comments@us.ibm.com 宛てに E メールで。本書の表題、本書のパーツ・ナン バー、製品のバージョン、およびご意見の対象となるテキストの位置 (該当する 場合。例えばページ番号や表番号など) を記入してください。

## <span id="page-14-0"></span>第 **1** 章 **QMF** コマンド

QMF で使用されるコマンドの構文、オプションの説明、および使用法の情報を検索 します。

#### **QMF** コマンド環境

QMF コマンドは、TSO または CICS 環境から入力できます。 TSO では、ISPF の使用も可能です。

各コマンド説明の最初に記載してある表には、そのコマンドを使用できる環境が X で示されています。アスタリスク (\*) は、そのコマンドの特定の機能だけが使用で きることを表します。例えば、次のようにします。

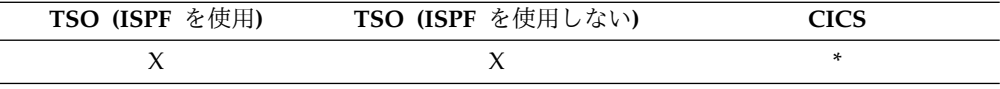

コマンドを入力できる環境が 1 つしかない場合は、その環境名がトピック・タイト ルに含まれ、表は表示されません。

## コマンドの入力

QMF コマンドを発行するには、コマンド行、ファンクション・キー、プロンプト・ パネル、プロシージャーまたはアプリケーションなど、複数の方法があります。

QMF コマンドと同じ名前のコマンド同義語が定義されているサイトでは、コマンド の前に QMF を付けて、その同義語より優先させる必要があります。

#### コマンド行からの入力

コマンド行の表示がある画面の場合には、矢印の後に QMF コマンドをフル・スペ ルでタイプします。 例えば、次のようにします。

COMMAND ===> RUN MYQUERY (FORM=FORM2

このコマンドを実行するには、Enter を押します。

#### ファンクション・キーによる入力

一部のコマンドは、ファンクション・キーで入力できます。 QMF では、パネルご とにデフォルトのファンクション・キー・セットを用意しています。 QMF を使用 する時点で、管理者 がファンクション・キーをカスタマイズしていた場合、ファン クション・キーはデフォルト設定と異なる場合があります。本書ではファンクショ ン・キーのデフォルト設定を用いて説明しています。

ファンクション・キーに割り当てられたコマンドにパラメーターが必要な場合に は、まずパラメーターをコマンド行にタイプしてから、ファンクション・キーを押 してください。 例えば、照会パネルが表示されているときに (FORM=FORM2 と入力 してから「実行」ファンクション・キーを押します。次のコマンドが実行されま す。

RUN QUERY (FORM=FORM2

プロンプト・パネルからの入力

構文エラーのあるコマンドを入力するか (またはつづりの誤りがあるコマンドを連 続して 2 回入力する)、あるいはコマンド行にコマンド名に続けて疑問符を入力す ると、QMF はコマンド・プロンプト・パネルを表示します。長いコマンドを入力す る場合には、このプロンプト・パネルを使用すると便利です。

例えば、RUN ? と入力すると、以下の図に示したコマンド・プロンプト・パネルが 表示されます。ここに必要な情報を入力できます。

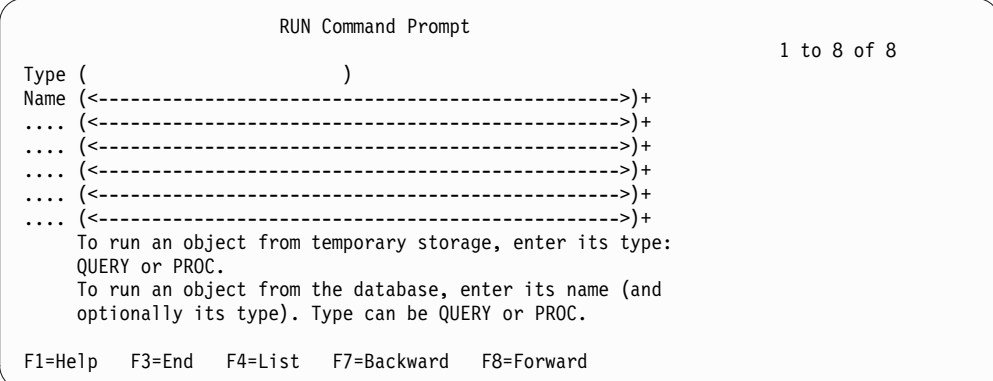

図 *1.* 「*RUN* コマンド・プロンプト」パネル

コマンドがオブジェクト名を参照し、そのオブジェクト名が長すぎて 1 行に収まら ない場合は、その名前を次の行に続けて入力してください。名前をパネル上の複数 行に入力する場合でも、名前を引用符で区切る必要はありません。

「名前」フィールドの項目が ALL という文字で始まる場合は、二重引用符で区切 る必要があります。例えば、名前が ALL で始まるすべてのオブジェクトをリスト する場合は、「名前」フィールドに "ALL%" と入力して「リスト」キーを押しま す。

コマンドを完成させるのにさらに情報が必要である場合、QMF は 2 番目のパネル を表示し、コマンド・パラメーターの入力を求めます。

この 2 ステップのプロンプトで最初のパネルを省略したいときは、コマンド行にコ マンド名、オブジェクト・タイプ、オブジェクト名を入力し、その後に疑問符を入 力します。 指定されたオブジェクトに適用できるパラメーターだけを含んだパネル が表示されます。

コマンドのパラメーター部分 (左括弧の後) に疑問符を使用してはなりません。 ま た、疑問符に続くパラメーターは無視されます。例えば、次のコマンドの (FORM=FORM2 は無視されます。 RUN QUERY MYQUERY ? (FORM=FORM2

次のファンクション・キーがほとんどのプロンプト・パネルに現れます。

- **Help** 表示されたメッセージに関するヘルプ情報を表示します。
- **List** オブジェクト・リストを表示します。そのリストから所要のオブジェクトを 選択できます

**End** プロンプトが出されたパネルに戻ります

#### プロシージャーからの入力

他のプロシージャーを実行する RUN コマンドも含め、ほとんどの QMF コマンド は、プロシージャーの中に 1 行として含めることができます。コマンドが長すぎて コマンド行に入力できない場合には、この機能が便利です。

コマンドをプロシージャーの中に組み入れる場合には、コマンドは省略形ではな く、コマンド名、パラメーター、および値をいずれもフル・スペルで指定してくだ さい。 ある語について現在認められている省略形は、将来のリリースで変更される 可能性があります。その場合、現在の省略形を用いているプロシージャーは、実行 できなくなることがありえます。

ロジックを持つプロシージャーで QMF コマンドを使用する場合、そのコマンド は、

- v プロファイルの設定に関係なく、必ず大文字でなければなりません
- v コンマで現在の行を終了することにより、次の行へ継続できます
- v 置換変数を含むことができます

線形手順のコマンドは、継続する各行の 1 桁目に継続文字として正符号 (+) を入れ ることにより、複数行に継続できます。継続行自体は 2 桁目から始めます。

次の図に示すように、複数行にわたるオブジェクト名、許可 ID、またはロケーショ ンは、二重引用符 (区切り ID) で囲む必要があります。

PROC MODIFIED LINE 1

ERASE QUERY

+"LOCATION12345678"."LONGOWNERID12345678912123456789312345678941234567 +123456789112345678921234567893123456789412345678951234567896123456789712345"." +LONGNAME1234567891123456789212345678931234567894123456789512345678961234567897 +123456789112345678921234567893123456789412345"

図 *2.* 線形手順での複数行にわたる修飾オブジェクト名の継続

LIST コマンドを使用する場合は、単一引用符で囲んでください。

#### アプリケーションからの入力

以下のインターフェースを使用するアプリケーション内から、QMF コマンドを入力 できます。アプリケーション内の QMF コマンドは、QMF プロファイルの CASE オプションがどのように設定されているかに関係なく、大文字で入力する必要があ ります。

コマンド・インターフェース

ISPF から QMF コマンドを受け取ります。アプリケーション、または

CLIST の実行よりも前に、QMF を開始する必要があります。コマンド・イ ンターフェースの機能は ISPF に依存するので、CICS では使用できませ  $h_{\circ}$ 

<span id="page-17-0"></span>呼び出し可能インターフェース

QMF 共通プログラミング・インターフェース (CPI) から QMF コマンド を直接受け取ります。 QMF は、アプリケーションから、開始および終了 を行うことができます。ISPF は必要ありません。

関連概念:

325 [ページの『プロシージャー』](#page-338-0)

QMF を開始すると、システム初期化プロシージャーが、QMF セッションを構成す るために実行されます。

関連資料:

92 [ページの『](#page-105-0)LIST』

データベースにストアされている QMF オブジェクトとデータベース表のリストを 表示するには、LIST コマンドを使用します。QMF セッションで LIST コマンドを 初めて発行する場合は、

QUERIES、FORMS、PROCS、ANALYTICS、FOLDERS、QMF、TABLES、または ALL のいずれかのパラメーターを必ず使用してください。

関連情報:

■ [呼び出し可能インターフェースおよび](http://pic.dhe.ibm.com/infocenter/dzichelp/v2r2/topic/adg/adg/tpc/dsq_callif.htm) OMF アプリケーション それぞれのプログラム言語で、QMF コマンドを実行するために QMF 呼び出し可 能インターフェースを使用することができます。

## リモート・サーバーでデータにアクセスする **QMF** コマンド

リモート・サーバーでデータにアクセスする QMF コマンドに適用されるポイント がいくつかあります。

- v QMF コマンドで 3 部構成の表名または視点名を指定しない限り、これは現在の 接続先の場所のデータに適用されます。
- v コマンドで 3 部構成の名前を使用し、データベース管理者が複数行フェッチ機 能を使用するように QMF をセットアップしている場合は、操作しているデータ ベースは両方とも DB2 for z/OS でなければなりません。データベース管理者 は、必要に応じてこの機能をオフにできます。
- 3 部構成の名前の QMF コマンドは、 DB2 for VSE and VM に送信すること はできません。
- v デフォルトでは、LOB データを含むリモート表へのアクセスに 3 部構成の名前 は使用できません。ただし、DSOEC LOB RETRV 大域変数を 2 または 3 に設 定すれば、LOB メタデータまたは 3 部構成の名前を持つデータにアクセスでき ます。あるいは、CONNECT コマンドを使用してデータベースに接続してか ら、照会を実行してリモート表にアクセスすることができます。
- v データベース内の QMF プロシージャー、照会、書式、フォルダー、および分析 オブジェクトへの参照は現在場所に関係します。プロシージャー、照会、書式、 または分析オブジェクトを 3 部構成の名前で参照することはできません。
- <span id="page-18-0"></span>v QMF コマンドで指定するデータ・セットやファイルは、QMF を開始したシス テムになければなりません。QMF バージョン 12.1 は、DB2 for z/OS バージ ョン 9.1 新機能モード以降でのみ開始できます。
- v QMF コマンドで指定する CICS データ・キューは、QMF が実行されているシ ステムで定義する必要があります。
- v 保管されているプロファイル値への参照は、現行ロケーションに対して適用され ます。ただし、TRACE パラメーターを除きます。
- OMF が CICS で実行されているときは、リモート・データベースにあるデータ ベース・オブジェクト (表、視点、プロシージャー、照会、書式、フォルダー、 および分析オブジェクト) はすべて読み取り専用です。
- OMF for TSO がストアード・プロシージャーとして開始されている場合、リモ ート・サーバーからデータにアクセスすることはできません。

## 確認パネル

コマンドに CONFIRM パラメーターがあるときは、そこに YES または NO を指 定することができます (プロファイル中のデフォルト値を使用することもできま す)。

データベースに変更を加えるコマンドの場合、CONFIRM パラメーターを YES に 指定すると、次のような確認パネルが表示されます。

```
RUN CONFIRMATION
```
WARNING: Your RUN command modified this number of rows in the database: 1 Do you want to make this change? 1 1. YES - Make the changes permanent in the database. 2. NO - Roll back the changes to the last COMMIT operation or to the beginning of the query. The database that you are using with QMF determines the rollback rules.

図 *3.* 確認パネルの例

照会が複数の SQL ステートメントを含む場合、確認パネルへの応答は、照会に複 数の COMMIT ステートメントが含まれていない場合に限り、照会内のすべてのス テートメントに適用されます。照会に複数の COMMIT ステートメントが含まれて いない場合には、単一プロンプトへの応答として出された答えが、照会内のすべて の SQL ステートメントによって行われたすべての変更に適用されます。照会がデ ータベースを変更する複数のステートメントを含み、これらのステートメントのタ イプが異なる場合、確認プロンプトでは 1 つのタイプのステートメントのみが照会 の対象になります。例えば、照会に DROP ステートメントと UPDATE ステート メントが含まれていると、確認プロンプトは UPDATE ステートメントにのみ適用 されます。ただし、プロンプトへの応答は、この場合は DROP ステートメントと UPDATE ステートメントの両方に適用されます。

照会に複数の SQL ステートメントおよび複数の COMMIT ステートメントが含ま れている場合は、各 COMMIT ステートメントに確認パネルが表示されます。ただ

<span id="page-19-0"></span>し、COMMIT ステートメントがデータベース・カタログのみを変更する SQL ステ ートメントの後に続く場合、その COMMIT ステートメントでは確認パネルは表示 されません。

データベース変更の際に表示される QMF 確認パネルの多くは、実際には、その変 更をコミットする (YES) のか、またはロールバックする (NO) のかの確認を求める プロンプトを出します。データベースに対して既に変更が行われたため、データベ ース・マネージャーは、確認パネルで YES または NO を応答するまでデータをロッ クします。

DB2 Server for VSE and VM に接続している場合には、扱う表が回復不能な DB スペースに置かれていることがあります。その場合には、加えた変更が直ちにデー タベースにコミットされるため、ロールバックを実行できません。 したがって、表 が回復不能な DB スペースにあるときは、確認パネルで NO を指定しても、データ ベース変更は回避できません。

関連情報:

## **IBM** [Publications](http://www.ibm.com/shop/publications/order) Center

DB スペースの情報を検索するには、DB2 Server (VM 版または VSE 版) の管理情 報を参照します。

## コマンドの取り消し

現在処理中の QMF コマンドまたは照会を取り消す方法は、端末接続と環境によっ て異なります。

#### 手順

コマンドを取り消すには、次のようにします。

- TSO の場合:
	- 端末がシステムに直接接続されている場合には、まず RESET キーを押し、 次に PA1 キーを押します。
	- 端末がネットワークに接続されている場合は、ATTN キーを押します。
	- 端末エミュレーターを使用して稼働環境をシミュレートしている場合は、取 り消すセッションのポップアップ・メニューを表示します。このメニュー に、PA1 および ATTN キーがあります。
- CICS の場合:

CICS オペレーターは、他の CICS トランザクション同様、QMF トランザクシ ョンを取り消さなければなりません。 CICS で PA1 キーや ATTN キーを使用 することはできません。 QMF トランザクションが取り消されると、すべての作 業は失われます。

## コマンドのパラメーター

コマンドでは、定位置パラメーターとキーワード・パラメーターを使用できます。

<span id="page-20-0"></span>定位置パラメーターは、常にコマンド内の特定の位置に指定されるパラメーターで す。キーワード・パラメーターは、値を与えられるパラメーターであり、コマンド 内での指定順序は自由です。コマンドに指定する最初のキーワード・パラメーター の前には、左括弧が必要です。

キーワード・パラメーターの指定が可能なコマンドでは、必要なだけいくつでも指 定できます。あるキーワード・パラメーターを同一コマンドで何回も使用し、その たびに異なる値を指定した場合は、最後の値が有効になります。 どのようなパラメ ーター値も、80 文字を超えることはできません。

パラメーターとパラメーターとの間の区切りには、1 つのブランク、1 つのコン マ、あるいは、1 つのコンマとそれに続けてオプションの 1 つのブランクのいずれ かを使用します。例えば、次の指定はいずれも有効です。

(MEMBER=member CONFIRM=YES (MEMBER=member, CONFIRM=YES (MEMBER=member,CONFIRM=YES (MEMBER member CONFIRM=YES (MEMBER member CONFIRM YES

右括弧は不要ですが、コマンドを終了させるために使用することもできます。右括 弧の後に指定した内容はすべてコメントと見なされ、処理されません。

## **ADD**

表エディターで表に行を追加したり、大域変数リストに大域変数を追加したりする には、ADD コマンドを使用します。

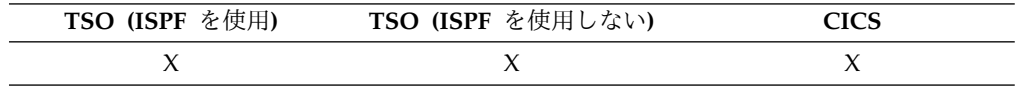

►► Add ►◄

使用上の注意

- v 表エディターでは、EDIT コマンドの SAVE オプションの指定方法に応じて、 トランザクションをただちに保管させることも、表編集セッションの終了時に保 管させることもできます。
- v 大域変数リストでは、ADD コマンドが「変数の追加」パネルを表示し、新しい 変数を追加することができます。

## **BACKWARD**

BACKWARD コマンドは、アクティブ・パネルの上方へスクロールします (表エデ ィターを使用している場合は、現在行の最初のフィールドの方へスクロールしま す)。パネルで、カーソル位置またはページの先頭までスクロールして戻るか、半ペ ージ、1 ページ、または指定の行数分、上方にスクロールできます。

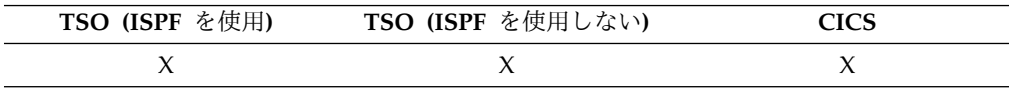

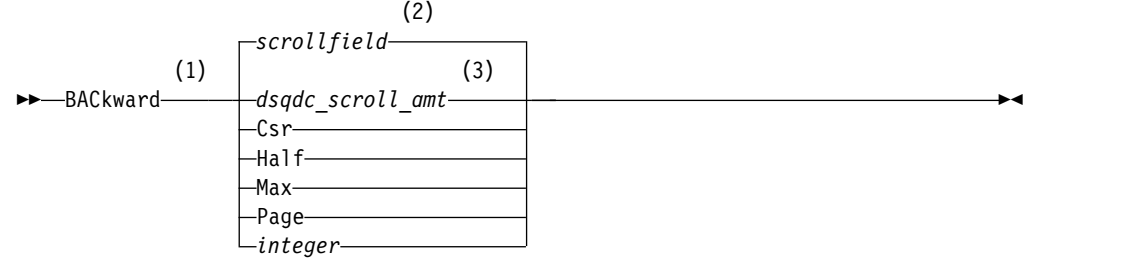

- 注**:**
- **1** 活動中のパネルに画面移動フィールドがある場合にのみ画面移動量を指定しま す。他のすべての状況では PAGE になります。
- **2** SCROLL フィールドに表示される値が使用されます。この値は、大域変数 DSQDC\_SCROLL\_AMT にも保持されます。
- **3** この大域変数で設定された値が使用されます。

#### 説明

- **CSR** カーソルが位置する行をスクロール可能域のいちばん下まで移動させます
- **HALF** スクロール可能域の半分だけ上方へスクロールするか、(それ以前に先頭に 到達するときは) 先頭までスクロールします。
- **MAX** スクロール可能域の先頭までスクロールします

#### **PAGE**

スクロール可能域分だけ上方へスクロールするか、(それ以前に先頭に到達 するときは) 先頭までスクロールします。

#### **integer**

この数字の行数分だけパネル上で上方にスクロールします。数字は 9999 ま での正の整数です

#### 使用上の注意

- v MAX は、現在のコマンドについてのみ有効です。この値はコマンドが完了する と SCROLL フィールドには残りません。大域変数 DSQDC\_SCROLL\_AMT を この値に設定することはできません。
- v 書式パネルの脚注テキストで後方スクロールを行うには、脚注テキストが存在す るパネル部分にカーソルを合わせてから、BACKWARD コマンドを入力してく ださい。
- OMF が使用するスクロール量は、大域変数 DSODC SCROLL AMT を、 Csr、Half、Page、または 9999 までの正の整数に設定することによっても変更 することができます。

## <span id="page-22-0"></span>**BATCH**

BATCH は、QMF バッチ・アプリケーションにアクセスする QMF が提供するコ マンド同義語です。この適用業務で、照会や手順を対話式ではなく QMF バッチ・ ジョブとして実行できます。

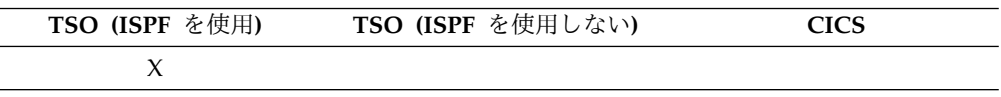

►► BATch ►◄

QMF BATCH コマンドは、次の表に示された長さのオブジェクト名をサポートし ます。

表 *1. QMFBATCH* コマンドでのオブジェクト名のフィールド長

| フィールド名                    | 最大長 |
|---------------------------|-----|
| オブジェクト名 (照会またはプロシージャーの名前) | 77  |
| フォーム名                     | 77  |
| バッチ名 (QMF バッチ・プロシージャーの名前) | 31  |
| 保管データ (保管されるデータの名前)       | 77  |

BATCH コマンドでは長い変数の入力もできます。このような変数の入力に、スク ロール標識を利用することもできます。スクロール標識は、次のようなものです。  $<$  > 31 60

左右の不等号は方向を示し、数字は、開始および終了位置を示します。

## **BOTTOM**

BOTTOM コマンドは、照会、プロシージャー、報告書、大域変数リスト、および スクロール可能な書式パネルで用いられ、最終行までスクロールします。

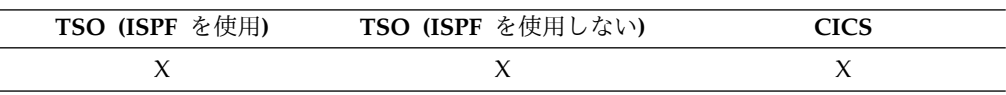

►► BOttom ►◄

#### 使用上の注意

- BOTTOM は FORWARD MAX に相当します。
- v 書式パネルで脚注テキストの末尾までスクロールするには、脚注テキストが配置 されているパネル部分にカーソルを合わせてから、BOTTOM コマンドを入力し てください。

## <span id="page-23-0"></span>**CANCEL**

CANCEL コマンドは、表エディター・セッションで行われた保留中の変更を廃棄す る場合に使用します。また、CANCEL コマンドで、ヘルプ・パネルから QMF の 基本パネルに戻ったり、コマンドの確認パネルをキャンセルしたりすることもでき ます。

確認パネルから Cancel (取り消し) ファンクション・キーを押すと、確認を求めら れているアクションのコマンドが取り消され、そのコマンドを入力した「QMF」パ ネルに戻ります。

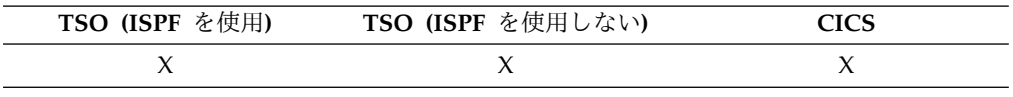

►► CAncel ►◄

#### 使用上の注意

- v CANCEL コマンドは、ファンクション・キーとしてのみ使用できます。表エデ ィター、QMF ヘルプ・パネル、および確認パネルから CANCEL ファンクショ ン・キーを使用することができます。
- v 以下のような EDIT TABLE コマンドの SAVE オプションの値に応じて、表エ ディター・セッションで CANCEL を使用できる場合とできない場合がありま す。
	- SAVE=END の場合、取り消し機能キーが押されると変更は廃棄されます。
	- SAVE=IMMEDIATE の場合、CANCEL は受け入れられません。

## **CHANGE**

指示照会では、CHANGE コマンドは変更を行うために使用するパネルを表示しま す。表エディターでは、CHANGE コマンドは表または視点の行を変更します。

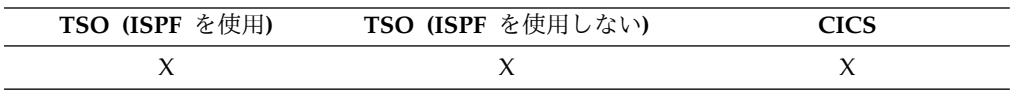

►► CHAnge ►◄

### 使用上の注意

- v 指示照会では、以下のいずれかの方法で変更を行うことができます。
	- 確認域で、変更する仕様の左側にある下線文字にカーソルを置きます。 1 行 より長い仕様を変更するには、仕様の最初の行にカーソルを置きます。次 に、「変更」ファンクション・キーを押します。
	- コマンド行に CHANGE と入力し、変更する仕様の左側にある下線文字にカー ソルを置きます。 1 行より長い仕様を変更するには、仕様の最初の行にカー ソルを置きます。次に、Enter を押します。
- v 表エディターでは、Change (変更) ファンクション・キーを押すと、
- SAVE=IMMEDIATE であれば、トランザクションが処理されると同時に変更 が保管されます
- SAVE=END であれば、END コマンドが処理される時に変更が保存されま す。

## <span id="page-24-0"></span>**CHECK**

CHECK コマンドは、書式パネルでエラーと競合エントリーがないかを検査しま す。

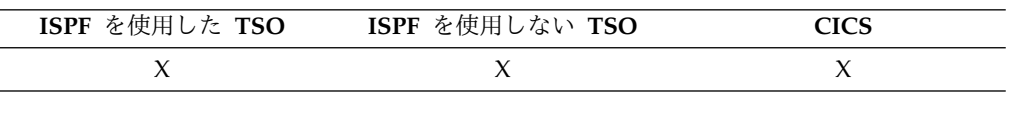

►► CHEck ►◄

#### 使用上の注意

- v 書式パネルが表示されているときに、コマンド行に CHECK を入力するか、 Check ファンクション・キーを押すことができます。QMF は表示されたパネル の検出可能エラーを検査し、残っている書式パネルを検査します。
- v メッセージ行は、他のエラーを表示する前に訂正する必要のあるエラーを説明し ます。
- v 1 つのエラーが表示されている場合、表示中のエラーを訂正してから検査ファン クション・キーを押すことにより、その他のエラーを表示することができます。
- v CHECK はすべてのエラーを検出できません。 QMF がエラー・メッセージを表 示する場合、いくつかのエラーは報告書を表示するまで明らかになりません。

#### エラー状態

書式パネルにエラーがあると、QMF は最初にエラーが発生したパネルを表示し、そ のパネルのいちばん上に ERROR と表示します。 QMF は、エラーを含む書式パネル が 1 つだけでも、すべての書式パネルに ERROR が表示されます。エラーを含む入 力域が強調表示され、その隣にカーソルが位置づけられます。メッセージ行のメッ セージには、エラーの説明が表示されます。

指摘されたエラーを訂正しないと、次のエラーを見ることも、報告書を作成するこ ともできません。 エラーの詳細と、それを訂正するのに行う必要があることを知る には、Help (ヘルプ) ファンクション・キーを押してください。 次のエラーを識別 するには、再び CHECK コマンドを入力し、そのエラーを訂正してください。これ を繰り返して、すべてのエラーを訂正します。

FORM.CALC または FORM.CONDITIONS にエラーを含む式があるとき、あるい は FORM.COLUMNS の列定義パネルにエラーを含む式があるときは、QMF が REXX に値を渡して評価させるまでエラーが発見されないことがあります。

#### 警告状態

書式パネルにまったくエラーがないか、すべてのエラーの訂正が終わると、QMF は 次に警告状態の有無を検査します。警告状態が見つかると、QMF は最初の警告状態 <span id="page-25-0"></span>を含む書式パネルを表示し、そのパネルの最上部に WARNING と表示します。さら に、矛盾する値のある入力域のわきにカーソルを位置づけ、どのような状態かを説 明するメッセージを表示します。

エラーと異なり、警告は強調表示されません。また、値を訂正しないまま次々に CHECK コマンドを出して、すべての警告状態をみることができます。警告状態の 原因となった値を変更する必要はありません。QMF は値を適切に解釈して、報告書 の形式を設定します。 しかし、報告書は期待通りの結果を示さないかもしれませ ん。

## **CICS**

CICS コマンドは、CICS の下で QMF を実行しているときに、CICS トランザクシ ョンを開始します。トランザクションは、現在の QMF セッションを終了させるこ となく開始できます。

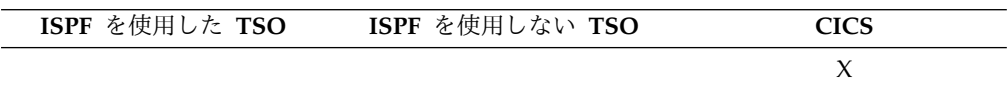

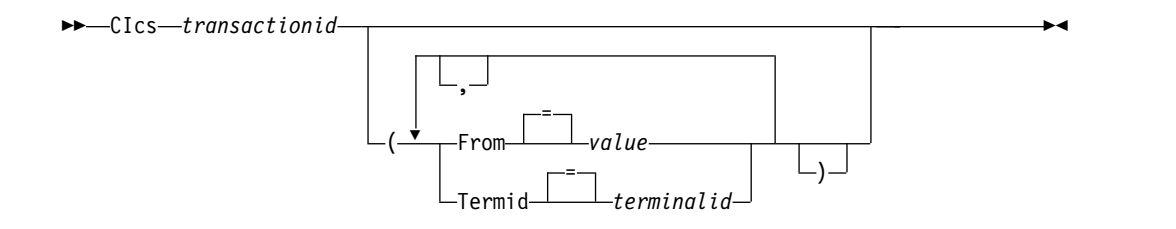

## 説明

#### **transactionid**

開始される CICS トランザクションの名前です。これは 1 から 4 文字の 値です。

#### **FROM**

トランザクションに渡されるデータを指定します。最大 78 文字のデータを 渡すことができます。

**value** データの内容を構成する文字ストリング

ブランク文字を含む値は、区切り文字で囲む必要があります。デー タ値に有効な区切り文字は、単一引用符、括弧、および二重引用符 です。

#### **TERMID**

トランザクションに関連した CICS 端末の指定

このオプションは、端末と通信する必要のあるトランザクションには必須で す。それ以外の場合は、このオプションを省略して、関連した端末を使わず にトランザクションを開始してください。

#### **terminalid**

CICS 端末 ID。これは 1 から 4 文字の英数字です。

QMF セッションの現行の CICS 端末 ID は、QMF CICS コマン ド・プロンプト・パネルにリストされています。

#### <span id="page-26-0"></span>使用上の注意

- v QMF CICS コマンド・パラメーター (transactionid、FROM、および TERMID) は、CICS START コマンド・オプション (TRANSID、FROM、および TERMID) と同じ意味をもっています。
- v CICS トランザクションは即時に開始するようにスケジュールされます。
- v CICS トランザクションは、CICS 基本マッピング・サービス、 GDDM アプリ ケーション、および CICS START コマンドを支配する規則に準拠する必要があ ります。

#### 例

v QMF CICS コマンド・プロンプト・パネルを表示するには、以下を入力しま す。

CICS ?

v FROM パラメーターに大域変数を使用する場合には、その大域変数を括弧で囲み ます。次に例を示します。

CICS transid (FROM=(&DSQAP\_CICS\_PQNAME)

大域変数を単一引用符で囲まないでください。正しく解決されなくなります。 関連情報:

■ [CICS](http://pic.dhe.ibm.com/infocenter/cicsts/v4r1/index.jsp) 資料 CICS 資料で、CICS START コマンド・オプションの説明を検索します。

## **CLEAR**

CLEAR コマンドを使用して、表エディターですべてのフィールドから入力を消去 します。

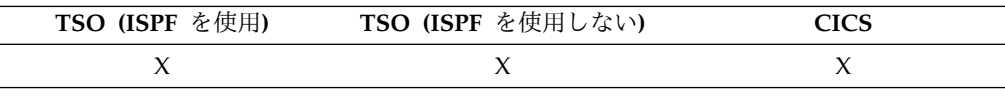

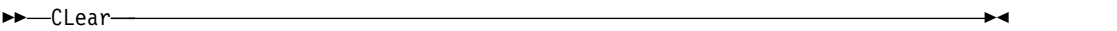

## **CONNECT (CICS** の場合**)**

QMF セッション内から、CONNECT コマンドを使って、分散ネットワークの一部 となっている任意のデータベース・サーバーにアクセスできます。DB2 Server for VSE and VM データベースに接続している場合、CONNECT コマンドを使用して データベース・ユーザーを変更することもできます。

構文

データベース・サーバーへの接続 **(CONNECT)**

►► CONNect To *servername* ►◄

データベース・ユーザーの変更 **(DB2** サーバー **(VSE** 版**)** データベースに接続し ている場合のみ**)**

►► CONNect *authorizationid* ( Password *password* ►◄  $=$   $-$ 

サーバーへの接続、およびユーザーの設定 **(CONNECT) (DB2** サーバー **(VSE** 版**)** データベースに接続している場合のみ**)**

►► CONNect *authorizationid* To *servername* ( Password *password* ►◄  $=$   $-$ 

#### 説明

#### **authorizationid**

リモート DB2 Server for VSE and VM データベース管理システムでのユ ーザー ID です。ユーザー ID はデータベースへの CONNECT 権限を保 有している必要があります。

ユーザー ID は二重引用符で区切ることができます。ユーザー ID が "TO"、または "TO" の省略形の場合、二重引用符で囲む必要があります。 例えば、次のようにします。

CONNECT "T" TO MIAMI (PASSWORD=*password*

CONNECT コマンドで許可 ID を指定すると、QMF セッションは、新し く確立された実行時の許可 ID の持つ特権で動作します。特権データベース 管理タスクを実行する必要がある場合には、別の許可 ID でデータベースに 再接続 (DBA 権限を持つ ID での接続に変更することによって) すると便 利です。別の許可 ID でデータベースに再接続すると、DB2 for VSE and VM の USER 特殊レジスターが変更されます。

DB2 for z/OS サーバーでのデータベース許可 ID は、QMF for CICS の CONNECT コマンドで渡すことはできません。これは、SET CURRENT SQLID ステートメントを使用して、QMF SQL 照会を実行することで変更 できます。例えば、次のようにします。

SET CURRENT SQLID = 'QMFADM'

大域変数 DSQAO DB MANAGER が 2 という値を持つ場合、QMF セッ ションは、DB2 for z/OS サーバーに接続されます。

#### **servername**

ロケーション・パラメーターで、分散ネットワーク内のデータベース・アプ リケーション・サーバーの名前です。

サーバー名は二重引用符で区切ることができます。

CONNECT コマンド・プロンプト・パネルを使用しているときは、このパ ラメーター用のサーバー名のリストを使用できます。

#### **Password**

DB2 for VSE and VM データベースに接続しようとしているデータベー ス・ユーザーのパスワード。パスワードをブランクにすることはできませ ん。

パスワードは区切り文字で囲むことができます。有効な区切り文字は、単一 引用符または二重引用符です。

### 使用上の注意

- v CICS とリモート・データベース・サーバーを使用している場合、サーバーにあ るデータはすべて読み取り専用に制限されます。
- 次のデータベース許可 ID に注意してください。
	- 各サーバーの省略データベース許可 ID はシステムで定義されます。
	- 接続を確立するために使用されるデータベース許可 ID の最大長は、その後 に使用される表名と列名の最大長とともに、CONNECT コマンドの送信先の データベースによって決定されます。
- CONNECT コマンドと DSOSDBNM プログラム・パラメーターとの違いは、次 のとおりです。
	- 初期データベース・サーバーを確立する DSQSDBNM パラメーターは QMF セッション用に使用されます。
	- QMF セッションが確立されたあと、CONNECT コマンドがデータベース・ サーバーを変更します。
- CONNECT コマンドは OMF 照会では使用できません。

#### 例

1. CONNECT コマンド・プロンプト・パネルを表示するには、次のようにしま す。

CONNECT ?

2. ロケーション名 MIAMI でリモート・データベース・サーバーに接続するに は、次のようにします。

CONNECT TO MIAMI

- 3. DB2 Server for VSE and VM のみ:
	- v パスワード A12ZDT をもつデータベース・ユーザーを QMFADM に変更す るには次のようにします。

CONNECT "QMFADM" (PASSWORD="A12ZDT"

v 他のロケーションに接続して、データベース・ユーザーを変更するには次の ようにします。

CONNECT QMFADM TO MIAMI (PASSWORD=A12ZDT

関連資料:

16 ページの『TSO における [CONNECT](#page-29-0)』

使用法について詳しくは、『分散ネットワーク内の DB2 データベースへの接続』 を参照してください。

## <span id="page-29-0"></span>**TSO** における **CONNECT**

CONNECT コマンドを使用して QMF セッション内から分散ネットワークの一部 の任意のデータベース・サーバーに接続できます。

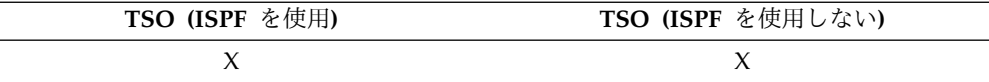

#### 構文

データベース・サーバーへの接続 **(CONNECT)**

►► CONNect To *servername* ►◄

データベース・ユーザーの変更

►► CONNect *authorizationid* ( Password *password* ►◄  $=$   $-$ 

データベース・サーバーへの接続およびユーザーの設定 **(CONNECT)**

►►─CONNect──*authorizationid─*To─*servername─(-Password───password───* (1)  $=$   $-$ 

注**:**

**1** *servername* は、DB2 for z/OS バージョン 8.1.5 以降のサーバーを指定してい なければなりません。

#### 説明

#### **authorizationid**

遠隔データベース管理システムでのユーザー ID です。ユーザーはパスワー ドの CONNECT 権限を授与する必要があります。

各サーバーのデフォルト・データベース許可 ID は、インストール時に定義 されます。

許可 ID は二重引用符で区切ることができます。許可 ID が "TO"、または "TO" の省略形の場合、二重引用符で囲む必要があります。以下に例を示し ます。

CONNECT "T" TO MIAMI (PASSWORD=*password*

CONNECT コマンドで許可 ID を指定すると、QMF セッションは、新し く確立された実行時の許可 ID の持つ特権で動作します。別の許可 ID で データベースへの再接続は、以下のような場合に便利です。

- v 管理者権限を持つユーザー ID での接続に変更することによって、特権 データベース管理タスクを実行する必要がある。
- v バッチ・ジョブを実行するときに、データベース・ユーザーをバッチ・ マシンのユーザー ID 以外のデータベース・ユーザーに設定する必要が ある。

DB2 for z/OS サーバーのデータベース許可 ID は、SET CURRENT SQLID ステートメントを使用して QMF SQL 照会を実行することによっ て変更できます。以下に例を示します。

SET CURRENT SQLID = 'QMFADM'

許可 ID が長く、複数の行にまたがる場合は、コマンド・プロンプト・パネ ルに情報を入力します。

#### **servername**

ロケーション・パラメーターで、分散ネットワーク内のデータベース・アプ リケーション・サーバーの名前を指定します。

サーバー名は二重引用符で区切ることができます。

CONNECT コマンド・プロンプト・パネルを使用しているときは、このパ ラメーター用のサーバー名のリストを使用できます。

#### **Password**

データベース・ユーザー用のパスワード。パスワードはブランクではいけま せん。単一引用符または二重引用符で囲むことができます。

#### 使用上の注意

- v セキュリティーを保証し、カタログおよび制御表スペースへの無許可アクセスか ら保護するためには、パスワードが必要です。
- DB2 for z/OS は、RACF® を使用してユーザー ID とパスワードを定義しま す。使用しているサイトで RACF の大/小文字混合パスワードのサポートを利用 している場合、QMF プロファイルの CASE オプションが MIXED に設定され ていることを確認してください。そうでない場合、QMF は、すべての入力デー タを大文字に変換し CONNECT コマンドの失敗をもたらします。
- **許可 ID についての注:** 
	- データベース・サーバーに接続するには、データベース許可 ID をリセット してください。
	- QMF 線形プロシージャー内で許可 ID を複数行にわたって継続する場合は、 二重引用符を使用する必要があります。
	- 各サーバーの省略データベース許可 ID はシステムで定義されます。
	- DB2 for z/OS サーバーのデータベース許可 ID は、SET CURRENT SQLID ステートメントを使用して QMF SQL 照会を実行することによって変更でき ます。次に例を示します。

SET CURRENT SQLID = 'QMFADM'

大域変数 DSQAO\_DB\_MANAGER が 2 という値を持つ場合、QMF セッシ ョンは、DB2 for z/OS サーバーに接続されます。 大域変数 DSQAO DB MANAGER が 2 以外の値を持つ場合、データベース許可 ID は変更できません。

- 接続を確立するために使用されるデータベース許可 ID の最大長は、その後 に使用される表名と列名の最大長とともに、CONNECT コマンドの送信先の データベースによって決定されます。
- CONNECT コマンドと DSQSDBNM プログラム・パラメーターとの違いは次の とおりです。
- DSQSDBNM パラメーターは、QMF セッションに使用される初期データベ ース・サーバーを確立します。
- QMF セッションが確立されたあと、CONNECT コマンドがデータベース・ サーバーを変更します。
- v QMF がストアード・プロシージャーとして開始されている場合、リモート・デ ータベースには接続できません。
- CONNECT コマンドは QMF 照会では使用できません。

#### 例

1. CONNECT コマンド・プロンプト・パネルを表示するには、次のようにしま す。

CONNECT ?

2. ロケーション名 MIAMI でリモート・データベース・サーバーに接続するに は、次のようにします。

CONNECT TO MIAMI

#### **QMF** プロシージャーでの **CONNECT** コマンド

QMF 線形手順内で許可 ID を複数行にわたって継続する場合は、二重引用符を使 用する必要があります。下図に示すように、すべての継続行の 1 桁目は正符号 (+) でなければなりません。

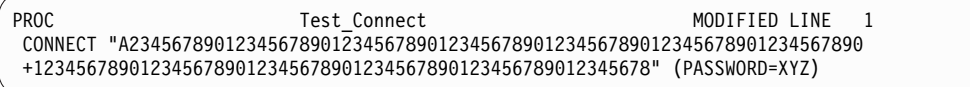

図 *4. QMF* 線形手順内での複数行にわたる許可 *ID* の継続

#### 分散ネットワーク内の **DB2** データベースへの接続

リモートに接続すると、そこがそのユーザーの現行ロケーションになります。 これ らの接続は、同種のロケーション間 (DB2 for z/OS から DB2 for z/OS へ) で も、異種ロケーション間 (DB2 Server for VSE and VM バージョン 7.3 以降、 DB2 for Linux, UNIX, and Windows バージョン 9.1 以降、および DB2 for iSeries バージョン 5.4 以降) でも可能です。この接続は、QMF を開始して QMF 初期化時に、DSQSDBNM プログラム・パラメーターを使用して確立できます。ま た、QMF セッション内から QMF CONNECT コマンドを発行することでも確立で きます。

接続を確立するために使用されるデータベース許可 ID の最大長は、その後に使用 される表名と列名の最大長とともに、CONNECT コマンドの送信先のデータベース によって決定されます。

リモートの場所への接続後、そのユーザーが発行するすべての (CONNECT 以外の) SQL ステートメントは、その場所のデータベースに送信されます。したがって、リ モートの場所にあるデータと QMF オブジェクトには、ユーザーの場所にあるデー タやオブジェクトの場合と同じようにアクセスできます。例えば、まず QMF CONNECT コマンドを使用してそのリモートの場所に接続しておけば、そこで表を 作成したり表のコメントを置き換えたりできます。

## <span id="page-32-0"></span>**CONVERT**

CONVERT コマンドは指示、SQL、あるいは QBE 照会を標準 SQL 構文照会に変 換します。

基本の指示照会や QBE 照会を、SQL 言語を使用してさらに複雑な照会に拡張する 場合には、照会の変換が便利です。 CONVERT コマンドは、SQL 照会パネルの既 存の照会の編成を改善する場合にも使用できます。

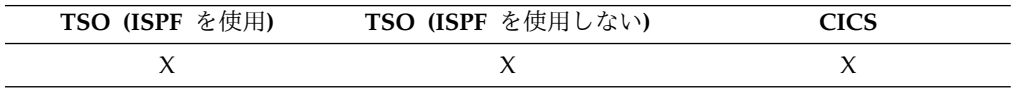

置換変数は、指定した値または大域変数で定義された値で置き換えられます。 CONVERT コマンドは、変数に値を割り当て、もとの照会のすべての注釈を除去し ます。

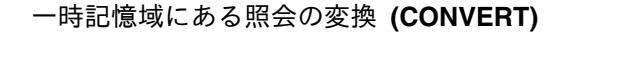

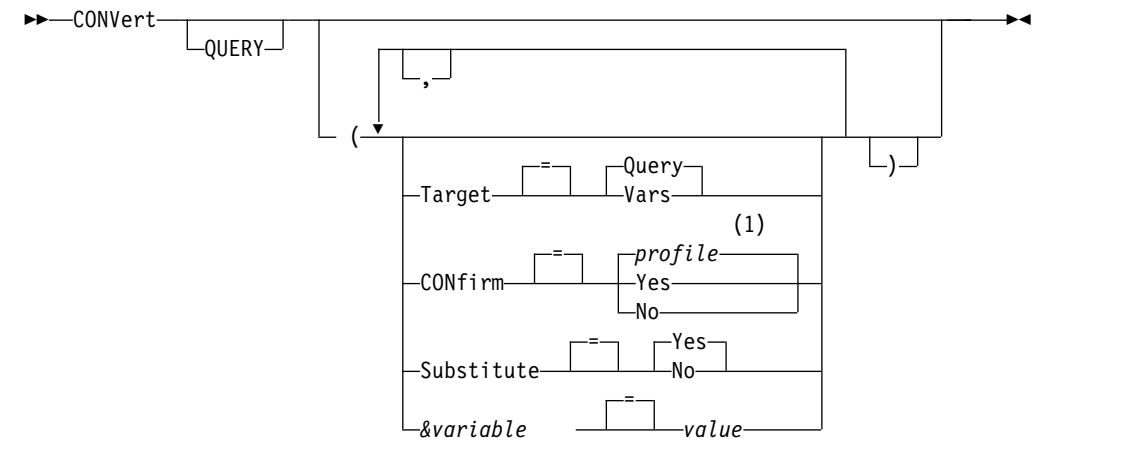

注**:**

**1** プロファイルで設定された値が使用されます。

データベースの照会の変換 **(CONVERT)**

►► CONVert QUERY *queryname* ►

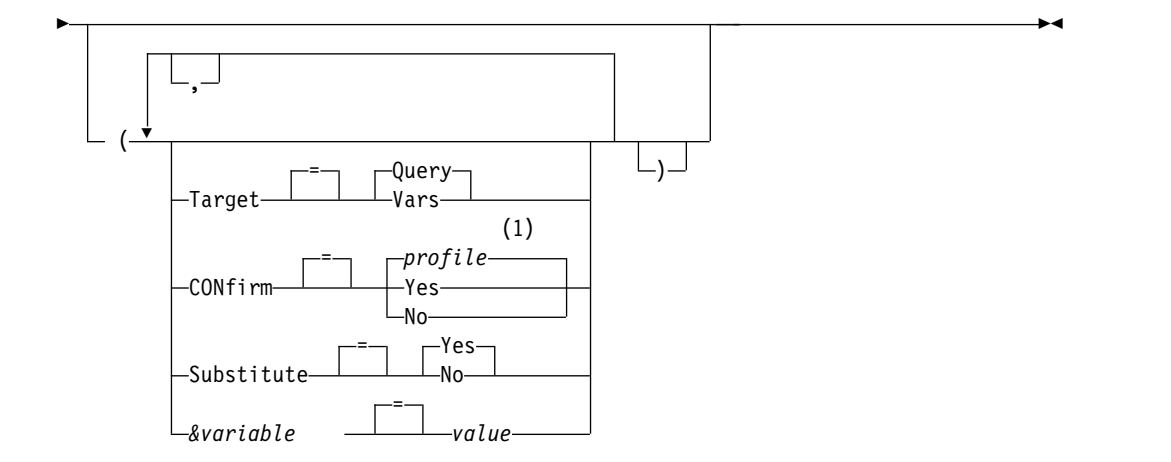

注**:**

**1** プロファイルで設定された値が使用されます。

#### 説明

#### **queryname**

データベースに保管されている照会の名前です。データベースに保管されて いる照会は変更されず、QMF 一時記憶域にある照会が、保管されている照 会のコピーで置き換えられます。

オブジェクト名が長すぎて QMF コマンド行に収まらない場合は、コマン ドをコマンド・プロンプト・パネルで実行してください。名前をパネル上の 複数行に入力する場合でも、名前を引用符で区切る必要はありません。パネ ルを表示するには、次のコマンドを発行します。

CONVERT ?

#### **TARGET**

変換された照会の配置の制御。

#### **QUERY**

変換された照会を SQL 照会パネル上に置きます。一時記憶域にあ る照会は、そのタイプに関係なく、変換された照会で置き換えられ ます。そのため、変換前にデータベースに保存されていない、一時 記憶域内の既存の指示照会または QBE 照会は失われます。

1 つの QBE 挿入照会または削除照会が、変換後に複数の SQL ス テートメントになることがあります。これらのステートメントは、 すべて SQL 照会パネルに配置されます。ただし、最初のステート メントより後にあるステートメントはすべて、照会コメントに変換 されます (各行の先頭に 2 つのハイフンが付きます)。 Delete キー を使用して、実行するステートメントのハイフンを削除してくださ い。最後のステートメントを除き、すべての SQL ステートメント の末尾にセミコロンを付ける必要があります。 DSOEC\_RUN\_MO 大域変数は、複数ステートメントの照会のサポートを制御します。

#### **VARS**

変換された照会および DSQQC で始まる QMF 大域変数の照会に 関する情報を置きます。 ISPF が使用できる場合は、変換された照 会もまた、 ISPF 対話管理機能の変数プールに置かれます。 (ISPF は、CICS では使用不可です)。一時記憶域にある照会は変更されま せん。大域変数と ISPF 変数プールだけが変更されます。

TARGET=VARS オプションを指定した場合、変換される照会の長 さは 32,768 バイト以下となります。変換された照会がこの値より も長い場合は、TARGET=QUERY オプションを使用するか、コマ ンドを実行する前に照会を短くしてください。

#### **CONFIRM**

このコマンドがデータベース内のオブジェクトを置き換えようとするとき に、確認パネルを表示するかどうかを指示します。

#### **SUBSTITUTE**

照会中の置換変数を値で置き換えるかどうかを指定します。

- **YES** 照会に変数を持っている場合、QMF は値を変数に置き換えようと します。すべての変数が定義された場合、指示パネルは表示されま せん。すべての変数を解決できない場合、QMF は値を入力するよ うに指示します。QMF は、まず変数定義をコマンドで探し、次に 既存の大域変数を探します。
- **NO** 照会中のどの変数名も解決されていません。

#### **&variable**

CONVERT コマンド用の置換変数を識別します。このオプションで変数に 割り当てることができる値は 55 文字までの長さの 1 バイト文字です。単 一のコマンドで最大 10 個の置換変数を指定できます。

照会の変数名と一致しない変数名は無視されます。変数を SET GLOBAL コマンドで定義した場合は、CONVERT コマンドで指定する必要はありま せん。CONVERT コマンドで指定された値は、SET GLOBAL で設定され た値を上書きします。照会に変数があり、それらのすべてに対して置換値を CONVERT コマンドで指定していない場合は、プロンプト・パネルが表示 されます。そのプロンプト・パネルには、与えられたすべてのパラメーター 値が表示されています。 照会の中で値を割り当てられていない変数名があ ると、その変数名がリストされ、メッセージが表示されます。

変数名はアンパーサンド記号で始める必要があります。線形プロシージャー 内で CONVERT コマンドを実行する場合は、2 つのアンパーサンドを使用 してください。

**value** 置換変数の内容を構成する文字ストリング。

ブランク文字を含む値は、区切り文字で囲む必要があります。置換 変数の値で有効な区切り文字は、単一引用符、二重引用符および括 弧です。区切り文字が引用符の場合は、引用符は値の一部として組 み込まれます。区切り文字が括弧の場合は、括弧は値の一部として 組み込まれません。照会コメントを変数値として入力しないでくだ さい。照会コメントは、先頭に 2 個のダッシュ (--) が付いていま すが、データベースはそれを負符号 (-) と解釈します。

#### 使用上の注意

v 照会は 3 部構成の名前を使用できません。

#### <span id="page-35-0"></span>**CONVERT**

- v 置換変数用の値を指定する一方で、SUBSTITUTE=NO も指定していると、エラ ー・メッセージが発行されます。
- v QMF は、このコマンドを使用するときに、オブジェクトの「最後に使用された もの」フィールドを更新します。このフィールドは、LIST コマンドによって表 示されるオブジェクト・リスト・パネルに示されます。 DSOEC LAST RUN 大 域変数を設定することにより、フィールドを更新する原因となるコマンドのリス トを変更できます。

#### 例

- 1. QMF 一時記憶域の照会を SQL 照会に変換し、変換された照会で変数 DEPT の代わりに 38 の値を使用するには、次のようにします。 CONVERT QUERY (&DEPT=38
- 2. 次の例は、CONVERT コマンドを使用して既存の SQL 照会の編成を改善する 方法を示しています。例えば、一時記憶域に下記のような SQL 照会があるとし ます。

SELECT 'JOB',JOB,'SERIAL',ID FROM Q.STAFF WHERE ID<99 ORDER BY 2

CONVERT コマンドを実行した後の変換済み照会は、次のようになります。

SELECT 'JOB', JOB, 'SERIAL', ID FROM Q.STAFF WHERE ID < 99 ORDER BY 2

3. 保存された QBEQUERY という照会を QMF 一時記憶域の SQL 照会に変換す るには、次のようにします。

CONVERT QUERY QBEQUERY

4. MYQUERY という名前で保存した照会を SQL 照会に変換し、ISPF ダイアロ グ管理機能プールおよび大域変数プールに入れるには、次のようにします。

CONVERT QUERY MYQUERY (TARGET=VARS

#### 関連資料:

371 [ページの『コマンドとプロシージャーの実行を制御する大域変数』](#page-384-0) DSQEC 大域変数は、コマンドおよびプロシージャーの実行方法を制御します。こ れらの大域変数はいずれも SET GLOBAL コマンドで変更できます。

383 ページの『CONVERT QUERY [の結果を保管する大域変数』](#page-396-0) DSQQC 大域変数は、CONVERT QUERY コマンドの結果を反映します。これらの 大域変数はいずれも SET GLOBAL コマンドでは変更できません。

## **DELETE**

DELETE コマンドは、使用されるパネルに応じて、さまざまな要素を削除します。

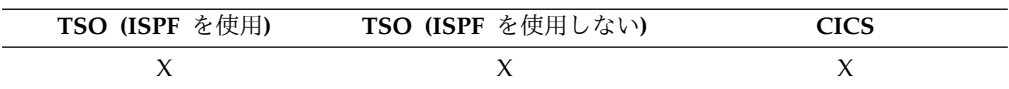

DELETE コマンドは、以下の要素を削除します。

- v SQL 照会またはプロシージャーから 1 行
- v 指示照会のパネルから 1 行
- v FORM.MAIN または FORM.COLUMNS から列情報を 1 行
- v FORM.CALC パネルから計算行を 1 行
- v FORM.CONDITIONS から 1 条件
- v FORM.BREAK、FORM.DETAIL、FORM.FINAL、または FORM.PAGE から 1 テキスト行

►► DELete ►◄

- v 照会の下に表示されるエラー・メッセージ
- 表エディターを使用しているとき、データベース中の表から 1 行

# 使用上の注意

v 行を削除するには、削除する行の上にカーソルを置き削除キーを押してくださ い。

以下のいずれかの方法で、指示照会から仕様を削除できます。

- 確認域で、削除する仕様の左側にある下線文字にカーソルを置きます。仕様 が 1 行より長い場合は、仕様の最初の行にカーソルを置きます。次に、「削 除」ファンクション・キーを押します。
- コマンド行に DELETE と入力し、削除する仕様の左側にある下線文字にカー ソルを置きます。仕様が 1 行より長い場合は、仕様の最初の行にカーソルを 置きます。次に、Enter を押します。
- v 表エディターで DELETE を使用するときは、そのトランザクションはすぐに保 存されるか、表エディターのセッション終了時に保存されます。どちらにするか は、EDIT TABLE コマンドの SAVE オプションで指定できます。
- v 表または表結合を指示照会から削除する場合、QMF は残っている結合を再評価 して、残りの表がまだ接続 (または結合) されているかどうかを判別します。
	- そうである場合、残りのすべての結合は照会に残ります。
	- そうでない場合は、照会用に選択された最初の表に接続されている表につい てのみ、結合が残ります。「表の結合」パネルが表示され、他の表の残りの 結合を作成することを指示されます。

# **DESCRIBE**

DESCRIBE コマンドは、QMF カタログに保存されている表、視点、表または視点 の列、あるいはオブジェクト (QUERY、PROC、FORM、ANALYTIC のいずれか のオブジェクト) に関する情報を表示する場合に使用します。コマンドを発行する には、オブジェクト・リスト・パネルまたは「指示照会」パネルで「記述」キーを 押します。コマンド行で DESCRIBE コマンドを入力することはできません。

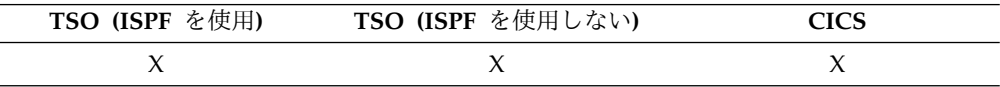

表示される情報量は、オブジェクトのタイプによって異なります。

表の「記述」キーを押すと、「表記述」パネル上の情報に、表のサブタイプが追加 されます。サブタイプは別名、履歴表、表、または視点です。

# **DISPLAY**

DISPLAY コマンドは、QMF 一時記憶域のオブジェクト、またはデータベースのオ ブジェクトを表示します。

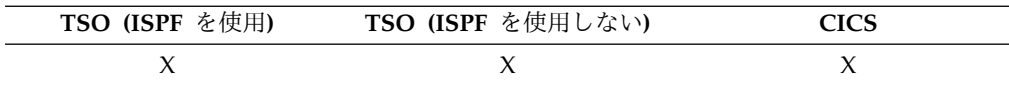

►◄

### 構文

一時記憶域にある **QMF** オブジェクトの表示

►► DIsplay QUERY

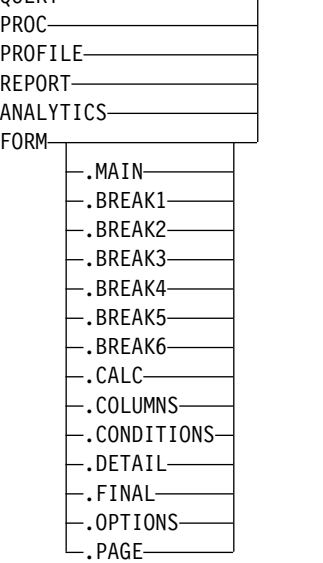

**CHART** の表示

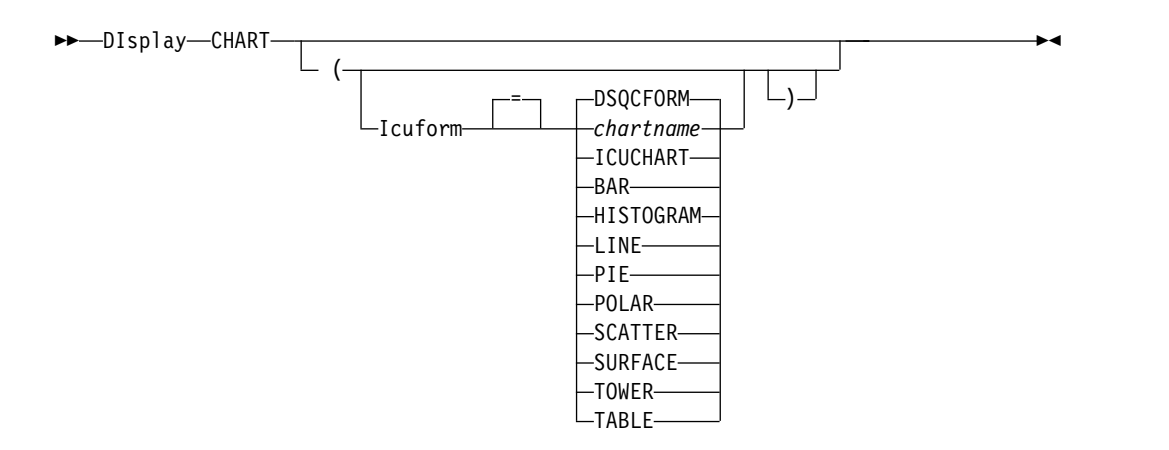

データベースからのオブジェクトの表示

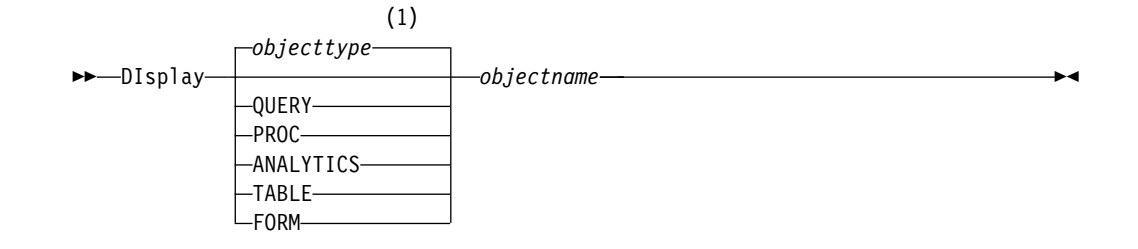

**TABLE** オプション**:**

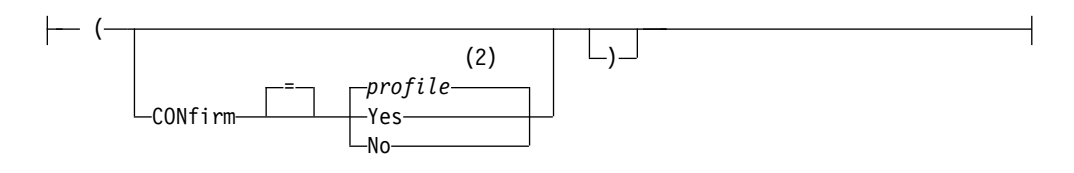

注**:**

- **1** 該当する場合は、指定オブジェクトのタイプが使用されます。 QMF オブジェ クトは他のタイプのオブジェクト (例えば、データベース・オブジェクト) よ り優先されます。
- **2** プロファイルで設定された値が使用されます。

# 説明

# **objectname**

データベース内の対象の名前です。有効なオブジェクトは以下のとおりで す。

- v QMF オブジェクト (PROC、QUERY、 FORM、ANALYTICS)
- 表オブジェクト (TABLE、VIEW、SYNONYM、ALIAS)

オブジェクト名が長すぎて QMF コマンド行に収まらない場合は、コマン ドをコマンド・プロンプト・パネルで実行してください。名前をパネル上の 複数行に入力する場合でも、名前を引用符で区切る必要はありません。

### **ICUFORM**

GDDM 対話式図表ユーティリティー(ICU)で使用する図表形式を指示しま す。QMF にはそのまま使用できる図表スタイルがいくつか備わっていま す。

## **DSQCFORM**

QMF が提供するデフォルトの図表形式の名前です。管理者がカス タマイズしていなければ、このオプションは棒グラフの図表を提供 します。

### **ICUCHART**

ICU が提供するデフォルトの図表形式の名前です。

#### **chartname**

前に ICU に保管された図表形式の名前を示します。

**TABLE** オプション**:**

**CONFIRM**

コマンド完了に必要として予想されるリソースが、DB2 リソース限 定機能に定義されている、割り当てリソースを超えた場合に、確認 パネルを表示するかどうかを示します。この指定により、管理機能 が提供されます。SET PROFILE コマンドにも CONFIRM オプシ ョンがあります。

DISPLAY TABLE がユニコード対応のデータベースに発行され、その表が 図形データ・タイプを持つ列を含む場合、QMF はそのデータを他のタイプ にキャストしてエラーを回避します。

### 使用上の注意

- v QMF 管理者は、データベースに保管されている任意の QMF オブジェクトを表 示できます。
- v 指定されたオブジェクトが表でない場合は、QMF 一時記憶域の同じオブジェク トの内容を置き換えます。

指定されたオブジェクトが表の場合は、一時記憶域の QMF データ・オブジェク トおよび QMF 書式オブジェクトの内容を置き換えます。表のデータに合わせて 新たな書式が作成されます。この書式は、表示される報告書のデフォルトの書式 設定を行います。

以下の大域変数を設定すれば、デフォルト形式設定を指定変更できます。

DSQDC\_EC\_DATE DSQDC\_EC\_TIME DSQDC\_EC\_CHAR DSQDC\_EC\_NUM DSQDC\_EC\_DEC

- v DISPLAY ANALYTICS を実行すると、QMF Analytics for TSO のホーム・パ ネルを表示できます。ANALYTIC オブジェクトの DISPLAY コマンドは、TSO でのみサポートされます。 CICS ではサポートされません。
- v ANALYTICS オプションを指定して DISPLAY コマンドを実行すると、保存さ れた ANALYTIC オブジェクト (仕様) が現行 QMF DATA を使用して実行さ れます。その結果生じる図表または統計グラフは、 QMF Analytics for TSO 内 に表示されます。図表または統計分析のパラメーター定義に使用した「パラメー ター選択」パネルを表示するには、「パラメーター」キーを押します。
- v 権限を与えられていれば、他のユーザーが所有している表を表示することができ ます。他のユーザーが所有している表を表示するには、所有者修飾子を使用して ください。
- v 現行のデータベースの場所が DB2 for z/OS サーバーであれば、その表に 3 部 構成の名前を指定することによって、リモートの場所にある表を表示できます。

データベース管理者が複数行フェッチ機能を使用するように QMF をセットアッ プする場合、操作しているデータベースは (ローカルとリモートの) 両方とも DB2 for z/OS でなければなりません。そうでなければ、コマンドは失敗しま す。データベース管理者は、複数行フェッチをオフにできます。

3 部構成の名前の QMF コマンドは、DB2 for VSE and VM データベースに送 信することはできません。さらに、QMF をストアード・プロシージャーとして 開始する場合は、リモート・ロケーションのデータにはアクセスできません。

デフォルトでは、LOB データを含むリモート表へのアクセスに 3 部構成の名前 は使用できません。ただし、DSQEC\_LOB\_RETRV 大域変数を 2 または 3 に設 定すれば、LOB メタデータまたは 3 部構成の名前を持つデータにアクセスでき ます。あるいは、CONNECT コマンドを使用してデータベースに接続してか ら、照会を実行してリモート表にアクセスすることができます。

v SHOW コマンドは DISPLAY コマンドと似ています。 違いは以下のとおりで す。

**SHOW**

QMF 一時記憶域内の、オブジェクト・パネル、大域変数、パネルの特定 部分を表示します。

### **DISPLAY**

QMF オブジェクトとデータベース・オブジェクトの両方を表示します。

- v 表示された SQL 照会、書式、または手順を、 Insert および Delete ファンクシ ョン・キーを使用して変更できます。書式のテキストまたはデータに上書きする こともできます。変更されたオブジェクトを SAVE コマンドで保管します。
- v 事前に書式パネルを表示した場合は、DISPLAY FORM が、最後に表示した書式 パネルを表示します。現在の書式を表示しなかった場合、DISPLAY FORM は FORM.MAIN を表示します。
- v DISPLAY CHART を使用すると、DATA の内容が FORM での書式設定どおり に表示されます。対話式図表ユーティリティー (ICU) でさらに処理すれば、報 告書データを図形に表示することもできます。図表を表示するには、グラフィッ ク・ディスプレイ装置が必要です。
- v ICU で図表を処理したのち、ICU を終了すると、DISPLAY CHART コマンド を入力した QMF パネルが再度表示されます。いずれかの書式パネルに戻りたい ときは、その書式パネルから DISPLAY CHART コマンドを入力してください。
- v DISPLAY コマンド・プロンプトで CHART と入力した場合は、DISPLAY CHART コマンド・プロンプトが表示され、図表の表示に必要なパラメーターを 指定することができます。
- v 報告書または図表を表示するときに、書式がデータと互換性がない場合、または 書式にエラーが含まれる場合は、エラーが含まれる最初の書式パネルが表示さ れ、エラーが強調表示されます。表示された最初のエラーを訂正してから、 CHECK コマンドを出すか、書式あるいは図表を再度表示して、次のエラーを見 る必要があります。
- v QMF は、QMF 書式に指定されたオプションに基づいて、結果の報告書の中の データをフォーマット設定します。編集コードは、いろいろなタイプのデータの 表示方法を制御します。M 編集コードはメタデータ用に使用されていて、データ そのものではなくデータのデータ・タイプと長さを表示します。

ハードウェアが 10 進浮動小数点命令をサポートしていない場合は、10 進浮動 小数点データが含まれるすべての列に、QMF がデフォルトで編集コード M を 割り当てます。この編集コードを変更することはできません。

QMF はまた、XML、バイナリー (BINARY または VARBINARY)、LOB (BLOB、CLOB、または DBCLOB) データを含む列にも、デフォルトで編集コー ド M を割り当てます。データ・タイプによっては、デフォルトの編集コードを M から別の編集コードに変更して実際のデータを表示できます。 LOB データの 編集コードを変更する機能は、DSOEC LOB RETRV 大域変数の値によって制御 されます。この大域変数は、デフォルトでメタデータの代わりに LOB データを 表示するように設定することもできます。

列の幅より長い XML または LOB データを表示するには、次のように、列折り 返しができる編集コードを指定します。

- XML または CLOB データでは、FORM.MAIN または FORM.COLUMNS の列の幅を最大 32767 までの値に設定して、CW 編集コードを指定します。
- BLOB データでは、FORM.MAIN または FORM.COLUMNS の列の幅を最 大 32767 までの値に設定して、BW または XW 編集コードを指定します。
- DBCLOB データでは、FORM.MAIN または FORM.COLUMNS の列の幅を 最大 16383 までの値に設定して、GW 編集コードを指定します。

XML または LOB データを処理していて、M 以外の編集コードを使用中に記憶 域不足のエラーが表示される場合は、編集コードを M に変更すると、エラーを クリアして報告書を表示することができます。

- v XML データを表示できるのは、XML データ・タイプをサポートするデータベー ス・リリースに接続されている場合のみです。
- v QMF 報告書に表示できるデータ行の最大長は、DSQEC\_TWO\_GB\_ROW 大域変 数をどのように設定しているかによって異なります。
	- 大域変数を 1 に設定している場合、報告書のデータ行の最大長は 2 GB にな ります。
	- 大域変数が 0 に設定されている場合は、報告書に XML 列または LOB 列が 含まれていない限り、行の長さは 32 KB に制限されます。

DSQEC TWO GB ROW の設定に関係なく、XML、CLOB、および BLOB データは最大 2 GB まで、DBCLOB データは最大 1 GB まで表示できま す。ただし、LOB 行の最大長は、DSQEC LOB COLMAX 大域変数によって 制限される場合があります。

表に LOB 列または XML 列が含まれる場合、LOB または XML データはレ コードの一部として保管されません。

DSQEC TWO\_GB\_ROW 大域変数がどのように設定されているかに関係なく、1 つの表の最大レコード・サイズがそのページ・サイズを超えることはできませ ん。DB2 では、サイズが 4 KB、8 KB、16 KB または 32 KB のページ内にレ コードが格納されるため、単一の表を表示する場合、表示できる最大データ長は 32 KB です。2 つ以上の表を結合する視点を表示する場合は、行の長さは最大 2 GB まで可能です。

v DISPLAY CHART コマンドを使用して、BINARY、VARBINARY、または XML として定義された列を含むデータまたは表を図表化することはできませ ん。このコマンドを使用して DECFLOAT データを含む表を表示するには、 QMF を実行しているプロセッサーが 10 進浮動小数点命令をサポートしている 必要があります。

- v 非修飾の表名または視点名を参照している DISPLAY TABLE コマンドを発行し た場合、QMF は解決のために、その非修飾の名前を DB2 に送信します。DB2 は、CURRENT SCHEMA レジスター内の値を使用して、表名または視点名を修 飾します。 SET CURRENT SCHEMA ステートメントを使用して、このレジス ターの値を設定します。
- v QMF は、このコマンドを使用するときに、オブジェクトの「最後に使用された もの」フィールドを更新します。このフィールドは、LIST コマンドによって表 示されるオブジェクト・リスト・パネルに示されます。DSQEC\_LAST\_RUN 大 域変数を設定することにより、フィールドを更新する原因となるコマンドのリス トを変更できます。

# 例

1. QMF DISPLAY コマンド用のプロンプト・パネルを表示するには、次のように します。

DISPLAY ?

2. 現行の QMF プロシージャー・オブジェクトを表示します。

DISPLAY PROC

3. JANET という名前のユーザーが所有する MONTHLY という共有 QMF 照会 を表示するには、次のようにします。

DISPLAY QUERY JANET.MONTHLY

4. 現行ロケーションが DB2 for z/OS サーバーであり、BOISE というリモート・ データベースにある JOHNSON というユーザーが所有する VISION という表 を表示するには、次のコマンドを入力します。

DISPLAY TABLE BOISE.JOHNSON.VISION

名前が 3 部構成になっている QMF コマンドは、DB2 for VM or VSE データ ベースに送信することはできず、QMF をストアード・プロシージャーとして開 始した場合には、データにリモートでアクセスすることもできません。

5. この例では、QMF プロシージャーへの入力において、DISPLAY コマンドに複 数行にわたる表名を指定しなければならない場合に、その入力方法を示していま す。

### PROC MODIFIED LINE 1 DISPLAY TABLE +"LOCATION12345678"."LONGOWNERID123456789112345678921345678931234567894123 +4567123456789112345678921234567893123456789412346789512345678961234567897 +12345"."LONGNAME123456789112345678921234567893123456789412345678951234567 +8961234567897123456789112345678921234567893123456789412345"

図 *5.* 線形手順への、複数行にわたるオブジェクト名の入力

## 関連概念:

305 [ページの『編集コード』](#page-318-0) 編集コードは、報告書の特定の列のデータの形式と句読法を QMF に指示する文字 セットです。

332 ページの『データの表示時に QMF [が特定のデータ・タイプを再度キャストす](#page-345-0) [る方法』](#page-345-0)

DISPLAY TABLE コマンドが Unicode 対応のデータベースに送信され、そのコマ ンドで参照されている表に図形データ・タイプの列が含まれる場合、QMF は、図形 データ・タイプを文字データ・タイプに変換します。

関連資料:

314 ページの『QMF [が列のメタデータを表示するためのデータ・タイプ』](#page-327-0) 列が NULL でなければ、M 編集コードを使用して、列の実際のデータではなく、 メタデータ (列のデータ・タイプと長さ) を表示できます。

156 [ページの『](#page-169-0)SET PROFILE』

SET PROFILE コマンドは、QMF プロファイルの値を変更します。これらの値は QMF セッションの動作に影響を与えます。

211 ページの『SET [特殊レジスター』](#page-224-0)

QMF の SQL 照会で SET ステートメントを使用して、このトピックに列挙されて いる特殊レジスターを設定できます。

371 [ページの『コマンドとプロシージャーの実行を制御する大域変数』](#page-384-0)

DSQEC 大域変数は、コマンドおよびプロシージャーの実行方法を制御します。こ れらの大域変数はいずれも SET GLOBAL コマンドで変更できます。

# **DPRE**

DPRE は、報告書がどのように印刷されるかを確認できるように印刷プレビューを 提供するコマンド同義語です。

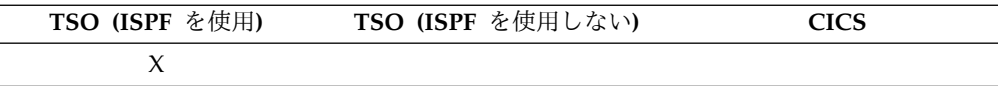

DPRE コマンド同義語を発行すると、 QMF は、DSQA*n*R1C (*n*は QMF が実行 されている言語を表す 1 文字の各国語 ID) という REXX exec を実行します。 DSQA*n*R1C は、DSQABR1C という名前の関連する EXEC を呼び出します。これ らのアプリケーションは共有され、全員が使用できます。 DPRE コマンドを発行す ると、QMF は報告書を完成させ、DSQPRINT に割り振られているデータ・セット に出力します。次に、このデータ・セットを表示するために ISPF ブラウザーが呼 び出されます。 ISPF ブラウザーでは、FIND コマンドで、報告書内の特定の文字 列に素早く移動することができます。

NLF を使用する場合、DPRE の変換済みコマンド同義語を発行します。例えば、 DPRE のドイツ語コマンド同義語は AGB です。 他の言語環境における DPRE の 変換済みコマンド同義語については、Q.COMMAND\_SYNONYM\_*n* コントロール 表を参照してください。*n* は、QMF を使用している言語の 1 文字の言語 ID で す。

►► DPre ►◄

# **DRAW**

DRAW コマンド・ヘルプは、基本 SQL 照会または QBE 照会を作成するために役 立ちます。

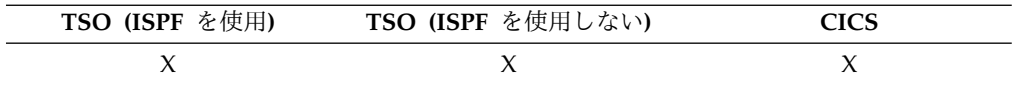

## **SQL** 照会の **DRaw**

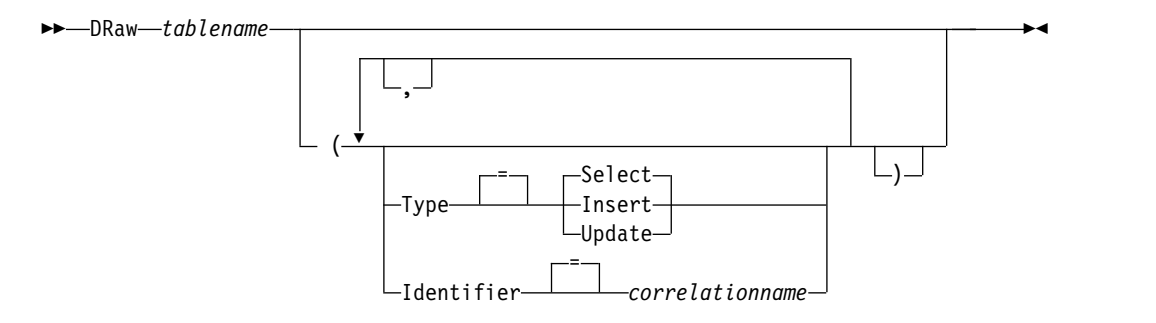

### **QBE** 照会の **DRaw**

►► DRaw *tablename* ►◄

### 説明

### **tablename**

データベースにある表の名前。

これを TABLE、VIEW、SYNONYM、または ALIAS の名前にできます。

オブジェクト名が長すぎて QMF コマンド行に収まらない場合は、コマン ドをコマンド・プロンプト・パネルで実行してください。名前をパネル上の 複数行に入力する場合でも、名前を引用符で区切る必要はありません。パネ ルを表示するには、次のコマンドを発行します。

DRAW ?

**TYPE** 組み立てようとしている照会のタイプ。

### **SELECT**

表または視点の各列からデータを選択するための基本照会を組み立 てます。照会が表示されたならば、必要に応じて他の文節を入力し てください。複数の表から選択するには、表ごとに DRAW コマン ドを使用してください。これがデフォルトの照会タイプです。

### **INSERT**

表または視点にデータを挿入するための基本照会を組み立てます。 照会が表示されたならば、列名の左に新規のデータを入力してくだ さい。

**UPDATE**

表または視点の指定の行の値を変更するために、基本照会を組み立 てます。照会が表示されたら、変更を列名の右に入れ、不要な行を 削除してください。

### **IDENTIFIER**

組み立てられた照会で、識別子を一意的に指定する表に指定してください。 TYPE=INSERT の場合、このオプションは無視されます。

表を結合する場合、このオプションを使用して、作成された照会の中の各結 合表から来る列を識別します。表に、識別されない共通の列名がある場合、 照会は実行されません。

### **correlationname**

作成された照会で表の相関名になる、ユーザー定義の名前。この名 前は、照会の列を修飾するために使用され、あいまいさを避けた り、副照会の相関参照を確立したりできます。単に、照会で表の名 前を読みやすい名前に改善するために使用することもできます。

このオプションを指定しないと、組み立て後の照会に相関名は追加 されません。

# 使用上の注意

- v DRAW コマンドは、SQL 照会または QBE 照会パネルでのみ有効です。
- v SELECT ステートメントが既に照会パネルに存在する場合に DRAW コマンドを 発行すると、QMF は新たに指定された表を最初の表と結合します。既存の SQL SELECT 照会に別の表を追加するときは、常に IDENTIFIER オプションを使用 してください。
- v 実行の前に追加情報を必要とする照会もあります。
- v 表名にロケーション修飾子を含めることによって、他のロケーションにある表や 視点をドローすることができます。
- v SQL 照会パネルで、UPDATE オプションを指定して DRAW コマンドを発行す る場合、AS ROW BEGIN、AS ROW END、または AS TRANSACTION START ID 属性を使用して定義された列は、列リストから除外されます。 SQL 照会パネルで、INSERT オプションを指定して DRAW コマンドを発行する場 合、AS ROW BEGIN、AS ROW END、または AS TRANSACTION START ID 属性を使用して定義された列に対しては、値 DEFAULT が生成されます。
- v 非修飾の表名または視点名を参照する DRAW コマンドを発行する場合、QMF はその非修飾の名前を DB2 に送信して、解決を依頼します。DB2 は、 CURRENT SCHEMA レジスター内の値を使用して、表名または視点名を修飾し ます。QMF を使用すると、SET CURRENT SCHEMA ステートメントを使用し て、このレジスターの値を設定することができます。

# 例

1. S で一意的に識別される表 Q.STAFF のために SELECT 照会をドローするには 次のようにします。

DRAW Q.STAFF (TYPE=SELECT IDENTIFIER=S

結果は次のようになります。

```
SELECT S.ID, S."NAME", S.DEPT, S.JOB, S."YEARS"
     , S.SALARY, S.COMM
FROM Q.STAFF S
```
- 2. 表名または列名に以下が含まれている場合、DRAW コマンドは名前を二重引用 符で囲みます。
	- v 特殊文字
	- v QMF 予約語
	- v IBM SQL 予約語
	- v DB2 予約語

例えば、MYTABLE という表に特殊文字または予約語が含まれていて、コマン ド DRAW MYTABLE を発行したとします。

結果は次のようになります。

SELECT NORMALNAME, KEYWORDFOLLOWS, "UNION"

- , "HAS BLANKS IN IT", "SPECIAL+CHARS\_IN!"
- , "Mixed Case %S" FROM USER.MYTABLE
- 3. 2 つの表を結合するには、DRAW コマンドを各表に 1 回ずつ、2 回連続で発 行します。作成された照会で各表に関連付けられている列を識別する際には、必 ず IDENTIFIER パラメーターを使用してください。

DRAW Q.ORG (I=ORG DRAW Q.STAFF (I=STAFF

QMF は照会を表示し、その照会によって Q.ORG 表と Q.STAFF 表が結合さ れます。

SELECT ORG.DEPTNUMB, ORG.DEPTNAME, ORG.MANAGER , ORG.DIVISION, ORG.LOCATION

, STAFF.ID, STAFF."NAME", STAFF.DEPT, STAFF.JOB , STAFF."YEARS", STAFF.SALARY, STAFF.COMM FROM Q.ORG ORG

```
, Q.STAFF STAFF
```
関連資料:

211 ページの『SET [特殊レジスター』](#page-224-0)

QMF の SQL 照会で SET ステートメントを使用して、このトピックに列挙されて いる特殊レジスターを設定できます。

# **EDIT** オブジェクト

EDIT *object* コマンドは、外部エディターを使用して QMF オブジェクトを変更す る場合に使用します。

EDIT コマンドを使用して、以下のタイプの QMF オブジェクトを変更できます。

- v 現在一時記憶域にある QMF プロシージャー
- v 現在一時記憶域にある SQL 照会
- v 現在データベースにある QMF プロシージャー
- v 現在データベースにある SQL 照会

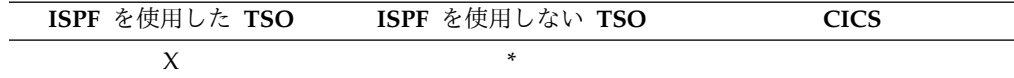

►► EDit (1) *panelname* QUERY -PROC-► ► L (-(2)  $| \Box$ ) = *dsqec\_editor* Editor *PDF EE editorname* ►◄

一時記憶域にある **QMF SQL** 照会**/**プロシージャーを **EDIT** で編集

注**:**

- **1** 該当する場合は、現在表示されている QMF 対象パネルの名前が使用されま す。
- **2** この大域変数で設定された値が使用されます。

# データベースにある **QMF SQL** 照会**/**プロシージャーを **EDIT** で編集

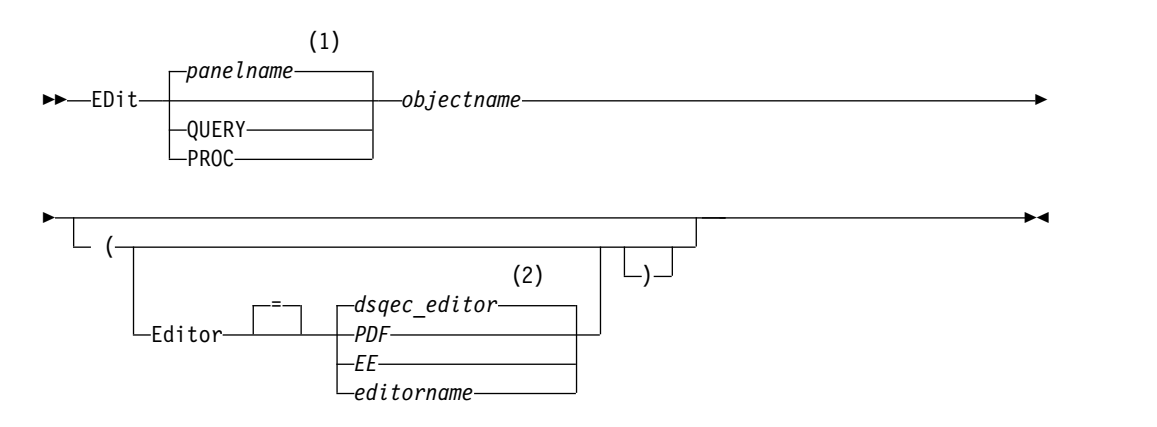

注**:**

- **1** 該当する場合は、現在表示されている QMF 対象パネルの名前が使用されま す。
- **2** この大域変数で設定された値が使用されます。

# 説明

# *objectname* および *panelname* オブジェクトをデータベースから直接実行する場合、*objectname* はデータベ

ース内の照会またはプロシージャーを指定します。オブジェクトを一時記憶 域から実行する場合、*panelname* は QMF オブジェクト・パネルを指定しま す。

### **EDITOR**

QMF プロシージャーまたは SQL 照会の編集に使用するエディターの名前 を指定します。

#### *dsqec\_editor*

これは、DSQEC\_EDITOR 大域変数の値を指定します。この値は、 デフォルト・エディターを設定する場合に使用します。最初、 DSOEC EDITOR はブランクに設定されていて、デフォルトで PDF になります。

- **PDF** ISPF/PDF 編集機能を手順または照会の編集に使用することを指定 します。 PDF 編集機能を使用して照会または手順を編集するに は、QMF を ISPF 対話として開始します。
- **EE** これは、プロシージャーまたは照会の編集に QMF 拡張エディター が使用されるように指定します。

### *editorname*

使用できるその他の編集機能の名前です。これには、編集機能を開 始する CLIST の名前を指定することもできます。使用可能なエデ ィターについて詳しくは、管理者に確認してください。

## 使用上の注意

- v EDIT コマンドを使用して新しい照会または手順を組み立てたい場合は、最初に 照会または手順をリセットして QMF 一時記憶域をクリアしてください。それを 行うには、QUERY パラメーターまたは PROC パラメーターを指定した RESET コマンドを使用します。
- v 以下の方法は、既存の照会またはプロシージャーを変更する場合に使用します。
	- 最初に、照会またはプロシージャーを表示して QMF 一時記憶域に入れま す。次に、EDIT コマンドを使用して、その照会またはプロシージャーを変更 します。
	- EDIT コマンドを使用して、変更する照会またはプロシージャーの名前を指定 します。
- v 照会またはプロシージャーを編集したあと、それを保管できます。これによっ て、QMF 一時記憶域に入っていた内容が新しい内容で置き換えられます。照会 またはプロシージャーが大きすぎて QMF の一時記憶域に入りきらないときは、 照会またはプロシージャーはデータ・セットに保管されます。これが起こった場 合には、そのプロシージャーまたは照会の保管先となったデータ・セットの名前 を伝えるメッセージが表示されます。
- v エディターの SAVE コマンドは、QMF の SAVE コマンドと同じではありませ ん。エディターは、QMF 一時記憶域にしか保管しません。照会または手順をデ ータベースに保管したい場合は、 QMF SAVE コマンドを使用してください。
- v CICS の EDIT コマンドを使用して QMF 照会またはプロシージャーを編集する ことはできませんが、QMF DISPLAY コマンドまたは SHOW コマンドを使用 してオブジェクトなどを表示し、その後これを QMF を使用して変更することは できます。

例

- 1. EDIT コマンド・プロンプト・パネルを表示するには、次のようにします。 EDIT ?
- 2. 現行の照会をエクスポートして、ISPF/PDF エディターに入れるには、次のよ うにします。

EDIT QUERY

編集セッションが終了すると、編集済みデータ・セットは QUERY 一時記憶域 にインポートされます。

PDF エディターを使用するには、QMF を ISPF ダイアログとして開始してお かなければなりません。

# **EDIT TABLE**

EDIT TABLE コマンドは QMF 表エディターを呼び出します。表エディターのセ ッションの間に、表示されているパネルのフィールドを使用して、表に対するレコ ードの追加、変更、または削除を行うことができます。

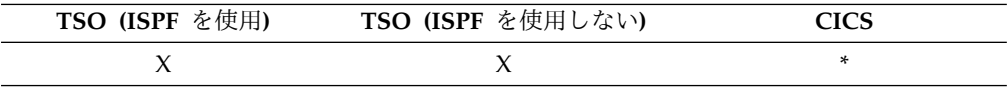

表エディター・セッションを終了するには、END コマンドを発行します。

### 表の **EDIT**

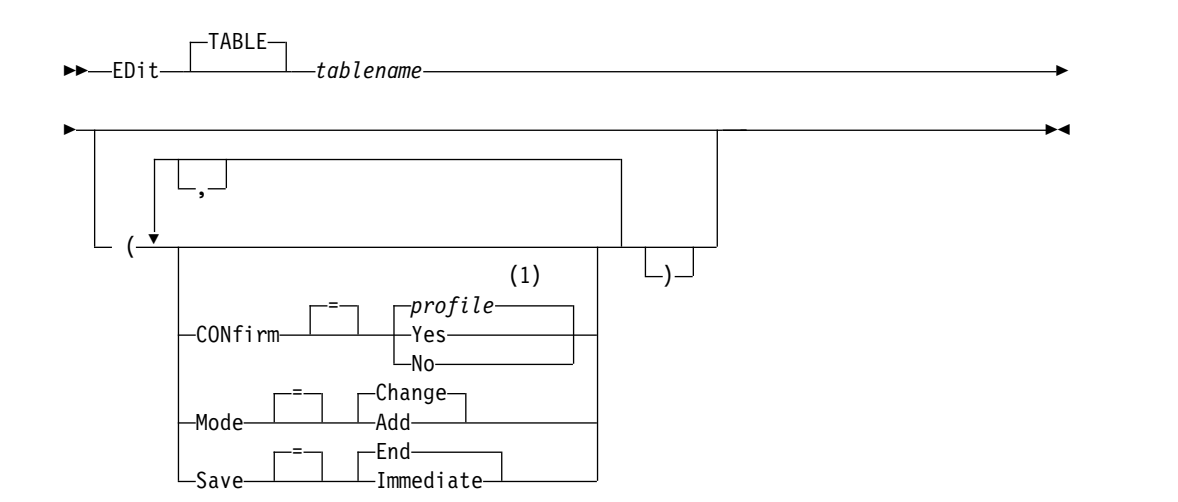

注**:**

**1** プロファイルで設定された値が使用されます。

説明

### **tablename**

データベース内の表の名前。

オブジェクト名が長すぎて QMF コマンド行に収まらない場合は、コマン ドをコマンド・プロンプト・パネルで実行してください。名前をパネル上の 複数行に入力する場合でも、名前を引用符で区切る必要はありません。

### **MODE**

実行する表エディター・セッションのタイプ。

### **CHANGE**

表内の行を変更できるモードで表エディターを操作します。変更モ ードには、以下の機能があります。

- 行を検索する。
- v 行のデータを表示する。
- 行の中の欄を更新する。
- v 行を削除する。
- v 複数の行を進める。
- **ADD** 新しいレコードを表に追加できるモードで表エディターを操作しま す。
- **SAVE** 表エディター・セッションで発生した変更と削除をコミットするときを指定 します。

### **IMMEDIATE**

編集セッションの間に行われた変更は、行ごとに個別に処理されま す。これを選択すると、編集セッションが活動状態のときの、別の ユーザーによる表の可用性が大きくなります。

**END** 編集セッションで行ったすべての変更が、セッションの終了時まで 保持されます。変更はすべて、いつでもを取り消すことができま す。これを選択すると、編集セッションの進行中の、別のユーザー による表の可用性が小さくなります。

### **CONFIRM**

表エディター・セッションの間、確認パネルを表示するかどうかを指示しま す。

以下のセッション・イベントに確認パネルがあります。

- 行の追加
- 行の変更
- 行の削除
- v 入力した項目を消そうとしている
- セッションの終了

## 使用上の注意

- v 表エディターを使用して、BINARY、VARBINARY、BLOB、または XML デー タが含まれる表を編集することはできません。表が CLOB データ・タイプまた は DBCLOB データ・タイプの列を含む場合、これらの列は変更できませんが、 表内の他の列は編集できます。DECFLOAT データを含む表を編集するには、 QMF を実行しているプロセッサーが 10 進浮動小数点命令をサポートしている 必要があります。
- 大域変数 DSQCP RMV BLANKS が 1 に設定されている場合、表エディターは 変更モードのときに VARCHAR 列または VARGRAPHIC 列に対して末尾ブラ

ンクを取り除きます。更新後の VARCHAR 列や VARGRAPHIC 列にブランク のみが含まれる場合、その列の長さはゼロになります。

- v QMFは、さまざまな編集セッション確認パネルの活動化を個別に制御するために 大域変数のセットを提供しています。
- v 表エディターは特別な予約文字を使用して NULL 値、デフォルト値をサポート しています。編集セッションに先立ち、大域変数の値を変更することによって、 これらの予約文字の定義を変更することができます。

非修飾の表名または視点名を参照している EDIT TABLE コマンドを発行した場 合、QMF は解決のために、その非修飾の名前を DB2 に送信します。DB2 は、 CURRENT SCHEMA レジスター内の値を使用して、表名または視点名を修飾し ます。QMF を使用すると、SET CURRENT SCHEMA ステートメントを使用し て、このレジスターの値を設定することができます。

# 例

 $\bullet$  values of  $\bullet$ 

1. QMF EDIT TABLE コマンドのためのプロンプト・パネルを表示するには次の ようにします。

EDIT TABLE ?

2. ユーザー Bill が所有している TABTWO という表に新しい数行を追加します。 EDIT TABLE BILL.TABTWO (MODE=ADD

#### 関連資料:

211 ページの『SET [特殊レジスター』](#page-224-0)

QMF の SQL 照会で SET ステートメントを使用して、このトピックに列挙されて いる特殊レジスターを設定できます。

357 [ページの『表エディター関連の大域変数』](#page-370-0)

DSQCP 大域変数は、表エディターの操作に関連付けられています。これらの大域 変数はいずれも SET GLOBAL コマンドで変更できます。

# **END**

END コマンドは、現在の操作を終了し、前の状態に戻ります。

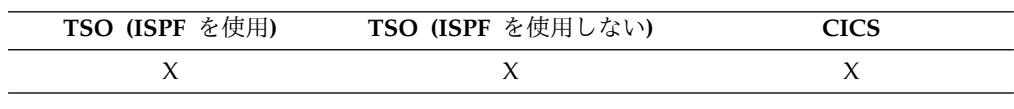

END コマンドの結果は、どのパネルを使用しているか、また初期手順を実行してい るかによって変わります。

►► END ►◄

- v QMF ホーム・パネルから END を入力すると (または End (終了) ファンクシ ョン・キーを押すと)、QMF セッションは終了します。
- v 次のいずれかの QMF パネルから END を入力すると (または End (終了) ファ ンクション・キーを押すと)、QMF ホーム・パネルが表示されます。

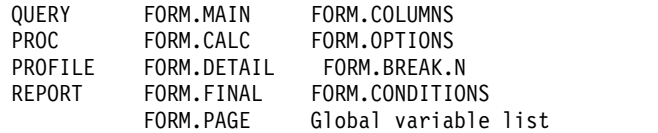

v プロンプト・パネルであれば、そのプロンプト・パネル表示の原因となったコマ ンドが出されたパネルが表示されます。 (そのパネルとしては、QMF ホーム・ パネル、書式、プロファイル、照会、報告書の関連パネルがあります。)

プロンプト・パネルに入力を行ったあと、まだ Enter を押さないうちに End (終了) ファンクション・キーを押すと、その入力は処理されません。

v 「表編集機能」パネルから変更がコミットされ、表編集機能を呼び出したパネル が表示されます。

「表編集機能」パネルから終了機能キーを押すと、確認パネルが表示され、終了 する (変更をデータベースにコミットする) か、終了しない (「表編集機能」パ ネルに戻る) かを決定することができます。

次の状況では、END コマンドの働きが上記の場合と異なります。

- v QMF の開始が初期プロシージャーで行われていたときは、END で初期プロシ ージャーが再実行され、QMF ホーム・パネルは表示されません。
- v 現在のパネルが QMF ホーム・パネルで、END が QMF コマンドまたは呼び出 し可能インターフェースを介して発行された場合、 QMF セッションはすぐには 終了しません。その代わりに、END コマンドが含まれている CLIST またはプ ログラムが制御を取り戻します。この場合、その CLIST またはプログラムが終 了するまで、QMF セッションは終了しません。
- v END が INTERACT コマンドにより開始された新しい対話式セッションから発 行された場合、制御は、INTERACT コマンドが発行された適用業務または手順 に戻ります。この場合、END はセッションを終了したり、QMF ホーム・パネ ルを表示したりしません。
- v データベース・オブジェクト・リスト・パネルでなんらかのコマンドを出した結 果として新しい対話式セッションが開始されて、そこで END コマンドが出され たときは、データベース・オブジェクト・リストが表示されます。この場合、 END はセッションを終了したり、QMF ホーム・パネルを表示したりしませ ん。

# **ENLARGE**

QMF で ENLARGE コマンドを発行すると、QBE の例示表のサイズが増えます。

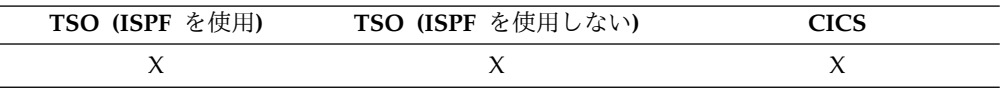

►► ENLarge ►◄

# **ERASE**

ERASE コマンドは、データベースからオブジェクトを削除します。

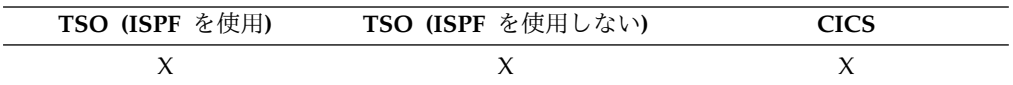

#### データベースのオブジェクトの削除 **(ERASE)**

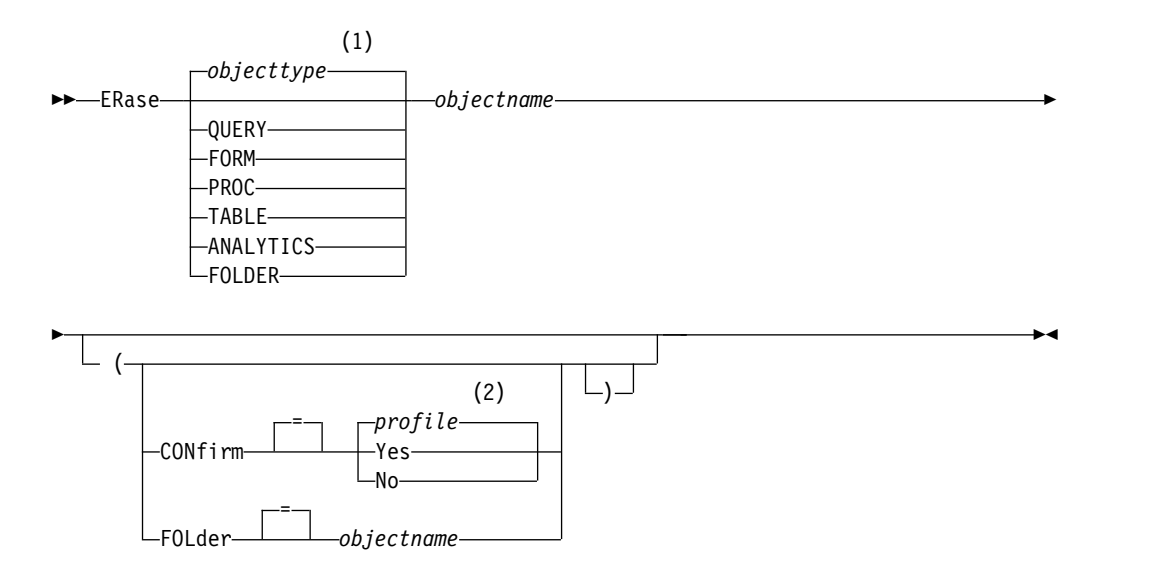

# 注**:**

- **1** 該当する場合は、指定オブジェクトのタイプが使用されます。 QMF オブジェ クトは他のタイプのオブジェクト (例えば、データベース・オブジェクト) よ り優先されます。
- **2** プロファイルで設定された値が使用されます。

### 説明

### **objectname**

データベース内の QMF オブジェクトの名前。

FORM オブジェクトの名前を指定すると、フォームのすべての部分が消去 されます。

オブジェクト名が長すぎて QMF コマンド行に収まらない場合は、コマン ドをコマンド・プロンプト・パネルで実行してください。名前をパネル上の 複数行に入力する場合でも、名前を引用符で区切る必要はありません。

### **CONFIRM**

確認パネルを表示するかどうかを指定します。

- **YES** このコマンドでデータベース内のオブジェクトが消去されるとき は、確認パネルを表示します。
- **NO** 確認パネルを表示しません。

### **FOLDER**

ERASE コマンドで使用される QMF フォルダー・オブジェクトの名前。

QMF オブジェクトをフォルダーから消去するには、ERASE コマンドで FOLDER キーワードを使用します。 QMF オブジェクトをフォルダーから 消去すると、QMF オブジェクトはフォルダーからのみ消去されます。 QMF オブジェクト自体は消去されません。

フォルダー名を指定するには、ERASE コマンドに FOLDER キーワードを 組み込むか、または DSQEC\_CURR\_FOLDER 大域変数を設定します。

- v ERASE コマンドで FOLDER キーワードが指定された場合、対象となる フォルダーの名前は、DSQEC\_CURR\_FOLDER で設定されているフォル ダー名に優先します。
- v ERASE コマンドで FOLDER キーワードが指定されず、 DSQEC\_CURR\_FOLDER がフォルダー名に設定されている場合は、 DSOEC CURR FOLDER で指定されたフォルダーからそのオブジェクト が削除されます。
- v FOLDER キーワードが指定されず、DSQEC\_CURR\_FOLDER が設定さ れていない場合、オブジェクト自体が消去されます。

フォルダー名は有効な QMF オブジェクト名でなければなりません。フォ ルダー名は、QUERY、PROC、FORM、ANALYTIC、FOLDER などの QMF オブジェクト・タイプと同じにすることはできません。フォルダー名 においてワイルドカード (「%」および「\_」) は無効です。ブランクが含ま れているフォルダー名は二重引用符で囲む必要があります。

DB2 Server for VSE and VM データベースに接続されているときは、 FOLDER キーワードは無効です。

### 使用上の注意

- v 現行データベース・ロケーションからのみ、対象を消去できます。 3 部構成の 名前を使ってリモート表を消去することはできません。代わりに、まず表が置か れている場所に接続し、次に ERASE コマンドを発行します。QMF をストアー ド・プロシージャーとして開始している場合は、リモートの場所には接続できま せん。
- v 存在しないオブジェクト名を指定しても、線形手順からは警告メッセージは発行 されません。
- v 非修飾の表名または視点名を参照している ERASE TABLE コマンドを発行した 場合、QMF はその非修飾の名前を DB2 に送信して、解決を依頼します。DB2 は、CURRENT SCHEMA レジスター内の値を使用して、表名または視点名を修 飾します。QMF を使用すると、SET CURRENT SCHEMA ステートメントを使 用して、このレジスターの値を設定することができます。
- v QMF の照会オブジェクト、プロシージャー・オブジェクト、書式オブジェク ト、または分析オブジェクトが消去されると、対象となるオブジェクトを参照す るすべてのフォルダー・オブジェクトから、そのオブジェクトも削除されます。

# 例

1. コマンド・プロンプト・パネルを表示する場合: ERASE ?

- 2. PATTI.TABLEONE という表を消去するには次のようにします。 ERASE TABLE PATTI.TABLEONE
- 3. JBQUERY という名前の照会を消去し、確認パネルを表示するには次のようにし ます。

ERASE JBQUERY (CONFIRM=YES

4. ローカル・ロケーションが BOISE であり、DALLAS にある PATTI.TABLETWO という表を消去するには、まず、次のようにして DALLAS に接続しなければなりません。

CONNECT TO DALLAS

次に、以下の ERASE コマンドを発行します。

ERASE TABLE PATTI.TABLETWO

5. 照会 MYQUERY をフォルダー SALES から消去するが、照会自体は消去しな いようにするには、次のコマンドを発行します。

ERASE QUERY MYQUERY (FOLDER=SALES

6. QMF プロシージャーで ERASE コマンドを使用する場合、QMF 線形プロシー ジャー内で複数行にわたる許可 ID を継続するには、二重引用符を使用する必 要があります。下図に示すように、すべての継続行の 1 桁目は正符号 (+) でな ければなりません。

```
PROC MODIFIED LINE 1
ERASE QUERY
+"LOCATION12345678"."LONGOWNERID123456789012345678901234567890123456789012345678
+9012345678901234567890123456789012345678901234567890123456789012345678"."LONGN
+AME012345678901234567890123456789012345678901234567890123456789012345678901234
+56789012345678901234567890123456789012345678"
```
図 *6.* 複数行にわたる、*ERASE* コマンド行を使用する許可 *ID* の継続

### 関連資料:

211 ページの『SET [特殊レジスター』](#page-224-0)

QMF の SQL 照会で SET ステートメントを使用して、このトピックに列挙されて いる特殊レジスターを設定できます。

# **EXIT**

EXIT コマンドは、QMF セッションを終了させます。

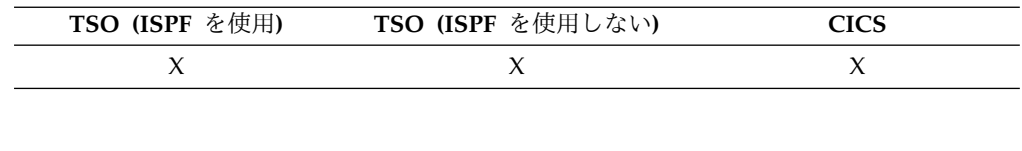

►► EXIt ►◄

このコマンドは、QMF ホーム・パネルから出せるほか、 QUERY、REPORT、FORM、PROFILE の各パネル、または大域変数リスト・パネ ルから出せます。プロシージャーに入れておくこともできます。

QMF データベース・オブジェクト・リスト・パネルの任意のオブジェクトの QMF コマンド域からも EXIT コマンドを入力することができます。コマンド・プロンプ ト・パネル、確認パネル、ヘルプ・パネルには、EXIT コマンドを入力することはで きません。

制約事項**:** QMF コマンド・インターフェースを介して、またはコマンド・インター フェースを介して実行されるプロシージャーにおいて、EXIT を発行しても、セッシ ョンはすぐには終了しません。代わりに、コマンド・インターフェースから実行さ れている CLIST またはアプリケーション・プログラムが制御を取り戻します。 CLIST またはアプリケーションが完了するまで、セッションは終了しません。 関連資料:

92 [ページの『](#page-105-0)LIST』

データベースにストアされている QMF オブジェクトとデータベース表のリストを 表示するには、LIST コマンドを使用します。QMF セッションで LIST コマンドを 初めて発行する場合は、

QUERIES、FORMS、PROCS、ANALYTICS、FOLDERS、QMF、TABLES、または ALL のいずれかのパラメーターを必ず使用してください。

# **EXPORT (CICS** の場合**)**

CICS で EXPORT コマンドを使用して、QMF 一時記憶域から CICS データ・キュ ーに、照会、書式、プロシージャー、報告書、およびデータを送信します。 EXPORT コマンドは、データベースから CICS データ・キューに照会、書式、プロ シージャー、および表を送信したり、QMF から、GDF ファイルが含まれる GDDM ライブラリーに図表を送信したりする場合にも使用できます。

オブジェクトを QMF 一時記憶域からエクスポートするための構文と、データベー スからエクスポートするための構文は異なります。

一時記憶域からの **QMF** 照会またはプロシージャーのエクスポート **(EXPORT)**

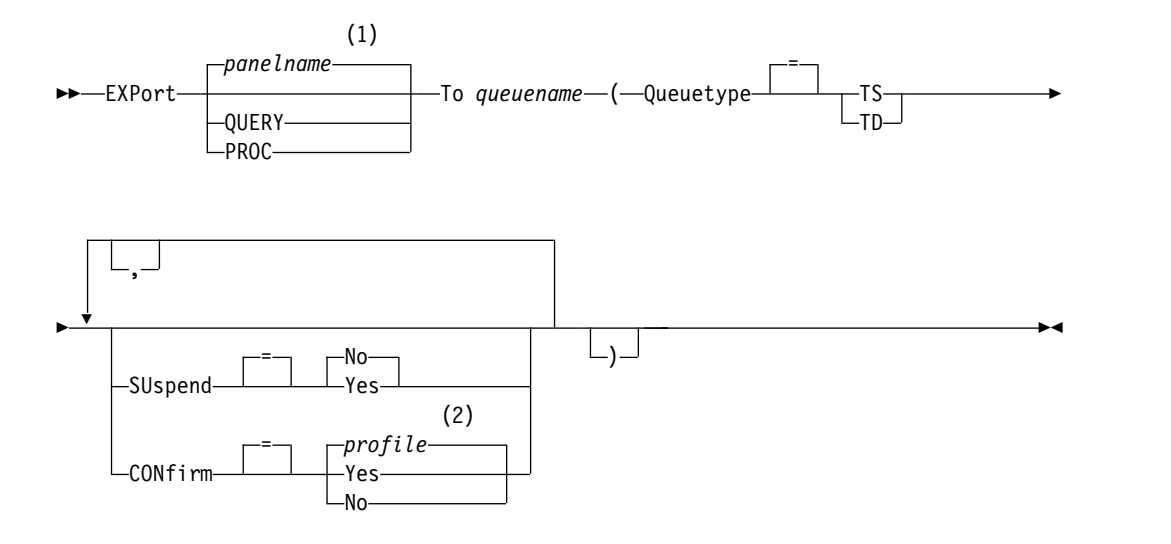

注**:**

**1** 該当する場合は、現在表示されている QMF 対象パネルの名前が使用されま す。

一時記憶域からの **QMF** 書式のエクスポート **(EXPORT)**

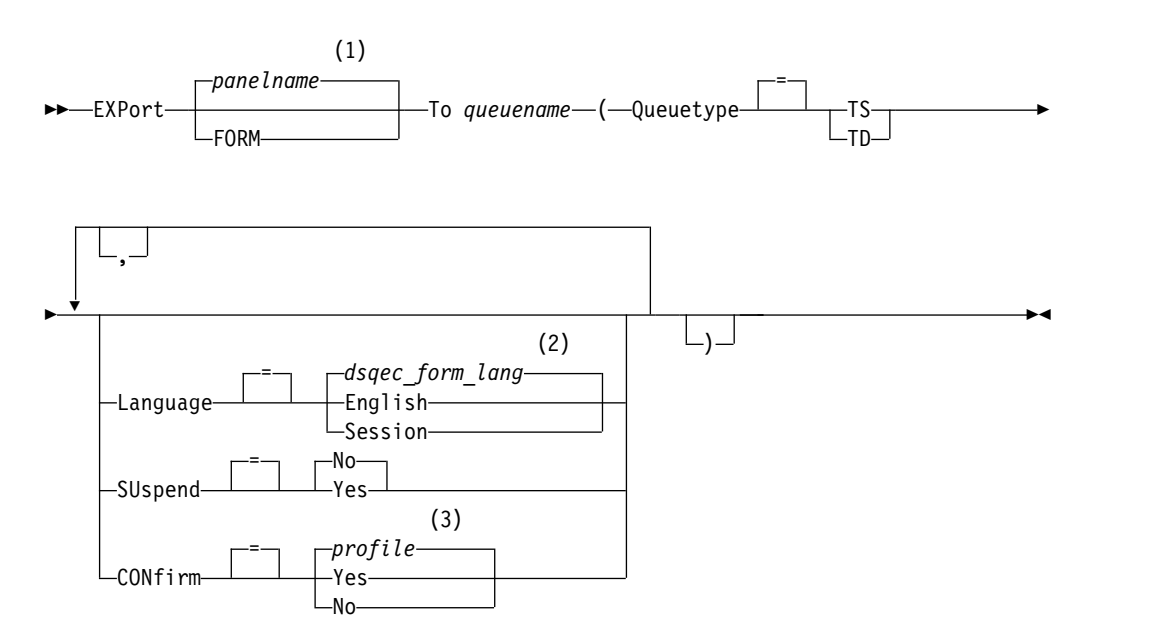

注**:**

- **1** 該当する場合は、現在表示されている QMF 対象パネルの名前が使用されま す。
- **2** この大域変数で設定された値が使用されます。
- **3** プロファイルで設定された値が使用されます。

**QMF** 報告書のエクスポート **(EXPORT)**

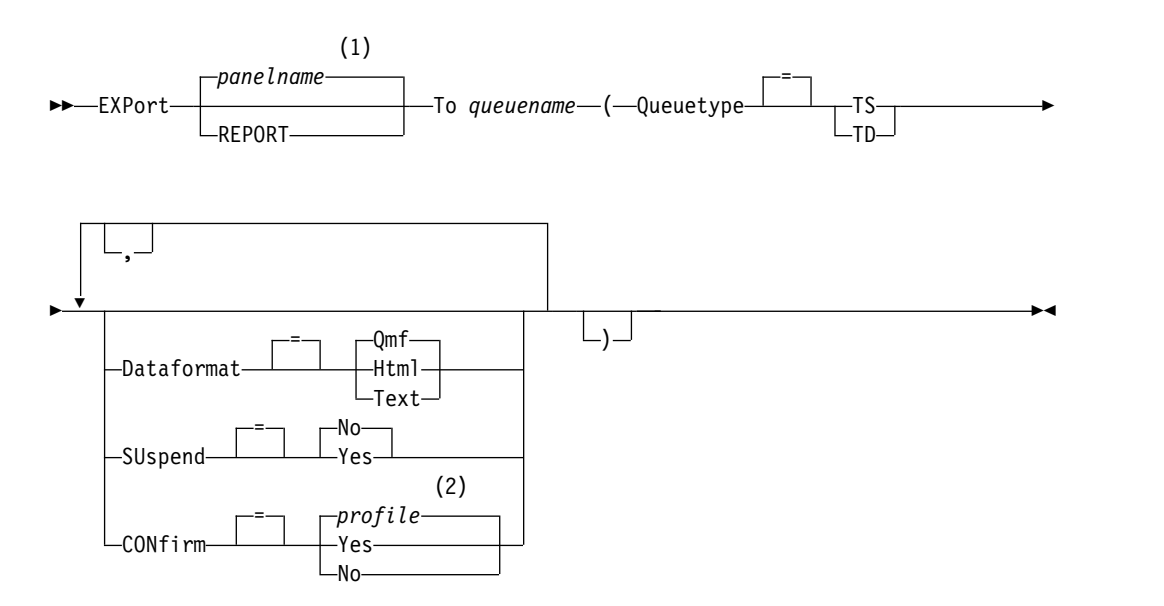

**<sup>2</sup>** プロファイルで設定された値が使用されます。

注**:**

- **1** 該当する場合は、現在表示されている QMF 対象パネルの名前が使用されま す。
- **2** プロファイルで設定された値が使用されます。

```
QMF 図表のエクスポート (EXPORT)
```
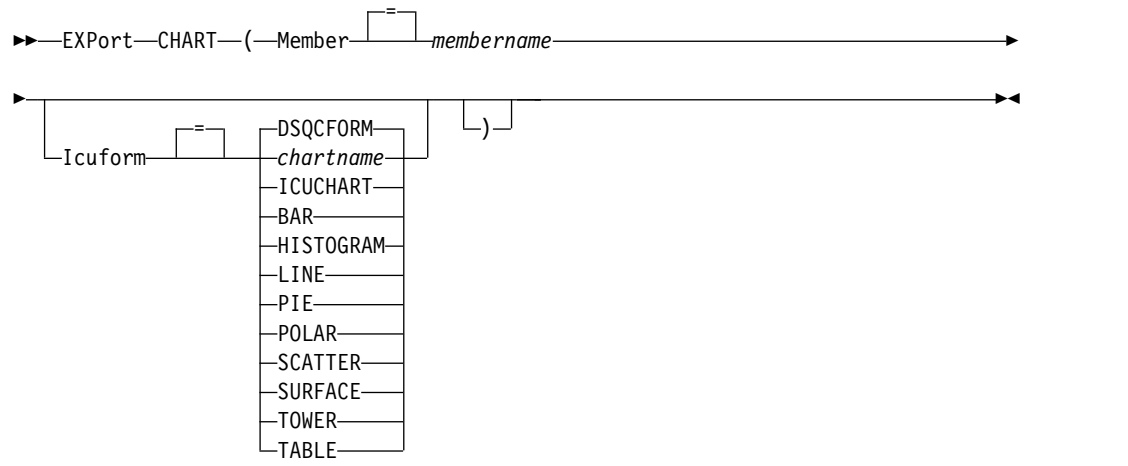

**QMF** データのエクスポート **(EXPORT)**

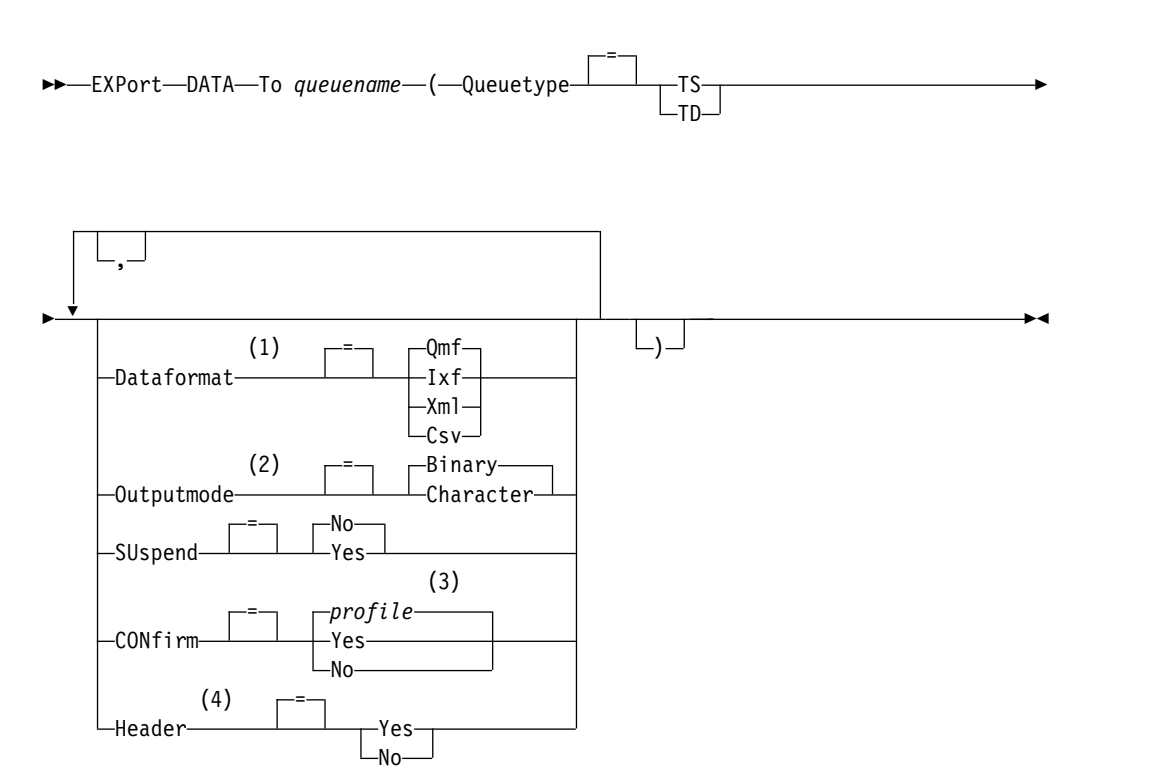

注**:**

**1** データまたは表に XML 列または LOB データが含まれている場合は、コマン ドで DATAFORMAT=XML 節を使用する必要があります。この形式はまた、

エクスポートされるデータまたは表が XML 列を含まない時に使用することも できます。 XML 形式の QMF データをエクスポートするには、その前に、 z/OS 変換環境を Unicode サポートに設定する必要があります。

- **2** DATAFORMAT=IXF のときにのみ受け付けられます。
- **3** プロファイルで設定された値が使用されます。
- **4** DATAFORMAT=CSV の場合にのみ有効です。

データベースからの **QMF** 照会またはプロシージャーのエクスポート **(EXPORT)**

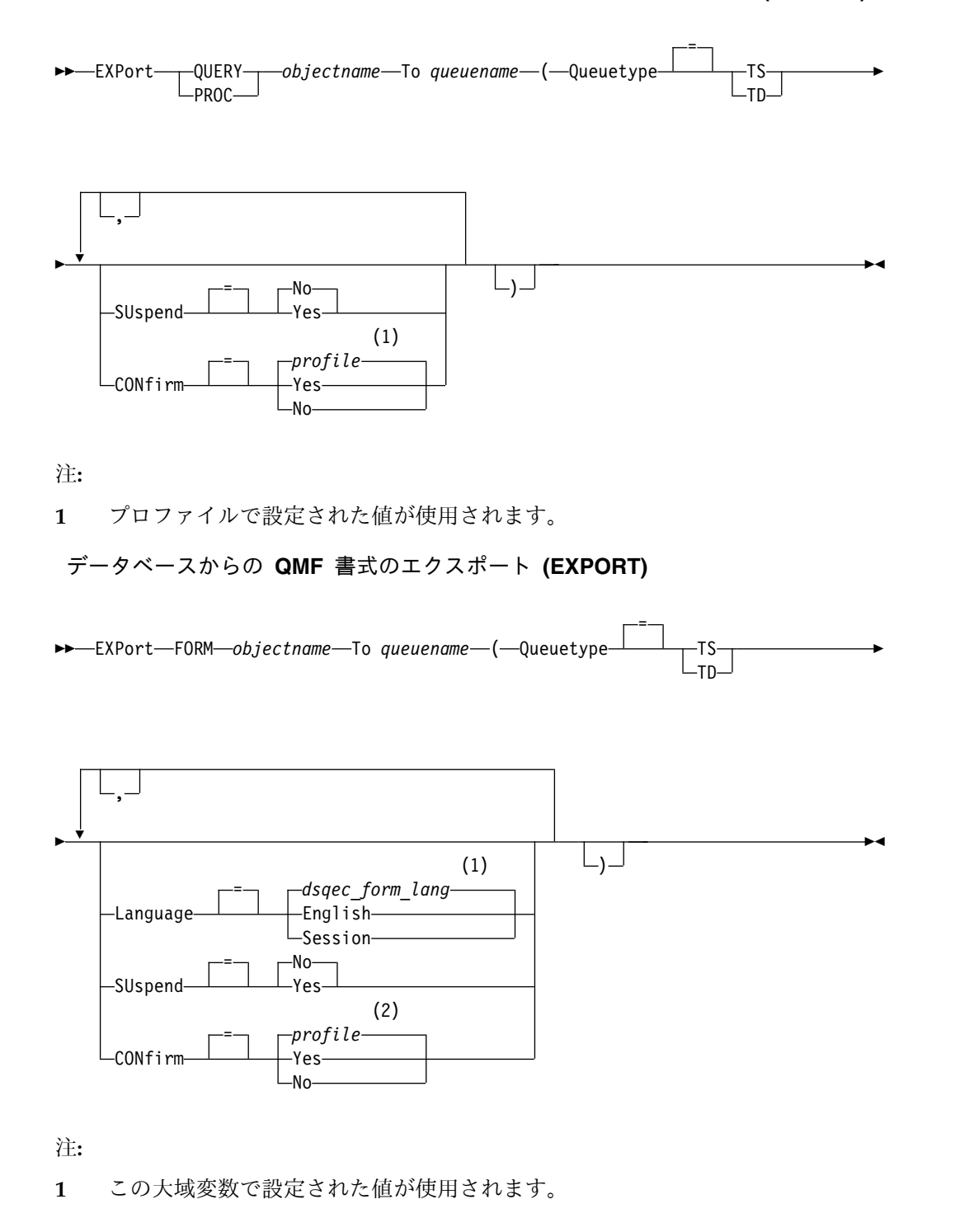

**2** プロファイルで設定された値が使用されます。

データベースからの表のエクスポート **(EXPORT)**

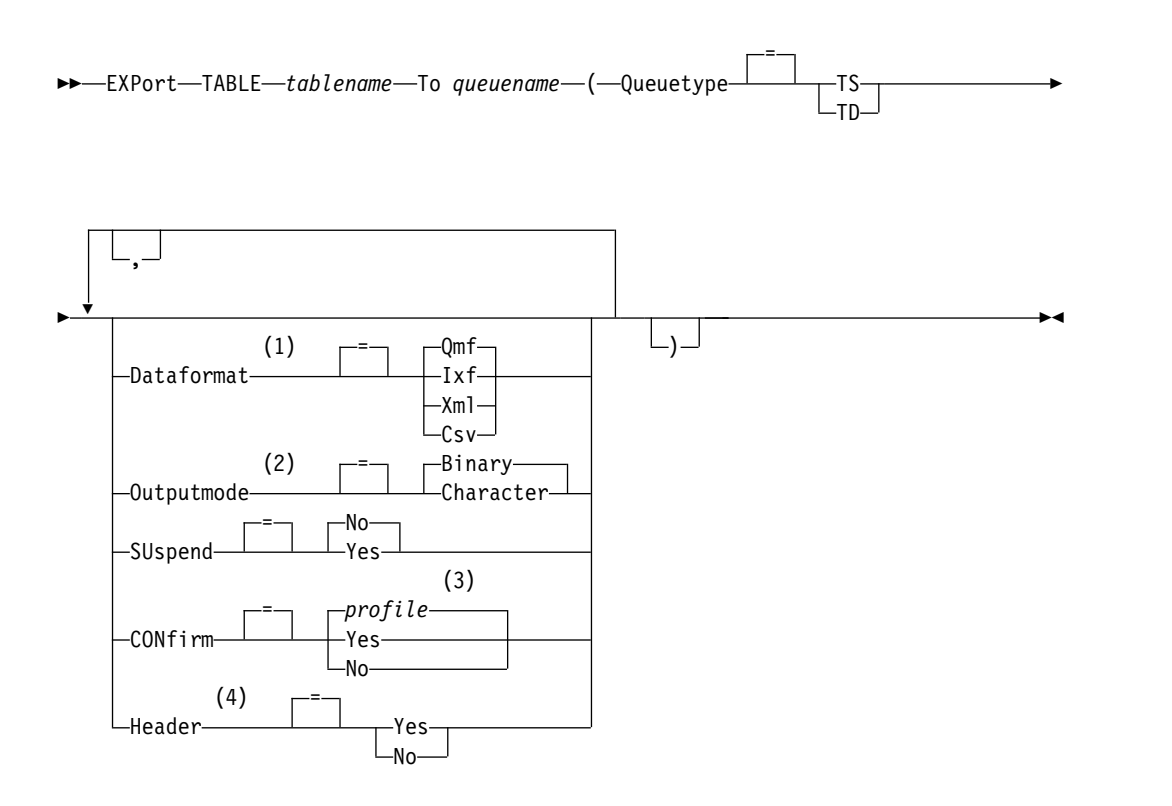

# 注**:**

- **1** データまたは表に XML 列または LOB データが含まれている場合は、コマン ドで DATAFORMAT=XML 節を使用する必要があります。この形式はまた、 エクスポートされるデータまたは表が XML 列を含まない時に使用することも できます。 XML 形式の QMF データをエクスポートするには、その前に、 z/OS 変換環境を Unicode サポートに設定する必要があります。
- **2** DATAFORMAT=IXF のときにのみ受け付けられます。
- **3** プロファイルで設定された値が使用されます。
- **4** DATAFORMAT=CSV の場合にのみ有効です。

# 説明

### **objectname**

データベース内にある QMF オブジェクトの名前。

オブジェクト名が長すぎて QMF コマンド行に収まらない場合は、コマン ドをコマンド・プロンプト・パネルで実行してください。名前をパネル上の 複数行に入力する場合でも、名前を引用符で区切る必要はありません。

### **tablename**

表、視点、同義語、または別名の名前。

オブジェクト名が長すぎて QMF コマンド行に収まらない場合は、コマン ドをコマンド・プロンプト・パネルで実行してください。名前をパネル上の 複数行に入力する場合でも、名前を引用符で区切る必要はありません。

**queuename**

エクスポートされるオブジェクトを受け取るための CICS データ・キュー に名前を付けます。名前の最大長は次のとおりです。

- v QUEUETYPE が TD の場合、4 文字。
- OUEUETYPE が TS の場合、8 文字。

TS キューの場合、ピリオドのような特殊文字が名前に含まれていると き、名前を単一引用符で囲んでください。

キュー用の記憶域のタイプは、QUEUETYPE パラメーターで指定されたタ イプと一致している必要があります。

### **QUEUETYPE**

オブジェクト受け取り用のデータ・キューとして使用する CICS 記憶域の タイプを指示します。QUEUETYPE にはデフォルトがないので、指定する 必要があります。

- **TS** CICS 一時記憶域キュー
- **TD** CICS 一時データ・キュー

### **SUSPEND**

- データ・キューが使用中で使用不能な場合のアクションを指定します。
- **NO** エクスポート要求を取り消します。
- **YES** データ・キューが使用可能になるまで待ちます。

#### **MEMBER**

エクスポートされるオブジェクトが、QMF 環境によって GDDM GDF (グ ラフィックス・データ形式) 用に定義された VSAM ファイル内のメンバー になることを指示します。メンバーがすでに存在する場合、そのメンバーは 置き換えられます。

#### **membername**

エクスポートされるオブジェクトを受け取るメンバー用に名前を付 けます。メンバー名は 8 文字に制限されています。

### **CONFIRM**

このコマンドがデータ・キューを変更しようとするときに、確認パネルを表 示するかどうかを指示します。このオプションは、CICS 一時記憶域キュー (QUEUETYPE=TS) のみに有効です。

### **LANGUAGE**

エクスポート書式に含まれる QMF キーワードが、英語で記録されるか、 または現行の NLF セッション言語で記録されるかを示します。

英語の QMF キーワードを含む QMF 書式は、すべての QMF セッション で使用できます。 QMF がサポートする別の各国語の QMF キーワードを 含む QMF 書式は、それと同じ各国語のセッション内でのみ使用できま す。

### **DATAFORMAT**

対象を移出するために使用するファイル形式を指定します。

**QMF** QMF 形式を使用します。これは、報告書、DATA オブジェクト、 または表をエクスポートするときのデフォルトの形式です。エクス ポートされるデータ行の最大長は、この形式では 32 KB です。こ の限度を超えるレコード長をサポートする必要がある場合は、文字 データのエクスポートに XML 形式が使用できます。XML 形式は 最大 2 GB のレコード長をサポートします。

大域変数 DSQDC SHORT EXPT は、DATAFORMAT パラメータ ーに QMF の値が指定されてエクスポートされたデータまたは表の ヘッダー・レコードにあるすべての列名フィールドの長さを制御し ます。

### **HTML**

HTML 形式を使用します。報告書をエクスポートする場合にのみ使 用できます。エクスポートされるデータ行の最大長は、この形式で は 32 KB です。この限度を超えるレコード長のサポートを必要と する場合は、文字データのエクスポートに XML 形式を使用できま す。 XML 形式は最大 2 GB のレコード長をサポートします。

- **TEXT** 報告書が制御情報なしでエクスポートされます。このオプション は、報告書をエクスポートするときにのみ使用できます。
- **IXF** 統合交換形式を使用します。これは、DATA オブジェクトまたは表 をエクスポートするときにのみ使用できます。エクスポートされる データ行の最大長は、この形式では 32 KB です。この限度を超え るレコード長をサポートする必要がある場合は、文字データのエク スポートに XML 形式が使用できます。XML 形式は最大 2 GB の レコード長をサポートします。
- **XML** Extensible Markup Language 形式を使用します。データは、 CCSID 1208 の Unicode UTF-8 形式で XML 文書としてエクスポ ートされます。この形式は、DATA オブジェクトまたは表をエクス ポートするときにのみ使用でき、データまたは表を UNIX ファイ ルにエクスポートするときの唯一のオプションです。

XML データ・タイプとして定義されているデータをエクスポート するには、この形式を指定する必要があります。 XML データ・タ イプのデータは、XML データ・タイプをサポートするデータベー ス・リリースに接続されている場合のみエクスポートできます。

データ、または LOB データを含む表をエクスポートする場合に も、この形式を指定する必要があります。 LOB データをエクスポ ートできるかどうかは、DSQEC\_LOB\_RETRV および DSQEC\_LOB\_COLMAX 大域変数によって制限される場合がありま す。

エクスポートされるデータ行の最大長は、この形式では 2 GB で す。エクスポートされる XML データ内の文字がすべて XML パー サーによってサポートされていることを確認してください。

QMF にはサンプルの XML ファイルがいくつか付いています。こ れらのファイルのデータは、ブラウザーで表示できます。

**CSV** CSV 形式を指定します。このオプションは、データ・オブジェクト または表をエクスポートする場合にのみ使用できます。この形式で エクスポートするデータの最大 LRECL は 32756 です。

#### **OUTPUTMODE**

エクスポートされるオブジェクト内の数値データの表現方法を指定します。 このオプションは、エクスポート・ファイル・フォーマットが IXF の場合 にのみ指定できます。

### **BINARY**

数値列データは固有の内部形式でエンコードされます。

これは移出された対象の見出しレコードに任意の数値データを適用 できません。既に文字形式で表現されています。

### **CHARACTER**

数値列データは EBCDIC の文字表現に変換されます。

### **ICUFORM**

図表形式の名前を指定します。図表形式は、データを図表に変換するために 必要な仕様を含んでいます。様々な形式が、様々なタイプの図表を作成する ために使用されます。

### **DSQCFORM**

QMF が提供するデフォルトの図表形式の名前。

この形式は、管理者によってカスタマイズできます。カスタマイズされ ない場合は、棒グラフが使用されます。

#### **chartname**

保管されている図表形式の名前

### **ICUCHART**

GDDM 対話式図表ユーティリティーのデフォルトの図表形式を指定し ます。

**BAR**

### **HISTOGRAM**

- **LINE**
- **PIE**
- **POLAR**
- **SCATTER**

**SURFACE**

**TOWER**

#### **TABLE**

QMF が提供する図表形式の名前。

### **HEADER**

エクスポートされるデータの列ヘッダーを含めるかどうかを指定します。こ のオプションは、DATAFORMAT=CSV の場合のみ指定できます。

- **YES** 列ヘッダーをエクスポートします。これがデフォルト設定です。こ の設定を使用すると、DSQDC COL LABELS 大域変数の値によっ て、列ラベルをエクスポートするか列名をエクスポートするかが決 まります。DSQDC COL LABELS のデフォルトは 1 で、列ラベル がエクスポートされます。
- **NO** 列ヘッダーをエクスポートしません。

# 使用上の注意

- v CICS 上では、TSO データ・セットの使用は推奨されません。ただし、TSO デ ータ・セットを使用することを選択する場合は、IMPORT コマンドと EXPORT コマンドの両方をサポートするために追加のカスタマイズ手順が必要となりま す。CICS の下で EXPORT コマンドによって参照される TSO データ・セット は、区分 (データ・セット編成 (DSORG) の値が PO) または物理順次 (DSORG=PS) として定義する必要があります。
- v 一時データ・キューにエクスポートする場合、キューをオープンして使用可能に し、さらに中身を空にしてから、EXPORT コマンドを実行する必要があります。
- v 指定された CICS データ・キューがすでに存在する場合は、その内容がエクスポ ートされたオブジェクトで置き換えられます。
- v EXPORT コマンドの実行でエラーが起こると、空だったり一部分しかなかったり する CICS データ・キューが生じることがあります。
- v 現在のデータのインポート元と同じデータ・キューにオブジェクトをエクスポー トすると、場合によっては、不完全データ・プロンプトが表示されることがあり ます。このプロンプトでは、NO を選択して、別のデータ・キューにオブジェク トをエクスポートしてください。
- v 書式をエクスポートする場合、その書式のすべての部分がエクスポートされま す。

ただし、QMF は、デフォルト値を変更していない FORM.DETAIL パネル・バ リエーションをすべて除去します。この方法で、同じ書式をエクスポートしてか らまたインポートすることによって、不要な FORM.DETAIL バリエーションを 除去することができます。

- v 報告書や図表の移出時に、書式がデータと互換性がないかエラーを含む場合、エ ラーを含んでいる最初の書式パネルが表示され、エラーが強調表示されます。他 のエラーを表示するには、現在表示されているエラーを訂正してから Check (検 査) ファンクション・キーを押します。
- v このコマンドを DECFLOAT データを含む列に対して使用するには、QMF を実 行しているプロセッサーが 10 進浮動小数点命令をサポートしている必要があり ます。
- v データベース管理者が複数行フェッチ機能を使用するように QMF をセットアッ プしている場合に、3 部構成の名前を使用して表またはデータをデータベースに エクスポートするときは、操作しているデータベースは (ローカルとリモートの) 両方とも DB2 for z/OS でなければなりません。そうでなければ、コマンドは 失敗します。データベース管理者は、複数行フェッチをオフにできます。3 部構 成の名前の QMF コマンドは、DB2 for VSE and VM データベースに送信する ことはできません。
- v QMF は、このコマンドを使用するときに、オブジェクトの「最後に使用された もの」フィールドを更新します。このフィールドは、LIST コマンドによって表 示されるオブジェクト・リスト・パネルに示されます。 DSQEC LAST RUN 大 域変数を設定することにより、フィールドを更新する原因となるコマンドのリス トを変更できます。
- v EXPORT TABLE コマンドがユニコード対応のデータベースに発行され、その表 が図形データ・タイプを持つ列を含む場合、QMF は、そのデータを他のタイプ にキャストしてエラーを回避します。
- v 非修飾の表名または視点名を参照している EXPORT TABLE コマンドを発行し た場合、QMF はその非修飾の名前を DB2 に送信して、解決を依頼します。 DB2 は、CURRENT SCHEMA レジスター内の値を使用して、表名または視点 名を修飾します。QMF を使用すると、SET CURRENT SCHEMA ステートメン トを使用して、このレジスターの値を設定することができます。
- v EXPORT DATA コマンドまたは EXPORT TABLE コマンドを発行すると、 QMF は、DATAFORMAT パラメーターの値によって、列ラベルか列名のいず れかをエクスポートします。
	- DATAFORMAT=QMF の場合は、データベース・ラベルが定義されている列 の場合でも、列名がエクスポートされます。
	- DATAFORMAT=IXF の場合は、ラベルが定義されているすべての列でラベル がエクスポートされます。それ以外のすべての列では、列名がエクスポート されます。
	- DATAFORMAT=XML の場合、QMF はすべての列でラベルをエクスポート します。列にまだラベルが定義されていない場合、QMF は、列名からラベル を作成してそのラベルをエクスポートします。
	- DATAFORMAT=CSV の場合は、HEADER=NO を指定しない限り、列ラベ ルまたは列名が列ヘッダーにエクスポートされます。列ラベルがエクスポー トされるか列名がエクスポートされるかは、DSQDC COL LABELS 大域変数 の値によって決まります。
- v テンポラル表からデータをエクスポートできますが、テンポラル表をエクスポー トすることはできません。テンポラル表からエクスポートされるデータは、履歴 データと関連付けられていません。

# 例

1. オブジェクトをエクスポートするためのコマンド・プロンプトを表示するには、 次のようにします。

EXPORT ?

- 2. 照会を QMF 一時記憶域から一時データ・キューへエクスポートします。 EXPORT QUERY TO queuename (QUEUETYPE = TD)
- 3. データを IXF データ形式で一時データ・キューにエクスポートするには、次の ようにします。

EXPORT DATA TO queuename (QUEUETYPE=TD CONFIRM=NO DATAFORMAT=IXF

コマンド・キーワードを下記のように省略できます。次に例を示します。

EXP DATA TO queuename (QUEUET=TD CONF=N DATA=IXF

4. 現行の場所が DB2 for z/OS であれば、オブジェクト名に場所の修飾子を加え ることにより、リモート DB2 の場所から表をエクスポートすることができま す。

EXPORT TABLE VENICE.LARA.STATSTAB TO queuename (QUEUETYPE = TS

表は、現在接続しているデータベースからエクスポートされます。

3 部構成の名前の QMF コマンドは、DB2 for VSE and VM データベースに 送信することはできません。

5. 表を IXF 文字形式で TS キューにエクスポートするには、次のようにします。

EXPORT TABLE KMMTABLE TO MYQUEUE (QUEUETYPE=TS DATAFORMAT=IXF OUTPUTMODE=CHARACTER

6. データを列ヘッダーなしの CSV 形式でエクスポートするには、次のようにしま す。

EXPORT DATA TO MYDATA (DATAFORMAT=CSV HEADER=NO

関連概念:

332 ページの『データの表示時に QMF [が特定のデータ・タイプを再度キャストす](#page-345-0) [る方法』](#page-345-0)

DISPLAY TABLE コマンドが Unicode 対応のデータベースに送信され、そのコマ ンドで参照されている表に図形データ・タイプの列が含まれる場合、QMF は、図形 データ・タイプを文字データ・タイプに変換します。

関連資料:

211 ページの『SET [特殊レジスター』](#page-224-0)

QMF の SQL 照会で SET ステートメントを使用して、このトピックに列挙されて いる特殊レジスターを設定できます。

371 [ページの『コマンドとプロシージャーの実行を制御する大域変数』](#page-384-0) DSQEC 大域変数は、コマンドおよびプロシージャーの実行方法を制御します。こ れらの大域変数はいずれも SET GLOBAL コマンドで変更できます。

360 [ページの『さまざまな表示を制御する大域変数』](#page-373-0) DSQDC 大域変数は、特定の種類の情報の表示を制御します。これらの大域変数は いずれも SET GLOBAL コマンドで変更できます。

関連情報:

IBM [Publications](http://www.ibm.com/shop/publications/order) Center

サポートされない文字に関する情報を検索するには、「XML Toolkit for z/OS User's Guide」を参照します。

# **EXPORT (TSO** の場合**)**

EXPORT コマンドは、照会、書式、プロシージャー、報告書、表、データ、および 図表を、特定のデータ・セットおよびファイルに送信します。

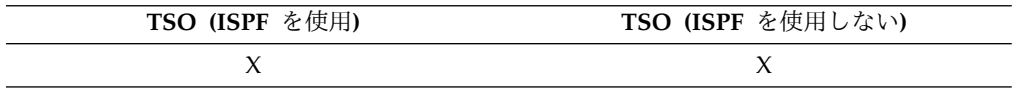

具体的には、EXPORT コマンドは下記のものを送信します。

- v 照会、書式、プロシージャー、およびデータを QMF 一時記憶域から TSO デー タ・セットへ
- v 照会、書式、プロシージャー、および表をデータベースから TSO データベース へ
- v QMF の図表を、GDF ファイルを含む GDDM 区分データ・セットへ
- v HTML 形式の報告書と XML 形式のデータおよび表を UNIX ファイルへ

オブジェクトを QMF 一時記憶域からエクスポートするための構文と、データベー スからエクスポートするための構文は異なります。

# 一時記憶域からの **QMF** 照会またはプロシージャーのエクスポート **(EXPORT)**

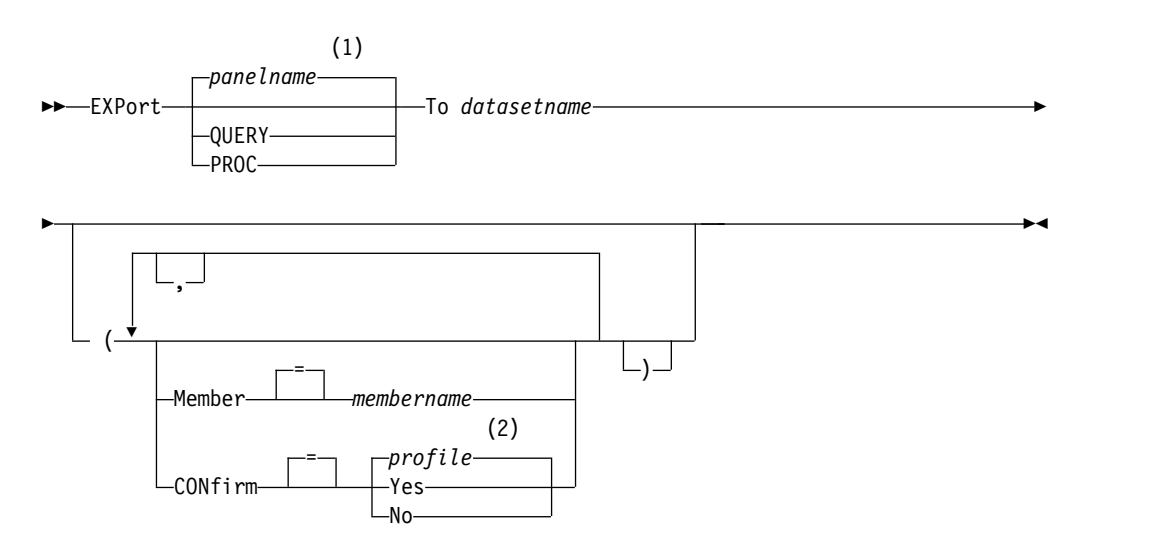

注**:**

- **1** 該当する場合は、現在表示されている QMF 対象パネルの名前が使用されま す。
- **2** プロファイルで設定された値が使用されます。

# 一時記憶域からの **QMF** 書式のエクスポート **(EXPORT)**

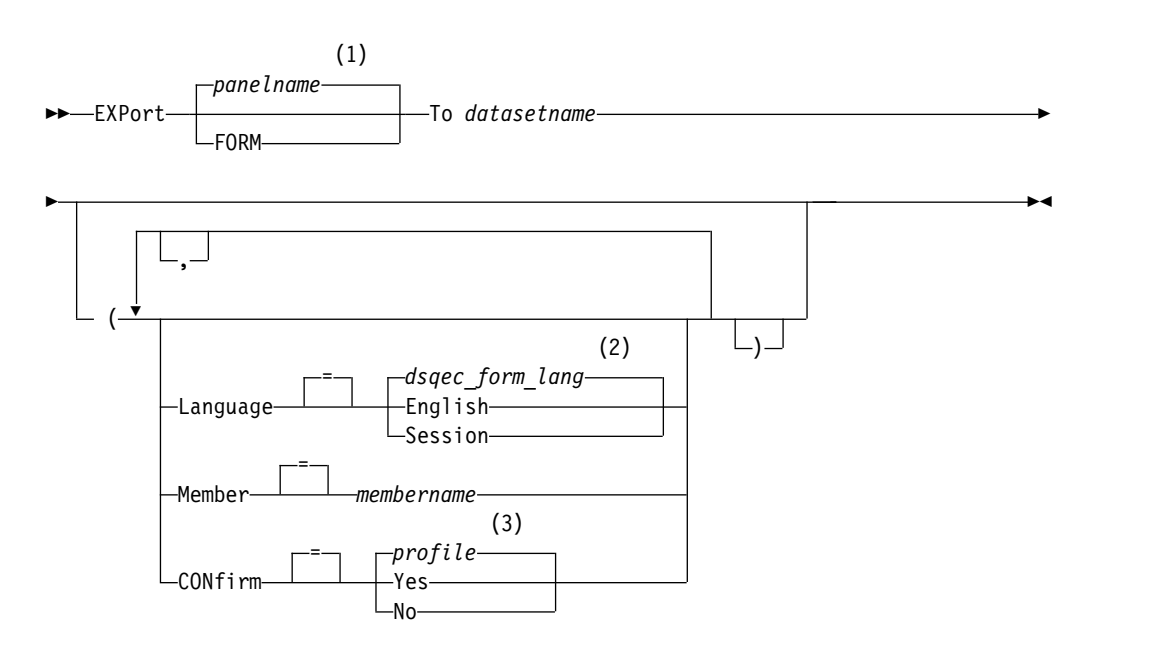

注**:**

**1** 該当する場合は、現在表示されている QMF 対象パネルの名前が使用されま す。

- **2** この大域変数で設定された値が使用されます。
- **3** プロファイルで設定された値が使用されます。

**QMF** 報告書の一時記憶域から **TSO** データ・セットまたは **UNIX** ファイルへのエ クスポート **(EXPORT)**

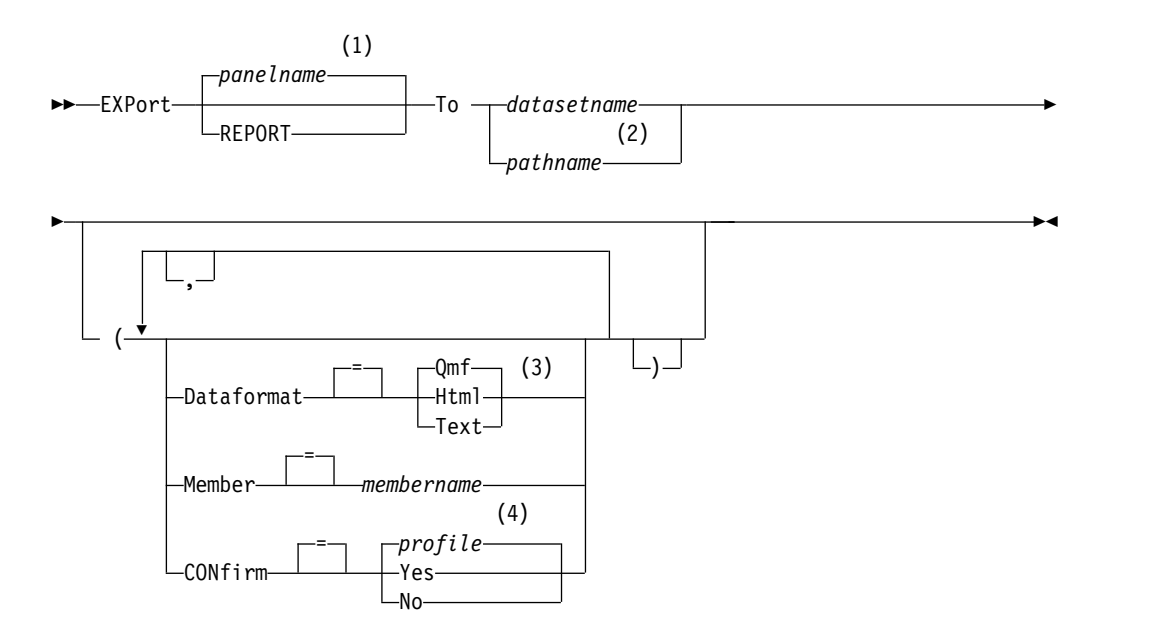

注**:**

- **1** 該当する場合は、現在表示されている QMF 対象パネルの名前が使用されま す。
- **2** DATAFORMAT=HTML の場合にのみ有効です。
- **3** 報告書を UNIX ファイルにエクスポートするときは、DATAFORMAT キー ワードの値に HTML を指定します。
- **4** プロファイルで設定された値が使用されます。

一時記憶域からの **QMF** 図表のエクスポート **(EXPORT)**

►►–EXPort–CHART–(–Member  $=$ ( Member *membername* ►

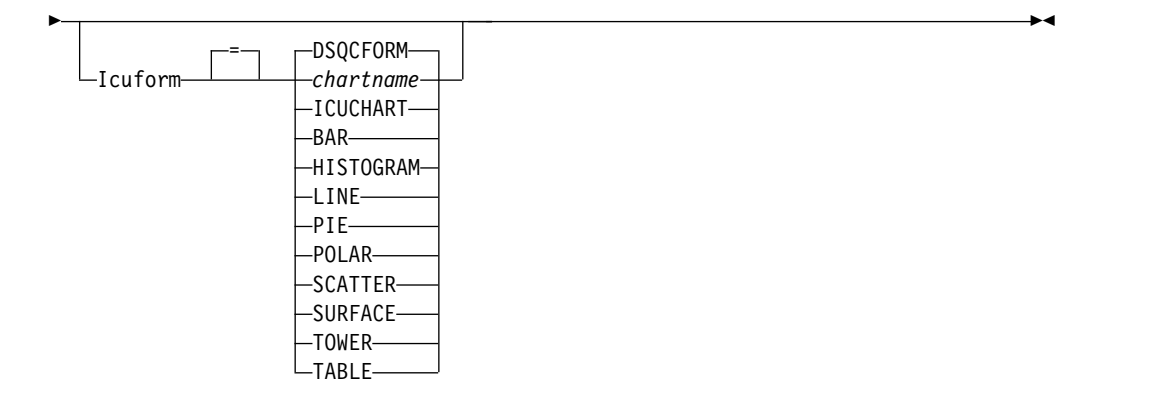

一時記憶域から **TSO** データ・セットまたは **UNIX**ファイルへの **QMF** データのエ クスポート **(EXPORT)**

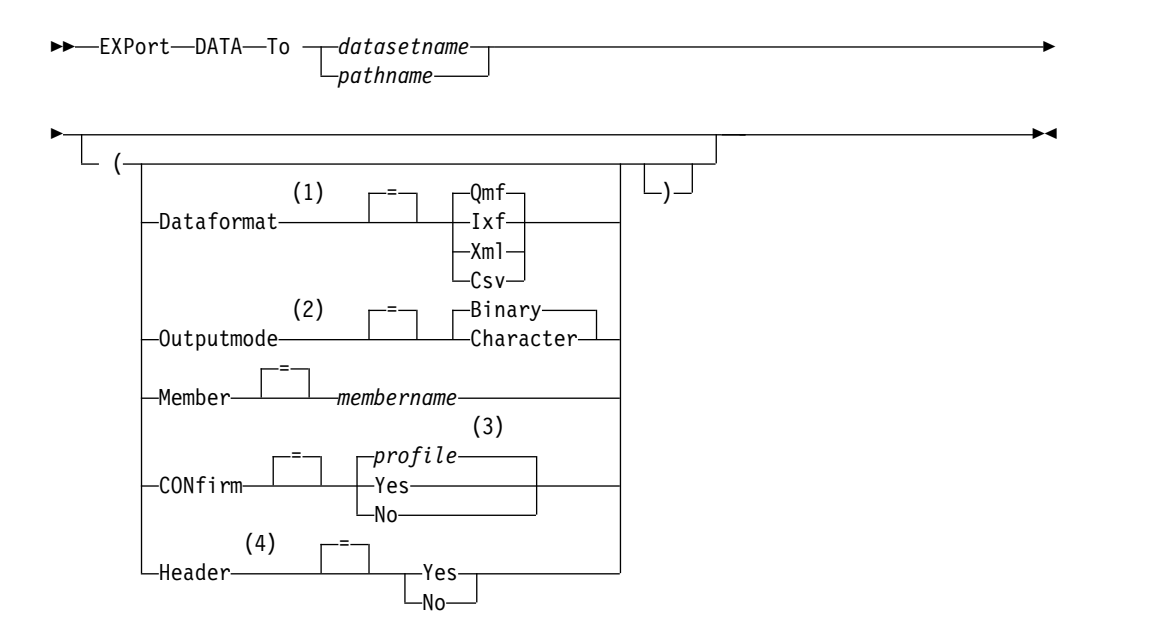

注**:**

- **1** データまたは表に XML 列または LOB データが含まれている場合は、コマン ドで DATAFORMAT=XML 節を使用する必要があります。この形式はまた、 エクスポートされるデータまたは表が XML 列を含まない時に使用することも できます。 XML 形式の QMF データをエクスポートするには、その前に、 z/OS 変換環境を Unicode サポートに設定する必要があります。
- **2** DATAFORMAT=IXF のときにのみ受け付けられます。
- **3** プロファイルで設定された値が使用されます。
- **4** DATAFORMAT=CSV の場合にのみ有効です。

データベースからの **QMF** 照会またはプロシージャーのエクスポート **(EXPORT)**

►►—EXPort——QUERY—  $\mathsf{L}_{\mathsf{PROC}-}$ *objectname* To *datasetname* ►

►◄

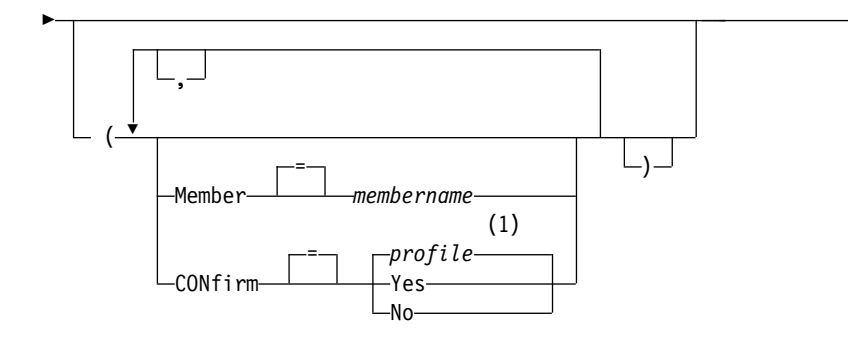

注**:**

**1** プロファイルで設定された値が使用されます。

データベースからの **QMF** 書式のエクスポート **(EXPORT)**

►  $\overrightarrow{ }$ , <u>Januari 1944</u>, 1945, 1947, 1947, 1947, 1947, 1947, 1947, 1947, 1947, 1947, 1947, 1947, 1947, 1947, 1947, 1947, 1947, 1947, 1947, 1947, 1947, 1947, 1947, 1947, 1947, 1947, 1947, 1947, 1947, 1947, 1947, 1947, 1947, 1947,  $\frac{1}{\sqrt{1-\frac{1}{\sqrt{1-\frac{1$  $(1)$   $\Box$ = *dsqec\_form\_lang* Language English  $\mathsf{\mathsf{L}}$ Session- $=$   $-$ Member *membername* (2) = *profile*  $\text{-}\textsf{Confi}\textsf{rm}$   $\longrightarrow$   $\textsf{Yes}$ No ►◄

►► EXPort FORM *formname* To *datasetname* ►

注**:**

**1** この大域変数で設定された値が使用されます。

**2** プロファイルで設定された値が使用されます。

表のデータベースから **TSO** データ・セットまたは **UNIX** ファイルへのエクスポ ート **(EXPORT)**

►► EXPort TABLE *tablename* To *datasetname pathname* ►

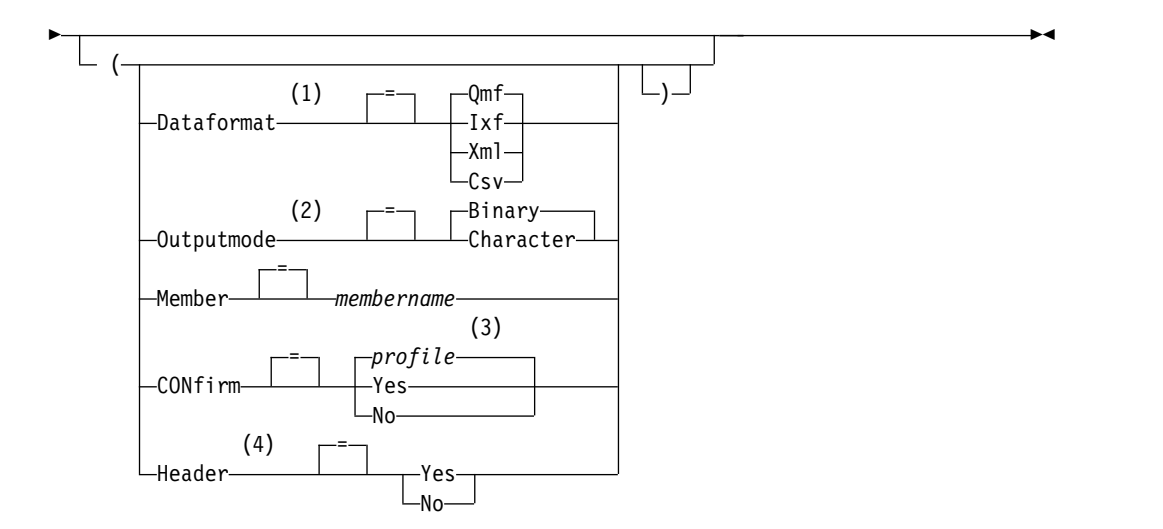

### 注**:**

- **1** データまたは表に XML 列または LOB データが含まれている場合は、コマン ドで DATAFORMAT=XML 節を使用する必要があります。この形式はまた、 エクスポートされるデータまたは表が XML 列を含まない時に使用することも できます。 XML 形式の QMF データをエクスポートするには、その前に、 z/OS 変換環境を Unicode サポートに設定する必要があります。
- **2** DATAFORMAT=IXF のときにのみ受け付けられます。
- **3** プロファイルで設定された値が使用されます。
- **4** DATAFORMAT=CSV の場合にのみ有効です。

## 説明

#### **objectname**

データベース内にある QMF オブジェクトの名前。

オブジェクト名が長すぎて QMF コマンド行に収まらない場合は、コマン ドをコマンド・プロンプト・パネルで実行してください。名前をパネル上の 複数行に入力する場合でも、名前を引用符で区切る必要はありません。

ANALYTIC オブジェクトはエクスポートできません。

### **tablename**

データベースにある表、視点、同義語、または別名の名前。

オブジェクト名が長すぎて QMF コマンド行に収まらない場合は、コマン ドをコマンド・プロンプト・パネルで実行してください。名前をパネル上の 複数行に入力する場合でも、名前を引用符で区切る必要はありません。

### **datasetname**

エクスポートされるオブジェクトの TSO データ・セットの名前。データ・ セット名は下記のいずれかの方法で指定されます。

v 単一引用符のない、部分 TSO 名。

名前が単一引用符で囲まれていない場合、QMF は TSO 接頭部を最初の 修飾子として使用し、オブジェクト・タイプを最後の修飾子として付加 することにより完全修飾名を生成します。
v 名前全体を単一引用符で囲んだ、完全修飾の TSO データ・セット名。

データ・セット名の接頭部がユーザー自身のものと異なる場合、この形 を使用する必要があります。

標準 DASD デバイスを使用している場合は、使用している記憶域管理ソ フトウェアが拡張データ・セットの動的割り振りを処理するように構成 されていることを確認してください。これらのデータ・セットを構成す るときには、デフォルトの記憶域クラスを指定します。データ・セット は、区分 (データ・セット編成 (DSORG) の値が PO) または物理順次 (DSORG=PS) として定義する必要があります。記憶域管理システムがこ の方法で構成されている場合、QMF は、EXPORT コマンドで指定され た名前でデータ・セットを (まだ存在していなければ) 動的に割り振りま す。データを XML 形式でエクスポートする場合、データ・セットを適 切に構成していないと、動的割り振りエラーを受け取ることがありま す。拡張データ・セットの動的割り振りを構成する方法について詳しく は、記憶域管理ソフトウェアで提供されている情報を参照してくださ い。

標準 DASD デバイスを使用していない場合、EXPORT コマンドを使用 する前にデータ・セットを事前に割り振る必要があります。大域変数を 使用して、エクスポートされるオブジェクトを入れる新規データ・セッ トのタイプとサイズを指定できます。

- 大域変数 DSQEC\_PO を使用して、オブジェクトを新規データ・セッ トのメンバーにエクスポートしたときに作成される区分データ・セッ トのタイプを指定します。値ゼロを指定すると、使用しているサイト のデフォルトのタイプを使用します。値 1 は PDS データ・セット を使用し、値 2 は PDSE データ・セットを使用します。
- 新規 PDS データ・セットのメンバーをエクスポートとする場合、大 域変数 DSQEC DSALLOC DIR を使用して、ディレクトリー・ブロ ックの数を指定します。デフォルトは 20 です。
- 大域変数 DSQEC\_DSALLOC\_PRI を指定して、トラック単位で 1 次 スペース割り振りを指定します。デフォルトは、15 トラックです。
- 大域変数 DSOEC DSALLOC SEC を使用して、トラック単位で 2 次スペース割り振りを指定します。デフォルトは、105 トラックで す。
- DSOEC DSLRECL1 大域変数を使用して、SOL 照会またはプロシー ジャー・オブジェクトのエクスポート時に、新規データ・セットの論 理レコード長 (LRECL) を指定します。新規データ・セットの LRECL は、79 バイトから 32,760 バイトの範囲で指定できます。デ フォルトは 79 です。

指定されたデータ・セット名またはファイル名がすでに存在している場合、 そのファイルまたはデータ・セット属性が適切であれば (例えば、レコード 形式と論理レコード長に、エクスポートされるデータを収められるだけの十 分な大きさがあれば)、内容がエクスポートされるオブジェクトで置き換え られながら、オブジェクトは既存のデータ・セットのメンバーにエクスポー トされます。

**pathname**

エクスポートされるオブジェクトを受け取るための UNIX ファイルに名前 を付けます。UNIX パス名は引用符で囲み、250 文字以下であることを確認 してください。パス名を引用符で囲まなければ、QMF は QMF オブジェク ト・タイプをパス名の終わりに追加し、パス名全体を引用符で囲みます。

#### **MEMBER**

エクスポートされるオブジェクトが TSO 区分データ・セットのメンバーに なることを指示します。

図表の場合、エクスポートされるオブジェクトは、QMF 環境によって GDDM GDF (グラフィックス・データ形式) 用に定義された区分データ・ セットのメンバーになることを指示します。 メンバーがすでに存在する場 合、そのメンバーは置き換えられます。

#### **membername**

エクスポートされるオブジェクトを受け取るメンバー用に名前を付 けます。メンバー名は 8 文字に制限されています。メンバー名が、 データ・セット名のサフィックスとして (括弧つきで) 追加されま す。

MEMBER コマンド・オプションは、UNIX パスとファイル名を指定したと きは無視されます。

#### **CONFIRM**

このコマンドが既存の TSO データ・セットまたは区分データ・セット内の メンバーを置き換えようとするときに、確認パネルを表示するかどうかを指 示します。CONFIRM パラメーターは、UNIX のパスとファイル名を指定 したときは無視されます。UNIX ファイルが存在すれば、これは置き換えら れます。

# **LANGUAGE**

エクスポート書式に含まれる QMF キーワードが、英語で記録されるか、 または現行の NLF セッション言語で記録されるかを示します。

英語の QMF キーワードを含む QMF 書式は、すべての QMF セッション で使用できます。 QMF がサポートする別の各国語の QMF キーワードを 含む QMF 書式は、それと同じ各国語のセッション内でのみ使用できま す。

# **DATAFORMAT**

対象を移出するために使用するファイル形式を指定します。

**QMF** これは、報告書、DATA オブジェクト、または表をエクスポートす るときのデフォルトの形式です。エクスポートされるデータ行の最 大長は、この形式では 32 KB です。この限度を超えるレコード長 をサポートする必要がある場合は、文字データのエクスポートに XML 形式が使用できます。XML 形式は最大 2 GB のレコード長 をサポートします。

大域変数 DSQDC SHORT EXPT は、DATAFORMAT パラメータ ーに QMF の値が指定されてエクスポートされたデータまたは表の ヘッダー・レコードにあるすべての列名フィールドの長さを制御し ます。

**HTML**

HTML は、報告書をエクスポートするときのみ指定できます。これ は、UNIX ファイルにエクスポートするときのデフォルトとなりま す。TSO データ・セットまたは UNIX ファイルは、Web ブラウザ ーで表示するために、Web サーバーに転送できます。エクスポート されるデータ行の最大長は、この形式では 32 KB です。この限度 を超えるレコード長をサポートする必要がある場合は、文字データ のエクスポートに XML 形式を使用します。XML 形式は最大 2 GB のレコード長をサポートします。

- **TEXT** 報告書が制御情報なしでエクスポートされます。このオプション は、報告書をエクスポートするときにのみ使用できます。
- **IXF** 統合交換形式。これは、DATA オブジェクトまたは表をエクスポー トするときにのみ使用できます。エクスポートされるデータ行の最 大長は、この形式では 32 KB です。この限度を超えるレコード長 をサポートする必要がある場合は、文字データのエクスポートに XML 形式を使用します。XML 形式は最大 2 GB のレコード長を サポートします。
- **XML** Extensible Markup Language 形式。データは、CCSID 1208 の Unicode UTF-8 形式の XML 文書としてエクスポートされます。 このオプションは、DATA オブジェクトまたは表をエクスポートす るときにのみ使用でき、データまたは表を UNIX ファイルにエク スポートするときの唯一のオプションです。

XML データ・タイプとして定義されているデータをエクスポート するには、この形式を指定する必要があります。 XML データ・タ イプのデータは、XML データ・タイプをサポートするデータベー ス・リリースに接続されている場合のみエクスポートできます。

データ、または LOB データを含む表をエクスポートする場合に も、この形式を指定する必要があります。 LOB データをエクスポ ートできるかどうかは、DSQEC\_LOB\_RETRV および DSQEC\_LOB\_COLMAX 大域変数によって制限される場合がありま す。

エクスポートされるデータ行の最大長は、この形式では 2 GB で す。エクスポートされる XML データ内の文字がすべて XML パー サーによってサポートされていることを確認してください。

QMF にはサンプルの XML ファイルがいくつか付いており、これ らのファイルのデータは、ブラウザーで表示できます。

**CSV** CSV 形式を指定します。このオプションは、データ・オブジェクト または表をエクスポートする場合にのみ使用できます。この形式で エクスポートするデータの最大 LRECL は 32756 です。

# **OUTPUTMODE**

- これは、エクスポートされたオブジェクトにおいて数値データがどのように 表されるのかを指定します。
- このオプションは、エクスポート・ファイル・フォーマットが IXF の場合 にのみ指定できます。

#### **BINARY**

数値列データは固有の内部形式でエンコードされます。

これは移出された対象の見出しレコードに任意の数値データを適用 できません。既に文字形式で表現されています。

# **CHARACTER**

数値列データは EBCDIC の文字表現に変換されます。

### **ICUFORM**

図表形式の名前を指定します。図表形式は、データを図表に変換するために 必要な仕様を含んでいます。様々な形式が、様々なタイプの図表を作成する ために使用されます。

## **DSQCFORM**

QMF が提供するデフォルトの図表形式の名前。

この形式は、管理者によってカスタマイズできます。カスタマイズされ ない場合は、棒グラフが使用されます。

#### **chartname**

保管されている図表形式の名前

#### **ICUCHART**

GDDM 対話式図表ユーティリティーのデフォルトの図表形式を指定し ます。

**BAR**

**HISTOGRAM**

**LINE**

**PIE**

**POLAR**

**SCATTER**

**SURFACE**

**TOWER**

```
TABLE
```
QMF が提供する図表形式の名前。

#### **HEADER**

エクスポートされるデータの列ヘッダーを含めるかどうかを指定します。こ のオプションは、DATAFORMAT=CSV の場合のみ指定できます。

- **YES** 列ヘッダーをエクスポートします。これがデフォルト設定です。こ の設定を使用すると、DSQDC COL LABELS 大域変数の値によっ て、列ラベルをエクスポートするか列名をエクスポートするかが決 まります。DSQDC\_COL\_LABELS のデフォルトは 1 で、列ラベル がエクスポートされます。
- **NO** 列ヘッダーをエクスポートしません。

# 使用上の注意

v EXPORT コマンドの実行でエラーが起こると、空だったり一部分しかなかったり するデータ・セットまたは区分データ・セット・メンバーが生じることがありま す。

- v 現在のデータのインポート元と同じデータ・セットにオブジェクトをエクスポー トすると、場合によっては、不完全データ・プロンプトが表示されることがあり ます。このプロンプトでは、NO を選択して、別のデータ・セットにオブジェク トをエクスポートしてください。
- v 書式をエクスポートする場合、その書式のすべての部分がエクスポートされま す。

ただし、QMF は、デフォルト値を変更していない FORM.DETAIL パネル・バ リエーションをすべて除去します。この方法で、同じ書式をエクスポートしてか らまたインポートすることによって、不要な FORM.DETAIL バリエーションを 除去することができます。

- v 報告書や図表の移出時に、書式がデータと互換性がないかエラーを含む場合、エ ラーを含んでいる最初の書式パネルが表示され、エラーが強調表示されます。他 のエラーを表示するには、現在表示されているエラーを訂正してから Check (検 査) ファンクション・キーを押します。
- v オブジェクトを、SQL 照会とプロシージャー・オブジェクトをメンバーとして含 む既存の PDS または PDSE データ・セットにエクスポートすると、「Record format of F should be V」というエラー・メッセージが表示されることがあり ます。このメッセージは、レコード形式が可変ではなく固定に定義される必要が あることを示しています。
- v UNIX ファイルが存在しなければ、QMF は新規ファイルを作成します。ファイ ルは読み取りおよび書き込み用に作成されます (PATHOPTS (ORDWR,OCREAT))。ファイル所有者のファイル・アクセス権は、読み取り、書 き込み、および実行に設定されます (PATHMOD(SIRWXU))。ファイルに別の属 性が必要であれば、TSO ALLOCATE コマンドを使用してファイルを割り振って から、オブジェクトをエクスポートします。パス名に指定した UNIX ファイル 名が存在する場合、QMF はそれを削除し、読み取りと書き込み用のファイルを 再作成します (PATHOPTS(ORDWR,OCREAT,OTRUNC)) 。
- v パス名の大/小文字を保持するには、QMF プロファイルの中の CASE オプショ ンに、MIXED または STRING を使用します。
- v データベース管理者が複数行フェッチ機能を使用するように QMF をセットアッ プしている場合に、3 部構成の名前を使用して表またはデータをデータベースに エクスポートするときは、操作しているデータベースは (ローカルとリモートの) 両方とも DB2 for z/OS でなければなりません。そうでなければ、コマンドは 失敗します。データベース管理者は、複数行フェッチをオフにできます。3 部構 成の名前の QMF コマンドは、 DB2 for VSE and VM データベースに送信す ることはできず、QMF をストアード・プロシージャーとして開始した場合に は、データにリモートでアクセスすることもできません。
- v このコマンドを DECFLOAT データを含む列に対して使用するには、QMF を実 行しているプロセッサーが 10 進浮動小数点命令をサポートしている必要があり ます。
- v QMF は、このコマンドを使用するときに、オブジェクトの「最後に使用された もの」フィールドを更新します。このフィールドは、LIST コマンドによって表 示されるオブジェクト・リスト・パネルに示されます。 DSOEC LAST RUN 大 域変数を設定することにより、フィールドを更新する原因となるコマンドのリス トを変更できます。
- v EXPORT TABLE コマンドがユニコード対応のデータベースに発行され、その表 が図形データ・タイプを持つ列を含む場合、QMF は、そのデータを他のタイプ にキャストしてエラーを回避します。
- v 非修飾の表名または視点名を参照している EXPORT TABLE コマンドを発行し た場合、QMF はその非修飾の名前を DB2 に送信して、解決を依頼します。 DB2 は、CURRENT SCHEMA レジスター内の値を使用して、表名または視点 名を修飾します。QMF を使用すると、SET CURRENT SCHEMA ステートメン トを使用して、このレジスターの値を設定することができます。
- v EXPORT DATA コマンドまたは EXPORT TABLE コマンドを発行すると、 QMF は、DATAFORMAT パラメーターの値によって、列ラベルか列名のいず れかをエクスポートします。
	- DATAFORMAT=QMF の場合は、データベース・ラベルが定義されている列 の場合でも、列名がエクスポートされます。
	- DATAFORMAT=IXF の場合は、ラベルが定義されているすべての列でラベル がエクスポートされます。それ以外のすべての列では、列名がエクスポート されます。
	- DATAFORMAT=XML の場合、QMF はすべての列でラベルをエクスポート します。列にまだラベルが定義されていない場合、QMF は、列名からラベル を作成してそのラベルをエクスポートします。
	- DATAFORMAT=CSV の場合は、HEADER=NO を指定しない限り、列ラベ ルまたは列名が列ヘッダーにエクスポートされます。列ラベルがエクスポー トされるか列名がエクスポートされるかは、DSQDC\_COL\_LABELS 大域変数 の値によって決まります。
- v テンポラル表からデータをエクスポートできますが、テンポラル表をエクスポー トすることはできません。テンポラル表からエクスポートされるデータは、履歴 データと関連付けられていません。

# 例

1. オブジェクトをエクスポートするためのコマンド・プロンプトを表示するに は、次のようにします。

EXPORT ?

2. オブジェクト (表、書式、プロシージャー、照会、または報告書) を、現在接 続しているデータベースから、QMF が稼働中のシステムにあるデータ・セッ トにエクスポートできます。まずは、CONNECT コマンドを使用してオブジ ェクトがあるシステムに接続します。次に、次のように EXPORT コマンドを 発行します。

EXPORT PROC KATIE.PANELID TO *dataset*

QMF をストアード・プロシージャーとして開始している場合は、リモート・ データベースには接続できません。

3. 現行の場所が DB2 for z/OS であれば、オブジェクト名に場所の修飾子を加 えることにより、リモート DB2 の場所から表をエクスポートすることができ ます。

EXPORT TABLE VENICE.LARA.STATSTAB TO *dataset*

表は、現在接続しているデータベースからエクスポートされます。

3 部構成の名前の QMF コマンドは、 DB2 for VSE and VM データベース に送信することはできず、QMF をストアード・プロシージャーとして開始し た場合には、データにリモートでアクセスすることもできません。

4. TSO 接頭部が TOM の TSO データ・セット 'TOM.LOREN.QUERY (GAMMA)' を使用している場合は、メンバー名を次のように指定してくださ い。

EXPORT QUERY FIRSTQ TO LOREN (MEMBER=GAMMA

TSO 接頭部がないときは、TSO ユーザー ID が使用されます。

接頭部がブランクに設定されているときは、TSO 名に接頭部は付きません。

5. データを IXF 文字形式でエクスポートするには、次のようにします。

EXPORT DATA TO JBLP (CONFIRM=NO DATAFORMAT=IXF OUTPUTMODE=CHARACTER

6. 現行の QMF セッションの各国語を使用して書式をエクスポートするには、以 下のコマンドを実行します。

EXPORT FORM TO MYFORM (LANGUAGE=SESSION

7. 現行ロケーションにある FORMA という書式を、QMF が稼働しているシステ ムにある FORMS というデータ・セットにコピーするには、次のようにしま す。

EXPORT FORM FORMA TO FORMS

8. TOKYO というデータベースにある OKAMOTO.STATUS 表を、QMF が実行 されているシステムの YOURDATA というデータ・セットにコピーするに は、以下のコマンドを実行します。

EXPORT TABLE TOKYO.OKAMOTO.STATUS TO YOURDATA

9. Q.STAFF 表を UNIX ファイル '/u/DEPTJ49/pernal/mystaff.personnel' にエ クスポートするには、プロファイルの CASE オプションを MIXED または STRING に設定して、次のコマンドを発行します。

EXPORT TABLE Q.STAFF TO '/u/DEPTJ49/pernal/mystaff.personnel' (DATAFORMAT=XML

10. 報告書を、引用符で囲まれていない UNIX パス名 /u/QMFDEV/Robin/reports/ test で指定された UNIX ファイルにエクスポートするには、QMF プロファ イルの CASE オプションを MIXED または STRING に設定して、次のコマ ンドを発行します。

EXPORT REPORT TO /u/QMFDEV/Robin/reports/test (DATAFORMAT=HTML

このコマンドは、報告書を次の絶対パス名を持つファイルにエクスポートしま す。

/u/QMFDEV/Robin/reports/test.REPORT

11. データを列ヘッダーなしの CSV 形式でエクスポートするには、次のようにし ます。

EXPORT DATA TO MYDATA (DATAFORMAT=CSV HEADER=NO

関連概念:

332 ページの『データの表示時に QMF [が特定のデータ・タイプを再度キャストす](#page-345-0) [る方法』](#page-345-0)

DISPLAY TABLE コマンドが Unicode 対応のデータベースに送信され、そのコマ ンドで参照されている表に図形データ・タイプの列が含まれる場合、QMF は、図形 データ・タイプを文字データ・タイプに変換します。

関連資料:

211 ページの『SET [特殊レジスター』](#page-224-0)

QMF の SQL 照会で SET ステートメントを使用して、このトピックに列挙されて いる特殊レジスターを設定できます。

371 [ページの『コマンドとプロシージャーの実行を制御する大域変数』](#page-384-0) DSQEC 大域変数は、コマンドおよびプロシージャーの実行方法を制御します。こ れらの大域変数はいずれも SET GLOBAL コマンドで変更できます。

360 [ページの『さまざまな表示を制御する大域変数』](#page-373-0)

DSQDC 大域変数は、特定の種類の情報の表示を制御します。これらの大域変数は いずれも SET GLOBAL コマンドで変更できます。

関連情報:

IBM [Publications](http://www.ibm.com/shop/publications/order) Center サポートされない文字に関する情報を検索するには、「XML Toolkit for z/OS User's Guide」を参照します。

# **FORWARD**

FORWARD コマンドを使用すると、スクロール可能域の下方に向かってスクロール します。最終行が画面の一番上に来るまでスクロールできます。

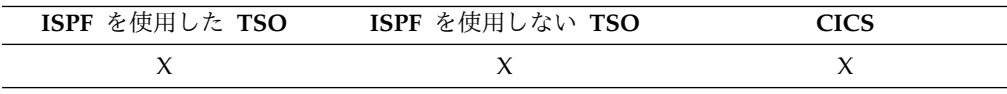

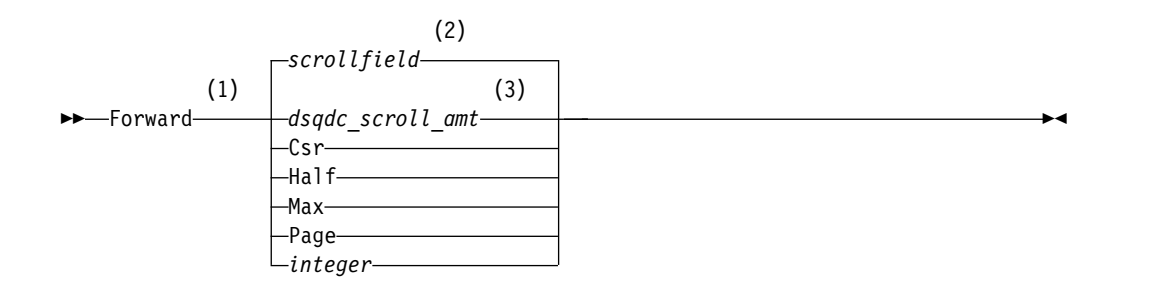

注**:**

- **1** 活動中のパネルに画面移動フィールドがある場合にのみ画面移動量を指定しま す。他のすべての状況では PAGE になります。
- **2** SCROLL フィールドに表示される値が使用されます。この値は、大域変数 DSQDC\_SCROLL\_AMT にも保持されます。
- **3** この大域変数で設定された値が使用されます。

説明

- **CSR** カーソルが位置する行をスクロール可能域のいちばん上まで移動させます。
- **HALF** スクロール可能域の半分だけ下方へスクロールするか、(それ以前に末尾に 到達するときは) 末尾までスクロールします。
- **MAX** スクロール可能域の末尾までスクロールします。FORWARD MAX は、 BOTTOM と同等です。
- **PAGE**

スクロール可能域分だけ下方へスクロールするか、(それ以前に末尾に到達 するときは) 末尾までスクロールします。

**integer**

パネル上でこの行数分下方に画面移動を行います (1 から 9999 までの範囲 のすべての数)。

# 使用上の注意

- v MAX は、現在のコマンドについてのみ有効です。この値はコマンドが完了する と SCROLL フィールドには残りません。大域変数 DSQDC\_SCROLL\_AMT を この値に設定することはできません。
- v 書式パネルの脚注テキストで下方スクロールを行うには、脚注テキストが指定さ れているパネル部分にカーソルを合わせてから、FORWARD コマンドを入力し ます。

# **GET GLOBAL**

GET GLOBAL コマンドの線形構文は、QMF 大域変数の値を、REXX で書かれた アプリケーションおよびプロシージャーの REXX 変数に割り当てます。

拡張構文の GET GLOBAL コマンドによって、アプリケーション・プログラム (REXX 以外の言語で作成されたもの) が、呼び出し可能インターフェースを使用し て QMF 大域変数プールからのデータにアクセスできます。

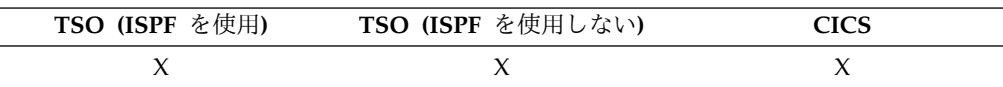

線形構文 **(REXX** でのみ使用**)**

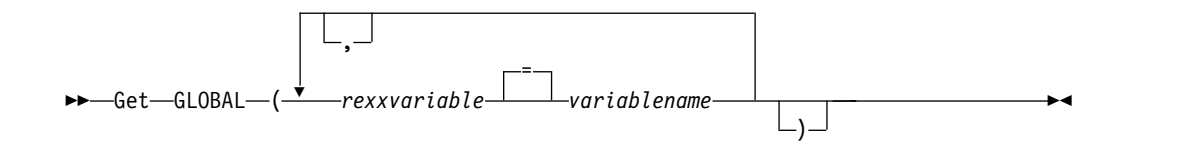

## 説明

**rexxvariable**

ロジックを持つプロシージャーまたは REXX アプリケーションの中の REXX 変数の名前。

**variablename**

QMF 大域変数の名前。

# 使用上の注意

このコマンドは、QMF コマンド行では有効ではありません。

GET GLOBAL コマンドで複数の変数をアクセスする場合は、下記の規則が適用さ れます。

- v *rexxvariable* と *variablename* の間の等号はオプションです。
- v 大域変数と値のペアごとの間のコンマはオプションです。
- v *rexxvariable* と *variablename* の間の区切り文字は、1 つ以上のブランクか、また はブランクを伴うか伴わない 1 つの等号でなければなりません。
- v 大域変数と値のペア (*rexxvariable* と *variablename* の両方) ごと間の区切り文字 は、1 つ以上のブランクであるか、1 つのコンマ (そのあとにブランクが付く場 合も付かない場合もある) でなければなりません。
- v 各 REXX 変数は、関連付けられた変数名を 1 つだけ持つことができます。

GET GLOBAL コマンドには、関連したコマンド・プロンプト・パネルがありませ ん。このコマンドの場合、コマンド・プロンプトは使用不能です。

QMF では要求されませんが、すべての変数名に大文字を使用することをお勧めしま す。

同義語が指定されていなければ、QMF は「get global」(小文字) をエラーと見なし ます。システム間の整合性を保つため、このコマンドを始めとするすべての QMF コマンドを、(QMF、REXX プロシージャー、呼び出し可能インターフェースのいず れにおいても) 大文字で指定してください。

v REXX で書かれた QMF アプリケーションで、次の例は QMF 大域変数 DSQAITEM の値を REXX 変数 ITEM に割り当てます。

ADDRESS QRW "GET GLOBAL (ITEM = DSQAITEM"

v REXX で書かれた QMF プロシージャーの場合、次の例は QMF 大域変数 DSQCIQMG の値を REXX 変数 MSG に割り当てます。

『GET GLOBAL (MSG = DSQCIQMG』

# **GETQMF** マクロ

GETQMF は編集マクロです。QMF コマンドではありません。 QMF 報告書を文 書に挿入します。

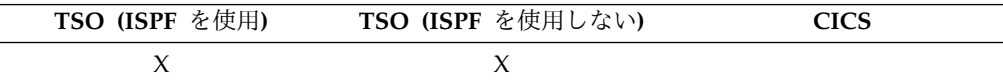

編集セッションから次のコマンドに示す GETQMF マクロを使用すれば、編集セッ ションのままで QMF 報告書を文書に挿入できます。ただし、その QMF 報告書は 前もって QMF セッションで印刷してからでないと、文書には挿入できません。

GETQMF *type option name*

タイプ

SCRIPT/VS 制御ワードを挿入するかどうかを指定します。

- **DCF** SCRIPT/VS 文書の場合。文書構成プログラム (DCF) が、その QMF 報告書の前後に SCRIPT/VS 制御ワードを挿入します。ま た、プリンターの改ページ・コードを SCRIPT/VS の改ページ・コ ードで置き換え、各ページの見出しと脚注の位置に SCRIPT/VS 制 御ワードを挿入します。
- **ASIS** QMF 報告書の場合そのまま。TYPE の指定を省略すると、ASIS と 見なされます。
- オプション名
	- 新しい報告書を作成するか、既存の報告書を挿入するかを指定します。

#### **USEQMF**

報告書を印刷するプロシージャーを用いて、動的に QMF 報告書を 作成します。 *name* は、保管されているプロシージャーの名前で す。

**DSN** 既存の報告書を TSO データ・セットから挿入します。 *name* は、 その報告書が入っている TSO データ・セットの名前です。

# **HELP**

HELP コマンドは、QMF に関する情報を表示します。 2 種類の形式のヘルプ情報 が使用可能です。

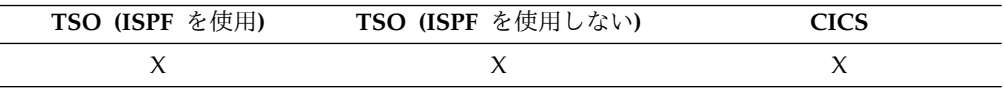

トピック・ヘルプ

►► Help ►◄

メッセージ・ヘルプ

►► Help *messageid* ►◄

# 説明

# **messageid**

QMF メッセージ ID。QMF は、指定されたメッセージ ID に関連付けら れたメッセージ・ヘルプを見つけようとします。見つかった場合は、ヘルプ が表示されます。見つからなかった場合は、エラー・メッセージが表示され ます。

メッセージ ID は、「DSQ」で始まり、その後に 5 桁の数字が続くか、ま たは「DYQ」で始まり、その後に 4 桁の数字が続かなければなりません (例: DSQ20114 または DYQ0008)。

トレース設定でメッセージとコマンドのトレースを指定している場合 (QMF をバッチ・モードで実行するときや、QMF をストアード・プロシージャー として開始するときに、さらに L2 トレース・オプションを指定している場 合など)、メッセージ番号のトレース出力を検索して問題を診断できます。

# 使用上の注意

*messageid* パラメーターなしで HELP コマンドを実行した場合に、どのような情報 が表示されるかは、そのときの画面内容によって異なります。

**QMF** ホーム・パネル**:**

HELP を発行すると、コマンド、図表、プロシージャー、報告書、書式、と いった QMF フィーチャーおよび機能に関するトピックのリストが表示さ れます。

エラー・メッセージを伴うパネル**:**

HELP を発行すると、エラー・メッセージの情報が表示されます。

他のヘルプ・パネル **:**

HELP を発行すると、表示されたパネルの詳細情報が表示されます。次のパ ネルについては、それぞれ別個の help シーケンスがあります。

- OUERY
- PROC
- PROFILE
- REPORT
- すべての書式パネル
- v データベース・オブジェクト・リスト
- 大域変数リスト
- v 指示照会
- v 表エディター

HELP とともにメッセージ ID を指定すると、メッセージに関する情報が表示され ます。例えば、エラー・メッセージ DSQ20047 の情報を表示する場合は、次のコマ ンドを発行します。

HELP DSQ20047

関連情報:

■ OMF [メッセージの読み方](http://pic.dhe.ibm.com/infocenter/dzichelp/v2r2/topic/mac/mac/tpc/dsq_how_read_qmf_msg.htm) エラーが起こると、QMF は通常、メッセージ番号を表示します。

# **IMPORT (CICS** の場合**)**

IMPORT コマンドは、CICS データ・キューの内容を QMF 一時記憶域またはデー タベースにコピーします。

一時記憶域への **QMF** オブジェクトのインポート

# **IMPORT (CICS** の場合**)**

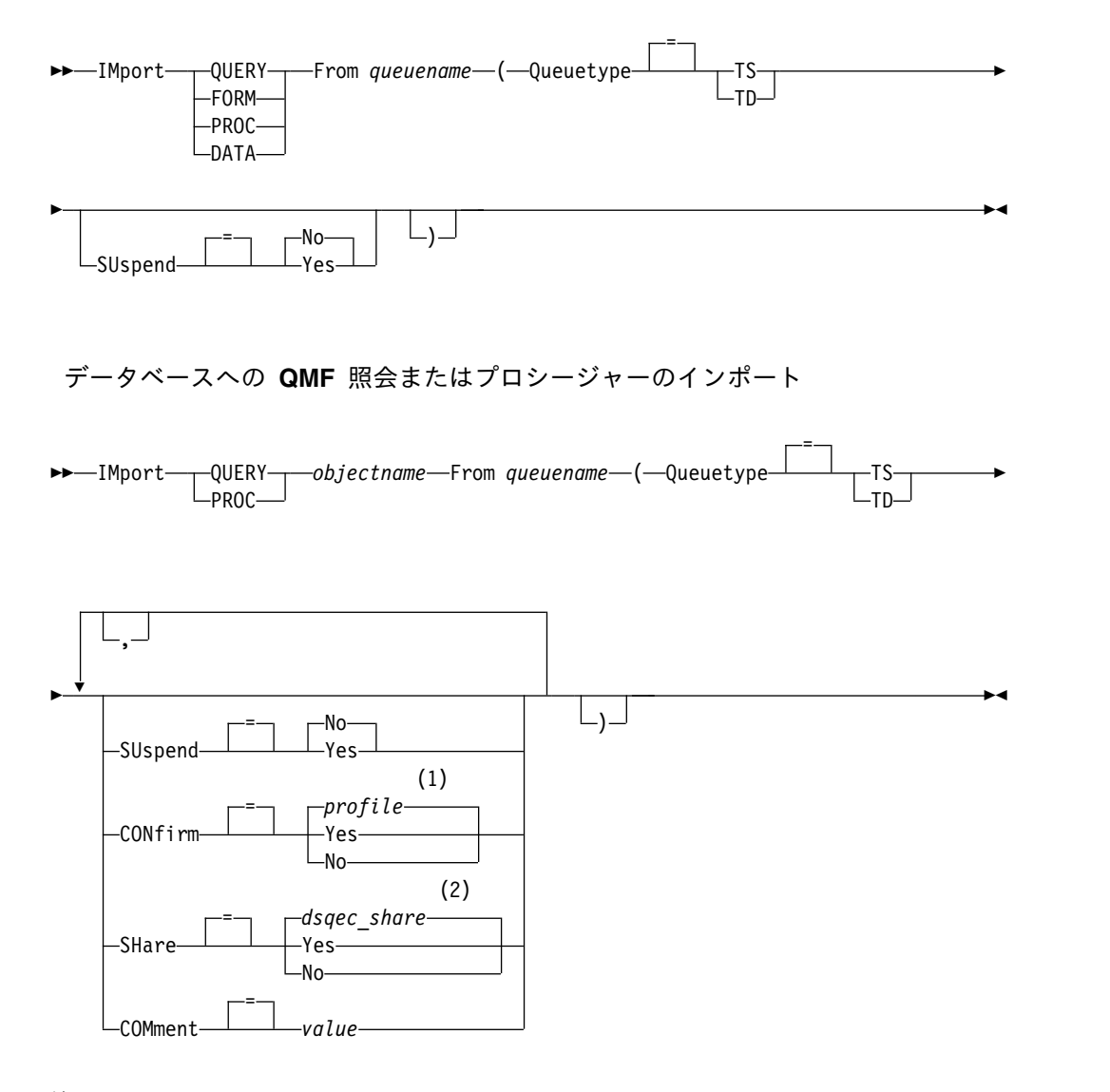

注**:**

- **1** プロファイルで設定された値が使用されます。
- **2** 置換される対象については、現在の値は変更されないままになります。それ以 外の場合は、この大域変数で設定された値が使用されます。

データベースへの **QMF** 書式のインポート

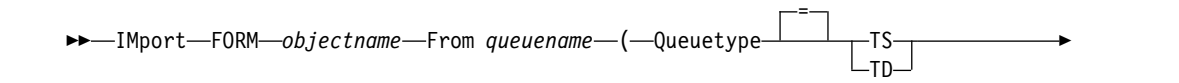

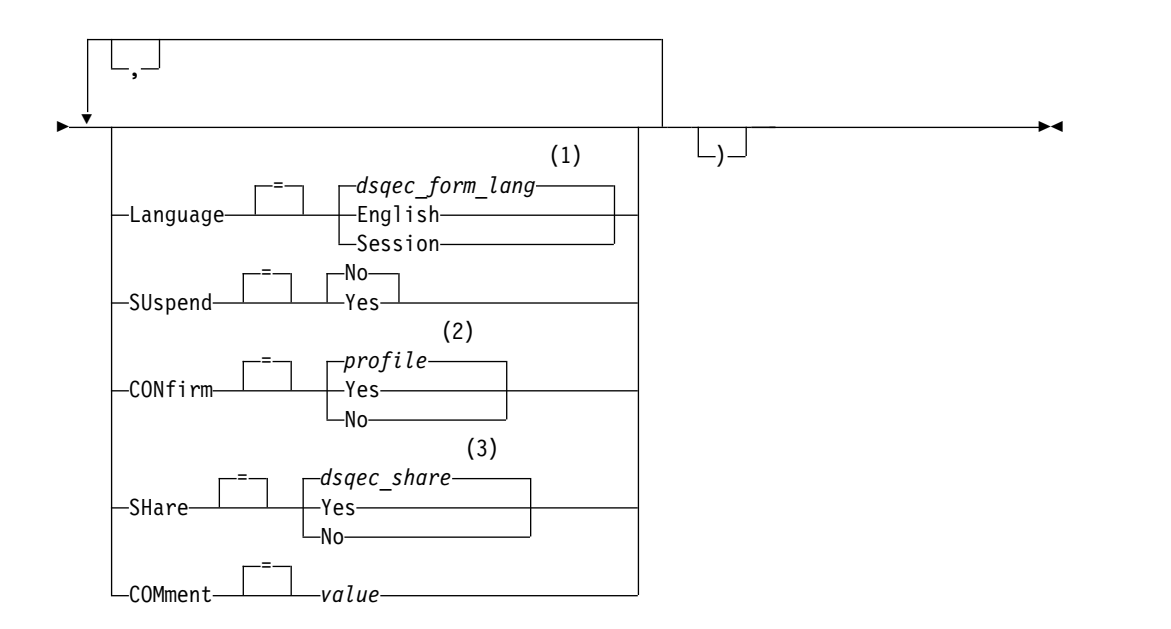

注**:**

- **1** この大域変数で設定された値が使用されます。
- **2** プロファイルで設定された値が使用されます。
- **3** 置換される対象については、現在の値は変更されないままになります。それ以 外の場合は、この大域変数で設定された値が使用されます。

データベースへの表のインポート

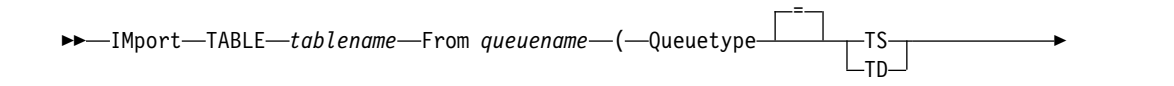

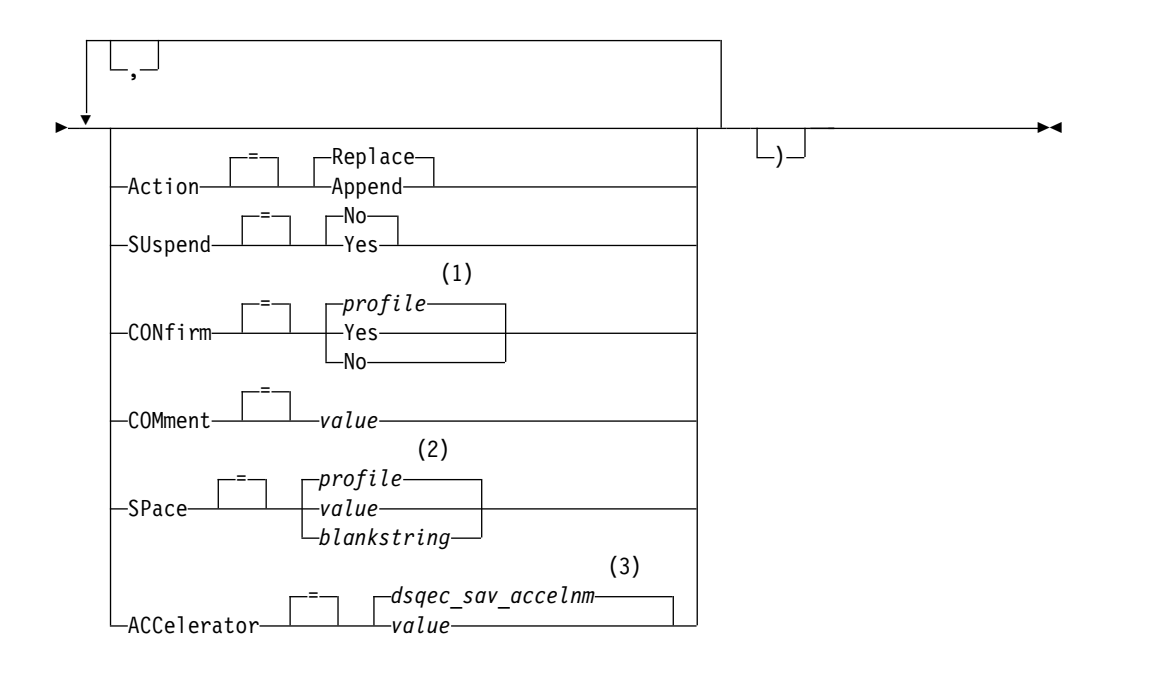

- 注**:**
- **1** プロファイルで設定された値が使用されます。
- **2** プロファイルで設定された値が使用されます。
- **3** この大域変数で設定された値が使用されます。

# 説明

### **objectname**

データベース内の QMF 対象の名前です。

オブジェクト名が長すぎて QMF コマンド行に収まらない場合は、コマン ドをコマンド・プロンプト・パネルで実行してください。名前をパネル上の 複数行に入力する場合でも、名前を引用符で区切る必要はありません。

# **tablename**

表、視点、同義語、または別名の名前。

オブジェクト名が長すぎて QMF コマンド行に収まらない場合は、コマン ドをコマンド・プロンプト・パネルで実行してください。名前をパネル上の 複数行に入力する場合でも、名前を引用符で区切る必要はありません。

# **queuename**

QMF オブジェクトを含む CICS データ待ち行列の名前です。名前の最大長 は次のとおりです。

- v QUEUETYPE が TD の場合、4 文字。
- OUEUETYPE が TS の場合、8 文字。

TS キューの場合、ピリオドのような特殊文字が名前に含まれていると き、名前を単一引用符で囲んでください。

## **QUEUETYPE**

QMF オブジェクトが入っているデータ・キューのタイプを指示します。 QUEUETYPE にはデフォルトがないので、指定する必要があります。

- **TS** CICS 一時記憶域キュー
- **TD** CICS 一時データ・キュー

#### **ACTION**

インポートされたデータで既存のデータベース表全体を置き換えるか、イン ポートされたデータを既存の表に付加するかを指定します。

# **LANGUAGE**

インポート書式に含まれる QMF キーワードが、英語で記録されるか、ま たは現行の NLF セッション言語で記録されるかを示します。

英語の QMF キーワードを含む QMF 書式は、すべての QMF セッション で使用できます。 QMF がサポートする別の各国語の QMF キーワードを 含む QMF 書式は、それと同じ各国語のセッション内でのみ使用できま す。

#### **SUSPEND**

- データ・キューが使用中または使用不可の場合のアクションを指定します。
- **NO** インポート要求を取り消します。
- **YES** データ・キューが使用可能になるまで待ちます。

### **CONFIRM**

このコマンドがデータベース内のオブジェクトを置き換えようとするとき に、確認パネルを表示するかどうかを指示します。

# **SHARE**

他の QMF ユーザーが移入された対象にアクセスできるかどうかを決定し ます。

# **COMMENT**

移入される対象に関する注釈を保管します。コメントとは、オブジェクトの インポート時に作成できる注記です。コメントを作成する目的は、オブジェ クトについての説明情報を提供することです。オブジェクトを共有するユー ザーは、オブジェクトがリスト内に表示されているときに「注釈」キーを押 すと、この情報を表示できます。

所有していない表または遠隔表の注釈を、3 部分名を使用して置き換えるこ とはできません。

**value** 注釈の内容を構成する文字ストリングです。

ブランク文字を含む値は、区切り文字で囲む必要があります。コメ ント値に有効な区切り文字は、単一引用符、括弧、および二重引用 符です。 QMF コマンド行またはプロシージャーの中で、IMPORT コマンドを使用してオブジェクトと一緒にコメントをストアする場 合、コメント・テキストは 1 バイト文字が 78 文字まで許されま す。IMPORT コマンド・プロンプトを使用してコメントを入力する 場合、コメントの長さは、1 バイト文字が 57 文字まで許されま す。

コメントそのものが区切り文字 (単一引用符、二重引用符、または 括弧) を含む場合は、QMF がコメント全体を保存できるように、 コメント全体を別のタイプの区切り文字で囲んでください。

**SPACE**

これは、SAVE DATA コマンドによって作成されたすべての表を保持する ための記憶域スペースを指定します。値としてブランクが指定された場合 は、データベース・マネージャー・プログラムによって選択されるスペース を使用することになります。

### **ACCELERATOR**

これは、表が作成されるアクセラレーターの名前を指定します。

# 使用上の注意

- v CICS 上では、TSO データ・セットの使用は推奨されません。ただし、TSO デ ータ・セットを使用することを選択する場合は、IMPORT コマンドと EXPORT コマンドの両方をサポートするために追加のカスタマイズ手順が必要となりま す。CICS の下で IMPORT コマンドによって参照される TSO データ・セット は、区分 (データ・セット編成 (DSORG) の値が PO) または物理順次 (DSORG)) または物理的順次 (DSORG=PS) として定義する必要があります。
- v QMF 管理者は他のユーザー用に QMF オブジェクトをインポートすることがで きます。
- v IMPORT コマンドを実行する前に、キューに単一の完全な QMF オブジェクト を入れておく必要があります。
- v データが移入されると、新しい書式が作成されます。一時記憶域内の既存の書式 は置き換えられます。
- v 報告書、図表、または CSV データはインポートできません。
- v リモート・ロケーションに接続されている場合、そのサーバーにある表は読み取 り専用です。オブジェクトをそのデータベースにインポートすることはできませ ん。
- v データベースにオブジェクトをインポートするときに、指定した名前と同じ名前 のオブジェクトが既に存在している場合、QMF は、以下の条件に基づいて、オ ブジェクトを置換または追加します (ACTION パラメーターの値によります)。
	- 書式は書式のみを置き換えることができる。
	- 手順は手順のみを置き換えることができる。
	- 照会は照会のみを置き換えることができる。
	- 表は類似の表オブジェクトのみを置換または追加できる。

類似の表とは、列の数が同じで、対応する列が同じデータ・タイプと長さを 持つ表のことです。対応する列が同じデータ・タイプまたは長さを持たない 場合、これらはあるデータ・タイプから別のデータ・タイプへ、ある長さか ら別の長さへと自動的に変換される場合があります。これは使用しているデ ータベース管理ソフトウェアが暗黙的キャストに対して提供しているサポー ト・レベルによって異なります。

列名とラベルは一致する必要はありません。

インポートされるデータに XML 列、インポートされるデータ、および既存 の表が含まれている場合:

- 同じ位置には同数の XML 列が必要である。
- XML 列には同じ NULL 特性を定義する必要がある。
- v XML 列を含む表をインポートする場合、列に整形式 XML 文書が含まれている ことを確認してください。インポートされる XML 列内の文字がすべて XML パ ーサーによってサポートされていることを確認してください。インポートするデ ータは、QMF XML 形式に準拠している必要があります。 XML データは、 XML データ・タイプをサポートするデータベース・リリースに接続されている 場合のみインポートできます。
- v データが XML 形式であるとき、インポートされるデータ行の最大長は 2 GB です。
- v 既存の表に移入を行うとき、列名とラベルは変更されません。表が存在しない場 合は、移入された対象の列名およびラベルを使用して新しい表が作成されます。
- v 現行の場所が DB2 for z/OS サーバーであれば、表名として 3 部構成の名前を 指定することにより、リモートの場所にある既存の表にインポートできます。(た だし、この方法では、新しい表、または QMF オブジェクトはインポートできま せん。) データベース管理者が複数行フェッチ機能を使用するように QMF をセ ットアップしている場合、3 部構成の名前を使用するときは、操作しているデー タベースは (ローカルとリモートの) 両方とも DB2 for z/OS でなければなりま せん。そうでなければ、コマンドは失敗します。3 部構成の名前の QMF コマン ドは、 DB2 (VM または VSE 版) データベースに送信することはできません。
- v CICS の場合、他のユーザーに対して QMF パフォーマンスに悪影響が出るの で、IMPORT コマンドの使用は控えめにしてください。
- v インポート中にエラーが発生すると、CICS TD キューの内容は廃棄されます。 現在キューにあるオブジェクトに合った、正しいオブジェクト・タイプを使用す るようにしてください。ミスマッチがあると、空のキューができ、オブジェクト はインポートされません。
- v QMF は、CICS TD キューを CICS TS キューとは異なる方法で扱います。
	- 一時データ・キュー

QMF は一時データ・キュー全体をインポートするため、オブジェクトを 表示するまで長い遅延が生ずることがあります。オブジェクト全体が記 憶域や予備ファイルに適合する必要があります。

- 区画内 TD キューには 32 KB までの行データを保持できます。
- 区画外 TD キューは、オブジェクトを保持するため必要な大きさに することができます。
- 一時記憶域待ち行列

一時記憶域キューには 32 KB までの行データを保持できます。CICS TS キューから DATA をインポートするとき、QMF は、DSQSIROW パラ メーターに示された行数を取り出したあと、報告書を表示するため、一 時停止します。インポートを完了させるには、BOTTOM コマンドを発行 します。報告書を完了するために十分な記憶域が存在しない場合は、 QMF RESET コマンドを使用してデータをリセットしてください。

- LOB データを含む表のインポート機能は、DSOEC LOB SAVE 大域変数によっ て制御されます。
- v このコマンドを DECFLOAT データを含む列に対して使用するには、QMF を実 行しているプロセッサーが 10 進浮動小数点命令をサポートしている必要があり ます。
- v QMF は、このコマンドを使用するときに、オブジェクトの「最後に使用された もの」フィールドを更新します。このフィールドは、LIST コマンドによって表 示されるオブジェクト・リスト・パネルに示されます。 DSQEC LAST RUN 大 域変数を設定することにより、フィールドを更新する原因となるコマンドのリス トを変更できます。
- v 非修飾の表名または視点名を参照している IMPORT TABLE コマンドを発行し た場合、QMF はその非修飾の名前を DB2 に送信して、解決を依頼します。 DB2 は、CURRENT SCHEMA レジスター内の値を使用して、表名または視点 名を修飾します。QMF を使用すると、SET CURRENT SCHEMA ステートメン トを使用して、このレジスターの値を設定することができます。
- v ACTION=REPLACE パラメーターを指定して IMPORT TABLE コマンドを発行 し、インポートされるデータに列ラベル情報が含まれている場合、QMF は、デ ータベースが LABEL ON ステートメントをサポートしているという条件で、新 しい表にラベルを作成します。データベースが LABEL ON ステートメントをサ ポートしない場合、新しい表は列ラベルなしで作成されます。
- v 既存の表に移入を行うとき、列名とラベルは変更されません。 IMPORT TABLE コマンドの発行時に ACTION=REPLACE または ACTION=APPEND パラメー ターを指定し、既存の表がテンポラル表である場合、その表はテンポラルのまま です。表をインポートすると、GENERATED ALWAYS 属性で定義された列に 対して新しい値が作成されます。
- v IMPORT TABLE コマンドを発行しても指定の表が存在しない場合は、インポー トされたオブジェクトの列名およびラベルを使用して新しい表が作成されます。 表を新しいテンポラル表にインポートすることはできません。新規の表にインポ ートすると、GENERATED ALWAYS 属性で定義された列に新しい値を設定し て表が作成されます。
- v 同一コマンドで SPACE パラメーターと ACCELERATOR パラメーターの両方 を指定することはできません。
- v SPACE パラメーターや ACCELERATOR パラメーターはコマンドで使用されて も、表が既に存在している場合は無視されます。その表は元の場所に再作成され ます。
- v SPACE パラメーターや ACCELERATOR パラメーターのデフォルトの振る舞い は、DSQEC SAV ALLOWED 大域変数の値によって決まります。
	- この大域変数が 0 に設定されている場合、SAVE DATA コマンドは使用で きません。
	- この大域変数が 1 に設定されている場合、表はデータベースにのみ保存され ます。この場合、使用できるのは SPACE パラメーターのみです。 SPACE パラメーターが指定されない場合、値は QMF プロファイルから取得されま す。
	- この大域変数が 2 に設定されている場合、表はアクセラレーターにのみ保存 されます。この場合、使用できるのは ACCELERATOR パラメーターのみで す。 ACCELERATOR パラメーターが指定されない場合は、 DSQEC\_SAV\_ACCELNM 大域変数で指定されているアクセラレーター名が 使用されます。
	- この大域変数が 3 に設定されている場合、表はデフォルトでデータベースに 保存され、ACCELERATOR パラメーターが指定されているときに限りアク

セラレーターに保存されます。 SPACE パラメーターも ACCELERATOR パ ラメーターも指定されない場合は、QMF プロファイルにある SPACE 設定 の値が使用されます。

– この大域変数が 4 に設定されている場合、表はデフォルトでアクセラレータ ーに保存され、SPACE パラメーターが指定されているときに限りデータベー スに保存されます。 SPACE パラメーターも ACCELERATOR パラメーター も指定されない場合は、DSOEC SAV ACCELNM 大域変数に指定されてい るアクセラレーター名が使用されます。

# 例

1. QMF IMPORT コマンド用のプロンプト・パネルを表示するには、次のように します。

IMPORT ?

2. データ・キュー VTAB を表 REYNOLDS.VISIONS にコピーします。

IMPORT TABLE REYNOLDS.VISIONS FROM VTAB (QUEUETYPE=TD

3. データ・キュー QUERY.A を照会 REYNOLDS.QUERYA にコピーします。

IMPORT QUERY REYNOLDS.QUERYA FROM 'QUERY.A' (QUEUETYPE=TS

#### 関連資料:

125 [ページの『](#page-138-0)RESET *object*』

RESET コマンドは、一時記憶域内の対象をその初期状態にリストアします。このコ マンドは、ANALYTIC オブジェクトには適用されません。

211 ページの『SET [特殊レジスター』](#page-224-0)

QMF の SQL 照会で SET ステートメントを使用して、このトピックに列挙されて いる特殊レジスターを設定できます。

371 [ページの『コマンドとプロシージャーの実行を制御する大域変数』](#page-384-0) DSQEC 大域変数は、コマンドおよびプロシージャーの実行方法を制御します。こ れらの大域変数はいずれも SET GLOBAL コマンドで変更できます。 関連情報:

■ [オブジェクトのエクスポートとインポート](http://pic.dhe.ibm.com/infocenter/dzichelp/v2r2/topic/adg/adg/tpc/dsq_exp_imp_obj.htm) QMF 環境の外にオブジェクトを置くために、QMF™ EXPORT および IMPORT コ マンドを発行するアプリケーションを作成できます。

■ XML [形式でのデータまたは表のエクスポート](http://pic.dhe.ibm.com/infocenter/dzichelp/v2r2/topic/adg/adg/tpc/dsq_xmlfmt_exp.dita)

データまたは表に XML 列または LOB データが含まれている場合は、EXPORT DATA または EXPORT TABLE コマンドで DATAFORMAT=XML 節を使用する 必要があります。

**IBM [Publications](http://www.ibm.com/shop/publications/order) Center** 

サポートされない文字に関する情報は「XML Toolkit for z/OS User's Guide」で 検索し、暗黙的キャストのサポートに関する情報はデータベースで検索します。

# **IMPORT (TSO** の場合**)**

IMPORT コマンドは、TSO データ・セットまたは UNIX ファイルの内容を QMF 一時記憶域またはデータベースにコピーします。

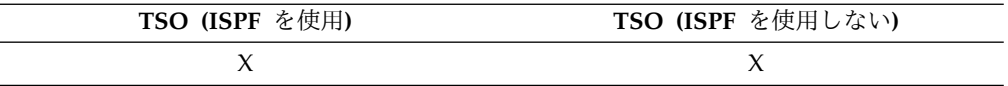

# 構文

一時記憶域への **QMF** オブジェクトのインポート ►►-IMport-10UERY FORM -PROC--DATA-From *datasetname* (1) *pathname* ► ►  $($   $\qquad$  $=$   $\lnot$   $(2)$   $\lnot$   $\lnot$   $\lnot$ Member *membername* ►◄ 注**: 1** QMF は、オブジェクトが DATA で、データが XML 形式である場合にのみ パス名を受け入れます。 **2** TSO データ・セットからインポートするときにのみ受け入れられます。

データベースへの **QMF** 照会またはプロシージャーのインポート

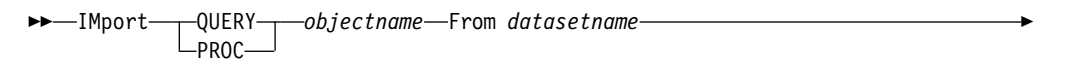

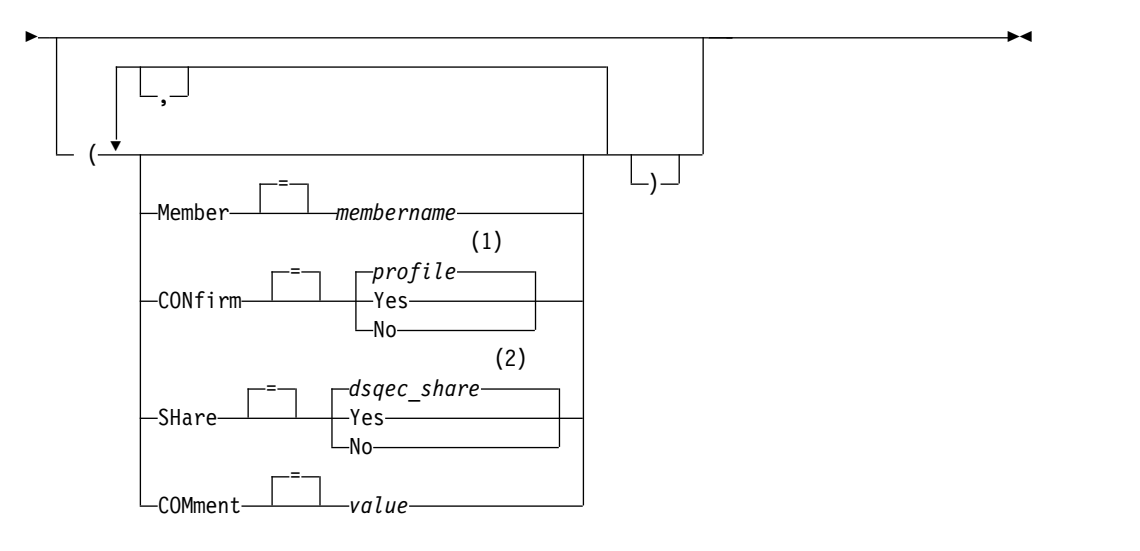

注**:**

**1** プロファイルで設定された値が使用されます。

**2** 置換される対象については、現在の値は変更されないままになります。それ以 外の場合は、この大域変数で設定された値が使用されます。

```
データベースへの QMF 書式のインポート
```
►► IMport FORM *objectname* From *datasetname* ►

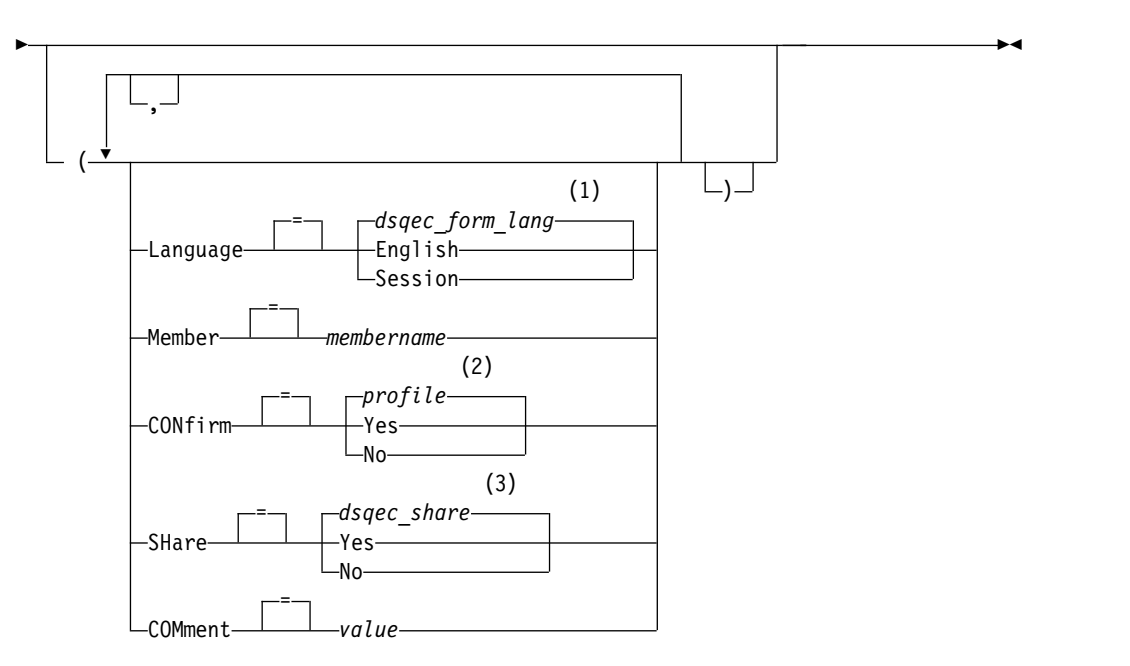

注**:**

- **1** この大域変数で設定された値が使用されます。
- **2** プロファイルで設定された値が使用されます。
- **3** 置換される対象については、現在の値は変更されないままになります。それ以 外の場合は、この大域変数で設定された値が使用されます。

データベースへの表のインポート

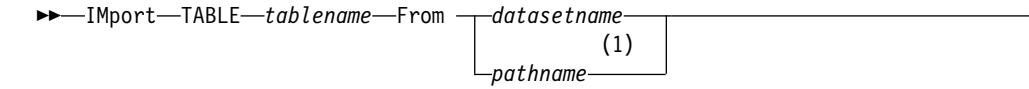

►

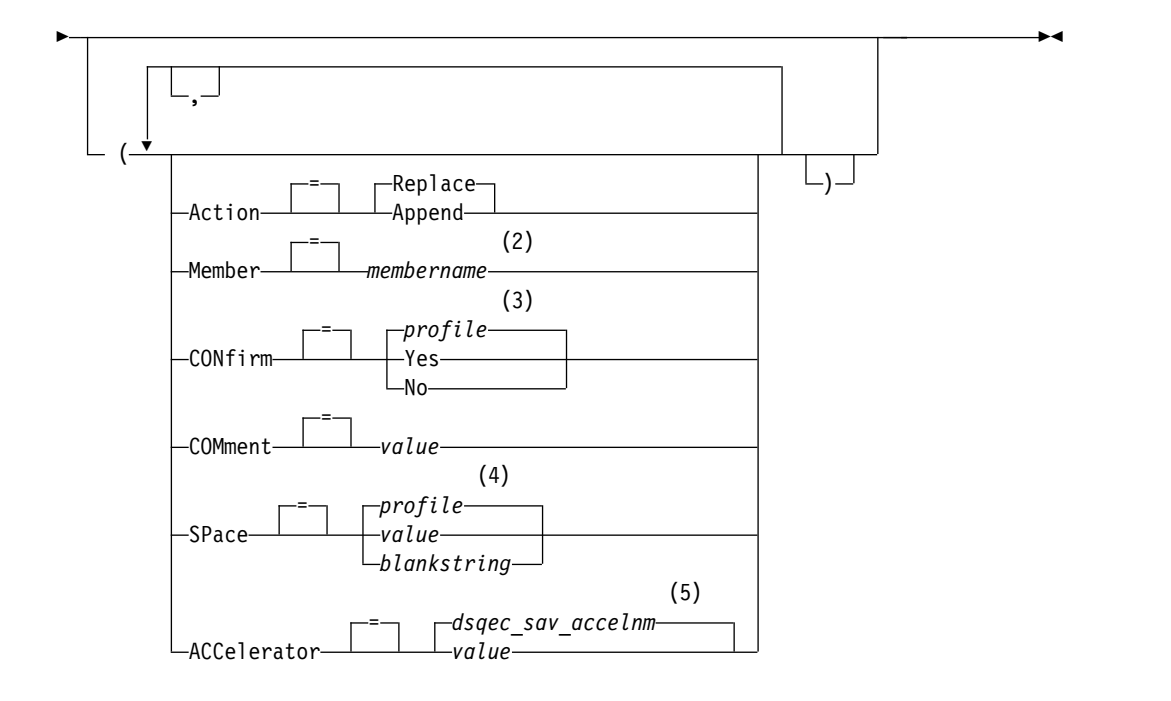

注**:**

- **1** QMF は、表が XML 形式である場合にのみパス名を受け入れます。
- **2** TSO データ・セットからインポートするときにのみ受け入れられます。
- **3** プロファイルで設定された値が使用されます。
- **4** プロファイルで設定された値が使用されます。
- **5** この大域変数で設定された値が使用されます。

# 説明

# **datasetname**

コピーする TSO データ・セットです。データ・セット名は下記のいずれか の方法で指定されます。

v 単一引用符のない、部分 TSO 名。

完全に修飾された TSO データ・セット名は、TSO 接頭部を先頭の修飾 子として使用し、オブジェクト・タイプを最後の修飾子として付加する ことにより生成されます。

v 名前全体が単一引用符に囲まれた完全修飾 TSO データ・セット名。

引用符は、データ・セット名の接頭部がユーザーのものと異なる場合に 使用する必要があります。

# **pathname**

そこからオブジェクトを取り出す UNIX ファイルを指定します。UNIX パ ス名は引用符で囲み、250 文字以下であることを確認してください。パス名 を引用符で囲まなければ、QMF は QMF オブジェクト・タイプをパス名の 終わりに追加し、パス名全体を引用符で囲みます。

### **objectname**

データベース内の QMF 対象の名前です。

オブジェクト名が長すぎて QMF コマンド行に収まらない場合は、コマン ドをコマンド・プロンプト・パネルで実行してください。名前をパネル上の 複数行に入力する場合でも、名前を引用符で区切る必要はありません。

#### **tablename**

表、視点、同義語、または別名の名前。

オブジェクト名が長すぎて QMF コマンド行に収まらない場合は、コマン ドをコマンド・プロンプト・パネルで実行してください。名前をパネル上の 複数行に入力する場合でも、名前を引用符で区切る必要はありません。

#### **ACTION**

インポートされたデータで既存のデータベース表全体を置き換えるか、イン ポートされたデータを既存の表に付加するかを指定します。

# **LANGUAGE**

インポート書式に含まれる QMF キーワードが、英語で記録されるか、ま たは現行の NLF セッション言語で記録されるかを示します。

英語の QMF キーワードを含む QMF 書式は、すべての QMF セッション で使用できます。 QMF がサポートする別の各国語の QMF キーワードを 含む QMF 書式は、それと同じ各国語のセッション内でのみ使用できま す。

#### **MEMBER**

インポートされるオブジェクトが TSO 区分データ・セットのメンバーであ ることを指示します。

#### **membername**

インポートするメンバーの名前。メンバー名は 8 文字に制限されて います。メンバー名が、データ・セット名のサフィックスとして (括弧つきで) 追加されます。

#### **CONFIRM**

このコマンドがデータベース内のオブジェクトを置き換えようとするとき に、確認パネルを表示するかどうかを指示します。

### **SHARE**

他の QMF ユーザーが移入された対象にアクセスできるかどうかを決定し ます。

# **COMMENT**

移入される対象に関する注釈を保管します。コメントとは、オブジェクトの インポート時に作成できる注記です。コメントを作成する目的は、オブジェ クトについての説明情報を提供することです。オブジェクトを共有するユー ザーは、オブジェクトがリスト内に表示されているときに「注釈」キーを押 すと、この情報を表示できます。

所有していない表または遠隔表の注釈を、3 部分名を使用して置き換えるこ とはできません。

**value** 注釈の内容を構成する文字ストリングです。

ブランク文字を含む値は、区切り文字で囲む必要があります。コメ ント値に有効な区切り文字は、単一引用符、括弧、および二重引用 符です。 QMF コマンド行またはプロシージャーの中で、IMPORT

コマンドを使用してオブジェクトと一緒にコメントをストアする場 合、コメント・テキストは 1 バイト文字が 78 文字まで許されま す。「IMPORT コマンド・プロンプト」パネルを使用してコメント を入力する場合、コメントの長さは 1 バイト文字で最大 57 文字ま で許されます。

コメントそのものが区切り文字 (単一引用符、二重引用符、または 括弧) を含む場合は、QMF がコメント全体を保存できるように、 コメント全体を別のタイプの区切り文字で囲んでください。

## **SPACE**

これは、SAVE DATA コマンドによって作成されたすべての表を保持する ための記憶域スペースを指定します。値としてブランクが指定された場合 は、データベース・マネージャー・プログラムによって選択されるスペース を使用することになります。

# **ACCELERATOR**

これは、表が作成されるアクセラレーターの名前を指定します。

# 使用上の注意

- v QMF バージョン 11.1 以前のシステムからエクスポートされた QBE 照会をイ ンポートした場合、その照会は一時記憶域においてロングネーム特性で変換され ます。そのため、QMF バージョン 11.1 以前のシステムに接続しても、その照 会は使用できません。また、インポートした照会を保存した場合も、その照会は QMF バージョン 11.1 以前のシステムでは使用できなくなります。
- v IMPORT コマンドによって参照されるデータ・セットは、区分 (データ・セット 編成 (DSORG) の値が PO) または物理順次 (DSORG=PS) として定義する必要 があります。
- v オブジェクト、またはオブジェクトのインポート先のデータベースが読み取り専 用である場合、IMPORT コマンドは失敗します。
- v IMPORT コマンドを発行する前に、データ・セットには単一の完全な QMF オ ブジェクトを入れておく必要があります。
- v QMF 管理者は他のユーザー用に QMF オブジェクトをインポートすることがで きます。
- v データが移入されると、新しい書式が作成されます。一時記憶域内の既存の書式 は置き換えられます。
- v 報告書、図表、または CSV データはインポートできません。
- v データベースにオブジェクトをインポートするときに、指定した名前と同じ名前 のオブジェクトが存在している場合、QMF は、以下の条件に基づいて、オブジ ェクトを置換または追加します (ACTION パラメーターの値によって決まりま す)。
	- 書式は書式のみを置き換えることができる。
	- 手順は手順のみを置き換えることができる。
	- 照会は照会のみを置き換えることができる。
	- 表は類似の表オブジェクトのみを置換または追加できる。

類似の表とは、列の数が同じで、対応する列が同じデータ・タイプと長さを 持つ表のことです。対応する列が同じデータ・タイプまたは長さを持たない 場合、これらはあるデータ・タイプから別のデータ・タイプへ、ある長さか ら別の長さへと自動的に変換される場合があります。これは使用しているデ ータベース管理ソフトウェアが暗黙的キャストに対して提供しているサポー ト・レベルによって異なります。

列名とラベルは一致する必要はありません。

インポートされるデータに XML 列、インポートされるデータ、および既存 の表が含まれている場合:

- 同じ位置には同数の XML 列が必要である。
- NULL 特性が、XML 列に対して定義されているものと同じでなければな らない。
- v 既存の表に移入を行うとき、列名とラベルは変更されません。表が存在しない場 合は、インポートされるオブジェクトの列名およびラベルを使用して新しい表が 作成されます。
- v 対象は遠隔ロケーションに移入できます。最初に QMF CONNECT コマンドを 使用して遠隔ロケーションを現行ロケーションにしてから、IMPORT コマンドを 使用してください。
- v 現行の場所が DB2 for z/OS サーバーであれば、表名として 3 部構成の名前を 指定することにより、リモートの場所にある既存の表にインポートできます。(た だし、この方法では、新しい表、または QMF オブジェクトはインポートできま せん。) データベース管理者が複数行フェッチ機能を使用するように QMF をセ ットアップしている場合、3 部構成の名前を使用するときは、操作しているデー タベースが (ローカルとリモートの) 両方とも DB2 for z/OS でなければなりま せん。そうでなければ、コマンドは失敗します。データベース管理者は、複数行 フェッチをオフにできます。3 部構成の名前を持つ QMF コマンドは、DB2 for VSE and VM データベースに送信できません。また、QMF をストアード・プ ロシージャーとして開始する場合には、データにリモートでアクセスすることも できません。
- v XML 列を含む表をインポートする場合、列には整形式 XML 文書が含まれてい ることを確認してください。インポートされる XML 列内の文字がすべて XML パーサーによってサポートされていることを確認してください。 XML データ は、XML データ・タイプをサポートするデータベース・リリースに接続されて いる場合のみインポートできます。
- v データが XML 形式であるとき、インポートされるデータ行の最大長は 2 GB です。
- v LOB データを含む表のインポート機能は、DSQEC\_LOB\_SAVE 大域変数によっ て制御されます。
- v ANALYTIC オブジェクトはインポートできません。
- v このコマンドを DECFLOAT データを含む列に対して使用するには、QMF を実 行しているプロセッサーが 10 進浮動小数点命令をサポートしている必要があり ます。
- v QMF は、このコマンドを使用するときに、オブジェクトの「最後に使用された もの」フィールドを更新します。このフィールドは、LIST コマンドによって表

示されるオブジェクト・リスト・パネルに示されます。DSQEC LAST RUN 大 域変数を設定することにより、フィールドを更新する原因となるコマンドのリス トを変更できます。

- v 非修飾の表名または視点名を参照している IMPORT TABLE コマンドを発行し た場合、QMF はその非修飾の名前を DB2 に送信して、解決を依頼します。 DB2 は、CURRENT SCHEMA レジスター内の値を使用して、表名または視点 名を修飾します。QMF を使用すると、SET CURRENT SCHEMA ステートメン トを使用して、このレジスターの値を設定することができます。
- v ACTION=REPLACE パラメーターを指定して IMPORT TABLE コマンドを発行 し、インポートされるデータに列ラベル情報が含まれている場合、QMF は、デ ータベースが LABEL ON ステートメントをサポートしているという条件で、新 しい表にラベルを作成します。データベースが LABEL ON ステートメントをサ ポートしない場合、新しい表は列ラベルなしで作成されます。
- v 既存の表に移入を行うとき、列名とラベルは変更されません。 IMPORT TABLE コマンドの発行時に ACTION=REPLACE または ACTION=APPEND パラメー ターを指定し、既存の表がテンポラル表である場合、その表はテンポラルのまま です。表をインポートすると、GENERATED ALWAYS 属性で定義された列に 対して新しい値が作成されます。
- v IMPORT TABLE コマンドを発行しても指定の表が存在しない場合は、インポー トされたオブジェクトの列名およびラベルを使用して新しい表が作成されます。 表を新しいテンポラル表にインポートすることはできません。新規の表にインポ ートすると、GENERATED ALWAYS 属性で定義された列に新しい値を設定し て表が作成されます。
- v 同一コマンドで SPACE パラメーターと ACCELERATOR パラメーターの両方 を指定することはできません。
- v SPACE パラメーターや ACCELERATOR パラメーターはコマンドで使用されて も、表が既に存在している場合は無視されます。その表は元の場所に再作成され ます。
- v SPACE パラメーターや ACCELERATOR パラメーターのデフォルトの振る舞い は、DSQEC\_SAV\_ALLOWED 大域変数の値によって決まります。
	- この大域変数が 0 に設定されている場合、SAVE DATA コマンドは使用で きません。
	- この大域変数が 1 に設定されている場合、表はデータベースにのみ保存され ます。この場合、使用できるのは SPACE パラメーターのみです。 SPACE パラメーターが指定されない場合、値は QMF プロファイルから取得されま す。
	- この大域変数が 2 に設定されている場合、表はアクセラレーターにのみ保存 されます。この場合、使用できるのは ACCELERATOR パラメーターのみで す。 ACCELERATOR パラメーターが指定されない場合は、 DSQEC SAV ACCELNM 大域変数で指定されているアクセラレーター名が 使用されます。
	- この大域変数が 3 に設定されている場合、表はデフォルトでデータベースに 保存され、ACCELERATOR パラメーターが指定されているときに限りアク セラレーターに保存されます。 SPACE パラメーターも ACCELERATOR パ ラメーターも指定されない場合は、QMF プロファイルにある SPACE 設定 の値が使用されます。

– この大域変数が 4 に設定されている場合、表はデフォルトでアクセラレータ ーに保存され、SPACE パラメーターが指定されているときに限りデータベー スに保存されます。 SPACE パラメーターも ACCELERATOR パラメーター も指定されない場合は、DSQEC\_SAV\_ACCELNM 大域変数に指定されてい るアクセラレーター名が使用されます。

# 例

1. QMF IMPORT コマンド用のプロンプト・パネルを表示するには、次のように します。

IMPORT ?

- 2. TSO 接頭部が JULIA の区分データ・セットのメンバー ('JULIA.LOREN.QUERY(GAMMA)') をデータベースにコピーし、その名前を FIRSTQ にするには、次のようにします。 IMPORT QUERY FIRSTQ FROM LOREN (MEMBER=GAMMA
- 3. データ NEW.ROWS を表 MYTABLE に追加するには、次のようにします。 IMPORT TABLE MYTABLE FROM NEW.ROWS (ACTION=APPEND
- 4. 遠隔データベース・サーバー (VENICE) に表を移入するためには、まず次を指 定してそのロケーションに接続します。

CONNECT TO VENICE

次に、表をインポートします。

IMPORT TABLE LARA.STATSTAB FROM YOURDATA

QMF をストアード・プロシージャーとして開始する場合は、リモート・データ ベースに接続することはできません。

5. 現行ロケーションが DB2 for z/OS サーバーであり、QMF が稼働しているシ ステムからデータ・セット「G7.STATS.TABLE」を、リモート・データベース・ ロケーション (TOKYO) にある既存の表 (OKAMOTO.STATUS) にコピーする 場合:

IMPORT TABLE TOKYO.OKAMOTO.STATUS FROM 'G7.STATS.TABLE'

3 部構成の名前を持つ QMF コマンドは、DB2 for VSE and VM データベー スに送信できません。また、QMF をストアード・プロシージャーとして開始す る場合には、データにリモートでアクセスすることもできません。

6. ユーザーが QMF 管理者 (QMFADM) である場合に、別のユーザー (JEAN) の 書式をインポートするには、次のコマンドを発行します。

IMPORT FORM JEAN.REPORT12 FROM FORMTEST (COMMENT='12 MONTH FORMAT')

7. UNIX ファイル /u/DEPTJ49/pernal/mystaff.personnel からデータをインポー トするには、次のコマンドを発行します。 IMPORT DATA FROM '/u/DEPTJ49/pernal/mystaff.personnel'

小文字を維持する場合は、QMF プロファイルの CASE オプションが STRING または MIXED に設定されていることを確認してください。

関連資料:

16 ページの『TSO における [CONNECT](#page-29-0)』 CONNECT コマンドを使用して QMF セッション内から分散ネットワークの一部 の任意のデータベース・サーバーに接続できます。

211 ページの『SET [特殊レジスター』](#page-224-0)

QMF の SQL 照会で SET ステートメントを使用して、このトピックに列挙されて いる特殊レジスターを設定できます。

371 [ページの『コマンドとプロシージャーの実行を制御する大域変数』](#page-384-0) DSQEC 大域変数は、コマンドおよびプロシージャーの実行方法を制御します。こ れらの大域変数はいずれも SET GLOBAL コマンドで変更できます。 関連情報:

■ [オブジェクトのエクスポートとインポート](http://pic.dhe.ibm.com/infocenter/dzichelp/v2r2/topic/adg/adg/tpc/dsq_exp_imp_obj.htm) QMF 環境の外にオブジェクトを置くために、QMF™ EXPORT および IMPORT コ マンドを発行するアプリケーションを作成できます。

■ XML [形式でのデータまたは表のエクスポート](http://pic.dhe.ibm.com/infocenter/dzichelp/v2r2/topic/adg/adg/tpc/dsq_xmlfmt_exp.dita)

データまたは表に XML 列または LOB データが含まれている場合は、EXPORT DATA または EXPORT TABLE コマンドで DATAFORMAT=XML 節を使用する 必要があります。

IBM [Publications](http://www.ibm.com/shop/publications/order) Center

サポートされない文字に関する情報は「XML Toolkit for z/OS User's Guide」で 検索し、暗黙的キャストのサポートに関する情報はデータベースで検索します。

# **INSERT**

INSERT コマンドは、特定のパネルに行を挿入します。

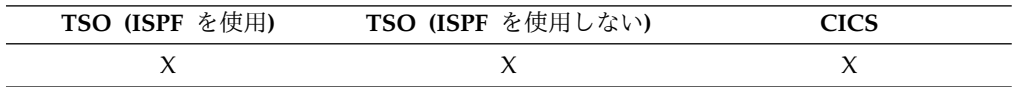

具体的には、INSERT コマンドは下記のものを挿入します。

- v テキスト行を FORM.PAGE、FORM.FINAL、FORM.BREAKn、または FORM.DETAIL パネルに挿入します。
- v FORM.MAIN パネルまたは FORM.COLUMNS パネルに 1 行の列記述を挿入 します。
- v FORM.CALC パネルまたは FORMS.CONDITIONS パネルに 1 行の報告書計算 式を挿入します。
- v SQL 照会、指示照会、または PROC パネルに 1 行挿入します。

```
►► INSert ►◄
```
# 使用上の注意

- v 画面移動可能域の上部に行を挿入するには、カーソルを最初の行の上に直接置 き、挿入キーを押します。
- v 計算行を FORM.CALC パネルに挿入するには、行を追加したい位置の上の行に カーソルを置き、挿入キーを押します。別の方法としては、コマンド行に INSERT と入力してから、行の上にカーソルを置き、ENTER を押します。
- v 以下のいずれかの方法で、指示照会に指定を挿入できます。
	- 確認域では、その上に新しい指定を表示させたい指定の左に表示される下線 文字にカーソルを合わせて「挿入 (Insert)」を押します。
	- コマンド行で INSERT と入力し、その上に新しい指定を表示させたい指定の 左に表示される下線文字にカーソルを合わせます。 ENTER キーを押してく ださい。

# **INTERACT**

INTERACT コマンドは、プロシージャーやアプリケーションの実行中に、ユーザー との対話を可能にします。

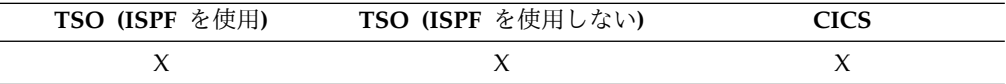

対話は 2 つの形式で使用できます。

セッション

現行 QMF セッション内で対話式ダイアログを開始します。

コマンド

対話式ダイアログで単一コマンドを実行します。

# **INTERACT** のセッション形式

►► (1) INTeract ►◄

# 注**:**

**1** この形式は、QMF プロシージャーまたは呼び出し可能インターフェース・ア プリケーションで有効です。

# **INTERACT** のコマンド書式

(1)

►► INTeract *qmfcommand* ►◄

# 注**:**

**1** コマンド・インターフェース (DSQCCI) で使用します。呼び出し可能インタ ーフェースから発行されたときには効果がありません。

#### **qmfcommand**

実行する QMF コマンド。

►◄

# **ISPF**

ISPF は、QMF によって提供されるコマンド同義語です。ISPF は、対話式システ ム製品機能 (ISPF) を呼び出します。

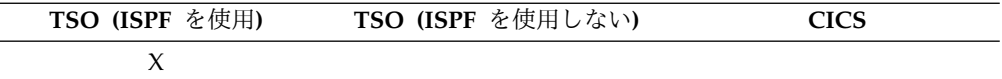

**QMF** からの **ISPF** の呼び出し

►► ISpf *option*

**option**

ISPF/PDF に渡す初期オプション。例えば、3 を入力すると、3 番目の ISPF パネル・オプションが直接選択されます。

オプションを指定しない場合は、ISPF/PDF 基本オプション・メニューが表 示されます。

# **LAYOUT**

LAYOUT コマンドは、QMF 書式だけを入力に使用して QMF 報告書のサンプル を生成します。このコマンドは担当者報告書のビジュアル・レンダリングを提供す ることによって、QMF 書式の開発を助けます。

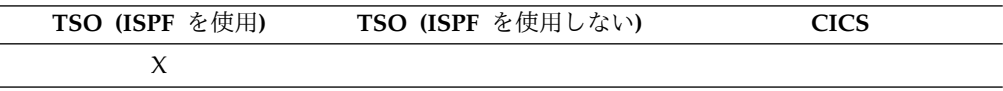

LAYOUT は、QMF によって提供される ISPF アプリケーションのコマンド同義語 です。書式を分析し、QMF 書式に指定された基本報告書機能を実行するのに十分な 汎用データを作成します。照会は不要です。

一時記憶域にある書式を使用した **QMF** 報告書のレイアウト

►►–LAyout–FORM–

データベースからの書式を使用した **QMF** 報告書のレイアウト

►► LAyout FORM *formname* ►◄

説明

**formname**

データベースにある QMF 書式の名前。

# 使用上の注意

- v サンプル書式を使用して、データを表すいろいろな文字の入った報告書を表示す ることができます。報告書に切れ目がない場合、以下の文字が表示されます。
	- **X** 文字データ
	- **0** 数値データ

報告書に切れ目がある場合、次の文字で切れ目レベルが示されます。

- **A** 切れ目 1 の文字データ
- **1** 切れ目 1 の数値データ
- **B** 切れ目 2 の文字データ
- **2** 切れ目 2 の数値データ

書式の外観を見て変更が必要と思えば、照会を実行せずに、必要な変更を加える ことができます。

- v LAYOUT コマンドは QMF (2 進数) データ形式でデータを作成します。
- v LAYOUT コマンドは、QMF コマンド・インターフェースを使用して、ISPF ア プリケーションとしてインプリメントされています。この「コマンド・プロンプ ト」パネルは、ISPF サービスを使用して定義されており、ISPF パネルとして ISPF に割り振られています。
- v QMF は、このコマンドを使用するときに、オブジェクトの「最後に使用された もの」フィールドを更新します。このフィールドは、LIST コマンドによって表 示されるオブジェクト・リスト・パネルに示されます。 DSQEC LAST RUN 大 域変数を設定することにより、フィールドを更新する原因となるコマンドのリス トを変更できます。

# 例

1. プロンプト・パネルを表示するには次のようにします。

LAYOUT ?

2. データベースにある既存の書式 (MYFORM) を使用してサンプル報告書を作成 するには、次のようにします。

LAYOUT MYFORM

または

LAYOUT FORM MYFORM

3. 一時記憶域にある書式を使用して LAYOUT コマンドを実行するには、次のよ うにします。

LAYOUT FORM

4. QMF プロシージャーから LAYOUT コマンドを入力するには、区切り識別子 (二重引用符) を使用して、QMF 線形プロシージャーの複数の行にわたるオブジ ェクト名の書式化を継続する必要があります。下図に示すように、すべての継続 行の 1 桁目は正符号 (+) でなければなりません。

# **LAYOUT**

PROC MODIFIED LINE

LAYOUT TABLE

+"AUTHID\_XXXXXXXXXXXXXXXXXXXXXXXXXXXXXXXXXXXXXXXXXXXXXXXXXXXXXXXXXXXXXXXXXXXXXX +XXXXXXXXXXXXXXXXXXXXXXXXXXXXXXXXXXXXXXXXXXXXXXXXXX"."OBJECT\_NAMEXXXXXXXXXXXXXX +XXXXXXXXXXXXXXXXXXXXXXX"

図 *7. QMF* プロシージャーからの *LAYOUT* コマンドの入力

# 関連資料:

371 [ページの『コマンドとプロシージャーの実行を制御する大域変数』](#page-384-0) DSQEC 大域変数は、コマンドおよびプロシージャーの実行方法を制御します。こ れらの大域変数はいずれも SET GLOBAL コマンドで変更できます。 関連情報:

■ OMF [形式でのデータまたは表のエクスポート](http://pic.dhe.ibm.com/infocenter/dzichelp/v2r2/topic/adg/adg/tpc/dsq_qmffmt_exp.htm) DATAFORMAT=QMF 節を含む EXPORT コマンドを使用してエクスポートするデ ータ・ファイルは、レコード内のデータについて記述しているヘッダー・レコード と、データが入っているデータ・レコードの 2 つの部分から構成されます。

# **LEFT**

LEFT コマンドは、報告書パネルまたは QBE 照会の左側の境界に向かってスクロ ールします。

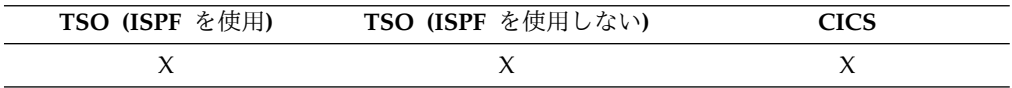

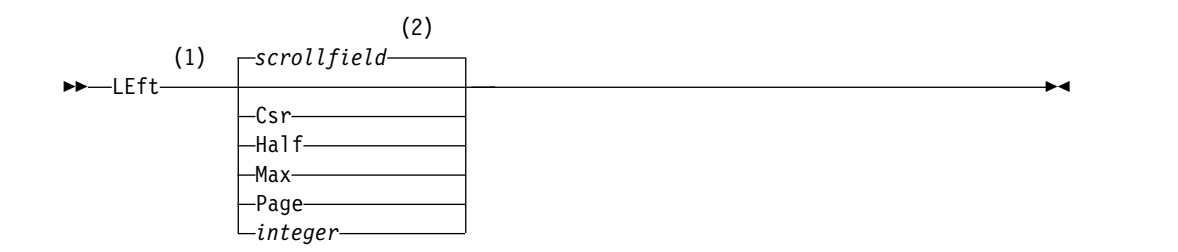

注**:**

- **1** 活動中のパネルに画面移動フィールドがある場合にのみ画面移動量を指定しま す。他のすべての状況では PAGE になります。
- **2** SCROLL フィールドに表示される値が使用されます。この値は、大域変数 DSQDC\_SCROLL\_AMT にも保持されます。

# 説明

- **CSR** 左方へスクロールして、カーソルがある桁をパネルの右端に位置変更しま す。カーソルがパネルの左端にある場合、LEFT CSR は LEFT PAGE と同 じ効果があります。
- **HALF** パネルの半分の幅だけ左方へスクロールするか、(その前に左方の境界に到 達する場合は) 左方の境界までスクロールします。
- **MAX** 左方の境界までスクロールします。

**LEFT**

**PAGE**

パネルの幅だけ左方へスクロールするか、(その前に左方の境界に到達する 場合は) 左方の境界までスクロールします。

### **integer**

この桁数分左側に画面移動します (総数は 1 から 9999 の範囲)。

# 使用上の注意

- v MAX は、現在のコマンドについてのみ有効です。この値はコマンドが完了する と SCROLL フィールドには残りません。大域変数 DSQDC\_SCROLL\_AMT を この値に設定することはできません。
- v 報告書で左方にスクロールするときは、LEFT ファンクション・キーを使用して ください。スクロール量を指定するには、スクロールしたい列数をコマンド行に 入力してから、LEFT ファンクション・キーを押します。

# **LIST**

データベースにストアされている QMF オブジェクトとデータベース表のリストを 表示するには、LIST コマンドを使用します。QMF セッションで LIST コマンドを 初めて発行する場合は、

QUERIES、FORMS、PROCS、ANALYTICS、FOLDERS、QMF、TABLES、または ALL のいずれかのパラメーターを必ず使用してください。

LIST コマンドをパラメーターを付けずに出すと、QMF は要求された最新リストを 表示します。

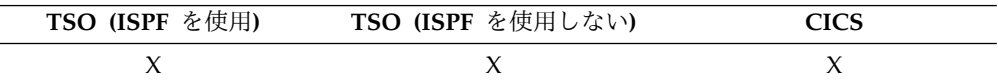

データベースからのオブジェクトのリストの作成

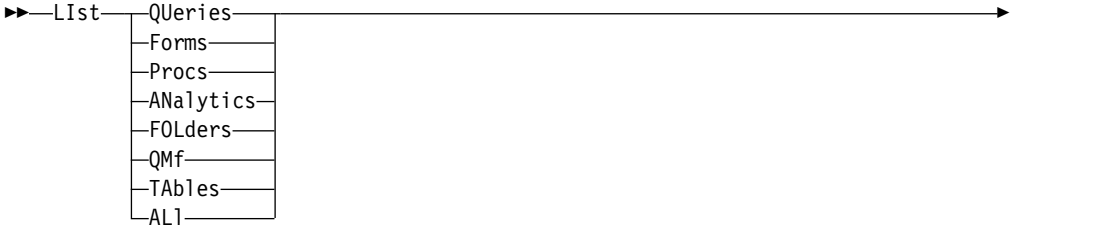

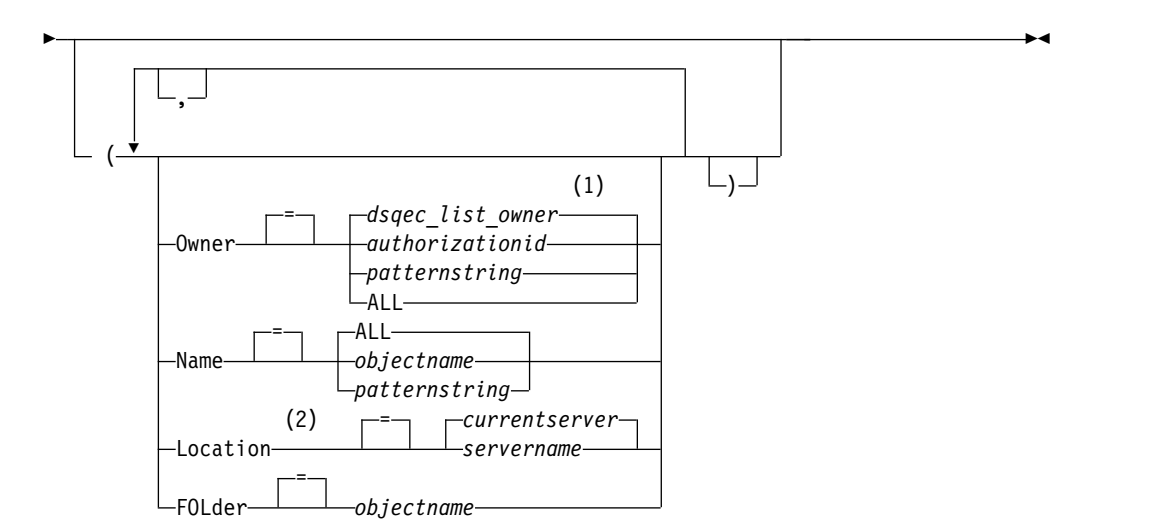

注**:**

**1** この大域変数で設定された値が使用されます。

**2** 使用は表に限定されます。

オブジェクトの現行リストの表示

説明

# **QUERIES**

QMF 照会のみをリストします。

## **FORMS**

QMF 書式のみをリストします。

# **PROCS**

QMF プロシージャーをリストします。

### **ANALYTICS**

QMF 分析オブジェクトのみをリストします。

## **FOLDERS**

QMF フォルダーのみがリストされます。

**QMF** QMF オブジェクト (照会、書式、プロシージャー、フォルダー、および分 析オブジェクト) のみがリストされます。

### **TABLES**

データベース表オブジェクト (別名、履歴表、表、および視点) のみをリス トします。

►► LIst ►◄

**ALL** すべての対象 (QMF 対象およびデータベース表) を表示します。

#### **OWNER**

リストする対象の所有権修飾子を指定します。デフォルトは大域変数 DSQEC\_LIST\_OWNER によって提供されます。

ユーザー、スキーマ、またはデータベース・コレクションの名前で す。

#### **patternstring**

特定のパターンの所有者名を検索します。パターンは、特別な意味 を持つ下線および % 記号文字の文字で指定されます。

**ALL** 所有者に関係なく、現在の許可 ID によってアクセスできるオブジ ェクトをすべてリストします。

> 拡張リスト機能がインストールされている場合、OWNER=ALL が 指定されているときにリスト内を見るためには、特権は PUBLIC ではなく、ユーザーの 1 次または 2 次許可 ID のみに付与する必 要があります。RACF グループ名は、2 次許可 ID として使用でき ます。

#### **NAME**

リストする対象の名前を指定します。

**ALL** 名前に関係なく、すべての対象をリストします。

# **objectname**

QMF 対象またはデータベース表の名前です。

### **patternstring**

特定のパターンの対象名を検索します。パターンは、特別な意味を 持つ下線および % 記号文字の文字で指定されます。

# **LOCATION**

リストする対象のロケーションを指定します。現行データベース・サーバー が省略時値です。

#### **servername**

分散ネットワーク内のデータベース適用業務サーバーの名前です。

LOCATION オプションを含む LIST コマンドは、DB2 for z/OS データベ ースのみから開始、または データベースのみに送信できます。大域変数 DSQAO DB MANAGER が 2 という値を持つ場合、QMF セッションは DB2 for z/OS サーバーに接続されます。

#### **FOLDER**

これは、LIST コマンドで使用されるフォルダーの名前を指定します。 FOLDER キーワードが指定された場合は、対象のフォルダーに含まれるオ ブジェクト・タイプのうち、要求されたオブジェクト・タイプのみがリスト されます。

LIST コマンドでフォルダー名を指定するには、DSQEC\_CURR\_FOLDER 大域変数を設定するか、または LIST コマンドで FOLDER キーワードを指 定します。 FOLDER キーワードで指定されたフォルダー名は、 DSOEC CURR FOLDER に設定されているフォルダー名に優先します。

ワイルドカード文字である「%」や「」は、フォルダー・コンテンツのリ ストが LIST で要求されるときの OWNER キーワード、NAME キーワー ド、FOLDER キーワードには使用できません。ブランクが含まれているフ ォルダー名は二重引用符で囲む必要があります。
# 使用上の注意

- v 所有していない QMF 対象は、SHARE=YES オプションで保管されている場合 にのみリストされます。
- v OWNER パラメーターおよび NAME パラメーターで使用されるパターン・ス トリングは、次のように指定できます。
	- % 記号は、ゼロあるいは 1 つ以上の文字のストリングを表します。
	- \_ 記号は任意の 1 文字を表します。

例えば、第 2 文字位置に文字 D がある所有者をもっているすべての QMF オ ブジェクトをリストするには、次のように入力します。

LIST QMF (OWNER= D%

- ワイルドカード文字である「%」や「 」は、フォルダー・コンテンツのリストが LIST で要求されるときの OWNER キーワード、NAME キーワード、FOLDER キーワードには使用できません。
- v オブジェクトのリストを要求すると、QMF は、オブジェクトを、デフォルトの 順序、すなわち所有者が先で、次に名前という順序で表示します。省略時値のリ ストの順序を変更するには、DSODC LIST ORDER 大域変数を変更します。

DSODC LIST ORDER 大域変数は 2 文字の値です。 1 文字目はソートの特性 を指定し、2 文字目はソートが昇順か降順かを指定します。 DSQDC\_LIST\_ORDER の値の変更は、現行セッションにのみ適用されます。省 略時値は 1A です。

最初の文字の値は、次の表に示すとおりです。

表 *2. LIST* コマンドのソート・シーケンス

| 值 | 特性 (主キー)   | ソート・シーケンス                         |
|---|------------|-----------------------------------|
|   | デフォルト      | 所有者、名前                            |
|   | 所有者        | 所有者、名前                            |
| 3 | 名前         | 名前、所有者                            |
| 4 | タイプ        | タイプ、名前、所有者                        |
| 5 | 変更されたもの    | 変更されたもの、最後に使用されたもの、<br>所有者、名前、タイプ |
| 6 | 最後に使用されたもの | 最後に使用されたもの、変更されたもの、<br>所有者、名前、タイプ |

2 文字目は、次の指定をします。

- A 昇順
- D 降順

例えば、最後に変更したオブジェクトのリストをリストの先頭に新しく作成する には、以下の SET GLOBAL コマンドを入力します。

SET GLOBAL (DSQDC\_LIST\_ORDER=5D

リストの先頭に現行所有者のオブジェクトのリストを新しく作成するには、以下 の SET GLOBAL コマンドを入力します。

SET GLOBAL (DSQDC\_LIST\_ORDER=1A

- v いま表示されているオブジェクト・リストの作成後に新しいロケーションへの接 続を行っていれば、そのリストはすでに最新状態を反映していません。リストを リフレッシュするか、または取り消して新しいリストを作成してください。旧リ ストのアクション欄にコマンドを入れても、それは実行されません。
- v リモートの場所にある照会、プロシージャー、書式、フォルダー、分析オブジェ クトは、Location パラメーターを使用してリストすることはできません。リモー ト・ロケーションにあるこれらのオブジェクトをリストするには、まずそのロケ ーションに接続してから LIST コマンドを使用します。
- v 表のリストを要求すると、QMF は視点を使用して情報を検索します。
	- 現行の場所が DB2 for z/OS であり、そこからリストを要求した場合 (LOCATION が指定されていない、または現行の場所として指定されている 場合)、OMF は大域変数 DSOEC ALIASES および DSOEC TABS LDB2 で 指定された視点を使用します。
	- 現行の場所が DB2 for z/OS であり、別の DB2 for z/OS の場所からリス トを要求した場合、QMF は、大域変数 DSQEC\_ALIASES および DSQEC\_TABS\_RDB2 で指定された視点を使用します。
	- 現行の場所が DB2 Server for VSE and VM の場合、QMF は、大域変数 DSQEC\_TABS\_SQL で指定した視点を使用します。
- v QMF バッチ・モードで稼働しているとき、または QMF がストアード・プロシ ージャーとして開始しているときに LIST コマンドを発行すると、エラーが生じ ます。また、QMF コマンド・インターフェースを通じて LIST を発行する場 合、(指示照会ダイアログ・パネルから使用しているのではければ) LIST の前に INTERACT を発行する必要があります。
- v LIST コマンドが有効なところであれば、LIST コマンドで単一引用符を使用でき ます。LIST コマンドで、二重引用符は使用できません。

# 例

- 1. 所有するすべての書式のリストを表示するには、以下のように入力します。 LIST FORMS
- 2. 所有者に関係なく、名前が APP1 で始まるすべての照会を含むリストを表示す るには、以下のように入力します。

LIST QUERIES (OWNER=ALL NAME=APP1%

- 3. 所有者に関係なく、名前に CUST が付く、DALLASDB というデータベース・ サーバー内のすべての表を含むリストを表示するには、次のように入力します。 LIST TABLES (LOCATION=DALLASDB OWNER=ALL NAME=%CUST%
- 4. フォルダー YE2014 にあるすべての QMF プロシージャーのリストを取得する には、次のように入力します。 LIST PROCS (FOLDER=YE2014
- 5. QMF 線形プロシージャーの LIST コマンドを使用する場合、許可 ID を複数行 にわたって継続するには、単一引用符を使用する必要があります。下図に示すよ うに、すべての継続行の 1 桁目は正符号 (+) でなければなりません。

図 *8. QMF* 線形プロシージャーでの複数行にわたる許可 *ID* の継続

### 関連資料:

371 [ページの『コマンドとプロシージャーの実行を制御する大域変数』](#page-384-0) DSQEC 大域変数は、コマンドおよびプロシージャーの実行方法を制御します。こ れらの大域変数はいずれも SET GLOBAL コマンドで変更できます。

# **MESSAGE**

QMF メッセージ領域にメッセージを渡すには、ユーザー・アプリケーション (プロ シージャー、プログラム、EXEC、および CLIST) から MESSAGE コマンドを使用 します。

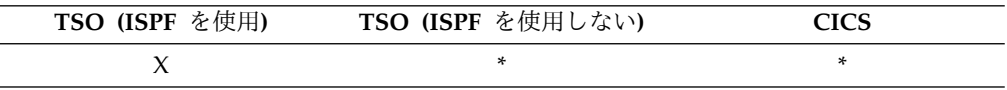

MESSAGE コマンドを使用して、以下を行うことができます。

- ISPF ライブラリーからメッセージを表示
- ISPF メッセージのヘルプ・パネルを割り当てる
- OMF 類似のメッセージを生成
- v QMF 線形手順の実行を抑止

# **ISPF** に定義されているメッセージの表示

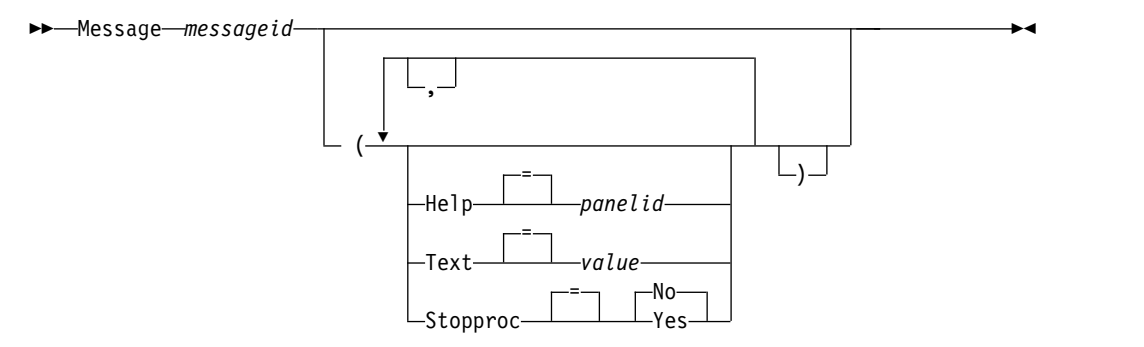

**QMF** 類似のメッセージを生成

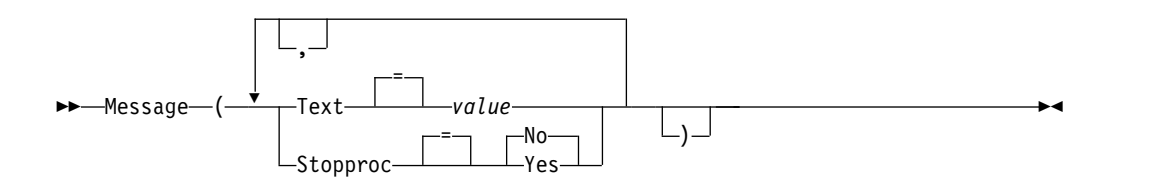

# 説明

**messageid**

ISPF メッセージ・ライブラリーのメッセージ定義の識別番号。指定された ライブラリーは ISPMLIB データ・セットに連結されている必要がありま す。

**HELP** メッセージに付随するヘルプ・パネルを指定します。このオプションは、 ISPF メッセージ定義で指定されているチュートリアル用ヘルプ・パネルに 優先します。

#### **panelid**

- ISPF パネル・ライブラリーのパネルの名前です。指定されたライブ ラリーは ISPPLIB データ・セットに連結されている必要がありま す。
- **TEXT** メッセージ・テキストを定義します。このオプションを使用して、360 まで の 1 バイト文字メッセージ・テキストを発行することができます。

ISPF メッセージ定義と共に使用した場合、このオプションは、ISPF メッセ ージ定義で指定された詳細メッセージに優先します。

**value** メッセージの内容を構成する文字ストリングです。

ブランク文字を含む値は、区切り文字で囲む必要があります。メッ セージ値に有効な区切り文字は、単一引用符、括弧、および二重引 用符です。

テキストが複数の行にわたる場合:

- v 線形プロシージャーでは、各行の先頭に + 文字を配置して継続 を示します。
- v ロジックを持つプロシージャーでは、最後の行を除く各行の末尾 にコンマを配置します。

# **STOPPROC**

QMF 線形手順の終了切り替えを設定します。現行適用業務が終了するま で、あるいは適用業務によって設定が再度変更されるまで、設定は活動状態 のままです。

- **YES** 手順終了切り替えをオンに設定します。制御を受け取る任意の QMF 線形手順は、即座に実行を終了します。
- **NO** 手順終了切り替えをオフに設定します。 QMF 線形手順の実行を抑 止します。

# 使用上の注意

- v MESSAGE コマンドは、QMF コマンド行からは発行できません。これは、QMF コマンドまたは呼び出し可能インターフェースを使用して、QMF プロシージャ ーまたはアプリケーションからのみ発行できます。
- v STOPPROC オプションは、線形プロシージャーでは使用が制限されています。 プロシージャー終了スイッチがオンに設定されると、プロシージャーは即座に終 了します。

►◄

# 例

- 1. ユーザーの (CMDHELP という名前の) ヘルプ・パネルに、ISPF メッセージ ISPG053 を表示するには、次のようにします。 MESSAGE ISPG053 (HELP=CMDHELP
- 2. QMF 類似のメッセージを発行するには、次のようにします。 MESSAGE (TEXT=(Sales report for YE '05 is complete.)

# **NEXT**

NEXT コマンドは、FORM.DETAIL パネルと関連付けられているバリエーション・ セット内を先に進む場合に使用します。また、「列定義 (Column Definition)」パネ ルや「列位置合わせ (Column Alignment)」パネルで次の列または次の定義を表示 する場合、表エディターで、アクセスされる行セットの次の行を表示する場合にも 使用できます。

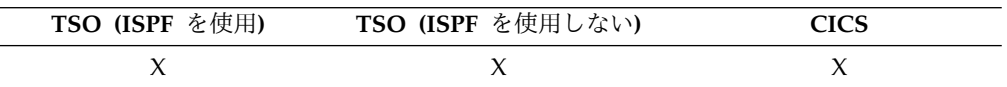

►► Next Column

 $\n *Definition*$ 

# 説明

列 列定義パネルまたは列調整パネルで、次の列を表示します。

#### **DEFINITION**

列定義パネルから、次の非ブランクの定義式を持つ列を表示します。

# 使用上の注意

- v 定義は REXX 機能を必要としますが、CICS ではサポートされていません。
- COLUMN パラメーターと DEFINITION パラメーター:
	- アクティブな列定義パネルまたは配置パネル上での、直接的なパネル・ナビ ゲーションを提供します。
	- コマンド行または適用業務から正常に入力されなくても使用できます。
- v FORM.DETAIL パネルの NEXT コマンドで以下を行うことができます。
	- 次のパネル・バリエーションを表示します (結果がエラーではなかった場 合)。
	- コマンド行からファンクション・キーを押して入力するか、またはアプリケ ーションから入力できます。
- v 表エディターでは、NEXT コマンドはファンクション・キーでしか入力できませ ん。

# **PREVIOUS**

PREVIOUS コマンドは、元に戻るときに使用します。

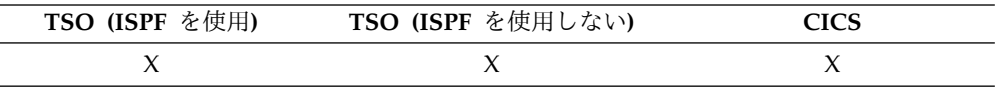

PREVIOUS コマンド:

- v FORM.DETAIL パネルと関連づけられている 1 組のバリエーションを後方にナ ビゲートします。
- v 書式定義が表示されているとき、直前の列または定義を表示します。
- v 表エディター・セッションでは、追加されたばかりの行 (追加モードの場合)、ま たは正しく実行された最新の検索基準 (検索モードの場合) を表示します。

►◄

►► PREvious

Column  $\mathrel{\sqcup_{\mathrm{Definition}}}\_$ 

# 説明

列 「列定義 (Column Definition)」パネルまたは「列位置合わせ (Column Alignment)」パネルでは、直前の列が表示されます。

### **DEFINITION**

定義パネルの場合、非ブランク定義式とともに最新の列が表示されます。

# 使用上の注意

- v 定義は REXX 機能を必要としますが、CICS ではサポートされていません。
- Column パラメーターと Definition パラメーターは、アクティブな列定義パネ ルまたは配置パネル上での、直接的なパネル・ナビゲーションを提供します。
- v FORM.DETAIL パネルでの PREVIOUS コマンドでは、以下を行うことができま す。
	- 前のパネル・バリエーションを表示します (結果がエラーではなかった場 合)。
	- コマンド行からファンクション・キーを押して入力するか、またはアプリケ ーションから入力できます。
- v 表エディターでは、PREVIOUS コマンドはファンクション・キーでしか入力で きません。

# **PRINT (CICS** の場合**)**

CICS の PRINT コマンドは、QMF 一時記憶域にあるオブジェクトや、データベー スに保管されているオブジェクトのコピーを印刷します。

一時記憶域からの **QMF** オブジェクトの印刷 **(PRINT)**

# **PRINT (CICS** の場合**)**

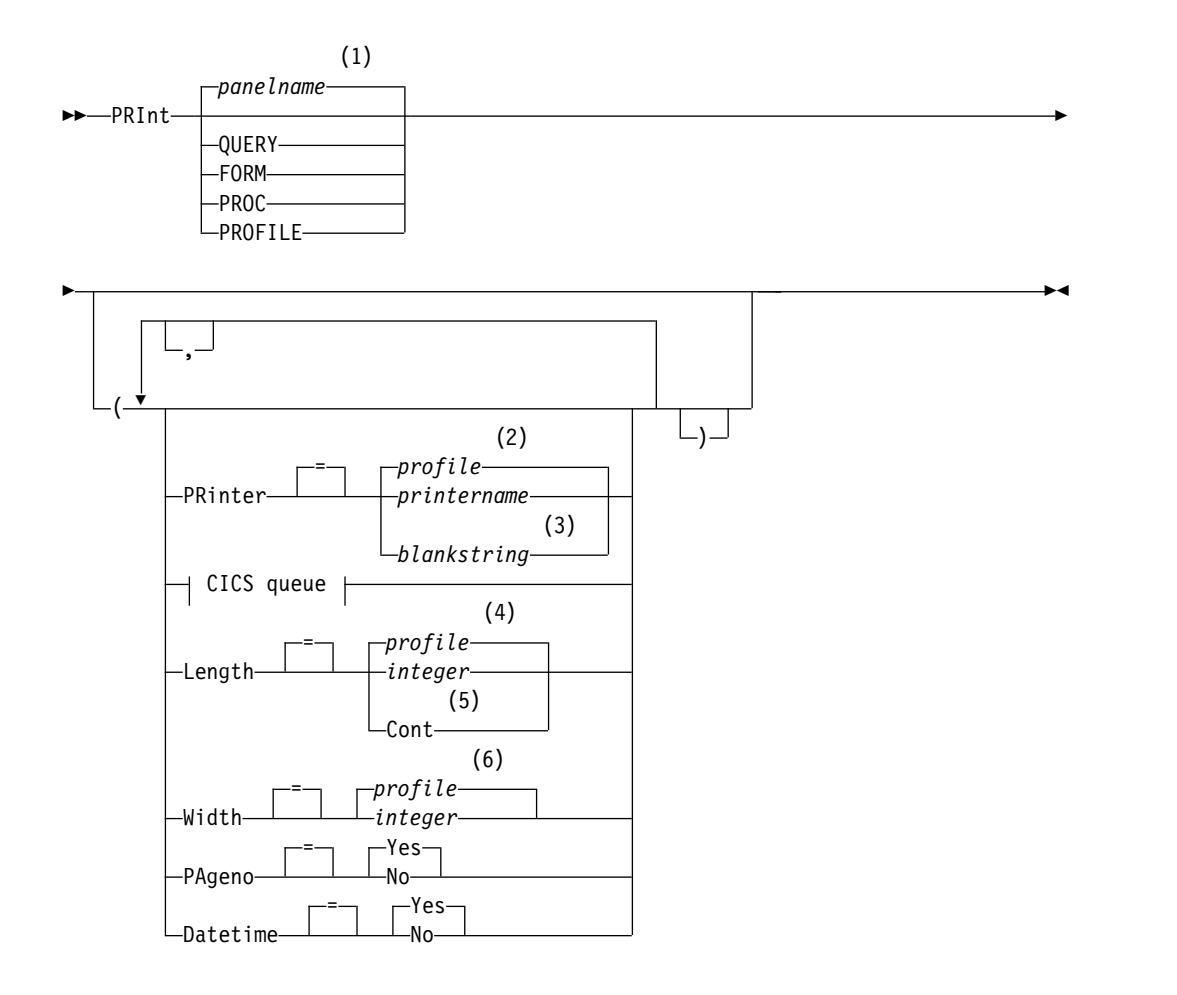

# **CICS queue:**

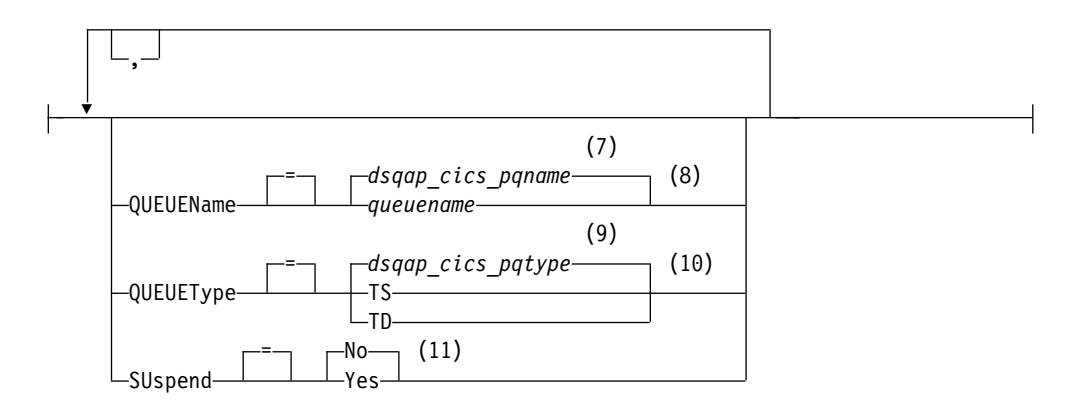

- 注**:**
- **1** 該当する場合は、現在表示されている QMF 対象パネルの名前が使用されま す。
- **2** プロファイルで設定された値が使用されます。
- **3** このオプションの使用は限定されます。以下の説明を参照してください。
- **4** プロファイルで設定された値が使用されます。
- **5** このオプションの使用は限定されます。以下の説明を参照してください。
- **6** プロファイルで設定された値が使用されます。
- **7** この大域変数で設定された値が使用されます。
- **8** この大域変数で設定された値が使用されます。
- **9** この大域変数で設定された値が使用されます。
- **10** この大域変数で設定された値が使用されます。
- **11** このオプションの使用は限定されます。以下の説明を参照してください。

### 一時記憶域からの **QMF** 報告書の印刷 **(PRINT)**

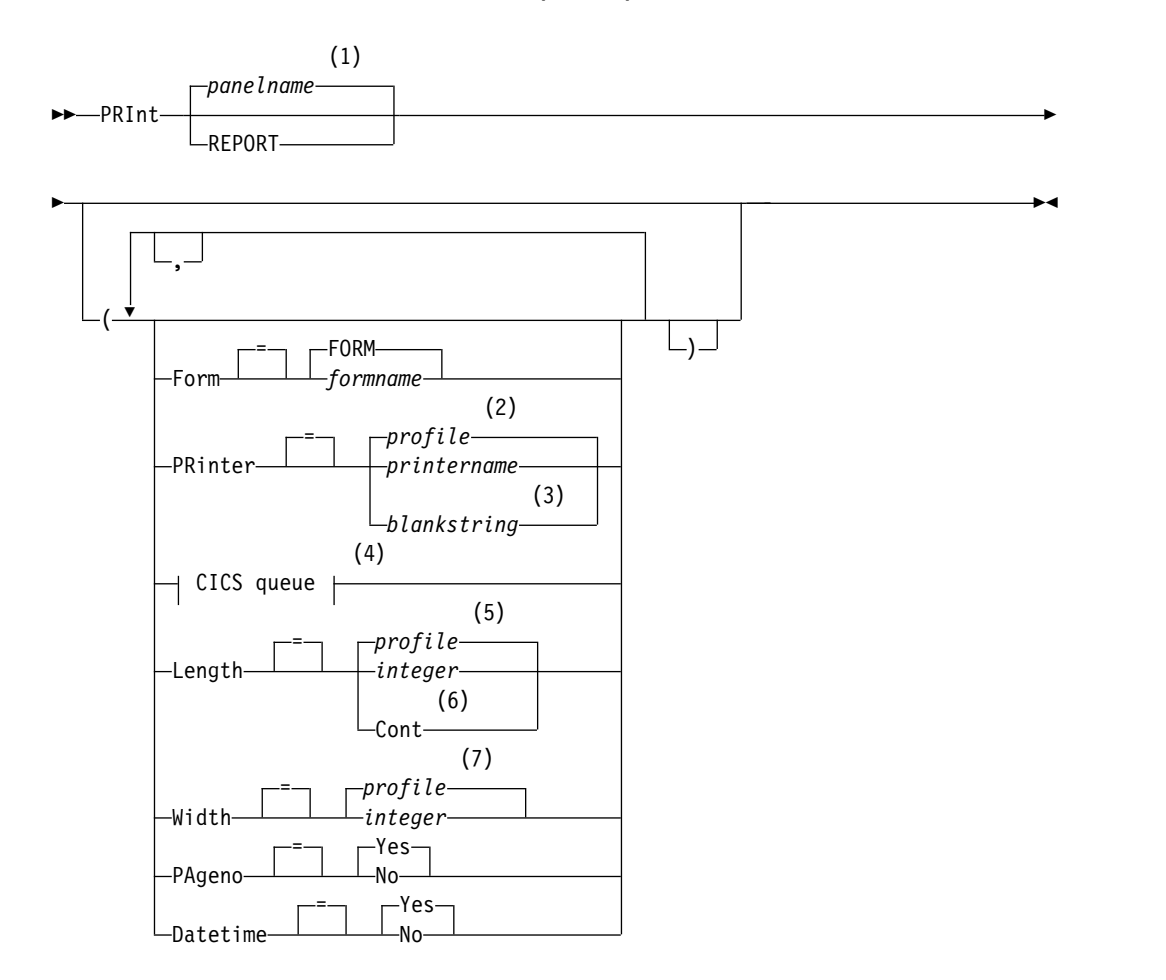

**CICS queue:**

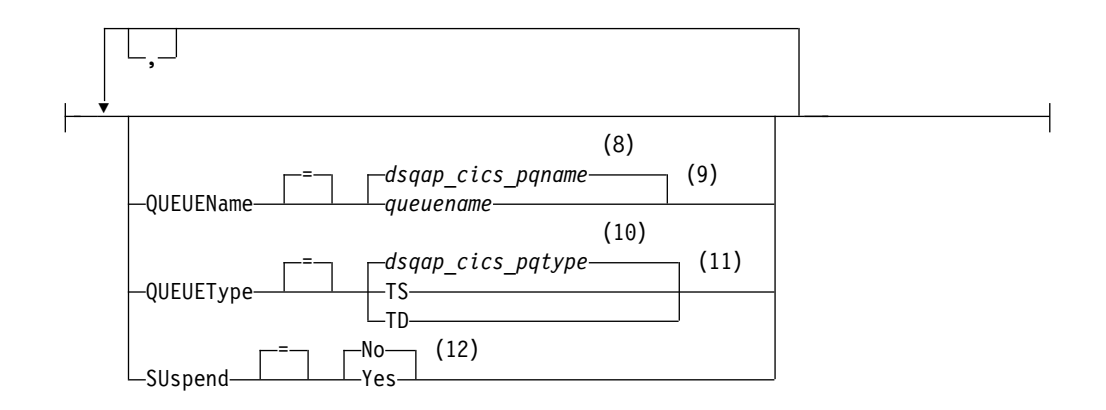

- 注**:**
- **1** 該当する場合は、現在表示されている QMF 対象パネルの名前が使用されま す。
- **2** プロファイルで設定された値が使用されます。
- **3** このオプションの使用は限定されます。以下の説明を参照してください。
- **4** このオプションの使用は限定されます。以下の説明を参照してください。
- **5** プロファイルで設定された値が使用されます。
- **6** このオプションの使用は限定されます。以下の説明を参照してください。
- **7** プロファイルで設定された値が使用されます。
- **8** この大域変数で設定された値が使用されます。
- **9** このオプションの使用は限定されます。以下の説明を参照してください。
- **10** この大域変数で設定された値が使用されます。
- **11** このオプションの使用は限定されます。以下の説明を参照してください。
- **12** このオプションの使用は限定されます。以下の説明を参照してください。

データベースからオブジェクトを印刷

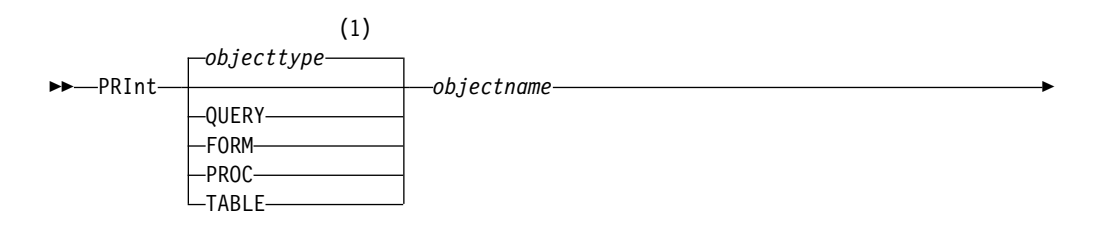

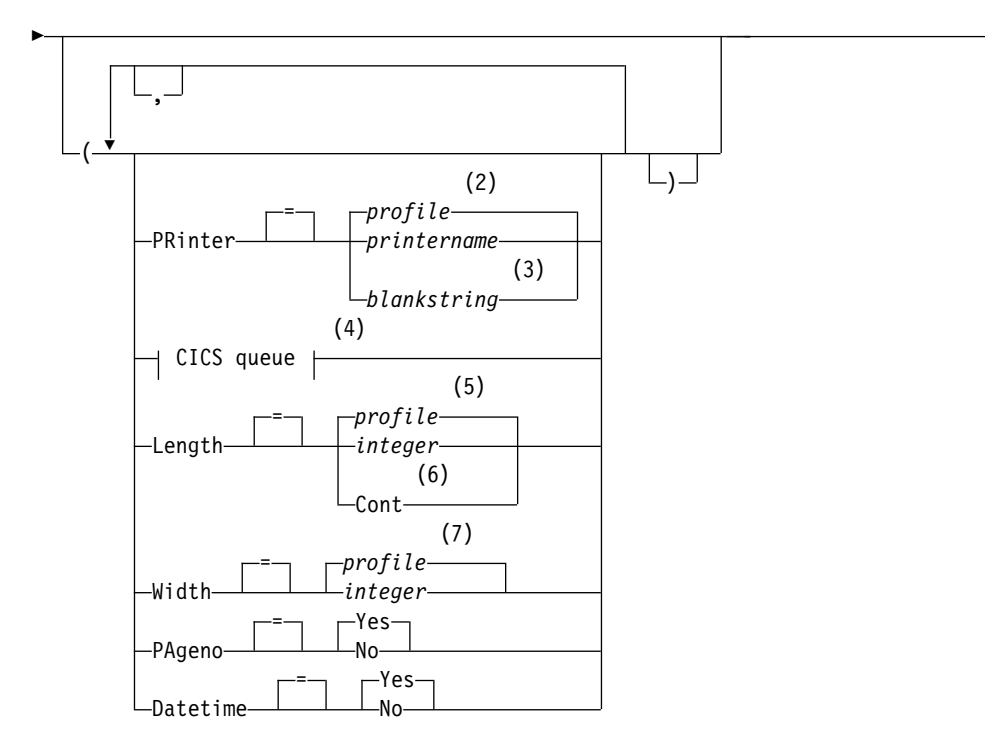

►◄

**CICS queue:**

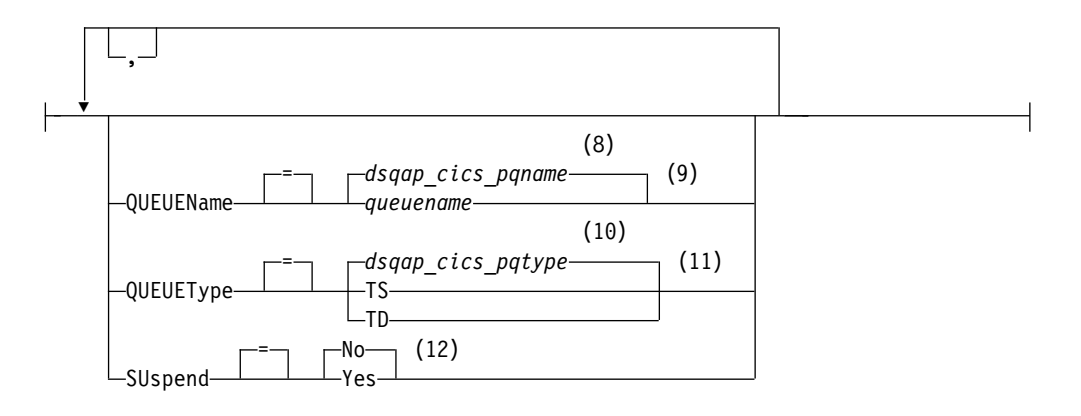

注**:**

- **1** 該当する場合は、指定オブジェクトのタイプが使用されます。 QMF オブジェ クトは他のタイプのオブジェクト (例えば、データベース・オブジェクト) よ り優先されます。
- **2** プロファイルで設定された値が使用されます。
- **3** このオプションの使用は限定されます。以下の説明を参照してください。
- **4** このオプションの使用は限定されます。以下の説明を参照してください。
- **5** プロファイルで設定された値が使用されます。
- **6** このオプションの使用は限定されます。以下の説明を参照してください。
- **7** プロファイルで設定された値が使用されます。
- **8** この大域変数で設定された値が使用されます。
- **9** このオプションの使用は限定されます。以下の説明を参照してください。
- **10** この大域変数で設定された値が使用されます。
- **11** このオプションの使用は限定されます。以下の説明を参照してください。
- **12** このオプションの使用は限定されます。以下の説明を参照してください。

### 図表の印刷

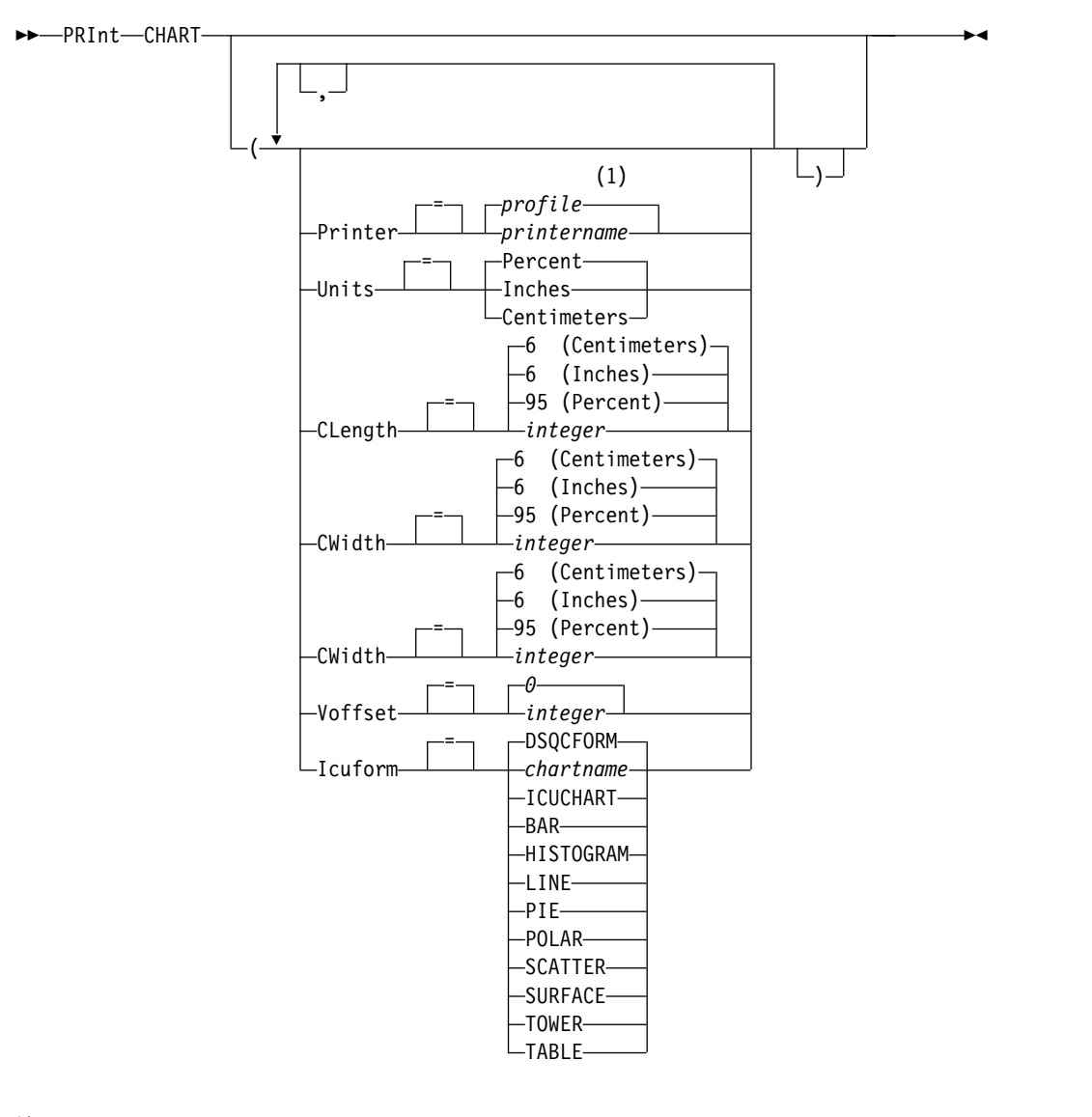

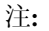

**1** プロファイルで設定された値が使用されます。

# 説明

# **objectname**

データベース内の対象の名前です。有効なオブジェクトは以下のとおりで す。

v QMF オブジェクト (PROC、QUERY、FORM)

• 表オブジェクト (TABLE、VIEW、SYNONYM、ALIAS)

オブジェクト名が長すぎて QMF コマンド行に収まらない場合は、コマン ドをコマンド・プロンプト・パネルで実行してください。名前をパネル上の 複数行に入力する場合でも、名前を引用符で区切る必要はありません。

#### **PRINTER**

PRINT コマンドの出力先を指定します。

#### **printername**

プリント出力先を指定します。値は、GDDM プリンターのニック ネームでなければなりません。

#### **blankstring**

キュー宛先を指定します。 この値は、単一引用符 (' ') で囲まれた 0 個から 8 個までのブランクからなるストリングで示す必要があり ます。

このオプションは、図表、書式、および指示照会のオブジェクトに は無効です。

以下のオプションは、キュー宛先 (オプション PRINTER=blankstring が指定され ている場合) に印刷する場合にのみ有効です。

## **QUEUENAME**

印刷されたオブジェクトを受け取るための CICS データ・キューを指定し ます。デフォルトは、QMF 大域変数 DSQAP CICS PQNAME の現行値で す。

### **queuename**

CICS データ・キューの名前です。キュー用の記憶域のタイプは、 QUEUETYPE パラメーターで指定されたタイプと一致している必要 があります。

# **QUEUETYPE**

QUEUENAME パラメーターで指定された CICS データ・キュー用に使用 される CICS 記憶域のタイプを識別します。デフォルトは、QMF 大域変数 DSQAP\_CICS\_PQTYPE の現行値です。

- **TS** 補助装置上の CICS 一時記憶域キューを指定します。
- **TD** CICS 一時データ・キューを指定します。

#### **SUSPEND**

- データ・キューが使用中で使用不能な場合のアクションを指定します。
- **NO** 印刷要求を取り消します。
- **YES** データ・キューが使用可能になるまで待ちます。

### **LENGTH**

印刷するページの長さを指定します。長さの単位は行です。

#### **integer**

ページの切れ目までの最大行数を指定します。数値は 1 から 999 までの整数です。

次の表に、オブジェクトに適用される最小の長さを示します。

表 *3.* オブジェクトと、印刷時の最小の長さ

| オブジェクト  | 最小の長さ                 |
|---------|-----------------------|
| 書式      | 25                    |
| SQL 照会  | 25                    |
| プロシージャー | 25                    |
| 指示照会    | 25                    |
| 表       | 8                     |
| QBE 照会  | 7(データ・セットに印刷する場合は 5)  |
| プロファイル  | 7 (データ・セットに印刷する場合は 5) |

報告書の最小長は、使用されている書式と、コマンド・オプション DATETIME および PAGENO の値によって変わります。

印刷される長さの最大値は 66 行です。

### **CONT**

ページの切れ目がない連続印刷を指定します。

このオプションは、図表、書式、または指示照会オブジェクトの場 合、あるいはプリンター名が指定された場合には無効です。

#### **WIDTH**

印刷するページの幅を指定します。 幅の単位は 1 バイト文字です。

**integer**

1 行に印刷する最大文字数を指定します。数値は 22 から 999 まで の整数です。

印刷されるオブジェクトが報告書でない限り、指定値より長い行は 右端で切り捨てられます。この場合、FORM.OPTIONS パネルで行 の折り返しを指定した場合を除き、指定した値より長い行は後続の ページで書式化されます。

### **PAGENO**

印刷するオブジェクトにページ番号を入れるかどうかを指定します。

報告書を印刷する場合で、書式に変数 &PAGE が含まれていると、このオ プションは無視されます。

- **YES** ページ番号がページの下部に組み込まれます。
- **NO** ページ番号は組み込まれません。

## **DATETIME**

印刷するオブジェクトの各ページにシステム日時を入れるかどうかを指定し ます。

報告書を印刷する場合で、書式に変数 &DATE または &TIME が含まれて いると、このオプションは無視されます。

- **YES** 日時がページの下部に組み込まれます。
- **NO** 日時は組み込まれません。

#### **FORM**

報告書を印刷する場合に使用する書式を指定します。

```
FORM
```
一時記憶域にある現在の書式オブジェクト。この値がデフォルトで す。

**formname**

データベースにある QMF 書式の名前。一時記憶域にある現行の書 式は、この書式で置き換えられます。

#### **UNITS**

図表寸法パラメーターの CLENGTH、CWIDTH、HOFFSET、および VOFFSET の計測単位を指定します。

## **PERCENT**

図表寸法は画面サイズに対する相対的な値 (パーセント) です。

#### **CENTIMETERS**

図表寸法をセンチメートルで表現します。

## **INCHES**

図表寸法をインチで表現します。

#### **CLENGTH**

図表域の長さを数値で表現します。計測単位は UNITS パラメーターによっ て決まります。デフォルトは計測単位によって異なります。

#### **CWIDTH**

図表域の幅を数値で表現します。 計測単位は UNITS パラメーターによっ て決まります。デフォルトは計測単位によって異なります。

## **HOFFSET**

ページの左端から図表域までの水平オフセットを数値で指定します。計測単 位は UNITS パラメーターによって決まります。

#### **VOFFSET**

ページの上端から図表域までの垂直オフセットを数値で指定します。計測単 位は UNITS パラメーターによって決まります。

### **ICUFORM**

図表形式の名前を指定します。図表形式には、データを図表に変換するため に必要な仕様が含まれています。様々な形式が、様々なタイプの図表を作成 するために使用されます。

### **DSQCFORM**

QMF が提供するデフォルトの図表形式の名前。

この形式は、管理者によってカスタマイズできます。カスタマイズされ ない場合は、棒グラフが使用されます。

## **chartname**

図表形式の名前。

# **ICUCHART**

GDDM 対話式図表ユーティリティーのデフォルトの図表形式を指定し ます。

### **BAR**

**HISTOGRAM**

**LINE**

**PIE POLAR SCATTER SURFACE TOWER TABLE**

QMF が提供する図表形式の名前。

# 使用上の注意

- v 書式の印刷では、書式を構成するすべての部分が印刷されます。
- v 報告書を印刷する際に、報告書は書式指定にしたがって印刷されます。
- v 表を印刷する場合、表はデフォルト書式でフォーマット設定されます。

デフォルト書式以外の書式でフォーマット設定された表を印刷するには、表を表 示し、次に目的の書式を表示してから、PRINT REPORT コマンドを発行しま す。

ただし、データ行がソート順になっていなければならない書式 (例えば、改行が 使用される書式) の場合は、表を表示するのではなく、最初に表からソート順に データを選択する照会を実行する必要があります。

- v 図表を印刷する際に、書式指定がデータに適用され、図表は GDDM 対話式図表 ユーティリティーによって書式化されます。
- v データ・キューに印刷出力するには、QUEUENAME パラメーターを使用して CICS 区画外一時データ (QUEUETYPE=TD) を指定します。最初に CICS DCT (宛先管理テーブル) に、出力をデータ・キューに経路指定するようデータ・キュ ーを定義しておく必要があります。
- v 報告書または図表を印刷するときに書式にエラーがあると、最初のエラーが見つ かった書式パネルが表示され、エラーが強調表示されます。他のエラーを表示す るには、表示された最初のエラーを訂正する必要があります。

報告書を作成するまで検出されないエラーもあります。

- v DBCS プリンターがあれば、DBCS データを表示する端末を持っていなくても、 DBCS データを含む報告書を印刷できます。プログラム・パラメーター DSQSDBCS を YES に設定して、QMF を開始します。QMF の開始プロシージ ャーのカスタマイズの詳細については、管理者にお問い合わせください。
- v DBCS データを使用中に QMF がページを分割する場合、ページの左側から 4 バイト目のところで、報告書の 2 番目およびそれに続くページの印刷が再開さ れます。
- v FORM.PAGE パネルで &PAGE、&DATE、および &TIME を指定することによ って、ページ番号、日付、時刻をそれぞれ図表の表題に組み込むことができま す。
- v データベース管理者が複数行フェッチ機能を使用するように QMF をセットアッ プしている場合に、3 部構成の名前を使用して表を印刷するときは、操作してい るデータベースが (ローカルとリモートの) 両方とも DB2 for z/OS でなければ なりません。そうでなければ、コマンドは失敗します。データベース管理者は、 複数行フェッチをオフにできます。

3 部構成の名前の QMF コマンドは、DB2 for VSE and VM データベースに送 信することはできません。

デフォルトでは、LOB データを含むリモート表へのアクセスに 3 部構成の名前 は使用できません。ただし、DSQEC LOB\_RETRV 大域変数を 2 または 3 に設 定すれば、LOB メタデータまたは 3 部構成の名前を持つデータにアクセスでき ます。あるいは、CONNECT コマンドを使用してデータベースに接続してか ら、照会を実行してリモート表にアクセスすることができます。

- v 印刷できる行の最大長は、オブジェクトのタイプによって異なります。
	- 表の印刷または単一の表に基づく視点の印刷

DB2 は、4 KB、8 KB、16 KB、または 32 KB のサイズのページ内にレコー ドを保存します。最大レコード・サイズがページ・サイズよりも大きな表は 作成できないため、1 つの表を印刷する場合に印刷できるデータ行の最大長 は 32 KB です。 LOB または XML 列を含む表の場合、各データ行には、 データのロケーションを参照するロケーターまたはポインターが含まれてい ます。データ自体がレコードの一部として保管されるのではなく、PRINT TABLE コマンドを発行すると、これらのタイプの列にはメタデータが印刷さ れます。

– 報告書の印刷または 2 つ以上の表に基づく視点の印刷

2 つ以上の表を結合した視点、または一時記憶域内の QMF 報告書から印刷 できるデータ行の最大長は、DSQEC\_TWO\_GB\_ROW 大域変数が 1 に設定 されている場合は 2 GB です。この変数が 0 に設定されている場合、LOB 列または XML 列を含む行を除くすべての行は 32 KB に切り捨てられま す。 DSOEC TWO GB ROW の設定に関係なく、XML、CLOB、および BLOB データは最大 2 GB まで、DBCLOB データは最大 1 GB まで印刷で きます。

XML データを使用する操作では、通常は大量の記憶域が必要であるため、XML データを含む報告書または表の印刷は、ユーザーが使用できる記憶域量で制限さ れることがあります。

- v PRINT TABLE コマンドは、XML データではなく XML メタデータを印刷しま す。デフォルトでは、PRINT REPORT コマンドは、M 編集コードを変更しない 限り、XML データではなく XML メタデータを印刷します。
- LOB データに対する PRINT REPORT および PRINT TABLE コマンドの振る 舞いは、DSQEC\_LOB\_RETRV 大域変数によって次のように制御されます。
	- DSQEC\_LOB\_RETRV 大域変数が 1 に設定されている場合は、デフォルトで LOB メタデータが印刷されます。デフォルトの M 編集コードを変更すれ ば、LOB データを印刷することができます。
	- DSOEC LOB RETRV 大域変数が 2 に設定されている場合は、LOB メタデ ータが印刷され、デフォルトの M 編集コードは変更できません。
	- DSQEC\_LOB\_RETRV 大域変数が 3 に設定されている場合は、LOB メタデ ータではなく LOB データが印刷されます。
- v QMF は、このコマンドを使用するときに、オブジェクトの「最後に使用された もの」フィールドを更新します。このフィールドは、LIST コマンドによって表

示されるオブジェクト・リスト・パネルに示されます。DSQEC LAST\_RUN 大 域変数を設定することにより、フィールドを更新する原因となるコマンドのリス トを変更できます。

- v PRINT TABLE コマンドがユニコード対応のデータベースに発行され、その表が 図形データ・タイプを持つ列を含む場合、QMF はそのデータを他のタイプにキ ャストしてエラーを回避します。
- v 非修飾の表名または視点名を参照している PRINT TABLE コマンドを発行した 場合、QMF はその非修飾の名前を DB2 に送信して、解決を依頼します。DB2 は、CURRENT SCHEMA レジスター内の値を使用して、表名または視点名を修 飾します。SET CURRENT SCHEMA ステートメントを使用して、このレジス ターの値を設定します。

印刷される報告書は、下の表に示されているように、画面に表示される報告書とは 異なります。

表 *4.* 表示される報告書と印刷される報告書との違い

| 報告書部分     | ' 表示された報告書                          | ' 印刷された報告書                  |
|-----------|-------------------------------------|-----------------------------|
| ページ数      | スクロール可能な 1 ページ                      | 1 ページ以上                     |
| ページ見出しと脚注 | 1 回だけ表示                             | 各ページの先頭と末尾                  |
| 明細ヘッダー    | 報告書冒頭の最初の明細行の <br>前と、以後の全画面         | 報告書冒頭の最初の明細行の<br>前と、以後の全ページ |
| 固定列       | 「報告書を横にスクロールして  各ページの左端に印刷<br>も動かない |                             |

# 例

1. QMF PRINT コマンド用のプロンプト・パネルを表示するには、次のようにし ます。

PRINT ?

2. デフォルト書式以外の書式でフォーマット設定された表を印刷するには、次のよ うにします。

DISPLAY tablename DISPLAY formname PRINT REPORT

関連概念:

332 ページの『データの表示時に QMF [が特定のデータ・タイプを再度キャストす](#page-345-0) [る方法』](#page-345-0)

DISPLAY TABLE コマンドが Unicode 対応のデータベースに送信され、そのコマ ンドで参照されている表に図形データ・タイプの列が含まれる場合、QMF は、図形 データ・タイプを文字データ・タイプに変換します。

## 関連資料:

211 ページの『SET [特殊レジスター』](#page-224-0) QMF の SQL 照会で SET ステートメントを使用して、このトピックに列挙されて いる特殊レジスターを設定できます。

371 [ページの『コマンドとプロシージャーの実行を制御する大域変数』](#page-384-0) DSQEC 大域変数は、コマンドおよびプロシージャーの実行方法を制御します。こ れらの大域変数はいずれも SET GLOBAL コマンドで変更できます。

# **PRINT (TSO** の場合**)**

PRINT コマンドは、QMF 一時記憶域にあるオブジェクトや、データベースに保管 されているオブジェクトのコピーを印刷します。

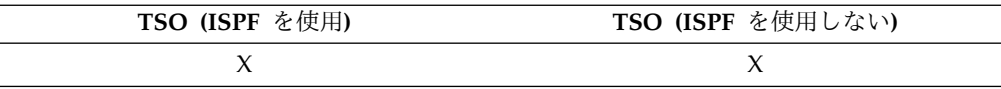

# 構文

一時記憶域からの **QMF** オブジェクトの印刷 **(PRINT)**

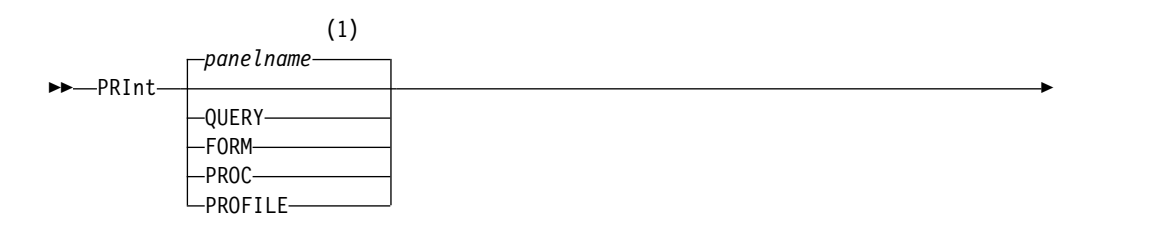

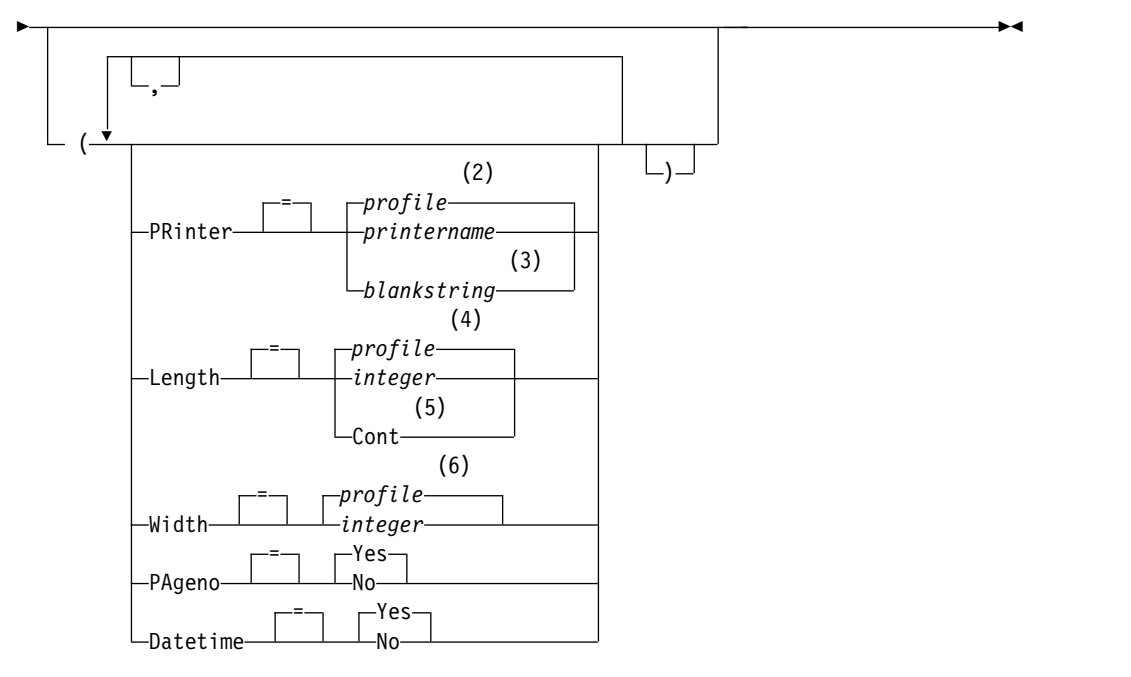

注**:**

- **1** 該当する場合は、現在表示されている QMF 対象パネルの名前が使用されま す。
- **2** プロファイルで設定された値が使用されます。
- **3** このオプションの使用は限定されます。以下の説明を参照してください。
- **4** プロファイルで設定された値が使用されます。
- **5** このオプションの使用は限定されます。以下の説明を参照してください。
- **6** プロファイルで設定された値が使用されます。

一時記憶域からの **QMF** 報告書の印刷 **(PRINT)**

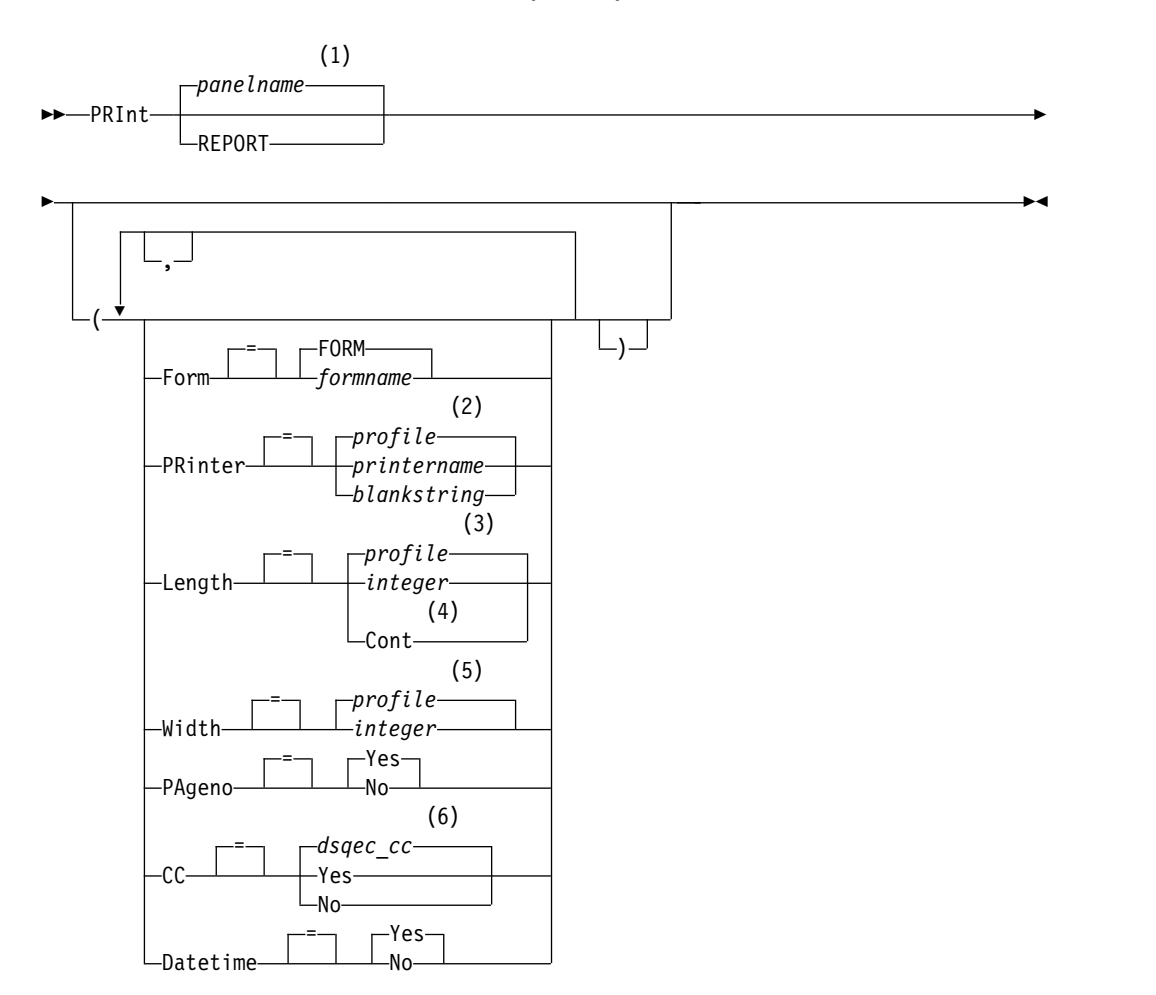

注**:**

- **1** 該当する場合は、現在表示されている QMF 対象パネルの名前が使用されま す。
- **2** プロファイルで設定された値が使用されます。
- **3** プロファイルで設定された値が使用されます。
- **4** このオプションの使用は限定されます。以下の説明を参照してください。
- **5** プロファイルで設定された値が使用されます。
- **6** *dsqec\_cc* を 1 に設定して (cc が有効な場合に)、報告書の 1 桁目に紙送り制 御文字を出力します。この大域変数を 0 に設定すると、紙送り制御文字は出 力されません。

図表の印刷

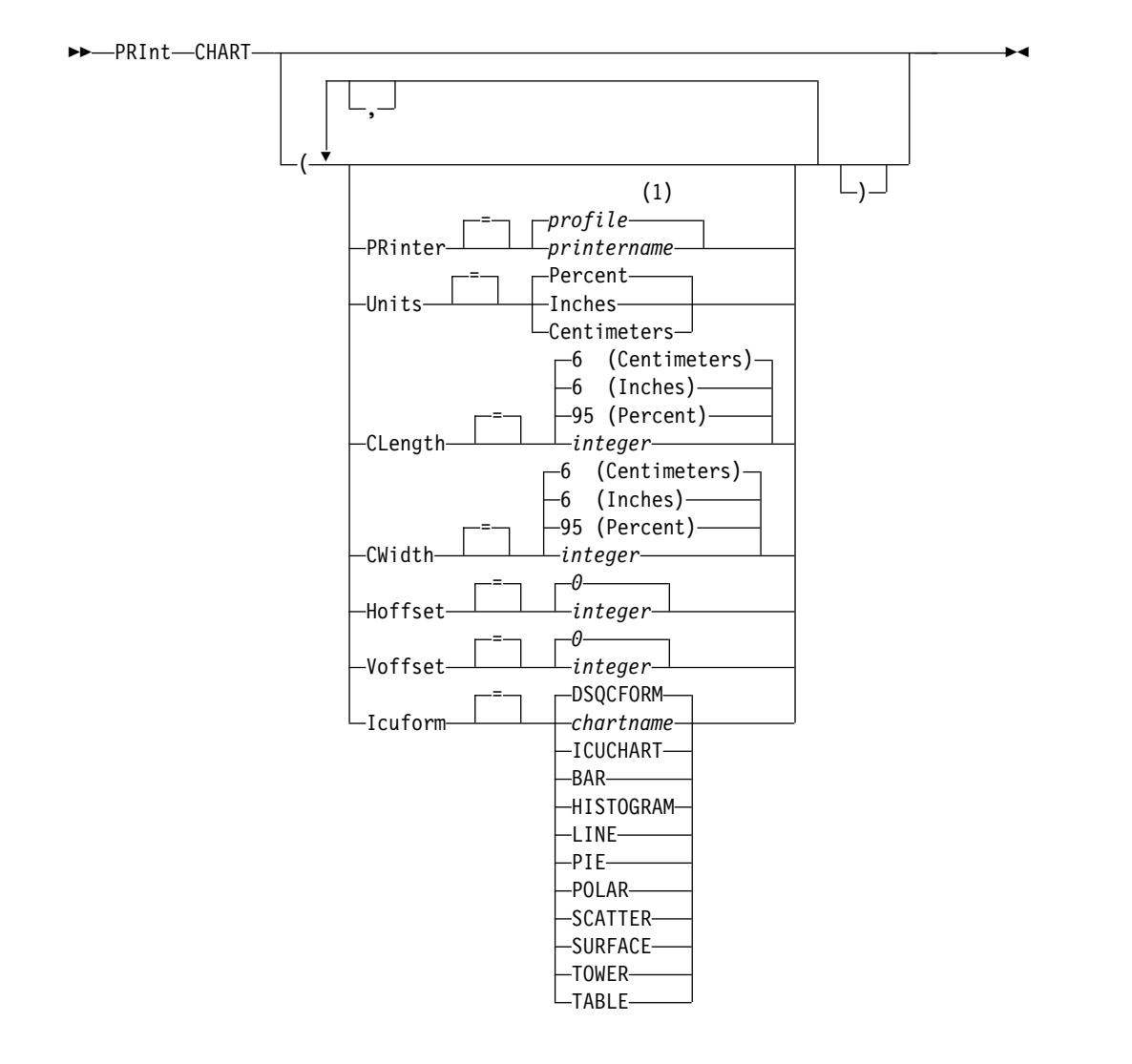

注**:**

**1** プロファイルで設定された値が使用されます。

データベースからオブジェクトを印刷

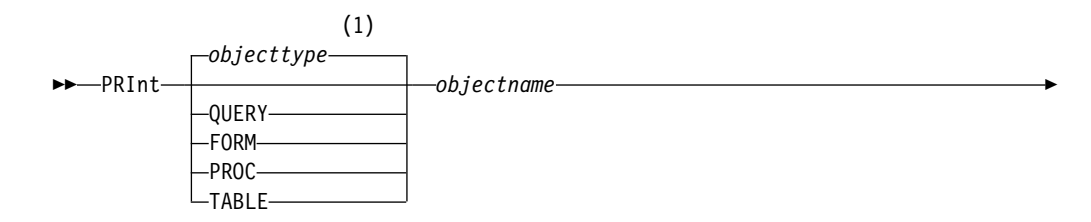

►◄

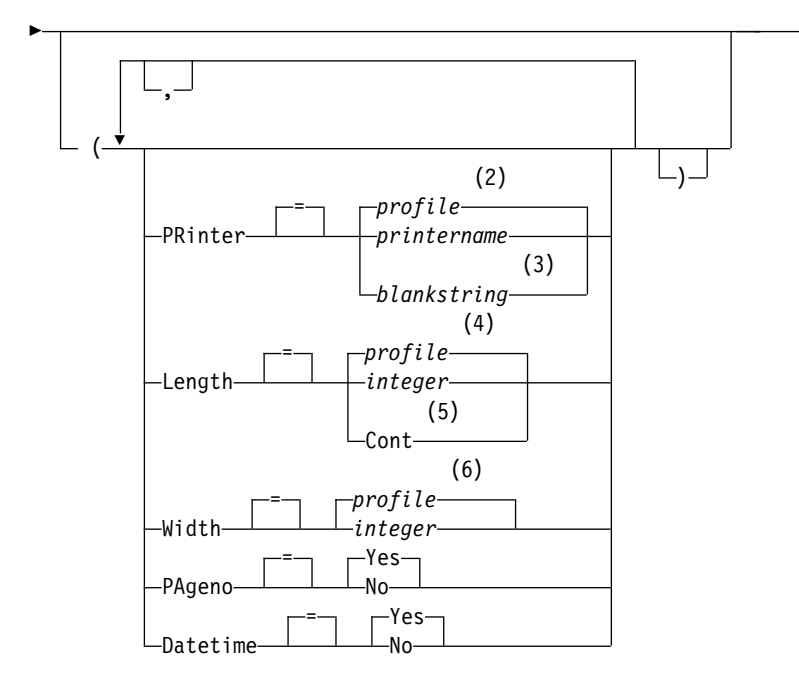

注**:**

- **1** 該当する場合は、指定オブジェクトのタイプが使用されます。 QMF オブジェ クトは他のタイプのオブジェクト (例えば、データベース・オブジェクト) よ り優先されます。
- **2** プロファイルで設定された値が使用されます。
- **3** このオプションの使用は限定されます。以下の説明を参照してください。
- **4** プロファイルで設定された値が使用されます。
- **5** このオプションの使用は限定されます。以下の説明を参照してください。
- **6** プロファイルで設定された値が使用されます。

# 説明

# **objectname**

データベース内の対象の名前です。有効なオブジェクトは以下のとおりで す。

- v QMF オブジェクト (PROC、QUERY、FORM)
- v 表オブジェクト (TABLE、VIEW、SYNONYM、ALIAS)

オブジェクト名が長すぎて QMF コマンド行に収まらない場合は、コマン ドをコマンド・プロンプト・パネルで実行してください。名前をパネル上の 複数行に入力する場合でも、名前を引用符で区切る必要はありません。

# **PRINTER**

PRINT コマンドの出力先を指定します。

### **printername**

プリント出力先を指定します。この値は、GDDM プリンターのニ ックネームでなければなりません。

#### **blankstring**

ファイルの宛先を指定します。この値は、単一引用符 (' ') で囲まれ た 0 個から 8 個までのブランクからなるストリングで示す必要が あります。

印刷出力の物理的な宛先は、QMF DSQPRINT データ・セットに割 り振られたデータ・セットまたは装置です。 QMF 環境に関する詳 細については、管理者にお問い合わせください。

QMF for TSO を DB2 for z/OS ストアード・プロシージャーとし て開始していて、結果セットで出力結果を受け取る場合は、 PRINTER オプションに対してブランクのストリングを使用してく ださい。

このオプションは、図表、書式、および指示照会のオブジェクトに は無効です。

#### **LENGTH**

印刷するページの長さを指定します。長さの単位は行です。

#### **integer**

ページの切れ目までの最大行数を指定します。数値は 1 から 999 までの整数でなければなりません。

次の表に、オブジェクトに適用される最小の長さを示します。

表 *5.* オブジェクトと、印刷時の最小の長さ

| オブジェクト  | 最小の長さ                 |
|---------|-----------------------|
| 書式      | 25                    |
| SQL 照会  | 25                    |
| プロシージャー | 25                    |
| 指示照会    | 25                    |
| 表       | 8                     |
| QBE 照会  | 7 (データ・セットに印刷する場合は 5) |
| プロファイル  | 7 (データ・セットに印刷する場合は 5) |

報告書の最小長は、使用されている書式と、コマンド・オプション DATETIME および PAGENO の値によって変わります。

印刷される長さの最大値は 66 行です。

#### **CONT**

ページの切れ目がない連続印刷を指定します。

このオプションは、図表、書式、または指示照会オブジェクトの場 合、あるいはプリンター名が指定された場合には無効です。

#### **WIDTH**

印刷するページの幅を指定します。 幅の単位は 1 バイト文字です。

#### **integer**

1 行に印刷する最大文字数を指定します。数値は 22 から 999 まで の整数です。

印刷されるオブジェクトが報告書でない限り、指定値より長い行は 右端で切り捨てられます。この場合、FORM.OPTIONS パネルで行 の折り返しを指定した場合を除き、指定した値より長い行は後続の ページで書式化されます。

### **PAGENO**

印刷するオブジェクトにページ番号を入れるかどうかを指定します。

報告書を印刷する場合で、書式に変数 &PAGE が含まれていると、このオ プションは無視されます。

- **YES** ページ番号がページの下部に組み込まれます。
- **NO** ページ番号は組み込まれません。

#### **DATETIME**

印刷するオブジェクトの各ページにシステム日時を入れるかどうかを指定し ます。

報告書を印刷する場合で、書式に変数 &DATE または &TIME が含まれて いると、このオプションは無視されます。

**YES** 日時がページの下部に組み込まれます。

**NO** 日時は組み込まれません。

### **FORM**

報告書を印刷する場合に使用する書式を指定します。

#### **FORM**

一時記憶域にある現在の FORM オブジェクト。これはデフォルト です。

#### **formname**

データベースにある QMF 書式の名前。一時記憶域にある現行の書 式は、この書式で置き換えられます。

## **UNITS**

図表寸法パラメーターの CLENGTH、CWIDTH、HOFFSET、および VOFFSET の計測単位を指定します。

#### **PERCENT**

図表寸法は画面サイズに対する相対的な値 (パーセント) です。

### **CENTIMETERS**

図表寸法をセンチメートルで表現します。

#### **INCHES**

図表寸法をインチで表現します。

### **CLENGTH**

図表域の長さを数値で表現します。計測単位は UNITS パラメーターによっ て決まります。デフォルトは計測単位によって異なります。

### **CWIDTH**

図表域の幅を数値で表現します。 計測単位は UNITS パラメーターによっ て決まります。デフォルトは計測単位によって異なります。

#### **HOFFSET**

ページの左端から図表域までの水平オフセットを数値で指定します。計測単 位は UNITS パラメーターによって決まります。

### **VOFFSET**

ページの上端から図表域までの垂直オフセットを数値で指定します。計測単 位は UNITS パラメーターによって決まります。

#### **ICUFORM**

図表形式の名前を指定します。図表形式には、データを図表に変換するため に必要な仕様が含まれています。様々な形式が、様々なタイプの図表を作成 するために使用されます。

#### **DSQCFORM**

QMF が提供するデフォルトの図表形式の名前。

この形式は、管理者によってカスタマイズできます。カスタマイズされ ない場合は、棒グラフが使用されます。

### **chartname**

図表形式の名前。

#### **ICUCHART**

GDDM 対話式図表ユーティリティーのデフォルトの図表形式を指定し ます。

**BAR**

**HISTOGRAM LINE PIE POLAR SCATTER SURFACE TOWER TABLE**

QMF が提供する図表形式の名前。

使用上の注意

- v このコマンドは、QMF Analytics for TSO には適用されません。 QMF Analytics for TSO の図表または統計分析を印刷するには、まずその図表または 分析を生成または表示し、次に「印刷」ファンクション・キーを使用して印刷し ます。詳しくは、QMF Analytics for TSO の「印刷」パネルで「ヘルプ」キー を押してください。
- v 書式の印刷では、書式を構成するすべての部分が印刷されます。
- v 報告書を印刷する際に、報告書は書式指定にしたがって印刷されます。
- v 表を印刷する場合、表はデフォルト書式でフォーマット設定されます。

以下の大域変数を設定すれば、デフォルト形式設定を指定変更できます。 DSQDC\_EC\_DATE DSQDC\_EC\_TIME DSQDC\_EC\_CHAR

DSQDC\_EC\_NUM

DSQDC\_EC\_DEC

デフォルト書式以外の任意の書式でフォーマット設定された表を印刷するには、 表を表示し、次に目的の書式を表示してから、PRINT REPORT コマンドを発行 します。

ただし、データ行がソート順になっていなければならない書式 (例えば、改行が 使用される書式) の場合は、表を表示するのではなく、最初に表からソート順に データを選択する照会を実行する必要があります。

- v 図表を印刷する際に、書式指定がデータに適用され、図表は GDDM 対話式図表 ユーティリティーによって書式化されます。
- v 報告書または図表を印刷するときに書式にエラーがあると、最初のエラーが見つ かった書式パネルが表示され、エラーが強調表示されます。他のエラーを表示す るには、表示された最初のエラーを訂正する必要があります。

報告書を作成するまで検出されないエラーもあります。

- v DBCS プリンターがあれば、DBCS データを表示する端末を持っていなくても、 DBCS データを含む報告書を印刷できます。プログラム・パラメーター DSQSDBCS を YES に設定して、QMF を開始します。QMF の開始プロシージ ャーのカスタマイズの詳細については、管理者にお問い合わせください。
- v DBCS データを使用中に QMF がページを分割する場合、ページの左側から 4 バイト目のところで、報告書の 2 番目およびそれに続くページの印刷が再開さ れます。
- v FORM.PAGE パネルで &PAGE、&DATE、および &TIME を指定することによ って、ページ番号、日付、時刻をそれぞれ図表の表題に組み込むことができま す。
- v データベース管理者が複数行フェッチ機能を使用するように QMF をセットアッ プしている場合に、3 部構成の名前を使用して表を印刷するときは、操作してい るデータベースが (ローカルとリモートの) 両方とも DB2 for z/OS でなければ なりません。そうでなければ、コマンドは失敗します。データベース管理者は、 複数行フェッチをオフにできます。

3 部構成の名前を持つ QMF コマンドは、DB2 for VSE and VM データベース に送信できません。また、QMF をストアード・プロシージャーとして開始する 場合には、データにリモートでアクセスすることもできません。

デフォルトでは、LOB データを含むリモート表へのアクセスに 3 部構成の名前 は使用できません。ただし、DSOEC LOB RETRV 大域変数を 2 または 3 に設 定すれば、LOB メタデータまたは 3 部構成の名前を持つデータにアクセスでき ます。あるいは、CONNECT コマンドを使用してデータベースに接続してか ら、照会を実行してリモート表にアクセスすることができます。

- v 印刷できるデータ行の最大長は、オブジェクトのタイプによって異なります。
	- 表の印刷または単一の表に基づく視点の印刷

DB2 は、4 KB、8 KB、16 KB、または 32 KB のサイズのページ内にレコー ドを保存します。最大レコード・サイズがページ・サイズよりも大きな表は 作成できないため、1 つの表を印刷する場合に印刷できるデータ行の最大長

は 32 KB です。 LOB または XML 列を含む表の場合、各データ行には、 データのロケーションを参照するロケーターまたはポインターが含まれてい ます。データ自体がレコードの一部として保管されるのではなく、PRINT TABLE コマンドを発行すると、これらのタイプの列にはメタデータが印刷さ れます。

– 報告書の印刷または 2 つ以上の表に基づく視点の印刷

2 つ以上の表を結合した視点、または一時記憶域内の QMF 報告書から印刷 できるデータ行の最大長は、DSQEC\_TWO\_GB\_ROW 大域変数が 1 に設定 されている場合は 2 GB です。この変数が 0 に設定されている場合、LOB 列または XML 列を含む行を除くすべての行は 32 KB に切り捨てられま す。 DSOEC TWO GB\_ROW の設定に関係なく、XML、CLOB、および BLOB データは最大 2 GB まで、DBCLOB データは最大 1 GB まで印刷で きます。

XML データを使用する操作では、通常は大量の記憶域が必要であるため、XML データを含む報告書、表、または視点の印刷は、ユーザーが使用できる記憶域量 で制限されることがあります。DSQSPILL パラメーターと DSQSPTYP パラメー ターを使用して、アクティブな記憶域で不要となったデータ用の拡張記憶域の使 用を指定できます。

- v PRINT TABLE コマンドは、XML データではなく XML メタデータを印刷しま す。デフォルトでは、PRINT REPORT コマンドは、M 編集コードを変更しない 限り、XML データではなく XML メタデータを印刷します。
- v LOB データに対する PRINT REPORT および PRINT TABLE コマンドの振る 舞いは、DSQEC LOB RETRV 大域変数によって次のように制御されます。
	- DSOEC LOB RETRV 大域変数が 1 に設定されている場合は、デフォルトで LOB メタデータが印刷されます。デフォルトの M 編集コードを変更すれ ば、LOB データを印刷することができます。
	- DSQEC\_LOB\_RETRV 大域変数が 2 に設定されている場合は、LOB メタデ ータが印刷され、デフォルトの M 編集コードは変更できません。
	- DSQEC\_LOB\_RETRV 大域変数が 3 に設定されている場合は、LOB メタデ ータではなく LOB データが印刷されます。
- v QMF は、このコマンドを使用するときに、オブジェクトの「最後に使用された もの」フィールドを更新します。このフィールドは、LIST コマンドによって表 示されるオブジェクト・リスト・パネルに示されます。DSQEC\_LAST\_RUN 大 域変数を設定することにより、フィールドを更新する原因となるコマンドのリス トを変更できます。
- v PRINT TABLE コマンドがユニコード対応のデータベースに発行され、その表が 図形データ・タイプを持つ列を含む場合、QMF はそのデータを他のタイプにキ ャストしてエラーを回避します。
- v 非修飾の表名または視点名を参照している PRINT TABLE コマンドを発行した 場合、QMF はその非修飾の名前を DB2 に送信して、解決を依頼します。DB2 は、CURRENT SCHEMA レジスター内の値を使用して、表名または視点名を修 飾します。 SET CURRENT SCHEMA ステートメントを使用して、このレジス ターの値を設定します。

印刷される報告書は、下の表に示されているように、画面に表示される報告書とは 異なります。

表 *6.* 表示される報告書と印刷される報告書との違い

| 報告書部分     | 表示された報告書                           | 印刷された報告書                    |
|-----------|------------------------------------|-----------------------------|
| ページ数      | スクロール可能な 1 ページ                     | 1 ページ以上                     |
| ページ見出しと脚注 | 1 回だけ表示                            | 各ページの先頭と末尾                  |
| 明細ヘッダー    | 報告書冒頭の最初の明細行の<br>前と、以後の全画面         | 報告書冒頭の最初の明細行の<br>前と、以後の全ページ |
| 固定列       | 報告書を横にスクロールして  各ページの左端に印刷<br>も動かない |                             |

# 例

1. QMF PRINT コマンド用のプロンプト・パネルを表示するには、次のようにし ます。

PRINT ?

2. デフォルト書式以外の書式でフォーマット設定された表を印刷するには、次のよ うにします。

DISPLAY tablename DISPLAY formname PRINT REPORT

関連概念:

332 ページの『データの表示時に QMF [が特定のデータ・タイプを再度キャストす](#page-345-0) [る方法』](#page-345-0)

DISPLAY TABLE コマンドが Unicode 対応のデータベースに送信され、そのコマ ンドで参照されている表に図形データ・タイプの列が含まれる場合、QMF は、図形 データ・タイプを文字データ・タイプに変換します。

# 関連資料:

211 ページの『SET [特殊レジスター』](#page-224-0)

QMF の SQL 照会で SET ステートメントを使用して、このトピックに列挙されて いる特殊レジスターを設定できます。

371 [ページの『コマンドとプロシージャーの実行を制御する大域変数』](#page-384-0) DSQEC 大域変数は、コマンドおよびプロシージャーの実行方法を制御します。こ れらの大域変数はいずれも SET GLOBAL コマンドで変更できます。

# **QMF**

コマンド同義語の認識をバイパスして基本 QMF コマンドを実行するには、QMF というコマンドを使用してください。これにより、基本 QMF コマンドと同じ名前 を持つサイト定義コマンドと紛らわしくなるのを防ぎます。

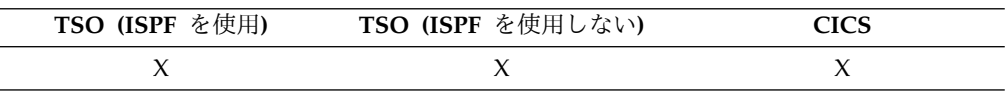

基本コマンドの発行

►► Qmf *qmfcommand* ►◄

# 説明

**qmfcommand**

実行する QMF コマンド。

### 使用上の注意

QMF コマンドは、コマンド行、プロシージャー、データベース・オブジェクト・リ スト・パネル、またはアプリケーションのいずれからでも出すことができます。

# 例

使用しているサイトが別の機能を持つ LIST コマンドを定義している場合に QMF データベース・オブジェクト・リストを表示するには、次のように入力します。 QMF LIST

# **REDUCE**

REDUCE コマンドは、報告書および QBE で使用されます。

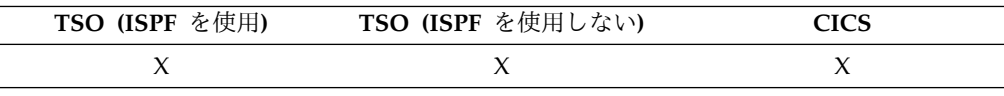

►► REDuce ►◄

**REFRESH**

REFRESH コマンドを発行するには、「最新表示」ファンクション・キーを使用し ます。コマンド行で REFRESH コマンドを入力することはできません。

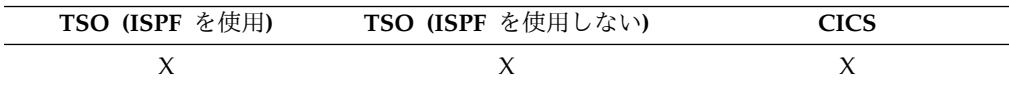

「最新表示」ファンクション・キーは、以下の方法で使用できます。

- v データベース・オブジェクト・リストで、リストを再作成します。
- v 変更キーを押す前に、表編集変更パネルで入力されたキーを廃棄します。パネル は、データベースにあるまだ未変更の行の値で更新されます。

表エディターでは、キー項目が REFRESH コマンドによってすべて失われる前に、 確認パネルを表示することができます。この確認パネルは、EDIT TABLE コマンド にオプション CONFIRM=YES を使用し、大域変数 DSQCP\_TEMOD を設定する ことで使用可能になります。

# **RENAME**

RENAME コマンドは、データベースでオブジェクトの名前を変更します。

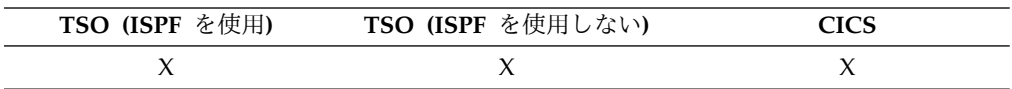

データベースでオブジェクト名を変更

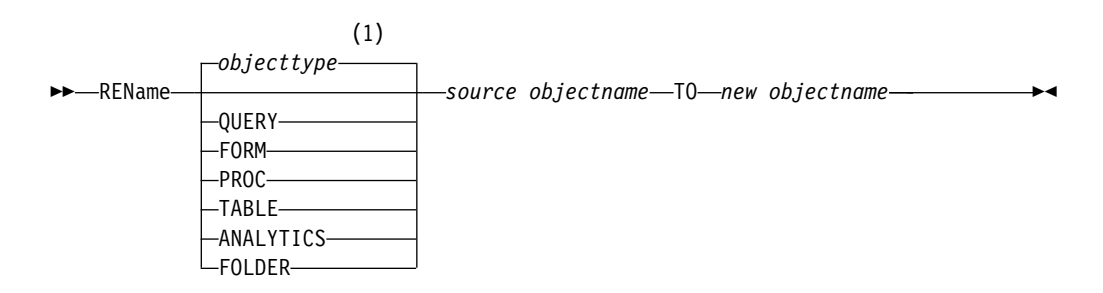

注**:**

**1** 該当する場合は、指定オブジェクトのタイプが使用されます。 QMF オブジェ クトは他のタイプのオブジェクト (例えば、データベース・オブジェクト) よ り優先されます。

# 説明

## **objecttype**

名前変更されるオブジェクトのタイプ。オブジェクト・タイプの指定はオプ ションです。オブジェクト・タイプが指定されない場合、QMF は、データ ベースにあるソース・オブジェクト名に基づいてタイプを決定します。最初 に QMF カタログが検索され、続いて DB2 データベースが検索されます。

#### **source objectname**

名前変更されるオブジェクトの名前。オブジェクト名の指定は必須です。オ プションで、所有者 ID と場所名も指定できます。

- v 所有者 ID を指定しない場合は、現行許可 ID が使用されます。
- v 場所名を指定する場合、場所名は現在のデータベースの場所に一致しな ければなりません。

#### **new objectname**

これは、新規オブジェクト名を指定します。この新規オブジェクト名は、ソ ースが表の場合は DB2 データベースにすでに、ソースが QMF オブジェク トの場合は QMF カタログに、すでに存在していてはなりません。

新規オブジェクト名に対して所有者 ID や場所名を指定しないでください。 新規オブジェクト名にはソース・オブジェクトの所有者と場所が使用されま す。

名前変更されるオブジェクトはソース・オブジェクトの物理属性やメタデー タ属性をすべて保持します。例えば、QMF オブジェクトの場合は、作成日 付、変更日付、最終使用日付、共用日付、およびオブジェクト・レベルが名 前変更されるオブジェクトに保持されます。

# 使用上の注意

- v オブジェクト名は、現在のデータベースの場所からのみ変更できます。 3 部構 成の名前を使用してリモート表の名前を変更することはできません。代わりに、 まず、表がある場所に接続して、次に RENAME コマンドを発行します。
- v 非修飾の表名または視点名を参照する RENAME TABLE コマンドを発行する と、QMF はその非修飾の名前を解決のために DB2 に送信します。 DB2 は、 CURRENT SCHEMA レジスター内の値を使用して、表名または視点名を修飾し ます。QMF で SET CURRENT SCHEMA ステートメントを使用すれば、この レジスターの値を設定できます。
- v QMF オブジェクトの名前が変更されると、そのオブジェクトは、そのオブジェ クトを参照するすべてのフォルダー・オブジェクトでも名前変更されます。

# 例

1. QMF 照会の名前を MYAUTHID.MYQUERY1 から MYAUTHID.MYQUERY2 に変更するには、次のようにします。

RENAME QUERY MYAUTHID.MYQUERY1 TO MYQUERY2

2. DB2 表の名前を MYAUTHID.MYTABLE1 から MYAUTHID.MYTABLE2 に変 更するには、次のようにします。 RENAME TABLE MYAUTHID.MYTABLE1 TO MYTABLE2

# **RESET GLOBAL**

RESET GLOBAL コマンドは、管理者またはユーザーが作成した変数の名前と値を 削除します。これらは、名前の先頭が「DSQ」ではない大域変数です。

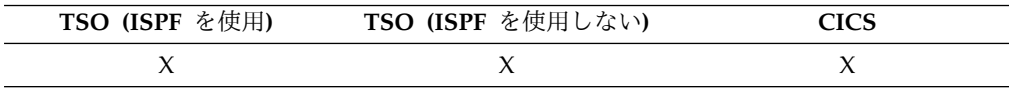

### **RESET** 大域変数

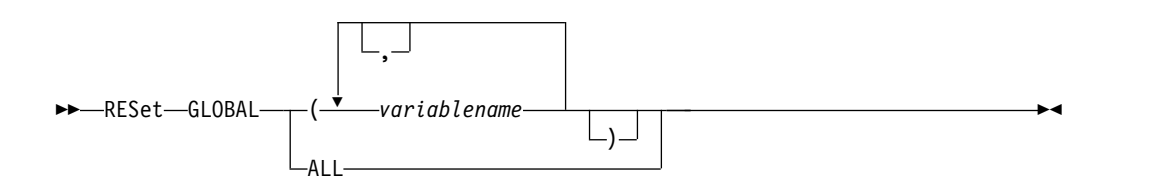

# 説明

#### **variablename**

- 削除する特定の変数の名前です。管理者またはユーザーが作成した、最大 10 の変数を指定できます。
- **ALL** 管理者またはユーザーが作成したすべての変数の名前と値を削除します。複 数の変数を定義した場合、または大域変数の名前を覚えていない場合は、こ のパラメーターを使用してすべての大域変数を一度に削除することができま す。

# 使用上の注意

- v 大域変数は、照会、プロシージャー、書式で使用できますが、表エディターでは 使用できません。
- v RESET GLOBAL ? を発行すると、削除する変数の名前を入力できるプロンプ ト・パネルが表示されます。
- v 「大域変数リスト」パネルで、削除したい行にカーソルを置いて Delete キーを 押すと、変数を削除できます。

# 例

- 1. 管理者またはユーザーが以前に設定したすべての大域変数の名前と値を削除する には、次のように入力します。 RESET GLOBAL ALL
- 2. DEPT および LOCATION という名前の変数のみ、名前と値を削除するには、 次のように入力します。

RESET GLOBAL (DEPT LOCATION

# **RESET** *object*

RESET コマンドは、一時記憶域内の対象をその初期状態にリストアします。このコ マンドは、ANALYTIC オブジェクトには適用されません。

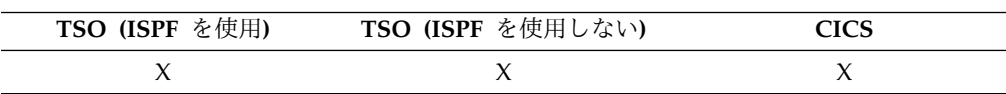

# 一時記憶域にある **QMF** オブジェクトのリセット **(RESET)**

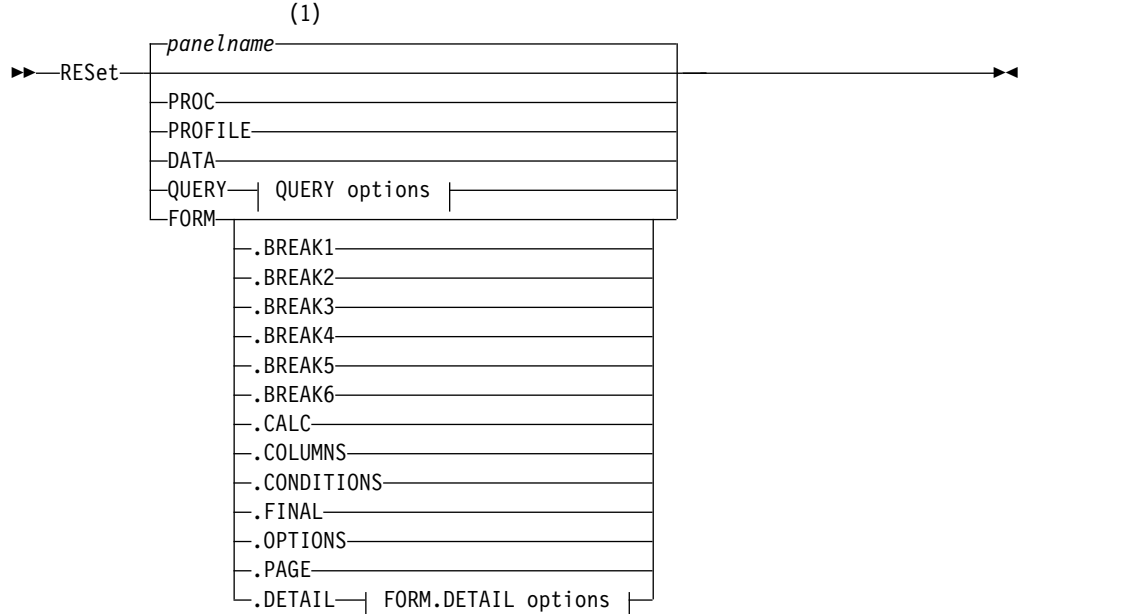

## **QUERY options:**

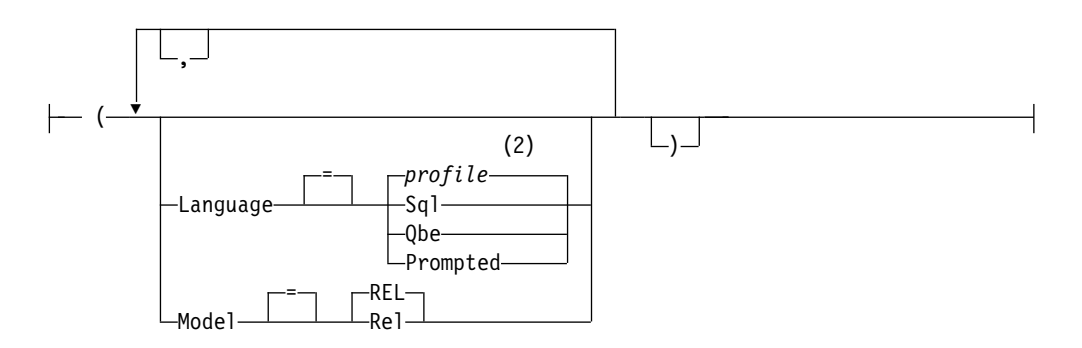

**FORM.DETAIL** オプション**:**

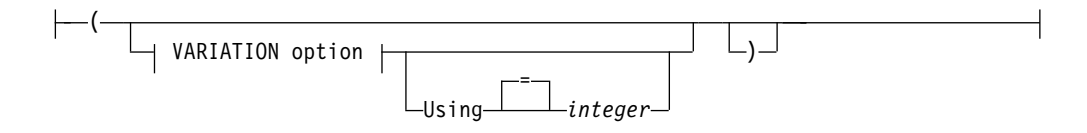

# **VARIATION** オプション**:**

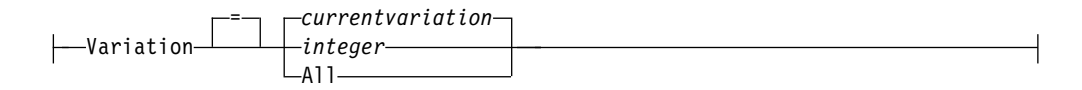

# 注**:**

- **1** 該当する場合は、現在表示されている QMF 対象パネルの名前が使用されま す。
- **2** プロファイルで設定された値が使用されます。

# 説明

### **PROC**

空のプロシージャー・パネルを表示します。

## **PROFILE**

値をリセットしたプロファイルを現行ロケーションのデータベースに保管す るために表示します。

# **DATA**

DATA 一時記憶域にある全データを除去し、データベースのカーソルをク ローズします。一時記憶域の REPORT 対象は廃棄されます。 RESET コマ ンドが REPORT パネルから発行された場合は、QMF ホーム・パネルが表 示されます。

# **QUERY**

空の照会パネルを表示します。

# **QUERY options**

**LANGUAGE**

照会パネルで初期化する照会言語を指定します。

**SQL**

ブランクの SQL 照会パネルを表示します。

**QBE**

ブランク QBE 照会パネルを表示します。

#### **PROMPTED**

ブランクの「指示照会」パネルを表示し、新規の「指示 照会」ダイアログを開始します。

#### **MODEL**

照会に使用するデータ・モデルを指定します。リレーショナ ル・データは、サポートされている唯一の値 (REL) です。

#### **FORM**

書式のすべての部分がデフォルト値にリセットされた FORM.MAIN パネル を表示します。デフォルトは DATA オブジェクトにある列情報と一致する ように設定されています。DATA 対象が空の場合、その形式のカラム情報 はなくなります。

現行のパネルが FORM.MAIN の場合、RESET コマンドのデフォルトのオ ブジェクトは FORM です。

### **FORM.COLUMNS**

書式が DATA オブジェクトの列情報に一致するようにリセットされた FORM.COLUMNS パネルを表示します。DATA オブジェクトが空の場 合は、列情報はありません。

**FORM.BREAK1 FORM.BREAK2 FORM.BREAK3 FORM.BREAK4 FORM.BREAK5 FORM.BREAK6 FORM.CALC**

**FORM.CONDITIONS**

#### **FORM.FINAL**

**FORM.OPTIONS**

#### **FORM.PAGE**

**FORM.DETAIL**

書式の該当する部分だけをデフォルト値にリセットして、指定された書 式パネルを表示します。

### **FORM.DETAIL** オプション

#### **VARIATION**

フィールド・リセットで表示するために詳細バリエーシ ョンを指定します。

このオプションを省略すると、現在の詳細バリエーショ ンがリセットされます。例外は、複数の詳細バリエーシ ョンが存在していて、現行のパネルが FORM.DETAIL でない場合です。この状態では、このオプションを指定 する必要があります。

**integer**

詳細バリエーションの数です。 1 から 99 の整 数でなければなりません。

指定された詳細バリエーションがまだ作成され ていなければ、この数値は、既存の全詳細バリ エーションの次に続く順序番号になります。

**ALL** すべての詳細バリエーションを省略時値へリセ ットします。

### **USING**

別のバリエーションへリセットあるいは作成するための テンプレートとして使用する詳細バリエーションを指定 します。

これは、詳細パネルにいくつかの変更を加えたあと、同 様の変更を盛り込んだ別のバリエーションを作成する場 合に有用です。

#### **integer**

既存の詳細バリエーションの数です。 1 から 99 の整数でなければなりません。

# 例

1. QMF RESET コマンド用のプロンプト・パネルを表示するには、次のようにし ます。

RESET ?

- 2. 空の SQL 照会パネルを表示する場合: RESET QUERY (LANGUAGE=SQL
- 3. QMF 一時記憶域内のデータを消去する場合: RESET DATA
- 4. ユーザー・データ用のデフォルト値に設定された FORM.BREAK6 パネルを表 示するには次のようにします。

RESET FORM.BREAK6

- 5. FORM.DETAIL バリエーション 1 のみをリセットするには次のようにします。 RESET FORM.DETAIL (VARIATION=1
- 6. テンプレートとして詳細バリエーション 1 を使用し、詳細バリエーション 2 を リセットする場合:

RESET FORM.DETAIL (VARIATION=2 USING=1

7. すべての詳細バリエーションをリセットする場合: RESET FORM.DETAIL (VARIATION=ALL

# **RETRIEVE**

RETRIEVE コマンドは、最新のコマンド行の入力を表示します。 RETRIEVE を繰 り返して使用すると、コマンド行の入力が逆順で表示されます。

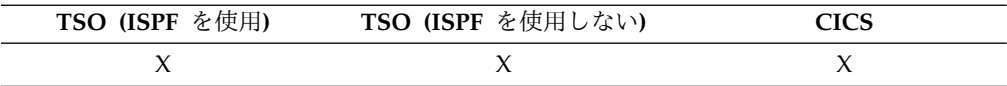

前のコマンド行の入力の検索 **(RETRIEVE)**

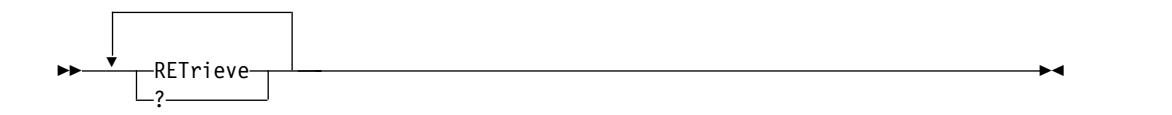

説明

最後に入力されたコマンドを表示するには、QMF コマンド行において RETRIEVE コマンドまたは ? 文字を使用します。現時点までのコマンド履歴を必要に応じて表 示するには、? 文字を一度に複数入力します。例えば、??? と入力すると、3 つ前 のコマンド行入力が表示されます。 RETRIEVE コマンドの入力後に受け取る確認 メッセージは、検索された入力が最後の入力からいくつ前のものかを示します。最 も古いエントリーが検索され、その後もう一度 RETRIEVE コマンドまたは ? を入 力すると、最後に入力されたエントリーが再び表示されます。

## 使用上の注意

- v コマンドを実行するためにファンクション・キーを使用した場合は、そのときに コマンド行に入力されたテキストのみが再表示されます。そのコマンドを実行す るためには、同じファンクション・キーを再度押す必要があります。
- v コマンドが再表示されている状態で Enter キーを押すと、そのコマンドを再度発 行できます。コマンドが完全でなければ、コマンドを変更してから Enter キーを 押すか、コマンド行に表示されたテキストと互換性を持つファンクション・キー を押します。再表示されるテキストが大文字に変換されるかどうかは、プロファ イル中の CASE パラメーターの値に従います。
- v コマンド行の既存のテキストの上に RETRIEVE コマンドまたは ? 文字を入力す る場合は次のようにします。
	- 入力する最後の ? と既存のテキストとの間にスペースは不要です。例えば、 コマンド DISPLAY QUERY がコマンド行に表示されているときに、??SPLAY QUERY と入力すると、2 つ前のコマンド行の入力が検索されます。
	- RET を入力することができますが、RET とテキストのそれ以外の部分との間 に少なくとも 1 つのブランクがなければなりません。例えば、次は受け入れ られます。

RET LAY QUERY

次は受け入れられません。 RETPLAY QUERY

# **RIGHT**

RIGHT コマンドは、QBE 照会または報告書パネルの右側の境界に向かってスクロ ールします。

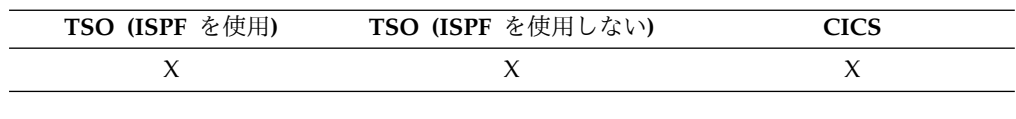

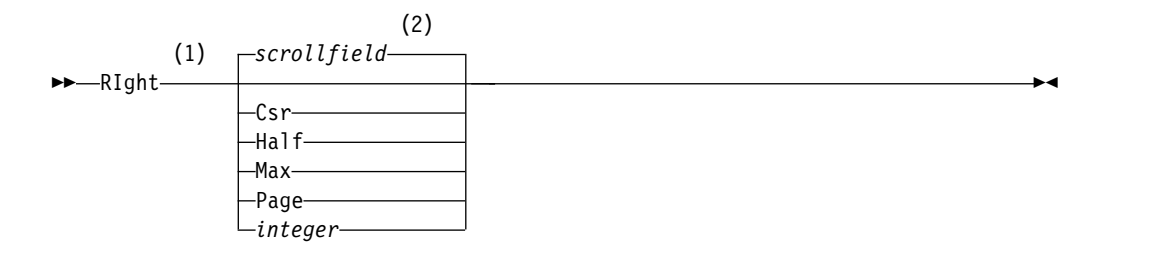

### 注**:**

- **1** 活動中のパネルに画面移動フィールドがある場合にのみ画面移動量を指定しま す。他のすべての状況では PAGE になります。
- **2** SCROLL フィールドに表示される値が使用されます。この値は、大域変数 DSQDC SCROLL AMT にも保持されます。

# 説明

- **CSR** 右方へスクロールして、カーソルがあるカラムをパネルの左端に位置変更し ます。カーソルがパネルの右端にある場合、RIGHT CSR は RIGHT PAGE と同じ効果があります。
- **HALF** パネルの半分の幅だけ右方へスクロールするか、(その前に右方の境界に到 達する場合は) 右方の境界までスクロールします。
- **MAX** 右方の境界までスクロールします。

#### **PAGE**

パネルの幅だけ右方へスクロールするか、(その前に右方の境界に到達する 場合は) 右方の境界までスクロールします。

#### **integer**

この桁数分右側に画面移動します (総数は 1 から 9999 の範囲)。

### 使用上の注意

- v MAX は、現在のコマンドについてのみ有効です。この値はコマンドが完了する と SCROLL フィールドには残りません。大域変数 DSQDC\_SCROLL\_AMT を この値に設定することはできません。
- v 報告書で右方にスクロールするときは、RIGHT ファンクション・キーを使用し ます。スクロール量を指定するには、スクロールしたい列数をコマンド行に入力 してから、RIGHT ファンクション・キーを押します。
# <span id="page-144-0"></span>**RUN**

RUN コマンドは、QMF 一時記憶域から、または現在の場所のデータベースから、 照会またはプロシージャーを実行できます。

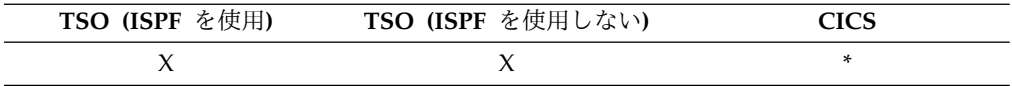

# 構文

一時記憶域からの **QMF** 照会またはプロシージャーの実行 **(RUN)**

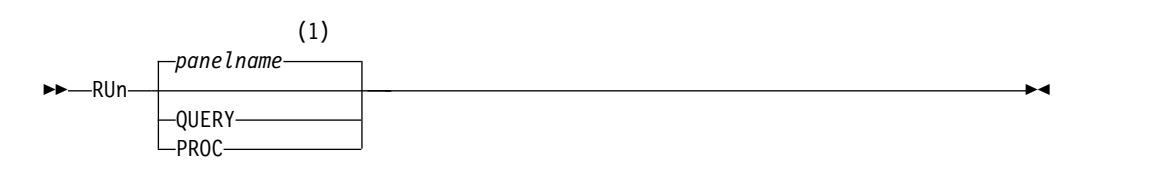

# **QUERY options:**

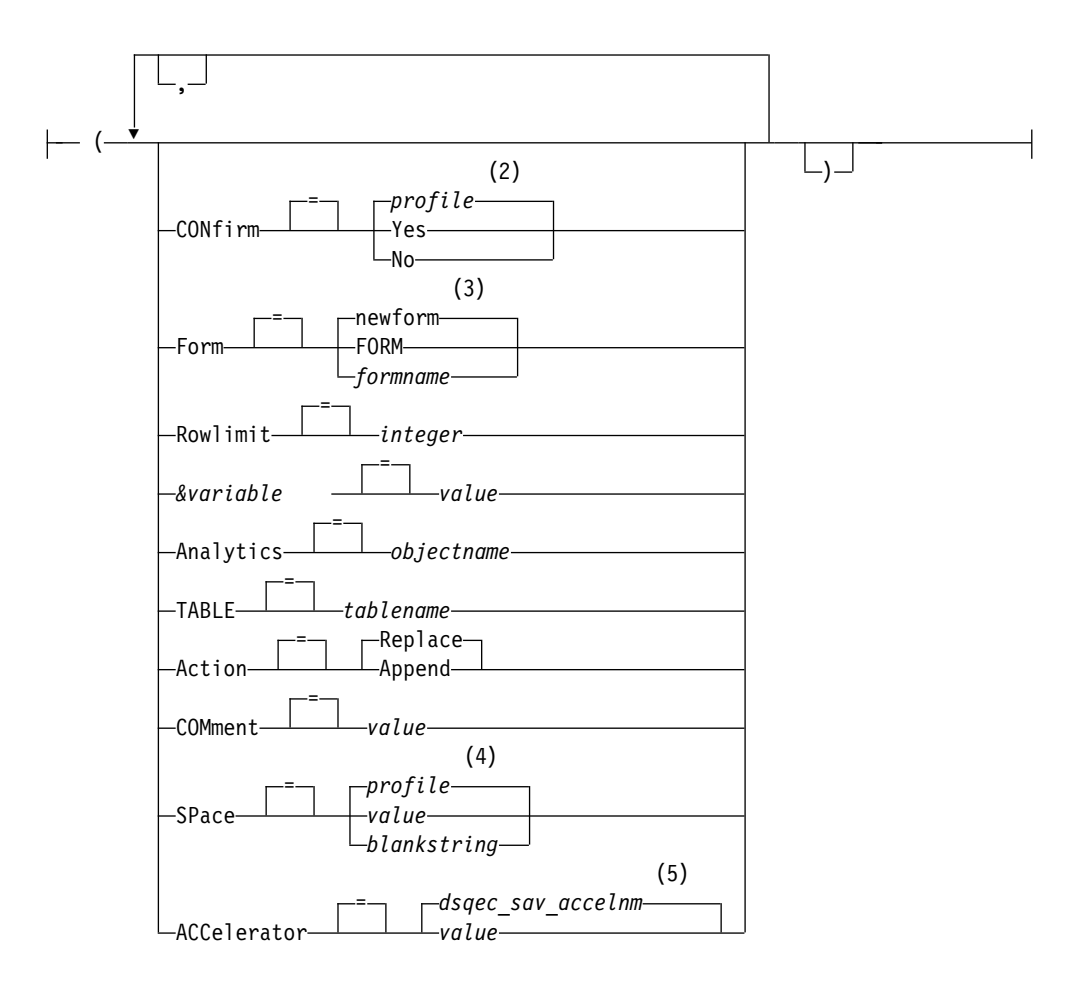

**PROC** オプション**:**

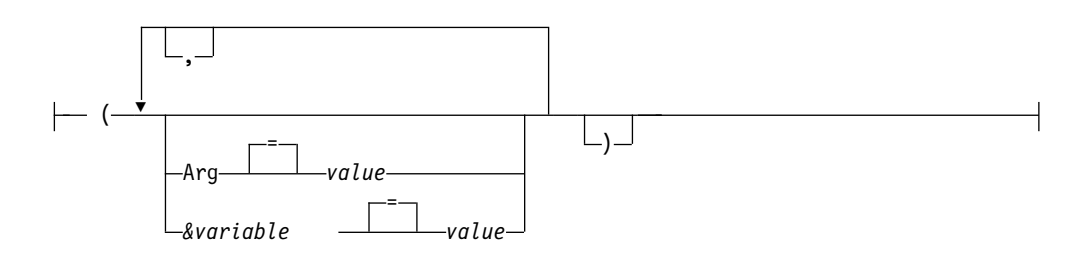

注**:**

- **1** 該当する場合は、現在表示されている QMF 対象パネルの名前が使用されま す。
- **2** プロファイルで設定された値が使用されます。
- **3** 「newform」は、指定できるオプションではありません。コマンドで FORM パラメーターが指定されていない場合は、選択したデータに基づく初期値を使 用して、省略時設定で新しい書式が作成されます。書式を指定しない場合は、 大域変数 DSQDC\_EC\_DATE、 DSQDC\_EC\_TIME、 DSQDC\_EC\_CHAR、 DSQDC\_EC\_NUM、および DSQDC\_EC\_DEC を設定することでデフォルト 形式設定オプションを指定変更できます。
- **4** プロファイルで設定された値が使用されます。
- **5** この大域変数で設定された値が使用されます。

データベースからの **QMF** 照会またはプロシージャーの実行 **(RUN)**

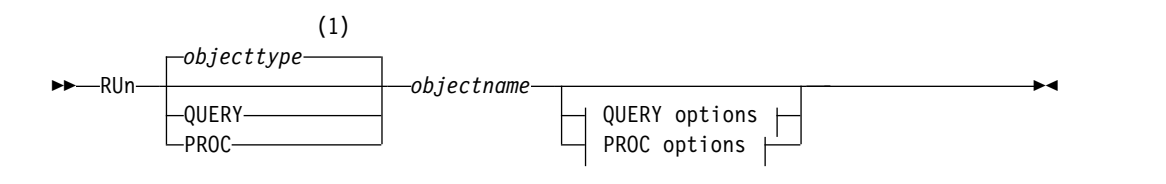

**QUERY options:**

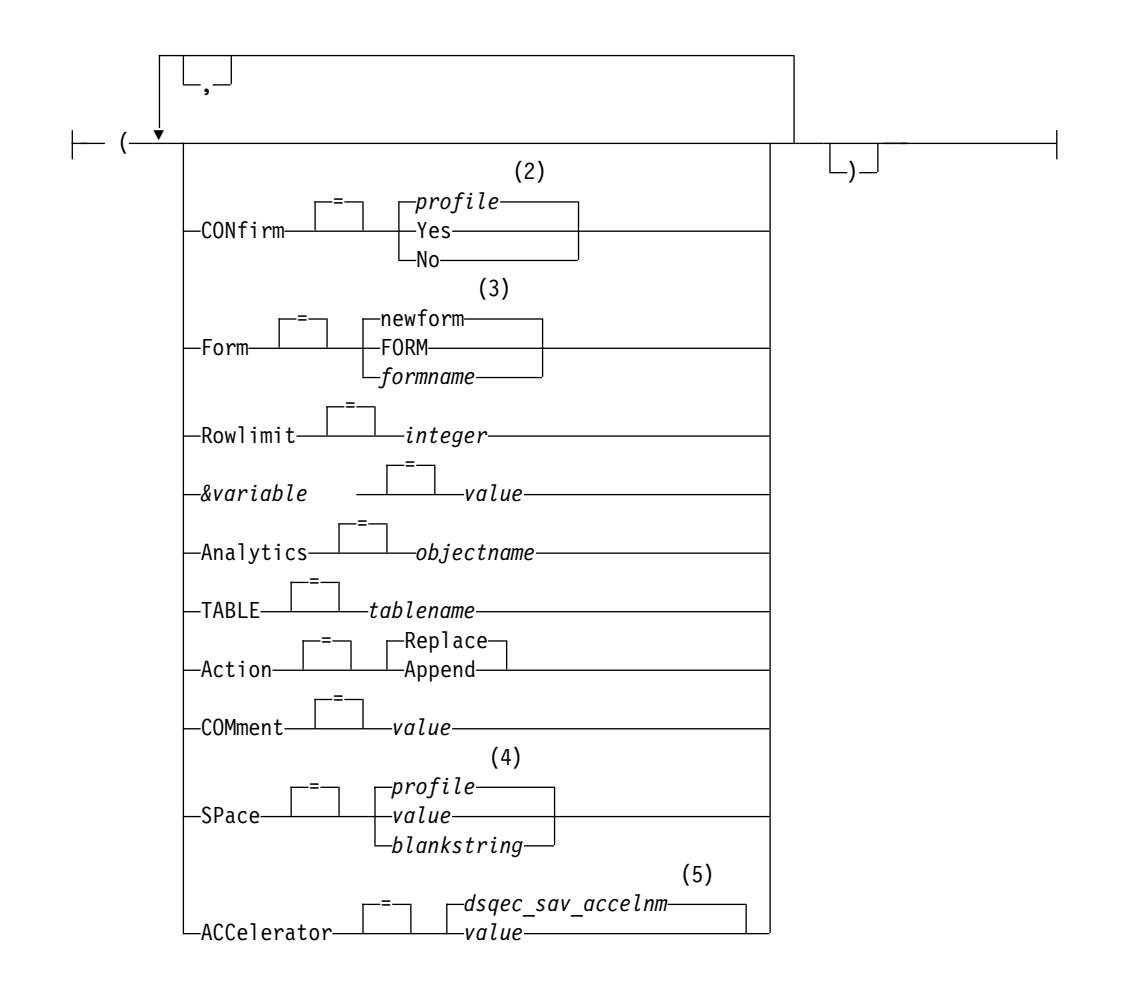

**PROC** オプション**:**

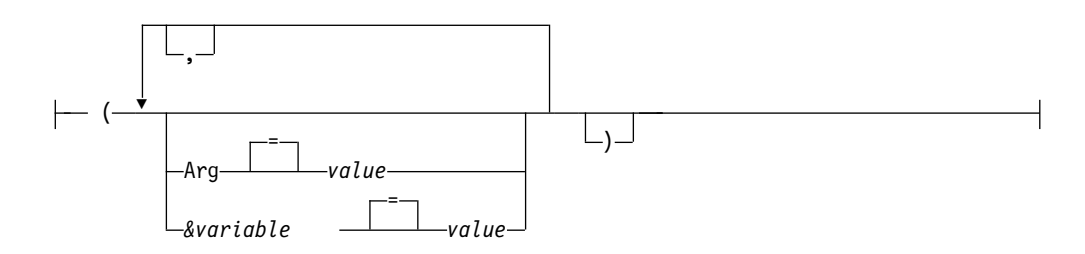

- 注**:**
- **1** 該当する場合は、指定オブジェクトのタイプが使用されます。 QMF オブジェ クトは他のタイプのオブジェクト (例えば、データベース・オブジェクト) よ り優先されます。
- **2** プロファイルで設定された値が使用されます。
- **3** 「newform」は、指定できるオプションではありません。コマンドで FORM パラメーターが指定されていない場合は、選択したデータに基づく初期値を使 用して、省略時設定で新しい書式が作成されます。書式を指定しない場合は、 大域変数 DSQDC\_EC\_DATE、 DSQDC\_EC\_TIME、 DSQDC\_EC\_CHAR、 DSQDC\_EC\_NUM、および DSQDC\_EC\_DEC を設定することでデフォルト 形式設定オプションを指定変更できます。
- **4** プロファイルで設定された値が使用されます。
- **5** この大域変数で設定された値が使用されます。

# 説明

#### **objectname**

データベース内にある QMF オブジェクトの名前。別のユーザーが所有す るオブジェクトは、その所有者の名前で修飾する必要があります。

オブジェクト名が長すぎて QMF コマンド行に収まらない場合は、コマン ドをコマンド・プロンプト・パネルで実行してください。名前をパネル上の 複数行に入力する場合でも、名前を引用符で区切る必要はありません。

#### **&variable**

RUN コマンドの置換変数を識別します。このオプションでは、変数に対し て 1 バイト文字で 55 文字までの値を割り当てることができます。 1 つの コマンドで置換変数は 10 個まで指定できます。

変数名は前にアンパーサンドを付ける必要があります。線形プロシージャー 内で RUN コマンドを発行する場合は、アンパーサンド記号を 2 個続けて 使用します。

照会に置換変数が含まれている場合、QMF はまず変数値がコマンド自体に 指定されているかどうかを検査し、指定されていない場合は、参照名を持つ 大域変数を検査します。 QMF は、値がまだ割り当てられていない変数の 値を入力するようプロンプトを出します。

複数の SQL ステートメントを含む照会を実行する場合、特定の変数名に指 定された値は、照会全体において、その名前を持つすべての変数に適用され ます。照会の実行時に値を指定するか、照会の実行前に大域変数を設定する かは関係ありません。

**value** 置換変数の内容を構成する文字ストリング。

ブランク文字を含む値は、区切り文字で囲む必要があります。置換 変数の値で有効な区切り文字は、単一引用符、二重引用符および括 弧です。区切り文字が引用符の場合は、引用符は値の一部として組 み込まれます。区切り文字が括弧の場合は、括弧は値の一部として 組み込まれません。

変数の値として照会コメントを入力しないでください。照会コメン トは、先頭に 2 個のダッシュ (--) が付いていますが、データベー スはそれを負符号 (-) と解釈します。

# **Query** オプション**:**

#### **CONFIRM**

照会が次のいずれかを行う場合、確認パネルを表示するかど うかを指示します。

- v データベースにあるオブジェクトを変更する。
- v リソース限定機能 (DB2 管理プログラム) に指定されて いる見積制限を超える。

SET PROFILE コマンドにも CONFIRM オプションがあり ます。

照会が複数の SQL ステートメントを含む場合、確認パネル への応答は、照会に複数の COMMIT ステートメントが含 まれていない場合に限り、照会内のすべてのステートメント に適用されます。照会に複数の COMMIT ステートメント が含まれていない場合には、単一プロンプトへの応答として 出された答えが、照会内のすべての SQL ステートメントに よって行われたすべての変更に適用されます。照会がデータ ベースを変更する複数のステートメントを含み、これらのス テートメントのタイプが異なる場合、確認プロンプトでは 1 つのタイプのステートメントのみが照会の対象になります。 例えば、照会に DROP ステートメントと UPDATE ステー トメントが含まれていると、確認プロンプトは UPDATE ステートメントにのみ適用されます。ただし、プロンプトへ の応答は、この場合は DROP ステートメントと UPDATE ステートメントの両方に適用されます。

照会に複数の SQL ステートメントおよび複数の COMMIT ステートメントが含まれている場合は、各 COMMIT ステ ートメントに確認パネルが表示されます。ただし、 COMMIT ステートメントがデータベース・カタログのみを 変更する SQL ステートメントの後に続く場合、その COMMIT ステートメントでは確認パネルは表示されませ ん。

#### **FORM**

選択されたデータを初期化するときにどの QMF FORM を 使用するかを指示します。

#### **FORM**

現在一時記憶域にある QMF FORM が使用されま す。この選択項目を使用するには、FORM が一時 記憶域になければなりません。

選択されたデータに対して現行 FORM が適切な場 合は、報告書が表示されます。

# **formname**

データベース内の QMF FORM の名前です。別の ユーザーが所有する書式は、その所有者の名前で修 飾する必要があります。その他の要件は次のとおり です。

- FORM は現行ロケーションのデータベースに存 在する必要があります。
- v 別のユーザーが所有する書式の使用を許可されて いる必要があります。

指定された FORM が一時記憶域内の現行 FORM になります。選択されたデータに対して FORM が 適切な場合、報告書が表示されます。

## **ROWLIMIT**

照会によって戻されるデータの行数の限度を設定します。報

告書に使用可能なデータ行の数を 1 から 99999999 までに 制約したい場合だけ、このオプションを使用してください。

#### **integer**

1 から 99999999 までの整数。

## **ANALYTICS**

照会を実行して分析を表示する場合は、このオプションで、 照会結果のフォーマット設定に使用する ANALYTIC オブ ジェクト名を指定します。

### *objectname*

現在接続しているデータベース・サーバーの、QMF ANALYTIC オブジェクトの名前。現在のサーバー の名前は QMF ホーム・パネルに表示されます。別 のユーザーが所有する ANALYTIC オブジェクト は、その所有者の名前で修飾する必要があります。 そのようなオブジェクトは、共有するか、さもなけ れば管理者権限が必要です。

# **TABLE**

照会結果を QMF に返すのではなく、表に挿入することを 指定します。

#### *tablename*

データの挿入先となる表の名前。この表が存在しな い場合は、新しい表が Q.PROFILES.SPACE 表スペ ースに作成されます。表が既に存在する場合にの み、3 部構成の名前を使用して表を指定できます。

このオプションを指定する場合は、ACTION オプ ションと COMMENT オプションも指定できま す。

このオプションは、FORM オプションも指定する 場合は指定できません。

## **ACTION**

これは、照会によって返されたデータでデータベース表全体 を置き換えるのか、データを既存の表に追加するのかを指示 します。このオプションが有効になるのは、TABLE オプシ ョンも指定された場合に限られます。

# **COMMENT**

これは、照会によって返されて指定の表に挿入されたデータ とともにコメントを保管します。このオプションが有効にな るのは、TABLE オプションも指定された場合に限られま す。コメントとは、照会の実行時に作成できる注記のことで す。コメントは、データに関する記述情報を提供するために 作成されます。表を共用するユーザーは、表がリストに表示 されているときに「注釈」キーを押すことで、この情報を表 示できます。

所有していない表、または 3 部構成の名前を使用するリモ ート表では、コメントを置き換えることはできません。

値 *(value)*

注釈の内容を構成する文字ストリングです。

ブランク文字を含む値は、区切り文字で囲む必要が あります。コメント値に有効な区切り文字は、単一 引用符、括弧、および二重引用符です。 QMF コマ ンド行から RUN コマンドを使用したりプロシージ ャーにおいて RUN コマンドを使用したりしてオブ ジェクトとともにコメントを保管する場合、コメン ト・テキストには 1 バイト文字で最大 78 文字使 用できます。「RUN コマンド指示」パネルを使用 してコメントを入力する場合、コメントには 1 バ イト文字で最大 57 文字使用できます。

コメントそのものが区切り文字 (単一引用符、二重 引用符、または括弧) を含む場合は、QMF がコメ ント全体を保存できるように、コメント全体を別の タイプの区切り文字で囲んでください。

### **SPACE**

これは、SAVE DATA コマンドによって作成されたすべて の表を保持するための記憶域スペースを指定します。値とし てブランクが指定された場合は、データベース・マネージャ ー・プログラムによって選択されるスペースを使用すること になります。

## **ACCELERATOR**

これは、表が作成されるアクセラレーターの名前を指定しま す。

- **PROC** オプション**:**
	- **ARG** 引数ストリングをロジック (REXX 手順) を持つ QMF 手 順に渡します。このオプションでは、80 文字までの 1 つの 引数を渡すことができます。

引数ストリングは、REXX コマンド PARSE ARG または REXX 関数 ARG(1) を使用して REXX 手順によって受け 取られます。

**value** 引数の内容を構成する文字ストリングです。

ブランク文字を含む値は、区切り文字で囲む必要が あります。引数値に有効な区切り文字は、単一引用 符、括弧、および二重引用符です。区切り文字が二 重引用符の場合は、引用符は値の一部として組み込 まれます。

# 使用上の注意

v RUN QUERY コマンドにより実行できる SQL 照会で許容される最大長は、コ マンド発行時に接続されているデータベースによって決まります。

- DB2 for z/OS では、DSQEC\_SQLQRYSZ\_2M 大域変数が 1 に設定されて いる場合、SQL 照会の長さは 2 MB まで許容されます。大域変数が 0 に設 定されている場合、最大サイズは 32 KB です。
- DB2 for iSeries および DB2 for Linux, UNIX, andWindows では、 DSQEC\_SQLQRYSZ\_2M 大域変数が 1 に設定されている場合、SQL 照会の 長さは 65 KB まで許容されます。大域変数が 0 に設定されている場合、最 大サイズは 32 KB です。
- DB2 (VM 版および VSE 版) では、DSQEC\_SQLQRYSZ\_2M 大域変数の設 定値に関係なく、SQL 照会は 8 KB に制限されています。

QMF は、指示照会および QBE 照会に対して 32 KB の照会サイズをサポート しています。ただし、ユーザーが接続しているデータベースがこのサイズの SQL ステートメントをサポートしていない場合を除きます。

- v CALL または CREATE PROCEDURE ステートメントを他の SQL ステートメ ントと組み合わせることはできません。これらのステートメントは、SQL 照会内 で単独で使用する必要があります。
- v 他の SQL ステートメントを含む照会では、SELECT ステートメントを 1 つし か使用できません。
- v 照会に複数のステートメントが含まれ、いずれかのステートメントが失敗した場 合、処理は停止し、後続のステートメントは実行されません。失敗したステート メントより前のステートメントによってデータベースが変更された場合、その変 更は、照会に COMMIT ステートメントが含まれていない限りロールバックされ ません (データベースには適用されません)。照会に 1 つ以上の COMMIT ステ ートメントが含まれている場合は、SQL エラーの前、最後に正常に実行された COMMIT ステートメントの後に発生したすべてのデータベース変更は、ロール バックされます。 SET など一部のステートメントは、QMF セッションまたは 環境に適用されるため、エラー状況ではロールバックされません。

DSOEC RUN MO 大域変数は、複数の SOL ステートメントを持つ照会が許可 されるかどうかを制御します。複数のステートメントを持つ照会を実行するに は、各ステートメントがセミコロンで分離されるようにし、DSQEC\_RUN\_MQ 大域変数を 1 に設定してから照会を実行してください。変数がゼロに設定され ている場合、最初のセミコロンの後のステートメントはすべて無視されます。

- v QMF SAVE コマンドの SHARE=YES オプションを使用して QMF 対象をデー タベースに保管することにより、QMF 対象を他のユーザーと共用することがで きます。
- v QMF 管理権限は RUN コマンドを拡張しません。 SHARE=NO オプションを 指定してデータベースに保存されている QMF オブジェクトを、QMF 管理者が 直接実行することはできません。ただし、QMF 管理者は、DISPLAY コマンド を使用してこれらのオブジェクトを一時記憶域内に入れてから、RUN コマンド を発行することはできます。
- v QMF 照会またはプロシージャー・オブジェクト内で使用される変数は、RUN コマンド実行前に値を設定しておく必要があります。プロンプト・パネルが表示 されて、以下のいずれでも指定されていない変数の値を収集します。
	- コマンドの一部である *&variable* オプション
	- 前に設定された大域変数
- v 英語で書かれた QMF コマンドを含む QMF プロシージャーは、大域変数 DSQEC\_NLFCMD\_LANG が 1 に設定されている場合、どの QMF セッション でも実行できます。ただし、QMF プロシージャーがそれ以外の QMF 言語で保 管されていると、同じ言語によるセッションでしか実行できません。
- v QMF 手順または照会対象の注釈は変数として処理できません。変数の値の中 で、連続する 2 個のダッシュ (--) を使用しないでください。これらは、コメン トとしてではなく、実行すべきコマンドまたは照会の一部として扱われます。
- v ロジック (REXX 手順) を持つ QMF 手順は CICS 環境ではサポートされていま せん。
- v データベース管理者が複数行フェッチ機能を使用するように QMF をセットアッ プしている場合に、3 部構成の表名または視点名を参照する照会を実行するとき は、操作しているデータベースが (ローカルとリモートの) 両方とも DB2 for z/OS でなければなりません。そうでなければ、コマンドは失敗します。データ ベース管理者は、複数行フェッチをオフにできます。

3 部構成の名前を参照する QMF コマンドは、DB2 for VM or VSE データベー スに送信することはできず、QMF をストアード・プロシージャーとして開始し た場合には、データにリモートでアクセスすることもできません。

デフォルトでは、LOB データを含むリモート表へのアクセスに 3 部構成の名前 は使用できません。ただし、DSQEC\_LOB\_RETRV 大域変数を 2 または 3 に設 定すれば、LOB メタデータまたは 3 部構成の名前を持つデータにアクセスでき ます。あるいは、CONNECT コマンドを使用してデータベースに接続してか ら、照会を実行してリモート表にアクセスすることができます。

v QMF は、QMF 書式に指定されたオプションに基づいて、結果の報告書の中の データをフォーマット設定します。編集コードは、いろいろなタイプのデータの 表示方法を制御します。M 編集コードはメタデータ用に使用されていて、データ そのものではなくデータのデータ・タイプと長さを表示します。

ハードウェアが 10 進浮動小数点命令をサポートしていない場合は、10 進浮動 小数点データが含まれるすべての列に、QMF がデフォルトで編集コード M を 割り当てます。この編集コードを変更することはできません。

QMF はまた、XML、バイナリー (BINARY または VARBINARY)、LOB (BLOB、CLOB、または DBCLOB) データを含む列にも、デフォルトで編集コー ド M を割り当てます。データ・タイプによっては、デフォルトの編集コードを M から別の編集コードに変更して実際のデータを表示できます。 LOB データの 編集コードを変更する機能は、DSQEC\_LOB\_RETRV 大域変数の値によって制御 されます。この大域変数は、デフォルトでメタデータの代わりに LOB データを 表示するように設定することもできます。

列の幅より長い XML または LOB データを表示するには、次のように、列折り 返しができる編集コードを指定します。

- XML または CLOB データでは、FORM.MAIN または FORM.COLUMNS の列の幅を最大 32767 までの値に設定して、CW 編集コードを指定します。
- BLOB データでは、FORM.MAIN または FORM.COLUMNS の列の幅を最 大 32767 までの値に設定して、BW または XW 編集コードを指定します。

– DBCLOB データでは、FORM.MAIN または FORM.COLUMNS の列の幅を 最大 16383 までの値に設定して、GW 編集コードを指定します。

XML データが含まれるデータベース・オブジェクトの表示は、使用可能な記憶 域の量によって制限される可能性があります。ユーザーが QMF for TSO を使 用する場合、QMF 管理者は DSQSPILL および DSQSPTYP パラメーターを設 定して、活動状態の記憶域で不要となったデータに対して拡張記憶域を使用する ように指定できます。

XML または LOB データを処理していて、M 以外の編集コードを使用中に記憶 域不足のエラーが表示される場合は、編集コードを M に変更すると、エラーを クリアして報告書を表示することができます。

- v XML データを含む照会またはプロシージャーを実行するには、XML データ・ タイプをサポートするデータベース・リリースに接続する必要があります。
- v RUN QUERY コマンドから返されるデータ行の最大長は DSQEC\_TWO\_GB\_ROW 大域変数の設定方法によって異なります。
	- 大域変数を 1 に設定している場合、報告書のデータ行の最大長は 2 GB にな ります。
	- 大域変数が 0 に設定されている場合は、報告書に XML 列または LOB 列が 含まれていない限り、行の長さは 32 KB に制限されます。

DSQEC\_TWO\_GB\_ROW の設定に関係なく、XML、CLOB、および BLOB データは最大 2 GB まで、DBCLOB データは最大 1 GB まで表示できま す。ただし、LOB 行の最大長は、DSQEC LOB COLMAX 大域変数によって 制限される場合があります。

表に LOB 列または XML 列が含まれる場合、LOB または XML データはレ コードの一部として保管されません。

DSOEC TWO GB ROW 大域変数がどのように設定されているかに関係なく、1 つの表の最大レコード・サイズが DB2 のページ・サイズを超えることはできま せん。DB2 では、サイズが 4 KB、8 KB、16 KB または 32 KB のページ内に レコードが格納されるため、単一の表から列を選択する場合、報告書で返される データ行の最大長は 32 KB のままです。使用している SELECT ステートメン トが 2 つ以上の表を結合する視点を参照する場合は、返されるデータの行の長 さは最大 2 GB まで可能です。

- v QMF は、このコマンドを使用するときに、オブジェクトの「最後に使用された もの」フィールドを更新します。このフィールドは、LIST コマンドによって表 示されるオブジェクト・リスト・パネルに示されます。DSQEC LAST\_RUN 大 域変数を設定することにより、フィールドを更新する原因となるコマンドのリス トを変更できます。
- v RUN QUERY コマンドが Unicode 対応のデータベース内に保管された表から データを検索し、その表が図形データ・タイプを持つ列を含む場合、QMF はそ のデータを他のタイプにキャストしてエラーを回避します。
- v 同一コマンドで SPACE パラメーターと ACCELERATOR パラメーターの両方 を指定することはできません。
- v SPACE パラメーターや ACCELERATOR パラメーターはコマンドで使用されて も、表が既に存在している場合は無視されます。その表は元の場所に再作成され ます。
- v SPACE パラメーターや ACCELERATOR パラメーターのデフォルトの振る舞い は、DSOEC SAV ALLOWED 大域変数の値によって決まります。
	- この大域変数が 0 に設定されている場合、SAVE DATA コマンドは使用で きません。
	- この大域変数が 1 に設定されている場合、表はデータベースにのみ保存され ます。この場合、使用できるのは SPACE パラメーターのみです。 SPACE パラメーターが指定されない場合、値は QMF プロファイルから取得されま す。
	- この大域変数が 2 に設定されている場合、表はアクセラレーターにのみ保存 されます。この場合、使用できるのは ACCELERATOR パラメーターのみで す。 ACCELERATOR パラメーターが指定されない場合は、 DSOEC SAV ACCELNM 大域変数で指定されているアクセラレーター名が 使用されます。
	- この大域変数が 3 に設定されている場合、表はデフォルトでデータベースに 保存され、ACCELERATOR パラメーターが指定されているときに限りアク セラレーターに保存されます。 SPACE パラメーターも ACCELERATOR パ ラメーターも指定されない場合は、QMF プロファイルにある SPACE 設定 の値が使用されます。
	- この大域変数が 4 に設定されている場合、表はデフォルトでアクセラレータ ーに保存され、SPACE パラメーターが指定されているときに限りデータベー スに保存されます。 SPACE パラメーターも ACCELERATOR パラメーター も指定されない場合は、DSQEC\_SAV\_ACCELNM 大域変数に指定されてい るアクセラレーター名が使用されます。
- v QMF ユーザーは QMF Data Service フィーチャーを使用して、DB2 以外のデ ータ (VSAM、IMS™、順次ファイル、SMF データ、SYSLOG データなど) にア クセスすることができます。 QMF for TSO/CICS SQL 照会により、3 部構成 の名前を使用して QMF Data Service で定義されたデータ・ソースにアクセス できます。例えば、照会 SELECT \* FROM VDBX.DVSQL.VSAM\_IMITMTRN を発行し て、VDBX という QMF Data Service サーバーに定義された VSAM データ・ セットにアクセスできます。

# **Run** コマンドの変数値

| | | | | | |

> QMF は、ブランク、コンマ、左括弧、右括弧、単一引用符、二重引用符、等号のい ずれかを検出すると、そこが RUN コマンドに指定された変数の値の終わりである と見なします。値が引用符で囲まれていれば、その引用符も値に含まれます。値が 括弧で囲まれている場合、その括弧は値に含まれません。括弧を最終的な値に組み 込むには、括弧を二重にする必要があります。例えば、コマンド行からの処理で、 単一引用符または二重引用符が見つかると、QMF はそれと対になる文字を検索しま す。引用符で始まるストリングは、同種の引用符で終わる必要があります。最初の 引用符と対になる引用符が見つからないと、QMF は、コマンド指定の残りの部分 を、最初の引用符とともに値の一部として受け入れます。

ブランク、コンマ、右括弧、左括弧、単一引用符、二重引用符、等号などの文字を 変数に含めるには、*value* 指定を括弧で囲みます。例えば、次の RUN コマンドで は、変数 &X の値指定が最初のコマンドで終了し、QMF は NAME を RUN キー ワードとしては受け入れません。

RUN QUERY (&X=DEPT,NAME,SALARY

この照会をコマンド行から入れて正しく処理させるためには、次のように括弧を追 加してください。

RUN QUERY (&X=(DEPT,NAME,SALARY)

プロシージャー内の RUN コマンドで照会を実行する場合、変数パラメーターは、 その照会内の変数に値を渡すことができます。例えば、照会で &DEPARTMENT という名前の変数を使用するとします。 &&DEPARTMENT = 66 の指定は、 &DEPARTMENT をプロシージャーの変数とせずに、値 66 を照会内の変数 &DEPARTMENT に割り当てます。&&DEPARTMENT = &DEPT の指定は、&DEPT をプ ロシージャーの変数とし、その値を照会内の &DEPARTMENT に割り当てます。 変数の値は、RUN コマンドを実行する前に、SET GLOBAL コマンドで設定できま す。ただし、RUN コマンドで指定する値が、SET GLOBAL で設定する同じ値に優 先します。

照会またはプロシージャーを実行する前に変数に値を設定しないと、QMF は、値を 入力できるようにプロンプト・パネルを表示します。変数に割り当てる値は 1 バイ ト文字 55 字 (またはそれに相当する 2 バイト文字) を超えないようにしてくださ い。

1 つの照会またはプロシージャーで、最大 100 個の変数に値を指定できます。 RUN コマンドで指定できるのは最大 10 個の変数で、残りは SET GLOBAL で設 定する必要があります。 QMF は、まず値の有無についてコマンドを調べ、次にグ ローバル値を探します。制限を超えていると、コマンドは拒否され、エラー・メッ セージが出ます。照会のパラメーターと一致しない変数名は無視されます。

線形手順の中で SET GLOBAL によって変数を設定しても、同じプロシージャー中 のコマンドはその変数値を使用できません。ただし、そのプロシージャーによって 呼び出される照会およびプロシージャーでは使用できます。

実行するオブジェクトが変数を用いる照会で、その変数に大域変数が設定されてい ない場合、*&variable*パラメーターの指定を省略すると、プロンプト・パネルが表示 され、そこで変数値を指定できます。 RUN コマンドでは、変数を他の変数で置き 換えることはできません。

#### システム考慮事項

RUN PROC コマンドで指定されたプロシージャーに含まれているすべてのコマン ドは、QMF が稼働しているシステムで実行されます。したがって、QMF が稼働し ているシステムで無効なコマンドがプロシージャーに含まれていれば (例えば、 CICS コマンドが含まれる TSO プロシージャーやその逆など)、そのようなコマン ドは、プロシージャーを実行したときに失敗になります。

例

1. QMF RUN コマンド用のプロンプト・パネルを表示するには、次のようにしま す。

RUN ?

2. 現在 QMF 一時記憶域にある照会を実行し、別のユーザー (MARIA) が所有す るデータベース (REPORT3) からの書式を使用して報告書をフォーマット設定 する場合は、次のようにします。

RUN QUERY (FORM=MARIA.REPORT3

3. 置換変数 YR に値を設定して、データベース (SALESQ) から照会を実行するに は次のようにします。

RUN QUERY SALESQ (&YR=1999

QMF 線形手順では、同じコマンドが次のようになります。

RUN QUERY SALESQ (&&YR=1999

4. RUN QUERY コマンドを発行すると、現行ロケーションに保管されている照会 が実行されます (このときオプションで、現行ロケーションで検出された書式が 使用されます)。例えば、照会 STATSCHK に次のステートメントが含まれてい るとします。

SELECT \* FROM JOHNSON.STATUS

照会、書式、およびデータを現行ロケーションから取り出すコマンドは、次のよ うになります。

RUN QUERY STATSCHK (FORM=FORMCHK

一方、照会が次のようなものであるとします。

SELECT \* FROM BILLINGS.JOHNSON.STATUS

この場合、次のコマンドは、データを BILLINGS ロケーションから、照会と書 式を現行ロケーションから取り出します。

RUN QUERY STATSCHK (FORM=FORMCHK

関連概念:

305 [ページの『編集コード』](#page-318-0)

編集コードは、報告書の特定の列のデータの形式と句読法を QMF に指示する文字 セットです。

332 ページの『データの表示時に QMF [が特定のデータ・タイプを再度キャストす](#page-345-0) [る方法』](#page-345-0)

DISPLAY TABLE コマンドが Unicode 対応のデータベースに送信され、そのコマ ンドで参照されている表に図形データ・タイプの列が含まれる場合、QMF は、図形 データ・タイプを文字データ・タイプに変換します。

関連資料:

156 [ページの『](#page-169-0)SET PROFILE』 SET PROFILE コマンドは、QMF プロファイルの値を変更します。これらの値は QMF セッションの動作に影響を与えます。

371 [ページの『コマンドとプロシージャーの実行を制御する大域変数』](#page-384-0) DSQEC 大域変数は、コマンドおよびプロシージャーの実行方法を制御します。こ れらの大域変数はいずれも SET GLOBAL コマンドで変更できます。

# **SAVE**

SAVE コマンドは、現在 QMF 一時記憶域にあるオブジェクトを、現行場所のデー タベースに保存します。

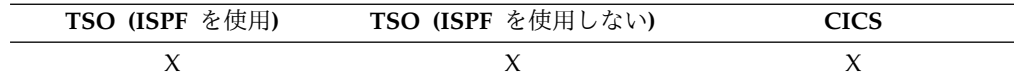

データベースへの **QMF** プロファイルの保存 **(SAVE)**

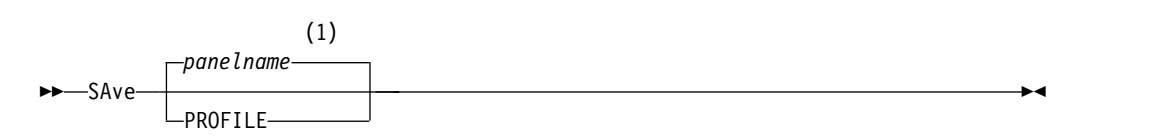

注**:**

- **1** 該当する場合は、現在表示されている QMF 対象パネルの名前が使用されま す。
- データベースへの **QMF** 照会またはプロシージャーの保存 **(SAVE)**

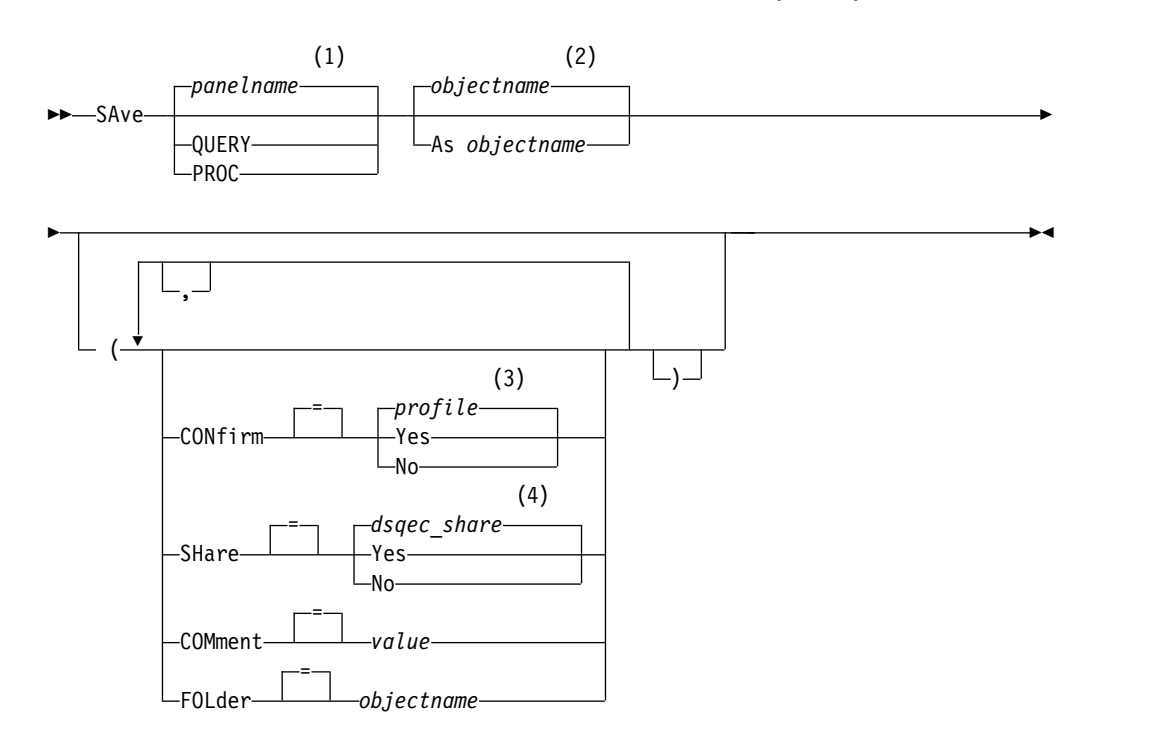

注**:**

- **1** 該当する場合は、現在表示されている QMF 対象パネルの名前が使用されま す。
- **2** 存在する場合は、現在 QMF 一時記憶域にある対象の名前が使用されます。
- **3** プロファイルで設定された値が使用されます。

**4** 置換される対象については、現在の値は変更されないままになります。それ以 外の場合は、この大域変数で設定された値が使用されます。

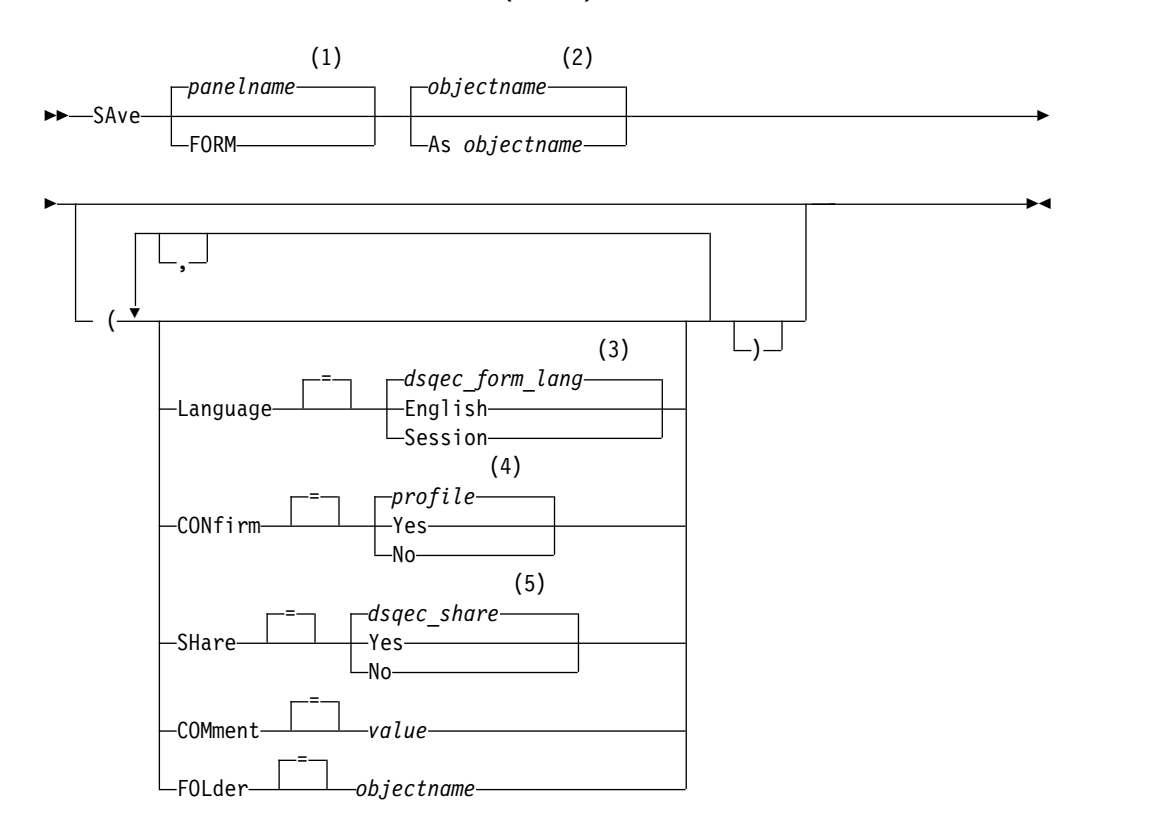

データベースへの **QMF** 書式の保存 **(SAVE)**

注**:**

- **1** 該当する場合は、現在表示されている QMF 対象パネルの名前が使用されま す。
- **2** 存在する場合は、現在 QMF 一時記憶域にある対象の名前が使用されます。
- **3** この大域変数で設定された値が使用されます。
- **4** プロファイルで設定された値が使用されます。
- **5** 置換される対象については、現在の値は変更されないままになります。それ以 外の場合は、この大域変数で設定された値が使用されます。

データベースへの **QMF** データの保存 **(SAVE)**

►► SAve DATA As *tablename* ►

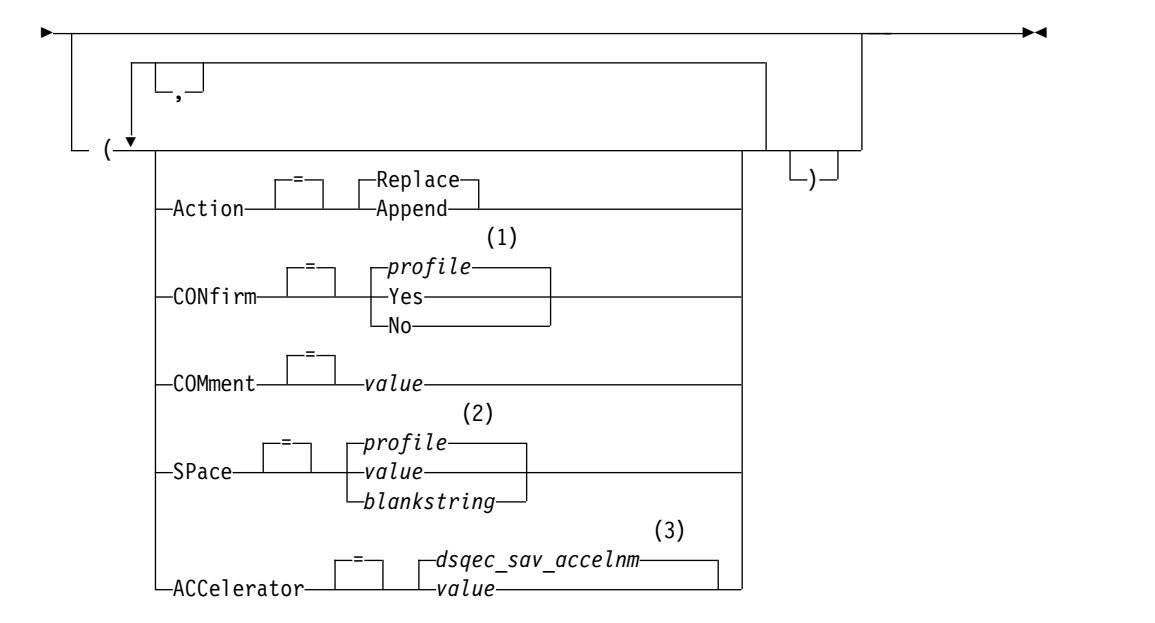

### 注**:**

- **1** プロファイルで設定された値が使用されます。
- **2** プロファイルで設定された値が使用されます。
- **3** この大域変数で設定された値が使用されます。

# 説明

# **objectname**

データベース内の QMF 対象の名前です。オブジェクト名の最大長は、現 在接続しているデータベースによって異なります。

オブジェクト名が長すぎて QMF コマンド行に収まらない場合は、コマン ドをコマンド・プロンプト・パネルで実行してください。名前をパネル上の 複数行に入力する場合でも、名前を引用符で区切る必要はありません。パネ ルを表示するには、次のコマンドを発行します。

SAVE *objecttype* AS ?

*objecttype* は保管するオブジェクトのタイプです。例えば、照会を保存する ためにプロンプト・パネルを表示するには、次を入力します。 SAVE QUERY AS ?

#### **tablename**

表、視点、同義語、または別名の名前。

オブジェクト名が長すぎて QMF コマンド行に収まらない場合は、コマン ドをコマンド・プロンプト・パネルで実行してください。名前をパネル上の 複数行に入力する場合でも、名前を引用符で区切る必要はありません。パネ ルを表示するには、次のコマンドを発行します。

SAVE TABLE AS ?

#### **ACTION**

保管されたデータで既存のデータベース表全体を置き換えるか、保管された データを既存の表に付加するかを指定します。

### **LANGUAGE**

保存書式に含まれる QMF キーワードが、英語で記録されるか、または現 行の NLF セッション言語で記録されるかを示します。

英語の QMF キーワードを含む QMF 書式は、すべての QMF セッション で使用できます。 QMF でサポートされている別の各国語の QMF キーワ ードを含む QMF 書式は、同じ QMF 各国語のセッション内でのみ使用で きます。

#### **CONFIRM**

このコマンドがデータベース内のオブジェクトを置き換えようとするとき に、確認パネルを表示するかどうかを指示します。

#### **SHARE**

他の QMF ユーザーが保存されたオブジェクトにアクセスできるかどうか を決定します。

#### **SPACE**

これは、SAVE DATA コマンドによって作成された表を保持するための記 憶域スペースを指定します。ブランク値が指定された場合、デフォルト記憶 域スペースは現在場所のデータベースによって決定されます。

#### **ACCELERATOR**

これは、表が作成されるアクセラレーターの名前を指定します。

#### **COMMENT**

保管オブジェクトと一緒にコメントが保管されます。コメントは、オブジェ クトの保存時に作成できる注釈または注記です。コメントを作成する目的 は、オブジェクトについての説明情報を提供することです。オブジェクトを 共有するユーザーは、オブジェクトがリスト内に表示されているときに「注 釈」キーを押すと、この情報を表示できます。

所有していない表、または 3 部構成の名前を使用するリモート表では、コ メントを置き換えることはできません。

**value** 注釈の内容を構成する文字ストリングです。

ブランク文字を含む値は、区切り文字で囲む必要があります。コメ ント値に有効な区切り文字は、単一引用符、括弧、および二重引用 符です。 QMF コマンド行またはプロシージャーの中で、SAVE コ マンドを使用してオブジェクトと一緒にコメントをストアする場 合、コメント・テキストは 1 バイト文字が 78 文字まで許されま す。「SAVE コマンド・プロンプト」パネルを使用してコメントを 入力する場合、1 バイト文字で最大 57 字までのコメントが入力で きます。

コメントそのものが区切り文字 (単一引用符、二重引用符、または 括弧) を含む場合は、QMF がコメント全体を保存できるように、 コメント全体を別のタイプの区切り文字で囲んでください。

#### **FOLDER**

SAVE コマンドで使用される QMF フォルダー・オブジェクトの名前。

QMF オブジェクトをフォルダーに追加するには、SAVE コマンドで FOLDER キーワードを使用します。 SAVE コマンドでフォルダー名が指定 されると、QMF オブジェクトが保存され、そのフォルダーにも組み込まれ ます。

フォルダー名を指定するには、SAVE コマンドに FOLDER キーワードを組 み込むか、または DSQEC\_CURR\_FOLDER 大域変数を設定します。

- v SAVE コマンドで FOLDER キーワードが指定された場合、対象となる フォルダーの名前は、DSQEC\_CURR\_FOLDER で設定されているフォル ダー名に優先します。
- v SAVE コマンドで FOLDER キーワードが指定されず、 DSQEC\_CURR\_FOLDER がフォルダー名に設定されている場合は、オブ ジェクトが保存され、DSOEC CURR FOLDER で指定されているフォル ダーに、そのオブジェクトが追加されます。
- v FOLDER キーワードが指定されず、DSQEC\_CURR\_FOLDER が設定さ れていない場合、オブジェクトは保存されますが、フォルダーに追加さ れません。

フォルダーは、SAVE コマンドの実行時にデータベースに存在していなくて もかまいません。

フォルダー名は有効な QMF オブジェクト名でなければなりません。フォ ルダー名は、QUERY、PROC、FORM、ANALYTIC、FOLDER などの QMF オブジェクト・タイプと同じにすることはできません。フォルダー名 においてワイルドカード (「%」および「\_」) は無効です。ブランクが含ま れているフォルダー名は二重引用符で囲む必要があります。

SAVE DATA コマンドや SAVE PROFILE コマンドでは FOLDER キーワ ードは無効です。 DB2 Server for VSE and VM データベースに接続され ているときは、FOLDER キーワードは無効です。

# 使用上の注意

- v QMF バージョン 11.1 以前のシステムで作成された QBE 照会を保存すると、 その照会はロングネーム特性で保存され、QMF バージョン 11.1 以前のシステ ムでは使用できなくなります。古い照会が変換されたり置換されたりしないよう にするには、その照会を保存するときに名前を変更します。
- v SAVE コマンドを発行して ANALYTICS オブジェクトを保存することはできま せん。 QMF Analytics for TSO の図表または統計仕様を保存するには、QMF Analytics for TSO で「保管」ファンクション・キーを使用します。
- v QMF 管理者は他のユーザー用に QMF オブジェクトを保存することができま す。
- v オブジェクトを保存するときに、同じ名前のオブジェクトが存在している場合、 QMF は、以下の条件に基づいて、オブジェクトを置換または追加します (ACTION パラメーターの値によって決まります)。
	- 照会は照会のみを置き換えることができる。
	- 手順は手順のみを置き換えることができる。
	- 書式は書式のみを置き換えることができる。
	- データは類似の表オブジェクトのみを置き換えまたは追加できる。

類似の表とは、列の数が同じで、対応する列が同じデータ・タイプと長さを 持つ表のことです。対応する列が同じデータ・タイプまたは長さを持たない 場合、これらはあるデータ・タイプから別のデータ・タイプへ、ある長さか ら別の長さへと自動的に変換される場合があります。これは使用しているデ ータベース管理ソフトウェアが暗黙的キャストに対して提供しているサポー ト・レベルによって異なります。

列名とラベルは一致する必要はありません。

保存対象のデータに XML 列が含まれている場合は、保存するデータと既存 の表に以下が必要です。

- 同じ位置に同数の XML 列。
- XML 列に定義されているのと同じ NULL 特性
- v 既存の表に保管するときには、列名とラベルは変更されません。表が存在しない 場合は、QMF データ・オブジェクト内に記録された列名およびラベルを使用し た表が新しく作成されます。
- v オブジェクトをリモート・ロケーションに保管することができます。 最初に QMF CONNECT コマンドを使用して遠隔ロケーションを現行ロケーションにし てから、「IMPORT コマンド」を使用してください。

現行の場所が DB2 for z/OS データベースであれば、表名として 3 部構成の名 前を指定することにより、リモートの場所にある既存の表に保存できます。この 方法では、新しい表、または QMF オブジェクトは保管できません。データベー ス管理者が複数行フェッチ機能を使用するように QMF をセットアップしている 場合、3 部構成の名前を使用するときは、操作しているデータベースが (ローカ ルとリモートの) 両方とも DB2 for z/OS でなければなりません。そうでなけれ ば、コマンドは失敗します。データベース管理者は、複数行フェッチをオフにで きます。

3 部構成の名前を持つ QMF コマンドは、DB2 for VSE and VM データベース に送信できません。また、QMF をストアード・プロシージャーとして開始する 場合には、データをリモートで保存することもできません。

- v SAVE DATA コマンドを DECFLOAT データを含む列に対して使用するには、 QMF を実行しているプロセッサーが 10 進浮動小数点命令をサポートしている 必要があります。
- v DB2 は、4 KB、8 KB、16 KB、または 32 KB のサイズのページ内にレコード を保存します。最大レコード・サイズがページ・サイズより大きい表は作成でき ないため、32 KB より長い行が QMF 報告書に表示される場合でも、SAVE DATA コマンドで保管できるデータ行の最大長は 32 KB に制限されます。 XML 列を含むデータを保存するとき、各データ行にはデータのロケーションを 参照するポインターが含まれます。データ自体はレコードの一部として保管され ないため、32 KB 制限の対象にはなりません。
- v XML データまたは LOB データの操作には、通常大量の記憶域が必要です。そ のため、XML または LOB データを含むデータまたは表の保存は、使用できる 記憶域の量によって制限されることがあります。
	- XML データを持つオブジェクトを保存するには、XML データ・タイプをサ ポートするデータベース・リリースに接続する必要があります。
- LOB データを含む表の保存機能は、DSQEC LOB SAVE 大域変数によって 制御されます。 LOB データの保存が使用可能で、DSQEC\_LOB\_RETRV 大 域変数が 1 または 3 に設定されている場合は、SAVE DATA コマンドで、 すべての LOB データが表に保存されます。 DSOEC LOB RETRV 大域変数 が 2 に設定されている場合は、LOB データが取り出されないため、 DSQEC LOB SAVE 大域変数の設定に関係なく、LOB データは保存できま せん。
- v 既存の表に保管するときには、列名とラベルは変更されません。既存のテンポラ ル表でデータを置換または追加する場合、表はテンポラル表のままです。ただ し、データを新しいテンポラル表に保存することはできません。指定された表が 存在しない場合は、QMF データ・オブジェクトの列名およびラベルを使用し て、新しい表が作成されます。新規または既存の表にデータを保存すると、 GENERATED ALWAYS 属性で定義された列に対して新しい値が作成されま す。
- v QMF は、このコマンドを使用するときに、オブジェクトの「最後に使用された もの」フィールドを更新します。このフィールドは、LIST コマンドによって表 示されるオブジェクト・リスト・パネルに示されます。DSQEC\_LAST\_RUN 大 域変数を設定することにより、フィールドを更新する原因となるコマンドのリス トを変更できます。
- v 非修飾の表名または視点名を参照する SAVE DATA コマンドを発行した場合、 QMF は、その非修飾の名前を DB2 に送信して解決を依頼します。DB2 は、 CURRENT SCHEMA レジスター内の値を使用して、表名または視点名を修飾し ます。SET CURRENT SCHEMA ステートメントを使用して、このレジスター の値を設定できます。
- v ACTION=REPLACE パラメーターを指定して SAVE DATA コマンドを発行し た場合、保存されるデータに列ラベル情報が含まれていると、QMF は、データ ベースが LABEL ON ステートメントをサポートしているという条件で、新しい 表にラベルを作成します。データベースが LABEL ON ステートメントをサポー トしない場合、新しい表は列ラベルなしで作成されます。
- v RUN QUERY コマンドで実行できる照会の最大長は、コマンド送信先のデータ ベースのタイプによって異なります。
- v 同一コマンドで SPACE パラメーターと ACCELERATOR パラメーターの両方 を指定することはできません。
- v SPACE パラメーターや ACCELERATOR パラメーターはコマンドで使用されて も、表が既に存在している場合は無視されます。その表は元の場所に再作成され ます。
- v SPACE パラメーターや ACCELERATOR パラメーターのデフォルトの振る舞い は、DSQEC\_SAV\_ALLOWED 大域変数の値によって決まります。
	- この大域変数が 0 に設定されている場合、SAVE DATA コマンドは使用で きません。
	- この大域変数が 1 に設定されている場合、表はデータベースにのみ保存され ます。この場合、使用できるのは SPACE パラメーターのみです。 SPACE パラメーターが指定されない場合、値は QMF プロファイルから取得されま す。
	- この大域変数が 2 に設定されている場合、表はアクセラレーターにのみ保存 されます。この場合、使用できるのは ACCELERATOR パラメーターのみで

す。 ACCELERATOR パラメーターが指定されない場合は、 DSOEC SAV ACCELNM 大域変数で指定されているアクセラレーター名が 使用されます。

- この大域変数が 3 に設定されている場合、表はデフォルトでデータベースに 保存され、ACCELERATOR パラメーターが指定されているときに限りアク セラレーターに保存されます。 SPACE パラメーターも ACCELERATOR パ ラメーターも指定されない場合は、QMF プロファイルにある SPACE 設定 の値が使用されます。
- この大域変数が 4 に設定されている場合、表はデフォルトでアクセラレータ ーに保存され、SPACE パラメーターが指定されているときに限りデータベー スに保存されます。 SPACE パラメーターも ACCELERATOR パラメーター も指定されない場合は、DSQEC\_SAV\_ACCELNM 大域変数に指定されてい るアクセラレーター名が使用されます。
- 例
- 1. 書式を保管するために指示パネルを表示する場合:

SAVE FORM ?

- 2. 注釈を保管された照会に組み込む場合: SAVE QUERY AS STAFFQ2 (COMMENT=(Staff report for departments))
- 3. QMF 一時記憶域内の照会を現行ロケーションのデータベースに保管する場合: SAVE QUERY AS HAZEL.QUERY3
- 4. QMF 対象を遠隔データベース・サーバー (MADRID) に保管する場合、まずそ のロケーションに接続します:

CONNECT TO MADRID

次に対象を保管する場合:

SAVE FORM AS FORMAT2

ストアード・プロシージャーとして QMF を開始した場合は、リモート・デー タベースに接続することはできません。

5. 現行の場所が DB2 for z/OS であり、リモート・データベースの場所 (BILLINGS) の既存の表 (HAZEL.STATUS) にデータを保存したい場合、次のよ うにします。

SAVE DATA AS BILLINGS.HAZEL.STATUS

3 部構成の名前を持つ QMF コマンドは、DB2 for VSE and VM データベー スに送信できません。また、QMF をストアード・プロシージャーとして開始す る場合には、データにリモートでアクセスすることもできません。

6. QMF 管理者 (QMFADM) が他のユーザー (HAZEL) 用にプロシージャーを保 管します。

SAVE PROC AS HAZEL.MONTHLY (COMMENT=(MONTHLY PROCESS)

7. QMF 照会オブジェクト YR2014 を保存し、そのオブジェクトをフォルダー SALES に組み込む場合:

AVE QUERY AS YR2014 (FOLDER = SALES 関連資料:

131 [ページの『](#page-144-0)RUN』

RUN コマンドは、QMF 一時記憶域から、または現在の場所のデータベースから、 照会またはプロシージャーを実行できます。

211 ページの『SET [特殊レジスター』](#page-224-0)

QMF の SQL 照会で SET ステートメントを使用して、このトピックに列挙されて いる特殊レジスターを設定できます。

371 [ページの『コマンドとプロシージャーの実行を制御する大域変数』](#page-384-0) DSQEC 大域変数は、コマンドおよびプロシージャーの実行方法を制御します。こ れらの大域変数はいずれも SET GLOBAL コマンドで変更できます。 関連情報:

IBM [Publications](http://www.ibm.com/shop/publications/order) Center データベースで暗黙的キャストのサポートに関する情報を検索します。

# **SEARCH**

表エディターでは、SEARCH コマンドは、指定された情報をデータベース表で検索 します。

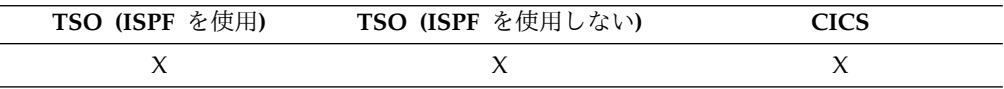

表エディターを使用した情報の検索 **(SEARCH)**

►► SEArch ►◄

# 使用上の注意

- v 特定の末尾をもつデータを捜すときは、捜している列のデータ・タイプに注意し てください。 列幅が固定されていて、列内のデータの幅が可変である場合は、 検索基準の後ろに存在する可能性のあるブランクを表すために、末尾にパーセン ト記号を使用します。
- v 検索モードのときは、検索基準を入力し、SEARCH ファンクション・キーを押 して、選択基準に一致する列を持つ行を検索します。
- v 値の一部しかわからないデータを検索するには、検索基準の中で、検索パターン のワイルドカードとして次の記号を単独または組み合わせて使用します。

パーセント記号 **(%)**

まったく文字を含まない場合も含めて、任意の数と組み合わせの、文字 のプレースホルダーとして使用します。

**\_ (**下線**)**

1 文字のプレースホルダーとして使用します。

% と は、1 つの値の中で併用できます。それぞれ、繰り返して使用できま す。例えば、検索基準として \_OS% というパターンを使用すると、ROSS や DOS や BOSLEY などの列値が検出されます。

# **SET GLOBAL**

SET GLOBAL コマンドは、QMF コマンド行、またはプロシージャーから、あるい は呼び出し可能インターフェースを通して大域変数に値を割り当てます。読み取り 専用として定義されている大域変数の値を変更することはできません。

QMF コマンド行またはプロシージャーから、10 個までの置換変数を定義できま す。 呼び出し可能インターフェースでは、環境で決められた数だけの変数が割り当 てられ、またコマンドの正確な構文は使用言語で決まります。 QMF プロシージャ ーおよび REXX アプリケーションでは、このコマンドの線形構文を使用してくださ い。 REXX 以外の呼び出し可能インターフェース言語で変数の値を変更する場合 は、拡張構文を使用します。

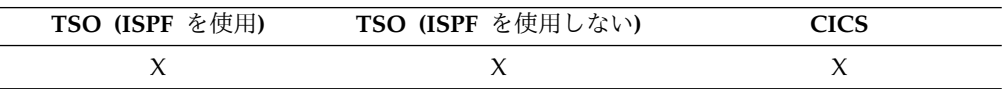

**QMF** プロシージャーまたは **REXX** アプリケーションの大域変数の設定

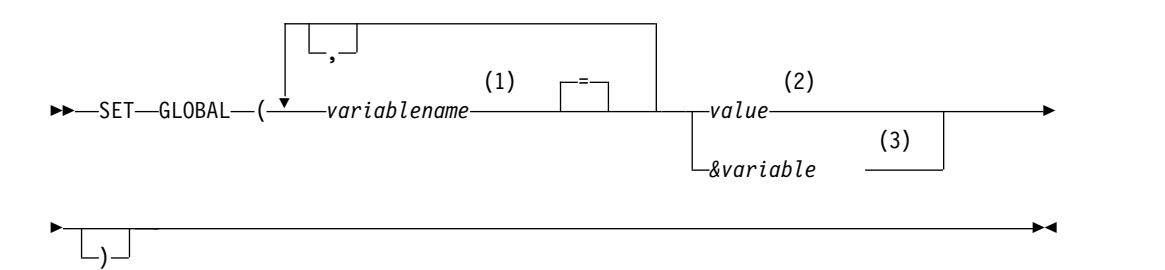

注**:**

- **1** 値が割り当てられる大域変数を識別します。
- **2** 大域変数の内容を構成する文字ストリング。
- **3** 大域変数の内容を含む大域変数名。

## 説明

#### **variablename**

値が割り当てられる大域変数を識別します。

**value** 大域変数の内容を構成する文字ストリング。

ブランク文字を含む値は、区切り文字で囲む必要があります。大域 変数値に有効な区切り文字は、単一引用符、括弧、および二重引用 符です。区切り文字が二重引用符の場合、引用符は大域変数の一部 として組み込まれます。

SET GLOBAL コマンドが線形手順から入力され、変数値が複数の 線にスパンする場合は、値は引用符で囲み、各行の最初に継続文字 (+) を使用する必要があります。複数の線にスパンする場合は、括 弧は区切り文字として使用できません。

# 使用上の注意

- v 大域変数は、照会、手順、および書式で使用できます。 QMF オブジェクトで使 用するときは、変数の頭に 1 つ以上のアンパーサンド (&) を付けてください。
- v 大域変数名には数字を使用できますが、大域変数名の先頭の文字を数字にするこ とはできません。
- v 大域変数名の先頭の文字は英字 (A から Z)、または以下の特殊文字のいずれか でなければなりません。

¢ ! \$ ~ { } ? @ # % ¥

SET GLOBAL コマンドでは、RUN コマンドや CONVERT コマンドと同様 に、変数名の前にアンパーサンドが付くことはありません。

大域変数名を DSQ で始めることはできません。QMF では、これらの文字が QMF 事前定義大域変数に予約されているためです。

v 大域変数名には、ブランクまたは次の文字は使用できません。

. , ; : < > ( ) | + - \* / = & ¬ ' "

- v 変数が置換変数として使用される場合を除き、変数名は 1 バイト文字で 18 文 字 (または 2 バイト文字で同等の文字数) に制限されます。置換変数名は 17 文 字に制限されます。文字定数は単一引用符で囲む必要はありません。
- v SET GLOBAL コマンドでは、55 バイト未満の変数値を割り当てることができま す。 55 バイトを超える変数値を定義するには、SHOW GLOBALS コマンドを 使用して GLOBALS パネルを表示します。
- v 疑問符を含む大域変数名は、QMF 書式では認識されません。
- v 大域変数を書式変数名や集合変数名にセットしておいても、QMF 書式では認識 されません。
- v 大域変数名に後続ブランクがあっても、それは認識されません。
- v 変数が文字ストリングで、列名、表名、演算子名などの名前であるときは、
	- 値の内部に含まれる引用符をすべて二重にしてください。
	- 単一引用符でストリング全体を囲む。 (これらの引用符は値の一部とは見なさ れません。)

例えば、SELECT ステートメントが次の場合、

SELECT DEPT, &COL FROM &TABLE

この SELECT ステートメントの変数を設定する SET GLOBAL コマンドは、次 のようなものです。

SET GLOBAL (COL='NAME', TABLE='Q.STAFF'

v 設定しようとする変数値が引用符を含む文字ストリングの場合は、引用符または 括弧を使用して値を区切ることができます。例えば、以下の照会があるとしま す。

SELECT \* FROM Q.STAFF WHERE NAME = &STAFF\_NAME

引用符を使用して STAFF NAME 変数に値 'JAMES' を設定するには、次のコマ ンドを発行します。

SET GLOBAL (STAFF NAME = '''JAMES''')

括弧を使用して STAFF NAME 変数に設定するには、以下のコマンドを発行し ます。

SET GLOBAL (STAFF NAME=('JAMES'))

v 変数にブランク、コンマ、単一引用符、二重引用符、等号のいずれかが含まれて いるときは、値の全体を 1 対の括弧で囲まなければなりません。 しかし、対に なっていない左括弧や右括弧を含む値、または左括弧で始まるか右括弧で終わる 値の場合、括弧の代わりに引用符を使用しなければなりません。

例えば、次の SELECT ステートメントがあるとします。 SELECT &COLS FROM Q.STAFF

この SELECT ステートメントに複数の列名を指定するには、コンマで値を区切 る必要があります。コンマのあとに、オプションでブランクを付けることもでき ます。したがって、SET GLOBAL コマンドは、次の例に示すように、括弧で囲 む必要があります。

SET GLOBAL (COLS=(NAME, JOB, SALARY)

- v 少なくとも 1 つは変数を指定しなければなりません。
- v 変数の値に引用符が必要な場合は、単一引用符を 2 個続けて使用してくださ い。
- v 変数の値として照会コメントを使用しないでください。照会コメントは 2 個の ダッシュ (--) で始めますが、データベースはそれを負符号 (-) と解釈します。
- v いくつもの変数に値をセットするときは、プロシージャーを使用したほうが簡単 に管理できます。
- v 変数が数値の場合、引用符を使用する必要はありません。
- v 変数名が QMF 製品大域変数プール内に見つからなければ、新規の変数が作成さ れます。変数名が見つかれば、新しい値が古い値を置き換えます。

# 例

1. 設定したい変数や値を入力するプロンプト・パネルを表示するには、次のコマン ドを発行します。

SET GLOBAL ?

2. 変数 DEPT に値 38 を割り当て、変数 JOB に値 'SALES' を割り当てるには、 次のコマンドを入力します。

SET GLOBAL (DEPT = 38, JOB = '''SALES'''

3. 変数 NAME に値 'O''BRIEN' を割り当てる方法の 1 つは、次のコマンドを使 用することです。

SET GLOBAL (NAME ='''O''''BRIEN'''

# <span id="page-169-0"></span>**SET PROFILE**

SET PROFILE コマンドは、QMF プロファイルの値を変更します。これらの値は QMF セッションの動作に影響を与えます。

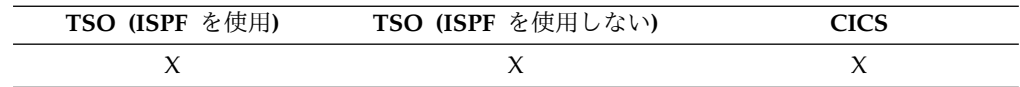

一時記憶域の **QMF** プロファイルの変更

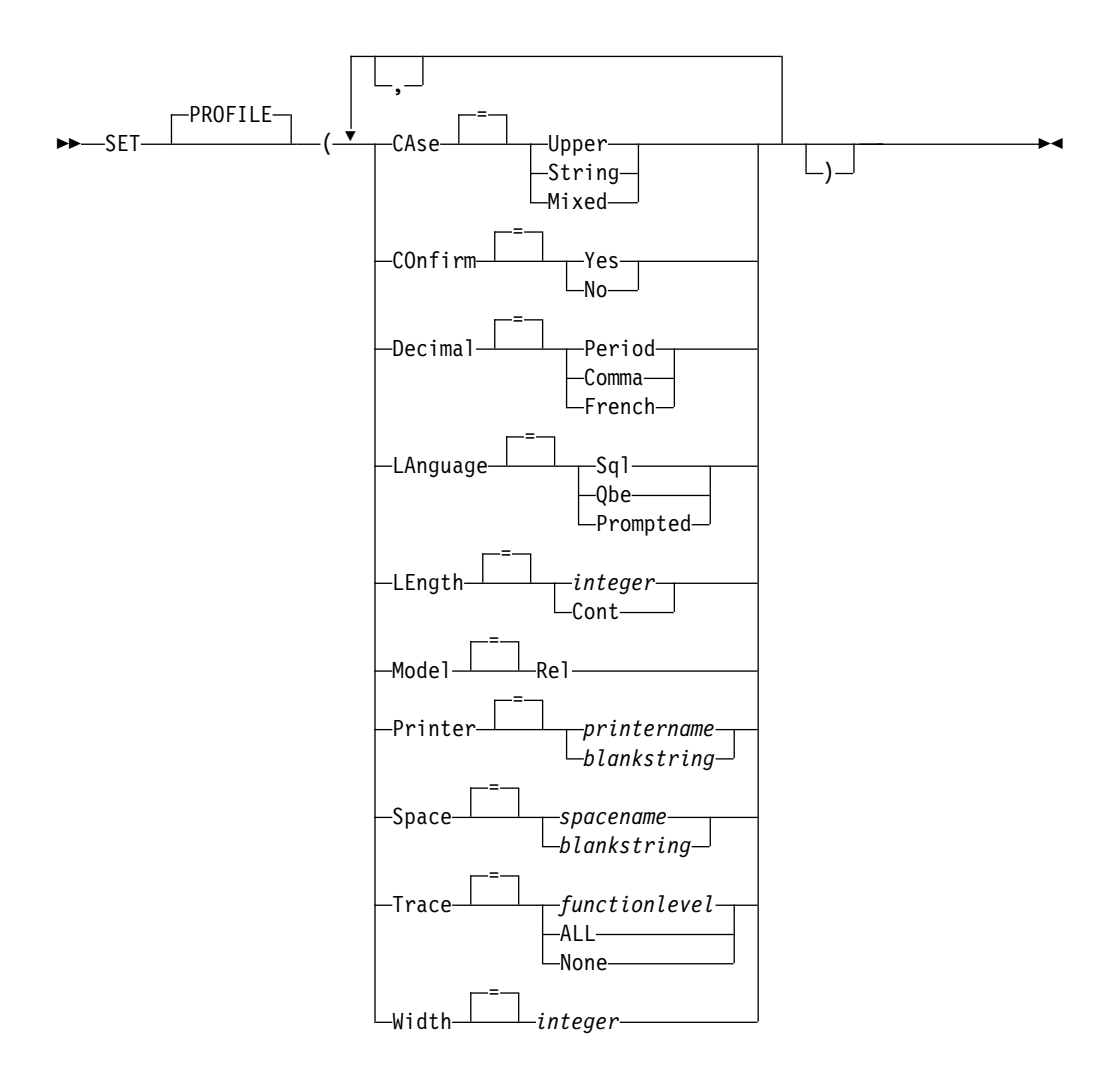

# 説明

**CASE** コマンドおよび他の入力を大文字に変換するかどうかを指定します。

#### **UPPER**

すべての入力を大文字に変換します。

# **STRING**

次を除いて、入力を大文字に変換します。

- v 単一引用符または二重引用符で囲まれた文字
- v SQL または QBE の照会および手順の注釈
- v 列見出し、ページ見出しと脚注、切れ目の見出し、または明細見 出し
- v 表編集機能に入力されたデータ
- ロジックを持つプロシージャー (REXX を使用する) 内のすべて のテキスト

#### **MIXED**

入力を大文字に変換しません。入力はタイプされたとおりに使用さ れます。この値が使用されると、QBE 照会でのすべての演算子、す べての予約語、すべての QMF コマンドを大文字で入力しなければ ならなくなります。 QBE 照会の列名は、データベース内で小文字 を使用して書かれていない限り、大文字で入力しなければなりませ ん。

このオプションは、TSO で QMF CONNECT コマンドを使用し、 使用しているサイトが RACF の大/小文字混合パスワードを使用し ている場合に、使用します。そうでなければ、QMF はパスワード を大文字に変換してしまい、CONNECT コマンドは失敗します。

#### **CONFIRM**

CONFIRM をサポートする QMF コマンドで、確認プロンプトのデフォル トの処置を指定する。コマンドが CONFIRM オプションを指定しない場 合、このデフォルトのが適用されます。

確認プロンプトでは、取り消しができないコマンド処理を実行する前にその 処理を取り消す機会を提供しています。取り消しができないコマンド処理に は、データ・セット、データベースに関するものなどの変更、置き換え、除 去などがあります。

**YES** 確認パネルの表示を有効にします。これによってユーザーは実行前 にコマンドを取り消すことができます。

> データベースを変更する複数の SQL ステートメントを含む照会を 実行するときには、単一の確認パネルが表示されます。このプロン プトに対する応答は、照会内のすべての SQL ステートメントで行 われる変更に適用されます。

**NO** 確認パネルの表示を無効にします。

#### **DECIMAL**

報告書でどのように 10 進数を区切るか指定してください。このオプション は 10 進数の編集コードで書式設定された数値の小数点と 3 桁ごとの区切 りの特性の書式設定を制御します。

## **PERIOD**

小数点にはピリオド (.) を使用し、3 桁ごとの区切り記号にはコン マ (,) を使用します。

### **COMMA**

小数点にはコンマ (,) を使用し、3 桁ごとの区切り記号にはピリオ ド (.) を使用します。

#### **FRENCH**

小数点にはコンマ (,) を使用し、3 桁ごとの区切り記号にはスペー スを使用します。

以下の例は、値 7654321 を小数部 2 桁で形式設定するときに DECIMAL オプションを使用した場合の結果を示しています。

#### **PERIOD**

7,654,321.00

### **COMMA**

7.654.321,00

## **FRENCH**

7 654 321,00

### **LANGUAGE**

照会パネル用の省略時照会言語を指定します。

- **SQL** 構造化照会言語
- **QBE** 例示照会

## **PROMPTED**

指示照会

## **LENGTH**

印刷ページの省略時長を指定します。長さの単位は行です。

#### **integer**

ページの切れ目までの最大行数を指定します。数値は 1 から 999 までの整数です。

# **CONT**

ページの切れ目がない連続印刷を指定します。

## **MODEL**

照会に使用するデータ・モデルを指定します。

**REL** リレーショナル・データ・モデル

# **PRINTER**

QMF Analytics for TSO で、QMF PRINT コマンドと「印刷」ファンクシ ョン・キーのデフォルトの出力宛先を指定します。

#### **printername**

プリント出力先を指定します。 GDDM GDDM プリンターのニッ クネームである必要があります。

#### **blankstring**

ファイルの宛先を指定します。この値は、単一引用符 (' ') で囲まれ た 0 から 8 文字のブランクで指定されなければなりません。

印刷の物理的な出力先は、ユーザーの QMF 環境と管理者による調 整によって決定されます。

- v TSO の場合、出力先は、QMF ファイル DSQPRINT に割り振 られたデータ・セットまたは装置です。
- v CICS の場合、出力先は、PRINT コマンドの QUEUENAME オ プションまたはそのデフォルトによって指定された CICS キュ ーです。

QMF for TSO をストアード・プロシージャーとして開始してい て、結果セットに出力結果を受け取る場合は、PRINTER オプショ ンに対してブランクのストリングを使用します。

# **SPACE**

データベース内のデフォルトの記憶域スペースを指定します。ここに SAVE DATA または IMPORT TABLE コマンドで作成された表が配置されます。

#### **spacename**

現行データベース・ロケーションの有効な記憶域構造名です。 DB スペース名、データベース名、表スペース名、またはデータベース 名と表スペース名の組み合わせが可能です。

表スペースの暗黙的な作成を指定するには、DATABASE キーワー ドの後に二重引用符で囲んだデータベース名を指定します。例え ば、SPACE オプションに対して以下の値を指定すると、データベ ース・マネージャーは、DATABASEA データベース内の各表に対 して排他的に表スペースを暗黙的に作成します。

DATABASE "DATABASEA"

#### **blankstring**

記憶域構造のデフォルトを指定します。これは、現在接続している データベースによって異なります。この値は、単一引用符で囲まれ た 0 文字から 50 文字のブランクのストリングで指定されなければ なりません。

# **TRACE**

QMF 追跡機能をオンまたはオフにします。

### **functionlevel**

個々の機能の追跡活動を使用可能に設定し、指定した各機能につい て、トレース内容のレベルを指定できます。

*functionlevel* を代替文字 (トレースする機能を示すコード) と番号 (指定した各機能のトレース詳細のレベル) のリストとして指定しま す。コードとレベルは次の表のとおりです。

表 *7.* 特定の *QMF* 機能のトレースのコード

| コード             | トレースする機能             |
|-----------------|----------------------|
| A               | アプリケーション             |
| $\overline{C}$  | 共通サービス               |
| $\overline{D}$  | ドライバー・モジュール          |
| E               | フロントエンド・プロセッサー       |
| $\overline{F}$  | フォーマッター              |
| $\overline{G}$  | 図形変換プログラム            |
| I               | データベース・インターフェース      |
| L               | メッセージとコマンド           |
| $\vert P \vert$ | グラフィックス・プロッター        |
| $\overline{R}$  | Radix partition tree |
| U               | ユーザー出口               |

上記の表に示したコードのあとに次の番号のいずれかを入力して、 各機能に対するトレース詳細のレベルを指定します。

- 0 = トレースなし
- v 1 = 入力点、出口点、およびパラメーターの入出力に対してトレ ースする
- v 2 = レベル 1 のデータに加えて、内部データもトレースする

例えば、トレース・コード A2 では、最高の詳細レベルでアプリケ ーションをトレースします。

以下のトレース・コードのいずれかを使用してメッセージ、コマン ド、または両方をトレースします。

- メッセージのみ (L1)
- メッセージと QMF コマンド (L2)

L トレース・コードにより、バッチ・モード・プロシージャー内の エラーを検出しやすくなります。

**ALL** すべての機能とすべてのレベルの追跡活動を使用可能にします。

#### **NONE**

追跡活動を使用できないようにします。

QMF for TSO を DB2 for z/OS ストアード・プロシージャーとして開始 する場合は、QMF を開始する CALL ステートメントにパラメーター値を 渡すことで、トレース詳細のレベルを設定します。 QMF がこの方法で開 始されていて、トレース出力がデフォルトのトレース・データ・セット (DSQDEBUG) 以外の宛先に送られるように設定されている場合、トレース 設定は変更できません。

#### **WIDTH**

印刷ページの省略時の幅を指定します。幅の単位は 1 バイト文字です。

#### **integer**

1 行に印刷する最大文字数を指定します。数値は 22 から 999 まで の整数です。

印刷されるオブジェクトが報告書でない限り、指定値より長い行は 右端で切り捨てられます。この場合、FORM.OPTIONS パネルで行 の折り返しを指定した場合を除き、指定した値より長い行は後続の ページで書式化されます。

# 使用上の注意

- v SET PROFILE コマンドの結果として有効になった変更は、現在の QMF セッシ ョンでも有効です。あるセッションから別の QMF セッションにも持続するよう に、これらの変更をプロファイルに保存するには、SET PROFILE を入力したあ とで SAVE PROFILE コマンドを使用します。
- v SET PROFILE コマンドを使用せずに QMF プロファイルの値を変更するには、 コマンド SHOW PROFILE を入力して、プロファイル・パネルのオプションを 変更してください。

# **SHOW**

SHOW コマンドには多くの用途があります。例えば、SHOW コマンドを使用して オブジェクト・パネル間を移動したり、FORM.DETAIL パネルのバリエーションを 表示したりすることができます。

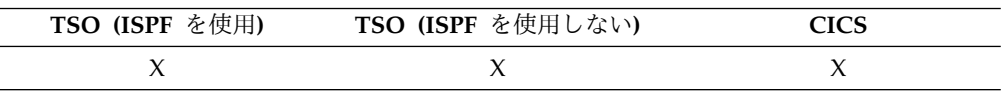

具体的には、SHOW コマンドは以下の用途に使用されます。

- QMF Analytics for TSO ホーム・パネルを表示します
- オブジェクト・パネル相互の間をナビゲートします
- v 大域変数リストを表示します
- v 長すぎてパネルに入りきらないフィールドを表示します
- v 指示照会の SQL 同等の表示
- v データベース・オブジェクト・リストからコマンド・パネルを表示します。この パネルで、QMF コマンドまたは同義語を指定できます
- FORM.DETAIL パネルのバリエーションを表示します
- v 現行オブジェクトのオブジェクト名と許可 ID を表示します
- v モジュールに関するサービス情報を表示します

オブジェクト・パネルの表示

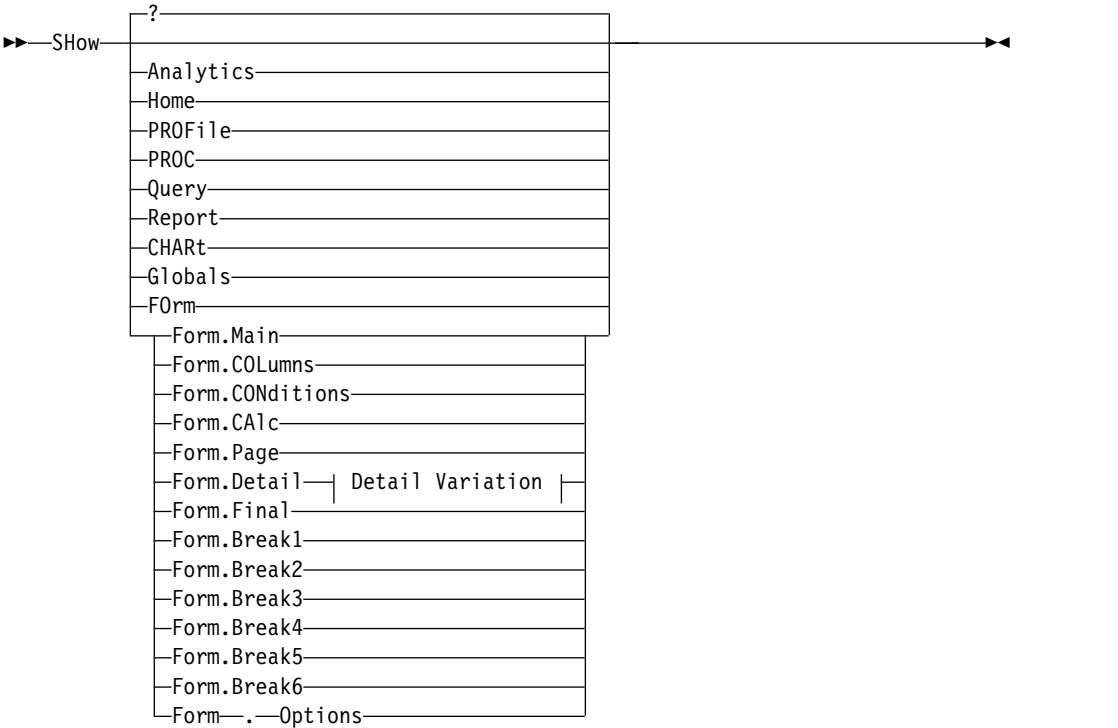

**Detail Variation** オプション**:**

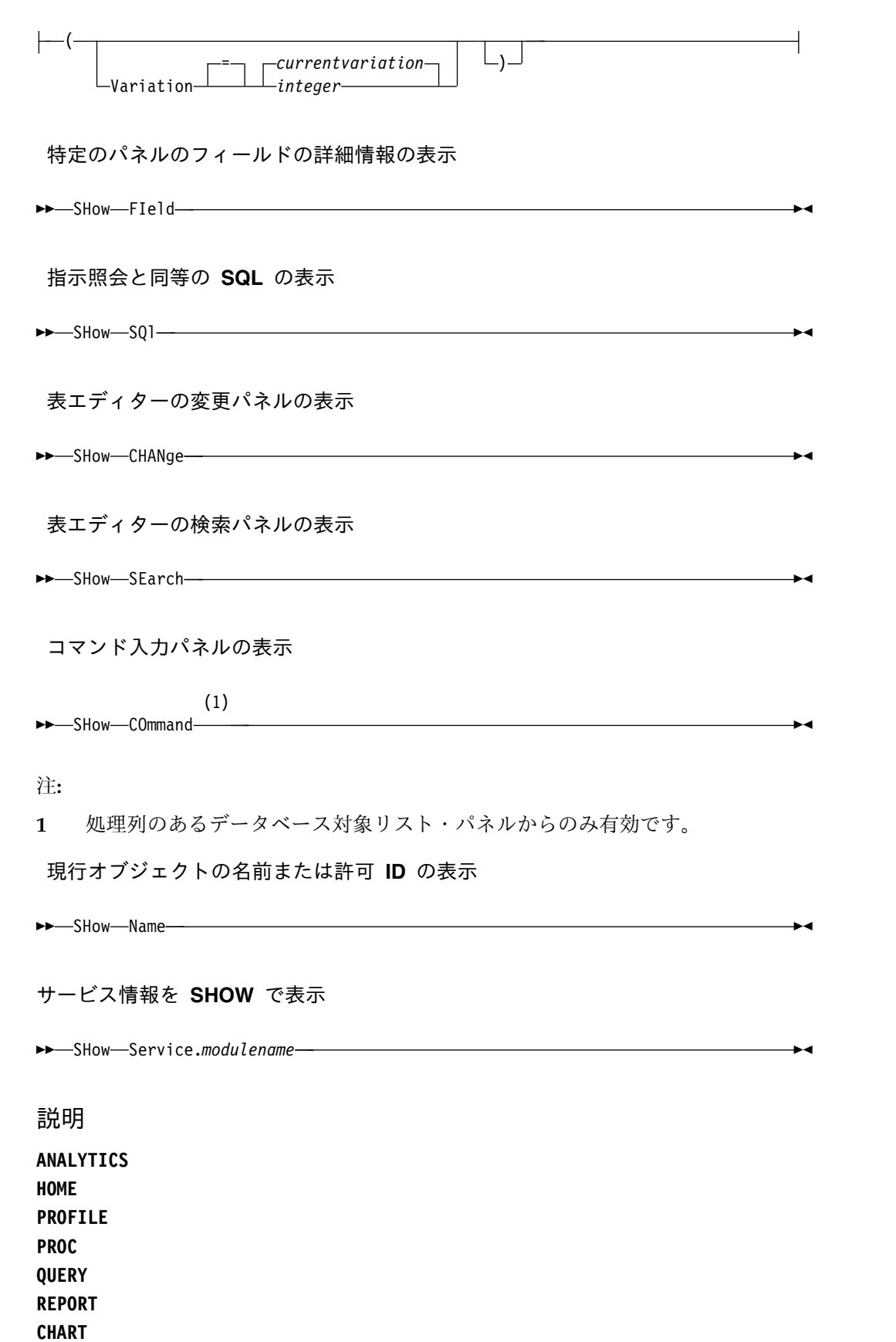

**GLOBALS FORM.MAIN FORM.COLUMNS FORM.CONDITIONS FORM.CALC FORM.PAGE FORM.DETAIL FORM.FINAL FORM.BREAK1 FORM.BREAK2 FORM.BREAK3 FORM.BREAK4 FORM.BREAK5 FORM.BREAK6 FORM.OPTIONS**

### **NAME**

指定した対象パネルが現行パネルとして表示されます。

#### **FORM**

現行の書式対象パネルが現行パネルとして表示されます。これは前もって表示さ れる様々な形式のいずれか 1 つになる場合があります。

#### **FIELD**

基本パネル上のフィールドの追加情報を参照してください。このコマンド・オプ ションでは、下記の状況のパネルからファンクション・キーだけを使用します。

- v 表エディターを使用中に、列の特性を表示する、あるいは長い文字フィール ド用の入力域を拡張する
- v 指示照会で比較値を入力するときに、入力域を拡張する
- v 大域変数リスト・パネルで、大域変数値を変更または表示するときに、入力 域を拡張する

## **SQL**

指示照会の SQL ステートメント同等の表示 SQL ステートメントを参照するこ とはできますが、変更はできません。

# **CHANGE**

# **SEARCH**

変更モード編集セッション中に指定した表編集機能パネルを参照してください。 交互に使用して、2 つのパネル間で切り替えを行います。

このコマンド・オプションは表編集機能で提供される機能キー以外は使用できま せん。

#### **COMMAND**

データベース対象リスト・パネルを使用するときは、 QMF コマンド入力パネ ルを参照してください。 QMF コマンド、またはコマンド同義語は、はじめに 対象リストをそのまま、おのおの実行することができます。

このコマンド・オプションは、データベース・オブジェクト・リストで提供され るファンクション・キーからのみ使用できます。

#### **NAME**

現在表示されているオブジェクトの完全名を表示します。 SHOW NAME は、

オブジェクト名が切り捨てられている場合に、ポップアップ・パネルで完全なオ ブジェクト名を表示します。場合によっては、報告書オブジェクトは、報告書に 関連付けられたオブジェクト名ではないこともあります。そのような場合、 SHOW NAME コマンドは、ブランクの許可 ID とオブジェクト名を表示しま す。

## **SERVICE.***modulename*

指定のモジュールに関するサービス情報を表示します。この情報はメッセージで 返されます。

### 詳細バリエーション

# **VARIATION**

表示する詳細バリエーションを指定します。

このオプションを省略すると現行の詳細バリエーションが表示されます。

番号は FORM.DETAIL パネルに直接入力されるため、このオプションは SHOW コマンドのプロンプト・パネルには表示されません。

#### **integer**

詳細バリエーションの数です。 1 から 99 の整数でなければなりま せん。

指定された詳細バリエーションがまだ作成されていなければ、この 数値は、既存の全詳細バリエーションの次に続く順序番号になりま す。

# 使用上の注意

- v SHOW コマンドは DISPLAY コマンドと似ています。 違いは次のとおりです。
	- SHOW コマンドは、QMF 一時記憶域にあるオブジェクト・パネル、大域変 数、特定パネル部分を表示します。
	- DISPLAY コマンドは、データベースまたは現行の QMF 一時記憶域のオブ ジェクトを表示します。
- v SHOW ANALYTICS は QMF for TSO のみで使用できます。
- v SHOW CHART は、QMF の書式ベースの図表に適用されます。 QMF Analytics for TSO の図表には適用されません。
- v SHOW GLOBALS コマンドは、GLOBALS パネルを表示します。 GLOBALS パネルでは、大括弧または小括弧で囲まれた「値」列に入力フィールドを持つ任 意の変数を設定または変更することができます。それ以外では、変数は読み取り 専用です。既存の値を変更する場合は、示されている値に上書き入力するか、 「フィールドの表示」キーを押して「大域変数の表示」画面を表示します。「追 加」キーを押して、「大域変数の追加 (Add Global Variable)」画面で新しい変 数を定義することもできます。「大域変数の表示」画面または「大域変数の追加 (Add Global Variable)」画面で定義する変数値の最大長は 32,768 バイトです。
- v デフォルトでは、大域変数の値は QMF セッションの期間中、または値がリセッ トされるまで存続します。ただし、DSQEC USERGLV SAV 大域変数を設定す れば、大域変数の値を 1 つのセッションから別のセッションに保存できます。
- v 書式がデータと非互換のとき、または書式にエラーがある場合、SHOW REPORT と SHOW CHART は失敗することがあります。QMF は、最初のエ

ラーが起こった書式パネルを表示し、エラーを含む入力域を強調表示します。残 っているエラーを見るには、まず、表示されている最初のエラーを訂正して、 ENTER キーを押してください。

# 例

1. QMF SHOW コマンドのプロンプト・パネルを表示するには、次のコマンドの 1 つを入力します。

SHOW SHOW ?

- 2. QMF Analytics for TSO ホーム・パネルを表示するには、次のようにします。 SHOW ANALYTICS
- 3. 現在の QMF オブジェクトの名前を表示するには、次のようにします。
	- SHOW NAME
- 4. QMF ホーム・パネルへ直接に移動するには次のようにします。 SHOW HOME
- 5. FORM.DETAIL のバリエーション 2 を表示するには、次のようにします。 SHOW FORM.DETAIL (VARIATION=2
- 6. FORM.DETAIL の新しいバリエーションを作成するには、次のようにします。 SHOW FORM.DETAIL (VARIATION=99

# **SORT**

SORT コマンドは、データベース・オブジェクト・リストの項目をソートします。 このコマンドは、Sort ファンクション・キーを押すことでしか出せません。ソート を要求すると、オブジェクト名の順序を選択できるパネルが表示されます。

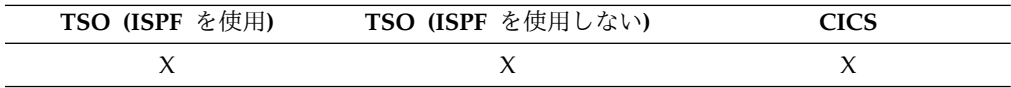

DSQDC LIST ORDER 大域変数を設定して、デフォルトのソート順を変更できま す。

関連資料:

360 [ページの『さまざまな表示を制御する大域変数』](#page-373-0) DSQDC 大域変数は、特定の種類の情報の表示を制御します。これらの大域変数は いずれも SET GLOBAL コマンドで変更できます。

# **SPECIFY**

SPECIFY コマンドは、指示照会と FORM.COLUMNS で使用できます。

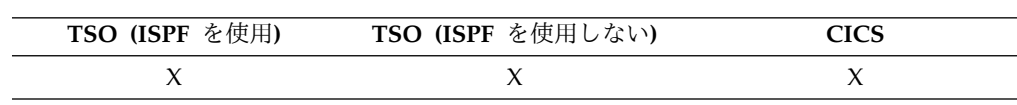

# **FORM.COLUMNS** での **SPECIFY**

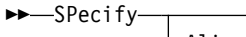

 $\vdash$ Alignment--Definition-

# 指示照会での **SPECIFY**

#### ►► SPecify Columns -Duplicates-Rows Sort TAbles TImeperiod ►◄

►◄

# 説明

FORM.COLUMNS パネルでは、SPECIFY は、書式中の列についての追加情報を与 えたり、書式に新しい列を定義したりするパネルを表示します。

# **ALIGNMENT**

列番号、列見出し、見出し調整値、およびデータ調整値を表示します。変更 できるのは、ヘッダー調整とデータ調整の値だけです。

## **DEFINITION**

列番号、列見出し、および列の定義 (値が存在する場合) を表示します。変 更できるのは定義値だけです。

指示照会での Specify (指定) キーは、「指定」パネルを表示します。そのパネル で、指示照会の、次の部分を指定できます。

#### **COLUMNS**

照会に入れる列を指定します。

# **DUPLICATES**

重複項目を表示するかどうかを指定します。

### **ROWS**

戻すデータの行を指定できます。

#### **SORT**

行のソート方法を指定できます。

#### **TABLES**

照会で使用する表を指定できます。

#### **TIMEPERIOD**

特定の期間からデータを組み込みます。

# 使用上の注意

- v 列を定義するには、列情報行にカーソルを置いて SPECIFY コマンドを発行しま す。
	- 列調整の場合、(SPECIFY コマンドを発行したとき)カーソルの位置によっ て、調整パネルに表示する列が決まります。
►◄

- 列定義の場合、(SPECIFY コマンドを発行したとき)カーソルの位置によっ て、定義パネルに表示する列が決まります。
- v カーソルが列情報行にない場合は、パネルには最初の列が表示されます。
- v 列定義のある「FORM.COLUMNS」パネルでは、以下を行うことができます。 – 他の列に基づいて列を定義する
	- 値の範囲に基づいて結果をグループ分けする
	- 個々のデータ値に対してユーザー関数を定義する
	- 部分列を表示する
	- 部分列に制御の切れ目を設定する
	- 1 つの列に複数の取り扱いを設ける
- v SPECIFY のみを指定すると、選択できる項目のリストが表示されます。特定の 対象を指定した SPECIFY では、そのパネルが表示されます。

## **START**

START コマンドは、新しい QMF セッションを開始します。

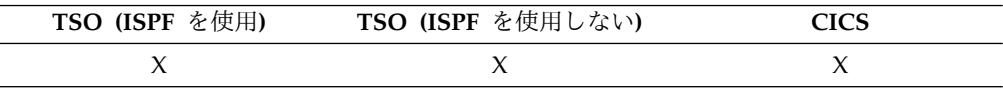

### 構文

START コマンド構文は、使用する言語ごとに異なります。ここでは、REXX アプ リケーションで使用される線形構文を示します。REXX

(C、COBOL、FORTRAN、PL/I、または アセンブラー) では、START コマンドの 拡張構文を使用します。

### **REXX** からの **QMF** セッションの開始

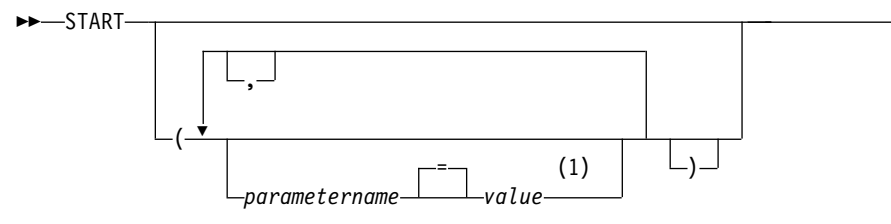

注**:**

**1** どのパラメーターでも、値 NULL を指定することにより、明示的にデフォル トを指示することができます。

**START** コマンドで使用できる **QMF** プログラム・パラメーター

自動報告書表示 **:**

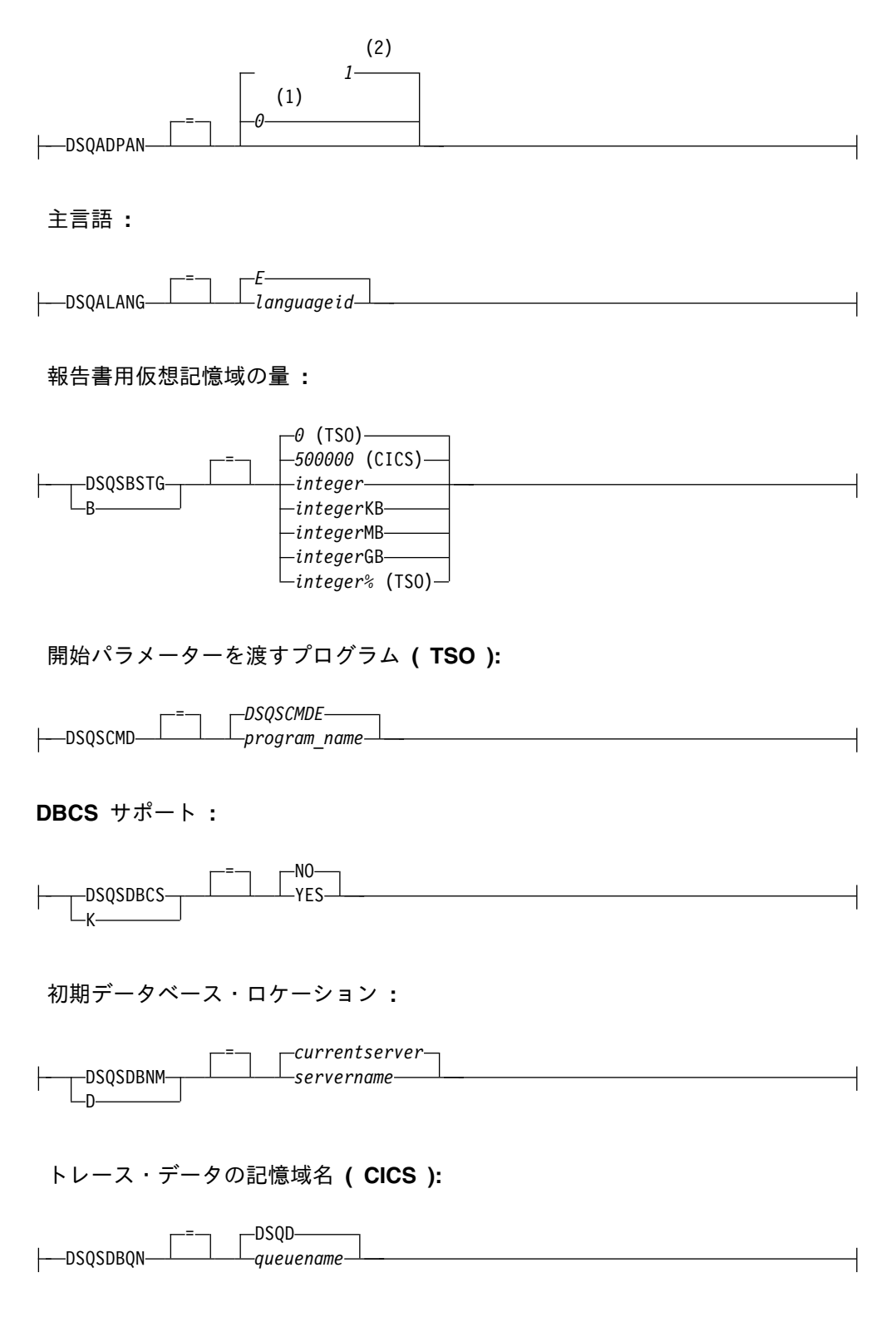

### **START**

### トレース・データの記憶域タイプ **( CICS ):**

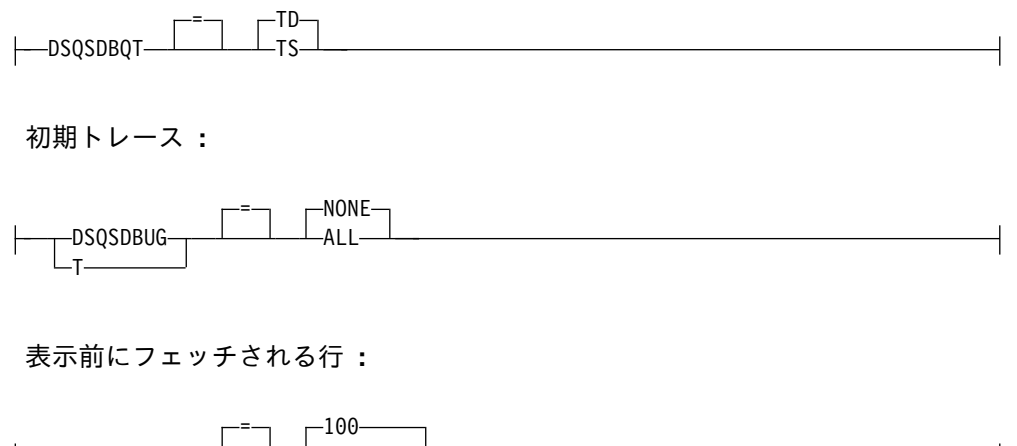

DSQSIROW F *integer*

操作モード **:**

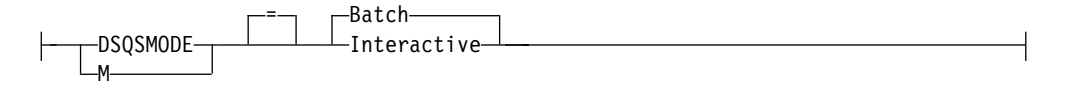

複数行のフェッチと挿入 **:**

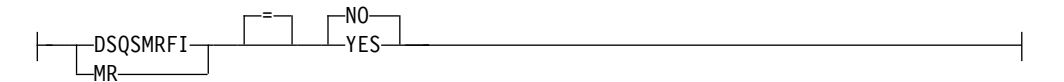

アクティブ記憶域で不要となったデータを保持するための補助記憶域の使用 **:**

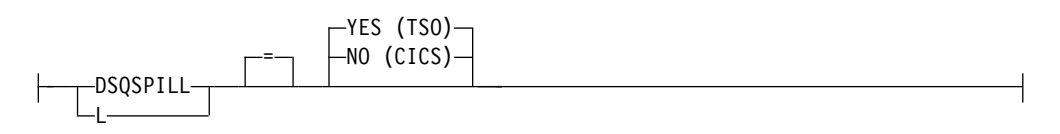

**QMF** アプリケーション・プラン名 **( TSO ):**

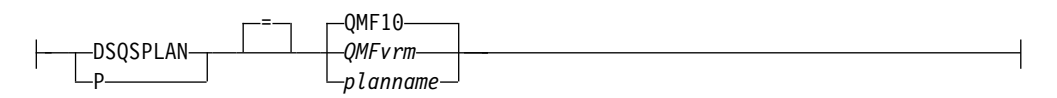

**QMF** プロファイル・キー **( TSO ):**

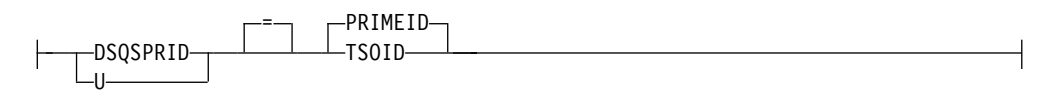

アクティブ記憶域で不要となったデータを保持するための拡張記憶域の使用 **( TSO ):**

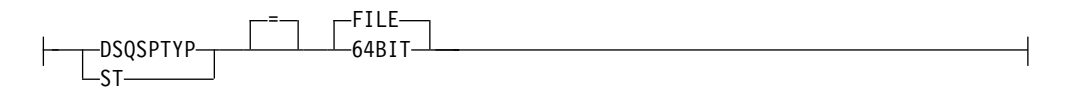

報告書に対する仮想記憶域の動的割り振り **( TSO ):**

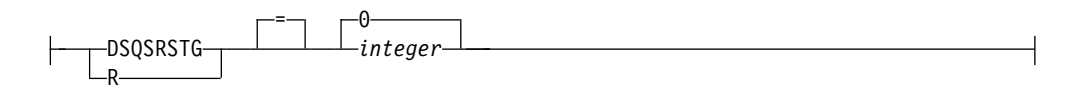

**QMF** 初期プロシージャー **:**

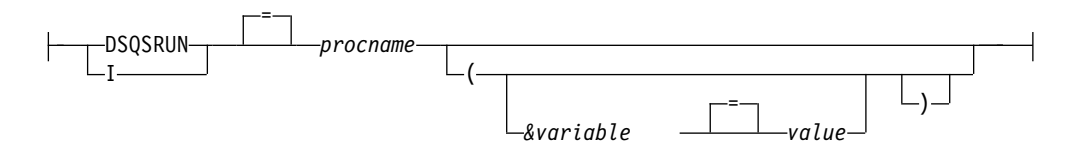

予備データ記憶域名 **( CICS ):**

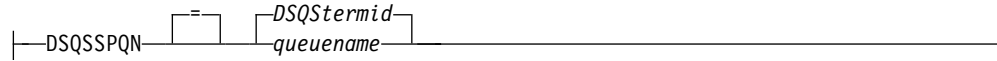

**DB2** サブシステム **ID ( TSO ):**

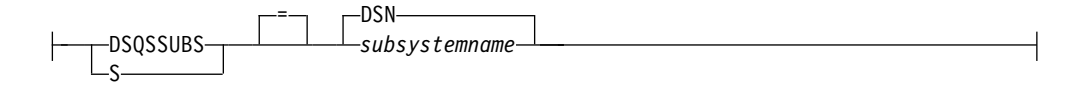

注**:**

- **1** 呼び出し可能インターフェースを介して開始する場合
- **2** 呼び出し可能インターフェース以外の方式を使用して開始する場合

### 説明

#### **QMF** *vrm*

QMF のレベルを区別するための形式。*vrm* は、バージョン、リリース、修 正レベルの識別子の組み合わせを表します。

### **DSQS***termid*

CICS 環境の予備データ・キューのデフォルト名で、*termid* は 4 文字の CICS 端末 ID を表します。

## **STATE**

STATE は、アプリケーション・サポート・コマンドであり、QMF コマンド・イン ターフェースからしか実行できません。

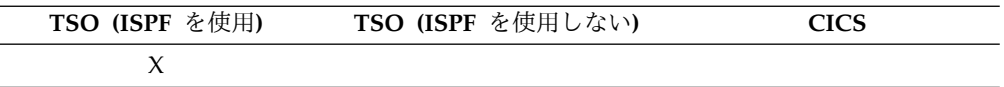

STATE コマンドは、QMF 大域変数値の以下のセットを ISPF 変数プールに保存し ます。

- DSQALANG
- DSQAMODL
- DSQAMODP
- DSQAPCAS
- DSQAPDEC
- DSQAPGRP
- DSQAPLEN
- DSQAPLNG
- DSQAPPFK
- DSQAPPRT
- DSQAPRMP
- DSQAPSPC
- DSQAPSYN
- DSQAPTRC
- DSQAPWID
- DSQAQMF
- DSQAREVN
- DSQAROWS
- DSQASUBI
- DSQASUBP
- DSQASYST
- DSQATRAC
- DSQAVARN
- DSQCATTN

►► STATe ►◄

関連資料:

348 [ページの『プロファイル関連でない状態情報の大域変数』](#page-361-0) DSQAO 大域変数には、状況情報、またはパラメーターやフラグの設定が格納され ます。これらの大域変数はいずれも SET GLOBAL コマンドでは変更できません。

### **TOP**

TOP コマンドは、照会、プロシージャー、報告書、大域変数リスト、およびスクロ ール可能な書式パネルで用いられ、その先頭までスクロールします。

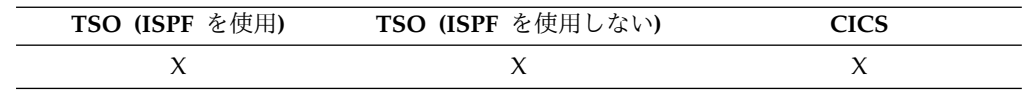

►► TOp ►◄

### 使用上の注意

- TOP は BACKWARD MAX に相当します。
- v 書式パネルで脚注テキストの先頭までスクロールするには、脚注テキストが配置 されているパネル部分にカーソルを合わせてから、TOP コマンドを入力しま す。

## **TRACE**

TRACE コマンドは、C、COBOL、FORTRAN、PL/I、または ASSEMBLER で作 成されたアプリケーション・プログラムが、呼び出し可能インターフェースを使用 してサービス・トレースを要求できるようにします。このコマンドは、QMF アプリ ケーション内からのみ発行できます。

TRACE コマンドからの出力は、QMF DSQDEBUG データ・セットに書き込まれま す。

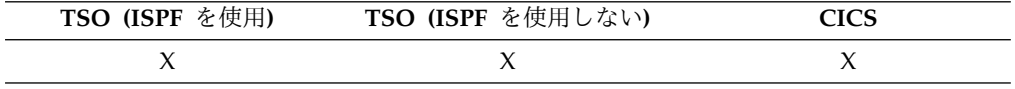

QMF 内から QMF トレース機能をオンするには、SET PROFILE コマンドの TRACE キーワード、または DSQSDBUG 始動パラメーターを使用します。

## **TSO**

TSO コマンドを使用すると、QMF の使用を終了させずに、TSO 環境でコマンドを 発行することができます。

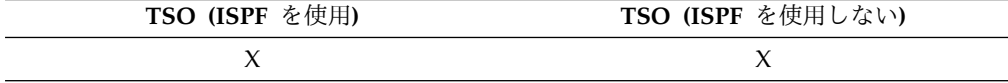

### **TSO** コマンドの発行

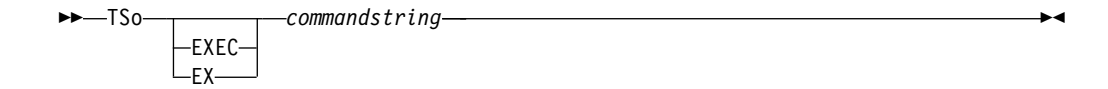

説明

**EXEC** または **EX**

*commandstring* の値が、TSO コマンドではなく、CLIST または REXX のプ ログラムのデータ・セット名であることを示します。

**commandstring**

TSO 環境での有効なコマンドまたは EXEC を構成する文字ストリング。

使用上の注意

TSO コマンドの後に入力されたものはすべて TSO に送られ、そこで解釈されま す。

- v 実行が正常に終了すれば、TSO コマンドを入力した QMF の同じパネルに戻り ます。
- v 実行が正常に終了しなければ、TSO からエラー・メッセージを受け取りますが、 そのメッセージは QMF を実行できない場合と同じ内容になります。

例

1. ユーザー ID PEGGY5 に、TSO SEND コマンドでメッセージを送るには次の ようにします。

TSO SEND 'I RECEIVED YOUR PROC2. THANK YOU.' USER(PEGGY5)

2. データ・セット KELLY1.EXEC にある REXX プログラム SAMPLE を実行す るには、次のようにします。

TSO EXEC 'KELLY1.EXEC(SAMPLE)'

**TSO**

# 第 **2** 章 **QMF** 照会で使用される基本的な **SQL** ステートメントと 関数

SQL ステートメントは、QMF SQL 照会パネルからデータベースに直接発行できま す。SQL 照会パネルは、動的に実行できるすべての SQL ステートメントをサポー トしています。

このトピックでは、QMF SQL 照会で使用される SQL ステートメントとキーワー ドについていくつか説明しています。

SQL 照会パネルに照会を入力する際には、次のことに注意してください。

v 予約語は二重引用符で囲む。

多くの場合、データベース管理システムのキーワードである語は、二重引用符で 囲まなければ QMF SQL 照会の中で表、視点、列、または索引の名前として使 用することができません。

v 2 行以上にまたがるオブジェクト名のどの部分も、二重引用符で囲む。

オブジェクト名 (場所、許可 ID、またはオブジェクト名そのもの) のいずれかの 部分が改行して継続される場合、名前の部分は、二重引用符で区切る必要があり ます。 次の図は、2 行にわたる長いオブジェクト名の例を示しています。この 名前を修飾する許可 ID も、2 行にわたっています。

SQL QUERY **MODIFIED** LINE 1 SELECT \* FROM "VERY\_LONG\_AUTHID\_XXXXXXXXXXXXXXXXXXXXXXXXXXXXXXXXXXXXXXXXXXXXXXX XXXXXXXXXXXX"."VERY\_LONG\_TABLE\_NAME\_XXXXXXXXXXXXXXXXXXXXXXXXXXXXXXXXXXXXXXXXXXX XXXXXXXXXXXXXXXXX"

図 *9.* 複数行にわたる修飾されたオブジェクト名の括り方

v 照会が複数の SQL ステートメントを含む場合、複数のステートメントのサポー トを有効にして、適切な構文を使用する。

複数の SQL ステートメントを QMF SQL 照会に含めるには、 DSQEC\_RUN\_MQ 大域変数を 1 に設定し、最後のステートメントを除くすべて のステートメントの末尾にセミコロンを指定します。

CREATE PROCEDURE ステートメントおよび CALL ステートメントは、照会 では単独で使用する必要があります。

他の SQL ステートメントを含む照会では、SELECT ステートメントを 1 つし か使用できません。

SQL 照会が非修飾の表名または視点名を参照している場合、QMF はその非修飾の 名前を DB2 に送信して、解決を依頼します。DB2 は、CURRENT SCHEMA レジ

スター内の値を使用して、表名または視点名を修飾します。QMF を使用すると、 SET CURRENT SCHEMA ステートメントを発行して、このレジスターの値を変更 することができます。

#### 関連資料:

211 ページの『SET [特殊レジスター』](#page-224-0)

QMF の SQL 照会で SET ステートメントを使用して、このトピックに列挙されて いる特殊レジスターを設定できます。

371 [ページの『コマンドとプロシージャーの実行を制御する大域変数』](#page-384-0) DSQEC 大域変数は、コマンドおよびプロシージャーの実行方法を制御します。こ れらの大域変数はいずれも SET GLOBAL コマンドで変更できます。 関連情報:

IBM [Publications](http://www.ibm.com/shop/publications/order) Center データベース・サーバーの完全な SQL 参照情報を検索します。

## **ADD**

表に列を追加できるのは、それがユーザー自身で作成した表か、特に列の追加を許 可されている表に限られます。

次の例では、PERS 表の記述に 1 つの列を追加します。 ALTER TABLE PERS ADD PHONENO SMALLINT

新しい列は、最初は NULL 値で生成されます。UPDATE ステートメントを使用す れば、新しい列に実際の値が与えられます。

DB2 for Linux, UNIX, and Windows では、列を NOT NULL WITH DEFAULT と定義できますが、追加される列を NOT NULL とは定義できません。

現行ロケーションが DB2 Server for VSE and VM であれば、NOT NULL WITH DEFAULT は無効です。

### **ALL**

副照会は、通常、1 つの値のみ返します。しかし、照会は値のセットを返すことが できます。 ALL が指定されていると、返される各値が条件を満たしていなければ なりません。

照会が、個別の値ではなく値のセットを返すようにするには、以下の比較演算子の いずれかを指定した ALL キーワードを使用します。

 $=$   $\neg =$   $>$   $\geq$   $\geq$   $\lt$   $\lt =$ 

記号 ¬= は、< > (不等号) の代替記号です。これは、米国規格協会 (ANSI) の SQL 演算子です。 (リモート・データ・アクセスでは、なるべく < > 記号を使用 してください。)

SELECT DEPT, AVG(SALARY) FROM Q.STAFF GROUP BY DEPT HAVING AVG(SALARY) >= ALL (SELECT AVG(SALARY) FROM Q.STAFF GROUP BY DEPT)

等号 (=) 以外の演算子は、ALL キーワードと併用できます。副照会により作成され た結果のいずれかに NULL が含まれている場合、ALL による比較結果がどうなる かは予測できません。

## **ALTER TABLE**

表を変更できるのは、それがユーザー自身で作成した表であるか、そのユーザーが その表の変更を特に許可されている場合に限られます。 ALTER TABLE ステート メントは、既存の表のどれを変更するかを指定します。

例えば、ALTER TABLE に続いて ADD ステートメントを使用すると、表の右端 に新しい列を追加することができます。

関連資料:

7 [ページの『](#page-20-0)ADD』

表エディターで表に行を追加したり、大域変数リストに大域変数を追加したりする には、ADD コマンドを使用します。

## **AND**

条件を AND や OR で結合すれば、複数の条件に基づく行選択ができます。

2 つの条件を AND で結ぶと、その両方の条件を満たす行だけが選択されます。例 を以下に示します。

次の照会で、

SELECT ID, NAME, YEARS, SALARY FROM Q.STAFF WHERE YEARS = 10 AND SALARY > 20000

次の報告書が作成されます。

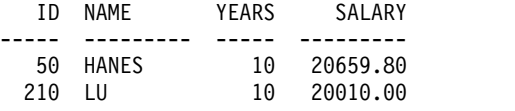

AND と OR の両方を使用するときは、AND 条件と OR 条件の評価順序を括弧で 指定してください。次の例は、括弧を使用することで、AND キーワードを含む文 節の評価順序にどのような影響を与えるかを示しています。

v 括弧を指定した場合:

下記の文節は、次の条件のうち少なくとも 1 つを満たす従業員を選択します。

– 職種が販売員で、歩合が \$1,200 を超える。

– 勤続年数が 10 年を超える。

WHERE (JOB='SALES' AND COMM > 1200) OR YEARS > 10

この文節を含む照会は、従業員 ID が 90、260、310、340 の情報を返します。

複数レベルの括弧を使用できます。条件は、代数式と 同様に、ネストされた条 件の一番内側の条件から外側に向かって 評価されます。

v 括弧を指定しない場合:

括弧を使用しないときは、AND で結合されたすべての条件が最初に評価され て、次に OR で結合された条件が評価されます。したがって、A、B、C を条件 とすれば、次の 2 つの句は同じ結果になります。

A AND B OR C (A AND B) OR C

関連資料:

204 [ページの『](#page-217-0)OR』

条件を OR で結合すれば、複数の条件に基づく行選択ができます。OR で結合され た条件のもとでは、条件のどれかを 1 つでも満たす行が選択されます。

## **ANY**

副照会は、通常、1 つの値のみ返します。しかし、照会は値のセットを返すことが できます。

照会で、個々の値ではなく値のセットを返すことができるようにするには、以下の 比較演算子で ANY キーワードを使用できます。

= ¬= > >= < <=

ANY を指定すると、返される 1 組の値のなかに、条件を満たす値が少なくとも 1 つなければなりません。

副照会では、= ANY の代りに IN を使用できます。また、SOME は ANY の同義 語です。

記号 ¬= は、< > (不等号) の代替記号です。これは ANSI SQL 演算子です。 (リ モート・データ・アクセスでは、なるべく < > 記号を使用してください。)

次の照会では、Eastern 地区で働く従業員のリストが得られます。まず、副照会で Eastern 地区にある部門番号を検索します。次に、主照会でこれらの部門のいずれ かで働く従業員を検索します。

次の照会では、Eastern 地区で働く従業員の名前と ID のリストが作成されます。

SELECT NAME, ID FROM Q.STAFF WHERE DEPT = ANY (SELECT DEPTNUMB FROM Q.ORG WHERE DIVISION='EASTERN')

この照会で ANY キーワードを使用したのは、Eastern 地区には複数の部門がある ためです。 ANY の代わりに ALL を使用した場合、照会結果は空のセットとなり ます。 (Eastern 地区のすべての部門で働いている従業員はいません。)

SELECT ステートメントで AS 文節を使用して、照会内の結果列に名前を付けるこ とや、結果列の名前を変更することができます。名前は修飾されていてはなりませ んが、固有である必要はありません。

次の例は、DB2 for z/OS にサブミットされる照会での AS 文節の使用を示してい ます。

SELECT NAME, SALARY\*0.05 AS "RAISE" FROM Q.STAFF

AS 文節の指定がなく、しかも結果列が列名を受け継いでいる場合には、結果列名 はその列の非修飾名になります。

## **AVG**

AVG は、数値データが含まれる列にのみ有効な列関数です。

次の例では、SELECT ステートメントに複数の列関数が組み込まれています。部門 10 の従業員給与の合計額、最低額、平均額、最高額、従業員数 (COUNT) を計算 して、表示します。

次の照会で、

```
SELECT SUM(SALARY), MIN(SALARY), AVG(SALARY),
  MAX(SALARY), COUNT(*)
FROM Q.STAFF
WHERE DEPT = 10
```
次の報告書が作成されます。

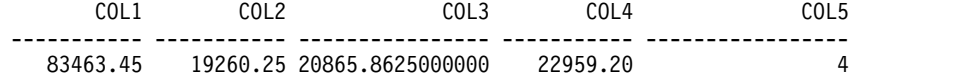

AVG 列関数は次のように記述します。

AVG(*expression*)

括弧は必ず付けてください。 上記の構文で、*expression* は多くの場合は列名です が、以下も指定できます。

- v 少なくとも 1 つの列名を含む算術式。
- v DISTINCT キーワードと、それに続く列名。

関数における列名は、長ストリング列や、列関数から得られた列を指していてはな りません (視点の列は、関数から得ることができます)。列関数を他の列関数内にネ ストさせることはできません。列関数による計算に、NULL 値は使用されません。

列のデータを合計するとオーバーフロー条件となる場合、その列で AVG 関数は使 用できません。

### **AS**

### **AS**

### **BETWEEN x AND y**

2 つの値の範囲内に収まる値を持つ列 (WHERE 節で指定) を含む各行からデータ を取得できます。以上 (>=) および以下 (<=) 演算子を指定する場合は、AND 条件 の代わりに BETWEEN を使用してください。

指定する上限値と下限値は、その範囲に含まれます。 BETWEEN 条件の下限値 (小 さい方の値) を先に、上限値 (大きい方の値) を後に指定してください。次の例は、 給与が \$20,000 と \$21,000 の間の従業員を選択します。 GRAHAM の給与は、丁 度 \$21,000 です。

次の照会で、

SELECT ID, NAME, SALARY FROM Q.STAFF WHERE SALARY BETWEEN 20000 AND 21000

次の報告書が作成されます。

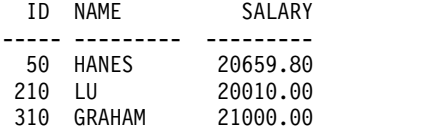

例:

v 名前のアルファベット順で HANES と MOLINARE の間に入る全員を選択しま す。

SELECT ID, NAME FROM Q.STAFF WHERE NAME BETWEEN 'HANES' AND 'MOLINARE'

v 勤続年数が 10 年から 12 年まで (両端を含む) の全員を選択します。

SELECT ID, NAME, YEARS FROM Q.STAFF WHERE YEARS BETWEEN 10 AND 12

v 給与が \$19,000 から \$21,000 の範囲にない従業員を選択します。

SELECT ID, NAME, YEARS FROM Q.STAFF WHERE SALARY NOT BETWEEN 19000 AND 21000

給与が \$19,000 未満か \$21,000 を超える従業員が報告書に記載されます。給与 が \$19,000 から \$21,000 までの従業員は除外されます。

## **CALL**

QMF セッションからストアード・プロシージャーを実行するには、「SQL 照会」 パネルから CALL ステートメントを発行する必要があります。CALL ステートメ ントが送られるデータベースは、ストアード・プロシージャーを呼び出す機能をサ ポートしなければなりません。

CALL ステートメントを入力すると、RUN コマンドが発行されて、ストアード・ プロシージャーが実行されます。

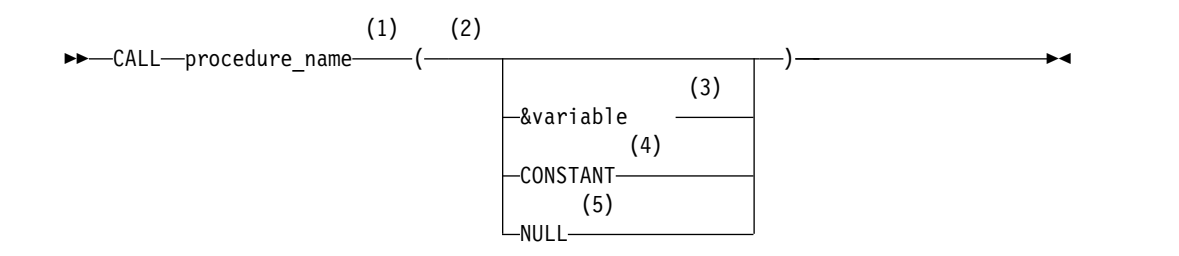

注**:**

- **1** これは、呼び出すストアード・プロシージャーを示します。
- **2** パラメーター値は、入力、出力、または入出力パラメーターです。
- **3** これは、ストアード・プロシージャーに対する入力または出力として使用され る QMF 置換変数を示します。
- **4** これは、ストアード・プロシージャーに対する入力または出力として使用され る定数を示します。
- **5** このパラメーターは、空白値です。ストアード・プロシージャーの対応するパ ラメーターは、IN として定義されている必要があり、ストアード・プロシー ジャーの記述に、NULL パラメーターを指定できるようにする必要がありま す。

CALL ステートメントは SQL 照会内では単独で使用する必要があります。他のス テートメントと組み合わせることはできません。

### パラメーターの使用方法

QMF は、CALL ステートメントにおいて最大 63 個のパラメーターをサポートし ています。CALL ステートメントのパラメーターは、次の方法で使用されます。

• 入力パラメーター (IN)

ストアード・プロシージャーに渡される入力値。

• 出力パラメーター (OUT)

ユーザー定義済みの QMF 置換変数の名前は、ストアード・プロシージャーから 戻される出力変数の値を受け付けます。ユーザーは、CALL ステートメントを使 用する前に、QMF SET GLOBAL コマンドを使用して、これらの名前を設定し ておく必要があります。

出力を表示する場合は、QMF 大域変数を使用して、ストアード・プロシージャ ーの出力パラメーターを指定する必要があります。これにより、SHOW GLOBALS コマンドを使用して、出力パラメーターを表示できます。「SQL 照 会」パネルからは最大で 10 個の QMF 大域変数を入力することができます。 QMF 置換変数の最大サイズは、32 KB です。

ストアード・プロシージャー用に定義された OUT パラメーターが正しく初期化 されないと、CALL ステートメントは失敗します。ストアード・プロシージャー 用の出力パラメーターに値がコピーされる QMF 大域変数には、次のように初期 化についての特別な要件があります。

– 数値データ・タイプの出力パラメーターは 0 に初期化する必要があります。

- データ・タイプが CHAR の出力パラメーターはブランクまたは NULL に初 期化する必要があります。
- 入出力パラメーター (INOUT)

入力または出力として使用でき、入力または出力パラメーターとして振る舞うこ とができます。

**CALL** ステートメントの使用のガイドライン

- v QMF の CALL ステートメントは、DB2 for z/OS データベースにのみ送信で きます。
- v QMF は、CALL ステートメントで参照される 3 部構成の名前を処理しませ ん。現行ロケーション (QMF が接続されているロケーション) にあるストアー ド・プロシージャーのみが実行されます。 3 部構成の名前が入力されると、 QMF はそれを受け入れますが、入力されたロケーションが現在のロケーション に一致しない場合は、エラー・メッセージが発行されます。
- v スキーマ名がストアード・プロシージャー名に対して指定されていない場合、 QMF はスキーマ名として CURRENT SQLID レジスターの値を使用します。
- v 許可検査は、データベースによって行われます。CALL ステートメントで指定さ れたストアード・プロシージャーを実行するには、現在の SQLID を許可する必 要があります。
- v データ型が、DATE、TIME、TIMESTAMP、または TIMESTAMP WITH TIME ZONE で定義されているパラメーターは、その値を単一引用符で囲む必要があり ます。QMF はこれらのデータ型を文字ストリングとして処理します。
- v BINARY、VARBINARY、VARGRAPHIC、GRAPHIC、LONG VARGRAPHIC、CLOB、BLOB、DBCLOB、ROWID、および XML のタイプの データは、CALL ステートメントのパラメーターに渡すことはできません。 QMF を実行しているプロセッサーが 10 進浮動小数点の命令をサポートしてい る場合、DECFLOAT データを渡すことができます。
- v 結果セットを戻すストアード・プロシージャーが実行されている場合は、QMF は戻された最初の 63 個の結果セットをサポートします。大域変数 DSQEC\_SP\_RS\_NUM を設定して、1 を選択してください。
- v ストアード・プロシージャーから返される LOB 列の最大データ・サイズは、 DSQEC LOB COLMAX 大域変数で決まります。

### 長い **ID** を伴う **CALL** ステートメントの作成方法

QMF の「SQL 照会」パネルでは、SQL 照会の 1 行は、79 バイトに制限されてい ます。「SQL 照会」パネルで入力される CALL ステートメントで、複数行にわた る ID は、区切り文字で区切られた ID でなければなりません。以下に、長い CALL ステートメントを作成する方法を示した例をいくつか示します。

v 複数行にわたる区切り ID としての長いパラメーター:

CALL USERID.PROC ('THIS IS THE FIRST PARM', 4, 1954, "THIS IS ANOTHER PARM THAT WILL SPAN TWO LINES ON THIS PANEL", 14, 99)

v 複数行にわたる区切り ID としての長いストアード・プロシージャー名:

CALL USERID.'THIS IS A REALLY LONG STORED PROCEDURE NAME THAT EXCEEDS MORE\_THAN\_ONE\_LINE\_ON\_THE\_QUERY\_PANEL' ('PARM1', ' ", 0, 'PARM4')

v ID 間で行を区切る:

CALL USERID.PROC ('THIS IS THE FIRST PARM', 4, 1964, 'THIS IS ANOTHER PARM THAT WILL NOW FIT ON THIS LINE', 14, 99)

CALL USERID.PROC ('THIS IS THE FIRST PARM', 333333, 123456789012345678901234567890, 200305, 'THIS IS THE LAST PARM')

v テキストが 3 行以上にわたる場合は、次のように区切り文字 (この場合は、二重 引用符) を使用します。

CALL USERID.PROC ("THIS IS THE FIRST PARM AND IT WILL NOT ONLY EXTEND PAST THE FIRST LINE, IT WILL ALSO EXTEND BEYOND THE SECOND LINE BECAUSE THERE ARE TOO MANY WORDS TO FIT IN TWO LINES ALONE").

### 結果セットに戻されたデータに対する **QMF** 書式の指定

ユーザーが CALL ステートメントを発行する RUN QUERY コマンドで書式を指 定しない場合、戻された結果セットに基づいてデフォルト書式が作成されます。ス トアード・プロシージャーにより複数の結果セットが戻される場合は、大域変数 DSQEC\_SP\_RS\_NUM に結果セットのいずれかの番号を指定すれば、その結果セッ トを表示することができます。結果セットの残りは無視されます。

ストアード・プロシージャーを呼び出す RUN QUERY コマンドが FORM パラメ ーターを含む場合は、指定する書式が、結果セットに戻されたデータと一致するよ うにしてください。一致していない場合、QMF はエラー・メッセージを発行しま す。この場合、DISPLAY FORM コマンドを使用して適切な書式をロードしたり、 現在の書式を戻されたデータに合わせて変更またはリセットしたりできます。 関連資料:

371 [ページの『コマンドとプロシージャーの実行を制御する大域変数』](#page-384-0) DSQEC 大域変数は、コマンドおよびプロシージャーの実行方法を制御します。こ れらの大域変数はいずれも SET GLOBAL コマンドで変更できます。

### **COMMIT**

COMMIT ステートメントでは、コミット・ステートメントを含む作業単位で行わ れたすべてのデータベース変更が適用されます。

確認プロンプトが使用可能で、照会に 1 つ以上の COMMIT ステートメントが含 まれている場合は、それぞれの COMMIT ステートメントに確認パネルが表示され ます。この確認プロンプトに対する応答は、照会の先頭以降、または最後の COMMIT ステートメント以後に発生した、データベースに対するすべての変更に 適用されます。ただし、COMMIT ステートメントがデータベース・カタログのみ を変更する SQL ステートメントの後に続く場合、その COMMIT ステートメント では確認パネルは表示されません。

照会に複数のステートメントが含まれ、いずれかのステートメントが失敗した場 合、処理は停止し、後続のステートメントは実行されません。複数ステートメント 照会に 1 つ以上の COMMIT ステートメントが含まれるためにエラーが発生する 場合、処理は停止し、後続のステートメントは実行されません。 SQL エラーの前 で、最後に正常に実行された COMMIT ステートメントの後に発生したすべてのデ

### <span id="page-197-0"></span>**COMMIT**

ータベース変更は、ロールバックされます。 SET など一部のステートメントは、 QMF セッションまたは環境に適用されるため、エラー状況ではロールバックされま せん。

### 例

次の例で、確認プロンプトが使用可能になっていれば、最初の 2 つの COMMIT ステートメントの後に確認プロンプトが出されます。ただし、3 番目の COMMIT ステートメントにはプロンプト・パネルは表示されません。このステートメントが ALTER ステートメントの後に続き、ALTER ステートメントはデータベース・カタ ログのみを変更するためです。

CREATE TABLE MYSTAFF2 LIKE Q.STAFF; INSERT INTO MYSTAFF2 SELECT \* FROM Q.STAFF; COMMIT;

INSERT INTO W397754.MYSTAFF2 (ID, "NAME", DEPT, JOB, "YEARS", SALARY, COMM) VALUES (99,'WILLY',22,'SUB',2,1.00,0.0); INSERT INTO W397754.MYSTAFF2 (ID, "NAME", DEPT, JOB, "YEARS", SALARY, COMM) VALUES (99,'WILLY2',22,'SUB',2,1.00,0.0); COMMIT;

ALTER TABLE MYSTAFF2 ADD COMMENT CHAR(30); COMMIT;

UPDATE MYSTAFF2 SET COMMENT = 'UPDATE FOR WILLIAMS' WHERE NAME = 'WILLIAMS'; SELECT \* FROM MYSTAFF2;

## **COUNT**

COUNT 関数は、非ヌル値の個数しかカウントしません。したがって、COUNT 関 数の結果のデータ・タイプは、必ず NOT NULL 属性になります。

COUNT には 2 つの使用方法があります。

- v DISTINCT キーワードを伴う COUNT。次の 2 つの形式があります。
	- COUNT(DISTINCT *colname*)

返された列に NULL 以外の値が入っている行をカウントします。重複したも のはカウントしません。

この形式では、列名を使用しなければなりません。式は使用できません。 COUNT 関数のこの書式の例を以下に示します。

SELECT COUNT(DISTINCT DIVISION) FROM Q.ORG

結果は 4 になります。

– COUNT(DISTINCT *expression*)

グループ内の列に対して、重複しない値を戻します。例えば、次の照会は、 Q.APPLICANT 表の求職者が持っている重複しない各教育レベルの数値と、 求職者の平均教育年数を戻します。

SELECT COUNT(DISTINCT EDLEVEL), AVG(EDLEVEL) FROM Q.APPLICANT

• COUNT $(*)$ 

列の値に関係なく、戻されてきた行をカウントします。この形式では、列名を使 用しません。例えば、次のようにします。

SELECT SUM(SALARY), MIN(SALARY), AVG(SALARY), MAX(SALARY), COUNT(\*) FROM Q.STAFF WHERE DEPT = 10

次の例では、SELECT ステートメントに複数の列関数が含まれています。部門 10 の従業員給与の合計額、最低額、平均額、最高額、従業員数 (COUNT) を計 算して、表示します。次の報告書を作成します。

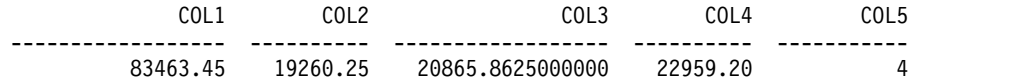

関連資料:

190 [ページの『](#page-203-0)DISTINCT』

SQL ステートメントで列名の前に DISTINCT キーワードを指定しておくと、重複 行を選択しないですみます。

## **CREATE SYNONYM**

CREATE SYNONYM ステートメントは、表または視点の代替名を定義します。こ うすることによって、他ユーザーが所有する表を、完全修飾名を使わずに参照でき るようになります。

自分自身の表および視点のために同義語を作成することもできます。同義語は、デ ータベースからドロップされるまで定義されたまま残ります。

次の例は、表 Q.APPLICANT の新しい名前を作成します。

CREATE SYNONYM APPLS FOR Q.APPLICANT

このステートメントを実行したあとは、前に Q.APPLICANT を使用していたすべ てのコマンドおよびステートメントの中で、APPLS を使用できます。

同義語は、完全修飾された表名よりも短くなければ定義する意味がありません。ま た、他ユーザーの作成した表を使用する場合、同義語は照会を保護する貴重な手段 となります。例えば、ユーザー BDJ1385L が Q.APPLICANT 表を除去して、再作 成したとします。使用している照会は、すべて APPLS という同義語を使って書い てありました。最初のステップで次のコマンドを使用して、同義語をドロップしま す。

DROP SYNONYM APPLS

次に、以下の変更を行います。

CREATE SYNONYM APPLS FOR BDJ1385L.APPLICANT

同義語を使った照会を共用する場合、共用する他ユーザーが同じ同義語を作成する まで、照会の共用はできません。許可 ID のもとで定義した同義語は共用できませ ん。 しかし、同じ意味をもつ同じ同義語を他ユーザーにも定義してもらえば、問題 は解決します。

<span id="page-199-0"></span>使用しているサイトが DBCS データを使用する場合、データベースが表名での 2 バイト文字使用を特にサポートしていない限り、内部的に二重引用符として表現さ れる 2 バイト文字を含む同義語は作成しないでください。 関連資料:

319 [ページの『命名規則』](#page-332-0)

オブジェクトの名前は、QMF の命名規則に従うようにします。

## **CREATE TABLE**

CREATE TABLE ステートメントは、表を定義します。ステートメントには、表の 名前およびその列の名前と属性を指定します。作成した表の使用許可を他人に付与 したり、取り消したりすることができます。

### 構文

CREATE TABLE ステートメントの構文は、次のとおりです。

CREATE TABLE *tablename* (*column1 type1* NOT NULL, *column2 type2* . . .) IN *space-name*

#### *tablename*

表に割り当てる名前です。

使用しているサイトが DBCS データを使用する場合、データベースが表名 での 2 バイト文字使用を特にサポートしていない限り、内部的に二重引用 符として表現される 2 バイト文字を表名に含めてはなりません。

#### *column1 type1*

第 1 列に割り当てる名前とそのデータ・タイプ。データ・タイプが CHAR、VARCHAR、GRAPHIC、VARGRAPHIC、DECIMAL のいずれか であれば、データ・エレメントの最大長を括弧つきで指定してください。 DECIMAL の場合は、小数部の桁数も指定しなければなりません。

#### *column2 type2*

第 2 列に割り当てる名前とそのデータ・タイプ。

#### **NOT NULL**

定義するどの列にも指定できます。表定義では NOT NULL を指定してお くと、表中のその列に何かの値を入れないかぎり、エラー・メッセージが出 ます。 NOT NULL を省略すれば、列値が NULL 値であっても認められ ます。

#### **IN** *space-name*

その表を作成する表スペースまたは DB スペース を参照します。この文節 は、デフォルトでスペースを割り振らないようになっているサイトでのみ必 要です。

SAVE DATA コマンドまたは IMPORT TABLE コマンドに対応して QMF が表を作成する場合に使用されるスペース名を知るには、QMF コマンド DISPLAY PROFILE を発行して、SPACE オプションの値を調べてくださ い。

例

次の CREATE ステートメントは、PERS という表を定義しています。 PERS を構 成する各列は Q.STAFF と同じ特性を持っていますが、データを含んでいません。

```
CREATE TABLE PERS
(ID SMALLINT NOT NULL,
NAME VARCHAR(9),
DEPT SMALLINT,
JOB CHAR(5),
YEARS SMALLINT,
SALARY DECIMAL(7,2),
COMM DECIMAL(7,2))
IN space-name
```
**ID** 従業員番号は短精度整数です。 NULL は指定できません。

**NAME**

名前の最大長は 9 文字です。

**DEPT** 部門番号列のデータ・タイプは短精度整数です。

**JOB** 職種は 5 文字です。

#### **YEARS**

勤続年数は短精度整数です。

#### **SALARY**

7 桁の数値で、小数部は 2 桁です。

#### **COMM**

7 桁の数値で、小数部は 2 桁です。(最後の括弧を忘れないでください。)

NOT NULL は、CREATE TABLE ステートメントのどの列セットにも使用できま す。上の例では、ID 列に使用されています。したがって、PERS に入力されるすべ ての行は、少なくとも従業員番号を含んでいなければなりません。

次のステートメントは、Q.APPLICANT という表を定義します。

```
CREATE TABLE APPLICANT
(TEMPID SMALLINT NOT NULL,
NAME VARCHAR(9),
ADDRESS VARCHAR(17),
EDLEVEL SMALLINT,
COMMENTS VARCHAR(29))
IN space-name
```
次のステートメントは、Q.INTERVIEW という表を定義します。

```
CREATE TABLE INTERVIEW
(TEMPID SMALLINT,
INTDATE DATE,
STARTTIME TIME,<br>ENDTIME TIME,
ENDTIME
MANAGER SMALLINT,
DISP VARCHAR(6),
LASTNAME VARCHAR(9),
FIRSTNAME VARCHAR(9))
IN space-name
```
表を定義するだけでは、データは入りません。 関連資料:

192 [ページの『](#page-205-0)GRANT』 GRANT ステートメントは、表に対して 1 つ以上の操作を行う許可をユーザーに与 えます。 198 [ページの『](#page-211-0)INSERT』 INSERT は表にデータを追加する SQL ステートメントです。 319 [ページの『命名規則』](#page-332-0) オブジェクトの名前は、QMF の命名規則に従うようにします。 207 [ページの『](#page-220-0)REVOKE』 REVOKE ステートメントは、GRANT ステートメントで与えられた許可を取り消し ます。

## **CREATE VIEW**

視点は、既存の表から選択されたデータを含む論理表です。視点では、列の名前変 更と再配置、不要な列または行の省略、式による列の定義、結果のグループ分け、 および複数の表の結合を行うことができます。

視点は、1 つ以上の表の一部に存在するデータの表示を可能にします。視点には、 データは実際には存在しません。

ORDER BY 節を含まない SELECT ステートメントはいずれも、視点の基礎として 使用できます。選択された列および行が、視点の列および行になります。次の例で は、Q.STAFF 表からの NAME、ID、および JOB の各列が、D42 視点の列になり ます。 D42 での列名は、 LAST NAME、 EMP.ID、 JOB です。

CREATE VIEW D42 ("LAST NAME", "EMP. ID", JOB) AS SELECT NAME, ID, JOB FROM Q.STAFF WHERE DEPT = 42

コマンド DISPLAY TABLE D42 を発行すると、次の視点が表示されます。

LAST NAME EMP. ID JOB --------- ------- ----- KOONITZ 90 SALES PLOTZ 100 MGR<br>YAMAGUCHI 130 CLEI 130 CLERK SCOUTTEN 200 CLERK

視点を使用する主な理由は、次の 2 つです。

- v 照会が簡単に書けます。
- v データへのアクセスを防止できます。 上の例の視点 D42 を使用するユーザー は、給与データを見ることができません。

視点は、表と同様、名前で扱います。表であるかのように見なし、表の場合と同様 の SELECT ステートメントでデータを選択できます。例えば、D42 視点に対して 次の照会を実行できます。

SELECT \* FROM D42 WHERE JOB='CLERK'

若干の制約はありますが、視点で行の挿入、更新、削除を行うことができます。視 点が基づいている表に対して、対応する変更が行われます。

視点では以下を行うことができません。

- v 視点に以下が含まれている場合、視点を使用してデータを挿入、更新、または削 除することはできません。
	- 複数の表からのデータ
	- 列関数で定義されている列。例えば、SUM(SALARY)。
	- DISTINCT キーワードや GROUP BY キーワードで選択されたデータ。
- v 視点に式 (SALARY/12 など) で定義された列が含まれている場合、データの更 新および挿入は行うことができません。ただし、この場合、データの削除は行う ことができます。
- v 視点を作成するときは、UNION キーワードは使用できません。
- v GROUP BY 文節を使用して作成された視点を、別の表または視点に結合するこ とはできません。

### **DELETE**

ある表から行を削除できるのは、自分がその表の作成者であるか、行の削除を明示 的に許可されている場合に限られます。行単位で表から情報を削除できます。 行内 の個々のフィールド、または情報のすべての列を削除することはできません。

DELETE ステートメントは、次の 2 つの部分で構成されます。

#### **DELETE FROM**

行を削除する表の名前。

#### **WHERE**

削除される行を決める基準。

WHERE 文節を指定せずに DELETE が入力された場合、その表に含まれるすべて の行が削除されます。表は残りますが、行はなくなります。

次のステートメントは、PERS 表から従業員番号 140 を削除します。

DELETE FROM PERS WHERE  $ID = 140$ 

同名の従業員が複数いる可能性があるため、この例では従業員名でなく ID を使用 して、思わぬ行まで削除される危険を防いでいます。

削除する行を示す条件を含めることで、1 つの DELETE ステートメントで複数の 行を削除できます。次の例では、部門 10 の全員を削除しています。

DELETE FROM PERS WHERE DEPT = 10

関連資料:

192 [ページの『](#page-205-0)GRANT』 GRANT ステートメントは、表に対して 1 つ以上の操作を行う許可をユーザーに与 えます。

## <span id="page-203-0"></span>**DISTINCT**

SQL ステートメントで列名の前に DISTINCT キーワードを指定しておくと、重複 行を選択しないですみます。

例

次の例は、Q.ORG 表に存在する固有の地区のみリストします。

次の照会で、

SELECT DISTINCT DIVISION FROM Q.ORG

次の報告書が作成されます。

DIVISION --------- CORPORATE EASTERN MIDWEST WESTERN

この結果を次の例と比べてください。

次の照会で、

SELECT DIVISION FROM Q.ORG

次の報告書が作成されます。

DIVISION ---------- CORPORATE EASTERN EASTERN EASTERN MIDWEST MIDWEST WESTERN WESTERN

また、DISTINCT を使用して、データの組み合わせが重複しないように選択可能で す。例えば、次のようにします。

SELECT DISTINCT DEPT, JOB FROM Q.STAFF ORDER BY DEPT

この例から生成される報告書には、各部門で行われるジョブが示されます。

DISTINCT を使用する場合は、以下の特性に注意してください。

- v DISTINCT は SELECT の後に書かれます。
- v DISTINCT は、最初の列名の前に書かれます。列名との間にはコンマは不要で す。
- v DISTINCT は、選択されるすべての列に適用されます。

DISTINCT は、COUNT と一緒に使用できます。

他の列関数と一緒に DISTINCT を使用するのは、グループ内の使用対象の各列に対 して、他と重複しない値だけが必要な場合です。例えば、AVG(DISTINCT PRICE) と指定すると、列中の重複価格は無視され、各値の価格を一度ずつ含むリストの平 均値が求められます。 AVG(PRICE) とすれば、重複価格の有無は無視され、列中 のすべての価格の平均値が求められます。

YEARS に現れる重複しない値をリストするには、次のような照会を使用します。

SELECT DISTINCT YEARS FROM Q.STAFF ORDER BY YEARS

勤続 10 年以上の従業員が少なくとも 1 人いる部門の部門番号をリストするには、 次のような照会を使用します。

SELECT DISTINCT DEPT FROM Q.STAFF WHERE YEARS >= 10 関連資料:

184 [ページの『](#page-197-0)COUNT』 COUNT 関数は、非ヌル値の個数しかカウントしません。したがって、COUNT 関 数の結果のデータ・タイプは、必ず NOT NULL 属性になります。

## **DROP**

DROP ステートメントは、表、視点、同義語、別名、その他のオブジェクト (索引 など) をデータベースから消去します。

データベースから表や視点を除去する権限が必要です。同義語を除去するには、そ の同義語の所有者でなければなりません。 別名を除去するには、その所有者である か、または SYSADM あるいは SYSCTRL 権限を持っていなければなりません。

DROP ステートメントの構文は、次のとおりです。

DROP *object object-name*

オブジェクト

TABLE、VIEW、SYNONYM、または ALIAS のいずれかです。

#### *object-name*

データベースで通用しているそのオブジェクトの名前です。

次の表に、DROP ステートメントの使用例とその結果をいくつか示します。

表 *8. DROP* ステートメントの使用例

| このステートメントでは、            | オブジェクトの消去          |
|-------------------------|--------------------|
| DROP TABLE PERS         | PERS という表          |
| DROP VIEW D42           | D42 という視点          |
| DROP SYNONYM APPLS      | 同義語 APPLS          |
| DROP ALIAS PROJECTIONS1 | PROJECTIONS1 という別名 |

### <span id="page-205-0"></span>**DROP**

重要**:** DROP TABLE の使用には、十分な注意が必要です。表を除去すると、その 中のデータが壊れ、その表が元になっている視点もすべて壊れます。 表を除去した あと再作成した場合、その表または表の視点に付与されていた特権は、すべて再度 付与する必要があります。

QMF コマンドの ERASE TABLE *name* を発行することは、次のいずれかのコマンドを 実行することと同じです。

DROP TABLE *name* DROP VIEW *name* DROP SYNONYM *name* DROP ALIAS *name*

DROP VIEW は、その視点の元になっている表には影響せず、データベース中の表 も壊しません。 除去された視点は、簡単に再作成できます。ただし、DROP VIEW は、視点に付与されていたすべての特権を取り消します。

DROP SYNONYM は、指定された同義語を同義語辞書から削除するため、データ ベース内で、除去された同義語が参照するものはなくなります。その同義語でアク セスされていた表や視点には、何も影響はありません。例えば、Q.APPLICANT の 同義語表に APPLS があったとして、ステートメント DROP SYNONYM APPLS を実行しても、Q.APPLICANT には影響はありません。

## **EXISTS**

EXISTS ステートメントは、特定の条件を満たす行が存在するどうかを判断します。

これは、以下の照会の副照会で示されています。

SELECT ID, NAME, DEPT FROM Q.STAFF CORRVAR WHERE EXISTS (SELECT \* FROM Q.ORG WHERE MANAGER = CORRVAR.ID)

関連資料:

197 [ページの『](#page-210-0)IN』 IN ステートメントは、指定した値のグループにある少なくとも 1 つの値に一致す る行を取り出すために使用します。

## **GRANT**

GRANT ステートメントは、表に対して 1 つ以上の操作を行う許可をユーザーに与 えます。

所有していない表への行の挿入、更新、削除、変更、または選択には、許可が必要 です。この許可を与えることのできるのは、表の作成者か、作成者から許可されて いるユーザーに限られます。

GRANT ステートメントの構文は、次のとおりです。

GRANT *operation-list* ON *tablename* TO *user-list* WITH GRANT OPTION

#### *operation-list*

ALTER、DELETE、INSERT、SELECT、UPDATE (*column-list*) の内、1 つ 以上の特権。複数指定する場合は、コンマで区切ります。

ALL は、認可者に許可されているすべての操作を行うための許可を付与し ます。

*tablename*

許可が付与される表または視点を指定します。

*user-list*

各ユーザー ID をコンマで区切ってリストします。*user-list* の代わりに PUBLIC を指定すれば、すべてのユーザーに許可を付与できます。

#### **WITH GRANT OPTION** 文節

他ユーザーに同じ特権を付与できる GRANT キーワードの使用を、別のユ ーザーに許可します。この文節はオプションです。

次のステートメントは、PERS 表を表示する、またはその表からデータを選択する SELECT ステートメントを発行する権限をその他のすべてのユーザーに与えます。 GRANT SELECT ON PERS TO PUBLIC

次のステートメントは、ユーザー HSAM4419 に PERS に対する行の挿入と削除を 許可します。

GRANT INSERT, DELETE ON PERS TO HSAM4419

次のステートメントは、PERS 更新の許可を SMITH に与え、さらに SMITH が他 のユーザーに同じ許可を与えることを認めます。

GRANT UPDATE ON PERS TO SMITH WITH GRANT OPTION

関連資料:

207 [ページの『](#page-220-0)REVOKE』

REVOKE ステートメントは、GRANT ステートメントで与えられた許可を取り消し ます。

関連情報:

**IBM [Publications](http://www.ibm.com/shop/publications/order) Center** 許可の付与に関する情報を検索するには、使用しているデータベースの SQL 参照 情報を確認します。

## **GROUP BY**

GROUP BY ステートメントには、グループ分けの基準となる列を指定します。 デ ータは、その列の値に基づいてグループ分けされ、グループごとに 1 行ずつの結果 行が返されてきます。

GROUP BY で複数の列名を指定できます (指定する列名をコンマで区切ります)。 照会で GROUP BY を使用するときは、必ず FROM と WHERE の後、HAVING と ORDER BY の前に指定してください。

選択された列で、集約の対象になっていないものも、すべて GROUP BY 文節に含 まれていなければなりません。

GROUP BY は結果をグループごとにまとめますが、必ずしもグループ同士の並び 順を規定しません。その目的には ORDER BY ステートメントを使用してくださ

### **GROUP BY**

い。 表から複数の行を検索する場合、GROUP BY、HAVING、および ORDER BY の各節は、以下を指定するために使用できます。

- 行グループの分け方 (GROUP BY)
- 行グループの条件 (HAVING)
- 行が返されてくる順序 (ORDER BY)

例えば、次の照会では、各部門の平均給与が選択されます。

SELECT DEPT, AVG(SALARY) FROM Q.STAFF GROUP BY DEPT

この照会は、次の報告書を作成します。

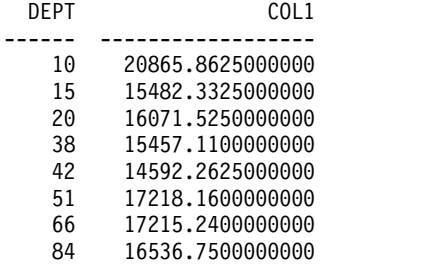

上の例では、表が GROUP BY で部門番号に基づく行グループに分けられ、グルー プごとに 1 行ずつの結果が返されます。組み込み関数なしでも DEPT 列を選択で きるのは、それが GROUP BY で指定されており、各グループ内ではすべてのメン バーの DEPT 列が同じ値をもっているからです。SELECT 文節に含まれるすべての 列名は、組み込み関数で使われるか、GROUP BY 文節で指定されていなければな りません。例えば、DEPT が GROUP BY 文節に含まれていない場合、平均給与の リストにはほとんど意味がありません。

次は正しい照会です。 SELECT DEPT, AVG(SALARY), JOB FROM Q.STAFF GROUP BY DEPT, JOB

次は誤った照会です。

SELECT DEPT, AVG(SALARY), JOB FROM Q.STAFF GROUP BY DEPT

GROUP BY は一般に、GROUP BY 文節に指定された列の異なった値ごとに、1 行 ずつ結果を報告書に返します。GROUP BY 文節に複数の列名が指定されていると きは、いずれかの列の値が変わるたびに報告書に新しい行が作られます。しかし、 列に NULL 値が含まれているときは、すべての NULL 値が、それぞれ単一のメン バーからなる別個のグループとして扱われます。

SQL で GROUP BY を使用するのは、書式で GROUP 取扱コードを使用するのに 代わる方法です。 GROUP BY は、書式上で指定可能なグループ分け機能を拡張す るもので、これにより、書式では実行できないデータの条件付き選択が可能になり ます。例えば、部門ごとの給与合計を求め、その最低額、最高額、平均額を見たい とします。

1. 次の照会を作成し、実行します。

SELECT DEPT, SUM(SALARY), SUM(SALARY), SUM(SALARY) FROM Q.STAFF GROUP BY DEPT

2. 書式で次の取扱コードを使用します。

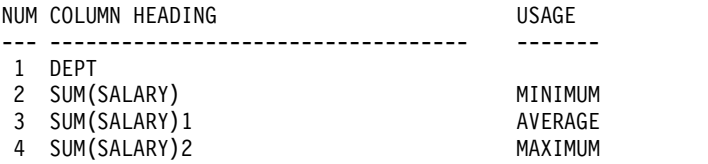

報告書は 4 つの欄からなり、最後の 3 つの欄はほとんど同内容です。どの欄にも 各部門の給与合計が示されます。ただし、最終行には、部門給与合計のうちの最小 値、平均値、最大値が示されます。

例:

v 管理者を除いて、部門ごとに、職種別の最高給与と最低給与をリストするには、 次のような照会を使用します。

SELECT DEPT, JOB, MIN(SALARY), MAX(SALARY) FROM Q.STAFF WHERE JOB < >'MGR' GROUP BY DEPT, JOB

v 勤続年数ごとに、従業員の人数と平均給与をリストするには、次のような照会を 使用します。

SELECT YEARS, COUNT(\*), AVG(SALARY) FROM Q.STAFF GROUP BY YEARS

HAVING キーワードには、必ずグループ分けされたデータを指定しなければな りません。HAVING ステートメントと GROUP BY ステートメントをともに使 用するときは、GROUP BY ステートメントを前、HAVING ステートメントを 後に置かなければなりません。

v 平均給与が \$12,000 を超える各部門について、管理者を除き、その部門の給与の 最低額、最高額、平均額をリストするには、次のような照会を使用します。

```
SELECT DEPT, MIN(SALARY), MAX(SALARY), AVG(SALARY)
FROM Q.STAFF
WHERE JOB < > 'MGR'
GROUP BY DEPT
HAVING AVG(SALARY) > 12000
```
v 勤続年数ごとに、従業員が 2 名以下のグループを除いて、従業員の人数と平均 給与をリストするには、次のような照会を使用します。

```
SELECT YEARS, COUNT(*), AVG(SALARY)
FROM Q.STAFF
GROUP BY YEARS
HAVING COUNT(*) > 2
```
関連資料:

303 ページの『GROUP [取扱コード』](#page-316-0) GROUP 取扱コードは、データをグループ化してその合計を求める際に対象となる 列を識別します。例えば、部門ごとの従業員表からデータをグループ化できます。

## **HAVING**

HAVING 文節は、GROUP BY 文節で得た結果のフィルターとして働きます。次の 例では、HAVING COUNT(\*) > 4 の文節によって、4 人以下のメンバーの部門が 最終結果から除かれます。

SELECT DEPT, AVG(SALARY) FROM Q.STAFF GROUP BY DEPT HAVING COUNT $(*)$  > 4

この照会は、次の報告書を作成します。

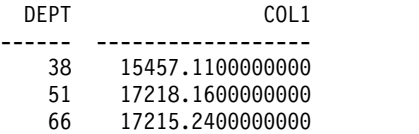

WHERE と HAVING は、どちらも報告書から不要なデータを除去します。 WHERE 条件は列選択に用いられ、個々の行を含めるかどうかを決定します。 HAVING 条件は組み込み関数で使用されます。グループそのものを含めるかどうか を決定します。

HAVING の後には、必ず列関数 (SUM、AVG、MAX、MIN、COUNT など) が続 きます。また、グループ化された値を検出して HAVING 条件を完成させる副照会 を、HAVING の後に指定することもできます。不要な行データを除くには WHERE、不要なグループ・データを除くには HAVING を使用してください。

次に例を示します。

- 正しい例: HAVING MIN(YEARS) > 6
- v 誤った例: HAVING YEARS > 6

例:

v 平均給与が \$12,000 を超える各部門について、管理者を除き、その部門の給与の 最低額、最高額、平均額をリストするには、次のような照会を使用します。

SELECT DEPT, MIN(SALARY), MAX(SALARY), AVG(SALARY) FROM Q.STAFF WHERE JOB <> 'MGR' GROUP BY DEPT HAVING AVG(SALARY) > 12000

この照会は、次の報告書を作成します。

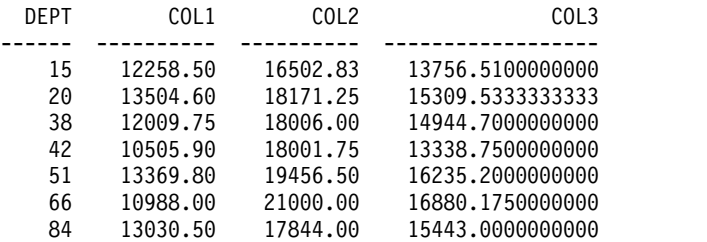

<span id="page-210-0"></span>HAVING キーワードには、必ずグループ分けされたデータを指定しなければな りません。HAVING 文節と GROUP BY 文節の両方を使用する場合は、 GROUP BY ステートメントを前、HAVING ステートメントを後に置く必要が あります。

v 勤続年数ごとに、従業員が 2 名以下のグループを除いて、従業員の人数と平均 給与をリストするには、次のような照会を使用します。

SELECT YEARS, COUNT(\*), AVG(SALARY) FROM Q.STAFF GROUP BY YEARS HAVING COUNT $(*)$  > 2

この照会は、次の報告書を作成します。

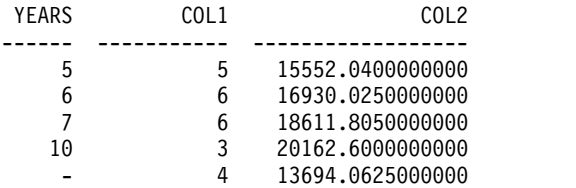

### **IN**

IN ステートメントは、指定した値のグループにある少なくとも 1 つの値に一致す る行を取り出すために使用します。

IN ステートメントの使用は、複数の OR ステートメントを使って条件を結合する ことと同等です。検索条件を列に適用する際、複数の OR ステートメントを使用す るよりも IN ステートメントを使用する方が簡単な場合があります。 IN では、括 弧内に少なくとも 2 つの値を指定する必要があります。値のリスト (ただし、IN では NULL を使えません) を括弧つきで指定してください。値と値の間はコンマで 区切ります。ブランクを置いてもかまいません。

リスト内のオブジェクトの順序は任意です。どのような順序で指定しても同じ行を 受け取ります。 リスト中のオブジェクトの並び順で、結果の並び順が決まるという こともありません。 結果を特定の順序に配列するには、ORDER BY 文節を使用し ます。

次の照会で、

SELECT DEPTNUMB, DEPTNAME FROM Q.ORG WHERE DEPTNUMB IN (20, 38, 42)

次の報告書が作成されます。

DEPTNUMB DEPTNAME

-------- --------------- MID ATLANTIC SOUTH ATLANTIC GREAT LAKES

上の照会で、IN(20, 38, 42) は、 (DEPTNUMB = 20 OR DEPTNUMB = 38 OR DEPTNUMB = 42) と同じことです。

例:

- <span id="page-211-0"></span>v Eastern 地区と Midwestern 地区のすべての部門を選択します。 SELECT DEPTNAME, DIVISION, LOCATION FROM Q.ORG WHERE DIVISION IN ('EASTERN', 'MIDWEST')
- v 部門 15、20、38 の販売員と事務員を全員選択します。

SELECT ID, NAME, JOB, DEPT FROM Q.STAFF WHERE JOB IN ('CLERK', 'SALES') AND DEPT IN (15, 20, 38)

v 勤続年数が 1 年、2 年、または 3 年であるか、YEARS 値がヌルである全員を 選択します。 SELECT ID, NAME, YEARS FROM Q.STAFF WHERE YEARS IN (1, 2, 3) OR YEARS IS NULL

### **INSERT**

INSERT は表にデータを追加する SQL ステートメントです。

INSERT ステートメントの形式は、次のとおりです。

INSERT INTO *tablename* VALUES (*value1, value2*, ...)

この構文で、*tablename* はデータの挿入先である表または視点の名前、*value1, value2* などは挿入する値です。

VALUES に続くデータ値のリストは、挿入先の表の列リストに対応していなければ なりません。 つまり、値と列が同数で、値と対応列のデータ・タイプが一致してい なければなりません。 次の例に示すように、NULL を指定して NULL 値を挿入で きます。

このステートメントでは、

INSERT INTO PERS VALUES (400, 'HARRISON', 20, 'SALES', NULL, 18000.66, 0)

次の行が PERS 表に挿入されます。

ID NAME DEPT JOB YEARS SALARY COMM ------ --------- ------ ----- ------ --------- --------- 400 HARRISON 20 SALES - 18000.66 0.00

PERS 表は Q.STAFF サンプル表のコピーです。 CREATE TABLE ステートメント を使いたくなければ、次の 2 つのコマンドでも PERS を作成できます。

DISPLAY Q.STAFF SAVE DATA AS PERS

### 行に列値を挿入する

行を挿入する場合、INSERT ステートメントに列リストを指定することで、行中の 特定の列にだけ値を入れることができます。

次の例のようにして、列と挿入値を指定します。

INSERT INTO PERS (ID, NAME, JOB, SALARY) VALUES (510, 'BUCHANAN', 'CLERK', 11500.75) QMF DRAW コマンドを使って INSERT ステートメントを簡単に作成する方法は 次のとおりです。

DRAW *tablename* (TYPE=INSERT

値指定のない列には、値が入りません (NULL)。 NOT NULL と定義されている列 には、必ず値を指定しなければなりません。

### 表から表へ行をコピーする

行を表に挿入する場合、INSERT の VALUES 文節の代わりに副照会を用いて、挿 入すべき列を指定して別の表からデータをコピーしてくることもできます。副照会 から検索された情報は、あたかも複数の INSERT コマンドが入力されたかのよう に、表の中に置かれます。

次のステートメントは、部門 38 の従業員の ID、NAME、JOB、YEARS 行を Q.STAFF から PERS へコピーします。

INSERT INTO PERS (ID, NAME, JOB, YEARS) SELECT ID, NAME, JOB, YEARS FROM Q.STAFF WHERE DEPT = 38

NOT NULL と定義されている列には、必ず値を指定しなければなりません。

選択する列と挿入する列のあいだには、必ずしも 1 対 1 の対応関係がなくてもか まいません。ただ、挿入する列より選択する列が多くてはなりません。挿入される 列よりも選択される列が少ない場合は、残りの列に空白が挿入されます。 ある表か ら選択した行を、同じ表へ挿入することはできません。

関連資料:

186 [ページの『](#page-199-0)CREATE TABLE』 CREATE TABLE ステートメントは、表を定義します。ステートメントには、表の 名前およびその列の名前と属性を指定します。作成した表の使用許可を他人に付与 したり、取り消したりすることができます。

192 [ページの『](#page-205-0)GRANT』 GRANT ステートメントは、表に対して 1 つ以上の操作を行う許可をユーザーに与 えます。

## **IS**

IS キーワードは、必ず NULL または NOT NULL をともないます。 関連資料:

203 [ページの『](#page-216-0)NULL』

表が作成され、まだ一部しかデータで埋められていなければ、データの入っていな いフィールドは NULL と見なされ、値が不明ということを意味します。

## **LIKE**

LIKE は、SQL 照会では文字データ、漢字データ、および 2 進データでのみ使用で き、QBE 照会では、文字データと漢字データでのみ使用できます。

値の一部だけがわかっている文字データ、漢字データ、または 2 進データを選択す るには、WHERE 文節に LIKE を用い、不明データを記号で表します。

- v パーセント記号 (%) は任意の数の文字か、または文字がないことを表す記号で ある。
- v 下線 (\_) は任意の単一文字を表す記号です。文字が何であるかは不明ながら正確 な文字数がわかっている場合は、その数だけ下線を連続指定します。

% と \_ を組み合わせることもできます。例えば、第 2 文字と第 3 文字が AN ま たは ON であるようなすべての名前を選択するには、次のようにします。

SELECT ID, NAME FROM Q.STAFF WHERE NAME LIKE '\_AN%' OR NAME LIKE '\_ON%'

文字データの場合、LIKE の後に指定する値を単一引用符で囲んでください。 漢字 データの場合は、LIKE の後に指定する値の前に単一引用符で囲まれた 1 バイト文 字の 'G' を入れます。パーセント記号と下線には 2 バイト文字を使用します。

#### 文字ストリングの選択

ある単語または数値がデータ中にあることがわかっているとき、その一部を文字ス トリングとして指定することによって、その単語または数値を含んでいる行を選択 できます。次の例にある WHERE ADDRESS LIKE '%NY' は、末尾に NY が含まれる住 所を選択します。パーセント記号 (%) は、不特定数 (0 個も含みます) の文字を表 します。

次の照会で、

SELECT NAME, ADDRESS FROM Q.APPLICANT WHERE ADDRESS LIKE '%NY'

次の報告書が作成されます。

NAME ADDRESS --------- ----------------- JACOBS POUGHKEEPSIE, NY REID ENDICOTT, NY LEEDS EAST FISHKILL, NY

LIKE を使って特定の終わりを持つデータを検索するときは、検索対象列のデータ・ タイプに注意してください。列が固定幅で、列内のデータの幅がさまざまである場 合、列データ内のブランクに一致するように、文字ストリングにブランクを追加し ます。

例えば、上の例で ADDRESS 列のデータ・タイプが CHAR(17) の場合、列幅は固 定であり、データ幅が列幅より狭い場合は残りがスペースで埋められることになり ます。文字ストリングの末尾で検索する場合、データ中の後続ブランクの数が幾通 りもありうるときは、そのすべてを予期して検索を行わなければなりません。

例えば、名前が W で始まる人をすべて選択するには、次のような照会を使用しま す。

SELECT ID, NAME FROM Q.STAFF WHERE NAME LIKE 'W%'

### 特定の文字の無視

下線文字 (\_) を使用すれば、文字ストリングを指定する際に所定の文字数を無視で きます。検索で無視したい文字数に合わせ、それと同数の下線を使用してくださ い。 例えば、8 桁の部品番号の列で、2 から 6 桁目が「G2044」の文字ストリング を検索するためには、次の分節を使用します。先頭の 1 文字と末尾の 2 文字は無 視されます。 DB2 for z/OS では、数字のみで構成される値は、単一引用符で囲む 必要があります (値のあとに 2 個の下線付けられ、全体が引用符で囲まれているこ とに注意してください。)

WHERE PARTNO LIKE ' G2044 '

### 例

v 2 番目以降のどこかの文字位置に S を含むすべての名前を選択するには、次の ような照会を使用します。

SELECT ID, NAME FROM Q.STAFF WHERE NAME LIKE ' %S%'

v SON で終わるすべての名前を選択するには、次のような照会を使用します。

SELECT ID, NAME FROM Q.STAFF WHERE NAME LIKE '%SON'

この例が正しく機能する理由は、NAME 列のデータ・タイプが VARCHAR で、データベースではデータに後続ブランクが含まれていないからです。列のデ ータ・タイプが CHAR で、固定幅である場合、その照会では、末尾が SON で 終わるあらゆる長さの名前を想定し、そのすべての組み合わせを検索値に含めな ければなりません。

## **MAX** および **MIN**

MAX と MIN は、文字値、漢字値、数値、日時、および 2 進データ (バイナリ ー・ラージ・オブジェクト、つまり BLOB データを除く) をもつ列に使えます。

MIN および MAX 関数は、次のように書きます。

MAX(*expression*) MIN(*expression*)

括弧は必ず付けてください。 この構文で、*expression* は多くの場合は列名ですが、 以下も指定できます。

- v 少なくとも 1 つの列名を含む算術式。
- v DISTINCT キーワードと、それに続く列名。

関数中の列名は、長ストリング列や、列関数から導かれた列を参照してはなりませ ん。(視点中の列は、関数から導かれることがあります。) 列関数を他の列関数内に ネストさせることはできません。

MAX 関数または MIN 関数では、オペランドが NOT NULL と定義されていて も、結果のデータ・タイプは NULL であっても構いません。組み込み関数による 計算には、NULL 値は使用されません。

### **MAX** および **MIN**

次の例では、SELECT ステートメントに複数の列関数が組み込まれています。部門 10 の従業員給与の合計額、最低額、平均額、最高額、従業員数 (COUNT) を計算 して、表示します。 SELECT SUM(SALARY), MIN(SALARY), AVG(SALARY), MAX(SALARY), COUNT(\*) FROM Q.STAFF WHERE DEPT = 10

文字データに MAX または MIN を使用するときは、データの比較に 2 進照合シ ーケンスが使用されます。

## **NOT**

照会の WHERE 文節で NOT キーワードを使用することで、データを除外できま す。

### 例

次の例では、EASTERN と WESTERN を除くすべての部門が選択されます。

次の照会で、

SELECT DEPTNUMB, LOCATION, DIVISION FROM Q.ORG WHERE NOT (DIVISION = 'EASTERN' OR DIVISION = 'WESTERN')

次の報告書が作成されます。

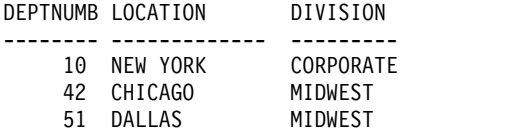

NOT 条件の適用範囲を明確にするには、括弧を使用してください。括弧なしで NOT を AND や OR と併用すると、NOT に続く条件がまず否定され、続いて AND 結合または OR 結合が行われます。例えば、A、B、C を条件とすれば、次 の 2 つの句は同等です。

NOT A AND B OR C ((NOT A) AND B) OR C

「より大」、「より小」、「等しい」を否定するときは、条件全体の前に NOT を 置かなければなりません。例えば、WHERE NOT YEARS = 10 のようにします。 等号の否定には、否定記号 (¬) も使用できます。

以下のステートメントは正しい例です。

- WHERE YEARS  $\neg$  > 10
- WHERE NOT YEARS = 10

以下のステートメントは誤った例です。 WHERE YEARS NOT = 10

記号 ¬= は、< > (不等号) の代替演算子です。これは ANSI SQL 演算子です。 (リモート・データ・アクセスでは、なるべく < > 記号を使用してください。)
NOT NULL、NOT LIKE、NOT IN、NOT BETWEEN を使用できます。これらの 場合に限り、NOT を条件全体の後に使用できます。例えば、次のようにします。 WHERE YEARS IS NOT NULL

給与が \$17,000 と \$21,000 の間にない従業員をすべて選択するには、次のような照 会を使用します。

SELECT ID, NAME, SALARY FROM Q.STAFF WHERE SALARY NOT BETWEEN 17000 AND 21000

給与が \$18,000 以上で歩合が \$500 未満のすべての従業員を選択するには、次のよ うな照会を使用します。

SELECT ID, NAME, SALARY, COMM FROM Q.STAFF WHERE NOT (SALARY < 18000 AND COMM < 500)

Q.STAFF の管理者で、Q.ORG 表で部門管理者になっていない者のみを選択するに は、次のような照会を使用します。

SELECT ID, NAME, DEPT FROM Q.STAFF WHERE JOB = 'MGR' AND ID NOT IN (SELECT MANAGER FROM Q.ORG)

## **NULL**

表が作成され、まだ一部しかデータで埋められていなければ、データの入っていな いフィールドは NULL と見なされ、値が不明ということを意味します。

NULL は、次のどの値とも同じではありません。

- 数値のゼロ
- v すべてがブランクの文字ストリング
- v 長さがゼロの文字ストリング
- v NULL という 4 桁の長さをもつ文字ストリング

これらの値はいずれも、表の行や列に入力できます。 NULL は、値が入力されて いない個所や値が NULL に設定される個所の値です。これはデフォルトで単一の ハイフン (-) として印刷および表示されます。

- v 正しい例: WHERE *columnname* IS NULL
- v 誤った例: WHERE *columnname* = ' '

VALUE スカラー関数を使用すれば、印刷や表示での NULL 値の表し方を変更で きます。

列に NULL 値がある行を選択するには、次のように入力します。 WHERE *columnname* IS NULL

### 例

歩合制でない従業員をすべて選択するには、次のような照会を使用します。

SELECT ID, NAME FROM Q.STAFF WHERE COMM IS NULL

歩合がゼロの従業員をすべて選択するには、次のような照会を使用します。

SELECT ID, NAME FROM Q.STAFF  $WHERE$  COMM = 0

歩合制の従業員をすべて選択するには、次のような照会を使用します。

SELECT ID, NAME FROM Q.STAFF WHERE COMM IS NOT NULL

関連資料:

223 ページの『SQL [スカラー関数』](#page-236-0) SQL スカラー関数には、日付/時刻関数、変換関数、ストリング関数の 3 種類があ ります。

## **OR**

条件を OR で結合すれば、複数の条件に基づく行選択ができます。OR で結合され た条件のもとでは、条件のどれかを 1 つでも満たす行が選択されます。

次の照会で、

SELECT ID, NAME, YEARS, SALARY FROM Q.STAFF WHERE YEARS = 10 OR SALARY > 20000

次の報告書が作成されます。

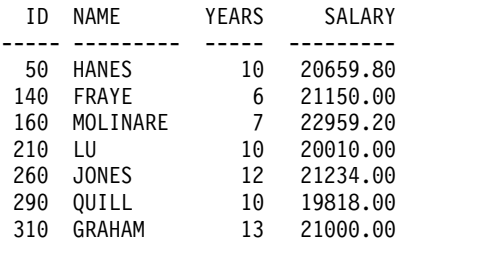

関連資料:

177 [ページの『](#page-190-0)AND』 条件を AND や OR で結合すれば、複数の条件に基づく行選択ができます。

## **ORDER BY**

SQL SELECT ステートメントでは、選択された行の表示順序も指定できます。ま た、選択された行の中から、重複行を除去することもできます。

ORDER BY では、選択した行を報告書にどのように配列するかを指定します。 ORDER BY を使用するときは、それをステートメント全体の最後の文節にしてくだ さい。 ORDER BY の後に指定する列名は、SELECT の後にも指定していなければ なりません。

ORDER BY 文節の形式は、次のとおりです。

ORDER BY *columnname* ASC|DESC

ASC キーワードは、昇順にデータを表示することを指定します。シーケンスが指定 されていない場合、これがデフォルトです。DESC キーワードは、降順にデータを 表示することを指定します。

次の照会では、行が昇順に配置された報告書が作成されます。

SELECT NAME, JOB, YEARS FROM Q.STAFF WHERE DEPT = 84 ORDER BY JOB

報告書は次のようになります。

NAME JOB YEARS --------- ----- ----- GAFNEY CLERK 5 QUILL MGR 10 DAVIS SALES 5<br>EDWARDS SALES 7 EDWARDS SALES

*columnname* 列の名前の代わりに、SELECT ステートメント内の位置の列を数字と して表現して参照できます。

#### ソート・シーケンス

文字データを数値順にソートすると、次のように配列されます。

- 1. 特殊文字 (ブランクを含む)
- 2. 小文字 (英字順)
- 3. 大文字 (英字順)
- 4. 数字
- 5. NULL 値

数値のソートのデフォルト・シーケンスは、昇順です。

DATE、TIME、TIMESTAMP、TIMESTAMP WITH TIME ZONE の値のソートの デフォルト・シーケンスは、日時順です。DBCS データのソート・シーケンスはデ ータの内部値で決まり、通常、あまり意味がありません。

例:

v 従業員を給与額で降順にリストするには、次のような照会を使用します。

SELECT ID, NAME, SALARY FROM Q.STAFF ORDER BY SALARY DESC

v 従業員をラストネームで昇順にリストするには、次のような照会を使用します。 SELECT ID, NAME, SALARY FROM Q.STAFF ORDER BY NAME

#### 複数列による配列

配列基準に複数の列を使うときは、ORDER BY の後に列名または列番号のリストを 指定します。 1 つのリストに列名と列番号が混在してもかまいません。定義済みの 列によって配列したい場合は、その列番号を使用する必要があります。

ORDER BY 節にある列名 (ASC または DESC が続く場合があります) はソート指 定です。リスト内のソート指定はコンマで区切ります。まず ORDER BY 文節の直 後に指定されている列を基準にした配列が行われ、続いてその配列の枠内で、2 番 目に指定されている列に基づく配列が行われます。以下、同様です。

例:

v 職種別に勤続年数で配列するには、次のような照会を使用します。

SELECT NAME, JOB, YEARS FROM Q.STAFF WHERE DEPT=84 ORDER BY JOB, YEARS DESC

この照会は、次の報告書を作成します。

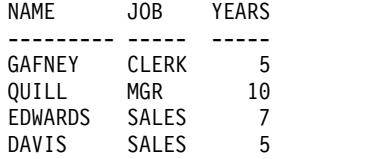

v 勤続年数別に職種で配列するには、次のような照会を使用します。

SELECT NAME, JOB, YEARS FROM Q.STAFF WHERE DEPT=84 ORDER BY YEARS DESC, JOB

この照会は、次の報告書を作成します。

NAME JOB YEARS --------- ----- ----- QUILL MGR 10 EDWARDS SALES 7 GAFNEY CLERK 5 DAVIS SALES 5

v 従業員を勤続年数で降順に配列し、年数が同じときは給与額で降順にリストする には、次のような照会を使用します。

SELECT YEARS, ID, NAME, SALARY FROM Q.STAFF ORDER BY YEARS DESC, SALARY DESC

v 部門内の従業員を給与額の昇順にリストするには、次のような照会を使用しま す。

SELECT DEPT, ID, NAME, SALARY FROM Q.STAFF ORDER BY DEPT, SALARY

### 列番号による配列

ORDER BY ステートメントの後に、SALARY+COMM のような式を使用すること はできません。式で定義された列を並べるには、照会の SELECT ステートメントの 中で、列の位置を指定する番号を使用します。例えば、以下の照会があるとしま す。

SELECT ID, NAME, SALARY+COMM FROM Q.STAFF WHERE COMM IS NOT NULL ORDER BY 3

上の照会で、SALARY+COMM は、SELECT ステートメントの中で列 3 です。し たがって、ORDER BY 3 は、その列で配列することを指定しています。

ORDER BY の後のリストには複数の列番号を含めることができます。また、列名と 列番号を同じリストに混在させることができます。例えば、部門内の従業員を給与 額の降順にリストするには、次のような照会を使用します。

SELECT DEPT, ID, NAME, SALARY FROM Q.STAFF ORDER BY 1, 4 DESC

## **REVOKE**

REVOKE ステートメントは、GRANT ステートメントで与えられた許可を取り消し ます。

REVOKE ステートメントの構文は、次のとおりです。

REVOKE *operation-list* ON *tablename* FROM *user-list*

#### *operation-list*

ALTER、DELETE、INSERT、SELECT、UPDATE の 1 つ以上をコンマで 区切ってリストします。すべての特権を一度に取り消すには、ALL を使用 します。

*tablename*

許可取り消しの対象となっている表または視点の名前。

*user-list*

各ユーザー ID をコンマで区切ってリストします。ユーザー・リスト の代 わりに PUBLIC も指定できます。 PUBLIC を使用しても、明示的に許可 されたユーザー ID の特権は取り消されません。このような特権は取り消し も明示的に行う必要があります。

REVOKE と GRANT は似ていますが、次の相違があります。

- v REVOKE では、UPDATE の後に列リストを指定できません。 UPDATE はすべ ての列の更新許可を取り消します。特定の列についてのみ更新許可を取り消し、 他の列については更新を許可し続けるには、次のようにします。
	- 1. すべての列の更新許可を取り消す。
	- 2. 特定の列のリストを指定して更新許可を与える。
- v JONES に特権を与え、JONES が JACOBS に特権を与えた場合、JONES の特 権を取り消すと、JACOBS の特権も取り消されます。

次のステートメントは、PERS 表を使って、SELECT 照会を書く権限を、JACOBS から取り消します。

REVOKE SELECT ON PERS FROM JACOBS

次のステートメントは、PERS 表内の列を更新する特権をユーザー HSAM4419 か ら取り消します。

REVOKE UPDATE ON PERS FROM HSAM4419

## **SELECT**

SELECT ステートメントでは、表から取り出したい各列の名前を指定できます。表 または視点に含まれる 1 つ以上の列を個々に指定することも、すべての列を選択す ることもできます。 1 つの SELECT ステートメントで複数の表から情報を選択で きます。

DISTINCT キーワードを使用すれば、複数の表からデータを選択する場合に重複情 報を除去できます。

QMF は、選択されたデータを、そのデータ・タイプのデフォルトの編集コードに基 づいて表示します。

他の SQL ステートメントを含む照会では、SELECT ステートメントを 1 つしか使 用できません。

### 表から全列を選択する

表からすべての列を取り出すには、列名を指定する代わりにアスタリスク (\*) を使 用します。 この選択で指定する SELECT ステートメントの形式は、次のとおりで す。

SELECT \* FROM *tablename*

このステートメントで、*tablename* は検索対象の表または視点の名前です。例えば、 次のステートメントは Q.ORG 内のすべての列を戻します。

SELECT \* FROM Q.ORG

次の照会はすべての列を戻しますが、部門番号が 10 の行のみ表示します。

SELECT \* FROM Q.STAFF WHERE DEPT = 10

### 表から列を選択する

表から列を選択するには、SELECT の後に、目的の列の正確な名前を、報告書での 望みの並び順 (左から右へ) で指定します。列名はコンマで区切ってください。

次のステートメントは、部門名が左、部門番号が右に配置された報告書を作成しま す。

SELECT DEPTNAME, DEPTNUMB FROM Q.ORG

報告書での列の並び順は、書式を変えることで変更できます。書式での列のデフォ ルトの順序は、照会で指定した列の順序と同じです。

1 つの列を複数回選択することも可能です。これにより、複数の集約関数を書式で 使用できます。

DB2 for z/OS では、最高 750 個の列名 (または式) を選択できます。DB2 for VSE and VM データベースに接続しているときは、255 個までです。

SELECT 文節で使用されていない列名でも、WHERE 文節で使用してかまいませ ん。

例:

v Q.STAFF 表から ID 列と NAME 列だけを選択するには、次のような照会を使 用します。

SELECT ID, NAME FROM Q.STAFF

v Q.STAFF 表から NAME 列と ID 列を選択し、NAME 列を先に並べるには、 次のような照会を使用します。

SELECT NAME, ID FROM Q.STAFF

#### 記述列を追加する

SELECT ステートメントの列リストに引用符で囲んだ定数を入れることで、報告書 に説明的な情報を追加できます。定数の長さは、データベースによって決まりま す。定数は、英字、数字、またはこれら 2 つの組み合わせで構成できます。次の例 では、Q.APPLICANT 表から 14 年間の学歴 (EDLEVEL) をもつ人を選び出し、そ の名前 (NAME) と住所 (ADDRESS) を示すとともに、その人が応募者 (APPLICANT) であることを補足しています。

次の照会で、

SELECT NAME, ADDRESS, 'APPLICANT' FROM Q.APPLICANT WHERE EDLEVEL = 14 ORDER BY NAME

次の報告書が作成されます。

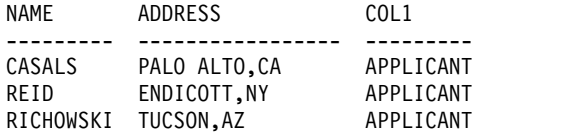

この報告書には、3 列が並びます。NAME (名前) 列と ADDRESS (住所) 列、そし て選択された行ごとに APPLICANT (応募者) という言葉が入る新しい列です。 新 しく作られた列には、データベース・マネージャーが列名を付けます。この名前 は、使用しているサイトのデータベース・マネージャーによって異なります。この 列名は、書式パネルで変更できます。

### 副照会の使用

副照会は、表からデータを選択します。選択されたデータは、次に、主照会の WHERE 文節にある条件のテストに使用されます。例えば、次の照会には、Eastern 地区で働く従業員のリストを作成する副照会 (SELECT DEPTNUMB ステートメントで 始まる) があります。

SELECT NAME, ID FROM Q.STAFF WHERE DEPT = SOME (SELECT DEPTNUMB FROM Q.ORG WHERE DIVISION='EASTERN')

まず、副照会で Eastern 地区にある部門番号を検索します。次に、主照会でこれら の部門のいずれかで働く従業員を求めます。

### **SELECT**

|

| | |

| | | |

| | | |  $\mathbf{I}$ |

複数の副照会がある場合、最後の副照会が最初に、最初の副照会が最後に実行され ます。

例

次の各例には、それぞれ 1 つの副照会が含まれており、副照会は強調表示されてい ます。

SELECT DEPT, NAME, SALARY FROM Q.STAFF CORRVAR WHERE SALARY = **(SELECT MAX(SALARY) FROM Q.STAFF WHERE DEPT = CORRVAR.DEPT)** SELECT ID, NAME FROM Q.STAFF WHERE DEPT IN **(SELECT DISTINCT DEPTNUMB FROM Q.ORG WHERE DIVISION = 'MIDWEST')** ORDER BY ID SELECT DEPT, AVG(SALARY) FROM Q.STAFF GROUP BY DEPT HAVING AVG(SALARY) > **(SELECT AVG(SALARY) FROM Q.STAFF)**

### **QMF Data Service (QDS)** データへのアクセス

QMF ユーザーは QMF Data Service フィーチャーを使用して、DB2 以外のデータ (VSAM、IMS、順次ファイル、SMF データ、SYSLOG データなど) にアクセスす ることができます。

QDS データにアクセスするには、QMF for TSO/CICS の大域変数 DSQEC DS SUPPORT に値 1 を設定する必要があります。 DSQEC\_DS\_SUPPORT 大域変数の設定について詳しくは、 371 [ページの『コマン](#page-384-0) [ドとプロシージャーの実行を制御する大域変数』を](#page-384-0)参照してください。

QMF Data Service データ・ソースには、SQL 照会で 3 部構成の表名を使用して アクセスします。 QMF Data Service は、サーバーに存在する 1 つ以上のソース を結合できます。 QMF Data Service で受け入れられる SQL は、DB2 for z/OS で受け入れられる SQL のサブセットです。受け入れられる SQL 構文について は、QMF Data Service SQL ガイドを参照してください。

関連概念:

305 [ページの『編集コード』](#page-318-0) 編集コードは、報告書の特定の列のデータの形式と句読法を QMF に指示する文字 セットです。

関連資料:

190 [ページの『](#page-203-0)DISTINCT』 SQL ステートメントで列名の前に DISTINCT キーワードを指定しておくと、重複 行を選択しないですみます。 関連情報:

IBM [Publications](http://www.ibm.com/shop/publications/order) Center

SELECT ステートメントで使用する表、視点、および列の制限について詳しくは、 データベース・マネージャーの SQL 参照情報を検索します。

## **SET** *DB2 global variable*

QMF SQL 照会で SET ステートメントを使用すると、DB2 for z/OS、または DB2 for Linux, UNIX, and Windows の大域変数を設定できます。

ほとんどの場合、まず QMF 大域変数 DSQEC\_KEEP\_THREAD を 1に設定しな いと、SET *DB2 global variable* ステートメントは使用できません。ただし、次のい ずれかの条件に当てはまる場合は、DSQEC KEEP THREAD を 1 に設定しなくて も SET *DB2 global variable* ステートメントを使用できます。

- v SET *DB2 global variable* ステートメントは、バッチ・モードで実行されるプロシ ージャーに組み込まれています。プロシージャーの完了後、DB2 大域変数はデフ ォルト値にリセットされます。
- v QMF CONNECT コマンドは、リモート・データベースに接続するために発行さ れ、SET *DB2 global variable* ステートメントはそのリモート・データベース上で 実行されます。
- v SET *DB2 global variable* ステートメントは複数ステートメント照会に組み込まれ ていて、QMF 大域変数 DSQEC\_RUN\_MQ は 1 に設定されています。DB2 大 域変数は、照会の完了後はデフォルト値にリセットされます。

### **SET** 特殊レジスター

QMF の SQL 照会で SET ステートメントを使用して、このトピックに列挙されて いる特殊レジスターを設定できます。

### **QMF SQL** 照会に設定できる **DB2 for z/OS** 特殊レジスター**:**

- CURRENT APPLICATION COMPATIBILITY
- **CURRENT DEGREE**

QMF セッション中に接続しているリモート・サーバーに関係なく、このセッシ ョン全体で CURRENT DEGREE レジスターの値は持続します。

- CURRENT GET ACCEL ARCHIVE
- CURRENT LOCALE LC CTYPE
- CURRENT MAINTAINED TABLE TYPES FOR OPTIMIZATION
- CURRENT OPTIMIZATION HINT

QMF では、このレジスターを DB2 for z/OS サブシステムが許可する限り設定 できます。

• CURRENT PATH

このレジスターは、SET PATH ステートメントまたは SET FUNCTION PATH ステートメントを発行することで設定できます。

- CURRENT PRECISION
- CURRENT QUERY ACCELERATION

v CURRENT REFRESH AGE

このレジスターに対する ANY 値は QMF ではサポートされていません。

• CURRENT SCHEMA

SET SCHEMA ステートメントが別の値を指定して発行されていない限り、 CURRENT SCHEMA の値は CURRENT SQLID の値と同じです。

以下の QMF コマンドは、すべての QMF 照会インターフェースと同様に、デ フォルトのスキーマ ID を使用して、非修飾の DB2 表および視点へアクセスし ます。

- DISPLAY TABLE
- DRAW
- EDIT TABLE
- ERASE TABLE
- EXPORT TABLE
- IMPORT TABLE
- PRINT TABLE
- SAVE DATA

照会または上述のコマンドが非修飾の表名または視点名を参照している場合、 QMF はその非修飾の名前を DB2 に送信して、解決を依頼します。DB2 は、 CURRENT SCHEMA レジスター内の値を使用して、表名または視点名を修飾し ます。

例えば、以下のステートメントを発行して、CURRENT SCHEMA レジスターに 値 SALES を設定する場合を考えます。

SET SCHEMA = SALES

このステートメントを発行すると、DISPLAY EMPLOYEES などのコマンドによっ て、QMF から非修飾の名前が DB2 に送信されて、解決が依頼され、表 SALES.EMPLOYEES が表示されます。

• CURRENT SQLID

このレジスターの値は、DSOAO CONNECT ID 大域変数に反映されます。

QMF セッション中に接続しているリモート・サーバーに関係なく、このセッシ ョン全体で CURRENT SQLID レジスターの値は持続します。

- CURRENT TEMPORAL BUSINESS\_TIME
- CURRENT TEMPORAL SYSTEM TIME

### **QMF SQL** 照会に設定できる **DB2 for Linux, UNIX, and Windows** 特殊レジスター

- CURRENT MAINTAINED TABLE TYPES FOR OPTIMIZATION
- CURRENT PATH
- CURRENT REFRESH AGE
- CURRENT SCHEMA

QMF がこのレジスターに設定されているデフォルトのスキーマ ID を処理する 方法については、上述の説明を参照してください。

CURRENT SCHEMA の代わりに CURRENT SQLID も指定できます。

QMF セッション中に接続しているリモート・サーバーに関係なく、このセッシ ョン全体で CURRENT SQLID レジスターの値は持続します。

- CURRENT TEMPORAL BUSINESS\_TIME
- CURRENT TEMPORAL SYSTEM\_TIME

#### **QMF SQL** 照会に設定できる **DB2 for iSeries** 特殊レジスター

• CURRENT PATH

QMF SQL 照会で SET ステートメントを使用して、DB2 for VSE and VM デー タベースにレジスターを設定することはできません。

ヒント**:** CURRENT EXPLAIN MODE 特殊レジスターを SET ステートメントで設 定することはできませんが、DSQEC\_EXPL\_MODE 大域変数を使用して CURRENT EXPLAIN MODE の値を設定することはできます。詳細については[、](#page-384-0) 371 [ページの『コマンドとプロシージャーの実行を制御する大域変数』を](#page-384-0)参照して ください。

QMF SQL 照会の SELECT ステートメントを使用して、特殊レジスターに現在割 り当てられている値を表示できます。例えば、CURRENT PRECISION 特殊レジス ターの値を DB2 for z/OS に表示するには、以下の SQL 照会を実行します。 SELECT CURRENT PRECISION FROM SYSIBM.SYSDUMMY1

関連資料:

348 [ページの『プロファイル関連でない状態情報の大域変数』](#page-361-0) DSQAO 大域変数には、状況情報、またはパラメーターやフラグの設定が格納され ます。これらの大域変数はいずれも SET GLOBAL コマンドでは変更できません。

関連情報:

IBM [Publications](http://www.ibm.com/shop/publications/order) Center ご使用のデータベース情報で、各特殊レジスターの設定方法に関する情報を検索し ます。

## **SOME**

単一の値でなく、1 組の値を返させたいときは、照会で SOME キーワードを比較 演算子を併用します。

SOME は、次の比較演算子と併用できます。

= ¬= > >= < <= < >

記号 ¬= は、< > (不等号) の代替記号です。これは ANSI SQL 演算子です。 (リ モート・データ・アクセスでは、なるべく < > 記号を使用してください。)

1 組の値を返すには、ALL、ANY、IN も使用できます。

- v ALL では、返されてくるすべての値が条件を満たします。
- v ANY または SOME では、返されてくる値の中に条件を満たすものが少なくと も 1 つあります。
- v 副照会で、次の代わりに、IN を使用できます。
	- = SOME
	- = ANY

次の照会では、Eastern 地区で働く従業員のリストが得られます。まず、副照会で Eastern 地区にある部門番号を検索します。次に、主照会でこれらの部門で働く従 業員を求めます。

SELECT NAME, ID FROM Q.STAFF WHERE DEPT = SOME (SELECT DEPTNUMB FROM Q.ORG WHERE DIVISION='EASTERN')

この照会で SOME キーワードを用いたのは、Eastern 地区に複数の部門があり、そ のいずれかで働いている従業員を選択したいからです。SOME (または ANY) でな く ALL を使用したとすれば、結果は空集合となります。 Eastern 地区のすべての 部門で働いている従業員はいません。

## **SUM**

SUM は、数値を含んでいる列にしか使用できません。

SUM の結果データ・タイプは、たとえ、これらの関数のオペランドが NOT NULL でも、常に NULL にすることができます。組み込み関数による計算には、 NULL 値は用いられません。

次の例では、SELECT ステートメントに複数の列関数が組み込まれています。部門 10 の従業員給与の合計額、最低額、平均額、最高額、従業員数 (COUNT) を計算 して、表示します。

次の照会で、

SELECT SUM(SALARY), MIN(SALARY), AVG(SALARY), MAX(SALARY), COUNT(\*) FROM Q.STAFF WHERE DEPT = 10

次の報告書が作成されます。

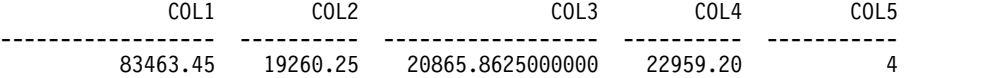

SUM 列関数の書き方は次のように書けます。

SUM(*expression*)

括弧は必ず付けてください。 上記の構文で、*expression* は多くの場合は列名です が、以下も指定できます。

- v 少なくとも 1 つの列名を含む算術式。
- v 列名が後に続く DISTINCT。

関数中の列名で、長ストリング列を参照してはなりません。また、列関数から派生 した列を参照してはなりません (視点の列は、関数から派生することがあります)。 列関数を他の列関数内にネストさせることはできません。

## **UNION**

UNION は、複数の表の行をマージして、1 つの報告書を作成します。組み合わせ られる行は、相互に関連性をもち、同じデータ幅と同じデータ・タイプを持ってい るものでないと、組み合わせる意味がありません。

UNION では、複数の表の値をマージして、同じ報告書の同列異行に入れることが できます。1 つの照会で複数の UNION を使用できます。

このトピックの例には UNION ALL の使用例も含まれていますが、UNION ALL には拡張 UNION サポートが必要です。

次の例では、Q.STAFF から名前 (NAME) 列と従業員 (EMPLOYEE) 列、 Q.APPLICANT から名前 (NAME) 列と応募者 (APPLICANT) 列を選択していま す。

SELECT NAME,'EMPLOYEE' FROM Q.STAFF WHERE YEARS < 3 UNION SELECT NAME,'APPLICANT' FROM Q.APPLICANT WHERE EDLEVEL > 14

この照会は、次の報告書を作成します。

NAME COL1 ---------- ---------<br>BURKE EMPLOYEE EMPLOYEE GASPARD APPLICANT JACOBS APPLICANT

Q.STAFF から選択する照会部分では、報告書に EMPLOYEE という定数の入った 列も作成します。 Q.APPLICANT から選択する照会部分でも、APPLICANT とい う定数の入った列を作成します。 新しく作られる列にはデフォルトの列名が与えら れますが、この名前は書式パネルで簡単に変更できます。

どの照会でも、対応する列の間で長さの突き合わせが行われます。上の照会では、 APPLICANT の長さに合わせて、EMPLOYEE には 1 個のブランクが付加されて います。

次の例は、すべての管理者と、その管理者が面接した人々を、Q.STAFF と Q.INTERVIEW から選択します。

SELECT NAME, ' ' FROM Q.STAFF, Q.INTERVIEW WHERE MANAGER = ID UNION SELECT NAME, 'NO INTERVIEWS' FROM Q.STAFF WHERE JOB = 'MGR' AND ID NOT IN (SELECT MANAGER FROM Q.INTERVIEW)

この照会は、次の報告書を作成します。

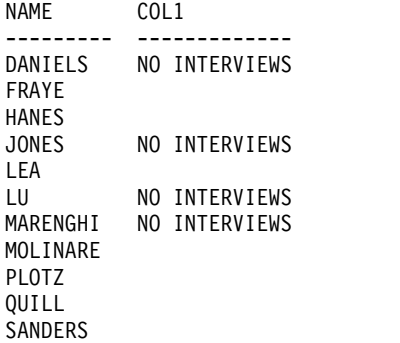

## **UNION** で重複行を残す

UNION の前提は、2 つの SELECT ステートメントで指定された列から、 DISTINCT 行 (重複しない行) だけを選択するということです。

UNION 操作の結果に重複行を残したければ、UNION に続いて ALL キーワード を指定してください。 UNION ALL が指定されると、結果から重複行が除去され ません。

次の例では、勤続年数が 5 年を超えるか、歩合が \$850 を超えるすべての販売員 を、Q.STAFF から選択します。条件を 2 つとも満たす販売員は、報告書に 2 回記 載されます。

次の照会で、

SELECT \* FROM Q.STAFF WHERE JOB = 'SALES' AND YEARS > 5 UNION ALL SELECT \* FROM Q.STAFF WHERE JOB = 'SALES' AND COMM > 850 ORDER BY 2

次の報告書が作成されます。

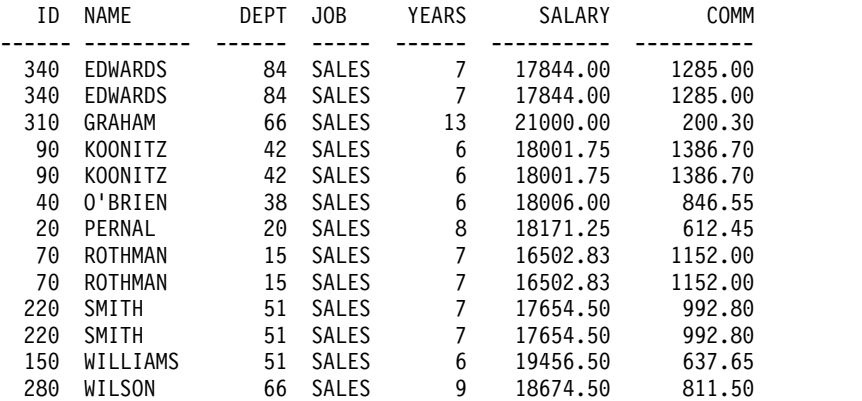

UNION ALL でなく UNION を指定すると、以下の図に示すように、条件を 2 つ とも満たしている販売員でも報告書には一度しか現われないので、誰がそうかを見 極めるのに多少の労力を要します。

| ΙD  | <b>NAME</b>    | <b>DEPT</b> | J <sub>OB</sub> | <b>YEARS</b> | SALARY   | COMM    |
|-----|----------------|-------------|-----------------|--------------|----------|---------|
|     |                |             |                 |              |          |         |
| 340 | <b>EDWARDS</b> | 84          | SALES           |              | 17844.00 | 1285.00 |
| 310 | GRAHAM         | 66          | SALES           | 13           | 21000.00 | 200.30  |
| 90  | KOONITZ        | 42          | <b>SALES</b>    | 6            | 18001.75 | 1386.70 |
| 40  | 0'BRIEN        | 38          | <b>SALES</b>    | 6            | 18006.00 | 846.55  |
| 20  | PERNAL         | 20          | <b>SALES</b>    | 8            | 18171.25 | 612.45  |
| 70  | ROTHMAN        | 15          | <b>SALES</b>    |              | 16502.83 | 1152.00 |
| 220 | SMITH          | 51          | SALES           |              | 17654.50 | 992.80  |
| 150 | WILLIAMS       | 51          | SALES           | 6            | 19456.50 | 637.65  |
| 280 | WILSON         | 66          | <b>SALES</b>    | 9            | 18674.50 | 811.50  |
|     |                |             |                 |              |          |         |

図 *10. UNION* ステートメントの結果の例

各副照会の評価順序によって照会全体の結果が変わることはありません。 しかし、 2 つの SELECT 照会を UNION ALL または UNION で結合するときは、評価順 序によって結果が変わります。括弧で囲まれた部分が最初に評価されます。内側の 括弧ほど先に評価されます。次に、各文節が左から右へ評価されます。

例えば、次の 2 つの照会では異なる結果が生じます。

v この例では、TABLE1 のすべての行が TABLE2 のすべての行とマージされて、 中間表を作ります。次に、この中間表が TABLE3 とマージされて、重複行が除 かれます。

(TABLE1 UNION ALL TABLE2) UNION TABLE3

v 次の例では、TABLE2 のすべての行が TABLE3 とマージされ、そこから重複行 を除いたものが中間表となります。次に、その中間表が TABLE1 のすべての行 とマージされます。

TABLE1 UNION ALL (TABLE2 UNION TABLE3)

### **UNION** の使用規則

- v 2 つの SELECT ステートメントの間に UNION を入れられるのは、その 2 つ のステートメントが同じ数の列を選択しており、対応する列が互換データ・タイ プである (例えば、数値対数値) 場合のみです。
- UNION でマージされる 2 つの選択ステートメントの対応列は、必ずしも同名 でなくてかまいません。 間に入ってくる列の名前が異なるようになるため、 ORDER BY の後には列名を使用しないでください。 代わりに、いつも ORDER BY 1 のように列番号を使用します。
- v SELECT ステートメントに指定される列の長さとデータ・タイプについては、比 較可能が条件となります。 これらの列はどちらも、数値、文字、図形、日付、 時刻、またはタイム・スタンプの値でなければなりません。これらのデータ・タ イプの組み合わせは認められません。

```
例えば、次のようにします。
SELECT ID
.
.
.
UNION
SELECT DEPT
.
.
.
```
ID が CHAR(6) で、DEPT が CHAR(3) なら、結果表の対応列は CHAR(6) と なります。 DEPT から結果表に取り込まれた値は、右側にブランクが付加され ます。

### いつ **UNION** を使用するか、いつ表を結合するか

いつ UNION を使い、いつ表を結合するかは、報告書にどのような結果がほしいか で決まります。

- v UNION は、2つの照会で選択された行を割り込ませながら、1 つの報告書を作 成します。
- v 表の結合では、一方の表の行を割り込ませるのではなく、一方の表の各行を他方 の表の各行に水平的に結合させます。結合時には、一方の表のすべての行が他方 のすべての行と結合しないよう、組み合わせの数を制限するための条件 (WHERE 文節) を定めることが必要不可欠です。

次の照会では、UNION 照会のような読みやすい、また意味のある報告書は得られ ません。この照会の WHERE 条件には、2 つの表を結合するための共通の列が使用 されておらず、したがって報告書では行の重複が起こります。

次の照会で、

SELECT S.NAME, 'EMPLOYEE', A.NAME, 'APPLICANT' FROM Q.STAFF S, Q.APPLICANT A WHERE YEARS < 3 AND EDLEVEL > 14

次の報告書が作成されます。

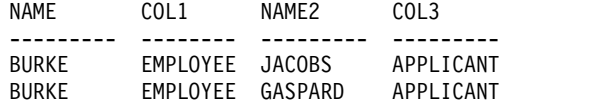

2 つの SELECT ステートメントが同一の表を参照しているとき、その 2 つを UNION で結ぶこともできます。例えば、部門内のすべての従業員を番号順にリス トし、勤続年数が 10 年の者を識別するには、次のような照会を使用します。

SELECT DEPT, ID, NAME, YEARS, 'TEN YEARS' FROM Q.STAFF WHERE YEARS = 10 UNION SELECT DEPT, ID, NAME, YEARS, ' ' FROM Q.STAFF WHERE NOT YEARS = 10 ORDER BY 1, 2

関連資料:

395 ページの『付録 C. [特定のサポートを必要とする](#page-408-0) QMF 機能』 以下の機能がサポートされるかどうかは、データベースや環境によって異なりま す。

# **UPDATE**

UPDATE ステートメントは、表の各行にある既存の列のうち、指定された列の値を 更新します。 表を更新できるのは、それがユーザー自身で作成した表であるか、そ の表の更新を許可されている場合に限られます。

UPDATE ステートメントは、次の部分で構成されます。

- v UPDATE は、更新すべき表を指定します。
- v SET は、更新すべき列と、表に入れる新しい値を指定します。

v WHERE は、更新すべき行を指定します。

UPDATE ステートメントを簡単に作成する方法は、DRAW コマンドを発行すると きに、UPDATE 照会タイプを指定することです。

1 つの UPDATE ステートメントで、表内の 1 行を更新することも、複数の行を更 新することもできます (以下の例の最初の 2 つを参照)。 WHERE 分節が省略され ている場合には、このステートメントで列のすべての行を更新することもできま す。

### 例

次の例は、PERS 表の従業員 250 を更新します。職種を SALES に変更し、給与を 15% 増額します。

UPDATE PERS SET JOB='SALES', SALARY=SALARY \* 1.15 WHERE  $ID = 250$ 

PERS にあるすべての事務員の給与を \$300 増額するには、次のように UPDATE ステートメントを使用します。

UPDATE PERS SET SALARY = SALARY+300 WHERE JOB = 'CLERK'

PERS 表にある全員の勤続年数を 1 年増やすには、次のように UPDATE ステート メントを使用します。

UPDATE PERS SET YEARS = YEARS + 1

関連資料:

31 [ページの『](#page-44-0)DRAW』 DRAW コマンド・ヘルプは、基本 SQL 照会または QBE 照会を作成するために役 立ちます。 192 [ページの『](#page-205-0)GRANT』 GRANT ステートメントは、表に対して 1 つ以上の操作を行う許可をユーザーに与 えます。

### **WHERE**

SELECT ステートメントの中で WHERE 文節を使用して、検索、更新、または削 除する行を特定するための条件 (1 つ以上の選択基準) を指定します。検索条件を満 たす行のみが影響を受けます。

WHERE も HAVING も、報告書にいらないデータを排除する働きをもっていま す。

v WHERE 条件は列選択に用いられ、個々の行を含めるかどうかを決定します。

WHERE は、不要な行を除くために使用します。

v HAVING 条件は組み込み関数で使用されます。グループそのものを含めるかど うかを決定します。

HAVING の後には、必ず列関数 (SUM、AVG、MAX、MIN、COUNT など) が続きます。また、グループ化された値を検出して HAVING 条件を完成させる 副照会を、HAVING の後に指定することもできます。

HAVING は、不要なグループ・データを除く目的に使用してください。

次の表に示す演算子のいずれかを使用して、列値を比較できます。最初の欄に条 件、2 番目の欄にその比較を行うための単語または記号を示します。

表 *9.* 比較演算子

| 比較                        | 使用する比較演算子           |
|---------------------------|---------------------|
| 等しい                       | $=$                 |
| 等しくない                     | <> または ¬=           |
| より大きい                     | $\rm{>}$            |
| より大きいか、または等しい             | $>=$                |
| より大きくない (DB2 for z/OS のみ) | $\neg$              |
| より小さい                     | $\,<\,$             |
| より小さいか、または等しい             | $\leq$              |
| より小さくない (DB2 for z/OS のみ) | $\neg$              |
| 複数条件                      | <b>AND</b>          |
|                           | <b>OR</b>           |
| 値、範囲内の                    | BETWEEN x AND y     |
| リスト中の値と一致する値              | IN $(x, y, z)$      |
| 文字ストリングの選択                | % (例: LIKE '%abc%') |
| 特定文字の無視                   | $($ 例: LIKE '_a_')  |
| 否定条件                      | <b>NOT</b>          |

否定の記号 (¬) は、データベース管理システム間で受け渡されるステートメントで 解析エラーを起こす可能性があります。リモートで実行するステートメントで問題 が起こることを避けるため、否定記号が出てくる演算には、同等の別記号を使って ください。例えば、¬= の代わりに <> を、¬> の代わりに <= を、¬< の代わりに >= を使用します。

文字データの列と比較する値は、単一引用符で囲んでください (例えば、WHERE NAME = 'JONES' など)。 数値データは引用符で囲みません。

漢字データを使用するときは、WHERE に指定する値の頭に 1 バイト文字 'G' を 置き、全体を単一引用符で囲みます。パーセント記号と下線には 2 バイト文字を使 用します。

例

次に、照会で WHERE 文節を使用する方法の例をいくつか示します。

次の例では、DEPT 列の値が 20 であることを検索条件にしています。次の照会 で、

SELECT DEPT, NAME, JOB FROM Q.STAFF WHERE DEPT = 20

次の報告書が作成されます。

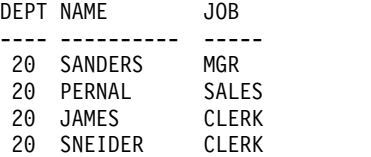

平均給与が \$12,000 を超える各部門について、その部門の給与の最低額、最高額、 平均額 (管理者を除く) をリストするには、次のような照会を使用します。次の照会 で、

SELECT DEPT, MIN(SALARY), MAX(SALARY), AVG(SALARY) FROM Q.STAFF WHERE JOB <> 'MGR' GROUP BY DEPT HAVING AVG(SALARY) > 12000

次の報告書が作成されます。

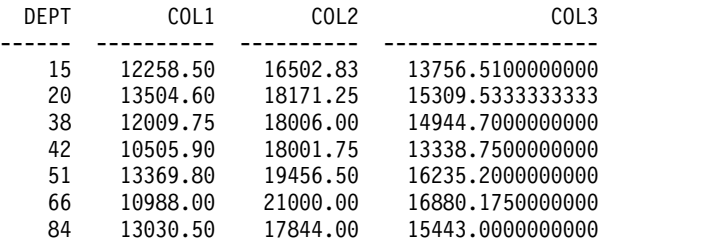

任意の比較演算子を使用する WHERE 検索条件を作成できます。例えば、\$1,000 以上の歩合を得ている従業員のみを選択するには、次のような照会を使用します。 次の照会で、

SELECT ID, COMM FROM Q.STAFF WHERE COMM  $>=$  1000

次の報告書が作成されます。

ID COMM ----- ------- 70 1152.00 90 1386.70 340 1285.00

勤続年数が 10 年以上の従業員をすべて選択します。

SELECT ID, NAME, YEARS FROM Q.STAFF WHERE YEARS >= 10

勤続年数が 10 年を超える従業員をすべて選択します。

SELECT ID, NAME, YEARS FROM Q.STAFF WHERE YEARS > 10

管理者をすべて選択します。

SELECT ID, NAME, YEARS FROM Q.STAFF WHERE JOB = 'MGR' 英字順で SMITH より後の従業員をすべて選択します。 SELECT NAME, ID FROM Q.STAFF WHERE NAME > 'SMITH' 部門 10 にいないすべての従業員の名前を、Q.STAFF から選択します。 SELECT NAME, ID FROM Q.STAFF WHERE DEPT  $<$  > 10

## 計算結果

検索条件では、一部に計算値も使用できます。また、選択した各行については、列 値を表示する要領で計算値も表示できます。

照会の SELECT 文節または WHERE 文節では、算術式が使えます。

- v SELECT 文節の中に式がある場合、報告書に式の計算結果の列が新たに設けられ ます。
- v WHERE 文節の中に式がある場合、その式は検索条件の一部で、報告書の中に列 が新しく設けられることはありません。

次の 2 つの照会は、SELECT 文節での算術式の使い方を示しています。

次の照会で、

SELECT DEPT, NAME, SALARY FROM Q.STAFF WHERE  $DEF = 38$ 

次の報告書が作成されます。

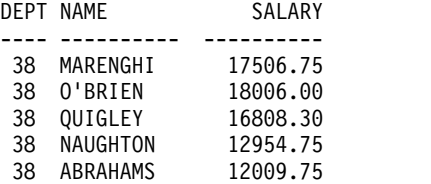

次の照会で、

SELECT DEPT, NAME, SALARY/12 FROM Q.STAFF WHERE DEPT = 38

次の報告書が作成されます。

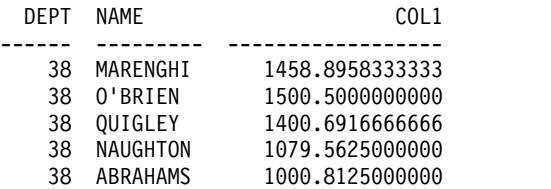

計算の中で次の算術演算子を使用できます。

- <span id="page-236-0"></span>+ 加算
- 減算
- \* 乗算
- / 除算

式には、列名 (RATE\*HOURS など)、列名と定数 (RATE\*1.07 など)、組み込み関数 (AVG(SALARY)/2 など) を使用できます。数値定数 (3\*7 など) や文字定数 (SALARY + COMM など) からなる式もあります。

表が作成されるとき、表中の各列は、特定タイプのデータを入れる列として定義さ れます。算術演算は、数値データ・タイプに対してしか実行できません。演算結果 は、オペランドのデータ・タイプによって異なることがあります。

- 例:
- v 年収 (給与と歩合) が \$20,000 を超えるすべての従業員の、名前と年収を選択す るには、次のような照会を使用します。

SELECT NAME, SALARY + COMM FROM Q.STAFF WHERE SALARY + COMM > 20000

上の照会では、給与のみが \$20,000 を超えていても、歩合が NULL であるよう な従業員はリストされません。これは、不明に対する演算結果は不明であるため です。

• 歩合が年収の 5% 以上にのぼる従業員をリストするには、次のような照会を使用 します。

```
SELECT NAME, SALARY, COMM
FROM Q.STAFF
WHERE COMM >= 0.05 \times (SALARY + COMM)
```
## **SQL** スカラー関数

SQL スカラー関数には、日付/時刻関数、変換関数、ストリング関数の 3 種類があ ります。

日付 **/** 時刻関数

日付/時刻関数は、次の項目の計算または変更を行います。

- v DATE、TIME、TIMESTAMP、および TIMESTAMP\_TZ は、引数のデータ・タ イプを関数で指定されたデータ・タイプに変換します。
- v CHAR は、引数 (DATE 値または TIME 値) のデータ・タイプを CHAR デー タ・タイプに変換します。
- v DAYS は、ある日付から別の日付までの日数を計算します。
- v YEAR、MONTH、DAY、HOUR、MINUTE、SECOND、および MICROSECOND は、DATE、TIME、TIMESTAMP、または TIMESTAMP WITH TIME ZONE の値の一部を選択します。

各日付/時刻関数の後には、引数を括弧で囲んで指定します。次の例は、 Q.PROJECT 表の STARTD 列に YEAR 関数を適用することによって、1998 年中 の開始が予定されている各プロジェクトを番号順にリストしたものです。

次の照会で、

SELECT PROJNO, STARTD, ENDD, TIMESTAMP FROM Q.PROJECT WHERE YEAR(STARTD) = 1998

次の報告書が作成されます。

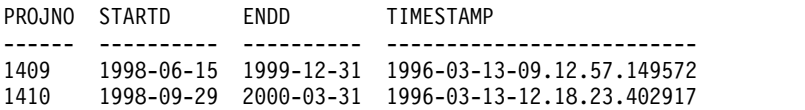

日付/時刻関数 (下表を参照) は、式が使用できる個所であればどこでも使用できま す。どの関数でも、操作すべき値を渡す式が最初の (または唯一の) 引数となりま す。

表 *10.* 日付 */* 時刻関数

| 関数                         | 引数                                                                                                    | 結果                      |
|----------------------------|----------------------------------------------------------------------------------------------------|-------------------------|
| <b>DATE</b>                | 日付、タイム・スタンプ、タイム・ゾー<br>ン付きタイム・スタンプ、または日付の<br>ストリング表現                                                                          | 日付                      |
| <b>TIME</b>                | 時刻、タイム・スタンプ、タイム・ゾー<br>ン付きタイム・スタンプ、または時刻ス<br>トリング表現                                                                           | 時刻                      |
| <b>TIMESTAMP</b>           | タイム・スタンプ、タイム・ゾーン付き<br>のタイム・スタンプ、タイム・スタンプ<br>のストリング表現またはタイム・ゾーン<br>付きタイムスタンプ、あるいは日付 (ま<br>たは日付のストリング表現)と時刻(ま<br>たは時刻のストリング表現) | タイム・スタンプ                |
| TIMESTAMP_TZ               | タイム・スタンプ、タイム・ゾーン付き<br>のタイム・スタンプ、タイム・スタンプ<br>のストリング表現またはタイム・ゾーン<br>付きタイムスタンプ、あるいは日付 (ま<br>たは日付のストリング表現)と時刻(ま<br>たは時刻のストリング表現) | タイム・スタンプ                |
| DAY, MONTH, YEAR           | 日付、タイム・スタンプ、タイム・ゾー<br>ン付きタイム・スタンプ、または日付期<br>間                                                                                | 日、月、年                   |
| HOUR、MINUTE、また<br>は SECOND | 日付、タイム・スタンプ、タイム・ゾー<br>ン付きタイム・スタンプ、または時刻期<br>間                                                                                | 時、分、秒                   |
| <b>MICROSECOND</b>         | タイム・スタンプまたはタイム・ゾーン<br>付きタイム・スタンプ                                                                                             | 小数秒                     |
| <b>DAYS</b>                | 日付、タイム・スタンプ、タイム・ゾー<br>ン付きタイム・スタンプ、またはデータ<br>のストリング表現                                                                         | 0001 年 1 月 1 日以<br>降の日数 |

### **QMF** 照会で使用される基本的な **SQL** ステートメントと関数

表 *10.* 日付 */* 時刻関数 *(*続き*)*

| 関数          | 引数                 | 結果            |
|-------------|--------------------|---------------|
| <b>CHAR</b> | 日付または時刻と、指定された日付/時 | 指定された日付 / 時   |
|             | 刻出力フォーマット          | 刻フォーマットでの     |
|             |                    | ストリング表現。デ     |
|             |                    | フォルトの場合、ま     |
|             |                    | たは DSQSFISO プ |
|             |                    | ログラム・パラメー     |
|             |                    | ターが YES に設定   |
|             |                    | されていて形式が指     |
|             |                    | 定されていない場合     |
|             |                    | は、ISO 形式が返さ   |
|             |                    | れます。 DSQSFISO |
|             |                    | プログラム・パラメ     |
|             |                    | ーターが NO に設定   |
|             |                    | されている場合は、     |
|             |                    | DSNHDECP モジュ  |
|             |                    | ールで指定されてい     |
|             |                    | る形式で結果が返さ     |
|             |                    | れます。          |

## 他の変換関数

スカラー関数 (下表を参照) を使用すると、値をあるデータ・タイプから別のデー タ・タイプに変換できます。

表 *11.* 変換関数

| 関数と構文             | 引数                               | 結果                                |
|-------------------|----------------------------------|-----------------------------------|
| BIGINT(V)         | V = 数値式またはストリング式                 | V (またはストリング表現の V) の 64<br>ビット整数表現 |
| BINARY(V, length) | V = ストリング式                       | 固定長バイナリー・ストリング                    |
|                   | length = 結果のストリングの長さを<br>指定する整数  |                                   |
| DECFLOAT(V,P)     | V = 数値式またはストリング式                 | 数値 (またはストリング表現の数値)                |
|                   | P = 結果の精度桁数 (16 または 34。          | の 10 進浮動小数点表記                     |
|                   | デフォルトは 34)                       |                                   |
| DECIMAL(V,P,S)    | V = 数值                           | V の 10 進表現                        |
|                   | P = 結果の精度。1 から 31 の範囲            |                                   |
|                   | S = 結果の位取り                       |                                   |
| DIGITS (引数)       | 2 進整数または 10 進数                   | 引数の桁数を表す文字ストリング                   |
| FLOAT (引数)        | 数值                               | 引数を表す浮動小数点数                       |
| HEX (引数)          | 長文字ストリングと長漢字ストリング <br>を除くデータ・タイプ | 引数の実 16 進桁数を表す文字ストリ<br>ング         |
| INTEGER (引数)      | 2 進整数範囲内の数値                      | 引数のフルワード表現                        |

表 *11.* 変換関数 *(*続き*)*

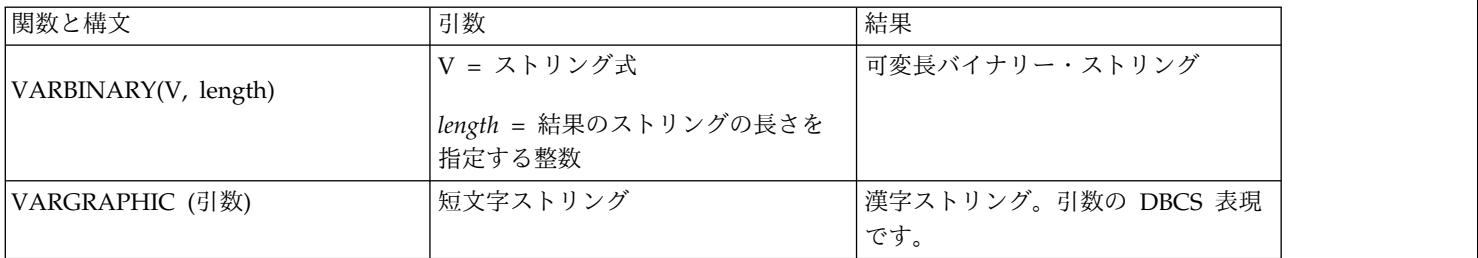

次の照会は、前の表で説明したいくつかの関数の結果を返します。

#### 次の照会で、

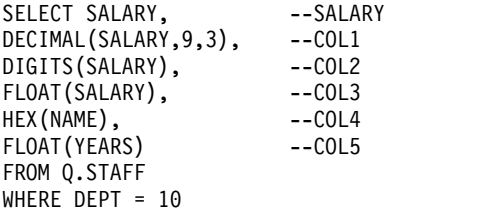

次の報告書が作成されます。

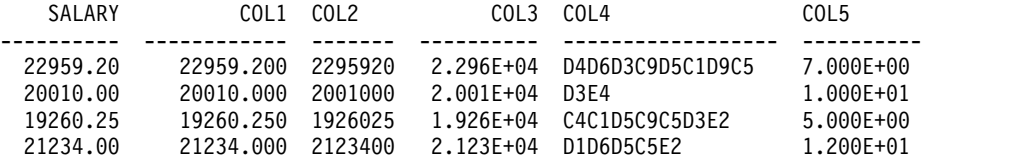

#### ストリング関数

次の表に示されている関数で、ストリング・セグメントの操作と取り出しができる ようになります。

表 *12.* ストリング関数

| 関数と構文             | 引数                                  | 結果                      |
|-------------------|-------------------------------------|-------------------------|
| LENGTH (引数)       | 任意のデータ・タイプ                          | 整数は引数の長さを表<br>します       |
| SUBSTR(S,N,L)     | S: 評価される文字または漢字ストリ<br>ング。           | S のサブストリング              |
|                   | N: 2 進整数。S 内のサブストリング<br>の開始位置を表します。 |                         |
|                   | L: 2 進整数。サブストリングの長さ<br>を表します。       |                         |
| VALUE(arg1, arg2) | 2 つの引数のデータ・タイプは整合性<br>があること。        | 提供される引数の最初<br>の非 NULL 値 |

LENGTH 関数は、データ・タイプが VARCHAR なら、データの実際の可変長の サイズを返します。CHAR なら、固定長を返します。

VALUE 関数は、複数の引数をとり、非 NULL 値に解決される最初の引数を戻し ます。例えば、次のステートメントは、Q.STAFF の COMM 列を照会することに より、従業員の歩合を取得します。 COMM 列の任意の行に対して NULL 値が含 まれている場合、その行の結果は、VALUE 関数の 2 番目の引数「0」になりま す。

SELECT VALUE(COMM,0) FROM Q.STAFF

どの関数でも、操作または取得すべき値を渡す式が最初の (または唯一の) 引数とな ります。 LENGTH では、この式の値はどのデータ・タイプであってもかまいませ ん。 SUBSTR では、文字ストリングか漢字ストリングでなければなりません。 VALUE では、2 つ以上の値を指定しなければならず、そのデータ・タイプは互換 性がなければなりません。例えば、VALUE 関数で最初の引数に INTEGER ストリ ングを、2 番目の引数に CHARACTER ストリングを指定することはできません。

例えば、次の照会では、暫定的な ID 番号 400 の応募者の、ファーストネームのイ ニシャルとラストネームを取得します。

SELECT SUBSTR(FIRSTNAME,1,1)||LASTNAME FROM Q.INTERVIEW WHERE TEMPID = 400

関連情報:

IBM [Publications](http://www.ibm.com/shop/publications/order) Center 使用可能な変換関数や、データ・タイプの互換性に関する情報を検索するには、使 用しているデータベースの SQL 参照情報を参照してください。

## 連結

連結演算子 (CONCAT) は、式の 2 つの値を結合して、1 つのストリングにしま す。 CONCAT の代替演算子として || も用いられます。 縦線は、データベース 管理システム間で受け渡されるステートメントで構文解析エラーを起こす可能性が あるため、リモート・ロケーションで実行するステートメントには、なるべく CONCAT 演算子を使用してください。

連結演算子を使用するには、結合するストリングの間に「CONCAT」を入れます。 例えば、次の照会は、Q.INTERVIEW からアルファベット順で M より後の文字で 始まるすべてのラストネームをリストし、対応するファーストネームと組み合わせ て書き出します。

SELECT LASTNAME CONCAT ', ' CONCAT FIRSTNAME FROM Q.INTERVIEW WHERE LASTNAME > 'M'

CONCAT 演算子には以下の規則が適用されます。

- v 連結演算子の 2 つのオペランドは、ともに文字ストリングか、ともに漢字スト リングでなければなりません。
- v 結果の長さは、各オペランドの長さの合計になる。
- v 結果のデータ・タイプは、次のとおり。
	- 1 つ以上のオペランドが VARCHAR なら、VARCHAR。
	- 両オペランドがともに CHAR なら、CHAR。
	- 1 つ以上のオペランドが VARGRAPHIC なら、VARGRAPHIC。
- 両オペランドがともに GRAPHIC なら、GRAPHIC。
- v LIKE 文節、または UPDATE ステートメントの SET 文節には、連結を指定で きません。
- v NULL 値のオペランドがあれば、結果も NULL 値です。結果が NULL 値にな るのを避けるには、CONCAT 演算子と組み合わせて、VALUE ストリング関数 を使用します。

関連資料:

223 ページの『SQL [スカラー関数』](#page-236-0)

SQL スカラー関数には、日付/時刻関数、変換関数、ストリング関数の 3 種類があ ります。

# 第 **3** 章 書式、報告書、および図表

QMF は、データベースに保管されているデータから報告書を作成します。QMF 書 式は、報告書の書式設定に用いられる多くのパネルから構成されています。

データを選択するとき (照会を実行するとき、データをインポートするとき、表ま たは視点を表示するとき) には、その QMF 書式パネルを用いて、データを報告書 や図表の形に整えることができます。また、報告書データに対して、列の加算や比 率の計算など、特定の計算をするときも、書式パネルを使用できます。

## **QMF** 書式の使用

表の表示時または SELECT 照会の実行時に、書式を指定しないと、QMF が自動的 に書式パネルを生成します。 結果の報告書は、QMF が提供するデフォルトのフォ ーマット設定に基づきます。

RUN コマンドで書式名を指定せずに照会を実行後、DISPLAY FORM.MAIN (または DISPLAY FORM) と入力すれば、デフォルトの書式を確認できます。

どの書式パネルにも入力域があります。ここで情報の追加や変更を行います。この 情報の説明では、各書式パネル上の各入力域に識別用の文字 (■ など) が割り当て られています。これはパネルの後ろに記載された入力域の説明と関連付けられてい ます。デフォルト値がある場合は、パネル上の入力域にそれを示します。それぞれ の入力域は、報告書への影響の観点から記載してあります。入力域が図表に影響す る場合は、その説明が図表の後ろに記載してあります。

## **QMF** での報告書の作成

初期段階で報告書を作成するには、まず、照会結果から取り出されたデータにデフ ォルト書式を適用します。

報告書のデフォルト形式を変更する (例えば、列幅を変える、ページ・ヘッダーを 追加する、報告書中の行間隔を変えるなど) には、書式パネルに表示されているデ フォルト選択を変更します。プロファイルの CASE オプションの設定に応じて、入 力域に入力したデータが大文字に変換されるように設定できます。

### データのない報告書の表示

LAYOUT コマンドを使用すれば、汎用データの入った報告書を表示できるため、作 成中の書式をテストできます。

変数データは、英字の A、B、C、D、E、F、と X、および数字 0、1、2、3、 4、5、と 6 で表示されます。その他のテキストは、ヘッダーを含め、入力どおりに 表示されます。 各種書式パネルに手を加えて、データに依存しない報告書の見本を 作成することができます。LAYOUT コマンドと組み合わせれば、複雑な変数を含む 書式でも繰り返し使用できます。 関連資料:

89 [ページの『](#page-102-0)LAYOUT』

LAYOUT コマンドは、QMF 書式だけを入力に使用して QMF 報告書のサンプル を生成します。このコマンドは担当者報告書のビジュアル・レンダリングを提供す ることによって、QMF 書式の開発を助けます。

# 報告書で用いられるエラーを示す記号

報告書に表示できない値があると、QMF は値の代わりに特殊記号を表示します。表 示される記号は、その原因が何であるかによって異なります。

記号とその意味のリストについては、次の表を参照してください。

表 *13. QMF* 書式上に表示される可能性のあるエラー記号

| 表示される記号    | エラーの原因                                                                                                    |  |  |
|------------|----------------------------------------------------------------------------------------------------|--|--|
| ********   | 列幅が足りないため、フォーマット設定された値を表示でき<br>ません。数値列でのみ用いられる記号です (文字の列では切<br>り捨てが起こります。)                                                                                                    |  |  |
| >>>>>>>>>  | 値が、その列のデータ・タイプで許される最大値を超えてい<br>ます。これはオーバーフローと呼ばれ、通常は QMF によっ<br>て検出されます。                                                                                                    |  |  |
| ????????   | この値は不確定です。次の状熊のときは、報告書に未定義値<br>が現われます。<br>• 数値のアンダーフロー<br>• データベースが検出した数値のオーバーフロー<br>• ゼロでの除算 (照会、計算、列定義で)<br>- REXX が評価できない式<br>- 評価すると非数値になる REXX 式<br>$\bullet$<br>未定義値を用いて計算された集約値 (FIRST と LAST を<br>$\bullet$<br>除きます) |  |  |
| ' ' (ブランク) | このデータには検索結果がありません (DSQNOINS)。また<br>は、このデータは無関係です (DSQNOREL)。                                                                                                    |  |  |

## 報告書の一般的なフォーマット変更

報告書のフォーマット変更は、他の変更に比べて頻繁に行われる可能性がありま す。この変更は、特定の書式パネルで行います。

次の表は、報告書のフォーマット変更のためによく行われる追加または変更、およ びそのとき用いられる書式パネルを示しています。

表 *14.* 報告書フォーマット設定の早見表

| 追加または変更が必要にな             | 追加または変更が必要な特定の要 |                           |
|--------------------------|-----------------|---------------------------|
| る報告の局面                   | 素               | 使用する書式パネル                 |
| 報告書の切れ目                  | 省略時切れ目テキスト      | MAIN, OPTIONS             |
|                          | 切れ目テキストの幅       | <b>OPTIONS</b>            |
|                          | 切れ目見出しテキスト      | <b>BREAK</b> <sub>n</sub> |
|                          | 切れ目脚注テキスト       | MAIN, BREAKn              |
|                          | 切れ目合計           | <b>BREAK</b> n            |
|                          | ページ上での配置        | <b>BREAK</b> <sup>n</sup> |
|                          | 一括表示            | MAIN, OPTIONS             |
| 計算                       | (特定の要素なし)       | CALC                      |
| 報告書の列の仕様                 | 配置              | COLUMNS (パネル指定)           |
|                          | 定義              | COLUMNS (パネル指定)           |
|                          | ヘッダー            | MAIN, COLUMNS             |
|                          | 使用法             | MAIN, COLUMNS             |
|                          | 間隔              | MAIN, COLUMNS             |
|                          | 幅               | MAIN, COLUMNS             |
|                          | 編集              | MAIN, COLUMNS             |
|                          | 並び順             | MAIN, COLUMNS             |
|                          | 自動配列            | <b>OPTIONS</b>            |
|                          | 切れ目でのヘッダー反復     | <b>BREAK</b> <sub>n</sub> |
|                          | 明細ブロックでのヘッダー反復  | <b>DETAIL</b>             |
| 条件付き書式設定                 | (特定の要素なし)       | <b>CONDITIONS</b>         |
| 明細ブロック・テキスト              | 表情報の除去          | DETAIL                    |
|                          | 表情報の配置指定        | DETAIL                    |
|                          | 列値へのテキスト組み込み    | <b>DETAIL</b>             |
| 明細見出しテキスト                | (特定の要素なし)       | DETAIL                    |
| 報告書の最終テキスト               | ページ上での配置        | <b>FINAL</b>              |
|                          | 幅               | <b>OPTIONS</b>            |
|                          | 最終合計            | <b>FINAL</b>              |
| 固定列                      | (特定の要素なし)       | <b>OPTIONS</b>            |
| 改ページするかどうか               | 切れ目             | MAIN, BREAKn              |
|                          | 明細ブロック・テキスト     | <b>DETAIL</b>             |
|                          | 最終テキスト          | <b>FINAL</b>              |
| ページのヘッダーとフッタ             | (特定の要素なし)       | MAIN, PAGE                |
| パネル・バリエーションと<br>条件との関連づけ | (特定の要素なし)       | <b>DETAIL</b>             |
| 区切り線                     | (特定の要素なし)       | <b>OPTIONS</b>            |
| 明細ブロック間の間隔               | (特定の要素なし)       | OPTIONS, DETAIL           |
|                          |                 |                           |

# **QMF** での図表の作成

書式パネル上の入力域の中には、図表ヘッダー、凡例、軸ラベル、X 軸と Y 軸に プロットされるデータなど、図表の内容に関係するものもあります。もちろん、す べてのパネルのすべての入力域が図表に関係するわけではありません。

書式パネルの説明では、図表に関係するパネルとパネル入力域を指摘し、これらの パネルの変更方法も示します。

次の表は、QMF 内で図表を変えるためによく行われる追加あるいは変更、およびそ れらの変更を行うときに使用できる書式パネルを示しています。

表 *15.* 図表変更の早見表

| 追加または変更項目              | 使用する書式パネル      |
|------------------------|----------------|
| 凡例ラベル (Y データ列ヘッダー)     | MAIN, COLUMNS  |
| X 軸データ・ラベル (BREAK 列または | MAIN, COLUMNS  |
| GROUP 列)               |                |
| Y 軸データ (数値データ列)        | MAIN, COLUMNS  |
| 図表ヘッダー (ページ・ヘッダー)      | MAIN, PAGE     |
| 図表ヘッダーの垂直位置            | <b>PAGE</b>    |
| 凡例ラベル内の関数名             | <b>OPTIONS</b> |

BINARY、VARBINARY、または XML として定義された列を含むデータまたは表 の図表を作成できません。

## **FORM.MAIN**

報告書または図表を簡単に変更するには、FORM.MAIN を使用してください。

他のパネル (下表を参照) は、FORM.MAIN と連携して、報告書または図表の外観 を変更します。

表 *16.* 報告書*/*図表の外観の変更ガイド

| フォーム名                   | 機能            | 追加情報                     |
|-------------------------|---------------|--------------------------|
| FORM.MAIN               | 報告書または図表の基本書式 | <b>FORM.MAIN</b>         |
| $ FORM.BREAK n (n = 1)$ | 報告書の切れ目前後のテキス | 236 ページの                 |
| ら 6)                    |               | <b>FORM.BREAKnJ</b>      |
| FORM.CALC               | 報告書内の計算式      | 244 ページの                 |
|                         |               | <b>FORM.CALCJ</b>        |
| FORM.COLUMNS            | 報告書または図表での列の取 | 249 ページの                 |
|                         | り扱い           | <b>FORM.COLUMNSJ</b>     |
| <b>FORM.CONDITIONS</b>  | 条件つきフォーマット設定の | 259 ページの                 |
|                         | ための式          | <b>FORM.CONDITIONS</b>   |
| FORM.DETAIL             | 列値やヘッダーとともに報告 | 261 ページの                 |
|                         | 書に組み込まれるテキスト  | <b>FORM.DETAIL</b>       |
| FORM.FINAL              | 報告書の最終テキストの内容 | 268 ページの                 |
|                         | と配置           | <b><i>FORM.FINAL</i></b> |

表 *16.* 報告書*/*図表の外観の変更ガイド *(*続き*)*

| フォーム名               | 機能            | 追加情報                |
|---------------------|---------------|---------------------|
| <b>FORM.OPTIONS</b> | 報告書に加えるその他の調整 | 273 ページの            |
|                     |               | <b>FORM.OPTIONS</b> |
| IFORM.PAGE          | 報告書または図表におけるぺ | 280 ページの            |
|                     | ージのヘッダーとフッターの | <b>FORM.PAGE</b>    |
|                     | 内容と配置         |                     |

FORM.MAIN に入力された内容は、自動的に、他のいずれかの書式パネルの対応入 力域に反映されます。しかし、他パネルの入力域のすべてが、必ずしも FORM.MAIN に反映されるとは限りません。

前記の表は、FORM.MAIN パネルの入力域を示しています。 FORM.MAIN パネル と FORM.COLUMNS パネルには、入力域でない区域が 2 つあります。それは、 「報告書列の幅の合計」と「NUM」です。

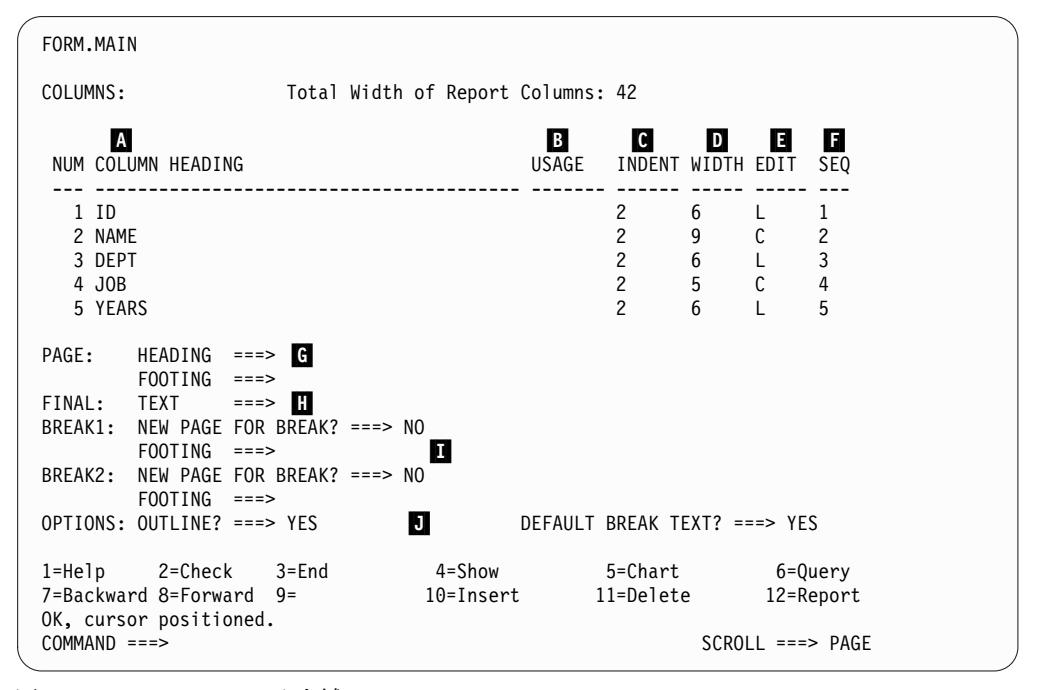

図 *11. FORM.MAIN* の入力域

下記説明の入力域 ■ から ■ は、FORM.COLUMNS パネル上の同じ各入力域 に対応します。 書式に含まれているすべての列が FORM.MAIN パネル上に表示さ れなくても、画面を上下にスクロールすれば表示できます。

これらの入力域で、以下を行うことができます。

<u>A</u> 列ヘッダーを割り当てる。

DSQDC COL LABELS 大域変数は、列見出しのデフォルト値が、列に割り 当てられたデータベースのラベルとなるか、選択元の表の列名となるかを制 御します。

- B 列の処理方法を選択する。
- ▌C▐ 列の字下げを調整する。

**D** 列幅を調整する。

FORM.COLUMNS の「データ・タイプのデフォルト幅」表は、各データ・ タイプのデフォルトの幅を示します。

- 列の書式を指定する。このフィールドでは特定の編集コードを使用できま す。
- 日 列の順序を変更する。

報告書

書式における列の並び順は、照会の SELECT ステートメントで指定された 順序で決まります。報告書での列の並び順を変えるには、自動再配列オプシ ョンを使用するか、「FORM.MAIN」パネルの順序 (SEQ) 列 (■) を変更 します。

- 図表 図表: これらの入力域のうち、COLUMN HEADING (列ヘッダー)、 USAGE (取扱)、WIDTH (列幅)、および EDIT (編集) の 4 つは、図表に も適用されます。USAGE (取扱) 入力域に表示されるコードは、処理に影響 します。
- 入力域の C から I までには、対応する書式パネルがあります。

### ▌G▐ **PAGE**

報告書

報告書のページのヘッダーとフッターのテキストを 1 行で入力しま す。QMF が、ヘッダー行とフッター行の垂直位置、水平位置を決 めます。「PAGE (ページ)」入力域は、FORM.PAGE パネル上の 2 つの入力域に対応しています。

図表 PAGE (ページ) 入力域に報告書ヘッダーとして現れる内容は、図表 にもヘッダーとして現れます。図表にはフッター・テキストを指定 できません。

### **T** FINAL

報告書

報告書の最終テキストを 1 行で入力します。行のデフォルト配置 は、FORM.FINAL パネルで変更できます。「FINAL (最終テキス ト)」項目は、FORM.FINAL パネルの 1 つの項目に対応していま す。

▌I▐ **BREAK1** および **BREAK2**

報告書

報告書: 2 レベルまでの制御の切れ目用のフッター・テキストを入 力し、指定された切れ目列の値が変わるたびに改ページするかどう かを指定します。QMF が、制御の切れ目のフッターの垂直位置と 水平位置を決めます。「BREAK 1」入力域と「BREAK 2」入力域 は、それぞれ FORM.BREAK1 パネルと FORM.BREAK2 パネルの 入力域に対応しています。

### **D** OPTIONS

報告書

制御の切れ目のある報告書では、QMF は報告書の表データ行に切

れ目列の値を表示させるかどうかを、「OUTLINE」オプションで指 定します。 YES により BREAK (切れ目) 列にその値を表示するの は、その値自体が変わった場合だけです。

切れ目のある報告書では、BREAK 総計行の目印にデフォルトの切 れ目フッター・テキストを入れるかどうかを、「DEFAULT BREAK TEXT」オプションで指定します。切れ目フッター・テキス トを入力しない場合は、YES とすると、デフォルトの切れ目フッタ ーとして一連のアスタリスクが表示されます。

この入力域は、FORM.OPTIONS パネル上の 2 つの入力域に対応 します。

報告書列の幅の合計

報告書

この区域には、報告書の各列の幅 (文字数) の合計が示されます。

この区域を直接変更することはできませんが、ある列の INDENT (字下げ)、WIDTH (列幅)、編集コードのいずれかを変えると (ある いは、取扱コードとして OMIT または ACROSS を使用すると)、 報告書の各列の幅の新しい合計 (文字数) が、コロンの後に示され ます。

DBCS データに編集コード G を使用すると、1 個の 2 バイト文字 が 2 文字と数えられます。

取扱コード ACROSS を使用すると、幅は *a* + (N x *b*) という形の 代数式で表示されます。

- *a* 定数値
- *N* 1 組の列をページの横方向に何回繰り返すか (ACROSS 列 の重複しない値ごとに 1 回) を表す未知数
- *b* 各列グループの幅
- **NUM**
- 報告書

この区域には、実行された照会での選択順序で各列の番号が示され ます。この区域は変更できませんが、SEQ (順) 入力域を用いて列の 並び順を変えることができます。

列番号を使用して、置換変数として使用する列を指示できます。例 えば、&6 は、照会で選択された 6 番目の列を指します。報告書の 6 番目の位置に表示されるということではありません。

報告書では、普通、各列が左から右へ順序番号どおりに並びます。 ただし、BREAK、GROUP を使用するか、FORM.MAIN または FORM.COLUMNS で集約関数を使用し、FORM.OPTIONS の「報 告書列の自動並べ換え」に YES を指定すると、QMF は、報告書の 列を自動的に並べ換えます。

列の自動並び換えを行う場合、取扱コードとして 1 つ以上の BREAK コードを使用すると、制御列が報告書の左端へ移動しま す。 BREAK コード番号順に並べられます。

<span id="page-249-0"></span>さらに、取り扱いがいずれかの集約取扱コード (AVERAGE、COUNT、 FIRST、LAST、CALC*id*、 MAXIMUM、MINIMUM、STDEV、SUM、 CPCT、CSUM、PCT、TPCT、TCPCT) であるような列は、報告書 の右端に移され、そこに列番号順に並べられます。

FORM.OPTIONS の報告書テキスト行の幅列 (区域 C) と報告書列 の自動再配置 (区域 A) は、列の幅と順序に関する詳細情報を提供 します。

関連概念:

305 [ページの『編集コード』](#page-318-0)

編集コードは、報告書の特定の列のデータの形式と句読法を QMF に指示する文字 セットです。

296 [ページの『取扱コード』](#page-309-0)

QMF 取扱コードは、QMF FORM.MAIN または FORM.COLUMNS に入力して、 報告書および図表の作成に列データを使用する方法を定義することができます。 関連資料:

360 [ページの『さまざまな表示を制御する大域変数』](#page-373-0)

DSQDC 大域変数は、特定の種類の情報の表示を制御します。これらの大域変数は いずれも SET GLOBAL コマンドで変更できます。

## **FORM.BREAKn**

報告書には 6 つまでの制御の切れ目を設けることができます。テキストとその配置 についての選択には、FORM.BREAK*n* (*n* は 1 から 6 の数字) パネルを使用して ください。QMF は、報告書の対応する制御の切れ目の後に、各切れ目パネルで指定 されたテキストを配置します。

FORM.BREAK*n* パネルは、図表には影響しません。

FORM.MAIN または FORM.COLUMNS の列名と対になっている「USAGE (取り 扱い)」の入力域 (Β] ) に切れ目取扱コードを指定してください。指定すると、その 列が制御列 になり、この制御列の値が変わったときに必ず、報告書の制御の切れ目 が起こります。

VARCHAR 列の値を評価する場合に、QMF は、末尾をブランクや 16 進数のゼロ で埋められた値と、そのような末尾の文字がない同じ値とを区別します。そのよう な場合に FORM.BREAK*n* パネルを使用すると、制御の切れ目が起こります。

複数の列に同一レベルの制御の切れ目を使用してかまいません。その場合には、こ れらの列のどれかに値の変更があると、制御の切れ目が起こります。

FORM.MAIN の区域 ■ は、報告書における BREAK1 と BREAK2 のフッタ ー・テキストを指定し、制御列の値が変化するたびに改ページするかどうかを指定 します。 FORM.MAIN の区域 ■ への指定は、すべて FORM.BREAK1 と FORM.BREAK2 に反映されます。 FORM.BREAK1 と FORM.BREAK2 のエリア ■ と ■ への指定は、FORM.MAIN に反映されます。

切れ目の各レベルに 1 つずつ、6 つの FORM.BREAK パネルがあります。いずれ も、パネル・タイトル以外は同じ内容です。次の図は、FORM.BREAK パネルの入 力フィールドを示しています。

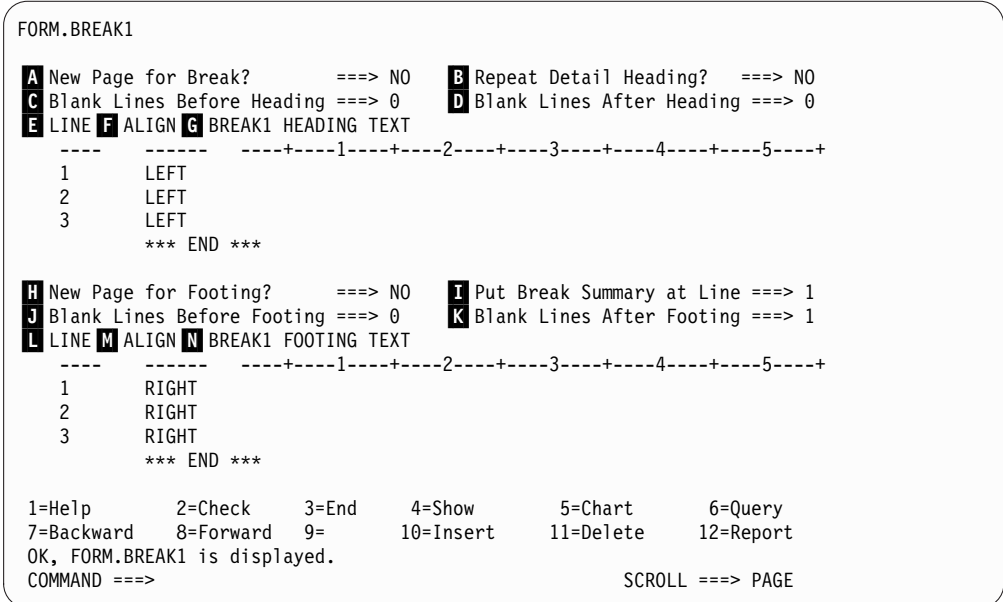

図 *12. FORM.BREAK* パネルの入力フィールド

■ 切れ目で改ページ

切れ目の制御列の値が変化するたびに改ページを開始するかどうかを指定し ます。この値は印刷報告書およびエクスポート報告書に影響します。これは 表示される報告書には影響しません。改ページは、報告書がまだページの上 端にない場合に開始します。

1 つの切れ目レベル以上で YES と指定すると、印刷報告書またはエクスポ ートされた報告書で予想以上のページを生成します。 余分なページは、複 数の切れ目が同時に発生したときに生じることがあります。

2 つ以上の切れ目を指定し、さらに各切れ目で「切れ目で改ページ」に YES を指定すると、最高位の切れ目が生じるたびにそれぞれ指定された切 れ目についてページが生成されます。複数の切れ目がしばしば一緒に生じま す。最高位の切れ目がすべての低位切れ目レベルを生じさせるからです。す べての切れ目は報告書のデータの第 1 行で生じます。

■ 明細ヘッダーの反復

新しい切れ目レベルが始まるたびに、切れ目ヘッダー・テキストの後で明細 ブロック・テキストの前に、明細ヘッダーを繰り返すかどうかを指定しま す。

印刷された報告書では、制御の切れ目がページの上端で始まり、かつ、ここ に YES が指定されていると、1 組の明細ヘッダーしか現われません。

明細ヘッダーは、FORM.DETAIL パネルで指定した明細ヘッダー・テキス トと、列ヘッダー (FORM.DETAIL パネルで列ヘッダーを抑止しない場合) から構成されます。

FORM.DETAIL で「明細ヘッダーの反復」に YES を指定すると、それが ここの指定に優先します。

■ ヘッダー前のブランク行数

用できます。

切れ目ヘッダー・テキストの最初の行より前にあるブランク行数 (指定があ る場合)、または最初の切れ目メンバー行より前にあるブランク行数 (切れ目 ヘッダー・テキストがない場合) を入力します。 この値には、0 から 999 までの任意の数値を指定できます。

■ ヘッダー後のブランク行数 切れ目ヘッダー・テキストの最後の行より後にあるブランク行数を入力しま す (指定されている場合)。 この項目は、0 から 999 までの任意の数値が使

▌E▐ 行

切れ目ヘッダー・テキストの各行を識別し、それらの行自体からと切れ目ヘ ッダー開始行 (ヘッダー前のブランク行数 入力域で指示) からの相対的な位 置を指定します。1 から 999 までの任意の数値またはブランクを指定でき ます。 ブランクの場合は、QMF は対応するテキストがあっても無視しま す。

指定する数値は、それぞれ必ずしも 1 から始まる必要はなく、連続してい る必要もありません。

例えば、FORM.BREAK1 に次の値があるとします。

- LINE ALIGN BREAK1 HEADING TEXT
- ---- ----- ------------------- 3 LEFT DEPARTMENT &4 2 LEFT BEGINNING OF LISTING

これらの値は次のように表示されます。

BEGINNING OF LISTING DEPARTMENT 35

テキスト第 1 行の前に 1 行のブランク行が置かれることに注意してくださ い。

#### ▌F▐ 調整

報告書上での切れ目ヘッダー・テキスト各行の水平位置を指定します。報告 書の幅の範囲内であれば、どこでも行を位置づけることができます。 ここ での幅は、オンライン報告書の場合は、表示される報告書の幅であり、印刷 報告書の場合は、ページの幅になります。

**Left** 切れ目ヘッダー・テキストを左寄せにします。

**Right** 切れ目ヘッダー・テキストを右寄せにします。

#### **Center**

切れ目ヘッダー・テキストを中央に合わせます。

**n** 切れ目ヘッダー・テキストを、その行の *n* 桁目から開始します。 *n* は、1 から 999999 の任意の数値を指定できます。

**Append**

その行を、前の切れ目ヘッダー・テキスト行の終わりに付加しま す。 APPEND を切れ目ヘッダー・テキストの最初の行に使用する と、テキスト行は左寄せされます。
付加されるテキスト行は、付加先のテキスト行と同じ「行」値をも っていなければなりません。 報告書の幅が不十分で、付加されたテ キスト行の全体が入りきらないと、その一部が切り捨てられること があります。

例えば、FORM.BREAK1 に次のように入力されたとします。

Blank Lines Before Heading ===> 0 LINE ALIGN BREAK1 HEADING TEXT ---- ------ ---------------------- 1 LEFT DEPARTMENT 1 APPEND &4 3 LEFT

これらの値により、作成される報告書では、列の配置が次のようになりま す。

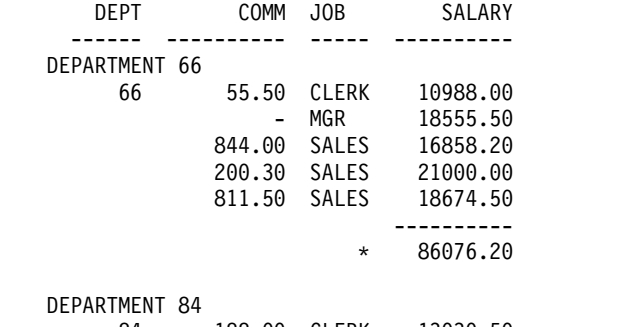

84 188.00 CLERK 13030.50 - MGR 19818.00

▌G▐ 切れ目 **1** のヘッダー・テキスト

切れ目に対応するヘッダー・テキストを入力します。列の値が変わるたび に、この項目に指定するテキストが報告書に表示されます。 INSERT コマ ンドで、最大 999 行の切れ目ヘッダー・テキストを追加できます。テキス トの各行の長さは、最大 55 文字です。ALIGN 値に APPEND を指定する か、具体的な水平位置を指定すれば、その行にテキストを追加できます。

デフォルトでは、切れ目ヘッダー・テキストは、報告書の左マージンから右 マージンまで広がります。ただし、切れ目ヘッダー・テキストの幅は、 FORM.OPTIONS の「報告書テキスト行の幅」項目で選択できます。

報告書の切れ目ヘッダー・テキストに大文字と小文字の両方を使いたいとき は、プロファイルの CASE 値に STRING か MIXED を指定してくださ い。

#### **STRING**

切れ目ヘッダーテキストは入力したとおりに表示しますが、その他 の入力は大文字に変換します。

#### **MIXED**

入力したとおりにすべての入力を表示します。

切れ目ヘッダー・テキストには、次の変数を入れることができます。

大域変数

SET GLOBAL を使用して、切れ目ヘッダー・テキストに使う変数 をセットします。

**&***n n* は、この報告書に使用される書式の列 *n* の現在行を表す番号で

す。列 *n* は、必ずしも報告書上の *n* 番目の列であるとは限りませ ん。FORM.MAIN と FORM.COLUMNS に示されている *n* 番目の 列を表します。例えば、切れ目ヘッダー・テキスト BEGINNING OF DEPARTMENT &3 は、報告書に次のような行を表示します。 BEGINNING OF DEPARTMENT 38

切れ目見出しテキストでは、date 値、time 値、timestamp 値、およびタイ ム・ゾーン値を持つ timestamp 値と共に次の変数も使用できます。

#### **&DATE**

現在の日付は、設置場所のデフォルトに従って書式設定されます。 デフォルトの形式は、次のいずれかの日付形式になります。

- USA (米国)
- EUR (ヨーロッパ)
- v ISO (国際標準化機構)
- IIS (日本工業規格)
- サイトで定めた代替日付形式

### **&TIME**

現在時刻は、サイトのデフォルトに従ってフォーマット設定されま す。つまり、&DATE にリストされている形式のいずれかに準じま す。

#### **&PAGE**

ページ番号は、報告書をフォーマット設定する時点でページごとに 印刷されます。

報告書のページが、プリンターの幅、またはプロファイルで指定さ れたデフォルトの印刷幅よりも広い場合、QMF はそのページを分 割します。分割されたどのページ部分も同じページ番号になります が、添え字がつきます。 (DBCS データを使用中に QMF がページ を分割すると、報告書の 2 番目以降のページから印刷が再開されま すが、開始位置はそのページの左端から 4 バイト目になります。)

### **&ROW**

現行の制御の切れ目レベル内にある最初のデータ行の番号が報告書 に印刷または表示されます。

■ 改ページ後の後書き

報告書を印刷するとき、指定された切れ目フッター・テキストを表示する前 に改ページするかどうかを指定します。 改ページは、報告書がまだページ の上端にない場合に開始します。

### ■ 切れ目合計行の位置

切れ目合計の形式を設定するかどうか、設定する場合には、切れ目フッタ ー・テキスト行に対してどこに位置づけるか、を指定します。指定できる値 は 1 から 999 までか NONE (切れ目合計なし) です。

#### ■ 後書き前のブランク行数

切れ目フッター・テキストの最初の行の前のブランク行数を指定します。指 定できる値は 0 から 999 までか BOTTOM です。

■ 後書き後のブランク行数

切れ目フッター・テキストの最終行のブランク行数を指定します。指定でき る値は 0 から 999 までです。

切れ目を指定し、しかも列内折り返しを行う列の取扱コードが FIRST、LAST、MIN、MAX のいずれかの場合、切れ目合計内の行の折り 返しをすべて表示するには、このフィールドの値を増やす必要が生じる可能 性があります。 CW 編集コードを使用すれば列のデータを折り返すことが できます。

```
▌L▐ 行
```
切れ目フッター・テキストの各行を識別すると共に、それらの行自体からと 切れ目フッター・テキスト開始行 (「後書き前のブランク行数」入力域で指 示) からの相対的な位置を指定します。1 から 999 までの任意の数値また はブランクを指定できます。 ブランクの場合は、対応するテキストは無視 されます。

指定する数値は、それぞれ必ずしも 1 から始まる必要はなく、連続してい る必要もありません。

例えば、FORM.BREAK1 に次の値があるとします。

LINE ALIGN BREAK1 FOOTING TEXT

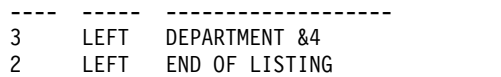

これらの値は報告書の中に次のように表示されます。

END OF LISTING DEPARTMENT 35

## ▌M▐ 調整

報告書上での切れ目フッター・テキスト各行の水平位置を指定します。切れ 目合計のない制御の切れ目では、報告書の幅の範囲内であれば、どこにでも 切れ目後書きテキスト行を位置づけることができます。報告書全体の幅は、 FORM.MAIN の一番上に示されています。

取扱コード (OMIT、BREAKn、GROUP、ACROSS を除く) で切れ目合計 を作る制御の切れ目では、左マージンより右、合計データの左端の桁と関連 づけられている列間隔域の始まりより左のどこかに、QMF が切れ目フッタ ー・テキスト行を配置します。

- **Left** 切れ目フッター・テキストを左寄せにします。
- **Right** 切れ目フッター・テキストを右寄せにします。

```
Center
```
切れ目フッター・テキストを中央に合わせます。

**n** 切れ目フッター・テキストを、その行の *n* 桁目から開始します。 *n* には、1 から 999999 の任意の数値を指定できます。

#### **Append**

その行を、前の切れ目後書きテキスト行の終わりに付加します。 APPEND が他の行に付加されないテキスト行に使用される場合、 テキストの行は左寄せされます。

付加されるテキスト行は、付加先のテキスト行と同じ「行」値をもっていな ければなりません。

例えば、FORM.BREAK1 に次のように入力されたとします。

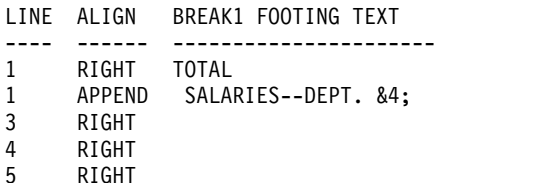

これらの値によって、報告書の中で列は次のように配置されます。

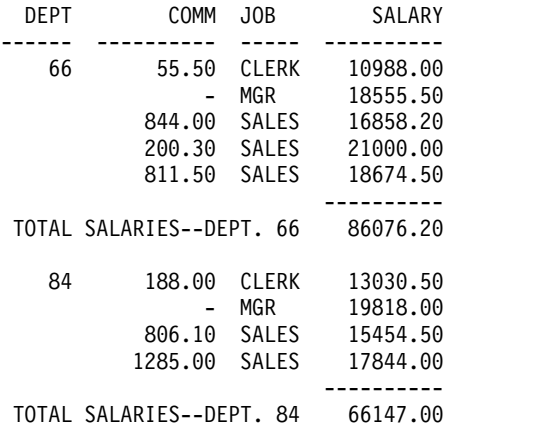

報告書の幅が不十分で、付加されたテキスト行の全体が入りきらないと、そ の一部が切り捨てられることがあります。

■ 切れ目 1 の後書きテキスト

この切れ目に対応するフッター・テキストを入力します。列の値が変わるた びに、この項目に指定するテキストが報告書に表示されます。 INSERT コ マンドを使用して最大 999 行の切れ目フッター・テキストを追加できま す。テキストの各行の長さは、最大 55 文字です。ALIGN 値に APPEND を指定するか、具体的な水平位置を指定すれば、その行にテキストを追加で きます。

デフォルトでは、切れ目後書きテキストは、報告書の左マージンから、切れ 目合計の始まり (ある場合) または報告書の右マージンのどちらかまで広が ります。 ただし、切れ目フッター・テキストの幅は、FORM.OPTIONS パ ネルの「報告書テキスト行の幅」項目で選択できます。

報告書の切れ目フッター・テキストに大文字と小文字の両方を使いたいとき は、プロファイルの CASE 値に STRING か MIXED を指定してくださ い。

#### **STRING**

切れ目フッター・テキストは入力したとおりに表示しますが、その 他の入力は大文字に変換します。

#### **MIXED**

入力したとおりにすべての入力を表示します。

切れ目フッター・テキストには、次の変数を入れることができます。

大域変数

SET GLOBAL を使用して、切れ目後書きテキストに使う変数をセ ットします。

**&***n n* は、この報告書に使用される書式の列 *n* の最新値を表す番号で す。 列 *n* は、必ずしも報告書上の *n* 番目の列であるとは限りま せん。これは、データベースから選択された *n* 番目の列、または FORM.MAIN および FORM.COLUMNS にリストされた *n* 番目の 列です。

> 例えば、切れ目フッター・テキスト END OF DEPARTMENT &3 は、報 告書に次のような行を表示します。

END OF DEPARTMENT 38

#### **&COUNT**

同レベルの最後の切れ目以降に取得または印刷される行数。この値 は、データ行ごとに加算されます。

#### **&ROW**

最終データ行の番号が報告書に印刷または表示されます。

**id** 計算値

&CALC*id* については『FORM.CALC』を参照してください。

### **&DATE**

現在の日付

### **&TIME**

現在の時刻

## **&PAGE**

現行ページ番号

この変数について詳しくは、&DATE、&TIME、および &PAGE の説明 (前述) を参照してください。

**&an** *n* は有効な列番号です。 *a* は QMF 集約関数 AVG、 COUNT、 CPCT、 CSUM、 FIRST、 LAST、 MAX、 MIN、 PCT、 STDEV、 SUM、 TCPCT、 TPCT のいずれかです。総計値は、現 切れ目レベル内での通しの値に基づきます。

> 例えば、報告書の 4 番目の列が給与であり、切れ目フッター・テキ ストで各グループの給与合計を出したいとします。次の BREAK1 FOOTING TEXT を入力します。

TOTAL SALARY FOR DEPARTMENT &3 IS &SUM4

報告書の切れ目フッター・テキストは、次のようになります。

TOTAL SALARY FOR DEPARTMENT 38 IS \$77,285.55

切れ目フッター・テキストの中に総計変数を指定すると、その列の 取り扱いとして同じ集約関数を指定する必要はありません。しか し、指定される集約関数は、編集コードや列のデータ・タイプと整 合性がなければなりません。 例えば、列 3 のデータが文字編集コ ードをもつときに、最終テキストで &SUM3 を指定することはでき ません。

パーセンテージ集約変数 (PCT、TPCT、または TCPCT) を切れ目 フッター・テキストの中で使用し、それに、D 編集コードをもつ列 を関連付けると、QMF は、そのパーセンテージの値を L 編集コー ドをもつ場合と同じようにフォーマット設定します。同様に、 STDEV (標準偏差) 集約変数を使用して、それを P または D 編集 コードをもつ列と関連づけると、QMF は、L 編集コードをもつ場 合と同じように標準偏差をフォーマット設定します。

## <span id="page-257-0"></span>関連概念:

317 [ページの『書式で使用される変数』](#page-330-0)

QMF 書式では、大域変数 (ユーザーが定義したものでも、QMF が提供したもので も) と書式変数を使用できます。変数は、テキスト・ストリングや数値の代わりに 使用できます。 変数にさまざまな値を割り当てることで、書式そのものを変えず に、さまざまな形の報告書を作成することができます。

#### 関連資料:

307 [ページの『文字データの編集コード』](#page-320-0)

いくつかの編集コードを使用して文字データをフォーマット設定できます。

309 [ページの『数値データの編集コード』](#page-322-0)

いくつかの編集コードを使用して数値データをフォーマット設定できます。

#### 『FORM.CALC』

FORM.CALC パネルには、報告書計算用の式を入力することができます。このパネ ルには最初は 1 行 (つまり 1 つの式を入力できる分) しか含まれていません。しか し、最大 998 行を追加 (挿入) することができます。

261 ページの『[FORM.DETAIL](#page-274-0)』

FORM.DETAIL は、ユーザーが定義する詳細バリエーションから構成されます。最 大 99 通りのバリエーションを作成でき、各バリエーションを

FORM.CONDITIONS に入力された条件と対応させることができます。各条件が相 いれない場合を除き、1 つのデータ行に対していく通りもの詳細バリエーションを 表示できます。

232 ページの『[FORM.MAIN](#page-245-0)』

報告書または図表を簡単に変更するには、FORM.MAIN を使用してください。

273 ページの『[FORM.OPTIONS](#page-286-0)』

FORM.OPTIONS は、報告書の外観を調整する目的に使用します。

153 [ページの『](#page-166-0)SET GLOBAL』

SET GLOBAL コマンドは、QMF コマンド行、またはプロシージャーから、あるい は呼び出し可能インターフェースを通して大域変数に値を割り当てます。読み取り 専用として定義されている大域変数の値を変更することはできません。

# **FORM.CALC**

FORM.CALC パネルには、報告書計算用の式を入力することができます。このパネ ルには最初は 1 行 (つまり 1 つの式を入力できる分) しか含まれていません。しか し、最大 998 行を追加 (挿入) することができます。

制約事項**:** FORM.CALC は、REXX で書かれた式を使用しますが、CICS では REXX を使用できません。

下図に、FORM.CALC パネルの入力フィールドを示します。それぞれの入力域を、 報告書での役割の点から説明します。FORM.CALC は、図表に影響を与えません。

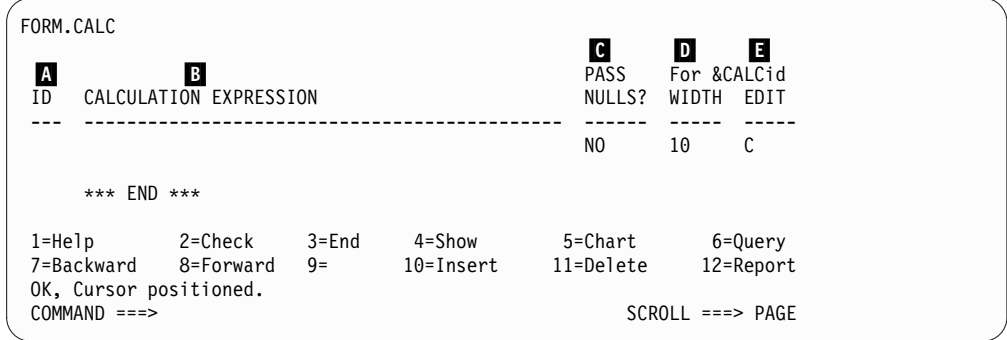

図 *13. FORM.CALC* パネルの入力フィールド

## ▌A▐ **ID**

各計算式を指し示すための 1 から 3 文字の ID を入れてください。ID に は、1 から 999 までの任意の番号を指定できます。 CALC 取扱コードま たは &CALC 変数に追加すると、FORM.CALC のどの式を計算に使用する かを指定できます。

*id* 変数は、明細ブロック・テキスト、最終テキスト、および切れ目フッタ ー・テキストでのみ使用できます。CALC*id* 取扱コードと *id* 変数は、*id* に 等しい ID をもつ FORM.CALC の計算式の評価を活動化します。

&CALC 変数では、評価結果が、FORM.CALC パネルの中の式に指定され ている幅と編集コードに従って編集されます。CALC*id* 取扱コードでは、評 価結果が、列幅と CALC の編集コードに従って編集されます。

## ▌B▐ 計算式

式を入力します。 最大 50 文字を入れることができます。 FORM.CALC で使用する REXX プログラム内から、QMF コマンドを実行する (呼び出 し可能インターフェースまたはコマンド・インターフェースを使用して) こ とはできません。

*id* 以外の場合は、式で任意の有効な書式変数を使用できます。次の変数が 有効です。

大域変数

SET GLOBAL を使用して、計算式で使用する変数をセットしま す。

#### 列変数**: &n**

*n* は有効な列番号です。

総計変数**: &an**

*n* は有効な列番号です。 *a* は QMF 集約関数で、AVG、 COUNT、 CPCT、 CSUM、 FIRST、 LAST、 MAX、 MIN、

PCT、 STDEV、 SUM、 TCPCT、 TPCT のいずれかです。

#### **&ROW**

計算実行時のデータ行の番号を印刷します。 &ROW 変数は、 &CALC*id* 変数または CALC 取扱コードの評価の直前に置き換え られます。

**&COUNT**

行数

```
&DATE
```
現在の日付

```
&TIME
```
現在の時刻

```
&PAGE
```
現行ページ (表示される報告書では常に 1)

&COUNT、&DATE、&TIME、および &PAGE の詳細な説明が FORM.BREAKn にあります。

式が入力されると、その変数の妥当性が検査されます。列変数については、 列番号が正しいかどうか、取扱コードまたは編集コード (またはその両方) が整合性があるかどうか、が検査されます。算術式内に非数値の置換変数が あっても、QMF はそれを検出しないため、置換変数には、必ず式と互換性 のあるものを使用してください。例えば、6 番目の列の編集コードが C の 場合に式で &SUM6 を使用すると、エラーになり、メッセージが出されま す。

式に構文エラーがある場合、REXX プログラム自体の中で、または REXX 式の中でそのエラーを訂正する必要があります。以下の REXX コーディン グ規則に従ってください。

例えば、存在しないプログラム名を式に含めたとします。プログラム名を訂正する か、プログラムを作成したあと、SHOW F.CALC を入力し、必要な変更を行います。 他に何も変更する必要がなければ、その式で文字の 1 つを再入力します。 これに より、QMF は変数を再度有効化し、ご自身の書式を正しく構成するようにします。 ご自身の書式を再有効化しない場合、予想外の結果となる場合があります。

## ▌C▐ **NULL** 置換

YES または NO を入力します。

**YES** QMF が提供する値 (下表を参照) を使用して、状況に応じて値の取 り扱いを変更できます。

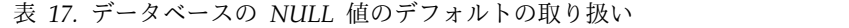

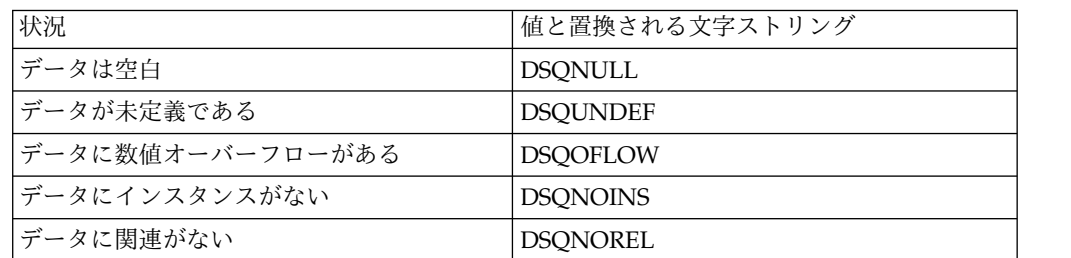

**NO** 上記の値に NULL を返します。 REXX には、評価のための値を何 も渡しません。

例えば、NULL であるデータベース変数 (データベース・NULL) はいずれ も、式を REXX に渡して評価する前に、文字ストリング DSQNULL と置

き換えられます。 REXX の式またはプログラムを用意すれば、ストリング を検査して、データベースの NULL 値を 0 (またはユーザーの目的に合っ た値) に置き換えることができます。

REXX 式から NULL 値が返されたとき、それを報告書に渡すことができま す。

式に含まれる置換値が NULL、未定義、オーバーフローになっている場 合、あるいは、検索結果がないか関係がない場合、式全体が、その状態を表 す値に設定されます。この式の縮約は、比較ではなく式で行われます。

式に含まれる複数の置換値が NULL、未定義、オーバーフローになってい る場合、あるいは、検索結果がないか関係がない場合、次の優先順位で式の 縮約に使用されます。

- 1. 未定義
- 2. オーバーフロー
- 3. NULL (ヌル)
- 4. インスタンスがない
- 5. 関係が存在しない

## ▌D▐ 列幅

対応する式の評価結果を報告書テキスト内で編集する幅 (1 バイト文字で) を入力します。これは、&CALC*id* 変数について得られた結果にだけ適用さ れます。CALC*id* 取扱コードを、その列の編集コードに基づいて編集できな いときは、CALC*id* の編集コードが用いられます。

幅は 5 文字の入力フィールドです。1 から 32,767 の数値を入力してくだ さい。デフォルト値は 10 です。

#### ▌E▐ 編集

対応する式の評価結果を報告書テキスト内で編集する場合に使用する編集コ ードを入力します。 これは、&CALC*id* 変数について得られた結果にだけ 適用されます。CALC*id* 取扱コードの結果の編集には、 FORM.MAIN また は FORM.COLUMNS で当該列に対して指定された編集コードが用いられ ます。

編集は 5 文字のフィールドです。FORM.COLUMNS に行が挿入された場 合、デフォルトは、C (文字データ用) です。以下の表に示す編集コードの みを使用できます。

|           | <b>FORM.CALC</b> で使 |                            |
|-----------|---------------------|----------------------------|
| フォーマット対象の | 用できる編集コー            |                            |
| データ・タイプ   | $\mathbf{F}$        | 結果または使用法                   |
| 数值        | D, E, I, J, K,      | これらの数値編集コードにはオプションのサフ      |
|           | L, P                | ィックスを使用できます。Z は、すべての数値     |
|           |                     | 編集コードに対するオプションのサフィックス      |
|           |                     | で、ゼロ値の抑止に使用できます。C は、D 編    |
|           |                     | 集コードに対するオプションのサフィックスで      |
|           |                     | あり、デフォルトの通貨記号ではなく          |
|           |                     | DSQDC_CURRENCY 大域変数で指定した通貨 |
|           |                     | 記号を QMF で使用することを示します。 E    |
|           |                     | を除き、任意の数値編集コードには 0 ~ 99 の  |
|           |                     | 10 進数位取り値を追加することができます。     |
| 文字        | C                   | 文字編集 (デフォルト値)              |
| ユーザー定義    | Uxxxx, Vxxxx        | 数値編集または文字編集のためのユーザー編集      |
|           |                     | コード。                       |

表 *18. FORM.CALC* で使用できる編集コード

下図に、編集コードを式に適用したときに返される結果を要約します。

| ユーザーの式の結果 | 適用可能な編集コー<br>$\mathbf{k}$ | 編集結果                                                          |            |  |  |
|-----------|---------------------------|---------------------------------------------------------------|------------|--|--|
| 数值        | 数值                        | 編集コードによる編集                                                    |            |  |  |
|           | 非数值                       | 編集コードによる編集結果の文字表現                                             |            |  |  |
|           | Uxxxx, Vxxxx              | ユーザー編集ルーチンによる編集 (Uxxxx の<br>式の結果が拡張浮動小数点データとしてルー<br>チンに渡されます) |            |  |  |
| 非数值       | 数值                        | C (文字) として編集                                                  |            |  |  |
|           | 非数值                       | Cxx                                                           | 文字         |  |  |
|           |                           | Uxxxx, Vxxxx                                                  | ユーザー編集ルーチン |  |  |
|           |                           |                                                               | による編集      |  |  |

表 *19.* 編集コードを式に適用した場合に戻される結果

関連概念:

305 [ページの『編集コード』](#page-318-0)

編集コードは、報告書の特定の列のデータの形式と句読法を QMF に指示する文字 セットです。

296 [ページの『取扱コード』](#page-309-0)

QMF 取扱コードは、QMF FORM.MAIN または FORM.COLUMNS に入力して、 報告書および図表の作成に列データを使用する方法を定義することができます。 関連資料:

## 236 ページの『[FORM.BREAKn](#page-249-0)』

報告書には 6 つまでの制御の切れ目を設けることができます。テキストとその配置 についての選択には、FORM.BREAK*n* (*n* は 1 から 6 の数字) パネルを使用して ください。QMF は、報告書の対応する制御の切れ目の後に、各切れ目パネルで指定 されたテキストを配置します。

268 ページの『[FORM.FINAL](#page-281-0)』

FORM.FINAL では、報告書の最終テキストの内容と配置に関する詳しい選択を行 います。QMF は、報告書の末尾にテキストを配置し、ユーザーはそれを使用して、 例えば、報告書の最終合計データを識別することができます。

153 [ページの『](#page-166-0)SET GLOBAL』

SET GLOBAL コマンドは、QMF コマンド行、またはプロシージャーから、あるい は呼び出し可能インターフェースを通して大域変数に値を割り当てます。読み取り 専用として定義されている大域変数の値を変更することはできません。

# **FORM.COLUMNS**

FORM.COLUMNS では、列の使い方について各種の選択を行います。 FORM.COLUMNS での指定は、FORM.MAIN に反映されます。

逆に、FORM.MAIN (■ から ■) に指定した内容も、FORM.COLUMNS に反映 されます。

下図に、COLUMNS パネルの入力フィールドを示します。

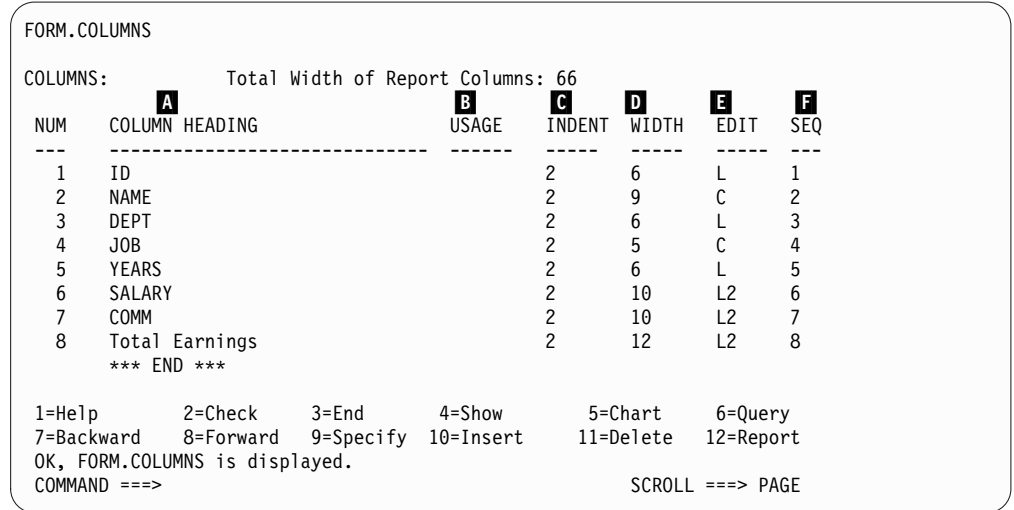

図 *14. FORM.COLUMNS* パネルの入力フィールド

## A 列ヘッダー

報告書

列ヘッダーを割り当てる。デフォルトの書式では、列ヘッダーを次 のいずれかにすることができます。

• 列に割り当てられたデータベースのラベル、または選択元表の列 名

DSODC COL LABELS 大域変数は、列見出しのデフォルト値が データベース・ラベルとなるか、列名となるかを制御します。

v 定数または計算値を含む列用に、QMF で構成される生成済み見 出し

列ヘッダー域に示されたヘッダーの上に、最大 40 文字の新しいヘ ッダーを入力することができます。 ヘッダーには、元の列名と同

様、ブランクまたは特殊文字を入れることができます。複数行のヘ ッダーを作成する場合、列ヘッダーの中に下線を使用して、そのヘ ッダーが行と行の間で分かれることを指定します。 例えば、 EMPLOYEE NAME は報告書の中で次のように表示されます。 EMPLOYEE NAME

列ヘッダーの全体の前または後の単独の下線は、何の効果もありま せん。例えば、 EMPLOYEE NAME としてもブランク行は追加されませ ん。ただし、列ヘッダーのテキスト内に連続した下線があると、列 タイトルに 1 行以上のブランクが追加されます。 1 つの列ヘッダ ーを最大 9 行にすることができます。

例えば、次の 2 つの列名があるとします。

1 ONE TWO THREE FOUR FIVE SIX SEVEN 2 SIX\_\_LINE\_\_\_TITLE

入力された 1 個の下線につき 1 行のブランク行が追加されます。

したがって、値は、報告書の中で次のように表示されます。

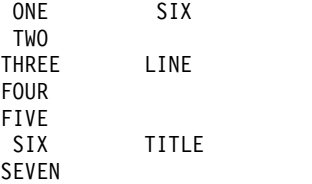

列ヘッダーに 2 バイト文字を使用しているときも、1 バイト文字の 下線で行の切れ目を指定できます。

列見出しに大文字と小文字の両方を使う場合は、プロファイルの CASE 値に STRING または MIXED を指定してください。

ヘッダーは、文字データの列では左寄せされ、数値データの列では 右寄せされます。ヘッダーが複数行ある場合は、最も長い行で位置 合わせされ、それより短い行は、最も長い行の範囲内の中央部分に 表示されます。新しい調整値を入れると、それがこれらのデフォル ト値に優先します。

ヘッダーの行が列の幅より長い場合は、列の幅一杯に埋められた 後、右側が切り捨てられます。

列見出しに大域変数を使用することはできません。QMF は変数の 値を置き換えないためです。

- 図表 Y 軸上にプロットされるデータの列見出しは、図表の凡例に現れま す。したがって、これらの列ヘッダーはできるだけ簡単にして、図 表上で凡例がスペースを取り過ぎないようにしてください。
- B 取り扱い

報告書

報告書の列をどのように処理するかを指定します。列の取扱コード がブランクの場合は、その列の値がリストされるだけで、他に処理 は行われません。ただし、報告書の 1 つ以上の列の取扱コードが GROUP であり、少なくとも 1 つの列の取扱コードが集約の場合を

除きます。その場合、ブランクの取扱の列は省略されます。この区 域には、次の表に示す各種の集約関数を入力できます。

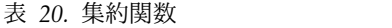

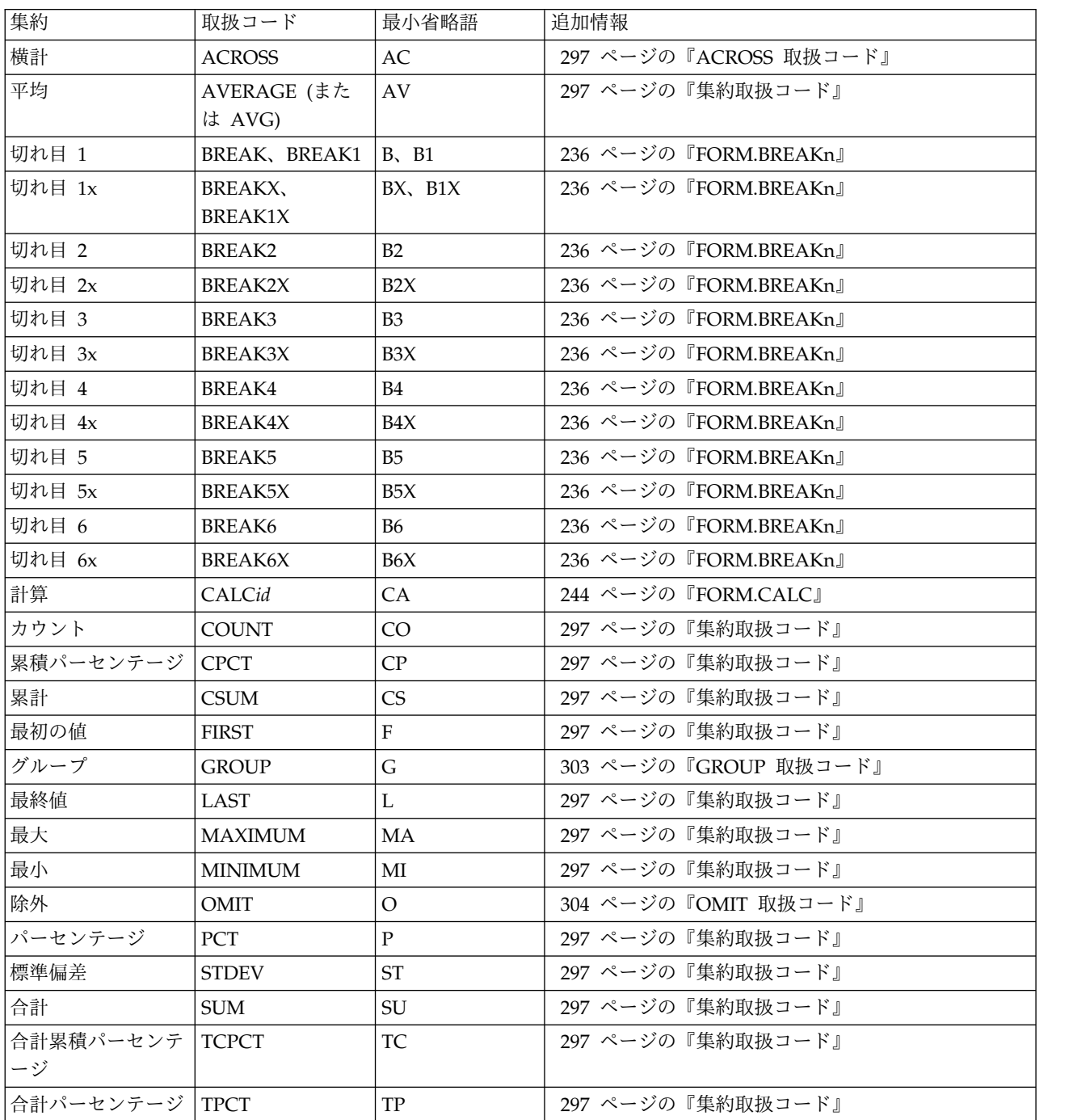

## ▌C▐ 間隔

## 報告書

列の左側のブランク・スペースの数を指定します。 その列は、1 つ 前の列または左マージンからこのブランク・スペース分だけ離れま す。 INDENT には、0 から 999 までの任意の数値を指定できま

す。漢字編集コードを使用する列では、最小の列間隔が 1 となりま す。デフォルトの列間隔は、どの列についても、2 です。

間隔は、常に、1 バイト文字の数で指定されます。

D 列幅

報告書

列のデータを表示するために予約されている文字位置の数を指定し ます。この幅は列見出しにも適用され、1 から 32,767 までの任意 の数値を指定できます。

表示している列で図形編集コードが使用されているときは、列幅に 1 から 16,383 までの任意の値を指定できます。データの表示と印 刷に必要な幅は、データベースの列の 2 倍プラス 1 文字スペース で定義された幅です。

数値データの列幅を指定するときは、指定する値に、数字のスペー スだけでなく以下の文字のスペースも含まれていることを確認して ください。

- 負符号 (編集コードが J のときを除きます)
- v 小数点 (編集コードで指定された場合)
- v 3 桁単位の区切り記号 (編集コードが D、K、P のとき)
- 通貨記号 (編集コードが D のとき)
- v パーセント記号 (編集コードが P のとき)

表示する値の長さが列の幅を超える場合 (例えば、XML データを含 む列を表示しようとする場合)。

v 数値データなら、1 行分のアスタリスク (\*\*\*\*\*\*\*\*) で置き換え られます。

場合によっては、別のデータ・タイプを使用して数値のオーバー フローを避けることができます。 例えば、算術演算で、オペラ ンドがすべて 10 進数でオーバーフローが起こった場合、少なく とも 1 つのオペランドを浮動小数点数に変更することができま す。この例では、オペランドは浮動小数点定数または浮動小数点 の表列にすることができます。

• 文字、日付、時刻、タイム・スタンプなら、右端または左端 (デ ータの調整指定によって決まります) が切り捨てられます。

列幅の値を変更し、報告書を表示し直すことで、列幅の問題を解決 します。あるいは、列幅をそのままに保ちながら、1 行に収まらな いデータを折り返して同列中の次の行に表示するように指定できま す。列の折り返しは、非数値データだけに適用されます。

デフォルト書式の列幅は、列ヘッダー中の最長行と少なくとも同じ になるように定められます。それ以外の場合、割り当てられる幅 は、以下の表に示すように列のデータ・タイプによって異なりま す。

表 *21.* データ・タイプごとのデフォルト幅

| データ・タイプ                                | デフォルト・フォームの幅                                                                              |
|----------------------------------------|-------------------------------------------------------------------------------------------|
| <b>SMALLINT</b>                        | 6                                                                                         |
| <b>INTEGER</b>                         | 11                                                                                        |
| <b>BIGINT</b>                          | 20                                                                                        |
| <b>DECIMAL</b>                         | データベースでの列幅に +3 文字分のスペース                                                                   |
| <b>FLOAT</b>                           | 10                                                                                        |
| DECFLOAT(16)                           | オペレーティング・システムで 10 進浮動小数点デ<br>ータがサポートされている場合は 12。そうでない場<br>合は、メタデータがデフォルトの幅 8 で表示されま<br>す。 |
| DECFLOAT(34)                           | オペレーティング・システムで 10 進浮動小数点デ<br>ータがサポートされている場合は 12。そうでない場<br>合は、メタデータがデフォルトの幅 8 で表示されま<br>す。 |
| <b>CHAR</b>                            | データベースでの列幅                                                                                |
| VARCHAR                                | データベースでの最大列幅                                                                              |
| <b>LONG VARCHAR</b>                    | 以下の小さい方<br>• 列幅<br>• 報告書の他の列の数量とタイプに基づいて OMF<br>が決める幅                                     |
| <b>GRAPHIC</b>                         | データベースでの列幅                                                                                |
| <b>VARGRAPHIC</b>                      | データベースでの列幅                                                                                |
| <b>LONG VARGRAPHIC</b>                 | 以下の小さい方                                                                                   |
|                                        | • 列幅<br>• 報告書の他の列の数量とタイプに基づいて QMF<br>が決める幅                                                |
| <b>DATE</b>                            | 10。または、使用しているサイトでローカルに日付<br>形式が定義されているときは、次のうち大きい方:<br>• 列ヘッダーの幅<br>• ローカルに定義されている日付形式の幅  |
| <b>TIME</b>                            | 8。または、使用しているサイトでローカルに時刻形<br>式が定義されているときは、次のうち大きい方:<br>列ヘッダーの幅<br>ローカルに定義されている時刻形式の幅       |
| TIMESTAMP(0)                           | 19                                                                                        |
| TIMESTAMP(n)                           | $20 + n (n = 1 \n\text{b} 5 12)$                                                          |
| TIMESTAMP (0) WITH TIME<br><b>ZONE</b> | 25                                                                                        |
| TIMESTAMP (n) WITH TIME<br><b>ZONE</b> | $26 + n (n = 1 \n\text{b} 12)$                                                            |
| BINARY(n)                              | メタデータは、デフォルトではデフォルトの幅 8+<br>n で表示されます。n は 1 から 255 です。                                    |

| データ・タイプ       | デフォルト・フォームの幅                   |
|---------------|--------------------------------|
| VARBINARY(n)  | メタデータは、デフォルトではデフォルトの幅 11       |
|               | + n で表示されます。n は 1 から 32704 です。 |
| XML           | メタデータは、デフォルトで表示されます。列名が        |
|               | 3 文字未満の場合、デフォルトの幅は 3 です。列名     |
|               | が 3 文字を超える場合、デフォルト幅は列名の幅と      |
|               | 同じ (最大 10) です。                 |
| <b>CLOB</b>   | メタデータは、デフォルトで表示されます。デフォ        |
|               | ルトの幅はローカルに定義され、最大値は 10 で       |
|               | す。                             |
| <b>BLOB</b>   | メタデータは、デフォルトで表示されます。デフォ        |
|               | ルトの幅はローカルに定義され、最大値は 10 で       |
|               | す。                             |
| <b>DBCLOB</b> | メタデータは、デフォルトで表示されます。デフォ        |
|               | ルトの幅はローカルに定義され、最大値は 10 で       |
|               | す。                             |

表 *21.* データ・タイプごとのデフォルト幅 *(*続き*)*

FORM.COLUMNS で行を挿入する場合、そのデフォルト幅は 10 です。

単精度浮動小数点データの場合は、データ・タイプが FLOAT の値 は、単精度と倍精度のいずれの数値に対しても同じに扱われます。

QMF の DECFLOAT データで作業するには、QMF を実行してい るプロセッサーが 10 進浮動小数点命令をサポートしていなければ なりません

以下の大域変数を設定すれば、文字、数値、10 進数、日付、時刻の データ・タイプに対するデフォルトの形式設定の振る舞いを指定変 更できます。

DSQDC\_EC\_CHAR

DSQDC\_EC\_NUM

DSQEC\_DEC

DSQDC\_EC\_DATE

DSQDC\_EC\_TIME

これらの大域変数の値は、前述の表に示されているデフォルト形式 設定規則に優先します。

図表

図表の X 軸のラベルの文字位置数を指定します。

割り当てられているスペースより大きな幅を指定すると、ラベルが 省略されることがあります。 ラベル省略の問題に対処するための 1 つの方法は、列ヘッダーの幅を切り縮めることです。 ラベルが切り 捨てられると、割り当てられたスペース内により多くのラベルが収 まります。

データ・タイプが date、time、timestamp、およびタイム・ゾーン を持つ timestamp である列の値は、文字ストリングとして扱われ るため、Y 軸には表示できません。

単精度浮動小数点データの場合は、データ・タイプが FLOAT の値 は、単精度と倍精度のいずれの数値にも同じに扱われます。

QMF の DECFLOAT データで作業するには、QMF を実行してい るプロセッサーが 10 進浮動小数点命令をサポートしていなければ なりません

## ▌E▐ 編集

報告書

QMF が、表示用にデータをフォーマット設定する方法を指定しま す。 FORM.COLUMNS に行を挿入するときのデフォルト値は、C です。

図表 X 軸のラベルには、GROUP または BREAK を用いる列からのも の (GROUP も BREAK もないときは、報告書の左端の列) が使わ れます。したがって、編集コードがこれらの列のデータに与える影 響は、X 軸のラベルにも現われます。例えば、X 軸用に選択された データが列内で折り畳まれていれば、最初の 1 行だけがラベルに用 いられます。

U*xxxx* または V*xxxx* で編集される数値列は、Y 軸データとして使用できま せん。

列置換値 (&*n*) をページ見出しとして (したがって、図表見出として) 使用 する場合、これらの値は書式内のその列の編集コードに従って編集されま す。

DATE、TIME、TIMESTAMP、およびタイム・ゾーン・データ指定の TIMESTAMP を持った文字編集コードを使用して、これらの列内で折り返しを行うことができま す。

## 日 順序

報告書

この列に番号を入力して、報告書内の列の順序を変更することがで きます。初期の設定は、「NO.」列から取られます。1 ~ 999 の任 意の番号を指定できます。番号が同じ 2 つの列は、書式でリストさ れたとおりの順序で表示されます。順序が、列の再配列に効力をも つためには、FORM. OPTIONS パネルの報告書列の自動再配列オ プションを NO (デフォルト値) にセットしなければなりません。

変数が決定されると、列番号は「順序」列でなく「NO.」列から取られま す。

「順」番号は、ACROSS 報告書では無視されます。

関連概念:

305 [ページの『編集コード』](#page-318-0)

編集コードは、報告書の特定の列のデータの形式と句読法を QMF に指示する文字 セットです。

関連資料:

156 [ページの『](#page-169-0)SET PROFILE』

SET PROFILE コマンドは、QMF プロファイルの値を変更します。これらの値は QMF セッションの動作に影響を与えます。

360 [ページの『さまざまな表示を制御する大域変数』](#page-373-0) DSQDC 大域変数は、特定の種類の情報の表示を制御します。これらの大域変数は いずれも SET GLOBAL コマンドで変更できます。

関連情報:

■ DBCS データおよび QMF オブジェクト

# 列属性を指定する

SPECIFY コマンドを使用すると、列ヘッダーの配置の変更、列内のデータの変更、 または、列の定義を行うことができます。

調整パネルや定義パネルにアクセスする方法には、次の 2 つがあります。

- v 「指定」ファンクション・キーを押して「指定」パネルを表示させ、「配置」ま たは「定義」を選択する方法。
- v コマンド行に SPECIFY ALIGNMENT または SPECIFY DEFINITION (または有効な省 略形) を入力し、該当する列にカーソルを移動してから Enter キーを押す方法。 こうすれば「指定」パネルがバイパスされ、「配置」ウィンドウまたは 「定 義」ウィンドウが直接表示されます。

## 列配置

配置を指定すると、次の図に示すパネルが FORM.COLUMNS パネルをオーバーレ イして、選択した列の配置指定を表示します。

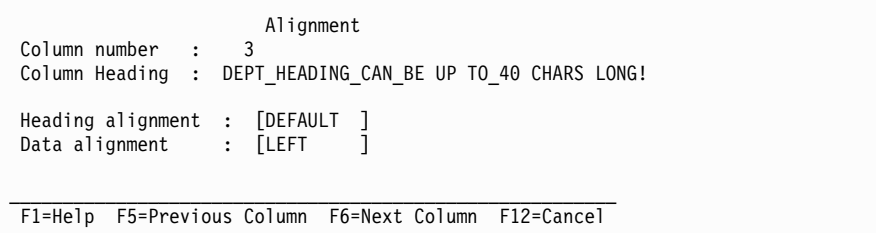

図 *15. FORM.COLUMNS* の *Alignment* パネル

ヘッダー配置とデータ配置に指定できる値は、

LEFT、RIGHT、CENTER、DEFAULT の 4 つです。デフォルト値は、文字データ を含んでいる列のヘッダーとデータは右寄せ、数値データを含んでいる列のヘッダ ーとデータは左寄せです。

配置の値を変更するには、現在の値に新しい値を上書き入力します。ヘッダー配置 とデータ配置の入力フィールド間の移動と、列配置指定間の移動には、Tab キーを 使用します。

列配置は主として、表データに適用されます。しかし、置換変数で \_B を使用する と、次のようにしてデータの位置調整が行われます。

v 編集コードと列幅によるデータ編集が行われます。

- v 配置の値が DEFAULT でないなら、先行ブランクと後続ブランクが除かれま す。
- v 値は、指定された配置の値に従って調整されます。
	- データが文字なら、後続ブランクが除かれます。
	- データが数値なら、先行ブランクが除かれます。
	- & B が使用されていれば、ブランクは除かれません。

表報告書では、データ配置の値が LEFT、RIGHT、CENTER のいずれかであれば、 前後のブランクが削除されます。データの配置値が DEFAULT なら、ブランクは除 かれません。

編集済みの文字データに先行ブランクが含まれている場合、また編集済みの数値デ ータに末尾ブランクが含まれている場合には、配置の値に関係なくブランクは削除 されません。

## 列定義

制約事項**:** 列定義は REXX に依存する機能であるため、CICS では使用できませ ん。

列定義では、式を使って新しいデータ列を定義できます。照会で取り出される列と 新しく定義される列との間には、いくつかの違いがあります。主な違いは、ユーザ ー定義列に割り当てられるデータ・タイプと長さです。

列の定義ではプロンプト・パネルが表示されて、列を定義するための式を入れるよ う指示され、REXX がその式を評価するときに NULL 値を含めるかどうかを尋ね られます。QMF は、FORM.COLUMNS でその列に対して指定された編集コードと 列幅に従って、列のデータ・タイプと長さを決定します。ただし、定義された列に 対して取扱コードが指定されていて、その取扱コードが同じ列の編集コードと一致 しない場合は、取扱コードに基づいてデータ・タイプが決定されます。

データベースから取り出された列とユーザー定義列のもう 1 つの違いは、データを 保存またはエクスポートするとき、ユーザー定義列の値は保持されないことです。

列内の折り返しも、定義列では異なって見えることがあります。

- v 定義列のデータが 254 バイトより短い場合は、列を折り返す方法に明らかな違 いはありません。
- v 定義列のデータが 254 バイトより大きく、列幅が 254 以下であれば、データは 254 番目までで折り返されますが、そのデータの残りは切り捨てられます。
- v 定義列のデータが 254 バイトより大きく、列幅が 255 以上であれば、そのデー タは列の幅のところで折り返されます。

FORM.COLUMNS から定義を指定すると、以下のパネルが表示され、そこで新し い列を定義する式 (最大 50 文字) を入力できます。

```
Definition
```

```
Column number : 8
Column Heading: Total Earnings
Type an expression to define this column.
Expression [ totearn(&6 &7) ]
Pass Nulls? | YES |
_____________________________________________________________
F1=Help F5=Previous Column F6=Next Column
F10=Previous Definition F11=Next Definition F12=Cancel
```
図 *16. FORM.COLUMNS* 定義パネル

新しい列の定義には以下を使用できます。

- v 文字定数または数値定数
- v 以下の書式変数 (『FORM.BREAKn』を参照)
	- &*n* (*n* は、照会の SELECT ステートメント内の列位置を示す数値)
	- &DATE
	- &TIME
	- &ROW
- v 有効な大域変数
- v 有効な REXX 式または REXX 関数
- 上記の項目のいずれかを含む式

列定義に REXX 式を含めるとき、REXX から返される値が 32,767 文字を超える と、予期しない結果になることがあります。

列定義パネル間を移動するには、「前へ (Previous)」ファンクション・キーと「次 へ (Next)」ファンクション・キーを使用してください。

## **NULL** 置換

PASS NULLS の答えが YES である場合は、次の表に示す QMF が提供する値を使 用して、状況に依存する値の取り扱いを変更できます。

表 *22.* データベース *NULL* 値のデフォルト処理

| 状況               | 値と置換される文字ストリング  |
|------------------|-----------------|
| データは空白           | <b>DSQNULL</b>  |
| データが未定義である       | <b>DSOUNDEF</b> |
| データに数値オーバーフローがある | <b>DSOOFLOW</b> |
| データにインスタンスがない    | <b>DSONOINS</b> |
| データに関連がない        | <b>DSQNOREL</b> |

例えば、NULL であるデータベース変数 (データベース・NULL 値) はいずれも、 式を REXX に渡して評価する前に、文字ストリング DSQNULL と置き換えられま す。REXX の式またはプログラムを用意すれば、ストリングを検査して、データベ ースの NULL 値を 0 (またはユーザーの目的に合った値) に置き換えることができ ます。

REXX 式から NULL 値が返されたとき、それを報告書に渡すことができます。

PASS NULLS が YES に設定され、式に含まれる置換変数が NULL、未定義、オ ーバーフローになっているか、あるいは、検索結果がないか関係がない場合、式全 体がその状態を表す値に設定されます。この縮約は比較ではなく式で行われます。

PASS NULLS の答えが NO であれば、上記の値リストには NULL が返されま す。REXX には、評価のための値を何も渡しません。 関連資料:

236 ページの『[FORM.BREAKn](#page-249-0)』

報告書には 6 つまでの制御の切れ目を設けることができます。テキストとその配置 についての選択には、FORM.BREAK*n* (*n* は 1 から 6 の数字) パネルを使用して ください。QMF は、報告書の対応する制御の切れ目の後に、各切れ目パネルで指定 されたテキストを配置します。

153 [ページの『](#page-166-0)SET GLOBAL』

SET GLOBAL コマンドは、QMF コマンド行、またはプロシージャーから、あるい は呼び出し可能インターフェースを通して大域変数に値を割り当てます。読み取り 専用として定義されている大域変数の値を変更することはできません。

## 印刷の考慮事項

FORM を印刷すると、FORM.COLUMNS に続くページには、画面上に表示される Specify Alignment ウィンドウや Specify Definition ウィンドウではなく、列定 義情報と列調整情報が印刷されます。 NUM フィールドは、列定義と列調整ごとに 繰り返されます。

次の図に例を示します。

|                                                        |                                                                                                    |                                                                                              |                          | FORM:  |           |                                                                                                    |  |
|--------------------------------------------------------|----------------------------------------------------------------------------------------------------|----------------------------------------------------------------------------------------------|--------------------------|--------|-----------|----------------------------------------------------------------------------------------------------|--|
|                                                        | FORM.COLUMNS                                                                                                    |                                                                                              |                          |        |           |                                                                                                    |  |
| NUM                                                    | HEADING<br>ALIGN                                                                                                    | DATA<br>ALIGN                                                                                | DEFINITION               |        |           | <b>PASS</b><br>NULLS?                                                                                                    |  |
| 1<br>$\overline{c}$<br>3<br>4<br>5<br>6<br>7<br>8<br>9 | <b>DEFAULT</b><br><b>CENTER</b><br><b>DEFAULT</b><br>LEFT<br><b>DEFAULT</b><br><b>DEFAULT</b><br><b>DEFAULT</b><br>RIGHT<br>DEFAULT | DEFAULT<br>CENTER<br>DEFAULT<br>DEFAULT<br>DEFAULT<br>DEFAULT<br>DEFAULT<br>RIGHT<br>DEFAULT | $86 + 87$<br>$(86 + 87)$ | $* 85$ |           | N <sub>0</sub><br>NO<br>NO<br>NO<br>N <sub>0</sub><br>N <sub>0</sub><br>N <sub>0</sub><br>N <sub>0</sub><br>N <sub>0</sub> |  |
|                                                        | *** END ***<br>05/05/91                                                                                                    | $11:10$ AM                                                                                   |                          |        | 3<br>PAGE |                                                                                                    |  |

図 *17.* 書式を印刷すると表示される列定義と調整の情報

## **FORM.CONDITIONS**

FORM.CONDITIONS では、条件付きフォーマット設定のための式を入力します。 条件付きフォーマット設定で作成した式により、FORM.DETAIL で指定されたフォ ーマット設定のバリエーションがいつ現れるかが決まります。

制約事項**:** FORM.CONDITIONS は、REXX で書かれた式を使用しますが、CICS は REXX をサポートしていません。

条件付きフォーマット設定を使用して、グループ・データの詳細なテキストを指定 することができます。この条件は、グループの第 1 行からのデータを使用して評価 されます。条件が真であれば、このバリエーションの詳細なテキストが印刷されま す。条件が偽であれば、このバリエーションの詳細なテキストは印刷されません。

下図に、FORM.CONDITIONS パネルの入力フィールドを示します。

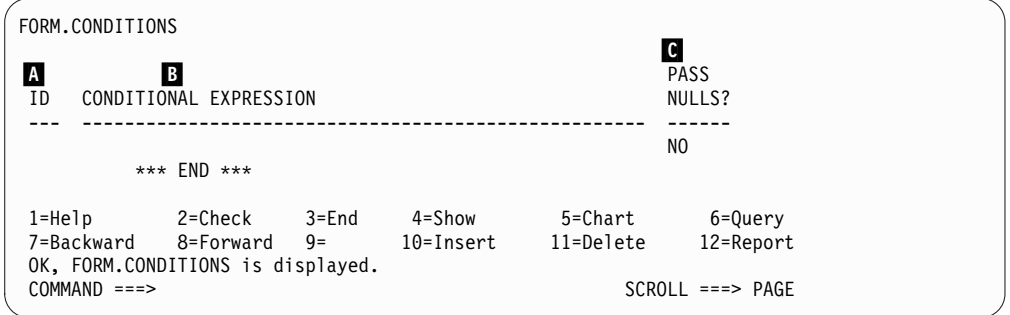

図 *18. FORM.CONDITIONS* パネルの入力フィールド

## ▌A▐ **ID**

条件式の 1 から 3 文字の ID を入力します。ID には、1 から 999 まで の任意の番号を指定できます。 FORM.DETAIL パネルのパネル・バリエー ションの選択フィールドに C 選択コードを付加すると、詳細バリエーショ ンをフォーマット設定する FORM.CONDITIONS 内の式を識別します。

## ▌B▐ 条件式

有効な REXX 式を入力します。 FORM.CONDITIONS の式は、結果が真 と偽のどちらかの値になるという点で、FORM.CALC の式とは異なりま す。結果が 1 になる式が真、その他の結果になる式が偽です。非数値デー タは、ブランクや NULL を含め、偽と見なされます。条件式には、有効な 大域変数が使用できます。 ただし、条件式で使用できる QMF 書式変数 は、&ROW、&DATE、&TIME、および &*n* のみです。 *n* は照会の SELECT ステートメント内の列位置を示します。

**C** NULL 置換

YES または NO を入力します。

**YES** QMF が提供する値 (下表を参照) を使用して、状況に応じて値の取 り扱いを変更できます。

表 *23.* データベースの *NULL* 値のデフォルトの取り扱い

| 状況               | 値と置換される文字ストリング  |
|------------------|-----------------|
| データは空白           | <b>DSONULL</b>  |
| データが未定義である       | <b>DSQUNDEF</b> |
| データに数値オーバーフローがある | <b>DSOOFLOW</b> |
| データにインスタンスがない    | <b>DSONOINS</b> |
| データに関連がない        | <b>DSQNOREL</b> |

**NO** 上記の値に NULL を返します。 REXX には、評価のための値を何 も渡しません。

関連概念:

<span id="page-274-0"></span>288 [ページの『](#page-301-0)QMF 書式での REXX の使用』

FORM.CALC、FORM.CONDITIONS、FORM.COLUMNS (列定義) で使用する式 は、項 (ストリング、記号、関数) とその間に挿入する演算子および括弧で構成され ます。REXX 式またはプログラムの内部から (呼び出し可能インターフェースまた はコマンド・インターフェースを用いて) QMF コマンドを実行してはなりません。

## 関連資料:

『FORM.DETAIL』

FORM.DETAIL は、ユーザーが定義する詳細バリエーションから構成されます。最 大 99 通りのバリエーションを作成でき、各バリエーションを FORM.CONDITIONS に入力された条件と対応させることができます。各条件が相 いれない場合を除き、1 つのデータ行に対していく通りもの詳細バリエーションを 表示できます。

# **FORM.DETAIL**

FORM.DETAIL は、ユーザーが定義する詳細バリエーションから構成されます。最 大 99 通りのバリエーションを作成でき、各バリエーションを FORM.CONDITIONS に入力された条件と対応させることができます。各条件が相 いれない場合を除き、1 つのデータ行に対していく通りもの詳細バリエーションを 表示できます。

次のとき、FORM.DETAIL を使用します。

- 列ヘッダーの前にテキストを指定するとき
- v 表データとテキストを結合するとき
- v 表データを省略し、各データ値全体をテキストとして表示するとき

FORM.DETAIL は、図表に影響を与えません。

下図に、FORM.DETAIL パネルの入力フィールドを示します。

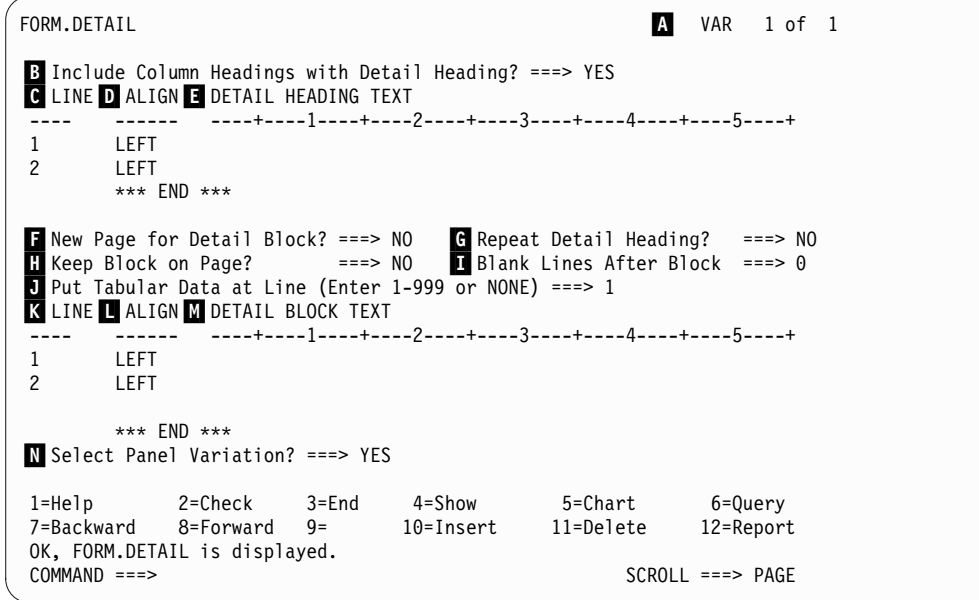

図 *19. FORM.DETAIL* パネルの入力フィールド

## ▌A▐ **VAR 1 / 1**

最初の数値は現行パネルのバリエーションを表し、2 番目の数値は作成した バリエーションの総数 (最大 99) を表します。デフォルトの書式は、VAR 1 / 1 を表示します。

詳細バリエーションを作成するには、バリエーション・パネルの総数より 1 だけ大きい値を現パネル・バリエーション値に上書きします。新しいパネル は順次に追加していかなければなりません。

現パネル・バリエーション値を他の識別値で上書きすれば、その識別値で表 される既存のパネル・バリエーションに移動できます。コマンド行に NEXT コマンドと PREVIOUS コマンドを入れても、他のパネル・バリエ ーションを表示できます。

B から E までの部分には、報告書内で、FORM.COLUMNS で指定される列へ ッダーの前にくるテキストを指定します。

▌B▐ 明細ヘッダーに列ヘッダーを含める **?**

- **YES** 列ヘッダーが明細ヘッダーの一部になります。 その結果得られる明 細ヘッダーは、BREAK パネルまたは C 明細ヘッダーの反復 で 要求されるといつでも反復されます。
- **NO** 列ヘッダーは抑止されます。

## ▌C▐ 行

明細ヘッダー・テキスト行とその相対位置を特定します。何行でも指定でき ます。 行番号は、1 から 999 の任意の番号かブランクです。

複数の行に同じ「行」値を使用すると、それらの行は追加行の「調整」値に 従って結合されます。 同じ「行」をもつ行が報告書の幅より長かったり、 その「調整」値が矛盾していたりすると、行の重なり合いが起こります。

## **D** 調整 (位置合わせ)

報告書上での明細ヘッダー・テキスト各行の水平位置を指定します。報告書 の幅の範囲内であれば、どこにでも行を位置づけることができます。

- **Left** 明細ヘッダー・テキストを左寄せにします。
- **Right** 明細ヘッダー・テキストを右寄せにします。

#### **Center**

明細ヘッダー・テキストを中央に合わせます。

**n** 明細ヘッダー・テキストを、その行の *n* 桁目から開始します。 *n* には、1 から 999999 の任意の数値を指定できます。

#### **Append**

APPEND が他の行に付加されないテキスト行に使用される場合、 テキストの行は左寄せされます。

前のテキスト行と付加行を同一行に置きたいときは、両者の「行」 値が同じでなければなりません。報告書の幅が不十分で、付加され たテキスト行の全体が入りきらないと、その一部が切り捨てられる ことがあります。

■ 明細ヘッダー・テキスト

明細ヘッダー・テキストを指定します。 INSERT コマンドで、最大 999 行 のテキストを追加できます。テキストの各行の長さは、最大 55 文字です。 ALIGN 値に APPEND を指定するか、具体的な水平位置を指定すれば、そ の行にテキストを追加できます。

報告書では、常に明細ヘッダー・テキストが列ヘッダーに先行します。明細 ヘッダーは、明細ヘッダー・テキストか列ヘッダー、またはその両方から構 成されます。省略しない限り、明細ヘッダー・テキストと列ヘッダーで、明 細ヘッダーを構成します。

デフォルトでは、明細ヘッダーは報告書の左マージンから右マージンまで広 げることができます。右マージンを超えるどのテキストも、表示または印刷 されません。 FORM.OPTIONS パネルで報告書テキストの幅を変更するこ とによって、幅を変更することができます。幅を明示的に指定しない場合 は、表データの幅で右マージンが決まります。

報告書を印刷すると、ページ・ヘッダーのフォーマット設定時にデータの現 在行用に選択されたすべての明細ヘッダーが印刷されます。明細ヘッダーの 行数が、そのページで使用できる行数を超えると、それらの超過したヘッダ ー行は失われます。

明細ヘッダーには、次の変数の値を入れることができます。

大域変数

SET GLOBAL を使用して、明細ヘッダー・テキストに使う変数を セットします。

**&n** この報告書に使用する書式上の *n* 番目の列の値。例えば、次の明細 ヘッダーがあるとします。

ID NUMBER: &1 EMPLOYEE NAME: &2

この明細ヘッダーは、報告書の中に次のヘッダーを作成します。

ID NUMBER: 50 EMPLOYEE NAME: HANES

&*n* 値は、改ページ直後に列 *n* の現在行にある値です。無条件に選 択されるバリエーションの明細ヘッダーは、表示報告書では各画面 の一番上に表示されます。しかし、&*n* の値は表示報告書の第 1 画 面にしか現われません。報告書をページの切れ目つきでオンライン 表示したいときは、DPRE コマンドを出してください。

この特殊な構文を使用すると、置換値の幅が、FORM.COLUMNS または FORM.MAIN パネル上の対応する列で指定された幅によっ て決まります。

## **&ROW**

明細ヘッダーがフォーマット設定されたときの現在データ行の番 号。

#### **&DATE**

PRINT コマンドが実行されたときの日付 (印刷報告書)、または現 在日付 (表示報告書)。

### **&TIME**

PRINT コマンドが実行されたときの時刻 (印刷報告書)、または現 在時刻 (表示報告書)。

### **&PAGE**

現行ページ番号

書式変数 &DATE、&TIME、および &PAGE については、 『FORM.BREAKn』で説明しています。

■ から ■ までは、報告書でデータ行ごとに繰り返される報告データを規定しま す。このデータを明細ブロックと呼びます。表データ (選択した場合) と、単一デー タ行または単一明細行 (例えば、表の 1 行) と関連づけられたテキストをいいま す。

## ■ 明細ブロックで改ページ

印刷報告書で、明細ブロックが現れるたびに、それを新しいページに印刷す るかどうか指定します。 改ページは、報告書がまだページの上端にない場 合に開始します。

#### ▌G▐ 明細ヘッダーの反復

明細ブロック・テキストがあるたびに、それの前に明細ヘッダーを (繰り返 して) 置くかどうかを指定します。明細ヘッダーには、FORM.DETAIL パ ネルで指定された明細ヘッダー・テキストと、FORM.COLUMNS パネルで リストされたそれに続く列ヘッダー (抑止しない場合) が含まれます。

- **NO** 明細ヘッダーは、オンライン報告書では各画面の始め、印刷報告書 では各ページの始めに設定されます。
- **YES** 明細ブロック・テキストが現れるたびに、それの前に明細ヘッダー を設定します。

## ■ ブロックをページ内に維持

1 つの明細ブロックを構成する全テキストを、印刷報告書の 1 ページ内に 収めるかどうかを指定します。

- **NO** 明細ブロックが印刷報告書の複数ページに分割されることがありま す。
- **YES** 明細ブロックが複数ページに分割されることを禁止します。明細ブ ロックがページの残りの部分に印刷するには大き過ぎると、改ペー ジが起こります。
- ブロック後のブランク行数

明細ブロック・テキストの後のブランク行数を指定します。

さらに、FORM.OPTIONS パネル上の明細行の行送りオプションも、明細ブ ロック・テキストの後のブランク行数に影響を与えます。

▌J▐ 表データ表示行 **(1-999** または **NONE** で指定**)**

表データを (FORM.COLUMNS または FORM.MAIN で指定された表形式 で) 生成するかどうかと、その表データをどこに置くかを指定します。番号 は、表データが配置されている明細ブロック・テキスト行の番号に対応しま す。 NONE (または N) は、表データをフォーマット設定しないことを意 味します。 NONE は、切れ目テキストまたは総計値に影響を与えません。

このオプションは、テキストと表示データを混在させる時に使用できます。 数値を指定すると、表データが、同一行の明細ブロック・テキストの上に重 ね書きされるか、またはそれと結合されます。

NONE を指定すると、表データはフォーマット設定されませんが、列置換 値を使用すれば、列の値を明細ブロック・テキストに組み込むことができま す。

▌K▐ 行

明細ブロック・テキスト行を特定し、その相対位置を指定します。表データ 行を何行でも指定できます。 1 から 999 までの任意の数値またはブランク を指定できます。 詳しくは、 ■ LINE を参照してください。

▌L▐ 調整

報告書上での明細ブロック・テキスト各行の水平位置を指定します。報告書 の幅の範囲内であれば、どこにでも行を位置づけることができます。有効な 値は、LEFT、RIGHT、CENTER、APPEND、または 1 から 999,999 の任 意の値です。

調整値は、表データの水平位置に影響を与えません。表データの配置を変更 するには、FORM.COLUMNS または FORM.MAIN で列幅または列間隔を **変更します。詳しくは、 D ALIGN を参照してください。** 

■ 明細ブロック・テキスト

明細ブロック・テキストを指定します。 INSERT コマンドで、最大 999 行 の明細ブロック・テキストを追加できます。テキストの各行の長さは、最大 55 文字です。ALIGN 値に APPEND を指定するか、具体的な水平位置を 指定すれば、その行にテキストを追加できます。

デフォルトでは、明細ブロック・テキストを、報告書の左マージンから右マ ージンまで広げることができます。右マージンを超えるどのテキストも、表 示または印刷されません。 FORM.OPTIONS パネルで報告書テキストの幅 を変更することによって、幅を変更することができます。幅を指定しない場 合は、表データの幅によって右マージンが決まります。

## **FORM.DETAIL**

明細ブロック・テキストには、リテラル・テキストと次の変数の値を入れる ことができます。

大域変数

SET GLOBAL を使用して、明細ブロック・テキストに使う変数を セットします。

**&n** この報告書に使用する書式上の *n* 番目の列の値。例えば、次の明細 ブロック・テキストがあるとします。

DEPARTMENT: &3 EMPLOYEE NAME: &2

この明細ブロック・テキストは、報告書の中に次のような行を作成 します。

DEPARTMENT: 20 EMPLOYEE NAME: SANDERS

#### **&COUNT**

最後の制御の切れ目以降に表示または印刷された行の数。この値は 通しでカウントされ、データ行ごとに加算されていきます。

#### **&ROW**

明細ブロックのデータ行の番号が報告書に印刷または表示されま す。

グループ合計を出す報告書の明細ブロック・テキストでは、グルー プの最終行のデータ行番号が印刷されます。

## **&CALCid**

計算値

#### **&DATE**

現在の日付

### **&TIME**

現在の時刻

#### **&PAGE**

現行ページ番号

書式変数 &DATE、&TIME、および &PAGE については、 『FORM.BREAKn』で説明しています。

**&an** *n* は有効な列番号です。 *a* は QMF 集約関数で、AVG、 COUNT、 CPCT、 CSUM、 FIRST、 LAST、 MAX、 MIN、 PCT、 STDEV、 SUM、 TCPCT、 TPCT のいずれかです。総計 値は、現切れ目レベル内での通しの値に基づきます。

> 明細ブロック・テキストの総計の値は、最後の制御の切れ目から現 在行までのデータ値に基づきます。さらに AVG や STDEV などの 計算値も、最後の制御の切れ目以降のデータ値に基づきます。例え ば、&AVG6 は列 6 の (現在行までの) 合計を行数で割った値で す。

> 明細レベルでは、&SUM と &CSUM は同じ結果になります。明細 ブロック・テキスト中に置かれた &SUM6 および &CSUM6 は、 どちらも列 6 の現在行までの合計値を与えます。

明細ブロック・テキストの中でパーセンテージ集約変数 (PCT、TPCT、または TCPCT) を使用し、それと D 編集コードを もつ列を関連づけると、QMF は、明細ブロック・テキストの中の パーセンテージの値を L 編集コードをもつ場合と同じようにフォ ーマット設定します。同様に、明細ブロック・テキストの中で STDEV 集約変数を使用し、それを P または D 編集コードをもつ 列と関連づけると、QMF は、明細ブロック・テキストの中の標準 偏差を、L 編集コードをもつ場合と同じようにフォーマット設定し ます。

■ パネル・バリエーションの選択

パネル・バリエーションをいつ選択するか指定します。 指定できる値は次 のどちらかです。ブランクは認められません。

- **YES** 報告書の書式設定に必ず選択されます。 バリエーション番号 1 で は、これがデフォルト値です。
- **NO** フォーマット設定には選択されません。バリエーション番号 2 から 99 では、これがデフォルト値です。 この値は、報告書であるバリ エーションのフォーマット設定を一時的に禁止する場合に使用して ください。

次の 2 つの選択項目で、報告書を選択的にフォーマット設定できます。 1 パネル分全部の明細テキストとフォーマット設定オプションを、 FORM.CONDITIONS パネルの特定条件と関連づけることもできますし (条 件フォーマット設定)、ツリー・データの枝に対応する特定データ列と関連 づけることもできます。

**C1-C999**

FORM.CONDITIONS での条件を指定するために選択できます。条 件が真であれば、関連の FORM.DETAIL バリエーションがフォー マット設定されます。

#### **E1-E999**

これで指定された列のデータが存在するとき、フォーマット設定の ために選択されます。列は E に続く番号で指定します。この番号 は、FORM.MAIN または FORM.COLUMNS 上の列の NUM 値に 対応します。

関連概念:

317 [ページの『書式で使用される変数』](#page-330-0)

QMF 書式では、大域変数 (ユーザーが定義したものでも、QMF が提供したもので も) と書式変数を使用できます。変数は、テキスト・ストリングや数値の代わりに 使用できます。 変数にさまざまな値を割り当てることで、書式そのものを変えず に、さまざまな形の報告書を作成することができます。

## 関連資料:

309 [ページの『数値データの編集コード』](#page-322-0) いくつかの編集コードを使用して数値データをフォーマット設定できます。

236 ページの『[FORM.BREAKn](#page-249-0)』

報告書には 6 つまでの制御の切れ目を設けることができます。テキストとその配置 についての選択には、FORM.BREAK*n* (*n* は 1 から 6 の数字) パネルを使用して ください。QMF は、報告書の対応する制御の切れ目の後に、各切れ目パネルで指定 <span id="page-281-0"></span>されたテキストを配置します。

244 ページの『[FORM.CALC](#page-257-0)』

FORM.CALC パネルには、報告書計算用の式を入力することができます。このパネ ルには最初は 1 行 (つまり 1 つの式を入力できる分) しか含まれていません。しか し、最大 998 行を追加 (挿入) することができます。

30 [ページの『](#page-43-0)DPRE』

DPRE は、報告書がどのように印刷されるかを確認できるように印刷プレビューを 提供するコマンド同義語です。

99 [ページの『](#page-112-0)NEXT』

NEXT コマンドは、FORM.DETAIL パネルと関連付けられているバリエーション・ セット内を先に進む場合に使用します。また、「列定義 (Column Definition)」パネ ルや「列位置合わせ (Column Alignment)」パネルで次の列または次の定義を表示 する場合、表エディターで、アクセスされる行セットの次の行を表示する場合にも 使用できます。

153 [ページの『](#page-166-0)SET GLOBAL』

SET GLOBAL コマンドは、QMF コマンド行、またはプロシージャーから、あるい は呼び出し可能インターフェースを通して大域変数に値を割り当てます。読み取り 専用として定義されている大域変数の値を変更することはできません。

# **FORM.FINAL**

FORM.FINAL では、報告書の最終テキストの内容と配置に関する詳しい選択を行 います。QMF は、報告書の末尾にテキストを配置し、ユーザーはそれを使用して、 例えば、報告書の最終合計データを識別することができます。

FORM.MAIN の区域 1 は、報告書の最終テキストを指定します。 FORM.MAIN のここに指定した内容は、すべて FORM.FINAL に反映されます。同様に、最終テ キストの最初の行は FORM.MAIN に反映されます。

下図に、FORM.FINAL パネルの入力フィールドを示します。

| FORM.FINAL               |                                                                                                    |                     |                                                 |                      |  |
|--------------------------|----------------------------------------------------------------------------------------------------|---------------------|-------------------------------------------------|----------------------|--|
| C.                       | New Page for Final Text?===> NO<br>Blank Lines Before Text ===> 0<br>D LINE E ALIGN F FINAL TEXT<br>-----        ----+----1----+----2----+----3----+----4----+----5----+ |                     | $\overline{B}$ Put Final Summary at Line ===> 1 |                      |  |
| 1<br>$\overline{c}$<br>3 | RIGHT<br>RIGHT<br>RIGHT                                                                                                    |                     |                                                 |                      |  |
|                          | *** END ***                                                                                                    |                     |                                                 |                      |  |
| $1 = He1p$               | 2=Check   3=End<br>7=Backward 8=Forward 9=<br>OK, FORM.FINAL is displayed.                                                                                               | 4=Show<br>10=Insert | 5=Chart<br>11=Delete                            | 6=Query<br>12=Report |  |
| $COMMAND$ ===>           |                                                                                                    |                     |                                                 | $SCROL$ ===> $PAGE$  |  |

図 *20. FORM.FINAL* パネルの入力フィールド

■ 切れ目で改ページ

報告書

印刷報告書本文とは別のページに最終テキストを印刷するかどうか を指定します。改ページは、報告書がまだページの上端にない場合 に開始します。

■ 最終合計行の位置

報告書

報告書の最終合計を生成するかどうか、生成するときはそれを最終 テキストに対してどこに配置するか、を指定します。指定できる値 は 1 から 999 までか NONE です。 番号は最終テキスト行の番号 で、その行の横に最終合計が配置されます。 NONE (または N) と すれば、最終合計が省略されます。

列内折り返しがある列で、最終合計値の長さが 2 行以上にわたると 予想されるときは、折り返された最終合計値の予想最終行に最終テ キストを入れてください。最終テキストを含める必要があるのは、 折り返し列の取扱コードが MAX、MIN、FIRST、または LAST の 場合のみです。

例えば、列 NAME (Q.STAFF の) が列幅 2 に設定されていて、編 集コードが CW、取扱コードが MAX の場合、その列の最終合計値 全体 (YAMAGUCHI) を確認するには、FORM.FINAL の 5 番目の 行に最終テキスト (例えばピリオド) を入力する必要があります。

ACROSS 報告書で 1 つの合計に 2 データ行を表示できるのは、横 方向合計欄と最終合計の両方がある場合だけです。つまり、書式の 列の取り扱いが CSUM、CPCT、PCT、TPCT、または TCPCT の 場合です。

横方向合計欄が FORM.OPTIONS で省略されると、ACROSS 横方 向の値も省略され、1 グループにつき 1 行だけ (ACROSS 縦方向 の値を含む) がフォーマット設定されます。

最終合計が FORM.FINAL で省略されると、ACROSS 縦方向の値 が省略され、1 グループにつき 1 行 (ACROSS 横方向の値を含む) だけがフォーマット設定されます。

- 図表 合計行が 2 行あるが、そのうち 1 行しか対話式図表ユーティリテ ィー (ICU) で図表化されない場合、2 番目合計データ行には、 PCT、CPCT、または CSUM の指定がある列にのみ値が入ります。 このような列では、次のようになります。
	- v 最初の行の値は、ACROSS 横方向 (グループ) 合計に関する小計 値です。
	- v 2 行目の値は、ACROSS 縦方向 (カテゴリー) 合計に関する小計 値です。
- テキスト前のブランク行数

報告書

報告書の本文と最終テキストの最初の行の間のブランク行数を指定 します。指定できる値は 1 から 999 までか BOTTOM です。デフ ォルトは 0 です。

例えば、報告書の本文と最終テキストの最初の行との間にブランク 行を 1 行だけ入れたい場合は、このフィールドに「1」と入力しま す。最終テキストと本文との間を 2 行のブランク行で区切りたい場 合は、このフィールドに 2 をタイプします。

報告書本文の終了位置に関係なく、最終テキストを現行ページの末 尾に表示するには、このフィールドに BOTTOM (または B) と入 力します。

- ▌D▐ 行
- 報告書

最終テキストの各行を識別し、それらの行自体および最終テキスト 開始行 (「テキスト前のブランク行数」フィールドで指定) との相 対的な位置を指定します。

指定する数値は、それぞれ必ずしも 1 から始まる必要はなく、連続 している必要もありません。最終テキストの行間および報告書の本 文と最終テキストの最初の行の間を任意に空けることができます。 例えば、最終テキストが 3 行にわたるとして、テキストの「行」値 に 1、3、5 を選択したとすれば、QMF は、「テキスト前のブラン ク行数」フィールドで指定された行から最終テキストを開始し、テ キスト行間に 1 行ずつのブランク行をはさみます。「行」値のどれ にも 1 を指定しないと、QMF は最終テキストを、「テキスト前の ブランク行数」フィールドで指定された行からは開始しません。指 定された最初の行番号になるまでブランク行が続きます。「行」値 をブランクにしておくと、QMF は関連テキストを無視します。

例えば、FORM.FINAL に次の値があるとします。

- LINE ALIGN FINAL TEXT
- ---- ----- -----------------
- 2 LEFT GRAND TOTALS FOR
- 3 LEFT ALL DEPARTMENTS

作成される報告書の中で、これらの値は、次の図に示すように表示 されます。

GRAND TOTALS FOR ALL DEPARTMENTS

図 *21.* 報告書の最終テキストの前のブランク行の追加

テキスト第 1 行の前に 1 行のブランク行が置かれることに注意し てください。

上の例で、「テキスト前のブランク行数」フィールドに 0 を指定し てあったとすれば、GRAND TOTALS FOR というテキストが、報告書本 文の直後の行に表示されるはずです。しかし、テキスト第 1 行の 「行」値が 2 ですから、QMF は 1 行のブランク行 (最終テキス トの存在しない第 1 行が入るはずの行) を飛ばして、 FORM.FINAL に指定された最初の行を、報告書の最終テキストの 2 行目に印刷します。

複数の行に同じ「行」値を使用すると、それらの行は追加行の「調 整」値に従って結合されます。同じ「行」値をもつ行は、「調整」 値が同じかなんらかの意味で矛盾していると、互いに重なり合いま す。 例えば、2 つの最終テキスト行に同じ「行」値を指定し、最初 の行の「調整」値を「LEFT」、2 番目の行の「調整」値を 「CENTER」にしたとします。この場合、最初の行のテキストが報 告書の中央を超えると、2 番目の行が最初の行と一部重なり合うこ とになります。

## ▌E▐ 調整

報告書

報告書上での最終テキスト各行の水平位置を指定します。 報告書に 最終合計データが入る場合、最終テキスト行の長さは左マージンか ら合計データの始めまでです。

しかし、報告書に最終合計データが入らない場合は、1 行分全体の 長さ (左マージンから右マージンまで) が最終テキスト行の長さに なります。その行長は、オンライン報告書では表示報告書の幅、印 刷報告書では印刷報告書の幅です。

- **Left** 最終テキストの行を左寄せします。
- **Right** 最終テキストの行を右寄せします。 この設定はデフォルト です。

**Center**

最終テキストの行を中央に合わせます。

**n** 最終テキストを、その行の *n* 桁目から開始します。 *n* に は、1 から 999999 の任意の数値を指定できます。

#### **Append**

前の最終テキスト行の終わりに、行を付加します。最終テキ ストの最初の行 (最も小さな「行」値をもつテキスト行) に APPEND を使用すると、そのテキスト行は左寄せされま す。

付加されるテキスト行は、付加先のテキスト行と同じ「行」 値をもっていなければなりません。 報告書の幅が不十分 で、付加されたテキスト行の全体が入りきらないと、その一 部が切り捨てられることがあります。

例えば、FORM.FINAL に次のように入力されたとします。

Blank Lines Before Text ===> 0 LINE ALIGN FINAL TEXT ---- ------ ----------------- RIGHT TOTAL 1 APPEND SALARIES 3 RIGHT

これらの値によって、次のような報告書が作成されます。

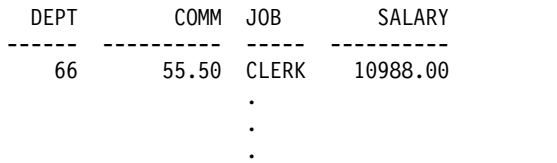

1285.00 SALES 17844.00 ---------- \* 66147.00 ========== TOTAL SALARIES 152223.20

■ 最終テキスト

報告書

INSERT コマンドで、最大 999 行の最終テキストを追加できます。 テキストの各行の長さは、最大 55 文字です。「調整」(ALIGN) 値 に APPEND を指定するか、具体的な水平位置を指定すれば、その 行にテキストを追加できます。

デフォルトの解釈では、最終テキストは報告書の左マージンから始 まり、報告書に合計データがあればその始めまで、なければ報告書 の右マージンまで続きます。ただし、最終テキストの幅は、 FORM.OPTIONS の「報告書テキスト行の幅」項目で選択できま す。

報告書の最終テキストに大文字と小文字の両方を使いたいときは、 プロファイルの CASE 値に STRING か MIXED を指定してくだ さい。

最終テキストには、次の変数値を入れることができます。

大域変数

SET GLOBAL を使用して、最終テキストで使う変数をセッ トします。

**&n** この報告書に使用する書式上の *n* 番目の列の最終値。

#### **&COUNT**

最後の制御の切れ目以降に表示または印刷された行の数。こ の値は通しでカウントされ、データ行ごとに加算されていき ます。

#### **&ROW**

報告書全体の最終データ行の行番号が報告書に印刷または表 示されます。

## **&CALCid**

計算値

## **&DATE**

現在の日付

## **&TIME**

現在の時刻

## **&PAGE**

現行ページ番号

**&an** *n* は有効な列番号です。 *a* は QMF 集約関数で、AVG、 COUNT、 CPCT、 CSUM、 FIRST、 LAST、 MAX、 MIN、 PCT、 STDEV、 SUM、 TCPCT、 TPCT のいず れかです。総計値は、現切れ目レベル内での通しの値に基づ きます。

明細ブロック・テキストの中でパーセンテージ集約変数 (PCT、TPCT、または TCPCT) を使用し、それと D 編集 コードをもつ列を関連づけると、QMF は、明細ブロック・ テキストの中のパーセンテージの値を L 編集コードをもつ 場合と同じようにフォーマット設定します。同様に、明細ブ ロック・テキストの中で STDEV 集約変数を使用し、それ を P または D 編集コードをもつ列と関連づけると、QMF は、明細ブロック・テキストの中の標準偏差を、L 編集コ ードをもつ場合と同じようにフォーマット設定します。

<span id="page-286-0"></span>関連資料:

309 [ページの『数値データの編集コード』](#page-322-0)

いくつかの編集コードを使用して数値データをフォーマット設定できます。

236 ページの『[FORM.BREAKn](#page-249-0)』

報告書には 6 つまでの制御の切れ目を設けることができます。テキストとその配置 についての選択には、FORM.BREAK*n* (*n* は 1 から 6 の数字) パネルを使用して ください。QMF は、報告書の対応する制御の切れ目の後に、各切れ目パネルで指定 されたテキストを配置します。

232 ページの『[FORM.MAIN](#page-245-0)』

報告書または図表を簡単に変更するには、FORM.MAIN を使用してください。

『FORM.OPTIONS』

FORM.OPTIONS は、報告書の外観を調整する目的に使用します。

153 [ページの『](#page-166-0)SET GLOBAL』

SET GLOBAL コマンドは、QMF コマンド行、またはプロシージャーから、あるい は呼び出し可能インターフェースを通して大域変数に値を割り当てます。読み取り 専用として定義されている大域変数の値を変更することはできません。

156 [ページの『](#page-169-0)SET PROFILE』

SET PROFILE コマンドは、QMF プロファイルの値を変更します。これらの値は QMF セッションの動作に影響を与えます。

# **FORM.OPTIONS**

FORM.OPTIONS は、報告書の外観を調整する目的に使用します。

FORM.MAIN の区域 ┃ (OUTLINE と DEFAULT BREAK TEXT) では、報告書 全体の体裁に関係する 2 つのオプションを指定します。FORM.MAIN のこの区域 に指定した内容は、すべて FORM.OPTIONS に反映されます。 同様に、 FORM.OPTIONS に指定した内容の一部は、FORM.MAIN に反映されます。

下図に、FORM.OPTIONS パネルの入力フィールドを示します。

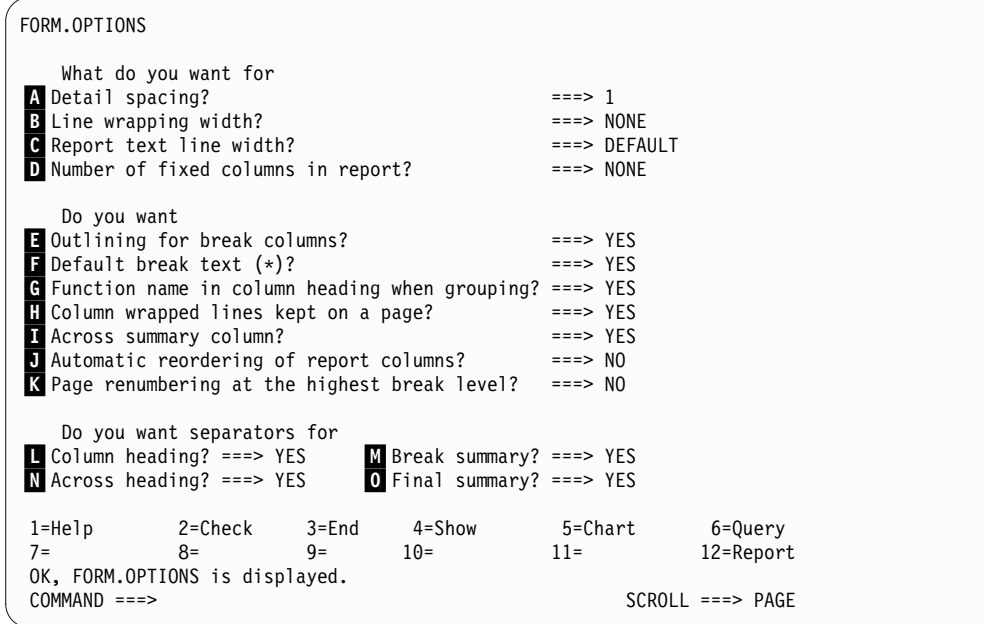

図 *22. FORM.OPTIONS* パネルの入力フィールド

■ 明細行の行送り

報告書

表データ行同士または明細ブロック同士の行間隔を選択します。 明 細ブロック・テキスト内の行送りには影響しません。この値には、1 ~ 999 を指定できます。デフォルト値は 1 行の行送りで、ブロッ ク・テキスト間にブランク行を入れません。

FORM.DETAIL パネルの「ブロック後のブランク行数」オプション も、明細ブロック間の間隔に影響します。

■ 行の折り返し幅

報告書

報告書で列内折り返しを行うかどうか指定します。行うときは、そ の折り返し幅を指定します。指定できる値は 1 から 999 までか NONE です。 デフォルト値は NONE で、報告書の列内折り返し を行わないことを意味します。

ACROSS 報告書または列の折り返しがある報告書では、行の折り返 しはできません。明細ヘッダー・テキストおよび明細ブロック・テ キストは折り返されず、報告書のテキスト行幅で切り捨てられま す。 ただし、報告書のテキスト行幅が DEFAULT で、行の折り返 し幅が NONE でない場合は、明細ヘッダー・テキストおよび明細 ブロック・テキストは行の折り返し幅で切り捨てられます。

この入力域の値が印刷幅より大きい場合は、報告書の列内のデータ は右端で切り捨てられます。

行を折り返したい場合 (すなわち、報告書の明細行を 1 つの行から 始め、それを次の行以降に連続させる場合) は、この入力域に数値 を入力して、報告書のデータ行の最大幅を指示します。それによっ て、できるだけ多くの列が報告書の横方向に位置づけられ、残りの
列は、報告書のそれ以降の行 (1 行または複数行) に置かれます。 折り返し行はすべて列間隔がとられて始まり、次に表データを組み 込みます。

列と列間隔が広すぎて、指定された行の折り返し幅に収まらない場 合でも、その列については改行されず、列の右端が切り捨てられま す。

列ヘッダー、表データ、および列合計だけが、指定された幅で折り 返されます。 報告書内のその他のデータは、すべて通常どおりフォ ーマット設定されます。

次の図は、行折り返し (幅 35) と、表データ行送りが 2 の報告書 の一部を示しています。

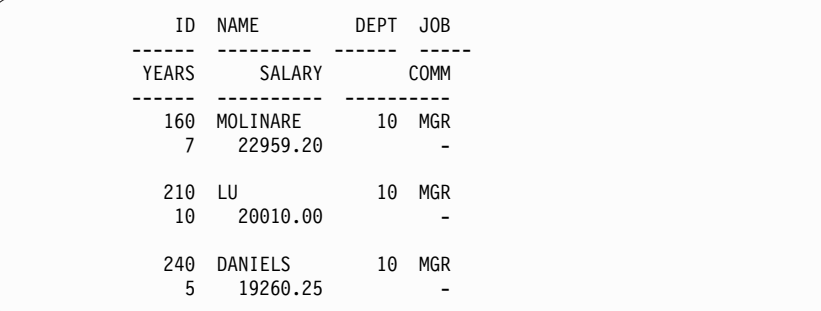

図 *23.* 報告書における行折り返し

▌C▐ 報告書のテキスト行幅

報告書

報告書の最終テキスト、明細ヘッダー・テキスト、明細ブロック・ テキスト、切れ目テキストの幅を指定します。この入力域には、 DEFAULT、COLUMNS、または 1 から 999999 までの値のいずれ かを指定できます。

### **DEFAULT**

切れ目フッター・テキストおよび最終フッター・テキスト は、FORM.COLUMN および FORM.MAIN で示された最 初の合計列までの全列の合計幅を使用します。

#### **COLUMNS**

すべてのテキスト域が、FORM.COLUMNS および FORM.MAIN で示された全列の合計幅を使用します。(明細 ヘッダー・テキストと明細ブロック・テキストでは、このオ プションは DEFAULT と同じです。)

#### **0** から **999999**

すべてのテキスト・タイプの幅を表す文字数。 0 は、テキ ストを設定しないことを意味します。

## ▌D▐ 報告書の固定列の数

報告書

報告書を横にスクロールしても位置が変わらない列の数を指定しま す。固定列が指定されると、報告書は固定域とスクロール可能域に 分けられます。複数ページにわたる印刷報告書では、固定列は各ペ ージの左端に繰り返し印刷されます。 印刷報告書のスクロール可能 域とは、ページが分割されたときに表示内容が変わる区域のことで す。

指定できる値は、1 から 999 の任意の数値、または NONE (デフ ォルト値) です。

指定した値が報告書内の列の総数より大きいと、すべての列が固定 化されます。取り扱いが OMIT の列は、固定列としてカウントさ れません。

固定列は列の再配列 (順) と併用できます。ユーザーが*n* 個の列を 固定列として選択し、列が並べ替えられた場合、新しい並び順で最 初の *n* 個の列が固定列になります。これは、自動再配列でもユーザ ーによる再配列でも同じです。

報告書の固定列域は、報告書のテキストに影響を与えることがあり ます。固定列内にある切れ目、明細、最終テキストの各部分は、報 告書の印刷ページの左側で繰り返されます。 スクロール可能域内に ある切れ目、明細、最終テキストの部分は、印刷報告書の最初のペ ージに現われますが、ページ分割が起きる場合後続のページには現 われません。

ページ・ヘッダー・テキストおよびフッター・テキストは、表示報 告書または印刷報告書のいずれでも、固定列設定値により影響を受 けません。

固定列は、他の報告書オプションと矛盾することがあります。 固定 列では行の折り返しを使用できません (このトピックの始めの方に ある B 行の折り返し幅 を参照)。また、報告書内のすべての固定 列の幅の合計が表示可能な画面幅より大きいと、表示報告書にも印 刷報告書にも影響が出ます。 表示報告書では、報告書を上下にスク ロールできますが、左右にはスクロールできません。 印刷報告書で は、次のメッセージが表示されます。

The report cannot be printed; the fixed area is too wide.

#### ▌E▐**Outlining for break columns?**

報告書

いずれかの列に取扱コードとして BREAK が割り当てられている場 合、その BREAK 列の値をいつ表示するのかを指定します。値が変 わったときだけ表示するのか、報告書のすべての行に表示するのか を指定してください。

- **YES** BREAK 列の値を、それが変化したときだけ表示します。
- **NO** BREAK 列の値を、報告書のすべての表データ行に表示しま す。

一括表示は、ページの上端から始めます。 その値は、前のページの 最下行から変わっていない場合でも、ページの上端に印刷されま す。

▌F▐**Default break text (\*)?**

#### 報告書

報告書に制御の切れ目があり、その切れ目に対して切れ目フッタ ー・テキストを指定していなかった場合、BREAK 総計行の目印と して切れ目フッター・テキストを生成するかどうかを、この入力域 で指定します。

デフォルトの切れ目テキストは、最高の切れ目レベルのテキストに ついては、アスタリスク 1 つ、 2 番目の切れ目レベルのテキスト についてはアスタリスク 2 つ (以下同様) から構成されます。

#### ▌G▐**Function name in column heading when grouping?**

報告書

報告書に総計データ (例えば、列の合計結果) があり、取扱コード GROUP で表データ行を抑止しているときは、この入力域で総計列 のヘッダーを決定します。

- **YES** 列ヘッダーの一部として集約のタイプを示す用語を表示しま す。
- **NO** 列ヘッダーに集約名を表示しません。
- 図表 図表に YES を使用すると、図表の凡例内に関数名が表示されま す。NO を指定することをお勧めします。

#### **H** Column wrapped lines kept on a page?

報告書

報告書の 1 つ以上の列について列内での折り返しを指定した場合、 その折り返された列が 2 ページにまたがってもよいかどうかを、こ こで指定します。

- **YES** 折り返しの列がページ行数を超えない限り、同じページに列 の折り返し行を入れます。
- **NO** 必要に応じて、折り返し列がページにまたがることを許可し ます。

### ▌I▐**Across summary column?**

報告書

自動生成される「横方向要約」列を表示するかどうかを指定しま す。 「横方向合計列」フィールドは、指定された列を横方向に合計 した列を新たに追加します。

次の図に示した ACROSS 報告書で、部門 10 から部門 84 までの 各行を横方向に見ると、部門の職種別の平均給与とその部門の平均 給与 (最後の列) がわかります。その職種全体の平均給与は、各列 の一番下 (最終合計区切り線の下) に示されています。

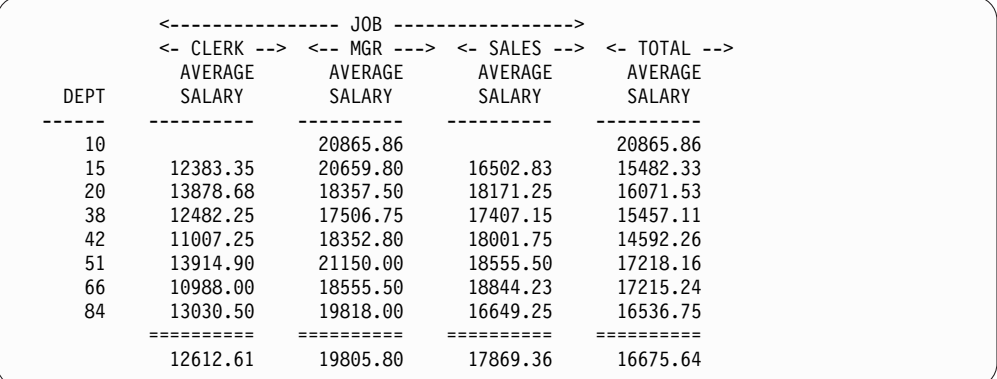

図 *24.* 列全体にわたる平均を示した報告書

横方向合計列は、報告書の右端に表示されます。

取扱コードが PCT、CPCT、CSUM のいずれかである列が少なくと も 1 つある ACROSS 報告書では、合計ごとに 2 行のデータ行を 使うことができます。ただし、横方向合計列と最終合計がともに存 在するか、ともに存在しない場合に限られます。

1 つの合計につきデータ行が 2 つ返される場合、2 番目の合計デー タ行には、PCT、CPCT、CSUM 指定列の値だけが含まれていま す。そのような列の場合、最初の行にある値は、ACROSS 横方向 (グループ) 合計に関連したサブカテゴリーの合計値です。 2 番目 の行にある値は、ACROSS 縦方向 (サブカテゴリー) 合計に関連し たサブカテゴリーの合計値です。

横方向合計列が省略される (FORM.OPTIONS で) と、ACROSS 横 方向合計値も省略され、グループごとに 1 行 (ACROSS 縦方向値 を含む 1 行) だけがフォーマット設定されます。

最終合計が省略される (FORM.FINAL で) と、ACROSS 縦方向値 も省略され、グループごとに 1 行 (ACROSS 横方向値を含む 1 行) だけがフォーマット設定されます。

図表

使用できる 2 行の「横方向」要約の行データのうち、ICU に転送 できるのは 1 行だけです。図表には、2 つのデータ行をともに表示 することはできません。 各グループ内の 1 つの列に 2 つの値が存 在する場合は、2 番目の行 (ACROSS 縦方向) の値が ICU に渡さ れ、図表に表示されます。

最終合計を省略すると、ACROSS 横方向の値を強制的に図表に表示 することができます。この場合は、ACROSS 縦方向の値は省略され ます。

## **I** Automatic reordering of report columns?

報告書

取扱コードの BREAK*n* か GROUP、またはいずれかの集約関数 (AVERAGE、COUNT、 FIRST、 LAST、 MAXIMUM、 MINIMUM、 STDEV、 SUM、 CPCT、 CSUM、 PCT、

TPCT、 TCPCT など) を指定する場合は、 自動的に報告書の列の 再配列をするかどうかを指定します。

デフォルトは NO です。 (列は自動的には再配列されません。たと え、取扱コードの BREAK*n* や GROUP、または集約関数の 1 つを 使用していても、各列は、FORM.MAIN または FORM.COLUMNS に示されるとおりに報告書に並びます。)

YES を指定すると、列は次の規則に従って並べ替えられます。

- v BREAK*n* 列が左端
- v GROUP 列が BREAK*n* 列の右
- v すべての非集約列が BREAK*n* 列と GROUP 列の右
- v すべての集約列が右端

取扱コードに ACROSS を使用している場合、列の再配列ができな いと ACROSS 報告書の意味がないため、この入力域の値は無視さ れます。

図表

報告書の列の自動再配列を YES に指定すると、図表の X 軸に対し てどの Y データ列が選択されるかに影響することがあります。列 の自動再配列が効果を発揮するためには、次の条件が満たされてい なければなりません。

- v 書式上で、図表の X 軸に対する Y データ列の選択に GROUP 取扱コードも BREAK*n* 取扱コードも使用されていないこと。
- v 書式で、列の 1 つに集約関数 (AVERAGE、SUM、COUNT な ど) が使用されていること。

上記の条件が満たされると、総計列が報告書の左端から右端へ移動 されます。例えば、YEARS が最初に報告書の左側に表示されてい たとすると、図表を表示したときに YEARS 列が X 軸にプロット されます (X 軸に対するデータ列の選択に GROUP も BREAK も 指定されていなかった場合)。いま、YEARS に集約関数 AVERAGE を使用することにしたとします。この場合、YEARS 列は報告書の 右端に移動します。 もはや左端の列ではないため、図表の X 軸に はプロットされません。現在、報告書の左側に表示されている列が X 軸にプロットされます。

### ▌K▐**Page renumbering at the highest break level?**

報告書

最高位の切れ目をもつ制御列の値が変わるたびに、印刷報告書のペ ージを変え、また番号 1 から始めるかどうかを指定します。最高位 の切れ目には、最も小さな番号が付いています。このオプションは 印刷報告書にしか影響しません。オンライン報告書は、QMF によ って長い 1 ページとして扱われます。

このオプションにデフォルト値 (NO) を使用すると、最高位の切れ 目列の値が変わっても、報告書のページ番号を 1 から再開しませ ん。この入力域に YES を入力すれば、ページ番号は 1 から再開さ れます。ここで YES を指定しても、書式で少なくとも 1 つの

BREAK 取扱コードを使用し、対応する FORM.BREAK*n* パネルの 切れ目での改ページ入力域に YES を入れておかないと、ここの YES は無視されます。

**L** Column heading?

```
報告書
```
列ヘッダーと表データ行を分ける破線を報告書に表示するかどうか 指定します。

■ 切れ目合計

報告書

切れ目合計と切れ目メンバー行を分ける等号を表示するかどうか指 定します。

▌N▐**Across heading?**

```
報告書
```
ACROSS 報告書で列を示す破線と矢印を表示するかどうか指定しま す。

▌O▐ 最終合計

報告書

最終合計と報告書本文とを分ける等号を表示するかどうか指定しま す。

関連資料:

261 ページの『[FORM.DETAIL](#page-274-0)』

FORM.DETAIL は、ユーザーが定義する詳細バリエーションから構成されます。最 大 99 通りのバリエーションを作成でき、各バリエーションを FORM.CONDITIONS に入力された条件と対応させることができます。各条件が相

いれない場合を除き、1 つのデータ行に対していく通りもの詳細バリエーションを 表示できます。

232 ページの『[FORM.MAIN](#page-245-0)』 報告書または図表を簡単に変更するには、FORM.MAIN を使用してください。

# **FORM.PAGE**

FORM.PAGE は、報告書のページ・ヘッダーとページ・フッターの内容と配置につ いて細かな選択を行うために用いられます。

オンライン報告書と印刷報告書では扱いが異なります。QMF は、オンライン報告書 の一番上にヘッダー、一番下にフッターを配置します。印刷報告書では、各ページ の一番上にヘッダー、一番下にフッターを配置します。

FORM.MAIN パネルのエリア C には、報告書のページ・ヘッダーとページ・フ ッターを指定します。FORM.MAIN の C 域に指定した内容が、FORM.PAGE に も表示されます。同様に、FORM.PAGE でページ・ヘッダーとページ・フッターを 指定すると、その 1 行目が FORM.MAIN に表示されます。

次の図は、FORM.PAGE パネルの入力フィールドを示しています。

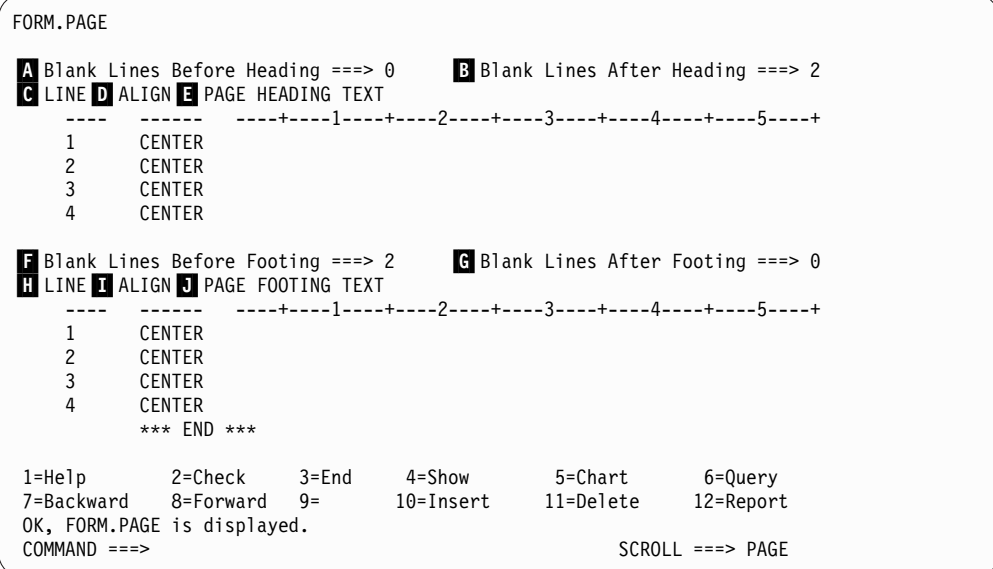

図 *25. FORM.PAGE* パネルの入力フィールド

■ ヘッダー前のブランク行数

報告書

ページの最上行からページ・ヘッダーの最初の行の間のブランク行 を指定します。 この値には、1 ~ 999 を指定できます。

- 図表 このエリアへの入力により、図表のヘッダーの垂直方向の配置が決 まります。ただし、ブランク行が多すぎると、Y 軸のラベルが変わ ってしまうことがあります。
- B ヘッダー後のブランク行数

報告書

ページ・ヘッダーの最後の行と報告書の本文との間のブランク行数 を指定します。この値には、1 ~ 999 を指定できます。デフォルト 値は 2 です。

▌C▐ 行

報告書

ページ・ヘッダー・テキストの各行を識別し、それらの行自体から とページ・ヘッダー開始行 (「ヘッダー前のブランク行数」入力域 で指示) からの相対的な位置を指定します。

指定する数値は、それぞれ必ずしも 1 から始まる必要はなく、連続 している必要もありません。ページ・ヘッダーの行間、およびペー ジの最上行とページ・ヘッダー・テキストの最初の行の間を任意に 空けることができます。ブランクの場合は、対応するテキストは無 視されます。

例えば、FORM.PAGE に次の値があるとします。

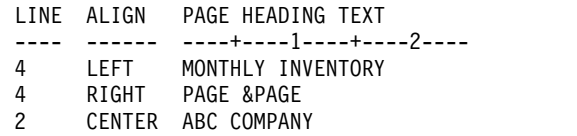

これらの値は作成される報告書の中に次のように表示されます。

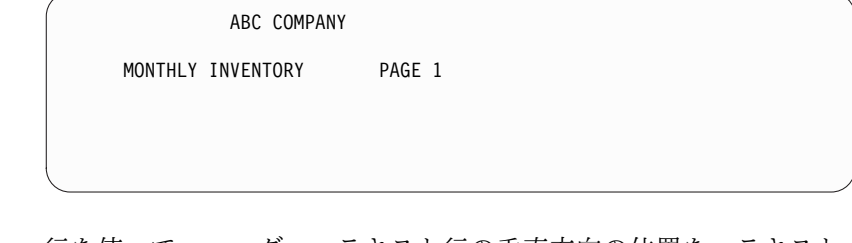

図表 行を使って、ヘッダー・テキスト行の垂直方向の位置を、テキスト 自体および図表 (ページ) ヘッダー開始行と相対的に指定します。

### ▌D▐ 調整 **(**位置合わせ**)**

報告書

報告書上でのページ・ヘッダー・テキスト各行の水平位置を指定し ます。報告書の幅の範囲内であれば、どこでも行を位置づけること ができます。 ここでの幅は、オンライン報告書の場合は、表示され る報告書の幅であり、印刷報告書の場合は、ページの幅になりま す。

**Left** ページ・ヘッダー・テキストの行を左寄せします。

**Right** ページ・ヘッダー・テキストの行を右寄せします。

#### **Center**

ページ・ヘッダー・テキストの行を中央に合わせます。

*n* ページ・ヘッダー・テキストを、その行の *n* 桁目から開始 します。 *n* は 1 から 999999 の任意の数値です。

#### **Append**

前のページ・ヘッダー・テキスト行の終わりに、行を付加し ます。 APPEND をページ・ヘッダー・テキストの最初の 行に使用すると、テキスト行は左寄せされます。

付加されるテキスト行は、付加先のテキスト行と同じ「行」 値をもっていなければなりません。 報告書の幅が不十分 で、付加されたテキスト行の全体が入りきらないと、その一 部が切り捨てられることがあります。例えば、FORM.PAGE に次のように入力されたとします。

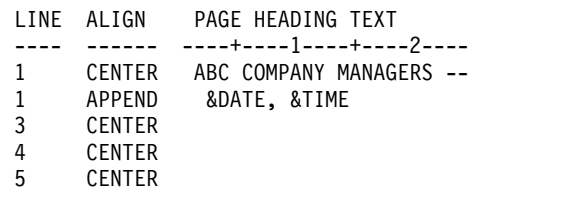

これらの入力により、列は次の図に示すように配置されま す。

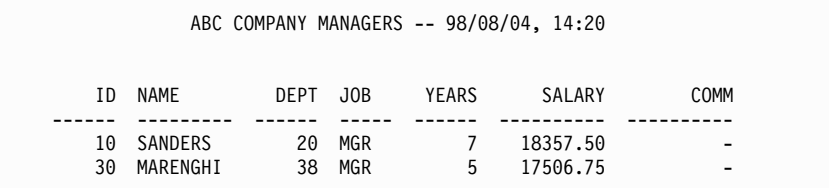

図 *26.* 報告書の行への行の追加

図表 LINE (行) 値を使ってヘッダーと同じ行に複数のテキスト行を配置 する場合を除き ALIGN (調整) 値が図表ヘッダーに影響することは ありません。

## **■** ページ・ヘッダー・テキスト

報告書

印刷報告書の各ページの最上行、または表示報告書の最初の行の前 に現れるようにするテキストを入力します。 INSERT コマンドで、 最大 999 行のページ・ヘッダー・テキストを追加できます。テキス トの各行の長さは、最大 55 文字です。ALIGN 値に APPEND を 指定するか、具体的な水平位置を指定すれば、その行にテキストを 追加できます。

報告書のページ・ヘッダー・テキストに大文字と小文字の両方を使 いたいときは、プロファイルの CASE 値に STRING か MIXED を指定してください。

ページ・ヘッダーには次の変数値を含めることができます。

**&***n n* は、報告書の現行ページ上にある列 *n* の、最初の値を表 します。列 *n* は、データベースから選択された *n* 番目の 列、または FORM.MAIN と FORM.COLUMNS に示され ている *n* 番目の列です。

#### **&ROW**

現在のページの最初のデータ行の番号が報告書に印刷または 表示されます。

#### **&DATE**

現在の日付

#### **&TIME**

現在の時刻

#### **&PAGE**

現行ページ番号

&DATE、&TIME、または &PAGE がページ・ヘッダー・テキスト に入力されると、システム日付、時刻、またはページ番号は印刷報 告書の最下行に印刷されません。 これは、FORM.PAGE で入力さ れるこれら 3 つの変数にのみ適用されます。

図表 PAGE HEADING TEXT (ページ・ヘッダー・テキスト) に関する 説明は、ALIGN (調整) の説明部分を除き、図表にもあてはまりま す。 ALIGN (調整) に指定した値で図表ヘッダーが左右されるの は、FORM.PAGE に入力された 1 行以上のテキスト行を、「行」

を使ってフォーマット設定後の報告書の同一行に配置した場合に限 られます。「行」機能を使用していなければ、図表ヘッダーは自動 的に中央に合わせられます。

■ 後書き前のブランク行数

報告書

報告書の本文からページ・フッター・テキストの最初の行までのブ ランク行数を指定します。指定できる値は 1 から 999 までです。 デフォルト値は 2 です。

▌G▐ 後書き後のブランク行数

報告書

ページ・フッター・テキストの最後の行からページの最下行までの ブランク行数を指定します。指定できる値は 1 から 999 までで す。

切れ目合計データと 1 つ以上の折り返し列を含んでいるような報告 書では、ここに指定する値をある程度大きくしないと、合計データ 行を全部見られないことがあります。 CW 編集コードは、列内の データを折り返します。

### ▌H▐ 行

報告書

ページ・ヘッダー・テキストの各行を識別し、それらの行自体から とページ・フッター・テキスト開始行 (「後書き前のブランク行 数」入力域で指示) からの相対的な位置を指定します。 1 から 999 までの任意の数値またはブランクを指定できます。

例えば、FORM.PAGE に次の値があるとします。

- LINE ALIGN PAGE FOOTING TEXT ---- ------ ----+----1----+----2---- 3 LEFT MONTHLY INVENTORY 3 RIGHT PAGE &PAGE
- 2 LEFT ABC COMPANY

これらの値は作成される報告書の中に次のように表示されます。

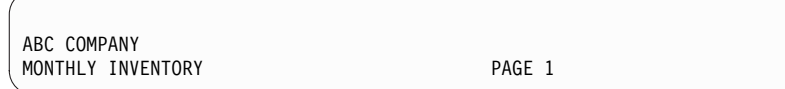

テキスト第 1 行の前に 1 行のブランク行が置かれることに注意し てください。

#### 日 調整

報告書

報告書上でのページ・フッター・テキスト各行の水平位置を指定し ます。テキスト行は、左マージンと右マージンの間のどこにでも配 置できます。ここでの幅は、オンライン報告書の場合は、表示され る報告書の幅であり、印刷報告書の場合は、ページの幅になりま す。

**Left** ページ・フッター・テキストの行を左寄せします。

**Right** ページ・フッター・テキストの行を右寄せします。

#### **Center**

ページ・フッター・テキストの行を中央に合わせます。

*n* ページ・フッター・テキストを、その行の *n* 桁目から開始 します。 *n* には、1 から 999999 の任意の数値を指定でき ます。

#### **Append**

前のページ・フッター・テキスト行の終わりに、行を付加し ます。ページ・フッター・テキストの最初の行 (LINE 値が 最も小さいテキスト行) に APPEND を使用すると、その テキスト行は左寄せされます。

付加されるテキスト行は、付加先のテキスト行と同じ「行」 値をもっていなければなりません。

例えば、FORM.PAGE に次のように入力されたとします。

LINE ALIGN PAGE FOOTING TEXT ---- ------ ----+----1----+----2---- 1 CENTER ABC COMPANY MANAGERS -- 1 APPEND &DATE, &TIME これによって、列の調整は次のように変わります。 ID NAME DEPT JOB YEARS SALARY COMM ------ --------- ------ ----- ------ ---------- ---------- . . . 10 SANDERS 20 MGR 7 18357.50<br>30 MARENGHI 38 MGR 5 17506.75 38 MGR

ABC COMPANY MANAGERS -- 98/08/04, 16:20

報告書の幅が不十分で、付加されたテキスト行の全体が入り きらないと、その一部が切り捨てられることがあります。

■ ページ後書きテキスト

報告書

印刷報告書の各ページの最下行、または表示報告書の最後の行の前 に現れるようにするテキストを入力します。 INSERT コマンドで、 最大 999 行のページ後書きテキストを追加できます。テキストの各 行の長さは、最大 55 文字です。「調整」(ALIGN) 値に APPEND を指定するか、具体的な水平位置を指定すれば、その行にテキスト を追加できます。

報告書のページ・フッター・テキストに大文字と小文字の両方を使 いたいときは、プロファイルの CASE 値に STRING か MIXED を指定してください。

ページ・フッターには、次の変数値を含めることができます。

#### 大域変数

SET GLOBAL を使用して、ページ後書きテキストで使う変 数をセットします。

**&***n n* は、この報告書の現ページ上で処理された列 *n* の最後の 行を表します。 列 *n* は、データベースから選択された *n*

番目の列、または FORM.MAIN と FORM.COLUMNS に 示されている *n* 番目の列です。

#### **&ROW**

現在のページの最終データ行の番号が報告書に印刷または表 示されます。

**&DATE**

現在の日付

**&TIME**

現在の時刻

### **&PAGE**

現行ページ番号

ページ・フッター・テキストに &DATE、&TIME、&PAGE を含め ておくと、印刷報告書の末尾にはその値が (システムの日付、時 刻、ページ番号の代わりに) 印刷されます。これは、FORM.PAGE で入力されるこれら 3 つの変数にのみ適用されます。

関連資料:

309 [ページの『数値データの編集コード』](#page-322-0)

いくつかの編集コードを使用して数値データをフォーマット設定できます。

236 ページの『[FORM.BREAKn](#page-249-0)』

報告書には 6 つまでの制御の切れ目を設けることができます。テキストとその配置 についての選択には、FORM.BREAK*n* (*n* は 1 から 6 の数字) パネルを使用して ください。QMF は、報告書の対応する制御の切れ目の後に、各切れ目パネルで指定 されたテキストを配置します。

232 ページの『[FORM.MAIN](#page-245-0)』

報告書または図表を簡単に変更するには、FORM.MAIN を使用してください。

153 [ページの『](#page-166-0)SET GLOBAL』

SET GLOBAL コマンドは、QMF コマンド行、またはプロシージャーから、あるい は呼び出し可能インターフェースを通して大域変数に値を割り当てます。読み取り 専用として定義されている大域変数の値を変更することはできません。

156 [ページの『](#page-169-0)SET PROFILE』

SET PROFILE コマンドは、QMF プロファイルの値を変更します。これらの値は QMF セッションの動作に影響を与えます。

## **QMF** の書式エラーの評価

QMF は、書式パネル上で、2 種類の誤りを区別します。

- v エラー状態 訂正しなければその書式を使用できないようなエラー。
- v 警告状態 訂正しなくても書式を使用できる程度のエラー。

# エラー状態

エラー状態が発生するのは、入力域に誤った値を入力したことが原因です。例え ば、FORM.OPTIONS の「切れ目列の一括表示」(OUTLINE) フィールドに YO と 入力したとします。YO はこの入力域に許可された値ではありませんから、エラーに なります。

また、エラーが起こりうるケースとして、報告書を表示できないような矛盾がある 場合です。例えば、SUM は数値列の取扱コードとして有効な項目です。しかし、 SUM を文字データの列に入力すると、エラーになります。

エラーを訂正しないと、その書式を使用して報告書を表示することはできません。 ただし、エラーのある書式でも、保管、インポート、エクスポート、表示、印刷は できます。

エラーが訂正されると、QMF は次に警告状態の有無を調べます。

## 警告状態

ある入力域の値が他の入力域の値と矛盾していると、警告状態が生じます。エラー と異なり、警告状態では、訂正しないまま書式を使うことも可能です。その場合、 QMF は矛盾があることをユーザーに警告し、その状態を適宜解釈して報告書または 図表の書式を設定します。

ユーザーはその報告書または図表を現状のまま、受け入れることもできるし、矛盾 している 1 つ以上の値を変更して、書式を変更することもできます。

次の表に、一般的な警告状態と、それぞれの場合に QMF がどのように報告書を書 式設定するかがリストされています。これらの警告状態が、報告書から作成される 図表に影響することもあります。

表 *24.* 書式の問題を示す警告状態

| 条件                                                        | OMF のアクション                                                                |
|-----------------------------------------------------------|---------------------------------------------------------------------------|
| 複数の ACROSS 取り扱い                                           | 最初の ACROSS を受け入れ、報告書から残<br>りの ACROSS 列を除きます。                              |
| ACROSS 取り扱いがあって、GROUP 取り<br>扱いがない                         | 報告書から ACROSS 列を除きます。                                                      |
| GROUP 取り扱いがあって、集約取り扱いが<br>ない                              | 報告書から GROUP 列を除きます。                                                       |
| ACROSS 取り扱いと GROUP 取り扱いがあ<br>って、 1 つ以上のブランク取り扱いがない        | 集約するなら、報告書からブランク取り扱い<br>の列を除きます。集約しないなら、報告書か<br>ら ACROSS 列と GROUP 列を除きます。 |
| GROUP 取り扱いがあって、少なくとも 1<br>つの集約取り扱いと 1 つ以上のブランク取<br>り扱いがある | 報告書からブランク取り扱いの列を除きま<br>す。                                                 |
| 行の折り返しがあって、 ACROSS 取り扱い<br>または列内折り返し編集コードがある              | 行の折り返しを無視します。                                                             |
| ACROSS 取り扱いがあって、列の自動再配<br>列がない                            | 列の自動再配列オプションの値を無視し、標<br>準の ACROSS 報告書を作成します。                              |

## 誤りの確認とその訂正

通常、書式パネルが表示されている時に Enter キーを押すと、カーソルがコマンド 行に位置づけられます。ただし、書式に 1 つ以上の誤った値を入力し、その直後に Enter キーを押すと、QMF はどのエラーも強調表示して、最初のエラーを説明する メッセージを表示します。Enter キーを押した場合、以前の対話で犯したエラーは 指摘されません。

再度 Enter キーを押すと (最初のエラーが訂正されていてもいなくても) QMF は コマンド行にカーソルを位置づけます。書式に含まれる次のエラーに関するメッセ ージを表示するには、CHECK コマンドを使用してください。

書式を使用するコマンド (例えば、DISPLAY REPORT、PRINT CHART、PRINT REPORT、 EXPORT REPORT、EXPORT CHART、または FORM オプションを 指定した RUN QUERY など) が出されると、QMF はそのたびに書式を検査し、 エラーの有無を調べます。コマンドはコマンド行に入れても、ファンクション・キ ーを押しても発行可能です。書式が表示されるときにも、QMF はエラーの有無を検 査します。

書式に含まれる式にエラーがある場合、QMF が REXX に値を渡して評価させるま で、そのエラーは検出されません。書式を表示している間に、QMF コマンド (CHECK、DISPLAY REPORT、DISPLAY CHART、PRINT REPORT、PRINT CHART、または FORM オプション付きの RUN QUERY を除く) を入力すると、 書式にエラーがあってもなくても、QMF はそのコマンドを処理します。このとき表 示されるメッセージは、入力されたコマンドに関するメッセージです。したがっ て、書式にエラー状態または警告状態があっても、その書式の表示、保管、インポ ート、エクスポートは可能です。

関連資料:

11 [ページの『](#page-24-0)CHECK』

CHECK コマンドは、書式パネルでエラーと競合エントリーがないかを検査しま す。

# 書式とデータの不整合

書式に変更を加えた結果、書式とデータに不整合が生じることがあります。この状 態は、エラー状態や警告状態とは別個に扱われます。

この状況では、画面の上部にエラー・メッセージは表示されず、CHECK コマンド を発行しても問題は特定されません。その代わり、ユーザーが報告書を表示しよう とすると、メッセージが表示され、不整合を含む書式パネルが表示されます。

不整合を回避するために、次のガイドラインに従ってください。

- v 書式内の列数 (定義列を除く) とデータ内の列数は等しくなければなりません。
- v 書式内の編集コードが、データ内の各列のデータ・タイプに一致していなければ なりません。
- v それぞれの LONG VARCHAR 列と LONG VARGRAPHIC 列は、書式にブラ ンクか OMIT 取扱コードがなければなりません。

## **QMF** 書式での **REXX** の使用

FORM.CALC、FORM.CONDITIONS、FORM.COLUMNS (列定義) で使用する式 は、項 (ストリング、記号、関数) とその間に挿入する演算子および括弧で構成され ます。REXX 式またはプログラムの内部から (呼び出し可能インターフェースまた はコマンド・インターフェースを用いて) QMF コマンドを実行してはなりません。

制約事項**:** FORM.CALC、FORM.CONDITIONS、および FORM.COLUMNS (列定 義) では、REXX で書かれた式を使用しますが、QMF は、CICS ではこれをサポー トしていません。

ストリング

単一引用符または二重引用符で囲まれたリテラル定数。例えば、'High' と "Low" は、どちらもストリングです。

- 記号 数値リテラル (数値)、変数、または引用符で囲まない非数値リテラル。
	- 数値リテラル は、整数、10 進数、指数表記で表現できます。 例えば、 次のようにします。

123 25.45 .432 1.7E4 (equivalent to 17000) 7.6e-3 (equivalent to .0076)

小数点として使う場合を除き、コンマは使用できません。 (QMF でコン マを小数点に使用するには、データベース・マネージャーに対してそう 定義しておかなければなりません。)

- v 変数 は、式の用法によって制約されます。
- v 非数値リテラル は、数値でも変数でもない記号です。式の評価では、ス トリング同様に扱われます。

関数

関数の構文は、次のとおりです。

function-name([[expression][,][expression][,] ...])

この構文では、0 から *n* 個の expression 引数を使用できます (*n* は REXX で許可されているコンマ区切り式の最大数です)。

上記の構文で、*function-name* には、組み込み関数か外部関数 (例えば、 REXX プログラム) を指定しなければなりません。式の評価は左から右へ行 われますが、一般の代数計算同様、括弧と演算子の優先順序に従います (負 符号は例外)。 式は、変数値を入れて 1000 バイト以下でなければなりませ ん。

#### 関連概念:

317 [ページの『書式で使用される変数』](#page-330-0)

QMF 書式では、大域変数 (ユーザーが定義したものでも、QMF が提供したもので も) と書式変数を使用できます。変数は、テキスト・ストリングや数値の代わりに 使用できます。 変数にさまざまな値を割り当てることで、書式そのものを変えず に、さまざまな形の報告書を作成することができます。

### 関連資料:

292 [ページの『](#page-305-0)REXX 演算子』

QMF 式では、複数のタイプの演算子が使用できます。算術、比較、連結、論理 (ブ ール) です。各演算子 (接頭演算子を除く) は 2 つの項に作用します。これらの項 とは、記号、関数、または括弧の中の副次式のことです。各接頭演算子は、後に続 く項または副次式に作用します。

## 報告書での計算値の使用

QMF 報告書に計算値を盛り込むには、いくつかの方法があります。その方法とは、 SQL ステートメントを使用して照会に計算を盛り込むこと、式に基づく新しい列を 定義すること、FORM.CALC パネルで定義した式を指定して使用することです。

報告書に計算を含める第 1 の方法はデータベースによって扱われ、他の 2 つの方 法は、書式の仕様に基づいて QMF によって扱われます。書式に評価が含まれてい ると、それは REXX で処理されます。

照会によって書式がロードされ、インポートされ、表示され、書式で実行される と、QMF はそのたびに条件や列定義とともに式が正しいことを確認します。条件、 列定義、または式に変更があると、QMF はそれが正しいかどうか再度確認します。 検査中に QMF から予期しないデータが渡されると、REXX エラーが発生すること があります。この種の REXX エラーが発生しないようにするには、REXX プログラ ムに計算 (妥当性検査のステートメントと一緒に) を含めます。

FORM.CONDITIONS または FORM.COLUMNS (列定義) を使用する場合は、同じ パラメーターを使って式またはプログラムを何回呼び出しても、必ず同じ値が返さ れるようにしてください。プログラムがいつも同じ値を返してこないと、期待どお りに切れ目が起こらず、合計値が印刷された結果と一致しないこともありえます。

データベースが行う計算と REXX による評価では、パフォーマンス、能力、柔軟性 に相当な違いが現れることがあります。 REXX プログラムは、複雑なロジックで処 理された値や、REXX 関数で処理された値を返すことができます。 しかし、REXX では、使用する関数やプログラミング・オプションに幅広い選択の余地があります が、報告書に含める計算のすべてを REXX に依存することには欠点もあります。

REXX で式を評価するには、ある程度のリソースが必要です。1 つの報告書を完成 させるのに REXX を頻繁に呼ぶようだと、パフォーマンスに悪影響が出るかもしれ ません。 このため、計算の一部を照会の中で行うという選択もありえます。 例え ば、報告書に、次の計算に基づいた新しい列を作成する必要があるとします。

 $((Column A - Column B) * 100) / Column B$ 

列を作成するには、式を SQL で入力して照会を実行しなおすことも、新しい列の 定義として書式に式を入れ、その報告書を表示することもできます。書式で式を定 義すると、報告書作成のために明細行を 1 行処理するごとに REXX が呼ばれます から、この新しい列は照会で定義したほうがよいかもしれません。

## **QMF** と **REXX** の対話方法

QMF は、DSQCXPR プログラムを REXX 機能として呼び出して REXX の式を解 釈します。

式を解釈する際、次の順序のイベントが起こります。

- 1. 該当する場合は、PASS NULLS リテラルが置換されます。
- 2. 式の中で大域変数と置換変数はすべて置き換えられ、二重引用符で囲まれます。
- 3. 式は連結されて、"DSQ\$#VAL=" になります。
- 4. REXX が呼び出され、プログラム名 (DSQCXPR) と引数リスト (式) が渡され ます。
- 5. DSQCXPR が式のために REXX インタープリター命令を呼び出します。
- 6. 構文エラーが取り込まれます。
- 7. DSQ\$#VAL 記号を介しての式からの結果またはエラー結果が戻されます。

@IF ルーチンは、REXX 式内の特定の値を検査し、関連する REXX 式を解釈し て、結果を返すために使用されます。@IF ルーチンは以下を行います。

- v 少なくとも 3 つの引数が渡されることを検証します。
- v 奇数の引数が渡されることを検証します。
- v 奇数の引数を解釈します (比較)。最初の式が真である場合は、次の式が解釈され て結果が戻され、そして、またその次の式が同様に処理されていきます。

奇数の引数がどれも真でない場合は、最後の引数が解釈され、戻されます。

REXX 式に数値があっても、QMF はそれを二重引用符で囲みません。このため、 式に負の値が含まれていると、それが負の値として扱われないことがあります。負 符号が減算記号として扱われることを防ぐためには、REXX に渡される変数同士を (スペースでなく) コンマで区切るか、すべての負の値を (結果的に負の値になる置 換変数も含めて) 二重引用符で囲んでください。例えば、myexec(A -1) は評価エラ ーを起こしますが、myexec(A,-1) や myexec("A" "-1") は起こしません。 ただ し、コンマを使用するときは、次の点に注意してください。

- v 式で使用できるコンマの数には、制限があります。
- v コンマを組み込む構文解析ステートメントを変更する必要が生じる可能性があり ます。

REXX は、1 ストリングの最大長を制限しています。QMF は文字をストリングに 追加するため、QMF による処理のあとにストリングの長さが制限を超えることがあ りえます。 REXX から QMF へ 32,767 バイトを超えるストリングが渡されると、 そのストリングは 32,767 バイトに切り縮められます。

パフォーマンス向上のためには、REXX 呼び出し可能インターフェースを通じて QMF を起動してください。 関連情報:

## **IBM** [Publications](http://www.ibm.com/shop/publications/order) Center

式におけるコンマとストリング長の制限については、TSO のプロシージャー型言語 情報を参照してください。

## **REXX** が式を評価する時間帯

FORM.CALC パネルで指定され、書式のテキスト域で置換変数 (&CALC*id*) として 使用される式は、書式内の配置場所に応じて、特定の時間帯に REXX に渡され評価 されます。

- v 計算は、フォーマット設定時に処理されます。
	- ある計算が、選択された FORM.DETAIL パネルで参照されていても、Select Panel Variation フィールドが NO または C*n* (*n* 条件が偽) であると、その 計算は評価されません。
	- ある計算が 1 つのバリエーション内の別々の行にリストされる場合、複数回 計算されることがあります。
- <span id="page-305-0"></span>– ある計算が、選択された複数の FORM.DETAIL バリエーションで参照されて いて、 「パネル・バリエーションの選択」 フィールドが YES か Cn (n が 真) である場合、その計算は複数回評価されることがあります。
- v FORM.CALC パネルに指定されていて、FORM.COLUMNS パネルで取扱コード として使われている式は、その値がフォーマット設定に必要となる場合は必ず、 REXX によって評価されます。
- v 新しい列を定義するための FORM.COLUMNS 定義パネルに指定された式は、デ ータベースから行が 1 つ取り出されるたびに REXX によって評価されます。行 は何度も取り出されることがあります (例えば、ページ分割が必要な報告書の印 刷をサポートするため、あるいは、TCPCT など、最初にすべてのデータを取り出 しておくことが必要な取扱コードをサポートするため)。
- FORM.CONDITIONS パネルに指定され、FORM.DETAIL パネル・バリエーシ ョンで参照される式は、報告書に設定される各明細行につき少なくとも 1 回ず つ、REXX によって評価されます。

## **REXX** 演算子

QMF 式では、複数のタイプの演算子が使用できます。算術、比較、連結、論理 (ブ ール) です。各演算子 (接頭演算子を除く) は 2 つの項に作用します。これらの項 とは、記号、関数、または括弧の中の副次式のことです。各接頭演算子は、後に続 く項または副次式に作用します。

制約事項**:** FORM.CALC、FORM.CONDITIONS および Column Definition では、 REXX で書かれた式を使用します。QMF は、CICS ではこれをサポートしていませ ん。

### 算術演算子

- **+** 加算
- **-** 減算
- **\*** 乗算
- **/** 除算
- **%** 除算後、商の整数部分だけを返す
- **//** 除算後、余りだけを返す (結果が負になることがあるので、モジュロではあ りません)
- **\*\*** 数を整数乗する (累乗)

### 接頭部 **-**

次の項を否定する

接頭部 **+**

次の項を現状のまま引き受ける

### 比較演算子

- **==** 完全に等しい (合同)
- **=** 等しい (数値として、または埋め込みをすれば)

¬**==, /==**

完全には等しくない (== の逆)

¬**=, /=** 等しくない (= の逆)

**>** より大きい

- **<** より小さい
- **< >** 等しくない
- **>=** より大または等しい
- ¬**<** より小さくない
- **<=** より小または等しい
- ¬**>** より大きくはない

### 連結演算子

**||** 項を連結する (ブランクなし、または 1 個のブランクあり)

REXX には、他の連結演算子も用意されています。

### 論理 **(**ブール**)** 演算子

**&** AND (2 つの項がともに真なら、1 を返します)

**|** 包含 OR (2 つの項の一方でも真なら、1 を返します)

**&&** 排他 OR (どちらか一方だけが真なら、1 を返します)

接頭部 ¬

論理 NOT (否定。1 は 0 になり、0 は 1 になります)

### 演算子の優先順位

式の評価は左から右へ行われます。 この順序は、括弧と演算子の優先順位を使用し て変更できます。

演算子の優先順位が明白でない場合には、括弧を使って意味を明確にしてくださ い。 括弧内の式が最初に評価されます。

次の式で、operator1 より operator2 のほうが優先順位が高いと、式 (term2 operator2 term3 ...) が先に評価されます。この規則が必要なだけ、適用されま す。

term1 operator1 term2 operator2 term3 ...

例えば、\* (乗算) は + (加算) より高い優先順位をもっています。したがって、3 +2\*5 を評価すると 13 になり、厳密に左から右へ評価していった場合の 25 にはな りません。

演算子の優先順位は、高い方から低い方へ次のようになっています。

- **+ -** ¬ 接頭演算子
- **\*\*** 累乗
- **\* / % //**

乗算と除算

**+ -** 加算と減算

**||** 連結 (ブランクつきまたはブランクなし)

**=, >, ...**

すべての比較演算子

```
& AND
```
**|, &&**

OR、排他 OR

& 演算子と && 演算子は、計算式では後に 1 個のブランクを置いて、置換変数と 区別しなければなりません。

優先順位が等しい演算子同士 (例えば、乗算演算子と除算演算子) は、左から右への 計算規則に従います。

これらの優先順位が一般の代数と異なる点は、負の接頭演算子が指数演算子より高 い優先順位をもつことです。 したがって、-3\*\*2 は 9 で、-9 ではありません。

### **REXX** 式内の特定値のテスト

REXX @IF 関数は、REXX 式内の特定の値を検査するために使用され、関連する REXX 式を解釈して、結果を返します。

@IF 関数は、通常は REXX 式を使用する場所であればどこでも使用できます。 REXX 式は、FORM.CALC、FORM.CONDITIONS、および FORM.COLUMNS (列 定義) 内で使用できます。

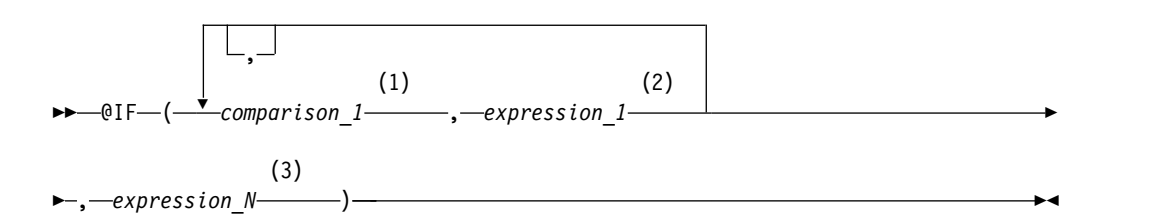

注**:**

- **1** 0 または 1 を返す有効な REXX 式です。一般に、REXX 比較演算子を指定し ます。@IF 関数は比較を行い、結果が 1 の場合は、関数の次の式が評価さ れ、結果が返されます。@IF 関数は、TRUE である比較が見つかるまで、比較 を左から右へ評価していきます。真の比較結果が得られない場合は、最後の式 が解釈された後に結果が返されます。
- **2** 有効な REXX 式で、演算子と括弧を含む項 (文字列、記号、および関数) で構 成されます。式の前の比較が真の場合、この式が解釈され、結果が返されま す。
- **3** 有効な REXX 式。比較結果が真でない場合は、*expression\_N* が解釈され、結 果が返されます。

@IF 関数の使用のガイドライン

v 引数は奇数個でなければなりません。

- v 引数の最小値は 3、最大値は 19 です。
- v 先頭のトークンは @IF でなければなりません。また、直後に左括弧が必要で す。
- 複数の引数はコンマで区切る必要があります。
- v 引数リストの最後には右括弧が必要です。
- v 最後の引数は、「その他の場合」の式、またはデフォルトの式として使用されま す。
- v 最後の引数が奇数値でない場合は、比較です。
- v PASS NULLS が YES に設定され、式に含まれる置換変数が NULL、未定義、 オーバーフローになっているか、あるいは検索結果または関係がない場合は、式 全体がその状態を表す値に設定されます。この縮約は比較ではなく式で行われま す。
- v PASS NULLS が YES に設定され、式に含まれる複数の置換変数が NULL、未 定義、オーバーフローになっているか、検索結果または関係がない場合は、次の 優先順位で式が縮約されます。
	- 1. 未定義
	- 2. オーバーフロー
	- 3. NULL (ヌル)
	- 4. インスタンスがない
	- 5. 関係が存在しない

@IF 関数に複数の引数 (比較および式) を渡す場合は、@IF 関数のネストが不要 になります (ネストされた @IF 関数は式の縮約ではサポートされません)。

SELECT ID、NAME、DEPT、SALARY、COMM FROM Q.STAFF を指定する と、新しい列が次の式で定義され、PASS NULLS が YES に設定されます。 @If(&3=10,'MGMT',&5=DSQNULL,'N/A',&5/&4\*100)

この式は、論理的には次のように書き換えることができます。

Select

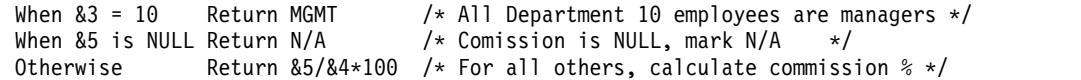

結果は次のように表示されます。

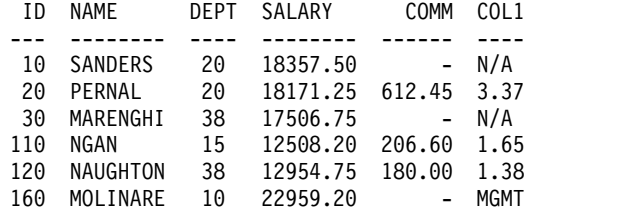

関連情報:

IBM [Publications](http://www.ibm.com/shop/publications/order) Center REXX が提供する他の連結演算子については、TSO のプロシージャー型言語情報を 参照します。

# 報告書計算式の例

この例で、QMF 報告書計算での演算子の使用法を示します。

下表に示す例では、以下を想定しています。

- v &SUM1 は値 1600 を持つ
- v &SUM2 は値 400 を持つ
- v &DATE は値 "87/12/15" を持つ

表 *25.* 計算式の使用例

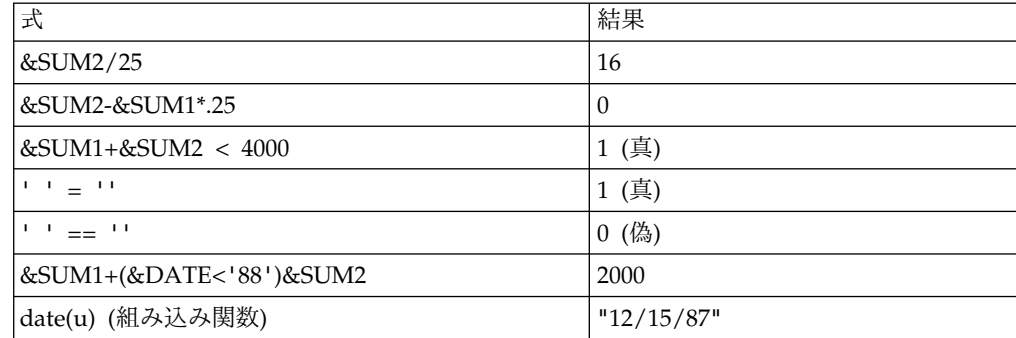

次の式は、date(u) 関数と同じ結果になります。

```
substr(&DATE,4,5) || "/" ||
substr(&DATE,7,8) || "/" ||
substr(&DATE,1,2)
```
# 取扱コード

QMF 取扱コードは、QMF FORM.MAIN または FORM.COLUMNS に入力して、 報告書および図表の作成に列データを使用する方法を定義することができます。

このトピックでは、QMF 取扱コードについて、それぞれ簡単に説明します。これに は、取扱コードと、取扱コードによる報告書と図表の変更方法の演習と例が記載さ れています。

取扱フィールドがブランクのままであれば、列データは、その列の編集コードに従 って表示されます。列の中には、LONG VARCHAR、LONG

VARGRAPHIC、DECFLOAT データなど、QMF が表示できないデータ・タイプを 含むものもあります (QMF が稼働しているプロセッサーが 10 進数の浮動小数点命 令をサポートしていない場合)。このような場合、QMF は、実際のデータではなく 列のメタデータを表示します。これらの列は、OMIT 取扱コードを使用して報告書 から省略できます。この取扱コードを使うと、報告書からあらゆる列を省略できま す。

#### 関連概念:

305 [ページの『編集コード』](#page-318-0) 編集コードは、報告書の特定の列のデータの形式と句読法を QMF に指示する文字 セットです。

## **ACROSS** 取扱コード

ACROSS 取扱コードが割り当てられている列の値に応じて、データの追加列が作成 され、グループ化され、合計されます。

## 報告書**:**

列に取扱コード ACROSS を指定できるのは、1 つ以上の列の取扱コードが GROUP になっていて 1 つ以上の列で集約が使用される場合に限られます。各グル ープ値の合計行に、集約が使用される列からの結果を何組か含めることができま す。つまり、ACROSS 列の値グループごとに 1 組ずつの結果があります。 ACROSS 列のヘッダーには、3 つのレベルがあります。

- 1. 書式に入力された列ヘッダー
- 2. 列内の 1 組の値
- 3. その組に含まれる値ごとに、集約列の列ヘッダー

複数の列に取扱コード ACROSS が設定されていると、QMF は最初の ACROSS 列 を受け入れ、残りの ACROSS 列を報告書から除きます。取扱コードに ACROSS をもつ 1 列が存在するときは、他に取扱コードにブランクを持つ列があってはなり ません。 ACROSS 報告書で列の取扱コードをブランクのままにすると、QMF はそ の報告書を実行しますが、取扱コードがブランクの列はすべて除外されます。

FOAARM.OPTIONS の横方向合計列 (区域 I) には、横方向平均値列を持つ横方向 合計報告書の例が表示されます。

### 図表**:**

報告書について述べたことは、図表にもあてはまります。図表上の ACROSS は、 ある大カテゴリー (例えば部門) に含まれるなんらかのカテゴリー (例えば職種) の データを、いくつかのサブカテゴリー (例えば販売、事務など) に細分化して表示し ます。これらのサブカテゴリーのデータは、棒グラフで表示されます。カラー・デ ィスプレイ装置では、サブカテゴリーごとに棒の色が異なります。

## 集約取扱コード

集約取扱コードは、列のデータを合計したり、データを計算で置き換えたりする場 合に使用します。

以下の表に、どのデータ・タイプにどの集約取扱コードを使用できるかを示しま す。

表 *26.* データ・タイプ別の有効な取扱コード

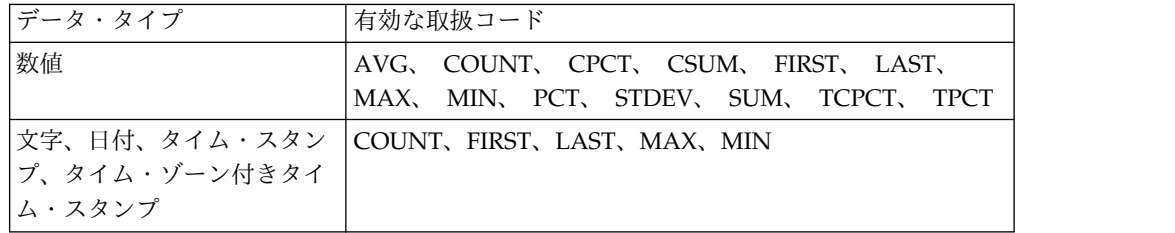

制約事項**:** LONG VARCHAR 列と LONG VARGRAPHIC 列は、集約できませ ん。これらのデータ・タイプに有効な唯一の取扱コードは、OMIT です。USAGE フィールドはブランクのままにしてもかまいません。

## 列データの総計

### 報告書**:**

集約取扱コードは、列内のデータを総計します。総計の結果は、報告書の中間に小 計として、末尾に合計として示されます。

#### **AVERAGE**

列の値の平均

#### **COUNT**

列の値の個数

#### **FIRST**

列の最初の値

**LAST** 列の最後の値

### **MAXIMUM**

列の最大値

#### **MINIMUM**

列の最小値

#### **STDEV**

列の値の標準偏差

**SUM** 列の値の合計

文字、日付、時刻、タイム・スタンプ、漢字の各種データに MAXIMUM と MINIMUM を使用すると、QMF は EBCDIC 照合順序に基づくデータ比較を行い ます。数値データの最大と最小の決定には、QMF は代数的な比較を行います。 MAX、MIN、FIRST、LAST では、結果に NULL が含まれていてかまいません。

DATE 値、TIME 値、TIMESTAMP 値、または TIMESTAMP WITH TIME ZONE 値に日付 / 時刻関数を適用すると、その値のデータ・タイプが数値に変わ ります。したがって、結果の値を総計できます。

結果の形式はその列の編集コードで決まりますが、COUNT、STDEV、およびパー センテージ総計は例外です。 COUNT はどのタイプのデータにも適用できますが、 結果は常に整数になります。したがって、その結果は編集コード K でフォーマット されます。STDEV、PCT、CPCT、TPCT、および TCPCT は編集コード L でフォ ーマットされます。

## 図表**:**

これらの取扱コードに関する報告書での情報は、図表にも当てはまります。

AVERAGE、MAXIMUM、MINIMUM、STDEV、SUM は、いずれも QMF データ の図表化に使用可能です。 FIRST や LAST を入力しても、図表形式では使い道が ないかもしれません。

報告書の図表を表示するとき、次の値は NULL 値として ICU に送られます。

- v 報告書内の NULL 値
- v 長すぎて列幅に入らないデータ値
- v 未定義値
- v 算術オーバーフロー値

## 計算によるデータ値の置き換え

### 報告書**:**

以下のコードで参照される集約関数は、列中の各明細行値を計算値で置き換え、報 告書の末尾に集約の最終結果を示します。 また、報告書の途中に小計として示すこ ともできます。

#### **CSUM**

列中の各値の累計

- **PCT** 各値が合計に占める割合のパーセンテージ
	- v 取扱コード BREAK または ACROSS を含む報告書では、この PCT が 示しているのは、切れ目グループまたは横方向グループ中の各値が、切 れ目合計または横方向合計に占める割合です。
	- v その他のすべての報告書の場合、PCT は、各列の値が列合計に占める割 合を示します。
- **CPCT** 列中の各値の累積パーセンテージ
	- v 取扱コード BREAK または ACROSS を含む報告書の場合、CPCT が示 しているのは、切れ目グループまたは横方向グループ中の各値が、切れ 目合計または横方向合計に占める割合の累積です。
	- v それ以外の報告書の場合、列中の各値が列合計に占める割合を累積パー センテージで示します。
- **TPCT** 各値が列合計に占めるパーセンテージの合計
	- v 取扱コード BREAK または ACROSS を含む報告書の場合、TPCT が示 しているのは、列中の各値が列合計に占める割合です。
	- v それ以外の報告書では、列合計を表示します。

### **TCPCT**

列中の各値の合計累積パーセンテージ

- v 取扱コード BREAK または ACROSS を含む報告書では、TCPCT が示 しているのは、列中の各値が列合計に占める割合の累積です。
- v それ以外の報告書では、列合計を表示します。

これらの集約が機能するのは、数値データに対してだけです。列中の NULL は結 果に含まれませんが、未定義値と数値オーバーフローは評価されます。結果の形式 は、列の編集コードで決まります。

次に報告書を 4 種類提示します。 これらの報告書で異なっているのは、給与列の 総計結果だけです。いずれも書式に指定された総計を行っています。

報告書 **1:** SUM SALARY (合計)

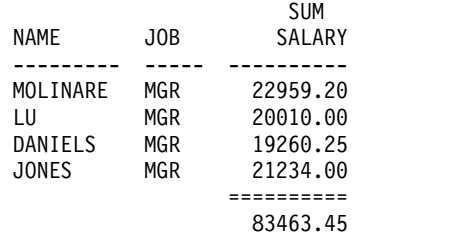

### 報告書 **2:** CSUM SALARY (累計)

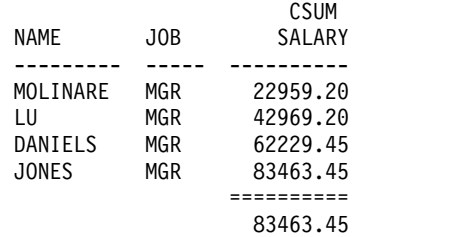

報告書 **3:** PCT SALARY (パーセンテージ)

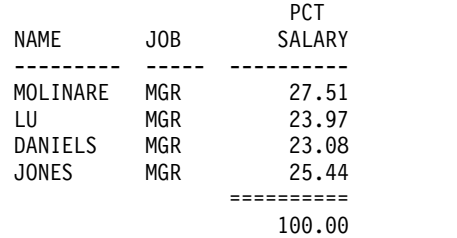

報告書 **4:** CPCT SALARY (累計)

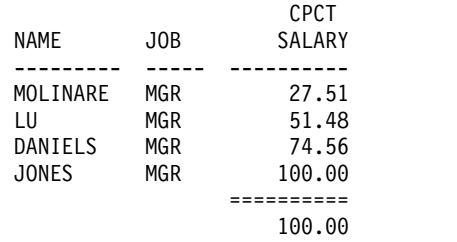

次に示す 2 つの報告書は、同じ報告書ですが、制御の切れ目を使用しています。最 初の報告書は、PCT によって次の 2 点を示しています。

- 各給与が切れ目グループ合計に占める割合のパーセンテージ
- v 各切れ目グループが列合計に占める割合のパーセンテージ

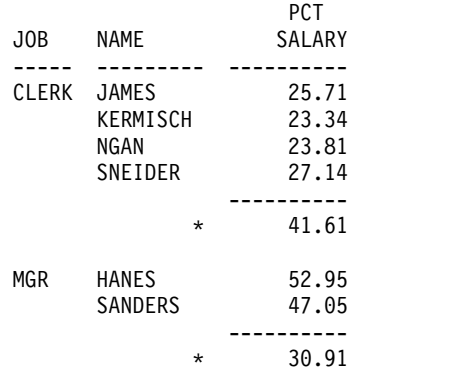

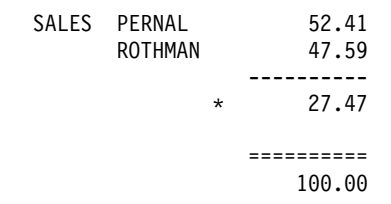

2 番目の報告書は、TPCT によって次の 2 点を示しています。

- 各給与が列合計に占める割合のパーセンテージ
- 切れ目ごとの小計

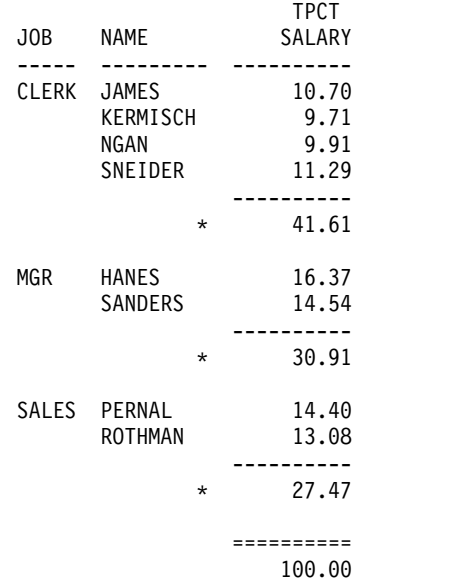

パーセンテージ取扱コード (PCT、CPCT、TPCT、および TCPCT) を使用する場 合、 QMF はパーセンテージの合計を 100 として示します。 しかし、ときには、 個々のパーセンテージを加えていった結果が 100 より少し大きくなったり、少し小 さくなったりすることもあります。 QMF が、個々のパーセンテージを計算する際 に四捨五入することがあるために、このようなことが起こります。

### 図表**:**

取扱コードが報告書にどのように影響するかについての上記の情報は、図表にも当 てはまります。これらのコードの一部は、図表で使うと、報告書で使うような有効 性がない場合があります。その理由は以下のとおりです。

- v 累積パーセンテージや合計に、意味のある図表的表現を与えることは困難です。
- v エラーで未定義のデータ値が生じたときは、NULL 値と見なされ、報告書では疑 問符として示されます。
- v 図表化される報告書に次の記号が入っていると、どれも NULL 値と見なされま す。
	- ハイフンは、報告書では NULL 値を表します。
	- アスタリスクは、長すぎて列幅に入らないデータ値を表します。
	- より大きい (>) 記号は、算術オーバーフローを表します。
	- 疑問符 (?) は、未定義値を表します。

関連資料:

309 [ページの『数値データの編集コード』](#page-322-0)

いくつかの編集コードを使用して数値データをフォーマット設定できます。

## **BREAK** 取扱コード

BREAK 取扱コードは、報告書に 6 レベルにわたる制御の切れ目 (またはグループ) を設けます。

## 報告書**:**

列の取扱コードが BREAK1 の場合、その列はレベル 1 の切れ目の制御列です。こ の列の値が変わると、制御の切れ目が起こります。集約取扱コードをもつ列の小計 が表示されて、レベル 1 の切れ目テキストが表示されます。

BREAK 取扱コードを使用するときは、次の点に注意してください。

- v 列の値が変わるたびに報告書の制御の切れ目を示す場合は、照会で ORDER BY 文節を使用しなければなりません。そうすれば、報告書には、列の値が変わるた びに制御の切れ目が正確に示されます。ORDER BY を指定しない場合は、報告 書の行数と同じだけの制御の切れ目が示されることがあります。
- v 照会への回答セットが大きいと、QMF が数度にわたってデータベースからデー タを取り出すことがあります。データが毎回同じ順序で返されるようにするに は、照会に必ず ORDER BY 文節を含めてください。同様に、定義列で BREAK を使用する場合、列が何度評価されても、そのたびに同じ結果が得られるように 注意してください。
- v BREAK 取扱コードをもつ列が複数あってもかまいません。その場合、それらの 列全部が制御の切れ目に関与します。例えば、ある表に YEAR、 MONTH、DAY という列がある場合、それぞれに BREAK1 取扱コードを指定 すると、日付が変化するたびにレベル 1 の切れ目が起こります。
- v 取扱コード BREAK2 は、レベル 2 の切れ目の列を制御します。この列は、レベ ル 1 の切れ目の制御列の右隣に表示されます (FORM.OPTIONS で列の自動再 配列オプションが YES にセットされている場合)。切れ目番号は連続していなく てもかまいません。例えば、書式で BREAK2、BREAK3、BREAK5 を使用し、 BREAK1 または BREAK4 は使用しない、といったことができます。

BREAK、GROUP、および集約取扱コードを使用すると、報告書上で列の並び順が 変わることがあります。報告書の列の自動的な再配列を選択すると、制御列が報告 書の左端に移動し、集約を使用する列が右端に移動します。デフォルトでは、列の 並べ換えは行われません。

BREAK*n* X (*n* は 1 から 6) を使用して、報告書から制御列を除くことができま す。

## 図表**:**

BREAK1 取扱コードは、図表の変更に使用できます。BREAK 取扱コードが指定さ れた列の値は、X 軸用に選択されます。他の列のうち数値列は Y 軸データとして プロットされ、非数値列は無視されます。

BREAK*n* X (*n* は 1 から 6) を使用して、図表から制御列を除くことができます。 また、これによって X 軸上に数値データを等間隔に置くことができます。

QMF に用意されている図表形式は、連続データに対して離散データを扱えるように 調整されています。

関連資料:

273 ページの『[FORM.OPTIONS](#page-286-0)』

FORM.OPTIONS は、報告書の外観を調整する目的に使用します。

## **CALCid** 取扱コード

CALC*id* 取扱コードは、FORM.CALC にある計算式のうち、その ID が報告書にお けるグループ合計、切れ目合計、または最終列合計の *id* に等しいものを実行しま す。結果は、FORM.CALC で指定された編集コードと、FORM.COLUMNS で指定 された幅に従って編集されます。

取扱コードとして CALC*id* を使用すると、計算が最後のデータ行に適用されます。 列値が計算のなかで使用される場合は、その最後のデータ行だけが評価されます。 この点が他の取扱コードと異なります。

## **GROUP** 取扱コード

GROUP 取扱コードは、データをグループ化してその合計を求める際に対象となる 列を識別します。例えば、部門ごとの従業員表からデータをグループ化できます。

### 報告書**:**

GROUP 取扱コードは、その列の 1 組の値ごとに合計データを 1 行だけ表示しま す。合計行に表示できるのは、各グループ・メンバーで同一である値 (制御列の値 など)、または集約取扱コードを使用して合計された列の結果のみです。

列中の値グループごとの合計行を報告書に入れたいときは、GROUP BY と ORDER BY という文節を含んでいる照会を使用してください。 GROUP BY は照 会の結果をグループ単位で累計し、ORDER BY はそのグループを配列します。 こ れにより、列に含まれている異なる値の数と全く同じ数の合計行が報告書に表示さ れます。照会に ORDER BY がないと、報告書の行数と同じだけの合計行がつくら れかねません。

GROUP BY と ORDER BY を使用すると、照会のパフォーマンスも向上します。

GROUP 取扱コードを使用するときは、次の点に注意してください。

- v データを選択する照会は、ORDER BY 文節を含んでいなければなりません。 ORDER BY 文節がないと、報告書で予想外の結果が作成されることがありま す。
- v GROUP 取扱コードをもつ列が複数あってもかまいません。これが当てはまる場 合は、そのうちのどの列の値が変化しても、新しいグループが始まります。取扱 コード GROUP が 2 つあると、報告書に書き込まれるグループ値の行数が一層 多くなることが考えられます。
- v 以下の条件のすべてに該当する場合、報告書は実行されますが、取扱コードがブ ランクになっている列はすべて除外されます。
- 報告書中に GROUP 取扱コードをもつ列が 1 つ以上ある。
- ほかに集約取扱コードをもっている列がある。
- 残りの列に、取扱コードがブランクになっている列がある。
- v 列に GROUP 取扱コードが割り当てられ、その他の列に取扱コードが割り当て られていない場合、GROUP 取扱コードを含む列は報告書から省かれます。
- v 集約取扱コードが含まれている列がない場合は、GROUP 列と ACROSS 列は どちらも除外されます。

### 図表**:**

図表に対する GROUP の働きは、報告書の書式設定の場合と似ています。

## 日付 **/** 時刻取扱コード

算術関数は、DATE、TIME、TIMESTAMP、または TIMESTAMP WITH TIME ZONE 値には指定できません。

これらのデータ・タイプに使用できる取扱コードは、次のとおりです。

```
ACROSS
GROUP
BREAKn (n=1,2,...,6)
BREAKnX (n=1,2,...6)
FIRST
LAST
COUNT
MINIMUM
MAXIMUM
OMIT
```
DATE 値、TIME 値、TIMESTAMP 値、および TIMESTAMP WITH TIME ZONE に使用できない取扱コードは、次のとおりです。

AVERAGE **STDEV** PCT CPCT TPCT TCPCT SUM **CSUM** 

# **OMIT** 取扱コード

取扱コードが OMIT なら、その列と列値が表報告書や図表から除かれます。

ただし、書式変数 (&*n* など、照会の SELECT ステートメントの中の列位置を示す) を使えば、その列の値を報告書に含めることができます。

# <span id="page-318-0"></span>編集コード

編集コードは、報告書の特定の列のデータの形式と句読法を QMF に指示する文字 セットです。

編集コードはデータベース内のデータを変更しません。単にデータの表示方法を制 御するだけです。編集コードは、FORM.MAIN、FORM.COLUMNS、または FORM.CALC パネルで操作しているデータに指定します。

次の表は、QMF 編集コードの要約です。

表 *27. QMF* 編集コードの要約

|         | このタイプのデー        |                                                                                                    |                                                                                                    |
|---------|-----------------|----------------------------------------------------------------------------------------------------|----------------------------------------------------------------------------------------------------|
|         | タに使用できる編        |                                                                                                    |                                                                                                    |
| データのタイプ | 集コード            | 説明                                                                                                    | その他の情報                                                                                                    |
| 文字データ   | $\mathsf{C}$    | データの表示を変更しません                                                                                                    | 307 ページの『文字デー                                                                                                    |
|         | CW              | 列幅の境界でデータを折り返します。<br>CLOB または XML データの折り返しを有<br>効にするには、この編集コードを使用しま<br>す。                                                                           | タの編集コード』                                                                                                    |
|         | <b>CT</b>       | 列幅の境界でデータを折り返し、最も近いブ<br>レーク・スペースで行を中断します。                                                                                                    |                                                                                                    |
|         | <b>CDX</b>      | 指定された区切り文字に従って列データを折<br>り返します。<br>例えば、編集コード CDx は、x が検出され<br>るたびに列データを折り返します (データが<br>一行に収まらない場合)。                                                  |                                                                                                    |
|         | $U$ <i>xxxx</i> | ユーザー定義書式<br>編集ルーチンに渡されたデータは、ユーザー<br>編集コードが使用されるフィールドが表現の<br>結果である場合を除き、ソース・データの内<br>部データベースの表現を含みます。<br>xxxx を 0 文字から 4 文字 (文字、数字、<br>特殊文字)に置き換えます。 | このコードは、カスタム<br>開発の書式設定ルーチン<br>を必要とします。これら<br>のルーチンの作成方法に<br>ついて詳しくは、<br>igm/tpc/<br>dsq_editcode_choose.dita<br>を参照してください。 |
|         | Vxxxx           | ユーザー定義書式<br>xxxx を 0 文字から 4 文字 (文字、数字、<br>特殊文字)に置き換えます。                                                                                             |                                                                                                    |

# 編集コード

 $\,$   $\,$  $\overline{1}$ |

表 *27. QMF* 編集コードの要約 *(*続き*)*

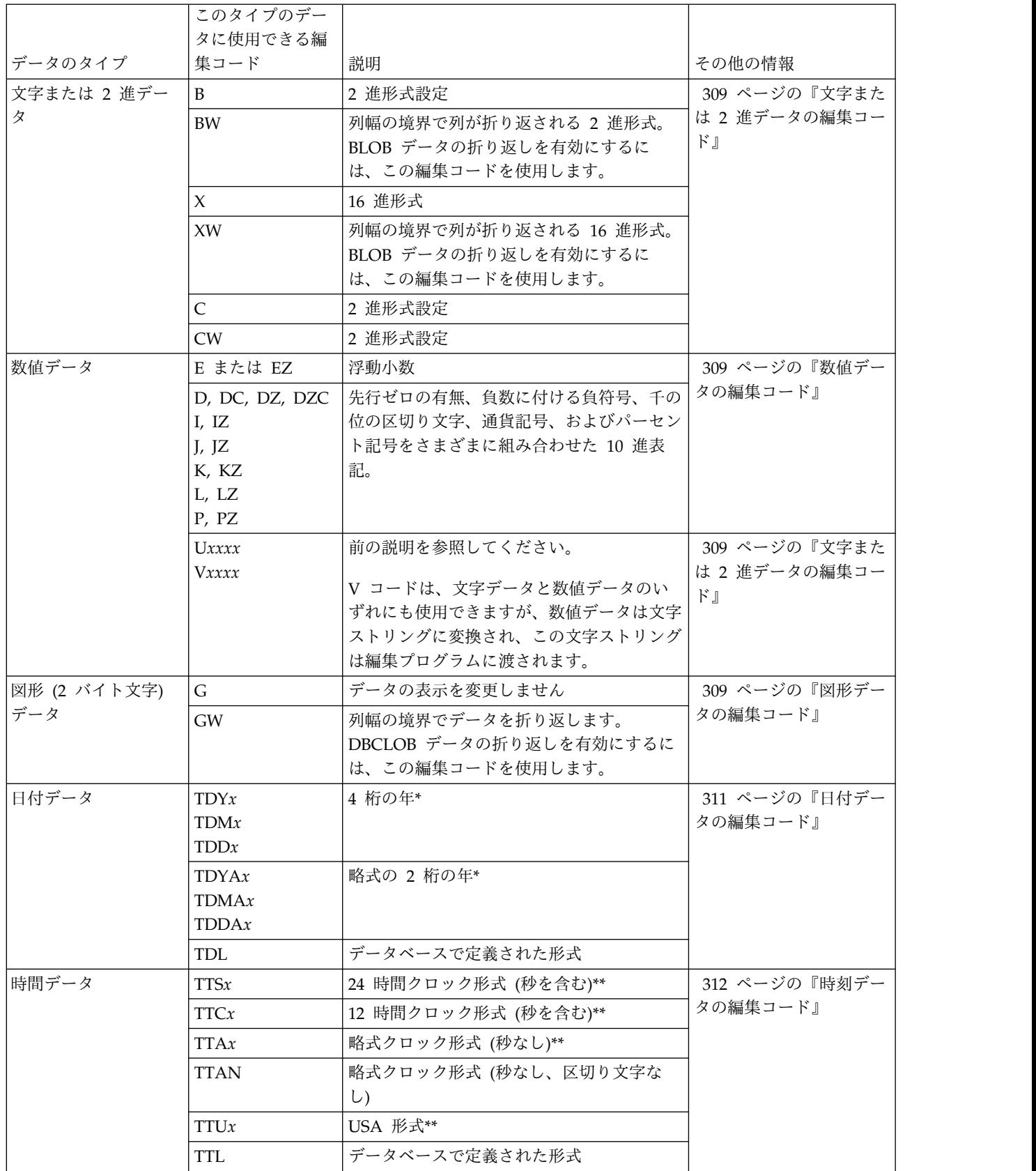

<span id="page-320-0"></span>表 *27. QMF* 編集コードの要約 *(*続き*)*

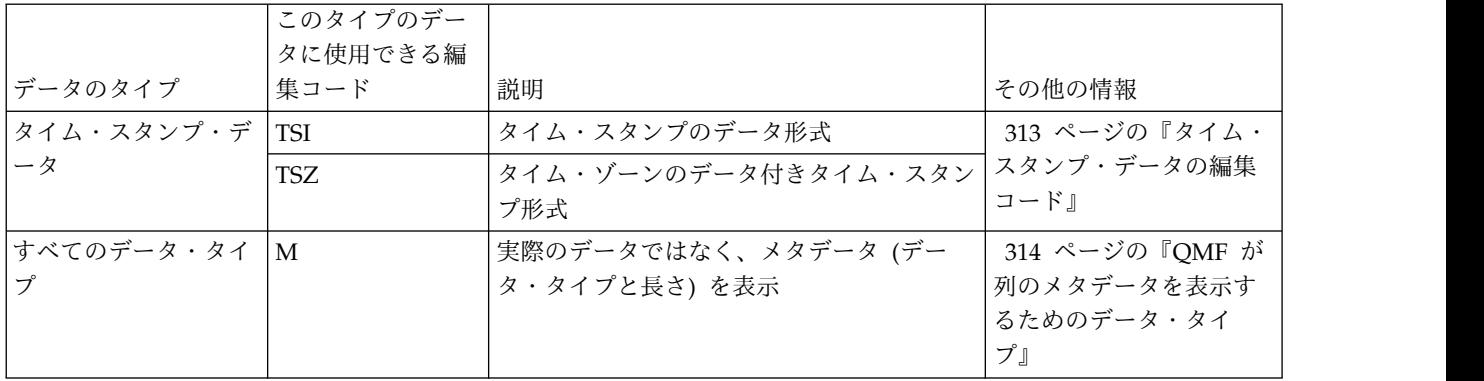

\* *x* は、日付の各部の区切り文字としてユーザーが指定する文字を示します。

\*\* *x* は、時間の各部の区切り文字としてユーザーが指定する文字を示します。

# 文字データの編集コード

いくつかの編集コードを使用して文字データをフォーマット設定できます。

- **C** 値を表示するときに変更しません。この編集コードは、DSQDC\_EC\_CHAR 大域変数を設定することで指定変更できます。
- **CW** 変更を加えずに値を表示しますが、値が列の 1 行に収まらない場合、この コードは、列幅に応じてテキストを折り返します。QMF は、列の末尾でデ ータを切り捨てず、列内の 1 行にできるだけのデータを配置し、そこで折 り返して、残りのデータを列内の次行に配置します。

XML または CLOB データの折り返しを有効にするには、この編集コード を使用します。

列内折り返し列 (CW、CT、CD、XW、BW 編集コード) のデータは、デフ ォルトの配置を使用して常に位置合わせされます。 (列内折り返し列のヘッ ダーについては、位置合わせを変更できます。) LEFT、CENTER、RIGHT の位置合わせを指定しても、これらの編集コードでは無視されます。

お客様のサイトで DBCS データを使用する場合、2 バイト文字と 1 バイト 文字のデータが混在する列にも CW 編集コードを使用できます。そのよう な列の最小幅は 4 です。

次の例は、LOCATION 列の幅を短くして、編集コードを CW に変えた、 変更前と変更後の報告書を示しています。

• 列の折り返しの前:

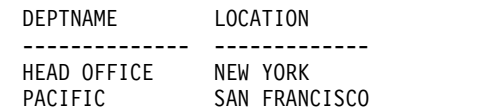

• 列の折り返しの後:

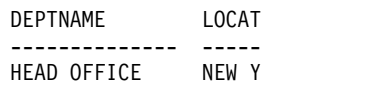

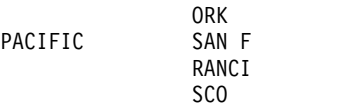

**CT** 変更を加えずに値を表示しますが、値が列の 1 行に収まらない場合は、テ キストに応じて列内折り返しをするよう QMF に指示します。 QMF は、 列の末尾でデータを切り捨てず、列内の 1 行にできるだけのデータを置 き、ブランクがあるとそこで行を打ち切り、残りのデータを列内の次行に置 きます。列に収まらないほど長いデータのストリングがあり、その中にブラ ンクが含まれていない場合、QMF はブランクが見つかるまでは列幅でデー タを折り返し、テキスト単位で折り返しを継続します。

DBCS データを使用するサイトでは、2 バイト文字と 1 バイト文字のデー タが混在する列にも CT 編集コードを使用できます。この場合、QMF は SBCS ブランクで行を打ち切ります。 そのような列の最小幅は 4 です。

次の例は、LOCATION 列の幅を短くして、編集コードを CT に変えた、 変更前と変更後の報告書を示しています。

• 列の折り返しの前:

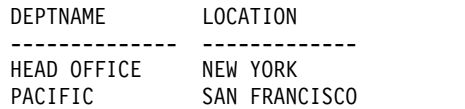

• 列の折り返しの後:

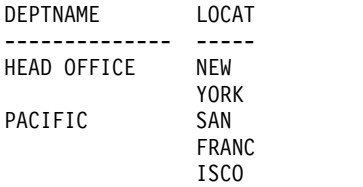

**CDX** テキスト内の区切り文字に従って列を折り返すよう QMF に指示します。 QMF は、テキストに特殊区切り文字を検出するたびに、その列で改行しま す。 この編集コードでは、『x』 を任意の特殊区切り文字と置き換えてく ださい。区切り文字には、ブランクを含め任意の文字を使用できます。区切 り文字自体は、出力には現われません。

DBCS データを使用するサイトでは、2 バイト文字と 1 バイト文字のデー タが混在する列にも CDx 編集コードを使用できます。そのような列の最小 幅は 4 です。区切り文字は DBCS ストリングの外になければなりません。 データのストリングが長すぎて列に収まらず、区切り文字も含まれていない 場合、QMFは、区切り文字が見つかるまで列幅でデータを折り返し、区切 り文字で折り返しを継続できます。データのストリングに複数の連続した区 切り文字がある場合、QMF は、最初の区切り文字の後の区切り文字ごとに 1 つのブランク行を挿入します。例えば、データに 2 つの区切り文字が含 まれている場合、QMF は最初の区切り文字を検知すると改行し、2 番目の 区切り文字を検知すると 1 行スキップし、その後出力の折り返しを継続し ます。

以下の例は、THE GOLDEN RULE テキストを編集コード CDE で書式設定する 方法を示しています (E は区切り文字)。QMF は、区切り文字を表示した り、印刷することはありません。

TH GOLD N RUL

<span id="page-322-0"></span>date、time、および timestamp 値で列折り返しができるようにするには、 CW、CT、および CDx 編集コードを使用します。

これらの編集コードを (任意のデータ・タイプに対して) 使用する場合、列内折り返 しが行われるのは、表データを表示または印刷する場合だけです。テキスト行で &*n* を参照しても、折り返されるデータの 1 行目が表示されるだけです。

## 文字または **2** 進データの編集コード

いくつかの編集コードを使用して、バイナリー・データまたは文字データをフォー マット設定できます。

- **X** データを一連の 16 進文字として設定します。
- **XW** データを一連の 16 進文字としてフォーマット設定します。列の境界で改行 してデータを折り返します。
- **B** データを 2 進形式 (連続する 0 と 1) に設定します。
- **BW** データを 2 進形式にフォーマット設定します。列の境界で改行してデータ を折り返します。
- **C** データを 2 進形式でフォーマット設定します。
- **CW** データを 2 進形式でフォーマット設定します。

XW または BW 編集コードを使用する場合、列内折り返しは、表データを表示また は印刷するときにしか起こりません。テキスト行で &*n* を参照しても、折り返され るデータの 1 行目が表示されるだけです。

BLOB データの折り返しを有効にするには、XW または BW 編集コードを使用し ます。

## 図形データの編集コード

| |

特定の編集コードを使用して図形データをフォーマット設定することができます。

- **G** 値を表示するときに変更しません。
- **GW** 変更を加えずに値を表示しますが、値が列の 1 行に収まらない場合は、テ キストを列幅に応じて折り返すよう QMF に指示します。QMF は、列の末 尾でデータを切り捨てず、列内の 1 行にできるだけのデータを配置し、そ こで折り返して、残りのデータを列内の次行に配置します。

DBCLOB データの折り返しを有効にするには、GW 編集コードを使用します。

# 数値データの編集コード

いくつかの編集コードを使用して数値データをフォーマット設定できます。

編集コードの 2 番目の位置にある Z は、ゼロ値を抑止します。

**E** または **EZ**

数値を浮動小数で表示します。例えば、このコードを使用すると、数値

-1234.56789 は -1.234E+03 と表示されます。E 編集コードは、データ・タ イプが FLOAT または DECFLOAT と定義された列のデフォルトです。

QMF は浮動小数点データの編集時には最大 17 桁の有効数字を表示し、拡 張浮動小数点データの編集時には最大 31 桁の有効数字を表示します。これ は、列幅がさらに多くの桁数を収容可能であっても同様です。浮動小数点数 は、長形式の値には、16 桁の有効数字を示し、拡張形式値には 34 桁の有 効数字を表示します。QMF の 10 進浮動小数点データを操作するには、 QMF を実行しているプロセッサーが 10 進浮動小数点命令をサポートして いなければなりません。

#### **D**、**DC**、**DZ**、**DZC**、**I**、**IZ**、**J**、**JZ**、**K**、**KZ**、**L**、**LZ**、**P**、および **PZ**

これらの編集コードは、数値を 10 進表記で示します。それぞれの編集記号 における先行ゼロの有無、負数につける負符号 (-)、3 桁単位の区切り記 号、通貨記号、パーセント記号の組み合わせは、このトピックの後半の表に 示すとおりです。

各コードの後には、小数部分の桁数を示す値 (0 から 99) を付けることがで きます。 小数部分の桁数がそれより多い値は丸められ、少ない値にはゼロ が付加されます。D 編集コードの 2 番目または 3 番目の位置にある "C" は、標準の通貨記号の代わりに、ユーザー定義の通貨記号を表示します。

デフォルト書式では、FLOAT または DECFLOAT 以外の数値データ・タ イプをもつすべての列に L 編集コードが使用されます。使用される小数部 の桁数は、列定義のときと同じです。

整数、短精度整数、および大整数のデフォルト編集コードを指定変更するに は、DSQDC EC NUM 大域変数を設定します。 10 進データのデフォルト 編集コードを指定変更するには、DSODC EC DEC 大域変数を設定しま す。

適用される編集コードによって、値にわずかな違いが出ることがあります。 例えば、編集コード L6 を使用すると、値 0.068124999 は 0.068125 と表示 されます。しかし、編集コード L5 のもとでは 0.06812 となります。 この 場合、もとの数値では小数部分の 6 桁目が 4 であるため、5 桁目の 2 は 四捨五入で 3 とはなりません。

通貨記号は、大域変数 DSQDC\_CURRENCY を使用して定義できます。

編集コード D、I、J、K、L、および P は、指数値が E+100 より小さいか E-100 より大きい場合にのみ、10 進浮動小数点数を 10 進表記で書式設定 します。

次の表では、編集コード D、DC、I、J、K、L、および P の働きをまとめていま す。-1234567.885 という数値を例にとって、それがどのようにフォーマット指定さ れるのかを示します。以下を前提としています。

- 列幅は 15 です。
- v QMF プロファイルの中の DECIMAL の値は PERIOD です。(3 桁単位の区切 り記号と小数点に使用する文字が、この値で決まります。)
表 *28. 10* 進編集コードの属性と例

|                 |      |     | 3 桁ごとの       |      | パーセント        |                   |
|-----------------|------|-----|--------------|------|--------------|-------------------|
| 編集コード           | 先行ゼロ | 負符号 | 区切り記号        | 通貨記号 | 記号           | 例                 |
| D2              | N    | Y   | Υ            | Y    | N            | -\$1,234,567.89   |
| DC <sub>2</sub> | N    | Y   | Υ            | Y    | N            | $-£1,234,567.89$  |
| I2              | Υ    | Υ   | N            | N    | N            | -00001234567.89   |
| J <sub>2</sub>  | Y    | N   | N            | N    | N            | 000001234567.89   |
| K <sub>2</sub>  | N    | Y   | Υ            | N    | N            | $-1,234,567.89$   |
| L <sub>2</sub>  | N    | Y   | N            | N    | N            | -1234567.89       |
| P <sub>2</sub>  | N    | Y   | $\checkmark$ | N    | $\checkmark$ | $-1,234,567.89\%$ |

関連資料:

360 [ページの『さまざまな表示を制御する大域変数』](#page-373-0)

DSQDC 大域変数は、特定の種類の情報の表示を制御します。これらの大域変数は いずれも SET GLOBAL コマンドで変更できます。

# 日付データの編集コード

デフォルト日付編集コード TD は、データベース・リクエスターに指定された形式 で日付を表示します。デフォルト日付編集コードは、DSQDC\_EC\_DATE 大域変数 を設定することで変更できます。

このトピックで説明する編集コードでは、*x* は、日付値の区切り記号に使う文字を 表しています。この区切り文字には、ブランクを含め任意の特殊文字を使用できま すが、英字や数字は使えません。

### **4** 桁の年

次の表では、日付を 4 桁の年でフォーマット設定する場合に使用できる編集コード を示します。

| 編集コード | 結果   | l フォーマット          |
|-------|------|-------------------|
| TDYx  | 最初が年 | <i>YYYYxMMxDD</i> |
| TDMx  | 最初が月 | <b>MMxDDxYYYY</b> |
| TDDx  | 最初が日 | DDxMMxYYYY        |

表 *29. 4* 桁の年にフォーマット設定される編集コード

### 略式の **2** 桁の年

次の表では、日付を 2 桁の年でフォーマット設定する場合に使用できる編集コード を示します。

表 *30. 2* 桁の年にフォーマット設定される編集コード

| 編集コード  | 結果   | フォーマット   |
|--------|------|----------|
| lTDYAx | 最初が年 | YYxMMxDD |
| ITDMAx | 最初が月 | MMxDDxYY |
| TDDAx  | 最初が日 | DDxMMxYY |

代替日付形式

**TDL** インストール先で定義形式の情報は、管理者に問い合わせてください。

### 日付編集コードの例

次の表の例は、2010 年 7 月 17 日という日付を各種の日付編集コードによってフ ォーマット設定したものです。

表 *31.* 日付編集コードによる書式設定例

| 編集コード | フォーマット         | コメント                       |
|-------|----------------|----------------------------|
| TDD.  | 17.07.2010     | ヨーロッパ・フォーマット               |
| TDY-  | 2010-07-17     | 国際標準規格 (ISO) と日本工業規格 (JIS) |
| TDM/  | 07/17/2010     | USA フォーマット                 |
| TDD-  | 17-07-2010     | 4 桁の年、最初が日、区切り文字はダッシュ(-)   |
| TDDA/ | 17/07/10       | 2 桁の年、最初が日、区切り文字はスラッシュ(/)  |
| TDDA. | 17.07.10       | 2 桁の年、最初が日、区切り文字はピリオド(.)   |
| TDDA- | 17-07-10       | 2 桁の年、最初が日、区切り文字はダッシュ(-)   |
| TDDA  | 17 07 10       | 2 桁の年、最初が日、区切り文字はブランク()    |
| TDMA/ | 07/17/10       | 2 桁の年、最初が月、区切り文字はスラッシュ(/)  |
| TDMA- | $07 - 17 - 10$ | 2 桁の年、最初が月、区切り文字はダッシュ(-)   |
| TDYA/ | 10/07/17       | 2 桁の年、最初が年、区切り文字はスラッシュ(/)  |

# 時刻データの編集コード

いくつかの編集コードを使用して時刻データをフォーマット設定できます。

次の表で、*x* は時刻値の区切り記号に使う文字を表します。この区切り文字には、 ブランクを含め任意の特殊文字を使用できますが、英字や数字は使えません。

| 編集コード       | フォーマット                 | コメント                  |
|-------------|------------------------|-----------------------|
| TTSx        | HHxMMxSS               | 24 時間制、秒を含む           |
| TTCx        | HHxMMxSS               | 12 時間制、秒を含む           |
| <b>TTAx</b> | HHxMM                  | 略式 (秒なし)              |
| <b>TTAN</b> | <b>HHMM</b>            | 略式 (秒なし、区切り文字なし)      |
| TTUx        | $HHxMM$ AM<br>HHxMM PM | USA フォーマット            |
| TTL         | ローカルで定<br>義            | 形式の情報は、管理者に問い合わせてください |

表 *32.* 時刻編集コード

## デフォルトの時刻形式

デフォルト時刻編集コード TT は、データベース・リクエスターに指定された形式 で時刻を表示します。デフォルト時刻編集コードは、DSQDC\_EC\_TIME 大域変数 を設定することで変更できます。

## 時刻編集コードの例

次の表の例は、時刻 1:25:10 PM が各種の時刻編集コードによってどのようにフォ ーマット設定されるかを示しています。

表 *33.* 時刻編集コードによる書式設定の例

| 編集コード       | フォーマット   | コメント                        |
|-------------|----------|-----------------------------|
| TTS.        | 13.25.10 | ISO、ヨーロッパ・フォーマット            |
| TTS:        | 13:25:10 | IS フォーマット                   |
| TTU:        | 01:25 PM | USA フォーマット                  |
| TTS,        | 13,25,10 | 時、分、秒 (24 時間制)、区切り文字はコンマ()  |
| TTC:        | 01:25:10 | 時、分、秒 (12 時間制)、区切り文字はコロン(:) |
| TTA.        | 13.25    | 時、分 (24 時間制)、区切り文字はピリオド (.) |
| TTA,        | 13,25    | 時、分 (24 時間制)、区切り文字はコンマ()    |
| <b>TTAN</b> | 1325     | 時、分 (24 時間制)、区切り文字なし        |

# タイム・スタンプ・データの編集コード

QMF には、タイム・スタンプ・データの書式設定用に TSI 編集コードと TSZ 編 集コードが用意されています。

#### **TSI**

TSI 編集コードは、TIMESTAMP データ・タイプをもつ列でしか使用できません。 TSI 編集コードで編集されるタイム・スタンプ・データの形式は次のとおりです。

yyyy-mo-dd-hh.mm.ss.nnnnnnnnnnnn

この形式で、文字は次を意味します。

- *yyyy* 年を表す 4 桁の値
- *mo* 月を表す 2 桁の値
- *dd* 日を表す 2 桁の値
- *hh* 時を表す 2 桁の値
- *MM* 分を表す 2 桁の値
- *ss* 秒を表す 2 桁の値

#### *nnnnnnnnnnnn*

小数秒の数を表現する 12 桁の値

例えば、2010-09-30-13.08.36.123456654321 は、米国で一般に使用されている表記法 では、2010 年 9 月 30 日の 1:08 P.M. 36.123456654321 秒となります。

#### **TSZ**

TSZ 編集コードは、TIMESTAMP WITH TIME ZONE データ・タイプをもつ列で のみ使用できます。タイム・ゾーンは、現地時間と、以前はグリニッジ標準時

(GMT) と呼ばれていた協定世界時 (UTC) との差異を時間および分で示したもので す。TSZ 編集コードでフォーマット設定されるタイム・スタンプ・データの形式 は、次のとおりです。

yyyy-mo-dd-hh.mm.ss.nnnnnnnnnnnnzth:tm

この形式の文字は、TSI 形式の文字と同じ意味をもちます。ただし、以下の例外が あります。

- **z** 協定世界時 (UTC) と相対的な時間帯オフセットを示す正号 (+) と負号 (-)  $\circ$
- **th** タイム・ゾーン時間 (時) を表現する 2 桁の値。
- **tm** タイム・ゾーン時間 (分) を表現する 2 桁の値。

形式の時間帯部分の有効な範囲は、-24:00 から +24:00 です。UTC を指定 するには、-0:00 または +0:00 の時間帯を指定するか、時間帯オフセットお よびその記号を大文字の Z で置き換えます。

例えば、2010-09-30-13.08.36.123456654321-08:00 は、米国のカリフォルニア州サン ホセでは、2010 年 9 月 30 日の 1:08 P.M. 36.123456654321 秒を示します。タイ ム・スタンプ 2010-09-30-13.08.36.123456654321Z は、UTC が有効であれば、常に 午後 1 時 8 分 36.123456654321 秒を表します。

# **QMF** が列のメタデータを表示するためのデータ・タイプ

列が NULL でなければ、M 編集コードを使用して、列の実際のデータではなく、 メタデータ (列のデータ・タイプと長さ) を表示できます。

QMF は、M 編集コードを自動的に以下のデータ・タイプに割り当てます。

- $\cdot$  BINARY
- VARBINARY
- v BLOB、CLOB、または DBCLOB
- v DECFLOAT (QMF を実行しているプロセッサーが、10 進浮動小数点命令をサ ポートしていない場合)
- XML

列幅が短くてメタデータ全部を表示できない場合、メタデータの表示できない部分 は切り捨てられます。

FORM.MAIN または FORM.COLUMNS を使用して、データ・タイプに応じて、 次のように M 編集コードを別のコードに変更できます。

表 *34.* デフォルトで編集コードが *M* であるデータ・タイプ

| データ・タイプ                               | M 以外の有効な編集コード                                                                                                    |
|---------------------------------------|----------------------------------------------------------------------------------------------------|
| <b>XML</b>                            | 文字データに有効な編集コード。XML 列のデータが 32,767 文字よ<br>り長い場合は、FORM.MAIN または FORM.COLUMNS の<br>WIDTH フィールドに値 32,767 を指定して、データが切り捨てら<br>れない CW (幅による列折り返し)編集コードを使用してくださ<br>い。 |
|                                       | XML データを処理していて、M 以外の編集コードを使用中に記憶<br>域不足のエラーが表示される場合は、編集コードを M に変更する<br>と、エラーをクリアして報告書を表示することができます。                                                           |
| <b>BINARY,</b><br><b>VARBINARY</b>    | 2 進データに有効な編集コード                                                                                                    |
| DECFLOAT                              | QMF を実行しているプロセッサーが、10 進浮動小数点命令をサポ<br>ートしていない場合、M 編集コードは変更できません。10 進浮動<br>小数点命令をサポートするプロセッサーでは、DECFLOAT データ<br>のデフォルト編集コードは E です。                             |
| LOB データ・タイプ<br>(CLOB、BLOB、<br>DBCLOB) | • BLOB の場合: B、BW、X または XW<br>DBCLOB の場合: G または GW<br>• CLOB の場合: 文字データに使用できる任意の編集コード                                                                         |
|                                       | LOB データの編集コードを変更する機能は、DSQEC_LOB_RETRV<br>大域変数の値によって制御されます。この大域変数は、デフォルト<br>でメタデータの代わりに LOB データを表示するように設定するこ<br>ともできます。                                       |
|                                       | 列の幅より長い LOB データを表示するには、次のように、列折り<br>返しができる編集コードを指定します。                                                                                                    |
|                                       | • CLOB データでは、FORM.MAIN または FORM.COLUMNS の<br>列の幅を最大 32767 までの値に設定して、CW 編集コードを指<br>定します。                                                                      |
|                                       | BLOB データでは、FORM.MAIN または FORM.COLUMNS の<br>列の幅を最大 32767 までの値に設定して、BW または XW 編<br>集コードを指定します。                                                                 |
|                                       | DBCLOB データでは、FORM.MAIN または FORM.COLUMNS<br>の列の幅を最大 16383 までの値に設定して、GW 編集コードを<br>指定します。                                                                       |
|                                       | LOB データを処理していて、M 以外の編集コードを使用中に記憶<br>域不足のエラーが表示される場合は、編集コードを M に変更する<br>と、エラーをクリアして報告書を表示することができます。                                                           |

# ユーザー定義編集コード

追加の編集コード – U*xxxx* および V*xxxx* – は BLOB、CLOB、DBCLOB、および XML を除くすべてのデータ・タイプを設定する特別な目的のために使用できます。

*xxxx* 文字は、埋め込みブランクや NULL 値を除いて 4 文字の任意の組み合わせ とすることができます。ユーザー定義の編集コードを使用して、DECFLOAT デー タを含む列のデータを編集するには、QMF を実行しているプロセッサーが 10 進浮 動小数点命令をサポートしている必要があります。

これらのコードをサポートするために、カスタム開発された書式設定のルーチンが 必要となります。使用できるユーザー編集コードと、それらがサポートするデー タ・タイプについては、管理者を参照してください。

### 総計機能および編集コードの考慮事項

QMF は、列の編集コードから得られる値ではなく、データベース表に保管されてい る実際の値に基づいて集約関数の結果を計算します。

列の編集コードから得られる値を使用して総計結果を入手するには、新しい列を定 義してから REXX 関数を使用する、などの代替方法を使用する必要があります。

#### 以下に例を示します。

1. 次の Q1 という名前の照会を作成して保管します。

SELECT 10.5 from Q.ORG

2. コマンド RUN Q1 (ROW 2 を発行します。報告書は次のように表示されます。

```
COL1
------
 10.5
 10.5
```
- 3. コマンド SH F. COL を出します。
- 4. カーソルを COL1 の位置に移動し、「Insert」ファンクション・キーを押しま す。
- 5. 以下の図に示すように、COLUMN HEADING (列ヘッダー) の下に COLNEW と入力し、 COL1 と COLNEW の両方の USAGE (取扱) の下に SUM と入力し、 COLNEW の編集コードを L に変更します。

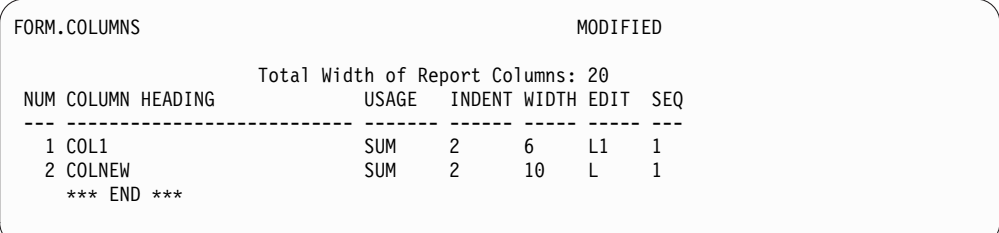

図 *27.* 列の編集コードからの値を使用した集約結果の取得

- 6. カーソルを COLNEW の位置に移動し、「指定」ファンクション・キーを押しま す。
- 7. 「定義」を選択してから、Enter キーを押します。
- 8. 次の REXX 式を入力して、Enter キーを押します。 format(&1,5,0)
- 9. 「指定」ウィンドウを閉じるためには、「取消し」ファンクション・キーを押 します。

10. 以下の報告書を表示するには、「報告書」ファンクション・キーを押します。

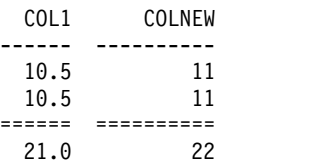

COLNEW には、行ごとに丸めた値が入っており、合計はこの丸めた値の合計にな ることに注意してください。

# 書式で使用される変数

QMF 書式では、大域変数 (ユーザーが定義したものでも、QMF が提供したもので も) と書式変数を使用できます。変数は、テキスト・ストリングや数値の代わりに 使用できます。 変数にさまざまな値を割り当てることで、書式そのものを変えず に、さまざまな形の報告書を作成することができます。

書式内の大域変数は、複数の照会で同じ書式を共用できるようにします。 SET GLOBAL コマンドでは、例えば「Annual Report for 2005」というテキスト・スト リングを &*ann* 変数に割り当てておき、書式の中でそれを使用するというようなこ とができます。 SHOW GLOBALS コマンドを使用すれば、使用可能な大域変数の 一部または全部を表示することができます。 GLOBALS パネルでは、大括弧または 小括弧で囲まれた「値」列に入力フィールドを持つ任意の変数を設定または変更す ることができます。それ以外では、変数は読み取り専用です。既存の値を変更する 場合は、表示されている値に上書き入力します。

デフォルトでは、大域変数の値は QMF セッションの期間中、または値がリセット されるまで存続します。ただし、DSQEC\_USERGLV\_SAV 大域変数を設定すれば、 大域変数の値を 1 つのセッションから別のセッションに保存できます。

普通、QMF は置換変数の文字値から後続ブランクを取り除きます。数値からは先行 ブランクを除去します。報告書内で置換変数値の先行または末尾のブランクを残す ときは、書式パネルの変数に B を付けます (例えば、&3 B)。この特殊な構文規則 は、書式パネルの置換変数でのみ有効です。照会やプロシージャーで使用される置 換変数、あるいは &ROW、&DATE、&TIME、および &PAGE の各変数では使用 できません。

QMF は、書式変数 と呼ばれる変数をもち、この変数によってシステム情報または 報告書に関する情報を戻します。書式変数には以下があります。

- &ROW
- &COUNT
- $\cdot$  &DATE
- v &TIME
- $\cdot$  &PAGE
- v &CALC*id*
- v &*n*
- v &*an*

書式変数

これらの変数は書式パネルのコンテキストの中で定義され、報告書に現れる位置に 入力されます。 書式変数については、該当する個々の書式パネルの項で説明します (適用可能な場合)。

次の表は、さまざまな書式パネルで使用できる変数を示します。

表 *35.* 書式パネルで使用できる変数

|          |               |              |                     |              |                           | <b>F.COLUMNS</b>          |                           |                           |                           |                |
|----------|---------------|--------------|---------------------|--------------|---------------------------|---------------------------|---------------------------|---------------------------|---------------------------|----------------|
|          | <b>F.PAGE</b> |              | <b>F.BREAK</b>      |              | <b>F.CALC</b>             | (列定義)                     | <b>F.CONDITIONS</b>       |                           | <b>F.DETAIL</b>           | <b>F.FINAL</b> |
|          | ヘッダ           | 後書           | ヘッ                  | 後書           |                           |                           |                           |                           |                           |                |
|          |               | き            | ダー                  | き            |                           |                           |                           | ヘッダー                      | ブロック                      |                |
| $&$ ROW  | $\mathbf x$   | $\mathbf{x}$ | X                   | $\mathbf{x}$ | $\mathbf x$               | $\mathbf x$               | $\mathbf x$               | $\mathbf x$               | $\mathbf x$               | $\mathbf x$    |
| $&$ DATE | $\mathbf x$   | $\mathbf x$  | X                   | $\mathbf x$  | $\mathbf x$               | $\boldsymbol{\mathsf{x}}$ | $\mathbf x$               | $\mathbf x$               | $\mathbf x$               | $\mathbf x$    |
| &TIME    | $\mathbf{x}$  | $\mathbf{x}$ | $\mathbf{x}$        | $\mathbf{x}$ | $\mathbf x$               | $\boldsymbol{\mathsf{x}}$ | $\boldsymbol{\mathsf{x}}$ | $\mathbf x$               | $\mathbf x$               | $\mathbf x$    |
| $&$ PAGE | $\mathbf{x}$  | $\mathbf{x}$ | $\mathbf{x}$        | $\mathbf{x}$ | $\mathbf x$               |                           |                           | $\mathbf{x}$              | $\mathbf{x}$              | $\mathbf x$    |
| &COUNT   |               |              |                     | $\mathbf{x}$ | $\mathbf x$               |                           |                           |                           | $\mathbf x$               | $\mathbf x$    |
| &CALCid  |               |              |                     | $\mathbf{x}$ |                           |                           |                           |                           | $\mathbf x$               | $\mathbf x$    |
| $\alpha$ | X             | $\mathbf x$  | $\boldsymbol{\chi}$ | X            | $\boldsymbol{\mathsf{x}}$ | $\boldsymbol{\mathsf{x}}$ | $\mathbf x$               | $\boldsymbol{\mathsf{x}}$ | $\boldsymbol{\mathsf{x}}$ | $\mathbf x$    |
| &an      |               |              |                     | $\mathbf{x}$ | $\mathbf x$               |                           |                           |                           | $\boldsymbol{\mathsf{x}}$ | $\mathbf x$    |
| 大域変数     | $\mathbf{x}$  | $\mathbf{x}$ | $\boldsymbol{\chi}$ | $\mathbf{x}$ | $\boldsymbol{\mathsf{x}}$ | $\mathsf X$               | $\mathbf x$               | $\mathbf{x}$              | X                         | X              |

単一引用符または二重引用符は、書式で使用する変数に影響を与えません。

関連資料:

153 [ページの『](#page-166-0)SET GLOBAL』

SET GLOBAL コマンドは、QMF コマンド行、またはプロシージャーから、あるい は呼び出し可能インターフェースを通して大域変数に値を割り当てます。読み取り 専用として定義されている大域変数の値を変更することはできません。

# 第 **4** 章 一般事項

他の部分に記載されていない情報を参照します。

# 命名規則

オブジェクトの名前は、QMF の命名規則に従うようにします。

## **1** バイト文字を含む名前

データベースにオブジェクトを保管するときは、次の命名規則が適用されます。

- v 照会、書式、プロシージャー、表、視点の名前は、他と同じであってはなりませ ん。 (例えば、照会と書式の名前が同じであってはなりません。)
- v 名前を数字で始めることはできません。
- v 名前を二重引用符で囲むときは、その名前を、二重引用符とブランクを除く任意 の文字で始めることができます。

重要**:** DB2 ではデータベース・オブジェクト名に二重引用符を使用できます が、このタイプの名前は QMF ではサポートされていません。二重引用符を含む オブジェクト名を参照する QMF コマンドは、オブジェクト名全体が二重引用符 で囲まれていてもエラーになります。名前に二重引用符を含むオブジェクトを削 除するには、SQL 照会パネルで DB2 DROP ステートメントを使用してくださ い。

v QMF オブジェクト名には、次の特殊文字を除く任意の文字で始めることができ ます。

. , ; : < > ( ) | + - \* /  $=$  &  $-$  ' "

英語以外の 1 バイト文字セットのなかには、否定記号 (-) の代わりに曲折アク セント記号 (^) を表示したり、縦線 (|) の代わりに感嘆符 (!) を表示したりす るものがあります。

- v 上記の特殊文字を表、視点、またはその他のデータベース・オブジェクトの名前 で使用することは避けてください。これらの文字を SQL 名に使うときは、必ず 名前全体を二重引用符で囲まなければなりません。
- v 完全修飾名 (*location.owner.name* の形式) は、280 文字より長くはできません。 *location* 修飾子は 16 バイトまで、*owner* 修飾子は 128 バイトまで、オブジェク トの *name* は 128 バイトまでです。完全修飾名とは、例えば次のような名前で す。

NEW\_YORK.Q.STAFF

v QMF 予約語を名前に使用してはなりません。そのような名前を QMF コマンド で指定した場合、データベース中のオブジェクトを参照しているとは見なされま せん。 QMF 予約語は次のとおりです。

CHART FORM QUERY DATA TABLE PROC REPORT FORM PROFILE

v SQL 予約語を名前に使用してはなりません。

# **2** バイト文字を含む名前

使用しているサイトが 2 バイト文字セット (DBCS) データをサポートしている場 合、名前に 2 バイト文字だけを使用することも、1 バイト文字セット (SBCS) デー タと 2 バイト文字を混在させることもできます。

2 バイト文字の使用には、次の規則が適用されます。

- v 2 バイト文字と 1 バイト文字が混在する名前には、前述の 1 バイト文字も使用 できます。
- v 書式内の列ヘッダーには、2 バイト文字と 1 バイト文字を混在させることがで きます。 2 バイト文字だけからなるヘッダーには、最大 19 個の 2 バイト文字 を使用できます。
- v 2 バイト文字のみを含むオブジェクト名は、2 バイト文字を最大 63 個しか使用 できません。名前はユーザー ID で修飾できます。ユーザー ID は、すべて 1 バイト文字で構成するか、あるいはすべて 2 バイト文字で構成するかのどちら かです。すべてのデータベースで、ユーザー ID には最大 128 個の 1 バイト文 字、または 63 個の 2 バイト文字を指定できます。ただし DB2 for VSE and VM は例外で、ユーザー ID に使用できるのは 1 バイト文字で 8 個まで、2 バ イト文字で 3 個までです。
- v データベースが表名について明示的に 2 バイト文字をサポートしている場合 は、すべての名前に任意の 2 バイト文字を入れることができます。
- v データベースが表名について明示的に DBCS データをサポートしていない場合 でも、すべての名前に任意の 2 バイト文字を入れることができますが、内部的 に二重引用符 (X'7F') として表される 2 バイト文字を入れることはできません。

関連情報:

IBM [Publications](http://www.ibm.com/shop/publications/order) Center

SQL 予約語のリストや、SQL 名に特殊文字を使用する際のルールについては、SQL 参照情報を検索します。

# 小数点に代えてコンマでの **10** 進数のフォーマット設定

小数点にコンマを使っている場合、コンマで終る数値は整数と解釈されます。

例えば、以下の末尾がコンマであるコマンドについて考えてみます。

RUN PROC (&1=3,

このコマンドは次のように解釈されます。

RUN PROC (&1=3

分離記号としてコンマを使うには、コンマの後に 1 個のブランクを置いて小数点と 区別しなければなりません。

# **QMF** 一時記憶域

QMF 内でオブジェクトを作成したり操作したりしている間、そのオブジェクトは特 定の一時記憶域に保持されています。

#### **QUERY**

すべてのタイプの照会を保持します。すべての照会タイプ (指示照会、SQL 照会、および QBE 照会) 用に、1 つの一時記憶域があります。QUERY 一 時記憶域の内容を表示するには、SHOW QUERY を入力します。

#### **PROC**

QMF プロシージャーを保持します。2 つのタイプのプロシージャー (線形 手順とロジックを持つプロシージャー) 用に、1 つの一時記憶域がありま す。PROC 一時記憶域の内容を表示するには、SHOW PROC を入力します。

#### **FORM**

報告書の形式仕様を保持します。報告書の各部分の形式仕様は、SHOW FORM *formname* と入力すると表示できます。

#### **DATA**

IMPORT, RUN、または DISPLAY コマンドから生成されるデータを保持 します。 DATA 域の内容は、FORM 域内の仕様によって書式設定され、 報告書が生成されます。

DATA の内容を表示するには、SHOW REPORT を入力してください。 このコ マンドは DATA を直接表示するものではなく (直接表示の手段はありませ ん)、FORM 一時記憶域の中の書式によってフォーマット設定される DATA 一時記憶域の内容を表示します。

対話式図表ユーティリティー (ICU) を使って DATA を図表形式で表示す るには、SHOW CHART と入力してください。

#### **REPORT**

現在 FORM 一時記憶域の中にある書式によってフォーマット設定して DATA オブジェクトの内容を保持します。

報告書の内容を表示するには、SHOW REPORT を入力します。

#### **CHART**

CHART オブジェクトを保持します。これは、GDDM 対話式図表ユーティ リティーにより図形フォーマットで表示される報告書仕様で構成されます。

#### **PROFILE**

QMF プロファイルを保持しています。PROFILE 一時記憶域の内容を表示 するには、SHOW PROFILE を入力します。

これらの一時記憶域の内容を保存するには、SAVE コマンドを使用します。

作業中のオブジェクトを保存しなかった場合、そのオブジェクトは QMF の終了時 に削除されます。また、同じタイプの新規オブジェクトを同じ一時記憶域に入れる コマンド (例えば以下のようなコマンド) を発行すると、オブジェクトが上書きされ ます。

- IMPORT
- RUN OUERY または RUN PROC
- v DISPLAY *objectname*。 *objectname* は、一時記憶域にある同タイプのオブジェク トとは別のデータベースに保管されているオブジェクトです。

例

例えば、保存していない SQL 照会を操作していて、コマンド DISPLAY QUERY MYQUERY を発行すると、MYQUERY は、現在 「SQL 照会」パネルにある、保存さ れていない SQL 照会を上書きします。

関連資料:

24 [ページの『](#page-37-0)DISPLAY』

DISPLAY コマンドは、QMF 一時記憶域のオブジェクト、またはデータベースのオ ブジェクトを表示します。

70 [ページの『](#page-83-0)IMPORT (CICS の場合)』

IMPORT コマンドは、CICS データ・キューの内容を QMF 一時記憶域またはデー タベースにコピーします。

79 [ページの『](#page-92-0)IMPORT (TSO の場合)』

IMPORT コマンドは、TSO データ・セットまたは UNIX ファイルの内容を QMF 一時記憶域またはデータベースにコピーします。

131 [ページの『](#page-144-0)RUN』

RUN コマンドは、QMF 一時記憶域から、または現在の場所のデータベースから、 照会またはプロシージャーを実行できます。

144 [ページの『](#page-157-0)SAVE』

SAVE コマンドは、現在 QMF 一時記憶域にあるオブジェクトを、現行場所のデー タベースに保存します。

161 [ページの『](#page-174-0)SHOW』

SHOW コマンドには多くの用途があります。例えば、SHOW コマンドを使用して オブジェクト・パネル間を移動したり、FORM.DETAIL パネルのバリエーションを 表示したりすることができます。

## 報告書の完成と不完全データ指示

照会を実行したり、表または視点を表示したりすると、QMF は、とりあえず報告書 を表示するのに必要な行だけをデータベースから取り出してきます。こうすること で、QMF は報告書を素早く表示できますが、場合によっては、報告書を完成させる ために、QMF がさらに多くの行を取り出す必要があります。

ユーザーが報告書を完成させないと、(例えば、途中で DATA をリセットしたり、 報告書の末尾までスクロールしたりすると)、QMF はユーザーがデータベースに関 係する次の操作を要求した時に、報告書を完成させます。次のコマンドを発行する と、QMF はまず報告書を完成させてから、そのコマンドを実行します。

- CONNECT
- v DISPLAY *tablename*
- v DPRE
- v DRAW *tablename*
- EDIT TABLE
- ERASE
- EXPORT (データベースから)
- IMPORT (データベースへ)
- LIST
- PRINT (データベースから)
- REFRESH (データベース・オブジェクト・リストの)
- RUN (データベース内のオブジェクト)
- SAVE (DATA、FORM、PROC、QUERY または PROFILE)

QMF が報告書を完成させようとしているときに QMF 一時記憶域がいっぱいにな ると、QMF は、下図に示す「不完全データ・オブジェクト」プロンプト・パネルを 表示します。

INCOMPLETE DATA OBJECT The temporary storage area does not contain all of the rows of DATA. Because there is not enough storage for QMF to capture all the rows and columns of data, DATA must be RESET or the current command must be withdrawn. Do you want to RESET the DATA object?  $-$  1. YES - RESET the DATA object. 2. NO - Do not RESET the DATA object.  $\_$  , and the set of the set of the set of the set of the set of the set of the set of the set of the set of the set of the set of the set of the set of the set of the set of the set of the set of the set of the set of th F1=Help F12=Cancel 図 *28.* 「不完全データ・オブジェクト」プロンプト・パネル

このプロンプトには、次のどちらかの応答をします。

- **YES** QMF 一時記憶域にあるすべてのデータを消去します。データはまったく使 用できなくなります。 DATA オブジェクトの内容が不要になった場合は、 YES を選択してください。
- **NO** コマンドを取り消し、DATA オブジェクトをそのまま残します。

# 長時間を要する照会に対する **QMF** の応答の変更

QMF コマンドによっては、照会からの結果の行がすべて一時記憶域に入るまで実行 できないものもあります。照会を実行中に新しいコマンドを出すと、デフォルトの QMF の応答はその照会を完了させ、その後で新しいコマンドを実行します。

DSQEC\_RESET\_RPT 大域変数を次のように設定して、このような場合の QMF の 応答を変更することができます。

SET GLOBAL DSQEC\_RESET\_RPT=*n*

このコマンドで、*n* の値は次のとおりです。

- **0** リセット報告書プロンプト・パネルは表示されず、QMF は照会を実行しま す。
- **1** リセット報告書プロンプト・パネルが表示されます。このパネルは、照会を 停止するか、あるいは継続するかを尋ねるプロンプトを出します。
- **2** リセット報告書プロンプト・パネルは表示されず、照会は停止します。

# **QMF** オブジェクトの編集時におけるデータとしての **NULL** の使用の回避

QMF は、パネルの表示に GDDM を使用しており、NULL 値 (内部で 16 進表現 の X'00' の値をもつ) は GDDM 画面表示に影響を与えます。したがって、「照会 編集」パネルなどの QMF パネルでは NULL の使用を避けてください。代わり に、16 進表示の定数または SQL 照会のデータベース HEX 関数などを使用してく ださい。

例えば、16 進値 03C1549F の入った FLD1 という列を持つ TEST という表の中の 1 バイトを NULL 値 (2 進ゼロ) に変更するには、次の更新ステートメントを実行 します。

UPDATE TEST SET FLD1=X'0300549F' WHERE FLD=X'03C1549F'

これで、このフィールドはデータベース HEX 関数を使用して表示できます。 SELECT HEX(FLD1) FROM TEST

# 照会の書き方

照会は、構造化照会言語 (SQL) で書くことができます。あるいは、指示照会および 例示照会 (QBE) と呼ばれる照会を書くための支援メソッドを使用することもできま す。

### **SQL**

SQL をよく知っている場合は、「SQL 照会」パネルを使用して、データベースに 直接 SQL ステートメントと SQL 照会を発行できます。

照会内では、CALL または CREATE PROCEDURE を除く、複数の SQL ステー トメントを使用できます。これらの各ステートメントは、SQL 照会では単独で使用 しなければなりません。複数のステートメントを使用するには、DSOEC\_RUN\_MO 大域変数を 1 に設定し、最後のステートメントを除く各 SQL ステートメントすべ ての末尾にセミコロンを配置してください。他の SQL ステートメントを含む照会 では、SELECT ステートメントを 1 つしか使用できません。

SQL 照会において、オブジェクト名 (場所、許可 ID、またはオブジェクト名その もの) のいずれかの部分が改行して次の行に継続される場合、名前のその部分は、 二重引用符で区切る必要があります。

### 指示照会

指示照会では、指示に従って段階的に照会を作成できます。指示照会を開始するに は、次のコマンドを発行します。

RESET QUERY (LANGUAGE=PROMPTED

プロファイルで照会言語が既に PROMPTED に設定されている場合、コマンドに LANGUAGE パラメーターを指定する必要はありません。

新しい指示照会作成にかかると、QMF が画面の右側に対話パネルを表示し、照会作 成が完了するまで対話で導きます。対話パネルで作業するにしたがって、指示照会 が画面の左側の確認域に作成されていきます。

# **QBE (**例示照会**)**

QBE は、SQL で照会を作成する 1 つの方法であり、図形を使用します。 関連概念: 175 ページの『第 2 章 QMF [照会で使用される基本的な](#page-188-0) SQL ステートメントと [関数』](#page-188-0) SQL ステートメントは、QMF SQL 照会パネルからデータベースに直接発行できま す。SQL 照会パネルは、動的に実行できるすべての SQL ステートメントをサポー トしています。 関連資料:

131 [ページの『](#page-144-0)RUN』

RUN コマンドは、QMF 一時記憶域から、または現在の場所のデータベースから、 照会またはプロシージャーを実行できます。

156 [ページの『](#page-169-0)SET PROFILE』

SET PROFILE コマンドは、QMF プロファイルの値を変更します。これらの値は QMF セッションの動作に影響を与えます。

371 [ページの『コマンドとプロシージャーの実行を制御する大域変数』](#page-384-0)

DSQEC 大域変数は、コマンドおよびプロシージャーの実行方法を制御します。こ れらの大域変数はいずれも SET GLOBAL コマンドで変更できます。

# プロシージャー

QMF を開始すると、システム初期化プロシージャーが、QMF セッションを構成す るために実行されます。

一連の QMF コマンドをプロシージャーとして作成しておけば、1 つの RUN コマ ンドでそのプロシージャー全体を実行できます。長すぎてコマンド行から入れられ ないコマンドを使用するときは、この方法が便利です。 プロシージャーを書いたシ ステム以外のシステムでそのプロシージャーを実行する必要が出てくる場合もある ので、プロシージャーの中に、可能であれば、システム固有のコマンドは使用しな いでください。

プロシージャーを実行すると、コマンド行からコマンドを入れた場合と同じよう に、QMF 一時記憶域の DATA、FORM、QUERY の内容は変わります。

プロシージャーで使うコマンド、オプション、値には、省略形でなくフルネームを 使用してください。他との混同なく使用できる最小の省略形が、将来の QMF リリ ースでは変わるかもしれません。

作成できるプロシージャーには、ロジックを持つプロシージャーと線形手順の 2 種 類があります。プロシージャーの最初のステートメントが REXX コメントである場 合、QMF は、それをロジックを持つプロシージャー と見なします。それ以外の場 合、QMF はそれを線形手順 と見なします。

ロジックを持つプロシージャーで線形手順を実行することも、線形手順でロジック を持つプロシージャーを実行することもできます。プロシージャーに長さの制限は ありません。

# ロジックを持つプロシージャー

ロジックを持つプロシージャーには、条件つきの論理や計算を実行し、ストリング を作成し、コマンドを QMF が稼働している環境に送り返す REXX 命令が含まれ ます。

制約事項**:** ロジックを持つプロシージャーの機能は REXX に依存しますから、CICS では使用できません。

ロジックを持つプロシージャーには、独自の REXX 変数プールがあります。ロジッ クを持つプロシージャーを使用すれば、QMF 大域変数を入手し、設定することがで きます。ロジックを持つプロシージャーの中の QMF コマンドには、置換変数を含 めることができます。

ロジックを持つプロシージャーの中の QMF コマンドは、ユーザー・プロファイル での設定値に関係なく必ず大文字でなければなりません。

#### 置換変数

置換変数の値は、各コマンドの実行時に決定されます。

この変数は、プロシージャーの期間中存在する私用プロシージャー変数に設 定することも、QMF 大域変数を参照することもできます。

大域変数

大域変数の値は、プロシージャーで即時に使用することができます。

GET GLOBAL コマンドを使用して大域変数の値をプロシージャー変数にコ ピーするか、SET GLOBAL コマンドを使用して、新しい大域変数値を設定 します。

リターン・コードとプロシージャーの終了

コードの実行の成否は、リターン・コードで伝えられます。プロシージャー は、リターン・コードを調べて、エラー状態に対処する適切なアクションを 取らなければなりません。

プロシージャーは、ゼロ以外のリターン・コードが発生したときはいつでも signal on error ステートメントを使用して error ラベルに移動できま す。

継続行

前の行の末尾にコンマを追加して、複数行にわたることを示します。コマン ド・キーワードおよび置換変数は、複数行にまたがることはできません。

コメント

コメントは、次のようにコメント・テキストをアスタリスクの後にスラッシ ュを付けて囲むことで作成します。

/\**comment*\*/

# 線形手順

線形手順には、コメント行、ブランク行、置換変数、任意の QMF コマンド、およ び他のプロシージャーまたは照会を実行する RUN コマンドを含めることができま す。

線形手順の中で SET GLOBAL コマンドを使用して変数がセットされている場合 は、その変数の値を同じプロシージャーの中のコマンドで使用できません。なぜな ら、線形手順の中にある置換変数はすべて、プロシージャーが実行される前に解決 されていなければならないからです。プロシージャーの中で未解決の変数について はプロンプトが出されます。ただし、変数を設定したプロシージャーから呼び出さ れた照会またはプロシージャーはいずれも、その変数を使用することができます。

置換変数

QMF はプロシージャー全体を走査して置換変数を捜し、その値を解決して からプロシージャーを実行します。

大域変数

線形手順では、置換変数を使って大域変数値にアクセスします。

大域変数を設定した後、その大域変数をリセットする必要がある場合は、プ ロシージャーの終わりに RESET GLOBAL ステートメント・コードを入れ ておく必要があります。そうでなければ、置換値の前の設定が使用されま す。

リターン・コードとプロシージャーの終了

コードの実行の成否は、リターン・コードで伝えられます。なんらかのコマ ンドが失敗に終ると、プロシージャーは終了し、プロシージャー域の一番上 に誤コマンドが表示されます。

継続行

続きの行の 1 桁目に正符号 (+) を置きます。コマンド・キーワード、置換 変数、およびコメントは、複数行にまたがることはできません。

コメント

次のように、コメントの前に 2 個のダッシュを置きます。

--*comment*

# オブジェクトの印刷

QMF オブジェクトの印刷規則は、印刷するオブジェクトのタイプと、使用するオペ レーティング・システムによって異なります。

報告書、表、プロファイル、プロシージャー、SQL 照会、および QBE 照会を印刷 する場合、次のガイドラインに従います。

- v 非 GDDM 印刷には、プリンターのニックネームは不要です。
- v GDDM を使用せずに印刷するには、
	- PRINTER=' '

PRINT コマンドかユーザー・プロファイルでニックネームが指定されると、 GDDM が制御を獲得します。

ニックネームを指定しない (つまり PRINTER=' ' のようにプリンター名にブラン クを指定する) 場合、出力は DSQPRINT に書き出されます。ただし、QMF を ストアード・プロシージャーとして開始している場合を除きます。その場合、出 力は結果セットに書き出されます。ニックネームが示されると、出力は GDDM に書き出されます。

図表を印刷する場合、次のガイドラインに従います。

- v GDDM プリンターの正しいニックネームが必要です。
- v プリンター名が示されないと、プロファイル中のデフォルトのプリンター名が使 用されます。
- v 装置トークンは有効な印刷装置でなければなりません。
- v PRINT コマンドが出されると、必ず GDDM 対話式図表ユーティリティーが制 御を獲得します。

指示照会と書式を印刷する場合、次のガイドラインに従います。

- v GDDM プリンターの正しいニックネームが必要です。
- v PRINT コマンドが実行されると、必ず GDDM が制御を得ます。
- v 出力は、プリンターのニックネームに関連付けられている DD 名に書き出され ます。

# 表エディター

表エディターは、表に行を追加したり表中の行を変更したりするための簡便な方法 です。 照会を作成することなく、更新権限を持つ列を変更できます。

できることは、表への行の追加、表からの行の削除、表内にある行の検索と変更で す。

表エディターにアクセスするには、既存の行を変更するか、表に行を追加するかに よって、次のどちらかのコマンドを入力します。

EDIT *tablename* (MODE=CHANGE EDIT *tablename* (MODE=ADD

ファンクション・キーを使用して表エディターのコマンドを発行します。ADD モ ードか CHANGE モードかで、表示されるファンクション・キー・セットが異なり ます。さらに、これらのモードでは、VARCHAR、VARGRAPHIC、または LONG VARGRAPHIC のタイプをもつ縦欄データを編集するときに、大域変数 DSQCP RMV BLANKS が 1 に設定されていると、表エディターは後続ブランク を取り除きます。

検索を行う場合、検索文字列の長さは列の長さに等しくなければなりません。等し くない場合には、そのデータベースで一致する項目は見つかりません。データの長 さが列の長さよりも短い場合、一致が見つかるようにその検索文字列にワイルドカ ードを埋め込む必要があります。1 文字を表すワイルドカードとして下線()、また は複数の文字を表すワイルドカードとしてパーセント記号 (%) を使用することがで きます。例えば、FLD1 が 5 文字のフィールドとして定義されているとします。そ の値が AB D で、長さは 4 文字で、下線のワイルドカード文字 () を含んでいま す。検索を行うときは、列幅の 5 桁の文字位置すべてを表す値、例えば、 AB\_D\_、AB\_D%、AB\_%、または AB% を入力します。 4 文字の実際の値 AB\_D を入力すると、QMF は次の SELECT ステートメントを発行します。 SELECT FLD1 FROM tablename WHERE FLD1 LIKE 'AB\_D'

この場合、FLD1 は 5 文字のフィールドなので、該当のデータベースで一致する項 目は見つからないはずです。例えば、AB\_D\_ を使用すると、QMF は次のステート メントを生成します。

SELECT FLD1 FROM tablename WHERE FLD1 LIKE 'AB\_D\_'

AB% を使用した場合には、QMF は次のものを生成します。

SELECT FLD1 FROM tablename WHERE FLD1 LIKE 'AB%'

最後の 2 つの場合では、データベースはどちらも正しい行を検出します。これは、 ワイルドカードがデータベースの FLD1 に対応する 5 桁の文字位置すべてを操作 の対象にするためです。

表エディターには、どちらのモードであるかによって、異なるセットのファンクシ ョン・キーが現れます。例えば、変更したい行を探すには、CHANGE モードで 「SEARCH」というラベルのついたファンクション・キーを押します。 SEARCH モードでは別のセットのファンクション・キーを表示します。

次の表に、特定モードの種々のパネルに表示されるファンクション・キーをリスト しています。

| <b>CHANGE</b> $\overline{\tau}$ – $\overline{r}$ | ADD $\overline{E} - \overline{E}$ | <b>SEARCH</b> $\pm$ – $\overrightarrow{r}$ |  |
|--------------------------------------------------|-----------------------------------|--------------------------------------------|--|
| <b>BACKWARD</b>                                  | ADD.                              | <b>BACKWARD</b>                            |  |
| <b>CANCEL</b>                                    | <b>BACKWARD</b>                   | <b>CANCEL</b>                              |  |
| <b>CHANGE</b>                                    | <b>CANCEL</b>                     | <b>CLEAR</b>                               |  |
| <b>DELETE</b>                                    | <b>CLEAR</b>                      | END.                                       |  |
| <b>END</b>                                       | <b>END</b>                        | <b>FORWARD</b>                             |  |
| <b>FORWARD</b>                                   | <b>FORWARD</b>                    | HELP                                       |  |
| <b>HELP</b>                                      | <b>HELP</b>                       | <b>PREVIOUS</b>                            |  |
| <b>NEXT</b>                                      | <b>PREVIOUS</b>                   | <b>SEARCH</b>                              |  |
| REFRESH                                          | <b>SHOW FIELD</b>                 | <b>SHOW CHANGE</b>                         |  |
| <b>SHOW FIELD</b>                                |                                   | <b>SHOW FIELD</b>                          |  |
| <b>SHOW SEARCH</b>                               |                                   |                                            |  |

表 *36.* 表エディターのモード別のファンクション・キー

「フィールド」パネルで、Enter キーを押すと情報が保管されてパネルが閉じられ ます。Cancel キーを押すと、情報は保管されずにパネルが閉じられます。 関連資料:

36 [ページの『](#page-49-0)EDIT TABLE』

EDIT TABLE コマンドは QMF 表エディターを呼び出します。表エディターのセ ッションの間に、表示されているパネルのフィールドを使用して、表に対するレコ ードの追加、変更、または削除を行うことができます。

# オンライン・ヘルプ

QMF では、トピック・ヘルプ、メッセージ・ヘルプ、およびフィールド依存ヘルプ が使用できます。

トピック・ヘルプ

QMF パネルが表示されていて、そこになんのエラー・メッセージも出ていないとき は、いつでもヘルプ・ファンクション・キーを押して情報を得ることができます。 例えば、QMF ホーム・パネルが表示されているときにヘルプ・ファンクション・キ ーを押すと、一般事項に属する題目のほか、コマンドや書式など、QMF のあらゆる 部分に関する具体的情報を選ぶことができます。

メッセージ・ヘルプ

QMF がエラーを検出すると、コマンド行のすぐ上にメッセージが表示されます。例 えば、RUN コマンドでタイプ・ミスをすると、次のようなメッセージが表示されま す。

RNU is not a command.

コマンド行でコマンドを訂正し、ENTER キーを押します。

メッセージだけではエラーの内容が明確にならない場合は、Help ファンクション・ キーを押すか、HELP コマンドを入力すると、さらに情報が得られます。それより さらに詳しい情報が必要な場合は More Help ファンクション・キーを押してくだ さい。元のパネルに戻るには、Cancel ファンクション・キーを押します。

## フィールド別ヘルプ

フィールド別ヘルプでは、あらゆる書式パネル上の入力フィールドについてのオン ライン・ヘルプ情報に、直接、アクセスできます。フィールド別ヘルプでは、あら ゆる書式パネル上のフィールドについてのオンライン・ヘルプを得るには、目的の 入力域にカーソルを合わせて Help ファンクション・キーを押してください。 関連資料:

69 [ページの『](#page-82-0)HELP』 HELP コマンドは、QMF に関する情報を表示します。 2 種類の形式のヘルプ情報 が使用可能です。

# リモート・データ・アクセス

リモート・ロケーションにあるデータにアクセスするには、分散作業単位 を使用す る方法と、リモート作業単位 を使用する方法の 2 つがあります。

#### 分散作業単位 **(QMF** コマンドの **3** 部構成の名前**)**

分散作業単位では、QMF コマンドに 3 部構成の名前または視点名を含めること で、リモート・ロケーションからデータにアクセスできます。3 部構成の名前で は、オブジェクトの場所、所有者、名前が指定され、それぞれがピリオドで区切ら れています。例えば、以下の QMF コマンドでは、STAMPS という表名が表示され ています。これは ID JBP が所有し、NEW\_YORK というリモート・データベース に存在しています。

DISPLAY TABLE NEW YORK.JBP.STAMPS

別名は、ローカルに定義された名前で、同一またはリモートの DB2 for z/OS デー タベースの表または視点を参照するために使用されます。リモートの表または視点

に対して別名を指定し、QMF コマンドで名前の指定を容易にします。ユーザー自身 が 1 次許可 ID と現 DB2 許可 ID のもとにどのような別名を所有しているかは、 LIST コマンドで見られます。 照会または QMF コマンドで別名を使用すると、そ の別名で参照される表または視点の使用許可の有無が検査されます。

3 部構成の名前を持つ QMF コマンドは、DB2 for z/OS データベースからのみ開 始できます。DB2 for VSE and VM サーバーには送信できません。 QMF がスト アード・プロシージャーとして開始されている場合、リモート・アクセスは許可さ れません。

デフォルトでは、LOB データを含むリモート表へのアクセスに 3 部構成の名前は 使用できません。ただし、DSQEC\_LOB\_RETRV 大域変数を 2 または 3 に設定す れば、LOB メタデータまたは 3 部構成の名前を持つデータにアクセスできます。 あるいは、CONNECT コマンドを使用してデータベースに接続してから、照会を実 行してリモート表にアクセスすることができます。

3 部構成の名前を使用する QMF コマンドは、リモート・サーバーにある QMF 照 会、プロシージャー、書式、フォルダー、または分析オブジェクトへのアクセスに は使用できません。代わりに、CONNECT コマンドでリモート・サーバーに接続し た後、QMF コマンドを発行して必要なオブジェクトにアクセスします。また、 QMF は、XML データ・タイプをサポートするデータベース・リリースに接続して いる場合にのみ XML データを操作できます。

以下の QMF コマンドは、3 部構成の表名または視点名をサポートしています。

- DISPLAY TABLE
- DRAW TABLE
- EDIT TABLE
- $\cdot$  EXPORT TABLE
- v PRINT
- SAVE DATA
- IMPORT DATA
- IMPORT TABLE

さらに、RUN QUERY コマンドを使用して、3 部構成の名前を使用する SQL ステ ートメントを実行し、リモート・データベースの表または視点を参照することもで きます。

### リモート作業単位 **(QMF CONNECT** コマンド**)**

リモート作業単位では、QMF CONNECT コマンドを使用してリモート・ロケーシ ョンに接続して、その場所のデータにアクセスし、使用することができます。リモ ート作業単位での接続では、さらにもう 1 つ別の場所のデータにアクセスして、そ れを現在の接続先で使用することもできます。

QMF がストアード・プロシージャーとして開始されている場合、CONNECT コマ ンドは使用できません。 関連資料:

13 ページの『[CONNECT](#page-26-0) (CICS の場合)』

QMF セッション内から、CONNECT コマンドを使って、分散ネットワークの一部 となっている任意のデータベース・サーバーにアクセスできます。DB2 Server for VSE and VM データベースに接続している場合、CONNECT コマンドを使用して データベース・ユーザーを変更することもできます。

16 ページの『TSO における [CONNECT](#page-29-0)』

CONNECT コマンドを使用して QMF セッション内から分散ネットワークの一部 の任意のデータベース・サーバーに接続できます。

# 管理プログラムによる割り込み

サイトによっては、照会やプロシージャーが使用できるデータベース・リソースに 制限を設けていることがあります。

照会やプロシージャーが、サイトで設定された、時間制限を超過するか、データベ ースからの行の取り出し制限を超えると、処理に割り込みが行われます。その照会 またはプロシージャーを続行するか取り消すかの指定を求めるパネルが表示されま す。 TSO では、経過した CPU 時間が秒単位で表示されます。

照会やプロシージャーは、指示の有無にかかわらず取り消すことも、続行すること もできます。 しかし、続行を決めても、QMF 管理プログラムがその照会やプロシ ージャーを取り消すかもしれません。

管理プログラムの割り込み表示は、TSO/CICS 用 QMF 管理プログラムにより行わ れます。使用しているサイトが別の管理プログラム機能を使用しているときは、選 択肢が異なるかもしれません。使用しているサイトで設定されている制限について は、QMF 管理者に問い合わせてください。 関連情報:

■ OMF [リソース使用の制御](http://pic.dhe.ibm.com/infocenter/dzichelp/v2r2/topic/com.ibm.qmf11.hpo.doc/hpo_ucon_ch6controlqmf.htm)

管理プログラムは、QMF および DB2 データベース管理者が QMF リソース使用 を効果的に管理、制御、および制限するために必要な機能を提供します。

# データの表示時に **QMF** が特定のデータ・タイプを再度キャストする方法

DISPLAY TABLE コマンドが Unicode 対応のデータベースに送信され、そのコマ ンドで参照されている表に図形データ・タイプの列が含まれる場合、QMF は、図形 データ・タイプを文字データ・タイプに変換します。

- v GRAPHIC として定義された列は CHAR 型にキャストされます。
- v VARGRAPHIC または LONG VARGRAPHIC として定義された列は、 VARCHAR 型にキャストされます。
- v DBCLOB として定義された列は、CLOB 型にキャストされます。

QMF は、この方法でデータをキャストすることで、コード化文字セット ID (CCSID) 間の不整合を回避します。コード化文字セット ID (CCSID) には、さまざ まな処理ステージと交換ステージを通して文字の意味とレンダリングを割り当てて 保存するために必要なすべての情報が含まれています。 QMF では、EBCDIC 図形 CCSID を使用して要求データを表示しますが、ユニコード対応のデータベースはユ ニコード図形 CCSID を使用してデータを検索します。MIXED パラメーターに

DSNHDECP モジュール用の NO 値が割り当てられている場合、ユニコード対応の データベースに対して CCSID の不整合が発生する可能性があります。

以下のコマンドが、上記の図形データ・タイプのいずれかを持つ列を含む表を参照 している場合、データをキャストして不整合を防ぐことができず、次の -332 SQL コードが発行されます。

- EDIT TABLE (MODE=CHANGE
- EDIT TABLE (MODE=ADD

コマンドが図形データ・タイプを含む表を参照していて、ユーザーが 2 バイト 文字セット (DBCS) データをサポートしていないデバイスの QMF を使用して いる場合のみ、このコマンドに対して SQL コードが発行されます。

• IMPORT TABLE

SQL コードは、インポートされるデータが図形データ・タイプを持つ列を含み、 そのデータがデータのインポート先とは別のシステムでデータが作成された場合 に発行されます。

# 付録 **A. QMF** サンプル表

QMF では、プロダクト機能を知ってテストするのに役立つ例の表を用意していま す。これらの表には、架空の製造メーカー J & H Supply Company の応募者、面 接、部品、製品、従業員、供給業者に関するデータが収められています。

また、QMF Analytics for TSO は、QMF Analytics for TSO の機能について学習 するために使用できる次のサンプル表を提供します。

- **Q.CASHFLOW**
- Q.CLIMATE\_10YR
- Q.CLIMATE\_USA
- Q.WORLDINFO

# **Q.APPLICANT**

この表は、会社への就職を応募した人々に関する情報を提供します。各行は、応募 者を示します。

各列は次のとおりです。

#### **TEMPID**

応募者の一時識別子

#### **NAME**

応募者の姓

#### **ADDRESS**

応募者が居住する州および都市

#### **EDLEVEL**

応募者の学歴

#### **COMMENTS**

面接者によるコメント

Q.APPLICANT 表を下図に示します。

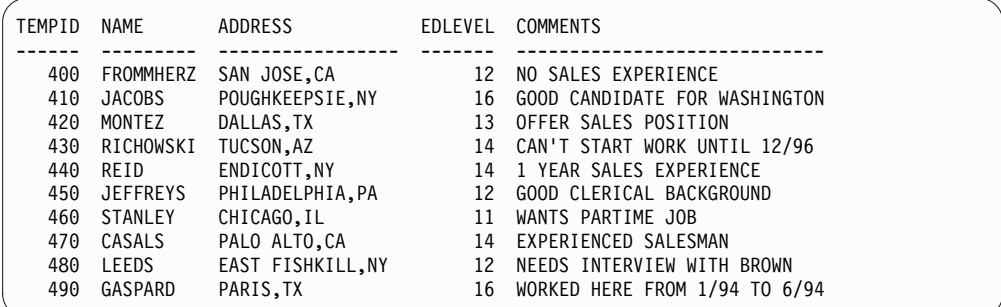

図 *29. Q.APPLICANT* 表

# **Q.INTERVIEW**

この表は、日付 / 時刻データをサポートするサイト用です。 ISO 形式で日付と時 刻を示します。報告書の DATE、TIME、TIMESTAMP 各データの形式は、ご使用 のサイトのデフォルトとして選択された形式により決まります。これは、 DATE、TIME、TIMESTAMP のデータで使用する編集コードで変更することができ ます。

Q.INTERVIEW 表の各列は次のとおりです。

#### **TEMPID**

応募者の一時識別子

## **INTDATE**

面接の日付

### **STARTTIME**

面接開始時刻

## **ENDTIME**

面接終了時刻

#### **MANAGER**

応募者に面接した管理者の従業員番号

**DISP** 応募者採用の可否

#### **LASTNAME**

応募者の姓

#### **FIRSTNAME**

応募者の名

Q.INTERVIEW 表を下表に示します。

| TEMPID | INTDATE          | STARTTIME | ENDTIME  | MANAGER | DISP   | LASTNAME        | FIRSTNAME   |
|--------|------------------|-----------|----------|---------|--------|-----------------|-------------|
|        |                  |           |          |         |        |                 |             |
| 400    | 1996-02-05       | 13.00.00  | 15.12.00 | 270     | NOHIRE | FROMMHERZ       | RICHARD     |
| 410    | 1996-02-11       | 15.00.00  | 16.18.00 | 10      | HIRE   | JACOBS          | SUSAN       |
| 420    | 1996-04-07       | 09.00.00  | 09.58.00 | 140     | HIRE   | MONTEZ          | RITA        |
| 430    | 1996-04-24       | 10.30.00  | 11.30.00 | 290     | NOHIRE | RICHOWSKI       | JOHN        |
| 440    | $1996 - 03 - 13$ | 10.15.00  | 11.23.00 | 160     | HIRE   | REID            | CATHY       |
| 450    | 1996-09-19       | 09.45.00  | 11.00.00 | 50      | HIRE   | <b>JEFFREYS</b> | PAUL        |
| 460    | 1996-10-06       | 14,45,00  | 16.22.00 | 100     | HIRE   | <b>STANLEY</b>  | <b>JOHN</b> |
| 470    | 1996-02-05       | 16.30.00  | 18.00.00 | 270     | HIRE   | CASALS          | DAVID       |
| 480    | $1996 - 03 - 13$ | 13.30.00  | 14.45.00 | 160     | NOHIRE | LEEDS           | DIANE       |
| 490    | 1996-09-30       | 15.00.00  | 15.44.00 | 140     | NOHIRE | GASPARD         | PIERRE      |
|        |                  |           |          |         |        |                 |             |

図 *30. Q.INTERVIEW* 表

# **Q.ORG**

この表は、会社組織に関する情報を提供します。

各行は部門を示します。各列は次のとおりです。

### **DEPTNUMB**

部門番号 (固有でなければならない)

## **DEPTNAME**

部門の名称

### **MANAGER**

部門の管理者の従業員番号

### **DIVISION**

部門が属する地域

### **LOCATION**

部門が所在する都市名

Q.ORG 表を下図に示します。

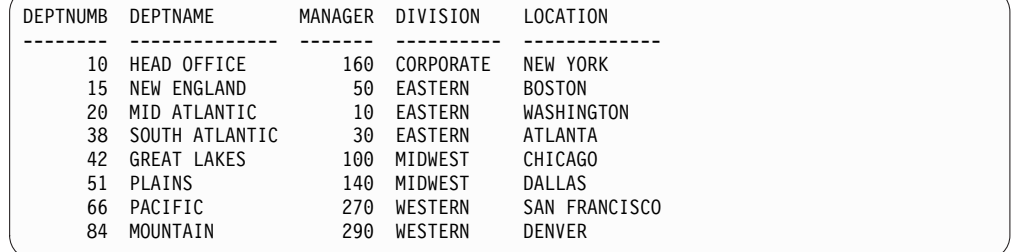

図 *31. Q.ORG* 表

# **Q.PARTS**

この表は部品に関する情報を提供します。

各列は次のとおりです。

# **SUPPNO**

供給業者の番号

# **PARTNAME**

部品名

# **PRODUCT**

部品が必要な製品

# **PRODNO**

製品番号

## **PROJNO**

プロジェクト番号

Q.PARTS 表を下図に示します。

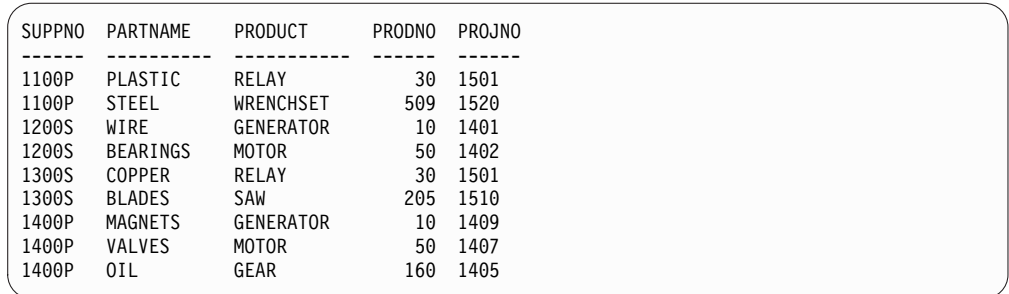

図 *32. Q.PARTS* 表

# **Q.PRODUCTS**

この表は、製品とその価格に関する情報を提供します。

各列は次のとおりです。

## **PRODNUM**

製品番号

# **PRODNAME**

製品の名称

# **PRODGRP**

製品の一般タイプ

## **PRODPRICE**

製品の価格

Q.PRODUCTS 表を下表に示します。

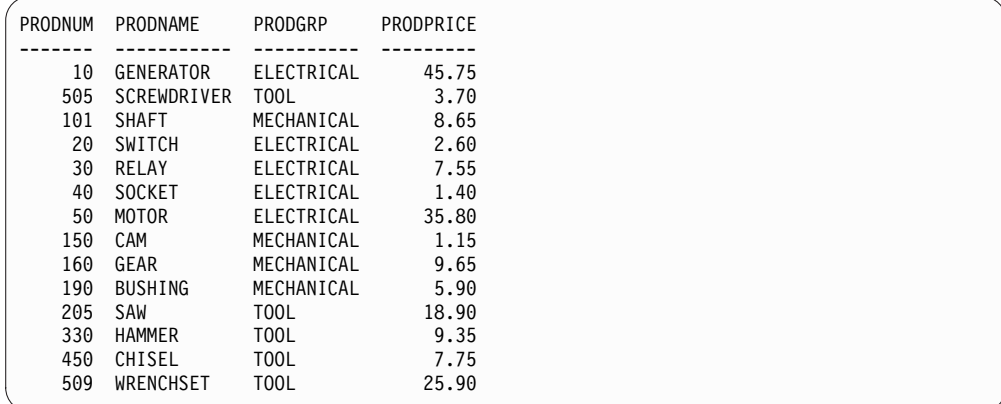

図 *33. Q.PRODUCTS* 表

# **Q.PROJECT**

この表は、プロジェクトのスケジュールに関する情報を提供します。

各列は次のとおりです。

#### **PROJNO**

プロジェクト番号 (固有でなければならない)

#### **PRODNUM**

製品番号

**DEPT** プロジェクトを担当する部門の番号

### **STARTD**

プロジェクトの開始日付

#### **ENDD**

プロジェクトの終了日付

#### **TIMESTAMP**

報告書の年、月、日、時刻

Q.PROJECT 表には、ISO 形式で日付と時刻を表示する日付/時刻データが含まれて います。この形式は任意選択です。表示する表は、管理者の選択により決まりま す。Q.PROJECT 表を下図に示します。

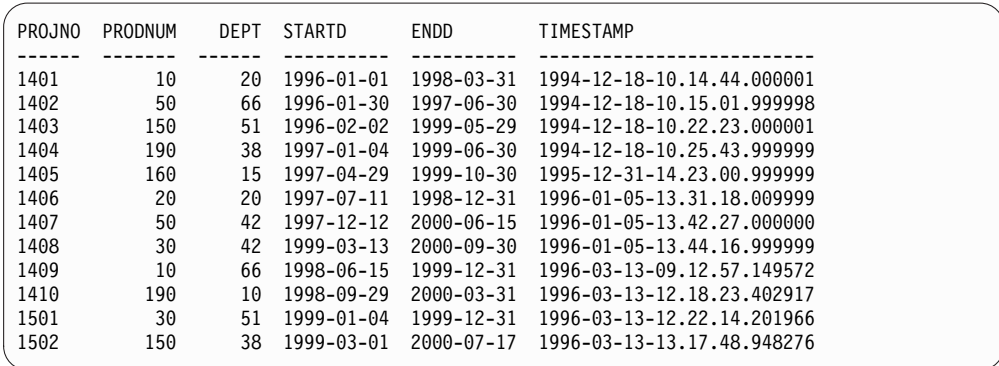

図 *34. Q.PROJECT* 表

# **Q.SALES**

この表は、営業担当員によって行われた販売注文に関するデータを提供します。

各列は次のとおりです。

#### **ORDERNO**

担当員によるパーツ・オーダーの固有番号

#### **SALESREPNO**

販売を行った営業担当員の固有従業員通し番号

#### **PRODNO**

売られた製品の固有製品番号

### **QUANTITY**

CUSTNO 列の顧客が注文した製品の数

### **CUSTNO**

各顧客の固有数値 ID

Q.SALES 表を下図に示します。

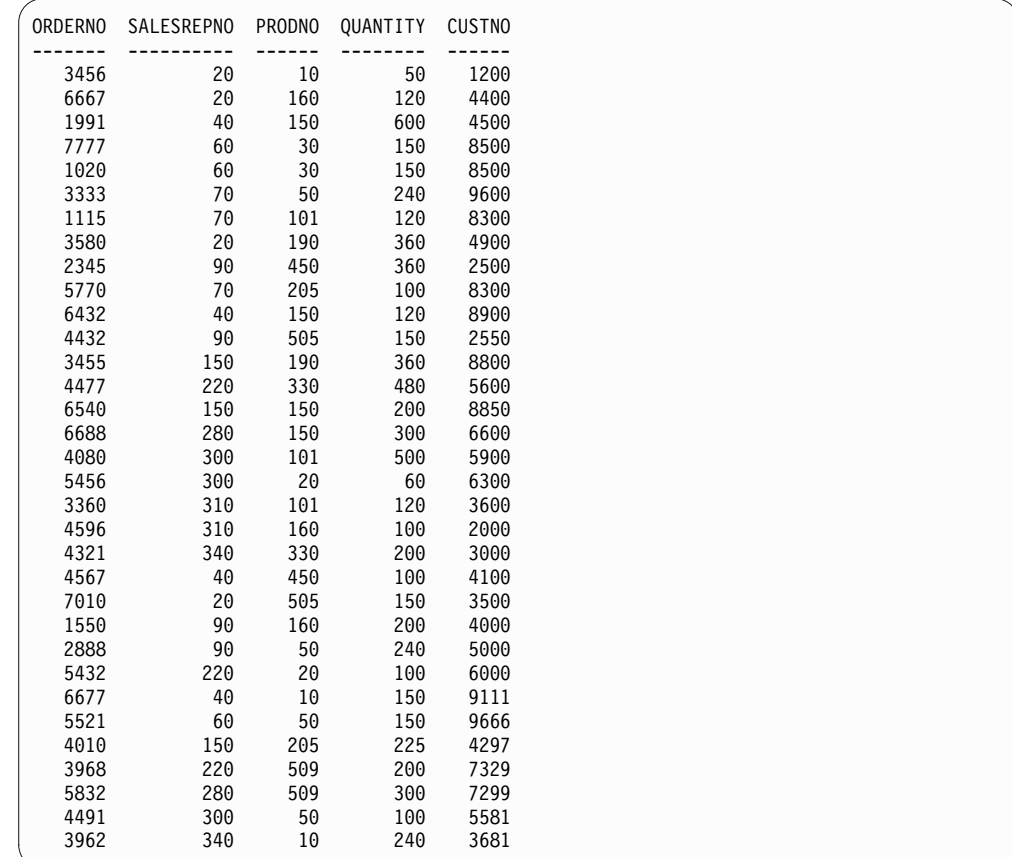

図 *35. Q.SALES* 表

# **Q.STAFF**

この表は、J&H Supply Company の従業員に関するデータを提供します。

各列は次のとおりです。

**ID** 従業員シリアル番号 (固有でなければならない)

### **NAME**

従業員名

- **DEPT** 従業員の部門番号
- **JOB** 従業員の職務

#### **YEARS**

従業員の会社での勤務年数

### **SALARY**

従業員の年収 (単位 : ドル、セント)

**COMM**

従業員の歩合 (単位 : ドル、セント)

Q.STAFF 表を下図に示します。

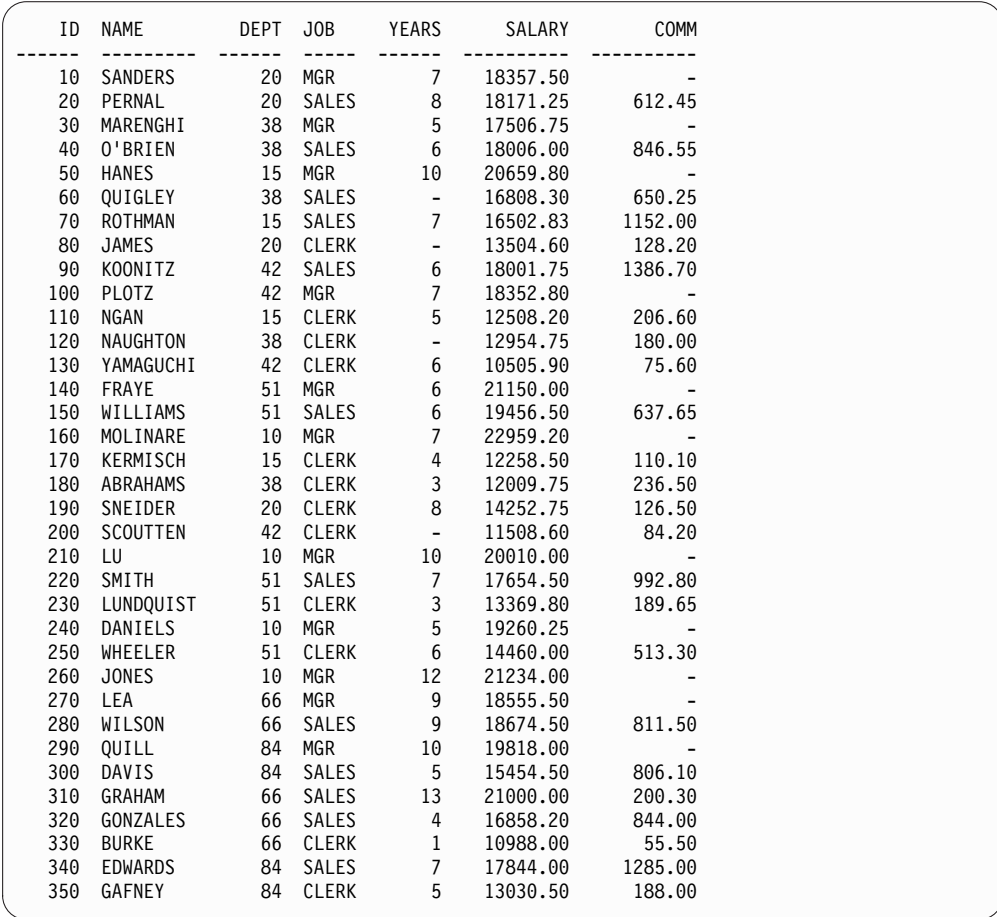

図 *36. Q.STAFF* 表

# **Q.SUPPLIER**

この表は、J&H Supply Company の供給業者に関するデータを提供します。

各列は次のとおりです。

### **ACCTNO**

会社の顧客番号

# **COMPANY**

会社名

# **STREET**

会社の番地

**CITY** 会社が所在する都市

### **STATE**

会社が所在する州

**ZIP** 会社の郵便番号

#### **NOTES**

供給業者に関するその他の情報

Q.SUPPLIER 表を下図に示します。

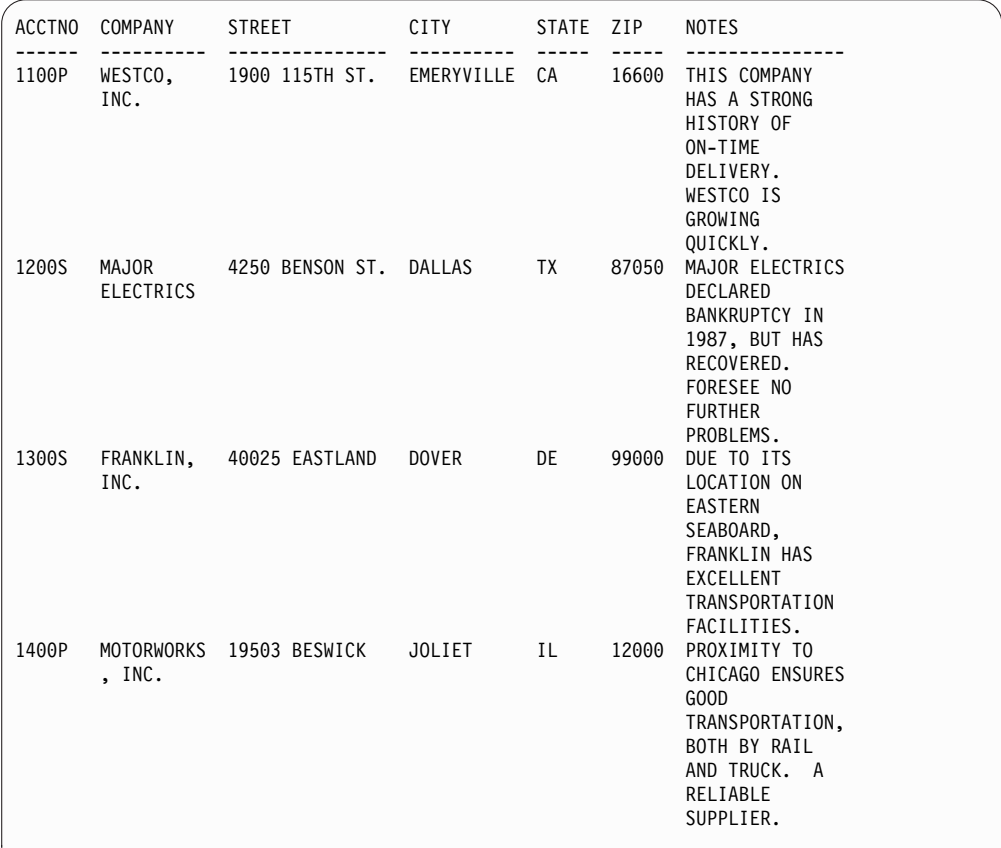

図 *37. Q.SUPPLIER* 表

NOTES 列の情報をすべて表示するために、FORM.MAIN または FORM.COLUMNS の列幅を調整しなければならないかもしれません。

# **Q.CASHFLOW**

このサンプル表は、QMF Analytics for TSO の割引キャッシュ・フロー分析で使用 できるコストと収益に関するデータを提供します。

各列は次のとおりです。

#### **PERIOD**

会計期間

### **COSTS**

各期間のコスト

## **REVENUE**

各期間の収益

#### **CASHFLOW**

各期間の計算済みキャッシュ・フロー

Q.CASHFLOW 表の抜粋を、次の図に示します。

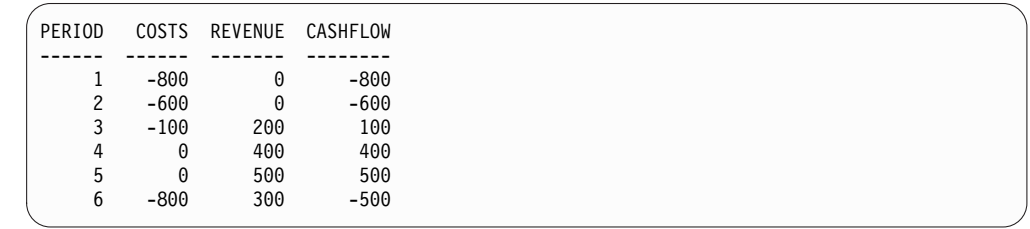

図 *38. Q.CASHFLOW* 表からの抜粋

# **Q.CLIMATE\_10YR**

この QMF Analytics for TSO サンプル表は、10 年間の気候に関するデータを提供 します。

各列は次のとおりです。

**YEAR** 気候データの対象年

#### **MONTH**

気候データの対象月

#### **TEMPMIN**

その月の最低気温 (華氏)

#### **TEMPMAX**

その月の最高気温 (華氏)

#### **RAINFALL**

その月の降水量 (インチ)

#### **SUNSHINE**

その月の日照時間数

Q.CLIMATE\_10YR 表の抜粋を、次の図に示します。

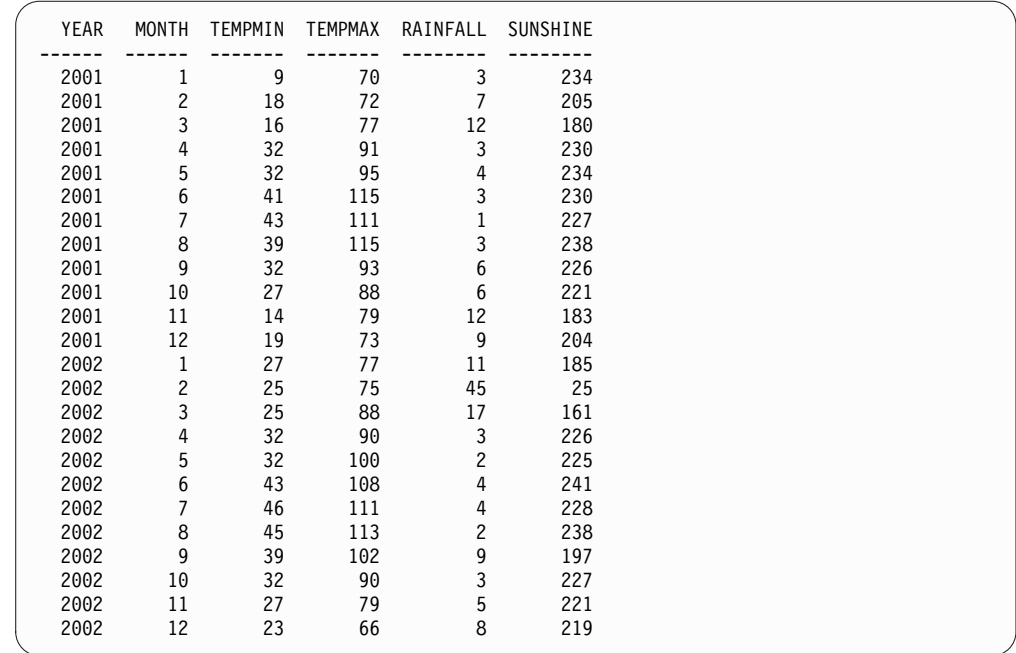

図 *39. Q.CLIMATE\_10YR* 表からの抜粋

# **Q.CLIMATE\_USA**

この QMF Analytics for TSO サンプル表は、降雨と日照のデータを含む、米国内 の気候に関するデータを提供します。

各列は次のとおりです。

### **MONTH**

気候データの対象月

### **STATE**

気候データの対象となる州を表す 2 文字の略語

#### **TEMPMIN**

その月の最低気温 (華氏)

## **TEMPMAX**

その月の最高気温 (華氏)

### **RAINFALL**

その月の降水量 (インチ)

### **SUNSHINE**

その月の日照時間数

Q.CLIMATE\_USA 表の抜粋を、次の図に示します。

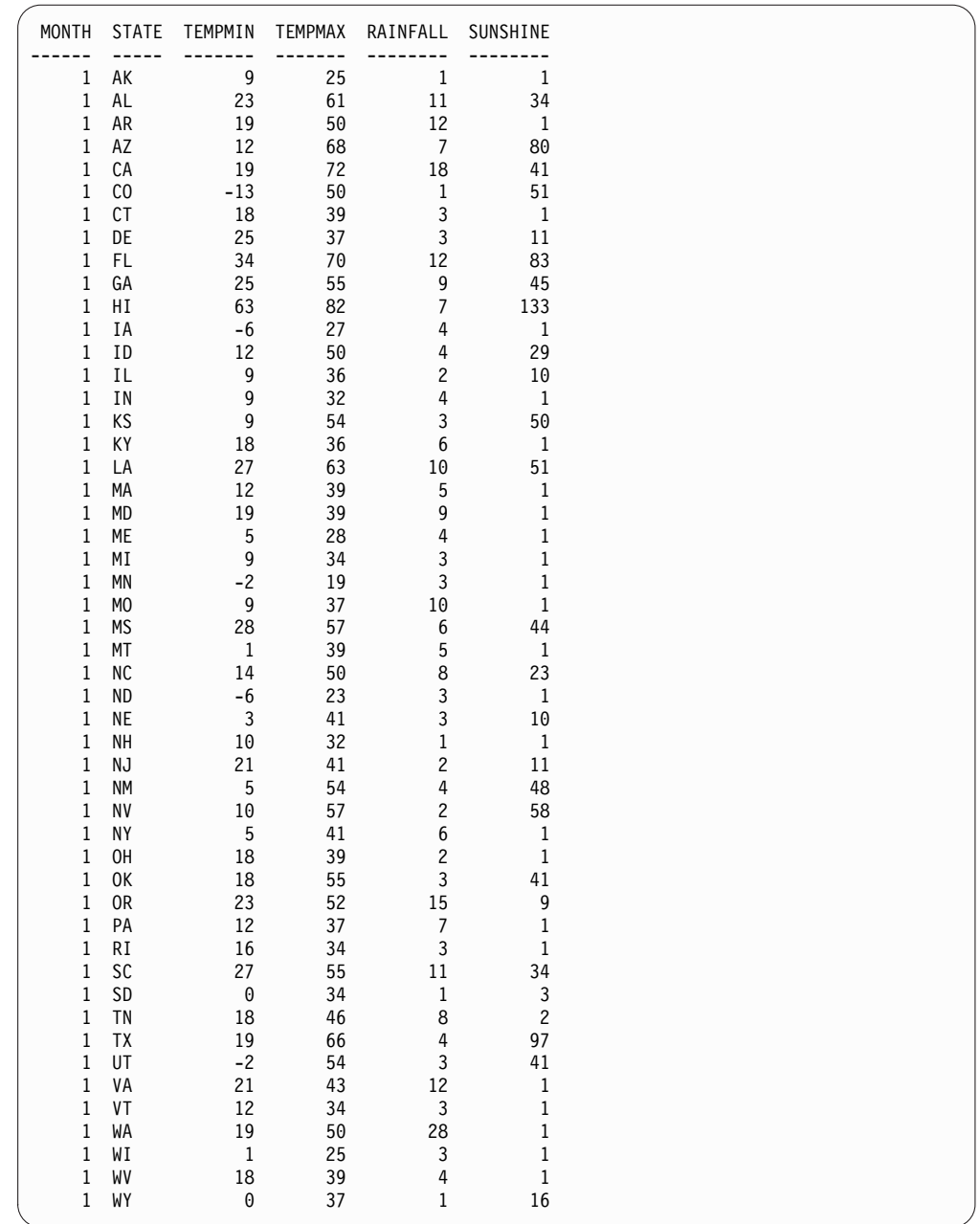

図 *40. Q.CLIMATE\_USA* 表からの抜粋

# **Q.WORLDINFO**

この QMF Analytics for TSO サンプル表は、J & H Supply Company が業務を 行っている地域に関するデータを提供します。

各列は次のとおりです。

# **COUNTRY ID**

国を表す、3 桁の数字 (ISO 3166-1) による国別コード

#### **ALPHA 3**

国を表す、3 文字 (ISO 3166-1) の国別コード

### **ALPHA2**

国を表す、2 文字 (ISO 3166-1) の国別コード

### **COUNTRY**

国名

Q.WORLDINFO 表の抜粋を、次の図に示します。

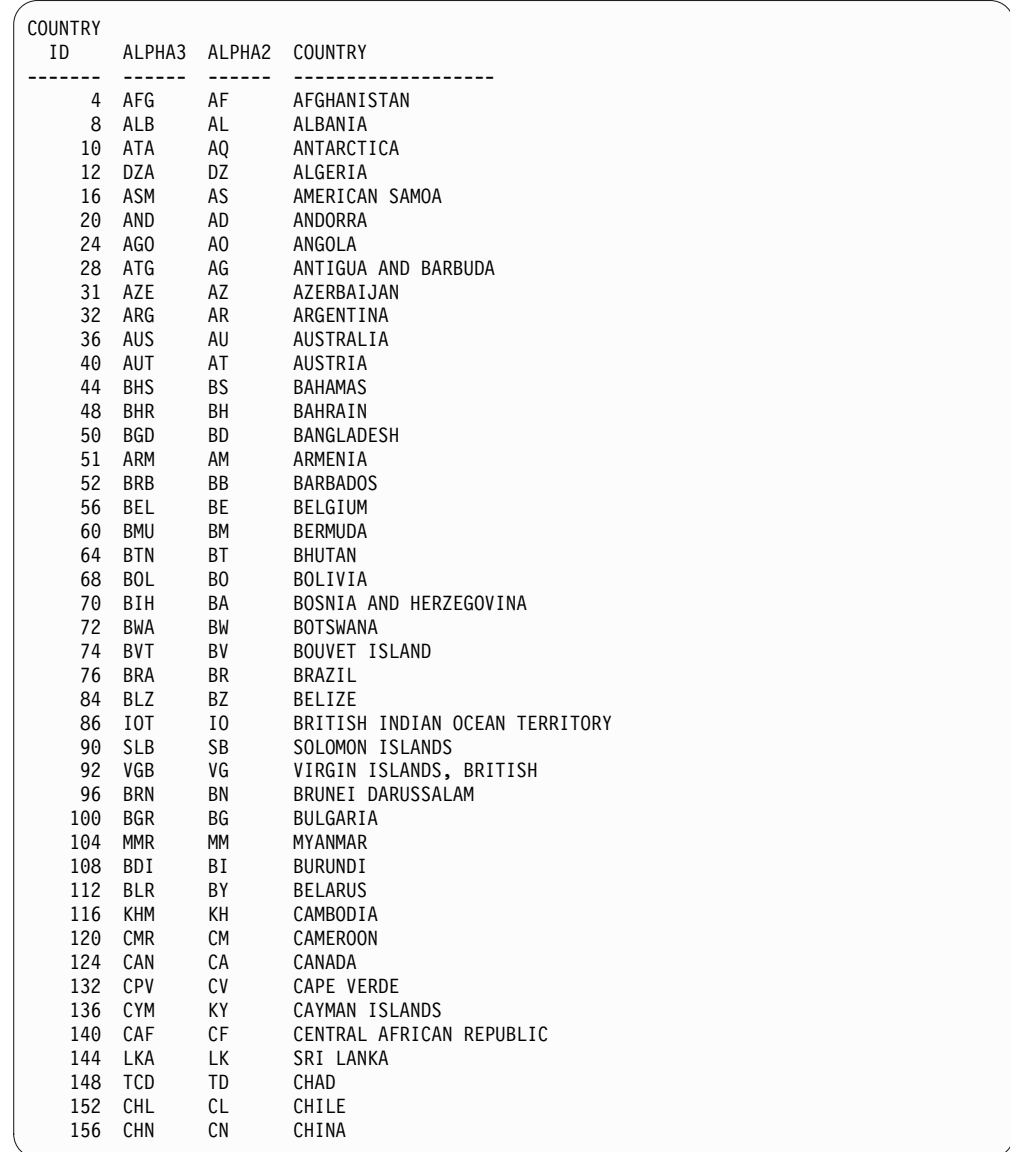

図 *41. Q.WORLDINFO* 表からの抜粋
# 付録 **B. QMF** 大域変数

QMF には、QMF セッションのさまざまな特性や、QMF コマンド、およびパネル 表示を制御するために役立つ、多数の大域変数があります。大域変数を使用する と、プロシージャーおよびアプリケーションでの QMF 関数の動作を制御すること もできます。

## **QMF** 大域変数の命名規則

QMF に用意されているほとんどの大域変数の命名規則は DSQ*cc*\_*xxxxxxxxxxxx* で す。*cc* は変数のカテゴリーを示し、*xxxxxxxxxxxx* は最大 12 文字の長さの記述名 です。下線文字 (\_) が *cc* の後に含まれています。

- *cc* は、以下のいずれかの ID です。
- **AP** プロファイル関連状態情報の変数
- **AO** その他の (プロファイル関連でない) 状態情報の変数
- **CM** 前のコマンドで生じたメッセージに関する情報の変数
- **CP** 表エディターに関する情報の変数
- **DC** QMF が画面に情報を表示する方法を制御する変数
- **EC** QMF がコマンドとプロシージャーを実行する方法を制御する変数
- **QC** CONVERT QUERY オプションにより値が生成される変数
- **QM** RUN QUERY エラー・メッセージ情報を含む変数
- **QW** QMF for Workstation に固有の変数

#### セッション変数

セッション変数は異なる命名規則に従っています。セッション変数は、 DSOEC SESSGLV SAV 大域変数が 1 または 2 に設定されている場合に、ユーザ ーが一部のパネル上の一部のフィールドに入力する値を保管する大域変数です。セ ッション変数の命名規則は次のとおりです。

#### DXY*npppp*\_*ln*\_*dd*

#### 各部の説明:

- v *n* は各国語 ID です。
- v *pppp* はパネル ID の最後の 4 文字です。
- v *ln* はフィールドに関連付けられている ID です。
- v *dd* はフィールドに関連付けられている ID であり、そのフィールドが別のフィ ールドに依存する場合にのみ使用されます。

## 大域変数の値の設定と表示

大域変数に割り当てる値が 55 バイト以下である場合は、SET GLOBAL コマンド を使用して値を割り当ててください。変数が 55 バイトを超える場合は、SHOW GLOBALS コマンドを使用します。

#### このタスクについて

デフォルトでは、大域変数の値は、リセットするまで、または QMF セッションを 終了するまで保持されます。ただし、DSQEC USERGLV SAV 大域変数は、あるセ ッションから別のセッションまで大域変数値を保持するように設定できます。

初期化時に大域変数をカスタマイズするには、「TSO/CICS 用 DB2 QMF インス トールおよび管理の手引き」で、大域変数の初期化、および QMF 始動時の QMF セッション動作に関する情報を参照してください。

#### 手順

55 バイトを超える値を大域変数に割り当てるには、以下のようにします。

- 1. SHOW GLOBALS コマンドを使用して GLOBALS パネルを表示します。
- 2. **Show Field** キーを押して入力フィールド全体を表示します。 「大域変数の表 示」画面での大域変数の最大長は 32,768 バイトです。
- 3. 表示されている行に変数の値を入力します。

#### 関連資料:

153 [ページの『](#page-166-0)SET GLOBAL』

SET GLOBAL コマンドは、QMF コマンド行、またはプロシージャーから、あるい は呼び出し可能インターフェースを通して大域変数に値を割り当てます。読み取り 専用として定義されている大域変数の値を変更することはできません。

161 [ページの『](#page-174-0)SHOW』 SHOW コマンドには多くの用途があります。例えば、SHOW コマンドを使用して オブジェクト・パネル間を移動したり、FORM.DETAIL パネルのバリエーションを 表示したりすることができます。

## プロファイル関連でない状態情報の大域変数

DSQAO 大域変数には、状況情報、またはパラメーターやフラグの設定が格納され ます。これらの大域変数はいずれも SET GLOBAL コマンドでは変更できません。

表 *37.* プロファイル関連でない状態情報の大域変数

| │呼び出し可能インターフェースの│コマンド・インターフェースの│ |                 |    |                 |
|----------------------------------|-----------------|----|-----------------|
| 変数名                              | 変数名             | 長さ | 説明              |
| <b>DSQAO_APPL_TRACE</b>          | DSOATRAC        | 01 | レベル AO の場合<br>Θ |
|                                  |                 |    | レベル A1 の場合      |
|                                  |                 |    | レベル A2 の場合<br>2 |
| DSQAO_ATTENTION                  | <b>DSQCATTN</b> | 01 | ユーザー・アテンション・フラグ |

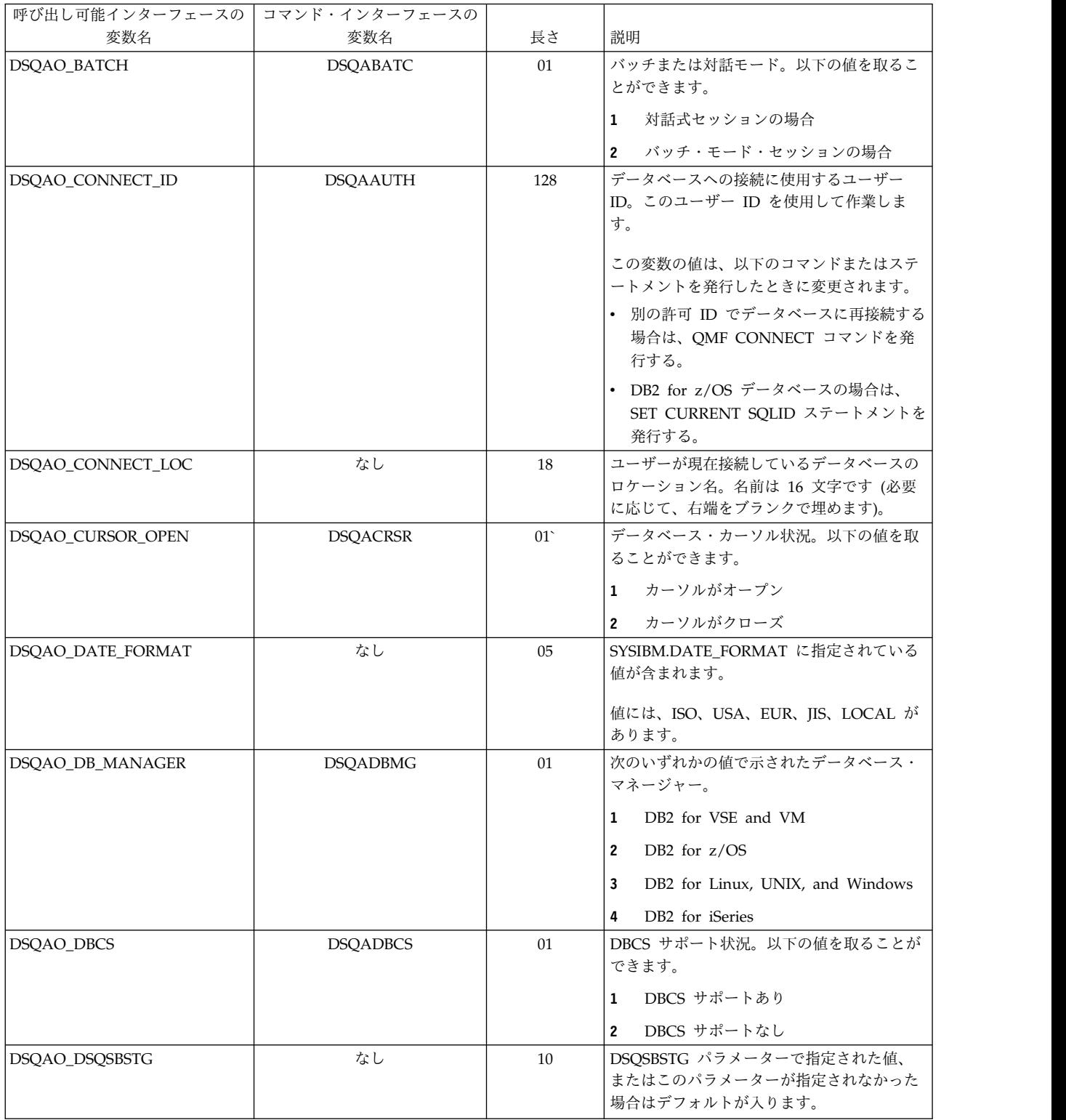

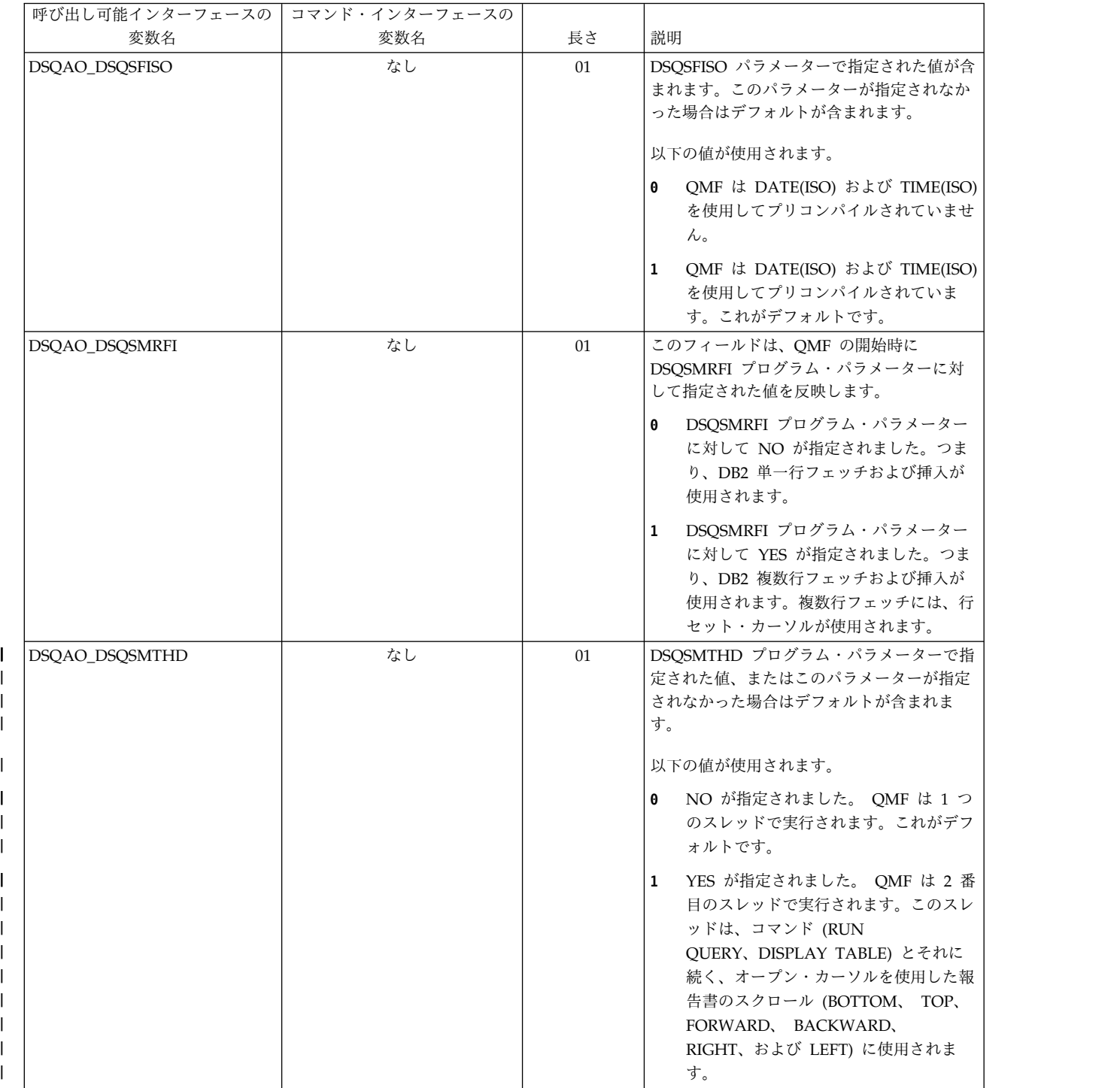

 $\mathsf I$  $\overline{\phantom{a}}$ | |

> | |

> |

|

|

| | |  $\begin{array}{c} \hline \end{array}$ |

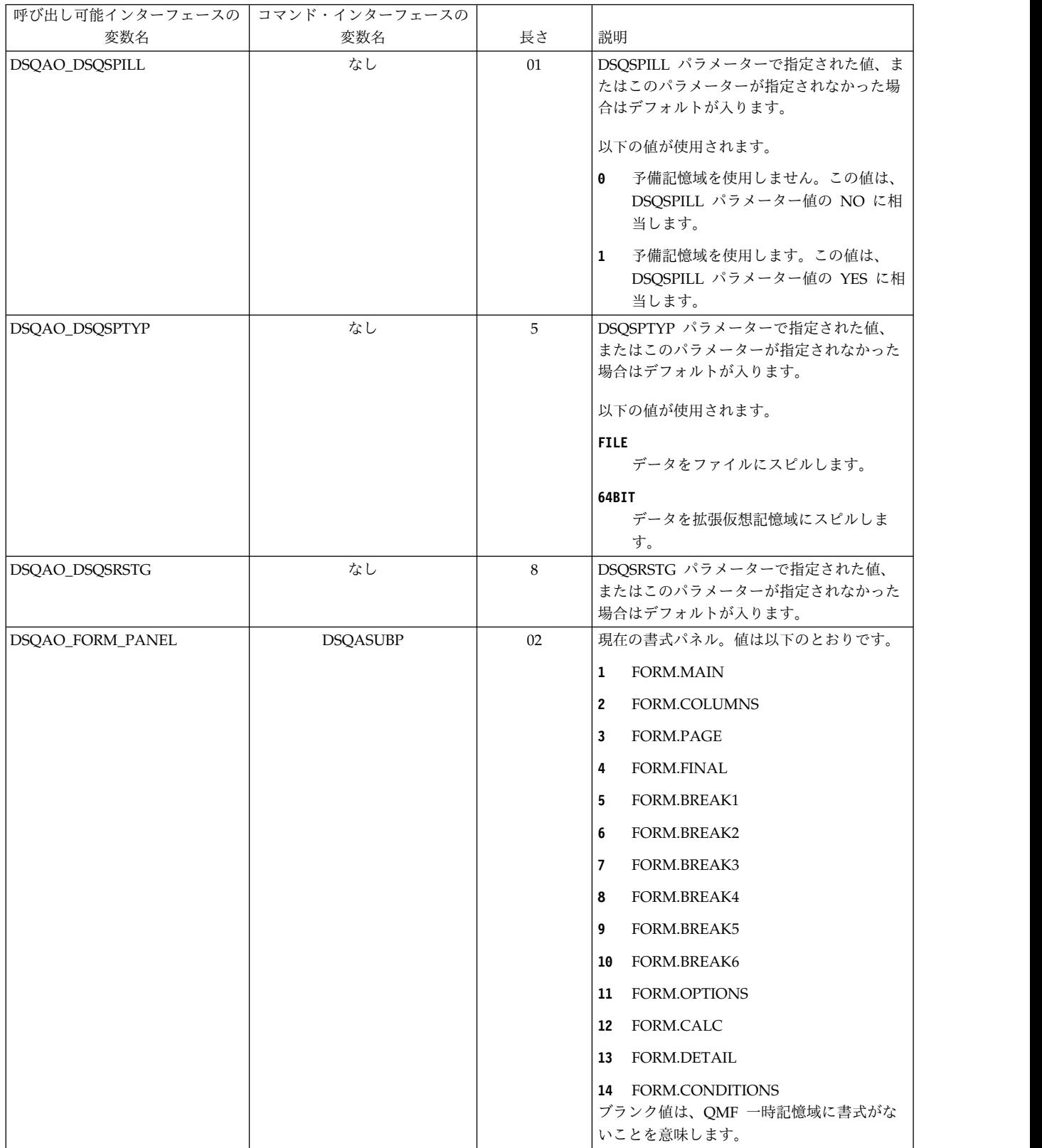

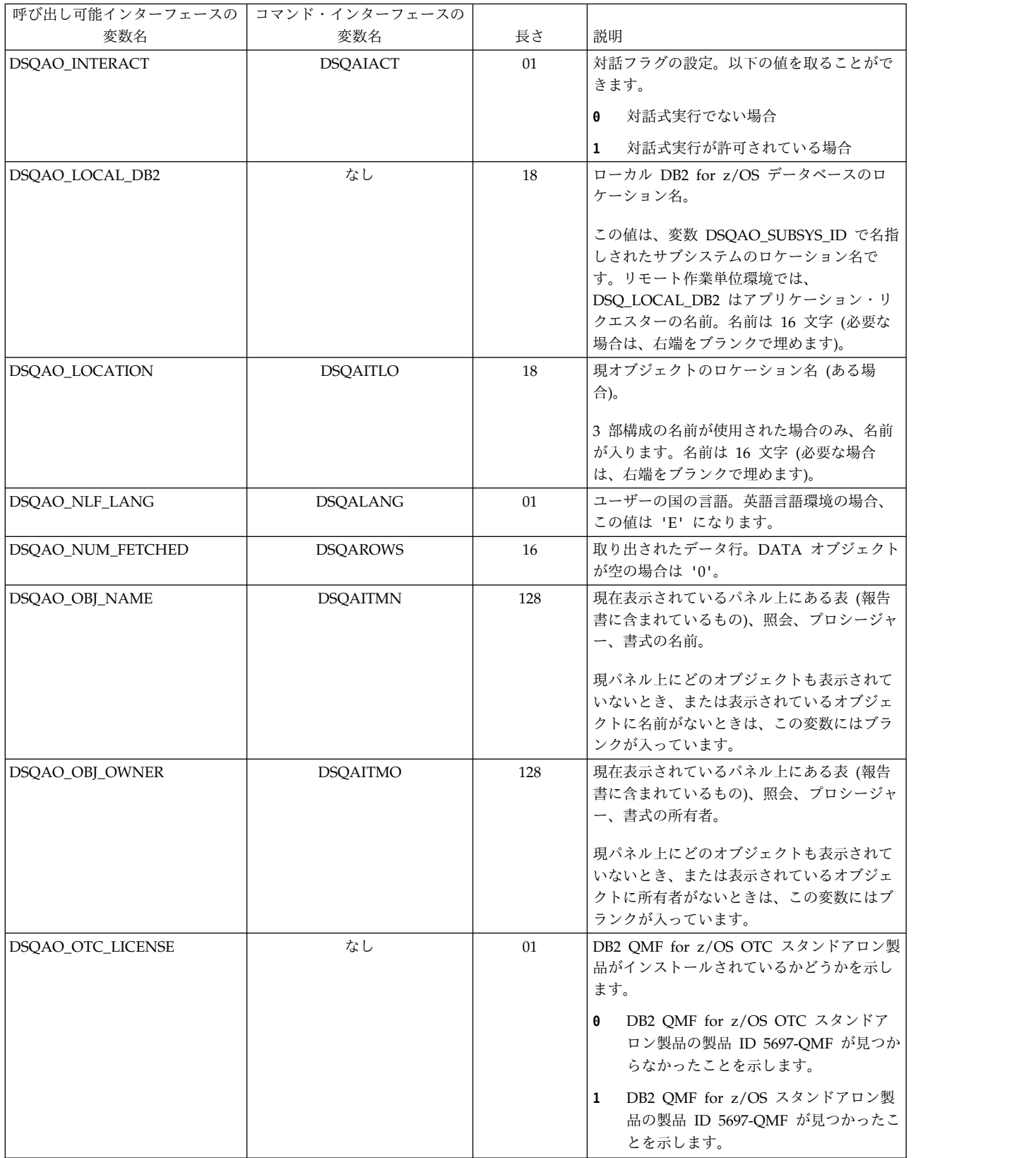

| |

 $\mathbf{I}$  $\|$ 

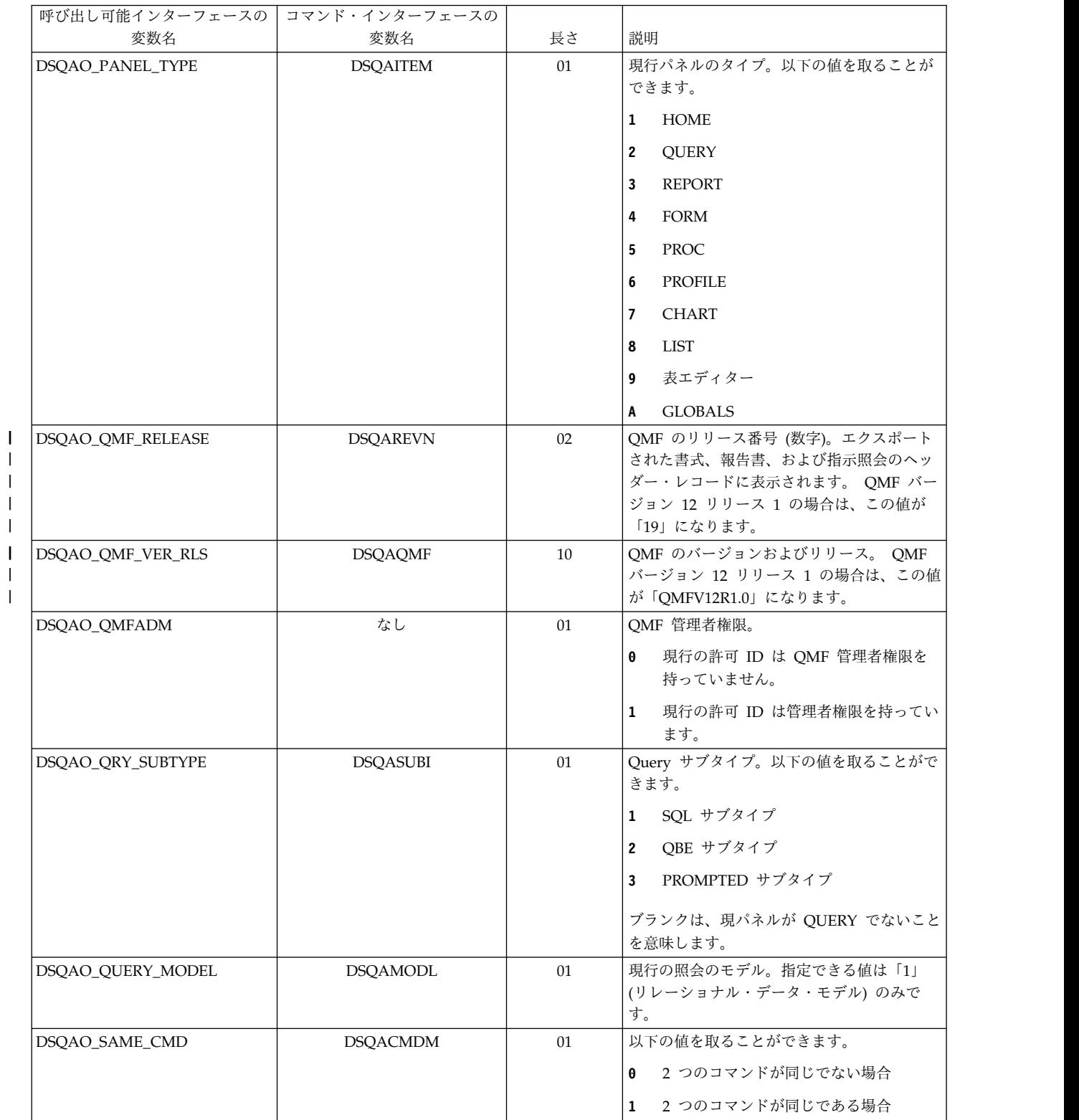

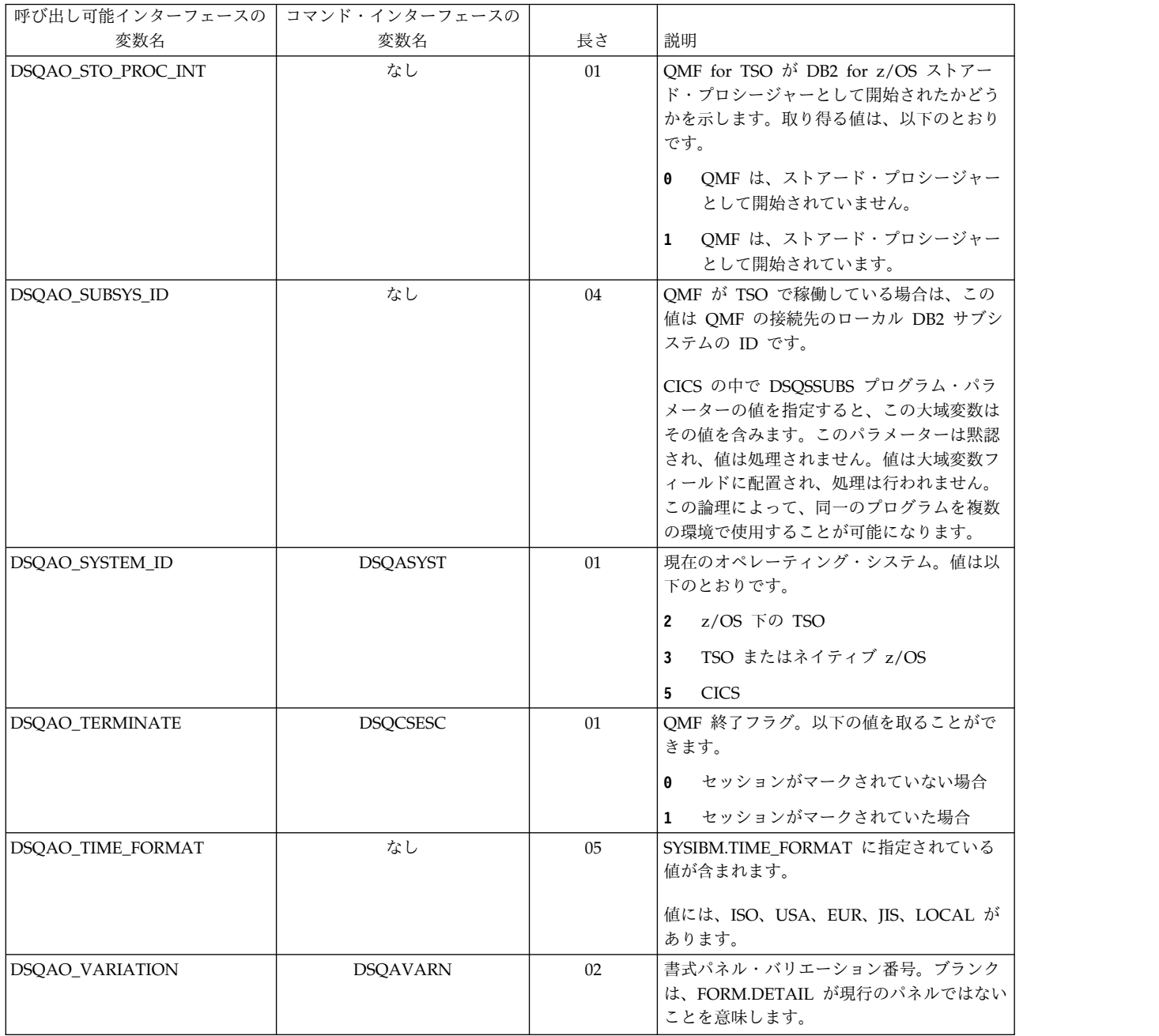

# プロファイル関連状態情報の大域変数

DSQAP 大域変数は、QMF プロファイル設定に関連する情報を保管します。これら の大域変数はいずれも SET GLOBAL コマンドでは変更できません。

表 *38.* プロファイル関連状態情報の大域変数

| 呼び出し可能インターフェースの コマンド・インターフェースの |                 |    |                                                                                                    |
|--------------------------------|-----------------|----|----------------------------------------------------------------------------------------------------|
| 変数名                            | 変数名             | 長さ | 説明                                                                                                    |
| DSQAP_CASE                     | <b>DSQAPCAS</b> | 01 | CASE パラメーター。以下の値を取ることが<br>できます。                                                                                                    |
|                                |                 |    | $\mathbf{1}$<br>UPPER の場合                                                                                                    |
|                                |                 |    | $\overline{2}$<br>MIXED の場合                                                                                                    |
|                                |                 |    | $\mathbf{3}$<br>STRING の場合                                                                                                    |
|                                |                 |    | ご使用のサイトで、TSO 下の大/小文字混合<br>パスワードの RACF サポートを使用してい<br>る場合は、この値を 2 に設定してください。<br>この設定を行わないと、すべての入力(パス<br>ワードを含む) が大文字に変換されるため、<br>CONNECT コマンドが失敗します。CASE<br>を MIXED に設定する場合、入力はすべて大<br>文字で行うようにしてください。これは、<br>QMF では大文字のコマンドのみが認識され<br>るためです。 |
| DSQAP_CONFIRM                  | <b>DSQAPRMP</b> | 01 | CONFIRM パラメーター。以下の値を取るこ<br>とができます。                                                                                                    |
|                                |                 |    | NO の場合<br>$\theta$                                                                                                    |
|                                |                 |    | YES の場合<br>$\mathbf{1}$                                                                                                    |
| DSQAP_DECIMAL                  | <b>DSQAPDEC</b> | 01 | DECIMAL パラメーター。以下の値を取るこ<br>とができます。                                                                                                    |
|                                |                 |    | PERIOD の場合<br>$\mathbf{1}$                                                                                                    |
|                                |                 |    | $\mathbf{2}$<br>COMMA の場合                                                                                                    |
|                                |                 |    | FRENCH の場合<br>$\mathbf{3}$                                                                                                    |
| DSQAP_LENGTH                   | <b>DSQAPLEN</b> | 18 | LENGTH パラメーター。値はパラメーター<br>の値です ('1' から '999' までか、'CONT')。                                                                                                    |
| <b>DSOAP PFKEY TABLE</b>       | <b>DSQAPPFK</b> | 31 | ファンクション・キー表の名前                                                                                                    |
| <b>DSQAP_PRINTER</b>           | <b>DSQAPPRT</b> | 08 | PRINTER パラメーター。以下の値を取るこ<br>とができます。                                                                                                    |
|                                |                 |    | • GDDM プリンターのニックネーム<br>• ブランク (DSQPRINT と関連づけられた<br>プリンター)                                                                                                    |
| DSQAP_QUERY_LANG               | <b>DSQAPLNG</b> | 01 | LANGUAGE パラメーター。以下の値を取る<br>ことができます。                                                                                                    |
|                                |                 |    | $\mathbf{1}$<br>SQL                                                                                                    |
|                                |                 |    | $\mathbf{2}$<br>QBE                                                                                                    |
|                                |                 |    | PROMPTED の場合<br>3                                                                                                    |
| DSQAP_QUERY_MODEL              | <b>DSOAMODP</b> | 01 | MODEL パラメーター (リレーショナルの場<br>合、値は '1')。                                                                                                    |
| DSQAP_RESOURC_GRP              | <b>DSQAPGRP</b> | 16 | RESOURCE GROUP パラメーター。                                                                                                    |

表 *38.* プロファイル関連状態情報の大域変数 *(*続き*)*

| 呼び出し可能インターフェースの    | コマンド・インターフェースの  |    |                                                                                                    |
|--------------------|-----------------|----|----------------------------------------------------------------------------------------------------|
| 変数名                | 変数名             | 長さ | 説明                                                                                                    |
| DSQAP_SPACE        | <b>DSQAPSPC</b> | 50 | SPACE パラメーター。値はパラメーターの<br>値です。                                                                                                    |
| DSQAP_SYNONYM_TBL  | <b>DSQAPSYN</b> | 31 | 現行の QMF セッションに使用される同義語<br>表の名前。ユーザーがコマンド同義語を入力<br>するときには、ここに示す表に同義語定義を<br>保管しておかないと、コマンドが失敗しま<br>す。                                                               |
| DSQAP_TRACE        | <b>DSQAPTRC</b> | 18 | TRACE パラメーター。以下の値を取ること<br>ができます。<br><b>ALL</b><br>(最大トレース)<br><b>NONE</b><br>(最小トレース)<br>トレース対象のコンポーネントとトレース内<br>容の詳細レベルを示す一連の文字と数字を指<br>定することもできます (例えば、A2L2C1)。 |
| <b>DSOAP WIDTH</b> | <b>DSQAPWID</b> | 18 | WIDTH パラメーター。値はパラメーターの<br>値です ('22' から '999')。                                                                                                    |

# **CICS** 関連の大域変数

DSQAP 大域変数は、CICS 環境に関連付けられています。 SET GLOBAL コマン ドで変更できるのは、DSQAP\_CICS\_PQNAME および DSQAP\_CICS\_PQTYPE の みです。

キュー・タイプが一時データ (TD) であれば、対応するキュー名の最大長は 4 で す。例えば、DSQAO\_CICS\_SQTYPE が TD であれば、DSQAO\_CICS\_SQNAME の最大長は 4 です。

表 *39. CICS* 環境関連の大域変数

| 呼び出し可能インターフェースの コマンド・インターフェースの |     |    |                                                                   |
|--------------------------------|-----|----|-------------------------------------------------------------------|
| 変数名                            | 変数名 | 長さ | 説明                                                                |
| DSQAP_CICS_PQNAME              | なし  | 08 | OMF 印刷出力を入れる CICS データ・キュ<br>ーの名前。                                 |
| DSQAP_CICS_PQTYPE              |     |    | OMF 印刷出力を入れる CICS 記憶域のタイ<br>プ。                                    |
|                                |     |    | OMF 印刷を、補助記憶装置上の CICS<br>TS.<br>一時記憶域キューに書き出します。 こ<br>の値はデフォルトです。 |
|                                |     |    | OMF 印刷を CICS 一時データ・キュー<br>TD<br>に書き出します。                          |
| DSQAO_CICS_SQNAME              | なし  | 08 | 予備ファイルに使用する CICS データ・キュ<br>ーの名前。                                  |

#### 表 *39. CICS* 環境関連の大域変数 *(*続き*)*

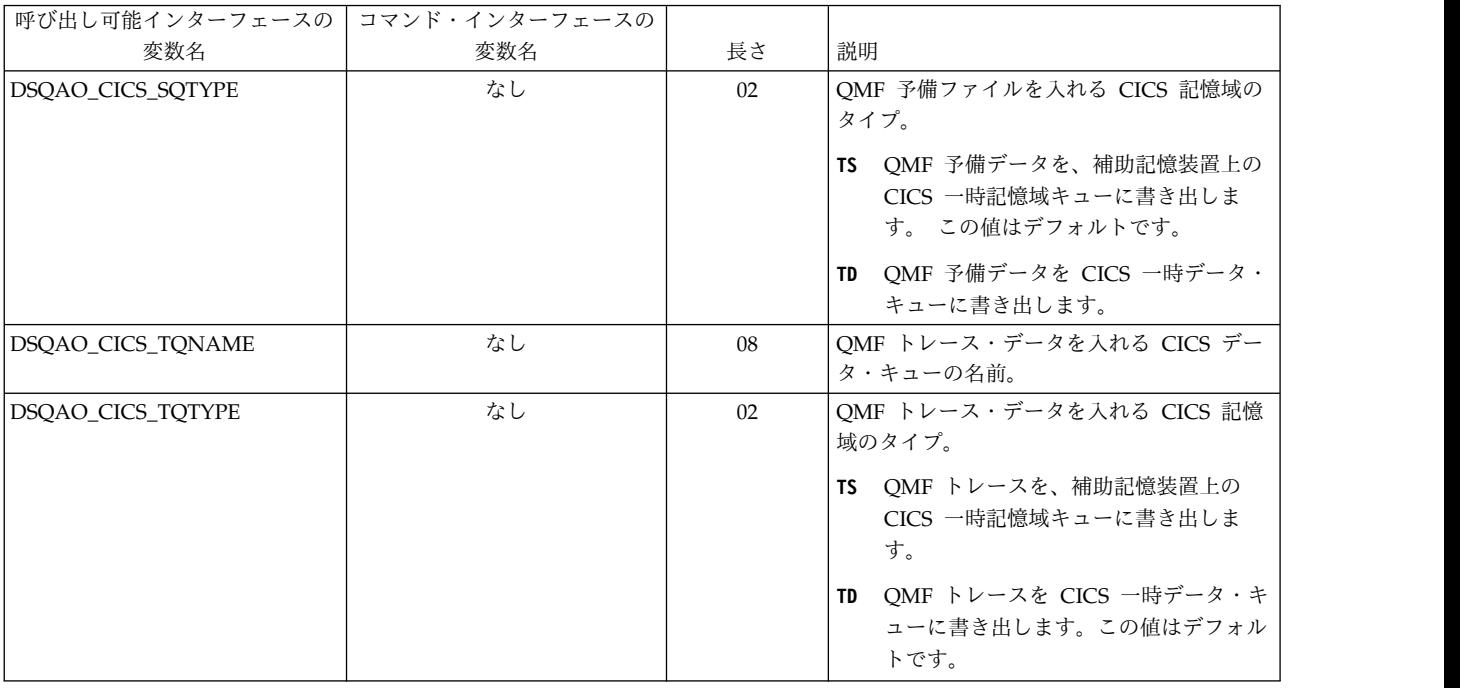

## 最後に発行されたコマンドで生成されたメッセージに関連する大域変数

DSQCM 大域変数には、最後に発行された QMF コマンドに関する情報が格納され ます。これらの大域変数はいずれも SET GLOBAL コマンドでは変更できません。

表 *40.* 最後に発行されたコマンドに関する情報を取り込む大域変数

| 呼び出し可能インターフェースの   | コマンド・インターフェースの  |     |                   |
|-------------------|-----------------|-----|-------------------|
| 変数名               | 変数名             | 長さ  | 説明                |
| DSQCM_MESSAGE     | DSQCM_MESSAGE   | 80  | メッセージ・テキスト        |
| DSQCM_MESSAGE_ALL | <b>DSOCIMSA</b> | 360 | 完全メッセージ・テキスト      |
| DSQCM_MSG_HELP    | <b>DSOCIMID</b> | 08  | メッセージ・ヘルプ・パネルの ID |
| DSQCM_MSG_NUMBER  | <b>DSQCIMNO</b> | 08  | メッセージ番号。          |
| DSQCM_SUB_TXT_nn  | <b>DSOCIMnn</b> | 20  | 置換値 <i>nn</i>     |

## 表エディター関連の大域変数

DSQCP 大域変数は、表エディターの操作に関連付けられています。これらの大域 変数はいずれも SET GLOBAL コマンドで変更できます。

次の表に、表エディターの操作に関連付けられている大域変数を示します。これら の大域変数はいずれも SET GLOBAL コマンドで変更できます。

EDIT TABLE の CONFIRM オプションが NO の場合、表エディターは確認パネ ルの表示をすべて抑制します。 CONFIRM オプションが YES なら、表エディター はこの表に示す大域変数の値を調べ、どのカテゴリーの確認が有効になっているか 判断します。

表エディターのデフォルト値は、EDIT TABLE コマンドの SAVE キーワードに応 じて次のように異なります。

- v SAVE=IMMEDIATE なら、各カテゴリーのデフォルト値が有効です。
- v SAVE=END なら、DELETE、MODIFY、および END/CANCEL カテゴリーの デフォルト値が有効です。ADD カテゴリーと CHANGE カテゴリーのデフォル ト値は無効です。

表 *41.* 表エディター関連の大域変数

| 呼び出し可能インターフェースの   コマンド・インターフェースの |     |    |                                                                                                    |
|----------------------------------|-----|----|----------------------------------------------------------------------------------------------------|
| 変数名                              | 変数名 | 長さ | 説明                                                                                                    |
| <b>DSQCP_RMV_BLANKS</b>          | なし  | 01 | VARCHAR 列の末尾ブランクが保持または<br>削除されます。この変数は、変更モードの表<br>エディターにのみ影響します。以下の値を取<br>ることができます。<br>0 VARCHAR 列の末尾ブランクは削除さ<br>れません。 |
|                                  |     |    | 1 VARCHAR 列の末尾ブランクは削除さ<br>れます。この値はデフォルトです。                                                                             |
| DSQCP_TEADD                      | なし  | 01 | ADD サブコマンドの実行後、確認パネルを<br>表示するかどうかを指定します。以下の値を<br>取ることができます。                                                            |
|                                  |     |    | - パネルを表示しません。<br>$\bf{0}$                                                                                              |
|                                  |     |    | - パネルを表示します。<br>$\mathbf{1}$                                                                                           |
|                                  |     |    | パネルを表示するかどうかは、表エディ<br>$\mathbf{2}$<br>ターのデフォルト値によります。この値<br>はデフォルトです。                                                  |
| DSQCP_TECHG                      | なし  | 01 | CHANGE サブコマンドの実行後、確認パネ<br>ルを表示するかどうかを指定します。以下の<br>値を取ることができます。                                                         |
|                                  |     |    | 0 - パネルを表示しません。                                                                                                    |
|                                  |     |    | $\mathbf{1}$<br>- パネルを表示します。                                                                                           |
|                                  |     |    | パネルを表示するかどうかは、表エディ<br>$\mathbf{2}$<br>ターのデフォルト値によります。この値<br>はデフォルトです。                                                  |
| <b>DSOCP TEDEL</b>               | なし  | 01 | DELETE サブコマンドの実行後、確認パネル<br>を表示するかどうかを指定します。以下の値<br>を取ることができます。                                                         |
|                                  |     |    | 0 - パネルを表示しません。                                                                                                    |
|                                  |     |    | 1 - パネルを表示します。                                                                                                    |
|                                  |     |    | パネルを表示するかどうかは、表エディ<br>$\mathbf{2}$<br>ターのデフォルト値によります。この値<br>はデフォルトです。                                                  |
| DSQCP_TEDFLT                     | なし  | 01 | 表エディターで列のデフォルト値を示すため<br>に使用される予約文字。最初は、正符号(+)<br>文字に設定されています。                                                          |

## 表 *41.* 表エディター関連の大域変数 *(*続き*)*

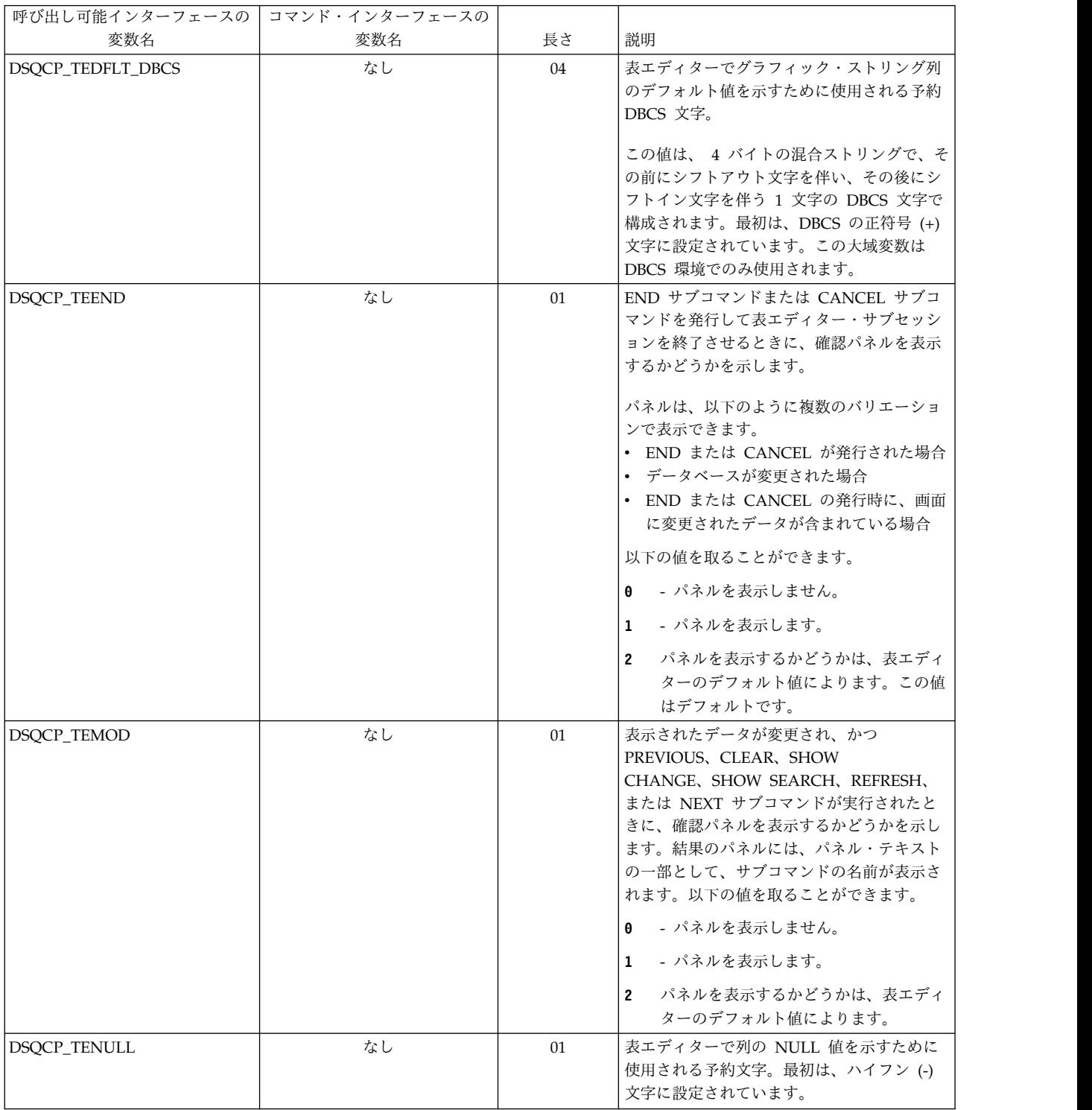

#### 表 *41.* 表エディター関連の大域変数 *(*続き*)*

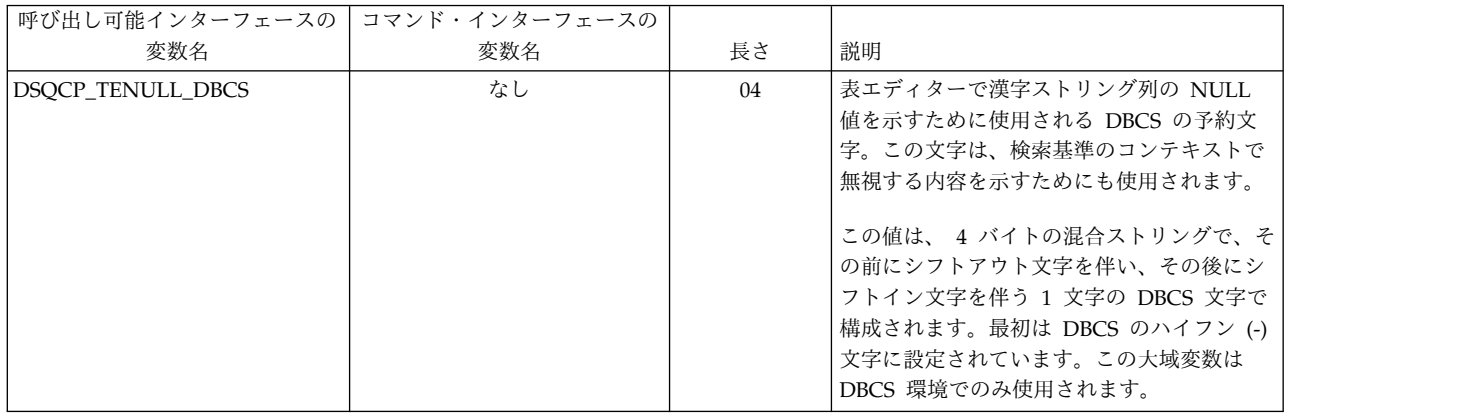

# さまざまな表示を制御する大域変数

DSQDC 大域変数は、特定の種類の情報の表示を制御します。これらの大域変数は いずれも SET GLOBAL コマンドで変更できます。

表 *42.* 特定の種類の情報の表示を制御する大域変数

| 呼び出し可能インターフェースの コマンド・インターフェースの |     |    |                                                                                                    |
|--------------------------------|-----|----|----------------------------------------------------------------------------------------------------|
| 変数名                            | 変数名 | 長さ | 説明                                                                                                    |
| <b>DSQDC_COL_LABELS</b>        | なし  | 01 | FORM.MAIN および FORM.COLUMNS に<br>示される列見出しのデフォルト値が、列に割<br>り当てられたデータベースのラベルとなる<br>か、選択元の表の列名となるかを制御しま<br>す。 |
|                                |     |    | デフォルトの OMF 書式の列見出しとし<br>0<br>て列名が使用されます。                                                                 |
|                                |     |    | 1 デフォルトの OMF 書式の列見出しとし<br>てデータベース・ラベルが使用されま<br>す。この値はデフォルト値です。                                           |
| DSQDC_COST_EST                 | なし  | 01 | データベースのコスト見積の表示を制御しま<br>す。以下の値を取ることができます。                                                                |
|                                |     |    | コスト見積もりを表示しません。<br>$\theta$                                                                              |
|                                |     |    | コスト見積もりを表示します。この値は<br>1<br>デフォルトです。                                                                      |
|                                |     |    | データベース状況やコスト見積のパネル<br>$\overline{2}$<br>は表示されません。                                                        |

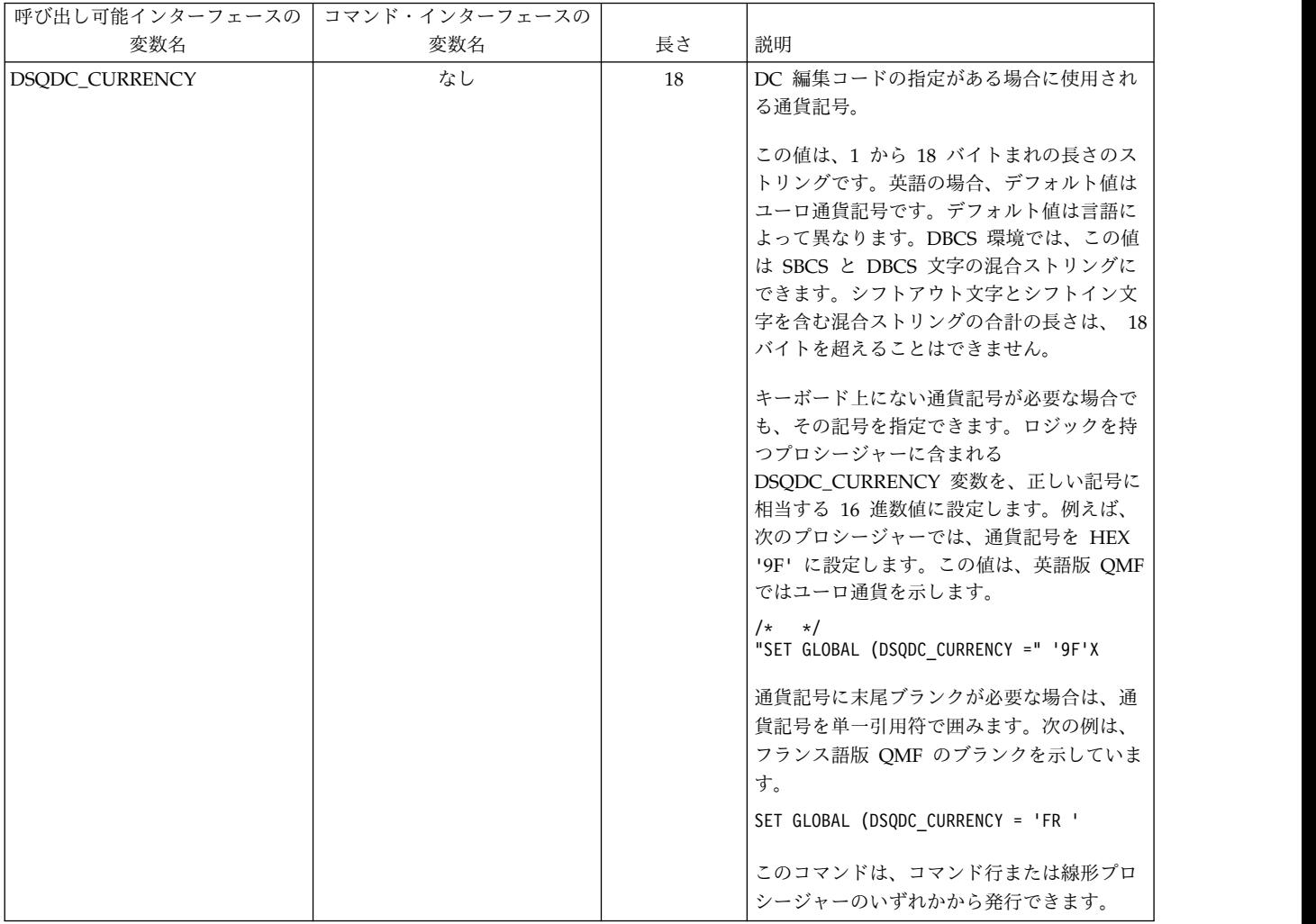

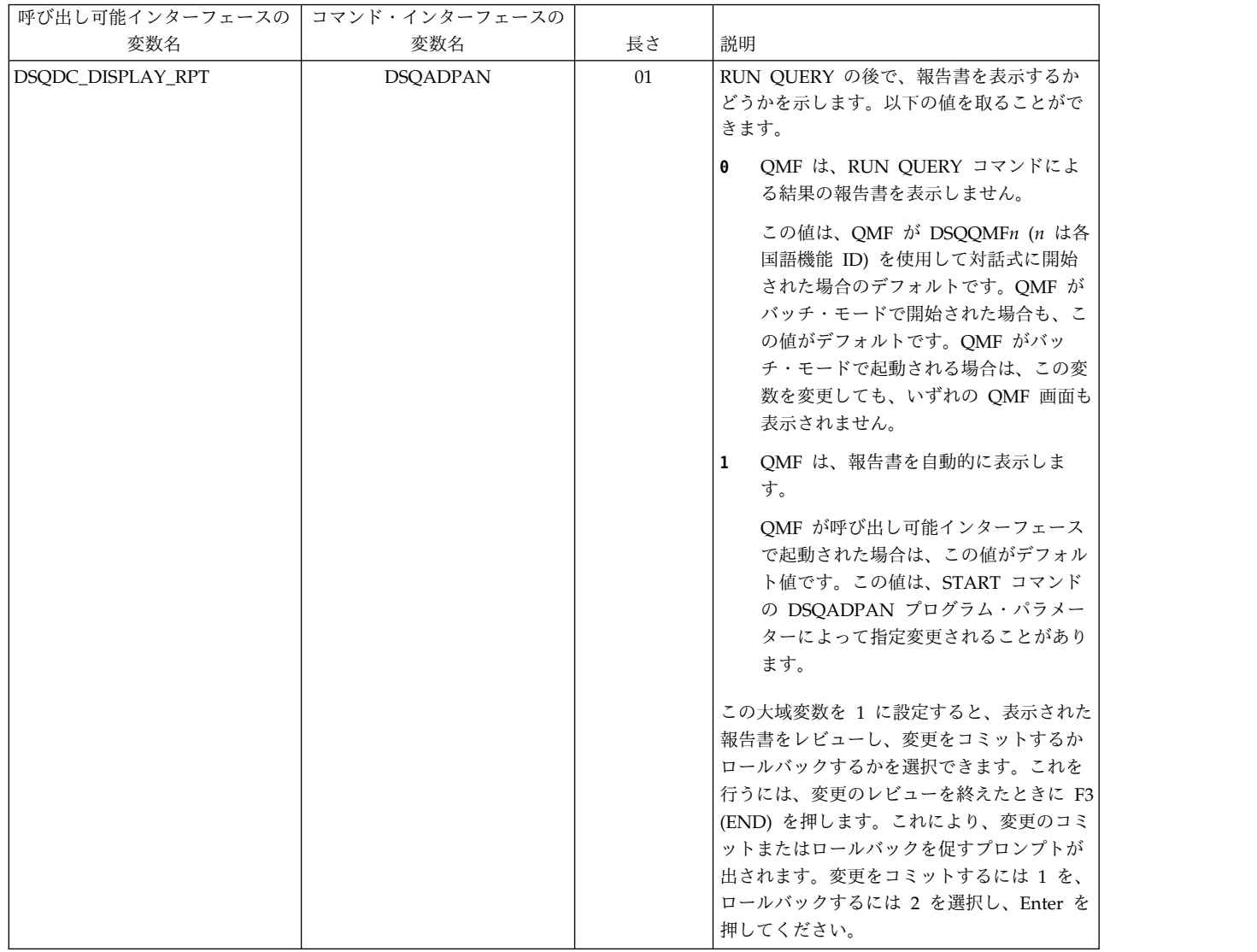

 $\overline{\phantom{a}}$  $\|$  $\overline{\phantom{a}}$  $\|$  $\|$  $\overline{\phantom{a}}$  $\|$  $\|$  $\|$ 

**362** DB2 QMF 解説書

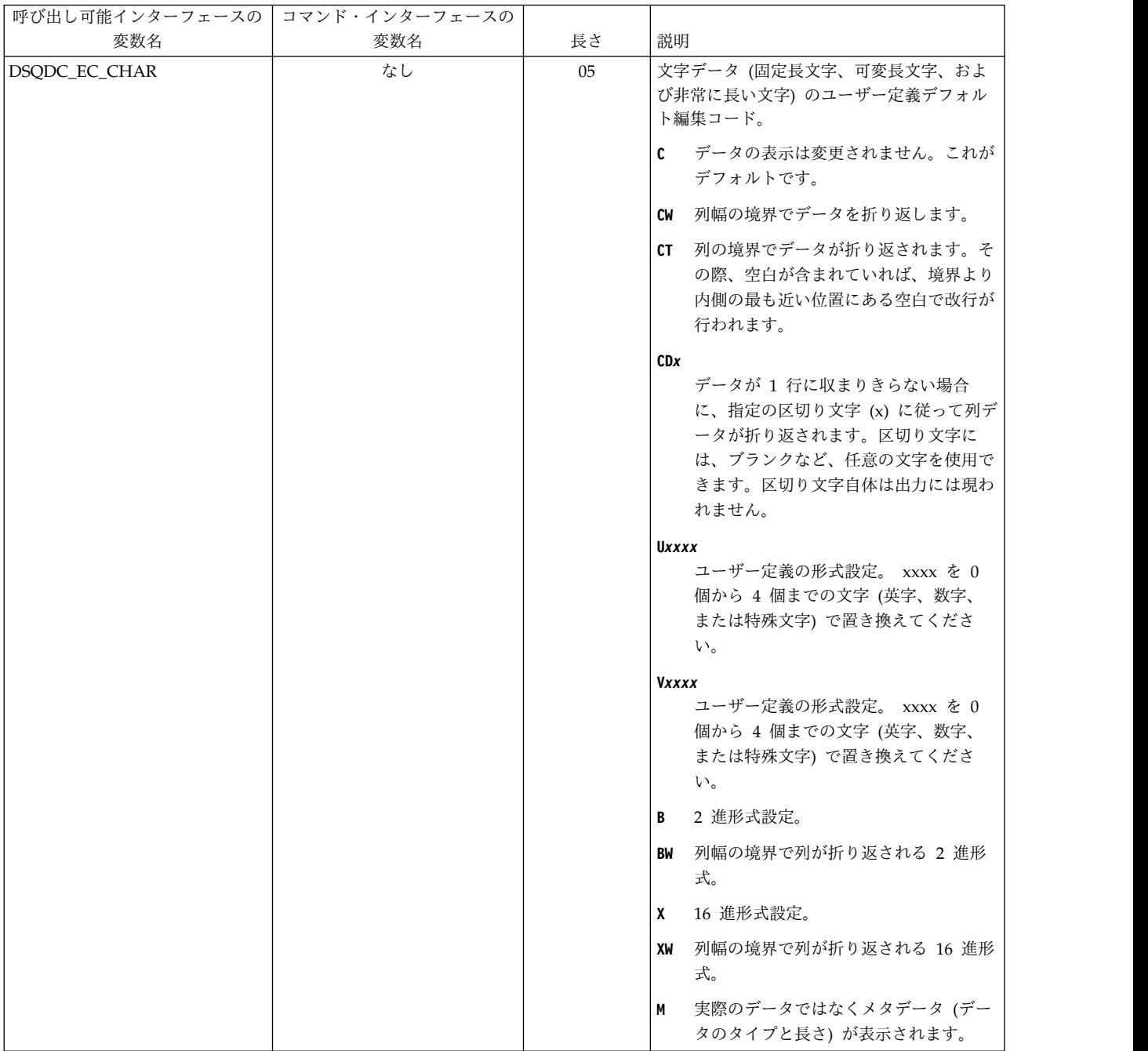

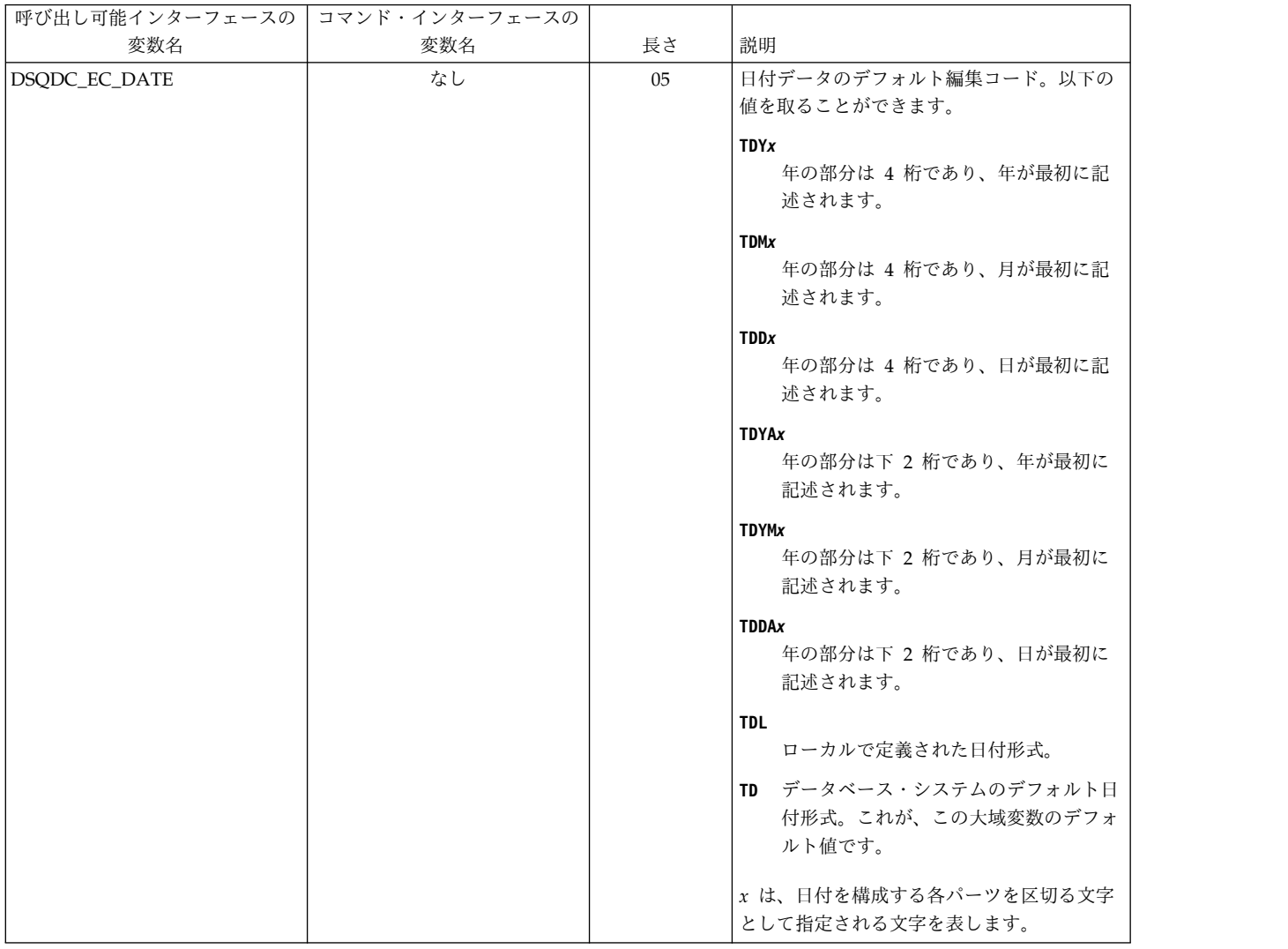

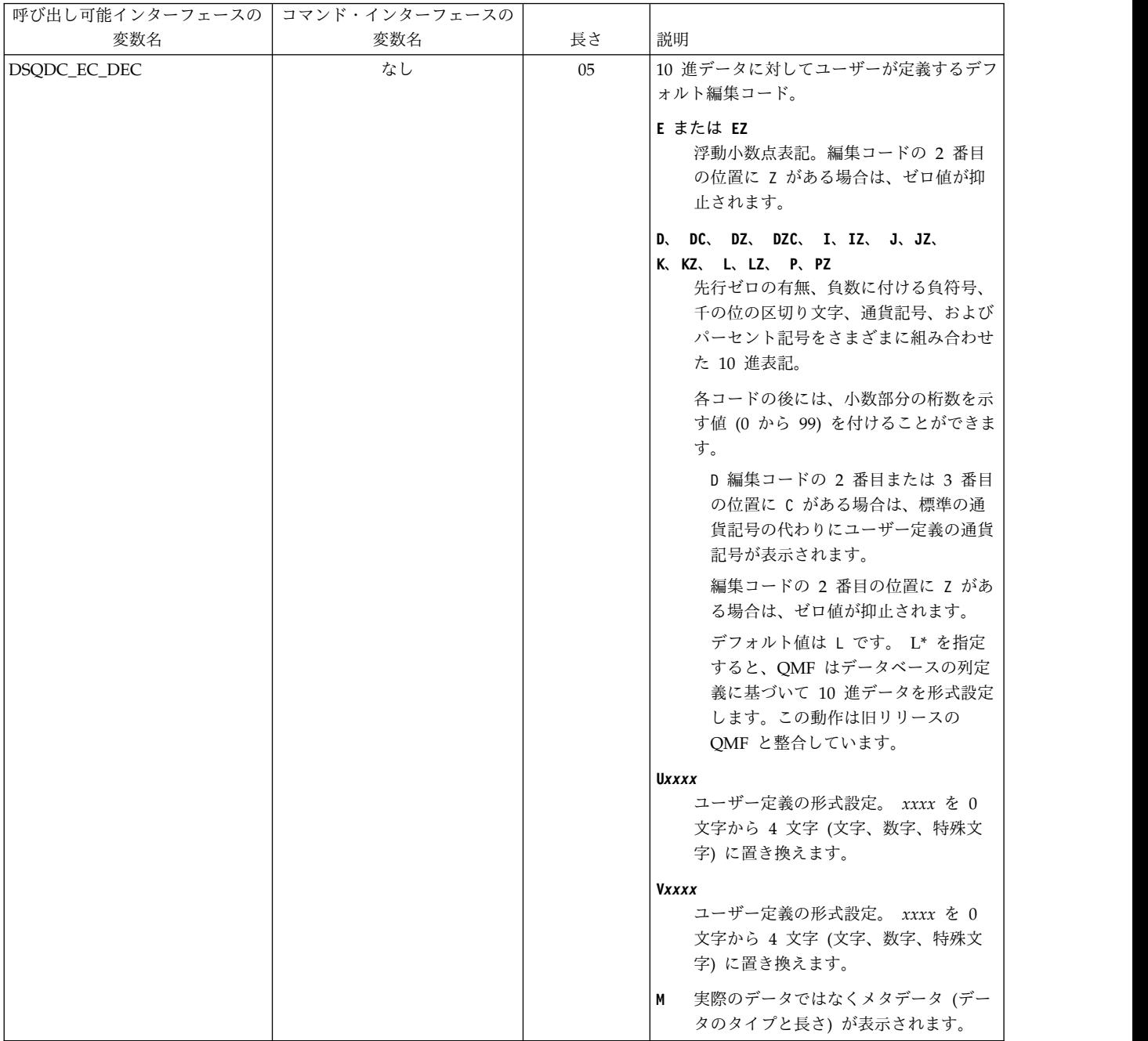

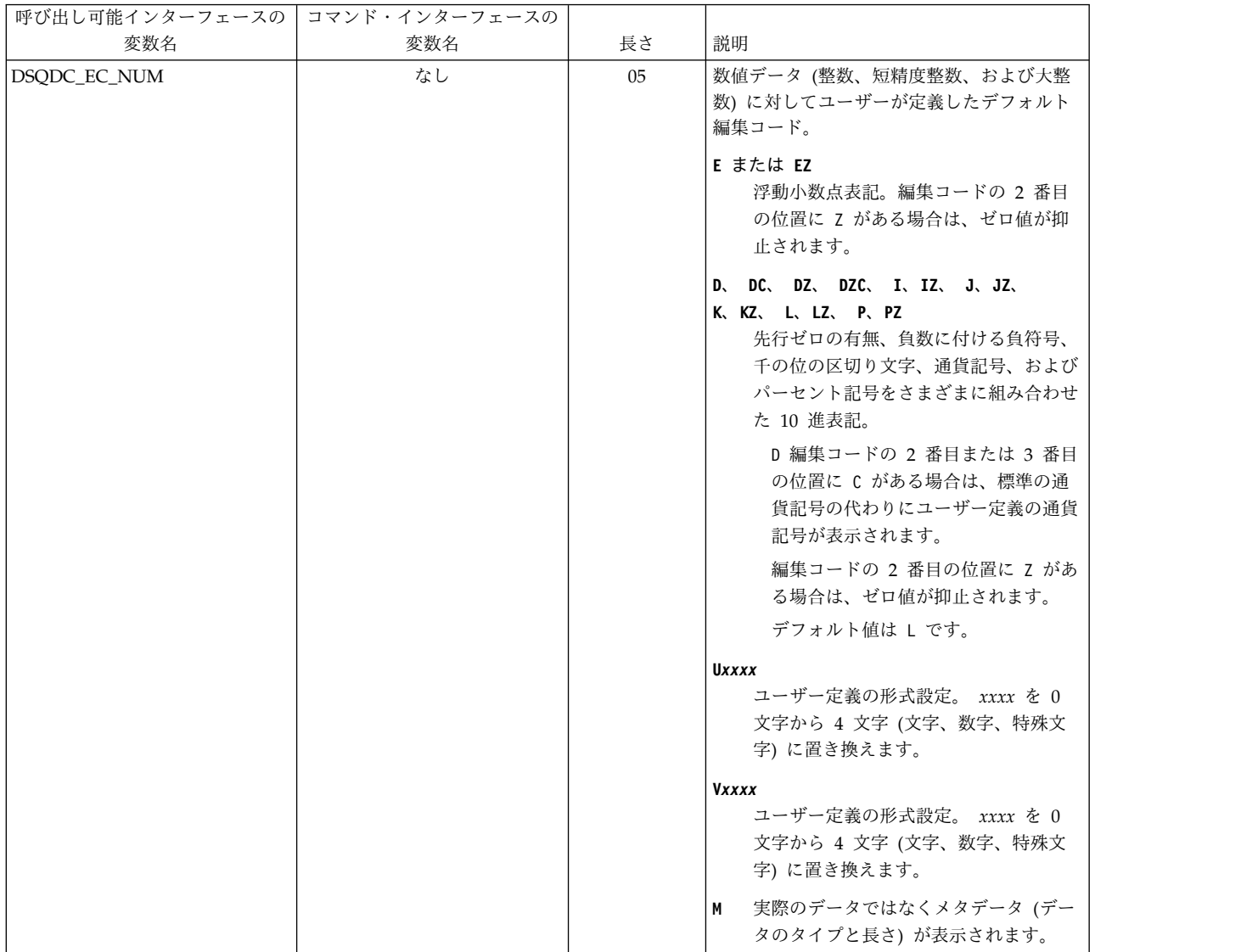

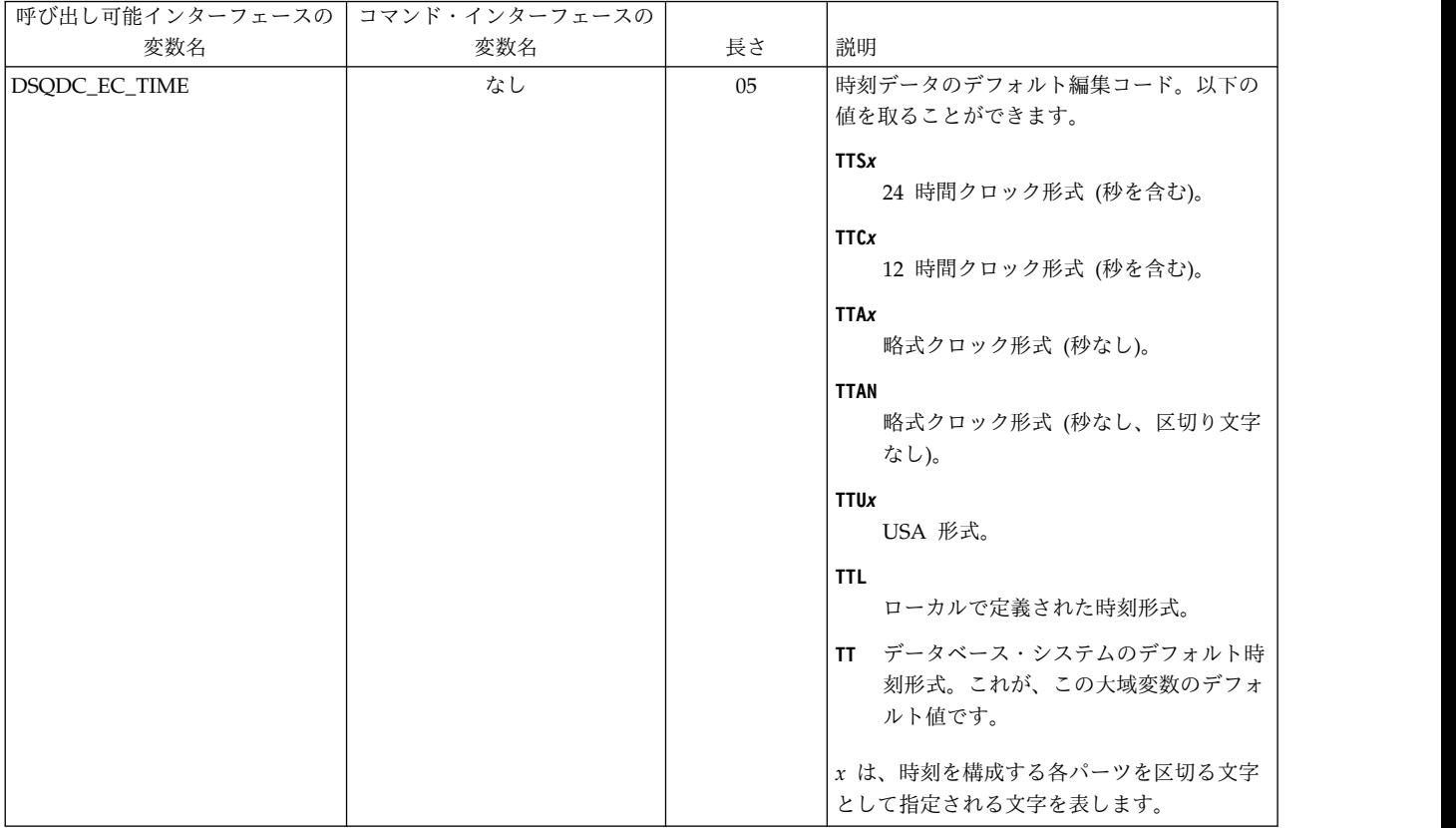

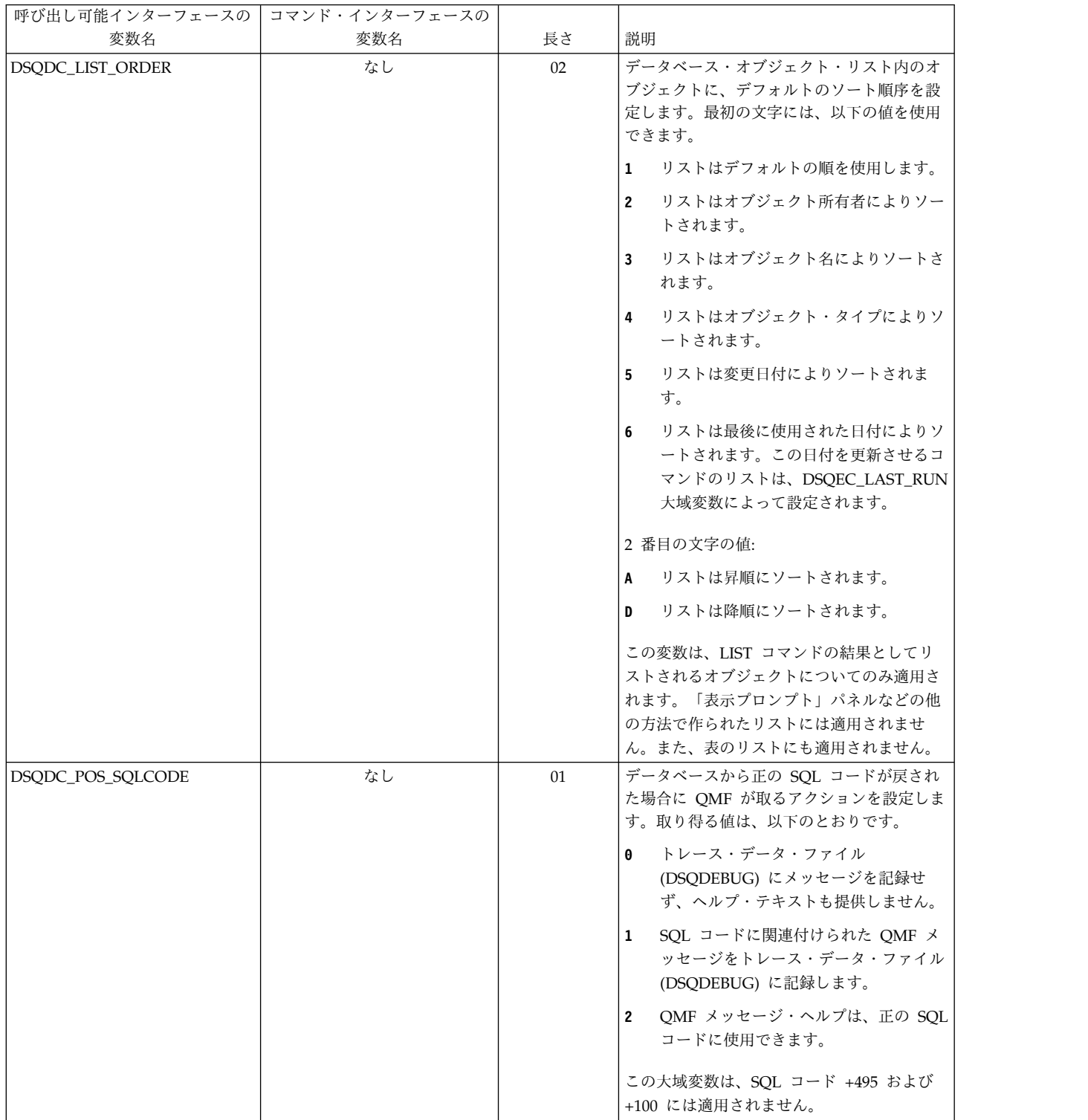

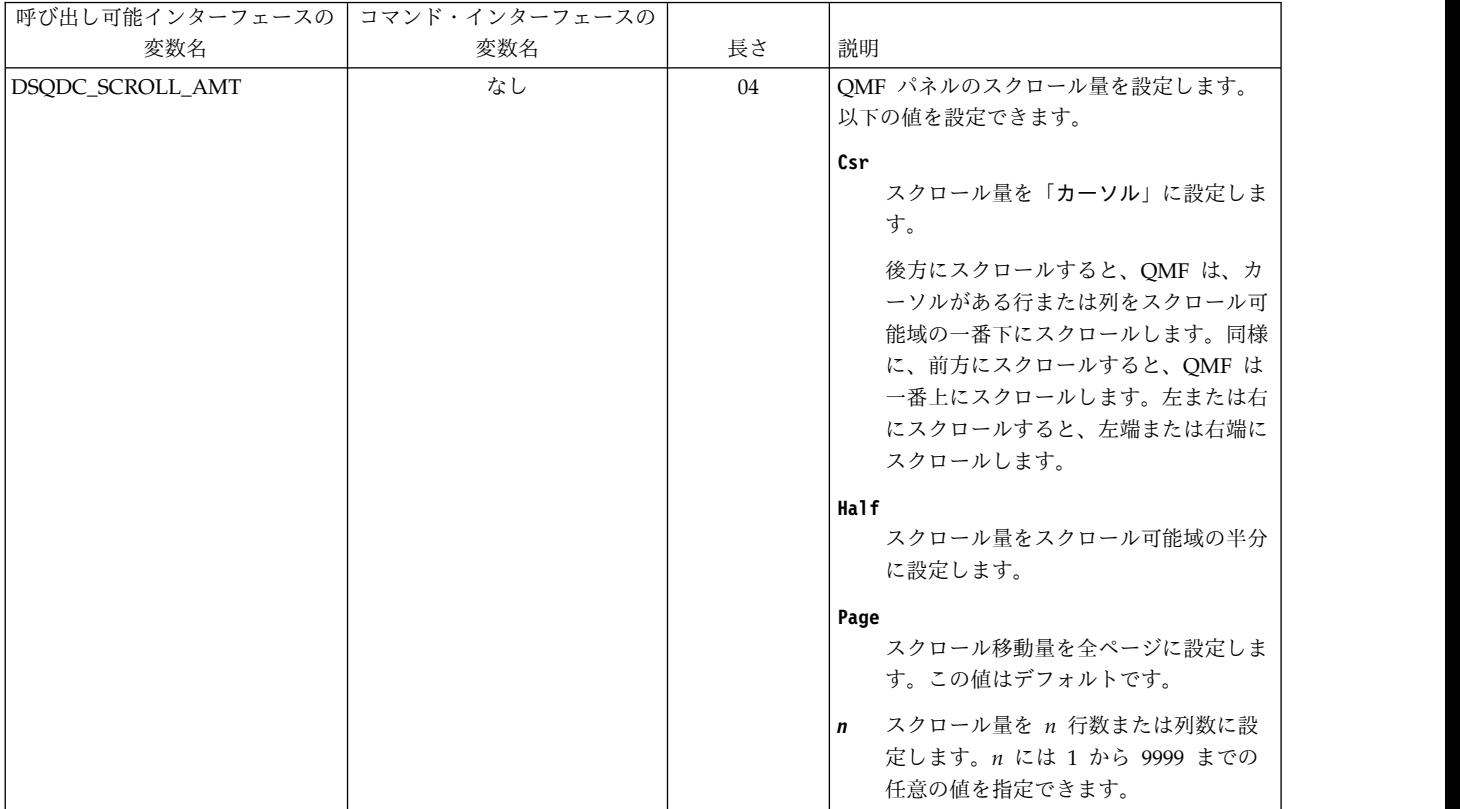

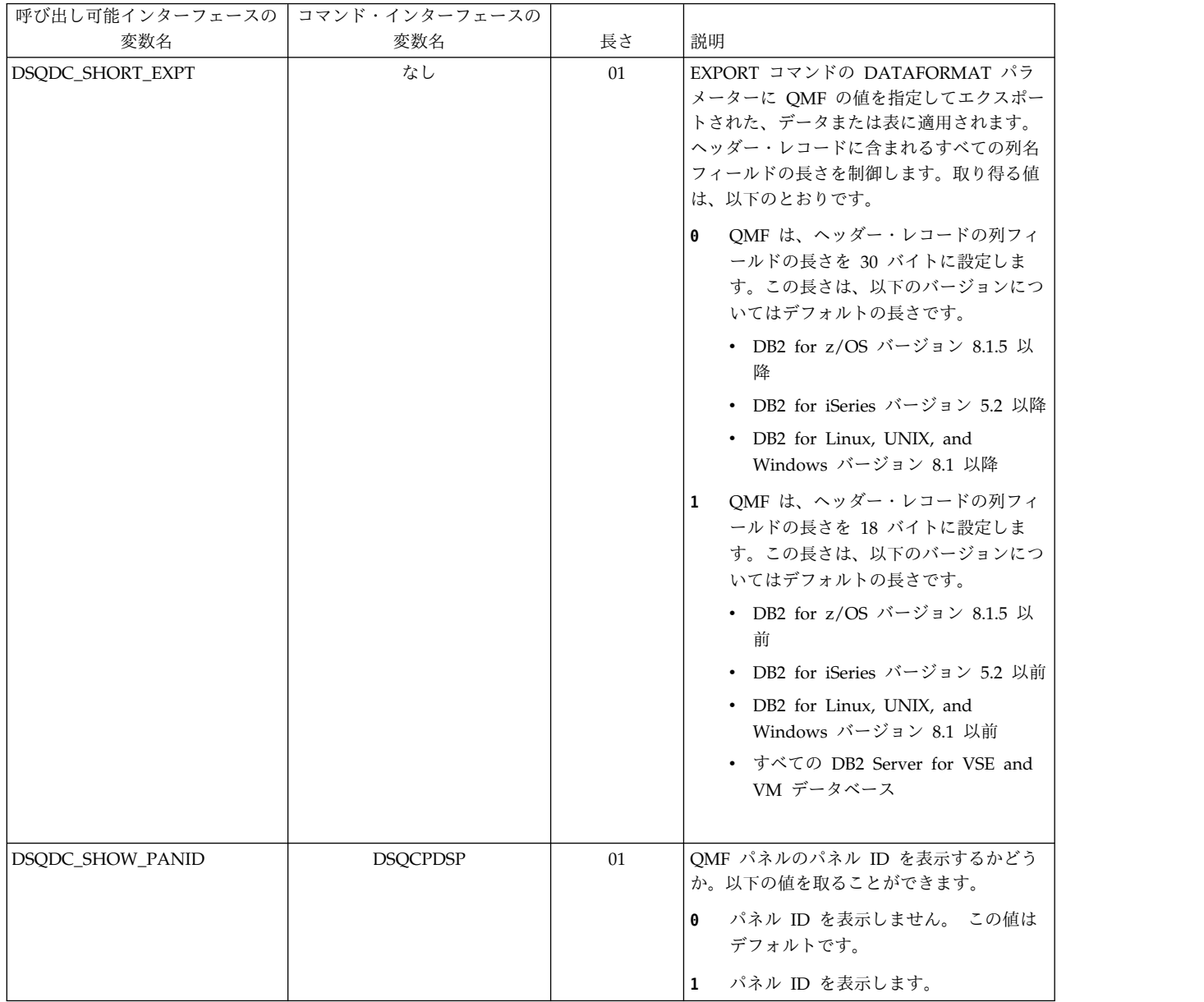

関連資料:

371 [ページの『コマンドとプロシージャーの実行を制御する大域変数』](#page-384-0) DSQEC 大域変数は、コマンドおよびプロシージャーの実行方法を制御します。こ れらの大域変数はいずれも SET GLOBAL コマンドで変更できます。

# <span id="page-384-0"></span>コマンドとプロシージャーの実行を制御する大域変数

DSQEC 大域変数は、コマンドおよびプロシージャーの実行方法を制御します。こ れらの大域変数はいずれも SET GLOBAL コマンドで変更できます。

#### 表 *43.* コマンドとプロシージャーの実行を制御する大域変数

 $\mathsf I$  $\frac{1}{1}$ |

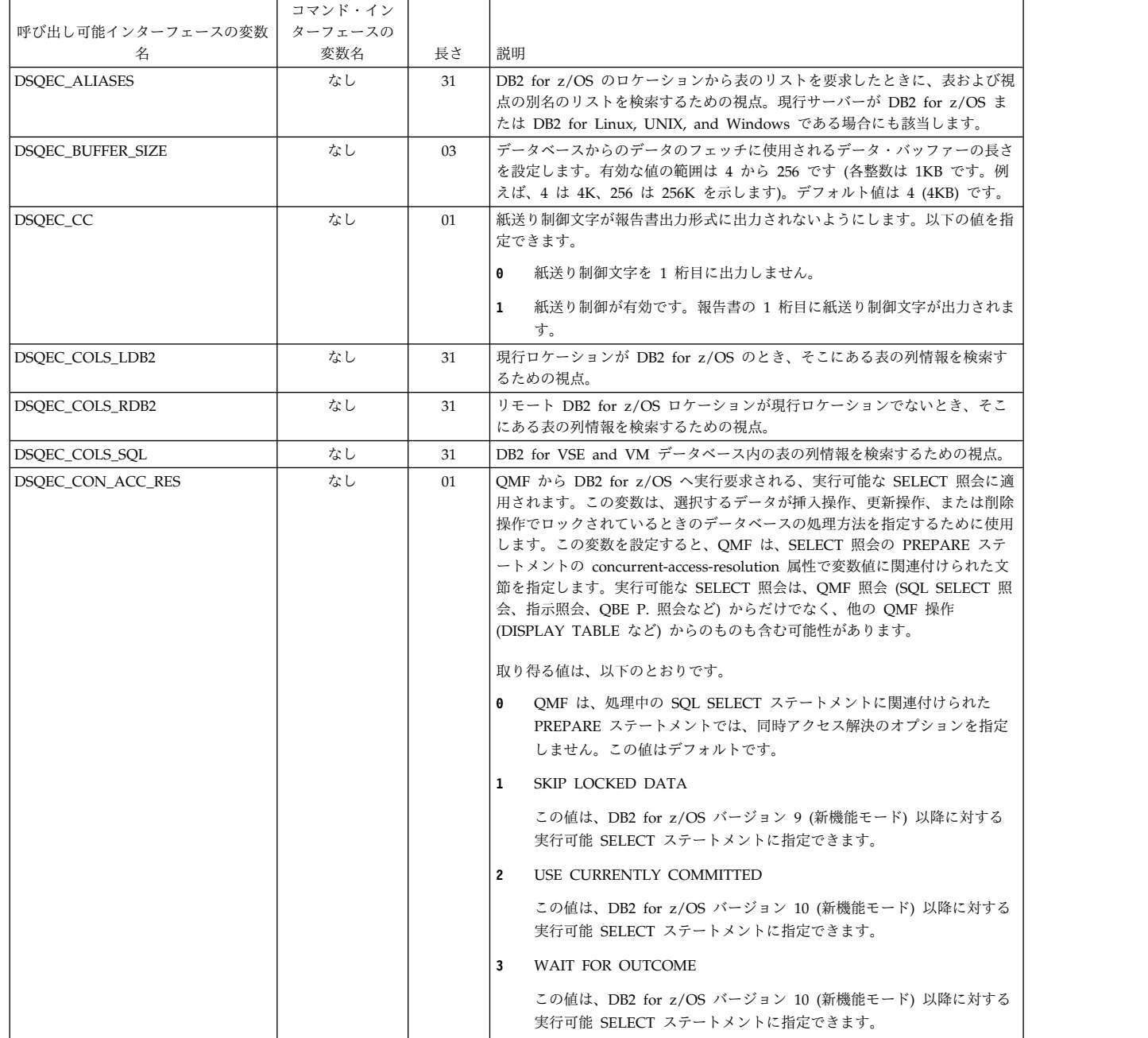

表 *43.* コマンドとプロシージャーの実行を制御する大域変数 *(*続き*)*

|                   | コマンド・イン |     |                                                                                                    |
|-------------------|---------|-----|----------------------------------------------------------------------------------------------------|
| 呼び出し可能インターフェースの変数 | ターフェースの |     |                                                                                                    |
| 名                 | 変数名     | 長さ  | 説明                                                                                                    |
| DSQEC_CURR_FOLDER | なし      | 128 | これは、フォルダー処理を許可する QMF コマンド (SAVE、LIST、および<br>ERASE) に使用される現行フォルダーの名前を指定します。省略時値はブラン<br>クです。                                                                                                    |
|                   |         |     | この大域変数でフォルダー名が識別される場合は、OMF フォルダー・オブジ<br>ェクトを使用する何らかの OMF コマンドが処理されるときに、そのフォルダ<br>ーが使用されます。例えば、DSQEC_CURR_FOLDER が設定されているとき<br>に SAVE OUERY AS O1 コマンドが実行されると、その照会は保存され、大<br>域変数で識別されるフォルダーに照会オブジェクトが組み込まれます。                                                                        |
|                   |         |     | この大域変数は、OMF コマンドで FOLDER キーワードにフォルダー名を指<br>定することによって指定変更できます。この場合、FOLDER キーワードに指<br>定されたフォルダー名は、DSQEC_CURR_FOLDER 大域変数で指定されてい<br>るフォルダー名に優先します。この大域変数がブランクの場合に FOLDER キ<br>ーワードが指定されないと、フォルダー処理は使用されません。<br>制約事項: この大域変数は、QMF が DB2 Server for VSE and VM に接続<br>されているときはサポートされません。 |
| DSQEC_DISABLEADM  | なし      | 01  | OMF 管理者権限の抑止。この大域変数の値が変更されると、それが即時に反<br>映されます。指定できる値は次のとおりです。                                                                                                    |
|                   |         |     | OMF 管理者権限が使用可能です (許可 ID が OMF 管理者権限を持つ<br>0<br>場合)。                                                                                                    |
|                   |         |     | QMF 管理者権限が抑止されます (許可 ID の権限にかかわらず)。<br>1<br>この大域変数の初期のデフォルト値は、DSOUOPTS 初期化出口ルーチンによ<br>りオーバーライドできます。                                                                                                    |
| DSQEC_DSALLOC_DIR | なし      | 03  | TSO 内の新規 PDS データ・セットのメンバーをエクスポートするときに使<br>用するディレクトリー・ブロックの数を指定します。PDS データ・セットの<br>場合、値はゼロより大きくなければなりません。                                                                                                    |
|                   |         |     | サイトのデフォルト・タイプのデータ・セットまたは PDSE データ・セット<br>を使用する場合は、QMF によってこの大域変数の値が無視されます。サイト<br>のデフォルト・タイプのデータ・セットを使用するには、DSOEC PO を 0 に<br>設定します。PDSE データ・セットを使用するには、DSQEC_PO を 2 に設定<br>します。                                                                                                    |
|                   |         |     | サイトで順次データ・セットを使用する場合は、この大域変数をゼロに設定し<br>ます。                                                                                                    |
| DSQEC_DSALLOC_PRI | なし      | 08  | OMF は、データ・セットをトラック単位で割り振ります。この大域変数は、<br>OMF EXPORT コマンドの結果を保管するために使用される TSO データ・セ<br>ット用のトラックの 1 次数量を指定します。                                                                                                    |
|                   |         |     | 指定できる値は、1 から、記憶域デバイスおよびオペレーティング・システム<br>で許可される最大サイズまでです。デフォルト値は 15 です。値ゼロは指定で<br>きません。                                                                                                    |
|                   |         |     | PS、PDS、および PDSE データ・セットのトラック数の最大値は 16777215<br>です。                                                                                                    |
| DSQEC_DSALLOC_SEC | なし      | 08  | OMF は、データ・セットをトラック単位で割り振ります。この大域変数は、<br>OMF EXPORT コマンドの結果を保管するために使用される TSO データ・セ<br>ット用のトラックの 2 次数量を指定します。                                                                                                    |
|                   |         |     | 指定できる値は、ゼロから、記憶域デバイスおよびオペレーティング・システ<br>ムで許可される最大サイズまでです。デフォルト値は、105 トラックです。                                                                                                    |
|                   |         |     | PS および PDS データ・セットのトラック数の最大値は 65535 です。PDSE<br>データ・セットのトラック数の最大値は 16777215 です。                                                                                                    |

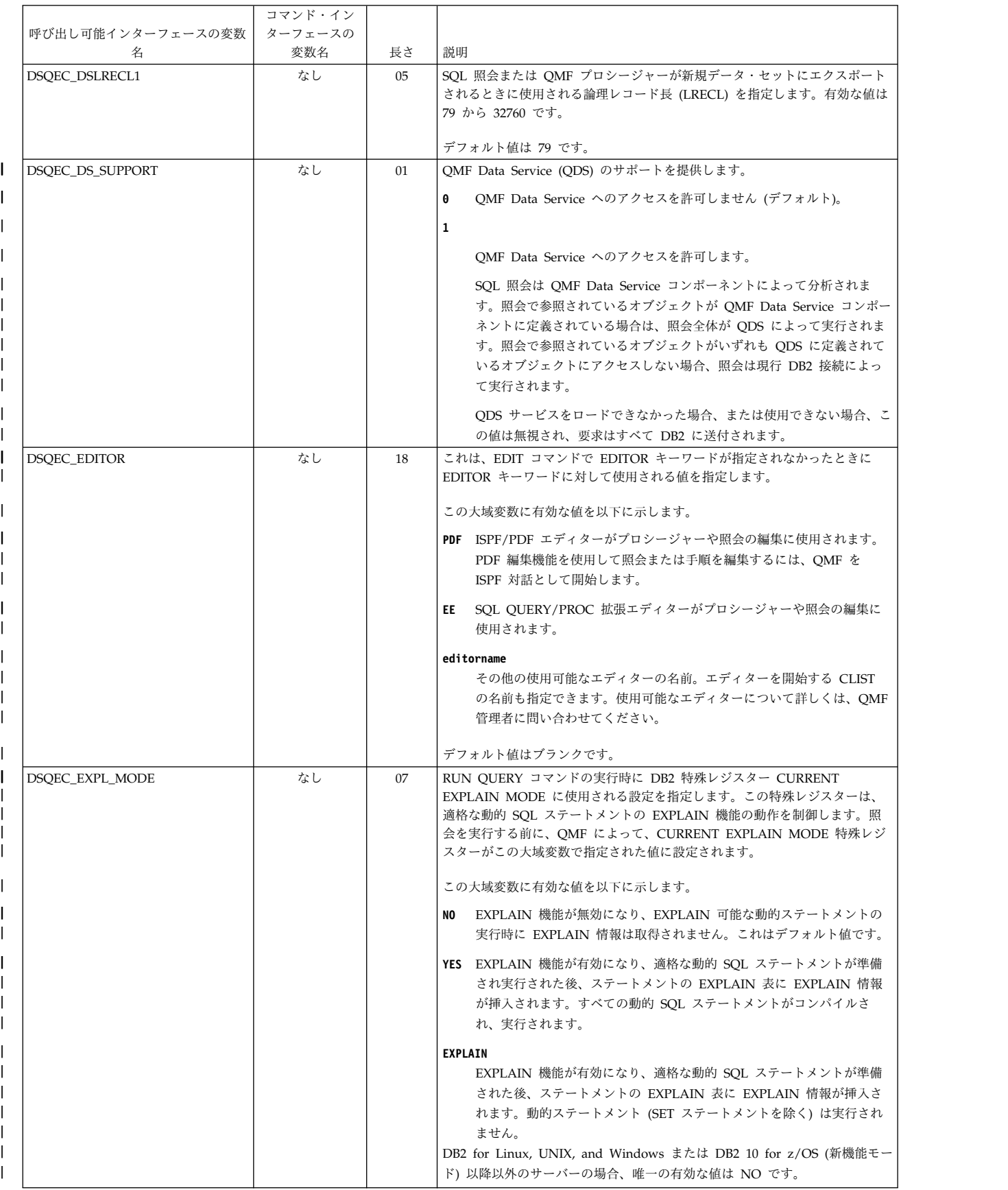

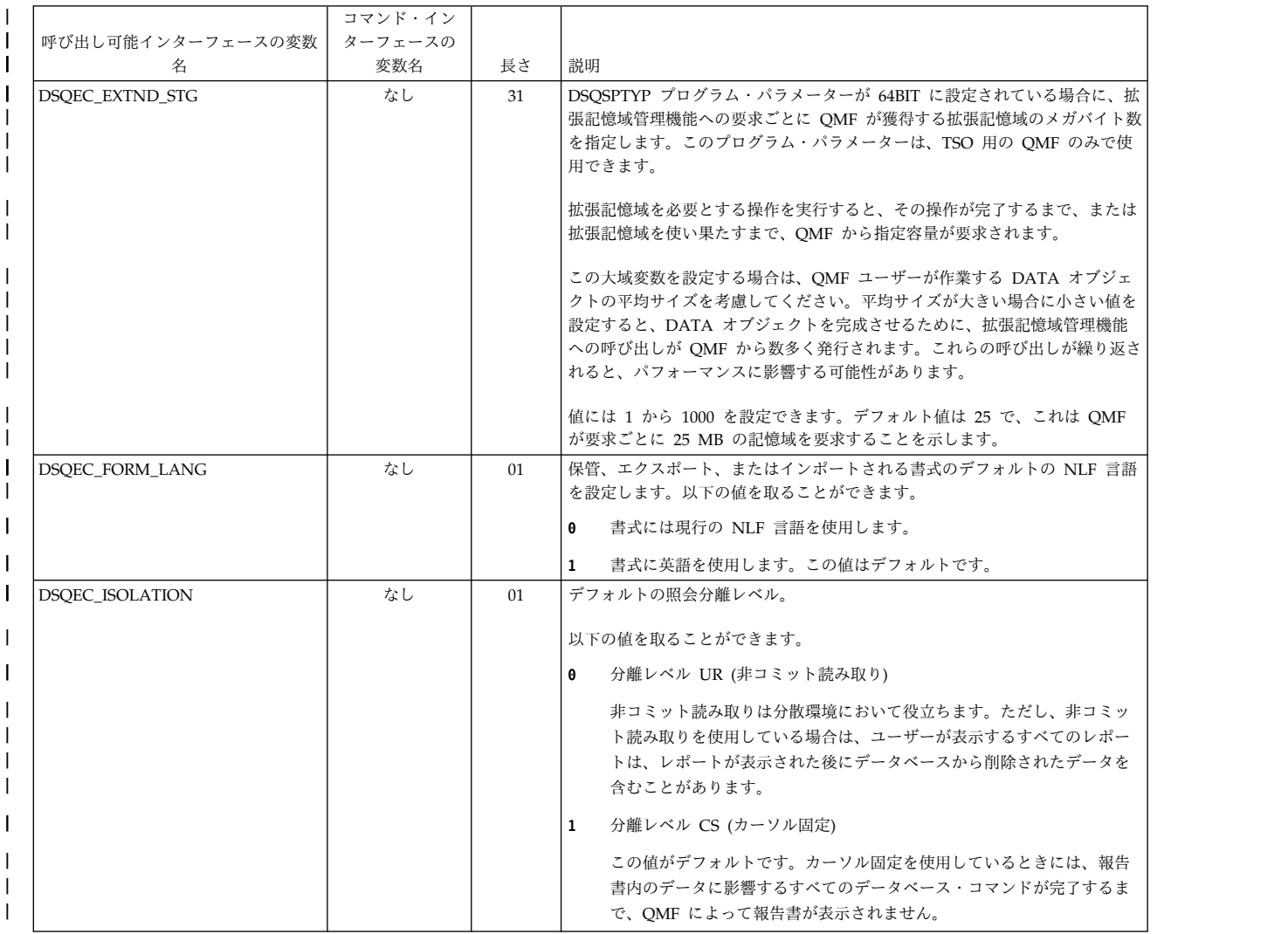

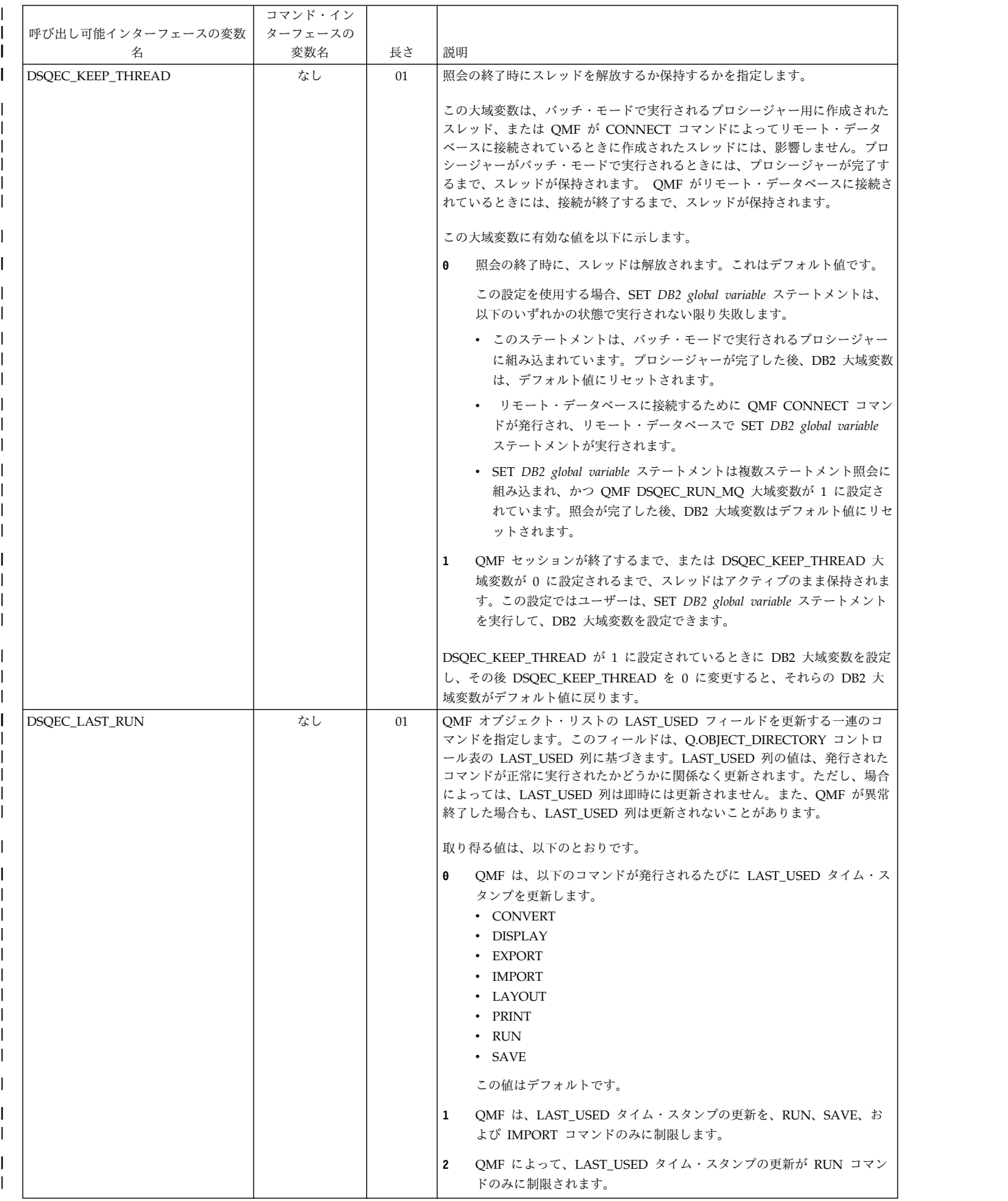

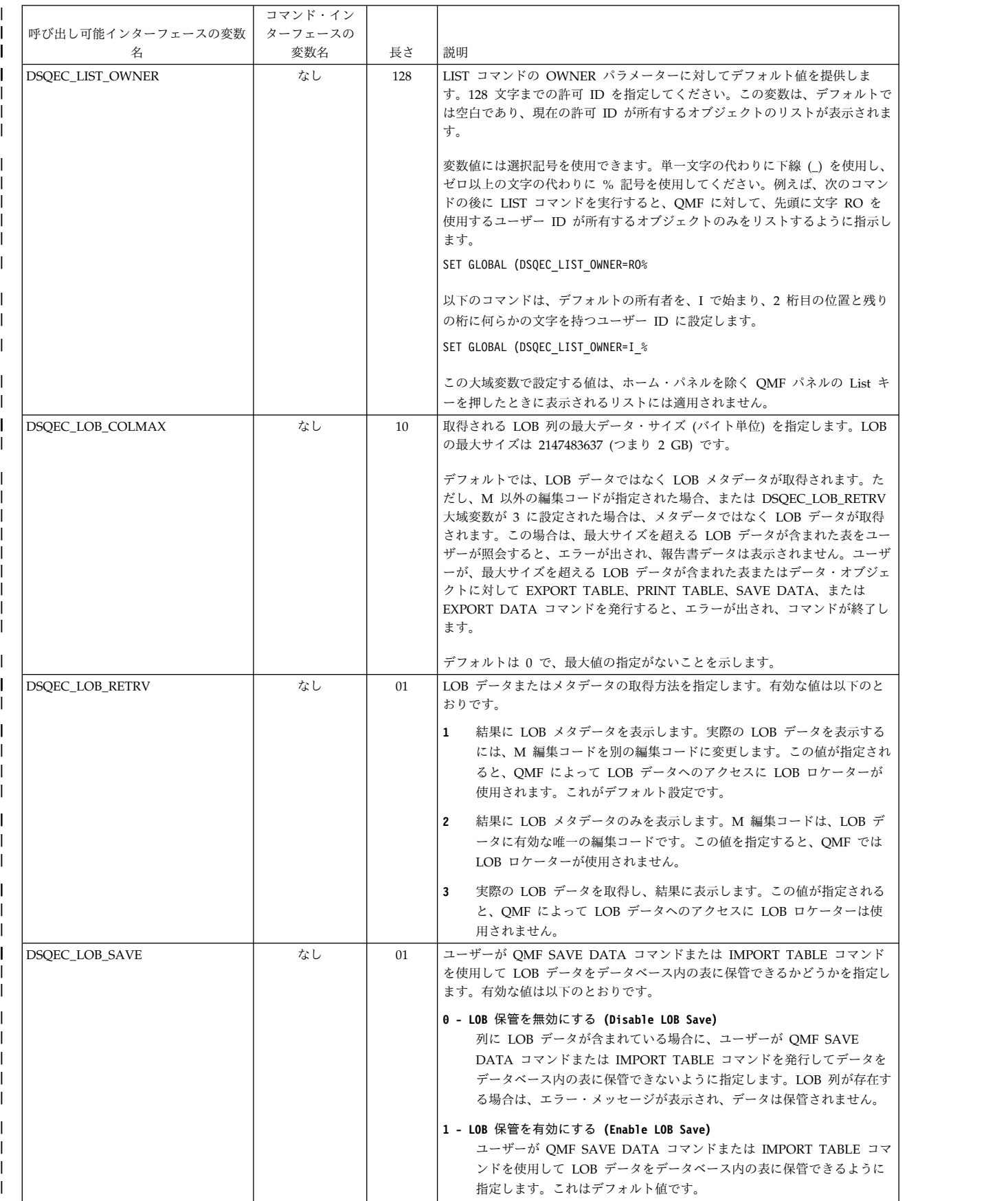

表 *43.* コマンドとプロシージャーの実行を制御する大域変数 *(*続き*)* |

|                        | コマンド・イン        |    |                                                                          |
|------------------------|----------------|----|--------------------------------------------------------------------------|
| 呼び出し可能インターフェースの変数<br>名 | ターフェースの<br>変数名 | 長さ | 説明                                                                       |
| DSOEC NLFCMD LANG      | なし             | 01 | コマンド用に予期される NLF 言語を設定します。以下の値を取ることができ                                    |
|                        |                |    | ます。                                                                      |
|                        |                |    | コマンドには主要 NLF 言語を使用します。この値はデフォルトです。<br>Θ                                  |
|                        |                |    | コマンドには英語を使用します。<br>$\mathbf{1}$                                          |
| DSQEC_PO               | なし             | 01 | OMF オブジェクトを新規 TSO データ・セットにエクスポートするときに作                                   |
|                        |                |    | 成する、区分 (PO) データ・セットのタイプを指定します。以下の値を取るこ<br>とができます。                        |
|                        |                |    | データ・セットのタイプを、使用しているサイトのデフォルトとしてリ<br>0                                    |
|                        |                |    | ストされたタイプに割り振ります。このタイプは、SYS1.PARMLIB の                                    |
|                        |                |    | IGDSMSxx メンバーの中に指定されています。この値はデフォルト値で<br>す。                               |
|                        |                |    | エクスポートされたデータに、PDS データ・セットを割り振ります。<br>$\mathbf{1}$                        |
|                        |                |    | エクスポートされたデータに、PDSE データ・セットを割り振ります。<br>$\mathbf{2}$                       |
| DSQEC_PRO_ENABLE       | なし             | 01 | OMF が OUERY、FORM、PROC、または PROFILE 一時記憶域の内容を上                             |
|                        |                |    | 書きまたは破棄する前に、確認パネルを表示するかどうかを制御します。取り<br>得る値は、以下のとおりです。                    |
|                        |                |    | - サポートされている一時記憶域の内容が上書きされる前に、確認パネル-<br>0                                 |
|                        |                |    | は表示されません。この値はデフォルトです。                                                    |
|                        |                |    | 対象となる一時記憶域に対応する大域変数も 1 に設定されている場合、<br>$\mathbf{1}$                       |
|                        |                |    | 確認パネルは表示されます。以下の大域変数は、それぞれ対応する一時                                         |
|                        |                |    | 記憶域の上書きを制御します。                                                           |
|                        |                |    | • DSQEC_PRO_FORM は、現在の QMF 報告書の書式指定をストアす<br>る FORM 一時記憶域の上書きを制御します。      |
|                        |                |    | • DSQEC_PRO_PROC は、現在の QMF プロシージャーをストアする<br>PROC 一時記憶域の上書きを制御します。        |
|                        |                |    | • DSQEC_PRO_PROF は、QMF プロファイル設定をストアする<br>PROFILE 一時記憶域の上書きを制御します。        |
|                        |                |    | • DSQEC_PRO_QUERY は、現在の QMF 照会をストアする QUERY                               |
|                        |                |    | 一時記憶域の上書きを制御します。                                                         |
| DSQEC_PRO_FORM         | なし             | 01 | この変数は、OMF によって FORM 一時記憶域の内容が上書きまたは破棄さ                                   |
|                        |                |    | れる前に、確認パネルを表示するかどうかを制御します。                                               |
|                        |                |    | DSQEC_PRO_ENABLE 大域変数を 1 に設定する必要があります。指定でき<br>る値は以下のとおりです。               |
|                        |                |    | 一時記憶域の内容が破棄される前に、確認パネルは表示されません。<br>0                                     |
|                        |                |    | 確認パネルが表示され、ユーザーは破棄を保留しているコマンドを実行<br>$\mathbf{1}$                         |
|                        |                |    | することも取り消すこともできます。その後、一時記憶域の内容は                                           |
|                        |                |    | SAVE コマンドで保存できます。                                                        |
| DSQEC_PRO_PROC         | なし             | 01 | この変数は、OMF によって PROC 一時記憶域の内容が上書きまたは破棄さ                                   |
|                        |                |    | れる前に、確認パネルを表示するかどうかを制御します。<br>DSQEC_PRO_ENABLE 大域変数を 1 に設定する必要があります。指定でき |
|                        |                |    | る値は以下のとおりです。                                                             |
|                        |                |    | 一時記憶域の内容が破棄される前に、確認パネルは表示されません。<br>0                                     |
|                        |                |    | 一時記憶域の内容が破棄される前に、確認パネルが表示されます。ユー<br>$\mathbf{1}$                         |
|                        |                |    | ザーは破棄を保留しているコマンドを実行することも取り消すこともで                                         |
|                        |                |    | きます。その後、一時記憶域の内容は SAVE コマンドで保存できます。                                      |

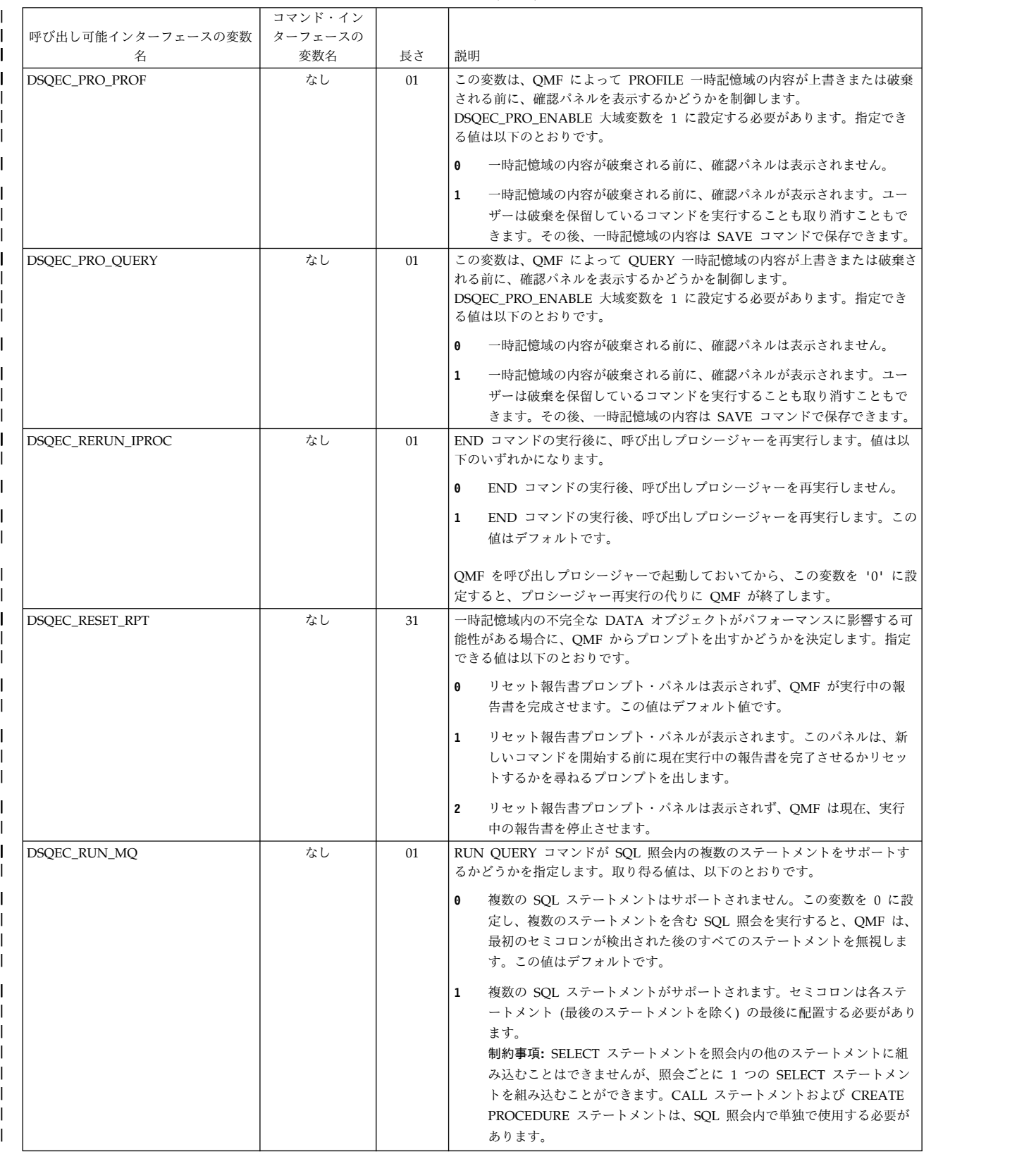

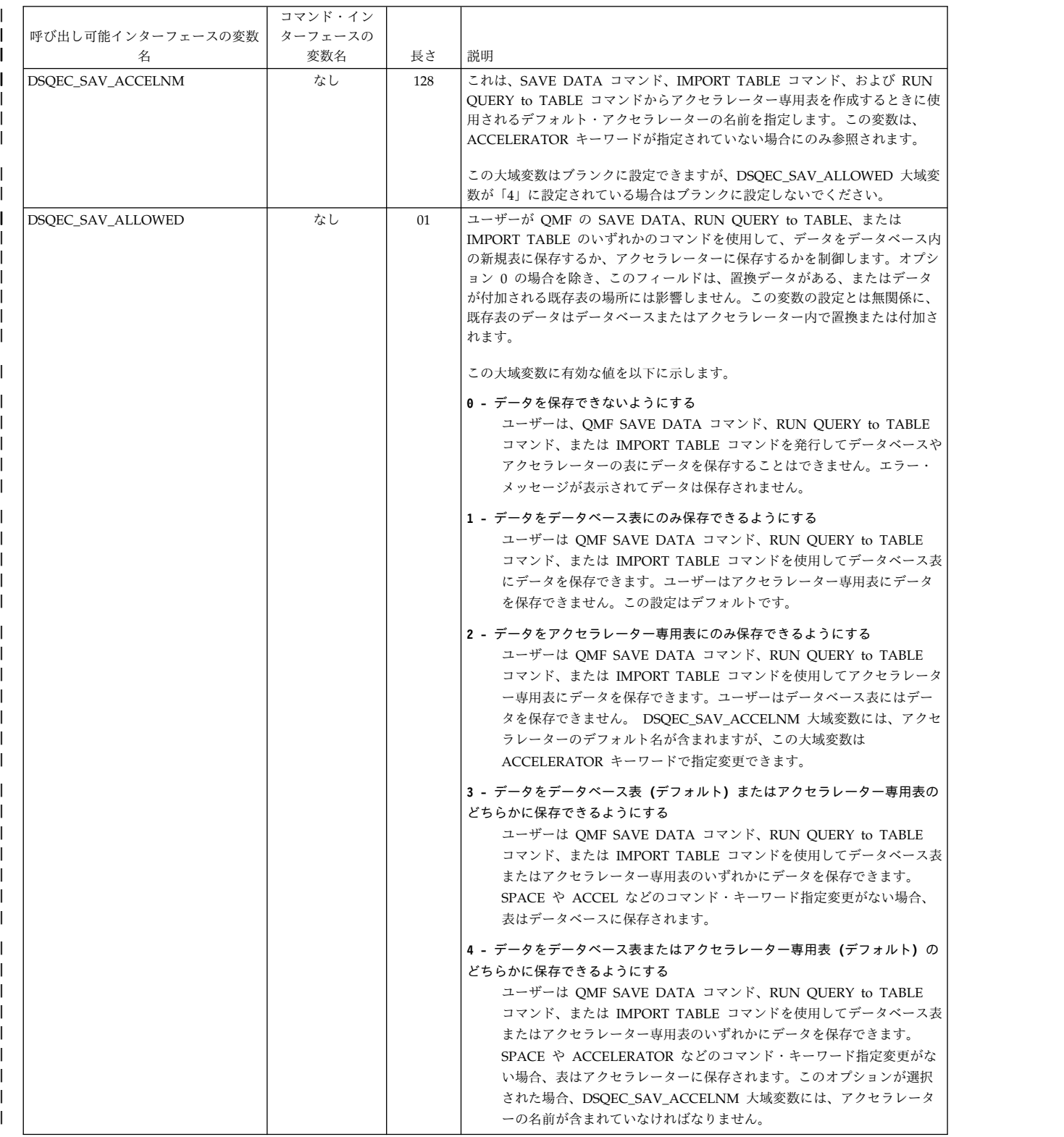

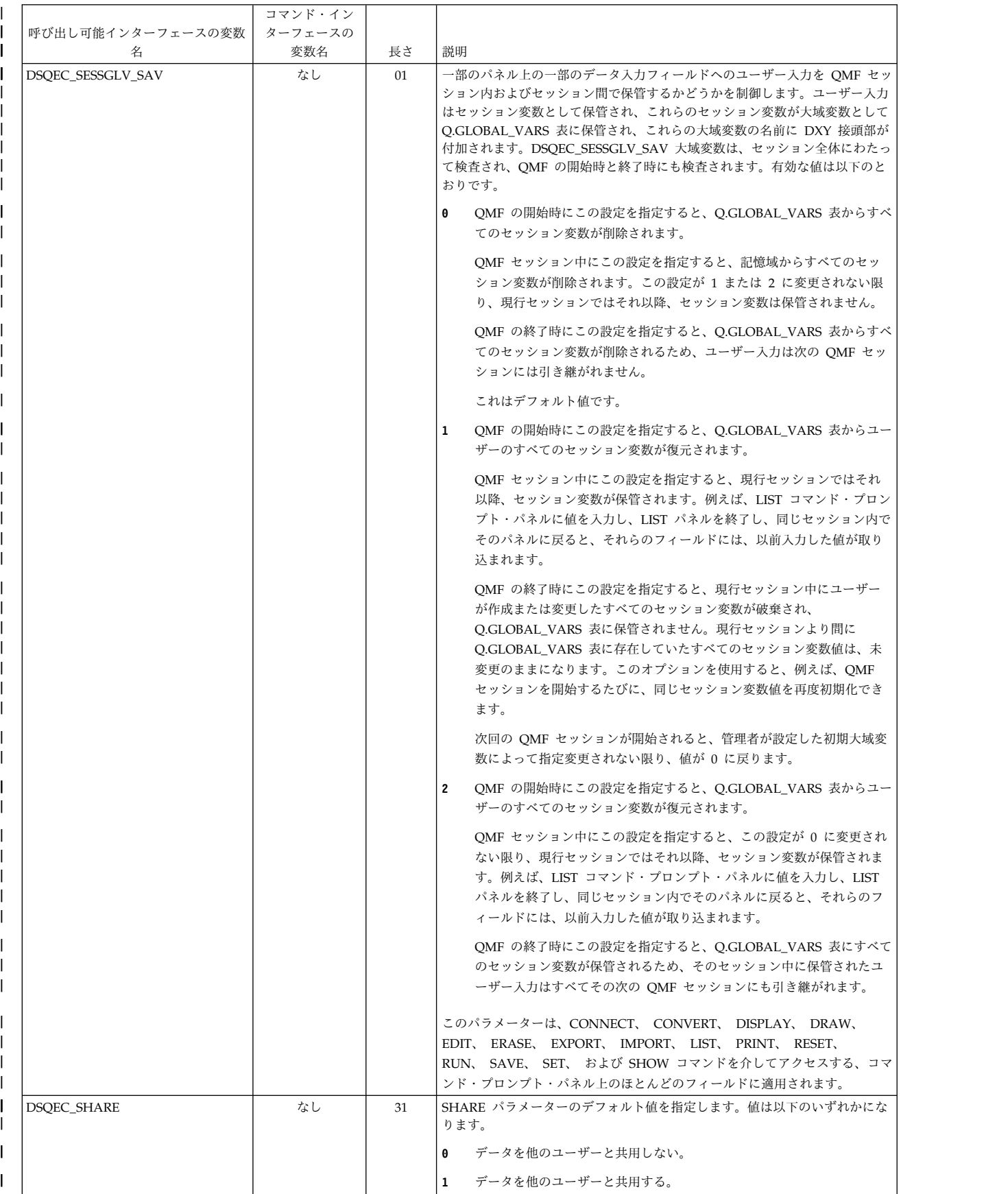

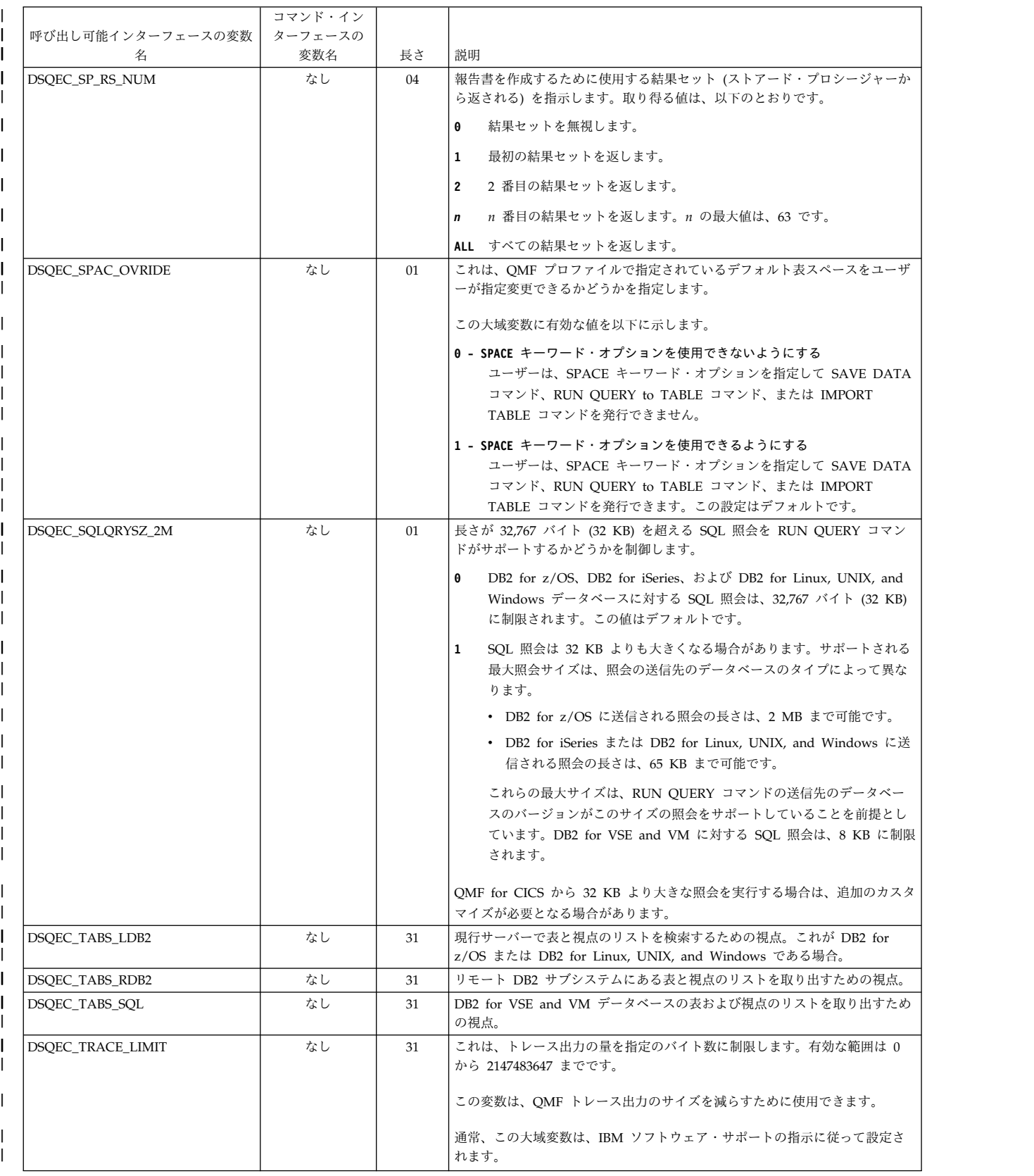

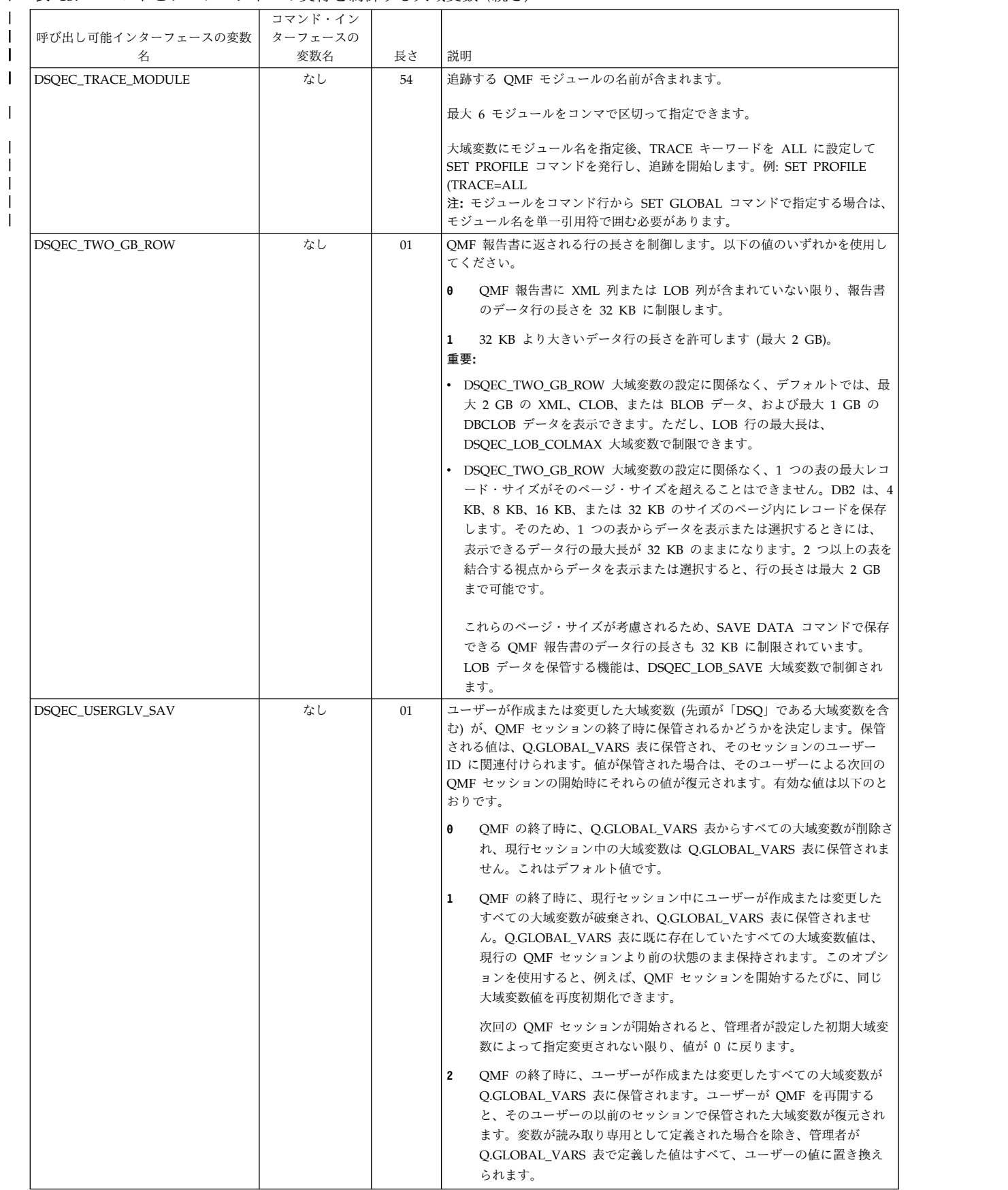

|
関連資料:

131 [ページの『](#page-144-0)RUN』

RUN コマンドは、QMF 一時記憶域から、または現在の場所のデータベースから、 照会またはプロシージャーを実行できます。

144 [ページの『](#page-157-0)SAVE』

SAVE コマンドは、現在 QMF 一時記憶域にあるオブジェクトを、現行場所のデー タベースに保存します。

■ DB2 の PREPARE [ステートメント](http://www-01.ibm.com/support/knowledgecenter/SSEPEK_11.0.0/com.ibm.db2z11.doc.sqlref/src/tpc/db2z_sql_prepare.dita)

PREPARE ステートメントの並行アクセス解決属性に関する情報を確認します。

## **CONVERT QUERY** の結果を保管する大域変数

DSQQC 大域変数は、CONVERT QUERY コマンドの結果を反映します。これらの 大域変数はいずれも SET GLOBAL コマンドでは変更できません。

表 *44. CONVERT QUERY* コマンドの結果を反映する大域変数

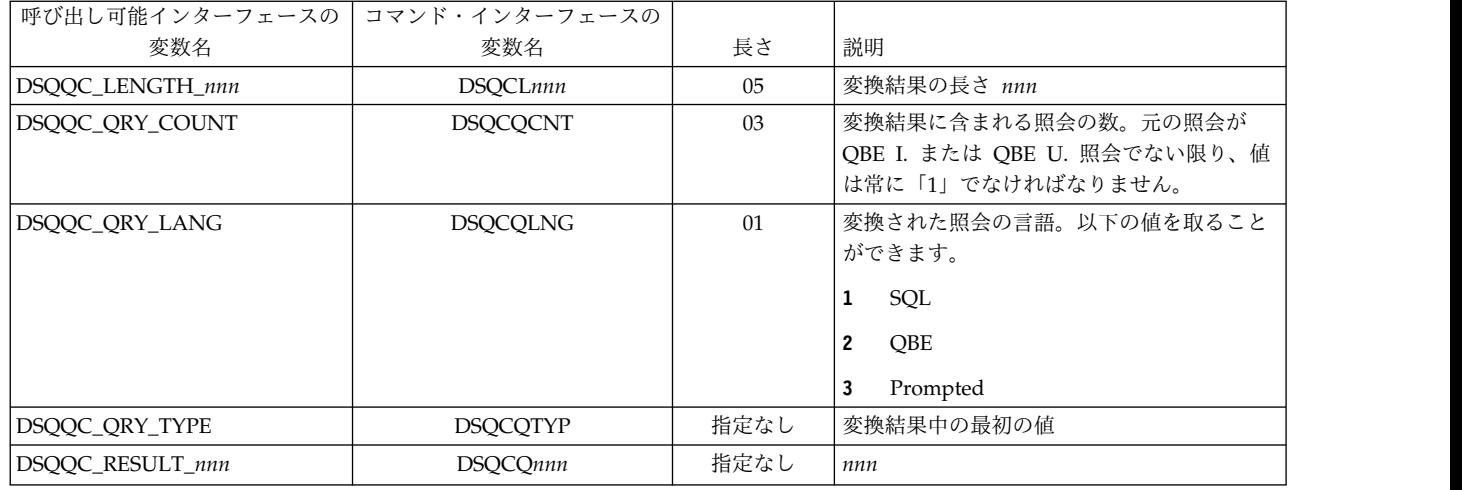

## **RUN QUERY** エラー・メッセージ情報を示す大域変数

DSQQM 大域変数は、RUN QUERY コマンドの結果を保管します。これらの大域 変数はいずれも SET GLOBAL コマンドでは変更できません。

表 *45. RUN QUERY* コマンドの結果を保管する大域変数

| 呼び出し可能インターフェースの   | コマンド・インターフェースの  |     |                             |
|-------------------|-----------------|-----|-----------------------------|
| 変数名               | 変数名             | 長さ  | 説明                          |
| DSQQM_MESSAGE     | <b>DSQCIQMG</b> | 80  | 照会メッセージのテキスト。               |
| DSQQM_MESSAGE_ALL | <b>DSQCIQMA</b> | 360 | 完全照会メッセージ・テキスト              |
| DSQQM_MSG_HELP    | DSQCIQID        | 08  | メッセージ・ヘルプ・パネルの ID           |
| DSQQM_MSG_NUMBER  | <b>DSQCIQNO</b> | 08  | メッセージ番号。                    |
| DSQQM_SQL_RC      | <b>DSQCISQL</b> | 16  | 最後のコマンドまたは照会からの SQLCODE     |
| DSQQM_SQL_STATE   | なし              | 05  | データベース・マネージャーから返されてき        |
|                   |                 |     | たときは、DSQQM_SQL_RC の SQLCODE |
|                   |                 |     | と関連づけられている SQLSTATE。        |
| DSQQM_SUB_TXT_nn  | <b>DSQCIQnn</b> | 20  | 置換値 $nn$                    |

表 *45. RUN QUERY* コマンドの結果を保管する大域変数 *(*続き*)*

| 呼び出し可能インターフェースの  コマンド・インターフェースの |          |    |        |
|---------------------------------|----------|----|--------|
| 変数名                             | 変数名      | 長さ | 説明     |
| DSQQM_SUBST_VARS                | DSQCIQ00 | 04 | 置換変数の数 |

## パネル入力値を保管する大域変数

DSQEC\_SESSGLV\_SAV 大域変数が 1 または 2 に設定されている場合、DXY 大 域変数は、ユーザーがデータ入力フィールドに入力した値を保管します。一部のパ ネル上の一部のデータ入力フィールドへの入力のみが保管されます。 DSOEC SESSGLV SAV 大域変数の設定に関係なく、次の表にリストされていない フィールドへのユーザー入力は保管されません。

これらの大域変数はいずれも SET GLOBAL コマンドで変更できます。ただし、こ れらの変数を変更したり削除したりすると、コマンド・プロンプト・パネルで生成 される値が変更されるため、注意が必要です。

| 大域変数名 (n は各         |                          |                       |        |
|---------------------|--------------------------|-----------------------|--------|
| 国語 ID、 ln は複数       |                          |                       |        |
| 行フィールド内の 1          |                          |                       |        |
| 行に関連付けられて<br>いる ID) | In 値の範囲                  | コマンド                  | フィールド名 |
| $DXYnPCO1_ln$       | $01 - 03$                | <b>CONNECT</b>        | ユーザー   |
| $DXYnPCO1$ 05       | $\overline{\phantom{0}}$ | <b>CONNECT</b>        | ロケーション |
| $DXYnPC03$ 01       |                          | CONNECT (CICS)        | ロケーション |
| $DXYnPCNV$ $ln$     | $02 - 07$                | <b>CONVERT</b>        | 名前     |
| DXYnPDSP In         | $02 - 07$                | <b>DISPLAY</b>        | 名前     |
| DXYnPDSP In 01      | $02 - 07$                | DISPLAY QUERY         | 名前     |
| DXYnPDSP In 02      | $02 - 07$                | DISPLAY PROC          | 名前     |
| DXYnPDSP ln 03      | $02 - 07$                | <b>DISPLAY FORM</b>   | 名前     |
| DXYnPDSP In 05      | $02 - 07$                | <b>DISPLAY REPORT</b> | 名前     |
| DXYnPDSP ln 07      | $02 - 07$                | <b>DISPLAY CHART</b>  | 名前     |
| DXYnPDSP In 08      | $02 - 07$                | <b>DISPLAY TABLE</b>  | 名前     |
| $DXYnPDRS$ ln       | $01 - 06$                | <b>DRAW</b>           | 名前     |
| DXYnPDRS 07         |                          | <b>DRAW</b>           | タイプ    |
| DXYnPDRS 08         | -                        | <b>DRAW</b>           | ID     |
| DXYnPEDT 01         |                          | <b>EDIT</b>           | タイプ    |
| $DXYnPED2$ ln       | $01 - 06$                | <b>EDIT TABLE</b>     | 名前     |
| DXYnPED2 07         |                          | <b>EDIT TABLE</b>     | モード    |
| $DXYnPERA$ $ln$     | $02 - 07$                | <b>ERASE</b>          | 名前     |
| $DXYnPERA$ $ln$ 01  | $02 - 07$                | <b>ERASE QUERY</b>    | 名前     |
| $DXYnPERA$ $ln$ 02  | $02 - 07$                | <b>ERASE PROC</b>     | 名前     |
| $DXYnPERA$ $ln$ 03  | $02 - 07$                | <b>ERASE FORM</b>     | 名前     |
| $DXYnPERA$ $ln$ 08  | $02 - 07$                | <b>ERASE TABLE</b>    | 名前     |

表 *46. DXY* 大域変数とパネル・フィールド名の間のマッピング

| 大域変数名 (n は各<br>国語 ID、 ln は複数 |                          |                                   |        |
|------------------------------|--------------------------|-----------------------------------|--------|
| 行フィールド内の 1                   |                          |                                   |        |
| 行に関連付けられて                    |                          |                                   |        |
| いる ID)                       | In 値の範囲                  | コマンド                              | フィールド名 |
| DXYnPEXM_ln                  | $02 - 07$                | <b>EXPORT</b>                     | 名前     |
| DXYnPEXM_ln_01               | $02 - 07$                | EXPORT QUERY                      | 名前     |
| DXYnPEXM ln 02               | $02 - 07$                | EXPORT PROC                       | 名前     |
| DXYnPEXM_ln_03               | $02 - 07$                | <b>EXPORT FORM</b>                | 名前     |
| DXYnPEXM_ln_05               | $02 - 07$                | <b>EXPORT REPORT</b>              | 名前     |
| DXYnPEXM_ln_06               | $02 - 07$                | EXPORT DATA                       | 名前     |
| $DXYnPEXM_ln_07$             | $02 - 07$                | <b>EXPORT CHART</b>               | 名前     |
| $DXYnPEXM_ln_08$             | $02 - 07$                | <b>EXPORT TABLE</b>               | 名前     |
| $DXYnPXM1_l$                 | $01 - 05$                | EXPORT の後に                        | To     |
|                              |                          | Enter (TSO の場合)                   |        |
| $DXYnPXM1_ln_01$             | $01 - 05$                | EXPORT QUERY の                    | To     |
|                              |                          | 後に Enter (TSO の<br>場合)            |        |
|                              | $01 - 05$                | EXPORT PROC の後                    | To     |
| DXYnPXM1 ln 02               |                          | に Enter (TSO の場                   |        |
|                              |                          | 合)                                |        |
| DXYnPXM1_06                  | $\overline{\phantom{0}}$ | EXPORT の後に                        | メンバー   |
|                              |                          | Enter (TSO の場合)                   |        |
| $DXYnPXM1_06_01$             |                          | EXPORT QUERY の                    | メンバー   |
|                              |                          | 後に Enter (TSO の                   |        |
|                              |                          | 場合)                               | メンバー   |
| $DXYnPXM1_06_02$             |                          | EXPORT PROC の後<br>に Enter (TSO の場 |        |
|                              |                          | 合)                                |        |
| $DXYnPXM2_01_07$             |                          | EXPORT CHART の                    | メンバー   |
|                              |                          | 後に Enter (TSO の                   |        |
|                              |                          | 場合)                               |        |
| DXYnPXM3_ln_05               | $01 - 05$                | <b>EXPORT REPORT</b>              | To     |
|                              |                          | の後に Enter (TSO<br>の場合)            |        |
|                              |                          | EXPORT REPORT                     | メンバー   |
| $DXYnPXM3_06_05$             |                          | の後に Enter (TSO                    |        |
|                              |                          | の場合)                              |        |
| $DXYnPXM3_08_05$             |                          | <b>EXPORT REPORT</b>              | データ形式  |
|                              |                          | の後に Enter (TSO                    |        |
|                              |                          | の場合)                              |        |
| DXYnPXM4_ln_06               | $01 - 05$                | EXPORT DATA の                     | To     |
|                              |                          | 後に Enter (TSO の<br>場合)            |        |
|                              |                          |                                   |        |

表 *46. DXY* 大域変数とパネル・フィールド名の間のマッピング *(*続き*)*

表 *46. DXY* 大域変数とパネル・フィールド名の間のマッピング *(*続き*)*

| 大域変数名 (n は各      |                          |                                  |         |
|------------------|--------------------------|----------------------------------|---------|
| 国語 ID、In は複数     |                          |                                  |         |
| 行フィールド内の 1       |                          |                                  |         |
| 行に関連付けられて        |                          |                                  |         |
| いる ID)           | In 値の範囲                  | コマンド                             | フィールド名  |
| $DXYnPXM4$ 06 06 | $\overline{\phantom{0}}$ | EXPORT DATA の                    | メンバー    |
|                  |                          | 後に Enter (TSO の                  |         |
|                  |                          | 場合)                              |         |
| $DXYnPXM4_08_06$ | $\overline{\phantom{0}}$ | EXPORT DATA の                    | データ形式   |
|                  |                          | 後に Enter (TSO の                  |         |
|                  |                          | 場合)                              |         |
| DXYnPXM4_09_06   | $\qquad \qquad -$        | EXPORT DATA の                    | 出力モード   |
|                  |                          | 後に Enter (TSO の                  |         |
|                  |                          | 場合)                              |         |
| $DXYnPXM4_10_06$ | $\overline{\phantom{0}}$ | EXPORT DATA の                    | ヘッダー    |
|                  |                          | 後に Enter (TSO の                  |         |
|                  |                          | 場合)                              |         |
|                  |                          |                                  | To      |
| $DXYnPXM5_ln_03$ | $01 - 05$                | EXPORT FORM の<br>後に Enter (TSO の |         |
|                  |                          | 場合)                              |         |
|                  |                          | EXPORT FORM の                    | メンバー    |
| $DXYnPXM5_06_03$ | $\overline{\phantom{0}}$ | 後に Enter (TSO の                  |         |
|                  |                          |                                  |         |
|                  |                          | 場合)                              |         |
| $DXYnPXM5_08_03$ | $\equiv$                 | EXPORT FORM の                    | 言語      |
|                  |                          | 後に Enter (TSO の                  |         |
|                  |                          | 場合)                              |         |
| $DXYnPXC1_01$    | $\equiv$                 | EXPORT の後に                       | 待ち行列名   |
|                  |                          | Enter (CICS の場合)                 |         |
| $DXYnPXC1_01_01$ | $\overline{\phantom{0}}$ | EXPORT QUERY の                   | 待ち行列名   |
|                  |                          | 後に Enter (CICS の                 |         |
|                  |                          | 場合)                              |         |
| $DXYnPXC1_01_02$ | $\overline{\phantom{0}}$ | EXPORT PROC の後   待ち行列名           |         |
|                  |                          | に Enter (CICS の場                 |         |
|                  |                          | 合)                               |         |
| DXYnPXC1_02      | $\overline{\phantom{0}}$ | EXPORT の後に                       | 待ち行列タイプ |
|                  |                          | Enter (CICS の場合)                 |         |
| DXYnPXC1_02_01   | $\qquad \qquad -$        | EXPORT QUERY の                   | 待ち行列タイプ |
|                  |                          | 後に Enter (CICS の                 |         |
|                  |                          | 場合)                              |         |
| DXYnPXC1_02_02   |                          | EXPORT PROC の後                   | 待ち行列タイプ |
|                  |                          | に Enter (CICS の場                 |         |
|                  |                          | 合)                               |         |
| DXYnPXC1_04      | -                        | EXPORT の後に                       | 中断      |
|                  |                          | Enter (CICS の場合)                 |         |
|                  | $\equiv$                 | EXPORT QUERY の                   | 中断      |
| DXYnPXC1_04_01   |                          | 後に Enter (CICS の                 |         |
|                  |                          | 場合)                              |         |
|                  |                          |                                  |         |

表 *46. DXY* 大域変数とパネル・フィールド名の間のマッピング *(*続き*)*

| 大域変数名 (n は各      |                          |                      |         |
|------------------|--------------------------|----------------------|---------|
| 国語 ID、 ln は複数    |                          |                      |         |
| 行フィールド内の 1       |                          |                      |         |
| 行に関連付けられて        |                          |                      |         |
| いる ID)           | In 値の範囲                  | コマンド                 | フィールド名  |
| $DXYnPXC1_04_02$ | $\qquad \qquad -$        | EXPORT PROC の後       | 中断      |
|                  |                          | に Enter (CICS の場     |         |
|                  |                          | 合)                   |         |
| $DXYnPXC3_01_05$ | $\overline{\phantom{0}}$ | <b>EXPORT REPORT</b> | 待ち行列名   |
|                  |                          | の後に Enter (CICS      |         |
|                  |                          | の場合)                 |         |
| $DXYnPXC3_02_05$ | $\overline{\phantom{0}}$ | <b>EXPORT REPORT</b> | 待ち行列タイプ |
|                  |                          | の後に Enter (CICS      |         |
|                  |                          | の場合)                 |         |
| DXYnPXC3_04_05   | $\qquad \qquad -$        | <b>EXPORT REPORT</b> | 中断      |
|                  |                          | の後に Enter (CICS      |         |
|                  |                          | の場合)                 |         |
| $DXYnPXC3_05_05$ | $\qquad \qquad -$        | <b>EXPORT REPORT</b> | データ形式   |
|                  |                          | の後に Enter (CICS      |         |
|                  |                          | の場合)                 |         |
| $DXYnPXC4_01_06$ | -                        | EXPORT DATA の        | 待ち行列名   |
|                  |                          | 後に Enter (CICS の     |         |
|                  |                          | 場合)                  |         |
| $DXYnPXC4_02_06$ | $\overline{\phantom{0}}$ | EXPORT DATA の        | 待ち行列タイプ |
|                  |                          | 後に Enter (CICS の     |         |
|                  |                          | 場合)                  |         |
| DXYnPXC4_04_06   | -                        | EXPORT DATA の        | 中断      |
|                  |                          | 後に Enter (CICS の     |         |
|                  |                          | 場合)                  |         |
| $DXYnPXC4_05_06$ | $\overline{\phantom{0}}$ | EXPORT DATA の        | データ形式   |
|                  |                          | 後に Enter (CICS の     |         |
|                  |                          | 場合)                  |         |
| DXYnPXC4_06_06   |                          | EXPORT DATA の        | 出力モード   |
|                  |                          | 後に Enter (CICS の     |         |
|                  |                          | 場合)                  |         |
| DXYnPXC4_07_06   |                          | EXPORT DATA の        | ヘッダー    |
|                  |                          | 後に Enter (CICS の     |         |
|                  |                          | 場合)                  |         |
| $DXYnPXC5$ 01 03 | $\overline{\phantom{0}}$ | EXPORT FORM の        | 待ち行列名   |
|                  |                          | 後に Enter (CICS の     |         |
|                  |                          | 場合)                  |         |
| DXYnPXC5_02_03   |                          | EXPORT FORM の        | 待ち行列タイプ |
|                  |                          | 後に Enter (CICS の     |         |
|                  |                          | 場合)                  |         |
| $DXYnPXC5_04_03$ |                          | EXPORT FORM の        | 中断      |
|                  |                          | 後に Enter (CICS の     |         |
|                  |                          | 場合)                  |         |
|                  |                          |                      |         |

表 *46. DXY* 大域変数とパネル・フィールド名の間のマッピング *(*続き*)*

| 大域変数名 (n は各      |                          |                                  |        |
|------------------|--------------------------|----------------------------------|--------|
| 国語 ID、 ln は複数    |                          |                                  |        |
| 行フィールド内の 1       |                          |                                  |        |
| 行に関連付けられて        |                          |                                  |        |
| いる ID)           | <i>ln</i> 値の範囲           | コマンド                             | フィールド名 |
| $DXYnPXC5_05_03$ |                          | EXPORT FORM の                    | 言語     |
|                  |                          | 後に Enter (CICS の                 |        |
|                  |                          | 場合)                              |        |
| $DXYnPIMM_l$     | $02 - 07$                | IMPORT (TSO の場                   | 名前     |
|                  |                          | 合)                               |        |
| $DXYnPIMM_ln_01$ | $02 - 07$                | <b>IMPORT QUERY</b>              | 名前     |
|                  |                          | (TSO の場合)                        |        |
| $DXYnPIMM_ln_02$ | $02 - 07$                | <b>IMPORT PROC</b>               | 名前     |
|                  |                          | (TSO の場合)                        |        |
| $DXYnPIMM_ln_03$ | $02 - 07$                | <b>IMPORT FORM</b>               | 名前     |
|                  |                          | (TSO の場合)                        |        |
| DXYnPIMM ln 06   | $02 - 07$                | <b>IMPORT DATA</b>               | 名前     |
|                  |                          | (TSO の場合)                        |        |
| DXYnPIMM ln 08   | $02 - 07$                | <b>IMPORT TABLE</b>              | 名前     |
|                  |                          | (TSO の場合)                        |        |
| $DXYnPIMM_l$     | $08 - 13$                | IMPORT (TSO の場                   | From   |
|                  |                          | 合)                               |        |
| $DXYnPIMM_ln_01$ | $08 - 13$                | <b>IMPORT QUERY</b>              | From   |
|                  |                          | (TSO の場合)                        |        |
| $DXYnPIMM_in_02$ | $08 - 13$                | <b>IMPORT PROC</b>               | From   |
|                  |                          | (TSO の場合)                        |        |
| DXYnPIMM_ln_03   | $08 - 13$                | <b>IMPORT FORM</b>               | From   |
|                  |                          | (TSO の場合)                        |        |
| $DXYnPIMM_ln_06$ | $08 - 13$                | <b>IMPORT DATA</b>               | From   |
|                  |                          | (TSO の場合)                        |        |
| $DXYnPIMM_ln_08$ | $08 - 13$                | <b>IMPORT TABLE</b>              | From   |
|                  |                          | (TSO の場合)                        |        |
|                  | $\equiv$                 | IMPORT (TSO の場                   | メンバー   |
| DXYnPIMM_14      |                          | 合)                               |        |
|                  |                          |                                  | メンバー   |
| DXYnPIMM_14_01   | $\qquad \qquad -$        | <b>IMPORT QUERY</b><br>(TSO の場合) |        |
|                  |                          |                                  | メンバー   |
| $DXYnPIMM_14_02$ | $\overline{\phantom{0}}$ | <b>IMPORT PROC</b><br>(TSO の場合)  |        |
|                  |                          |                                  |        |
| DXYnPIMM_14_03   |                          | <b>IMPORT FORM</b><br>(TSO の場合)  | メンバー   |
|                  |                          |                                  |        |
| $DXYnPIMM_14_06$ |                          | <b>IMPORT DATA</b>               | メンバー   |
|                  |                          | (TSO の場合)                        |        |
| $DXYnPIMM_14_08$ | $\overline{a}$           | <b>IMPORT TABLE</b>              | メンバー   |
|                  |                          | (TSO の場合)                        |        |

表 *46. DXY* 大域変数とパネル・フィールド名の間のマッピング *(*続き*)*

| 大域変数名 (n は各      |                          |                       |        |
|------------------|--------------------------|-----------------------|--------|
| 国語 ID、 In は複数    |                          |                       |        |
| 行フィールド内の 1       |                          |                       |        |
| 行に関連付けられて        |                          |                       |        |
| いる ID)           | In 値の範囲                  | コマンド                  | フィールド名 |
| DXYnPIQF_03      | $\overline{\phantom{0}}$ | IMPORT の後に            | 注釈     |
|                  |                          | Enter (TSO の場合)       |        |
| DXYnPIQF_03_01   | $\overline{\phantom{0}}$ | IMPORT QUERY の        | 注釈     |
|                  |                          | 後に Enter (TSO の       |        |
|                  |                          | 場合)                   |        |
| DXYnPIQF_03_02   | -                        | IMPORT PROC の後        | 注釈     |
|                  |                          | に Enter (TSO の場       |        |
|                  |                          | 合)                    |        |
| DXYnPIQL_03_03   | $\overline{\phantom{0}}$ | IMPORT FORM の         | 注釈     |
|                  |                          | 後に Enter (TSO の       |        |
|                  |                          | 場合)                   |        |
| DXYnPIQL_04_03   | $\overline{a}$           | IMPORT FORM の         | 言語     |
|                  |                          | 後に Enter (TSO の       |        |
|                  |                          | 場合)                   |        |
| $DXYnPITB_01_08$ |                          | <b>IMPORT TABLE の</b> | 注釈     |
|                  |                          | 後に Enter (TSO の       |        |
|                  |                          | 場合)                   |        |
| $DXYnPIMC_1n$    | $02 - 07$                | IMPORT (CICS の場       | 名前     |
|                  |                          | 合)                    |        |
| DXYnPIMC_ln_01   | $02 - 07$                | <b>IMPORT QUERY</b>   | 名前     |
|                  |                          | (CICS の場合)            |        |
| DXYnPIMC_ln_02   | $02 - 07$                | <b>IMPORT PROC</b>    | 名前     |
|                  |                          | (CICS の場合)            |        |
| $DXYnPIMC_ln_03$ | $02 - 07$                | <b>IMPORT FORM</b>    | 名前     |
|                  |                          | (CICS の場合)            |        |
| DXYnPIMC_ln_06   | $02 - 07$                | <b>IMPORT DATA</b>    | 名前     |
|                  |                          | (CICS の場合)            |        |
|                  |                          | <b>IMPORT TABLE</b>   |        |
| DXYnPIMC_ln_08   | $02 - 07$                | (CICS の場合)            | 名前     |
|                  |                          |                       |        |
| DXYnPIMC_08      | -                        | IMPORT (CICS の場       | 待ち行列名  |
|                  |                          | 合)                    |        |
| DXYnPIMC_08_01   | -                        | <b>IMPORT QUERY</b>   | 待ち行列名  |
|                  |                          | (CICS の場合)            |        |
| $DXYnPIMC_08_02$ | -                        | <b>IMPORT PROC</b>    | 待ち行列名  |
|                  |                          | (CICS の場合)            |        |
| DXYnPIMC_08_03   | $\overline{a}$           | <b>IMPORT FORM</b>    | 待ち行列名  |
|                  |                          | (CICS の場合)            |        |
| DXYnPIMC_08_06   | -                        | <b>IMPORT DATA</b>    | 待ち行列名  |
|                  |                          | (CICS の場合)            |        |
| DXYnPIMC_08_08   | $\overline{a}$           | <b>IMPORT TABLE</b>   | 待ち行列名  |
|                  |                          | (CICS の場合)            |        |
|                  |                          |                       |        |

表 *46. DXY* 大域変数とパネル・フィールド名の間のマッピング *(*続き*)*

| 大域変数名 (n は各      |                          |                                   |         |
|------------------|--------------------------|-----------------------------------|---------|
| 国語 ID、 ln は複数    |                          |                                   |         |
| 行フィールド内の 1       |                          |                                   |         |
| 行に関連付けられて        |                          |                                   |         |
| いる ID)           | In 値の範囲                  | コマンド                              | フィールド名  |
| $DXYnPIMC_09$    |                          | IMPORT (CICS の場                   | 待ち行列タイプ |
|                  |                          | 合)                                |         |
| DXYnPIMC_09_01   |                          | <b>IMPORT QUERY</b>               | 待ち行列タイプ |
|                  |                          | (CICS の場合)                        |         |
| $DXYnPIMC_09_02$ | $\overline{\phantom{0}}$ | <b>IMPORT PROC</b>                | 待ち行列タイプ |
|                  |                          | (CICS の場合)                        |         |
| DXYnPIMC_09_03   | $\overline{\phantom{0}}$ | <b>IMPORT FORM</b>                | 待ち行列タイプ |
|                  |                          | (CICS の場合)                        |         |
| DXYnPIMC_09_06   |                          | <b>IMPORT DATA</b>                | 待ち行列タイプ |
|                  |                          | (CICS の場合)                        |         |
|                  |                          |                                   |         |
| $DXYnPIMC_09_08$ |                          | <b>IMPORT TABLE</b><br>(CICS の場合) | 待ち行列タイプ |
|                  |                          |                                   |         |
| $DXYnPIMC_10$    | -                        | IMPORT (CICS の場                   | 中断      |
|                  |                          | 合)                                |         |
| DXYnPIMC_10_01   | $\overline{\phantom{0}}$ | <b>IMPORT QUERY</b>               | 中断      |
|                  |                          | (CICS の場合)                        |         |
| DXYnPIMC_10_02   |                          | <b>IMPORT PROC</b>                | 中断      |
|                  |                          | (CICS の場合)                        |         |
| DXYnPIMC_10_03   | $\overline{\phantom{0}}$ | <b>IMPORT FORM</b>                | 中断      |
|                  |                          | (CICS の場合)                        |         |
| DXYnPIMC_10_06   |                          | <b>IMPORT DATA</b>                | 中断      |
|                  |                          | (CICS の場合)                        |         |
| $DXYnPIMC_10_08$ | $\overline{\phantom{0}}$ | <b>IMPORT TABLE</b>               | 中断      |
|                  |                          | (CICS の場合)                        |         |
| DXYnPLST_01      | $\overline{\phantom{0}}$ | LIST (QUERIES,                    | タイプ     |
|                  |                          | PROCS, FORMS,                     |         |
|                  |                          | <b>ANALYTICS,</b>                 |         |
|                  |                          | QMF、TABLES、                       |         |
|                  |                          | または ALL)                          |         |
| $DXYnPLST_ln$    | $02 - 04$                | LIST (QUERIES,                    | 所有者     |
|                  |                          | PROCS, FORMS,                     |         |
|                  |                          | <b>ANALYTICS,</b>                 |         |
|                  |                          | QMF、TABLES、                       |         |
|                  |                          | または ALL)                          |         |
| $DXYnPLST_ln$    | $05 - 07$                | LIST (QUERIES,                    | 名前      |
|                  |                          | PROCS, FORMS,                     |         |
|                  |                          | <b>ANALYTICS,</b>                 |         |
|                  |                          | QMF,<br>TABLES,                   |         |
|                  |                          | または ALL)                          |         |

表 *46. DXY* 大域変数とパネル・フィールド名の間のマッピング *(*続き*)*

| 大域変数名 (n は各      |           |                      |        |
|------------------|-----------|----------------------|--------|
| 国語 ID、 ln は複数    |           |                      |        |
| 行フィールド内の 1       |           |                      |        |
| 行に関連付けられて        |           |                      |        |
| いる ID)           | In 値の範囲   | コマンド                 | フィールド名 |
| $DXYnPLST_08$    |           | LIST (QUERIES,       | ロケーション |
|                  |           | PROCS, FORMS,        |        |
|                  |           | <b>ANALYTICS,</b>    |        |
|                  |           | QMF、TABLES、          |        |
|                  |           | または ALL)             |        |
| DXYnPPRT_ln      | $02 - 07$ | PRINT (TSO の場合)      | 名前     |
| DXYnPPRT_ln_01   | $02 - 07$ | PRINT QUERY (TSO     | 名前     |
|                  |           | の場合)                 |        |
| DXYnPPRT_ln_02   | $02 - 07$ | PRINT PROC (TSO      | 名前     |
|                  |           | の場合)                 |        |
| $DXYnPPRT_ln_03$ | $02 - 07$ | PRINT FORM (TSO      | 名前     |
|                  |           | の場合)                 |        |
| $DXYnPPRT_ln_04$ | $02 - 07$ | PRINT PROFILE        | 名前     |
|                  |           | (TSO の場合)            |        |
| DXYnPPRT_In_05   | $02 - 07$ | PRINT REPORT         | 名前     |
|                  |           | (TSO の場合)            |        |
|                  |           |                      |        |
| DXYnPPRT_ln_07   | $02 - 07$ | PRINT CHART          | 名前     |
|                  |           | (TSO の場合)            |        |
| DXYnPPRT_ln_08   | $02 - 07$ | PRINT TABLE (TSO     | 名前     |
|                  |           | の場合)                 |        |
| DXYnPPR2_01_07   | -         | PRINT CHART の後       | プリンター  |
|                  |           | に Enter (TSO の場      |        |
|                  |           | 合)                   |        |
| DXYnPPR3_01_01   |           | PRINT QUERY の後       | プリンター  |
|                  |           | に Enter (TSO の場      |        |
|                  |           | 合)                   |        |
| $DXYnPPR3_01_02$ |           | PRINT PROC の後に プリンター |        |
|                  |           | Enter (TSO の場合)      |        |
| DXYnPPR3_01_03   |           | PRINT FORM の後        | プリンター  |
|                  |           | に Enter (TSO の場      |        |
|                  |           | 合)                   |        |
| DXYnPPR3_01_04   |           | PRINT PROFILE の      | プリンター  |
|                  |           | 後に Enter (TSO の      |        |
|                  |           | 場合)                  |        |
| DXYnPPR3_01_08   |           | PRINT TABLE の後       | プリンター  |
|                  |           | に Enter (TSO の場      |        |
|                  |           | 合)                   |        |
| DXYnPPR4_01_05   |           | PRINT REPORT の       | プリンター  |
|                  |           | 後に Enter (TSO の      |        |
|                  |           | 場合)                  |        |
|                  |           |                      |        |

表 *46. DXY* 大域変数とパネル・フィールド名の間のマッピング *(*続き*)*

| 大域変数名 (n は各      |                          |                           |         |
|------------------|--------------------------|---------------------------|---------|
| 国語 ID、 ln は複数    |                          |                           |         |
| 行フィールド内の 1       |                          |                           |         |
| 行に関連付けられて        |                          |                           |         |
| いる ID)           | <i>ln</i> 値の範囲           | コマンド                      | フィールド名  |
| $DXYnPPR5_ln$    | $02 - 07$                | PRINT (CICS の場            | 名前      |
|                  |                          | 合)                        |         |
| $DXYnPPR5_ln_01$ | $02 - 07$                | PRINT QUERY               | 名前      |
|                  |                          | (CICS の場合)                |         |
| $DXYnPPR5_ln_02$ | $02 - 07$                | PRINT PROC (CICS          | 名前      |
|                  |                          | の場合)                      |         |
| $DXYnPPR5_ln_03$ | $02 - 07$                | PRINT FORM (CICS          | 名前      |
|                  |                          | の場合)                      |         |
| $DXYnPPR5_ln_04$ | $02 - 07$                | PRINT PROFILE             | 名前      |
|                  |                          | (CICS の場合)                |         |
| $DXYnPPR5_ln_05$ | $02 - 07$                | PRINT REPORT              | 名前      |
|                  |                          | (CICS の場合)                |         |
|                  |                          |                           |         |
| DXYnPPR5_ln_07   | $02 - 07$                | PRINT CHART<br>(CICS の場合) | 名前      |
|                  |                          |                           |         |
| DXYnPPR5_In_08   | $02 - 07$                | PRINT TABLE               | 名前      |
|                  |                          | (CICS の場合)                |         |
| $DXYnPPR5_08$    |                          | PRINT (CICS の場            | 待ち行列名   |
|                  |                          | 合)                        |         |
| $DXYnPPR5_08_01$ | $\overline{\phantom{0}}$ | PRINT QUERY               | 待ち行列名   |
|                  |                          | (CICS の場合)                |         |
| DXYnPPR5_08_02   |                          | PRINT PROC (CICS          | 待ち行列名   |
|                  |                          | の場合)                      |         |
| $DXYnPPR5_08_03$ | $\overline{\phantom{0}}$ | PRINT FORM (CICS          | 待ち行列名   |
|                  |                          | の場合)                      |         |
| DXYnPPR5_08_04   | $\overline{\phantom{0}}$ | PRINT PROFILE             | 待ち行列名   |
|                  |                          | (CICS の場合)                |         |
| $DXYnPPR5_08_05$ | -                        | PRINT REPORT              | 待ち行列名   |
|                  |                          | (CICS の場合)                |         |
| $DXYnPPR5_08_07$ |                          | PRINT CHART               | 待ち行列名   |
|                  |                          | (CICS の場合)                |         |
|                  |                          | PRINT TABLE               | 待ち行列名   |
| $DXYnPPR5_08_08$ |                          | (CICS の場合)                |         |
|                  |                          |                           |         |
| $DXYnPPR5_09$    |                          | PRINT (CICS の場            | 待ち行列タイプ |
|                  |                          | 合)                        |         |
| $DXYnPPR5_09_01$ | -                        | PRINT QUERY               | 待ち行列タイプ |
|                  |                          | (CICS の場合)                |         |
| $DXYnPPR5_09_02$ | $\overline{\phantom{0}}$ | PRINT PROC (CICS          | 待ち行列タイプ |
|                  |                          | の場合)                      |         |
| $DXYnPPR5_09_03$ |                          | PRINT FORM (CICS          | 待ち行列タイプ |
|                  |                          | の場合)                      |         |

表 *46. DXY* 大域変数とパネル・フィールド名の間のマッピング *(*続き*)*

| 大域変数名 (n は各      |                          |                     |         |
|------------------|--------------------------|---------------------|---------|
| 国語 ID、In は複数     |                          |                     |         |
| 行フィールド内の 1       |                          |                     |         |
| 行に関連付けられて        |                          |                     |         |
| いる ID)           | In 値の範囲                  | コマンド                | フィールド名  |
| DXYnPPR5_09_04   |                          | PRINT PROFILE       | 待ち行列タイプ |
|                  |                          | (CICS の場合)          |         |
| $DXYnPPR5$ 09 05 |                          | PRINT REPORT        | 待ち行列タイプ |
|                  |                          | (CICS の場合)          |         |
| DXYnPPR5_09_07   |                          | PRINT CHART         | 待ち行列タイプ |
|                  |                          | (CICS の場合)          |         |
| DXYnPPR5_09_08   |                          | PRINT TABLE         | 待ち行列タイプ |
|                  |                          | (CICS の場合)          |         |
| $DXYnPPR5_10$    |                          | PRINT (CICS の場      | 中断      |
|                  |                          | 合)                  |         |
| DXYnPPR5_10_01   | $\overline{\phantom{0}}$ | PRINT QUERY         | 中断      |
|                  |                          | (CICS の場合)          |         |
| DXYnPPR5_10_02   | $\overline{\phantom{0}}$ | PRINT PROC (CICS    | 中断      |
|                  |                          | の場合)                |         |
| $DXYnPPR5_10_03$ |                          | PRINT FORM (CICS    | 中断      |
|                  |                          | の場合)                |         |
| DXYnPPR5_10_04   | $-$                      | PRINT PROFILE       | 中断      |
|                  |                          | (CICS の場合)          |         |
| $DXYnPPR5_10_05$ |                          | PRINT REPORT        | 中断      |
|                  |                          | (CICS の場合)          |         |
| $DXYnPPR5_10_07$ |                          | PRINT CHART         | 中断      |
|                  |                          | (CICS の場合)          |         |
| DXYnPPR5_10_08   | $\overline{\phantom{0}}$ | PRINT TABLE         | 中断      |
|                  |                          | (CICS の場合)          |         |
| $DXYnPRST_01$    | $\overline{a}$           | <b>RESET</b>        | タイプ     |
| DXYnPRSG_01      |                          | <b>RESET GLOBAL</b> | ALL を入力 |
| DXYnPRSG_ln      | $02 - 11$                | <b>RESET GLOBAL</b> | 大域変数名   |
| DXYnPRUN_ln      | $02 - 07$                | RUN                 | 名前      |
| DXYnPRUN_ln_01   | $02 - 07$                | <b>RUN QUERY</b>    | 名前      |
| DXYnPRUN_ln_02   | $02 - 07$                | <b>RUN PROC</b>     | 名前      |
| DXYnPRU3_In      | $01 - 06$                | RUN QUERY の後に       | 書式      |
|                  |                          | Enter               |         |
| DXYnPRU4_01      |                          | RUN PROC の後に        | Arg     |
|                  |                          | Enter               |         |
| DXYnPSAV_01      | $\overline{\phantom{0}}$ | SAVE                | タイプ     |
| DXYnPSA2_ln      | $01 - 06$                | SAVE DATA           | 名前      |
| $DXYnPSA2_08$    | $\overline{\phantom{0}}$ | <b>SAVE DATA</b>    | 注釈      |
|                  |                          |                     | 名前      |
| $DXYnPSA3_ln_01$ | $01 - 06$                | <b>SAVE QUERY</b>   |         |
| $DXYnPSA3_ln_02$ | $01 - 06$                | SAVE PROC           | 名前      |

表 *46. DXY* 大域変数とパネル・フィールド名の間のマッピング *(*続き*)*

| 大域変数名 (n は各      |              |                   |        |
|------------------|--------------|-------------------|--------|
| 国語 ID、ln は複数     |              |                   |        |
| 行フィールド内の 1       |              |                   |        |
| 行に関連付けられて        |              |                   |        |
| いる ID)           | In 値の範囲      | コマンド              | フィールド名 |
| $DXYnPSA3$ 09 01 |              | <b>SAVE OUERY</b> | 注釈     |
| $DXYnPSA3$ 09 02 |              | <b>SAVE PROC</b>  | 注釈     |
| $DXYnPSA4$ ln    | $01 - 06$    | <b>SAVE FORM</b>  | 名前     |
| $DXYnPSA4$ 09    |              | <b>SAVE FORM</b>  | 注釈     |
| $DXYnPSET$ 01    |              | <b>SET</b>        | タイプ    |
| $DXYnPSGL$ ln    | 01 - 19 (偶数) | <b>SET GLOBAL</b> | 変数     |
| $DXYnPSGL$ ln    | 02 - 20 (奇数) | <b>SET GLOBAL</b> | 値      |
| $DXYnPSHO$ 01    | -            | <b>SHOW</b>       | 名前を入力  |
|                  |              |                   |        |

## 付録 **C.** 特定のサポートを必要とする **QMF** 機能

以下の機能がサポートされるかどうかは、データベースや環境によって異なりま す。

# データベース・タイプに従って異なる機能

以下の機能のサポートは、データベースによって異なります。

表 *47.* 特定のデータベース管理システムのサポートを必要とする機能

|                                                             |                                                                                                    | DB2 for Linux,                                                                                                    |                                                                 |                       |
|-------------------------------------------------------------|----------------------------------------------------------------------------------------------------|----------------------------------------------------------------------------------------------------|-----------------------------------------------------------------|-----------------------|
| サポートされる機能                                                   | DB2 for z/OS                                                                                              | UNIX, and<br>Windows                                                                                                    | DB <sub>2</sub> for iSeries                                     | DB2 for VSE<br>and VM |
| サポートされている照会ステートメ<br>ントの長さ                                   | $2 \text{ MB}^*$                                                                                          | 65 KB*                                                                                                    | 65 KB*                                                          | 8 KB                  |
| SELECT ステートメントの列数                                           | 750                                                                                                    | 255                                                                                                    | 255                                                             | 255                   |
| 単精度浮動小数点数のインポート                                             | $\chi$                                                                                                    |                                                                                                    |                                                                 | $\chi$                |
| LIKE ステートメントによる長フィ<br>ールド                                   | $\chi$                                                                                                    |                                                                                                    |                                                                 | $\chi$                |
| データベース同義語                                                   |                                                                                                    |                                                                                                    |                                                                 | $\chi$                |
| 表または視点のデータベース別名                                             | $\chi$                                                                                                    | $\chi$                                                                                                    | $\chi$                                                          |                       |
| 表エディターで SAVE=IMMEDIATE<br>オプションが使用可能 (CURSOR<br>HOLD をサポート) | $\chi$                                                                                                    | $\chi$                                                                                                    | $\chi$                                                          |                       |
| DB2 大域変数の設定                                                 | $\chi$                                                                                                    | $\chi$                                                                                                    |                                                                 |                       |
| 3 部構成の名前を含む QMF コマン<br>$\mathbf{F}$                         | 3 部構成の名前を  3 部構成の名前を <br>もつコマンドは、<br>のでない限り、そ   きます。<br>れらのコマンドを<br>このタイプのデー<br>タベースに送信す<br>ることもできま<br>す。 | 持つコマンドは、<br>このタイプのデー OMF がストアー   OMF がストアー   これらのサーバ<br>タベースから開始 │ド・プロシージャ │ド・プロシージャ │ー・タイプに送信<br>できます。 QMF  ーとして開始され  ーとして開始され  できません。<br>がストアード・プ   ているのでない限   ているのでない限<br>ロシージャーとし  り、このタイプの  <br>て開始されている サーバーに送信で サーバーに送信で | 3 部構成の名前を  3 部構成の名前を<br> 持つコマンドは、  もつコマンドは、<br>り、このタイプの<br>きます。 |                       |

\* DB2 for z/OS データベースで最大 2 MB、および DB2 for Linux, UNIX, and Windows データベースで最大 65 KB まで SQL 照会のサポートをアクティブにす るには、DSQEC\_SQLQRYSZ\_2M 大域変数を 1 に設定してから照会を実行しま す。

## **CICS** で使用できない機能

|

|

一部の機能は TSO でのみサポートされています。

以下の機能は、CICS では使用可能ではありません。

- v マルチスレッド・サポートの使用。
- v QMF Analytics for TSO の使用
- v QMF 拡張エディターの使用。
- v 予備報告書データの拡張記憶域の使用は、アクティブな記憶域では、もはや必要 ありません。代わりに予備ファイルを使用する必要があります。
- v QMF を DB2 for z/OS ストアード・プロシージャーとして開始する能力
- インターフェース:
	- コマンド・インターフェース
	- 文書インターフェース
- v プログラム・パラメーター:
	- DSQSCMD (QMF 呼び出し可能インターフェースのみ)
	- DSQSMTHD
	- DSQSPLAN
	- DSQSPRID
	- DSQSPTYP
	- DSQSRSTG
	- DSQSSUBS
- v コマンド:
	- BATCH (および関連のアプリケーション)
	- DPRE (および関連の REXX exec)
	- EDIT QUERY
	- EDIT PROC
	- ISPF (および関連のアプリケーション)
	- LAYOUT (および関連のアプリケーション)
	- 以下の大域変数を参照する SET GLOBAL コマンド
		- DSQEC\_EXTND\_STG
	- 以下の大域変数を参照する SHOW GLOBAL コマンド
		- DSQEC\_EXTND\_STG
		- DSQAO\_STO\_PROC\_INT
	- STATE (コマンド・インターフェースを必要とする)
- v マクロ: GETQMF
- v 書式関数:
	- REXX を必要とする報告書の計算または式
	- 条件付き書式設定
	- 列定義
- ローカルに定義された編集コード TDL および TTL (日付および時刻のそれ ぞれの書式設定用)
- ロジックを持つプロシージャー (REXX が必要)
- v トランザクションをキャンセルする能力
- v リモート・ロケーションのデータを更新する機能 (リモート・ロケーションのす べての表と視点は QMF for CICS で読み取り専用です)
- v 外部変数

## 特記事項

本書は米国 IBM が提供する製品およびサービスについて作成したものです。この 資料の他の言語版を IBM から入手できる場合があります。ただし、これを入手す るには、本製品または当該言語版製品を所有している必要がある場合があります。

本書に記載の製品、サービス、または機能が日本においては提供されていない場合 があります。日本で利用可能な製品、サービス、および機能については、日本 IBM の営業担当員にお尋ねください。本書で IBM 製品、プログラム、またはサービス に言及していても、その IBM 製品、プログラム、またはサービスのみが使用可能 であることを意味するものではありません。これらに代えて、IBM の知的所有権を 侵害することのない、機能的に同等の製品、プログラム、またはサービスを使用す ることができます。ただし、IBM 以外の製品とプログラムの操作またはサービスの 評価および検証は、お客様の責任で行っていただきます。

IBM は、本書に記載されている内容に関して特許権 (特許出願中のものを含む) を 保有している場合があります。本書の提供は、お客様にこれらの特許権について実 施権を許諾することを意味するものではありません。実施権についてのお問い合わ せは、書面にて下記宛先にお送りください。

〒*103-8510* 東京都中央区日本橋箱崎町*19*番*21*号 日本アイ・ビー・エム株式会社 法務・知的財産 知的財産権ライセンス渉外

IBM およびその直接または間接の子会社は、本書を特定物として現存するままの状 態で提供し、商品性の保証、特定目的適合性の保証および法律上の瑕疵担保責任を 含むすべての明示もしくは黙示の保証責任を負わないものとします。国または地域 によっては、法律の強行規定により、保証責任の制限が禁じられる場合、強行規定 の制限を受けるものとします。

この情報には、技術的に不適切な記述や誤植を含む場合があります。本書は定期的 に見直され、必要な変更は本書の次版に組み込まれます。 IBM は予告なしに、随 時、この文書に記載されている製品またはプログラムに対して、改良または変更を 行うことがあります。

本書において IBM 以外の Web サイトに言及している場合がありますが、便宜の ため記載しただけであり、決してそれらの Web サイトを推奨するものではありま せん。それらの Web サイトにある資料は、この IBM 製品の資料の一部ではあり ません。それらの Web サイトは、お客様の責任でご使用ください。

IBM は、お客様が提供するいかなる情報も、お客様に対してなんら義務も負うこと のない、自ら適切と信ずる方法で、使用もしくは配布することができるものとしま す。

本プログラムのライセンス保持者で、(i) 独自に作成したプログラムとその他のプロ グラム (本プログラムを含む) との間での情報交換、および (ii) 交換された情報の 相互利用を可能にすることを目的として、本プログラムに関する情報を必要とする 方は、下記に連絡してください。

*IBM Director of Licensing IBM Corporation North Castle Drive, MD-NC119 Armonk, NY 10504-1785 US*

本プログラムに関する上記の情報は、適切な使用条件の下で使用することができま すが、有償の場合もあります。

本書で説明されているライセンス・プログラムまたはその他のライセンス資料は、 IBM 所定のプログラム契約の契約条項、IBM プログラムのご使用条件、またはそれ と同等の条項に基づいて、IBM より提供されます。

本書には、日常の業務処理で用いられるデータや報告書の例が含まれています。よ り具体性を与えるために、それらの例には、個人、企業、ブランド、あるいは製品 などの名前が含まれている場合があります。これらの名称はすべて架空のものであ り、名称や住所が類似する企業が実在しているとしても、それは偶然にすぎませ ん。

## 商標

IBM、IBM ロゴおよび ibm.com® は、世界の多くの国で登録された International Business Machines Corporation の商標です。他の製品名およびサービス名等は、 それぞれ IBM または各社の商標である場合があります。現時点での IBM の商標リ ストについては、<http://www.ibm.com/legal/copytrade.shtml> をご覧ください。

Linux は、Linus Torvalds の米国およびその他の国における商標です。

Microsoft、Windows、Windows NT および Windows ロゴは、Microsoft Corporation の米国およびその他の国における商標です。

UNIX は The Open Group の米国およびその他の国における登録商標です。

## 用語集

## 異常終了 **(abend) (abnormal end of task (abend))**

実行中に回復機能が解決できなかったエラ ー状態のために、タスク、ジョブ、または サブシステムが終了すること。

## アドレス・スペース **(address space)**

コンピューター・プログラムまたはプロセ スで使用可能なアドレスの範囲。アドレ ス・スペースは、物理記憶域、仮想記憶 域、またはその両方を指すことがある。

#### 拡張プログラム間通信 **(Advanced**

**Program-to-Program Communication)** *APPC* を参照。

## 集約関数 **(aggregate function)**

列中のデータを総計する関数の任意のグル ープ。この関数は、形式パネル上で取扱コ ード AVERAGE、 CALC、 COUNT、 FIRST、 LAST、 MAXIMUM、 MINIMUM、 STDEV、 SUM、 CSUM、 PCT、 CPCT、 TPCT、 TCPCT を使用 して要求される。

## 集約変数 **(aggregation variable)**

集約関数は、「FORM.BREAK」、 「FORM.CALC」、 「FORM.DETAIL」、または 「FORM.FINAL」パネルを使用して報告 書に配置される。その値は、報告書の生成 時に、切れ目脚注、明細ブロック・テキス ト、または最終テキストの一部として出力 される。

#### 別名 **(alias)**

表、視点、データベース、またはニックネ ームを識別するために使用される代替名。 別名は、同じ DB2 システム/サブシステ ムにおいて、またはリモートの DB2 シス テム/サブシステムにおいて、表、視点、 またはデータベースを参照する SQL ステ ートメント内で使用できる。

#### **APAR (**プログラム診断依頼書**) (APAR**

**(Authorized Program Analysis Report))** IBM 提供プログラムのサポート対象リリ ースにおける問題点の修正要求。

許可プログラム機能 **(authorized program**

## **facility (APF))**

z/OS 環境で、制限付き機能の使用を許可 されたプログラムの識別を可能にする機 能。

アプリケーション・プログラミング・インターフ

- ェース **(application programming interface**
- **(API))** 高水準言語で記述されたアプリケーショ ン・プログラムが、オペレーティング・シ ステムまたは他のプログラムの特定のデー タや機能を使用できるようにするインター フェース。
- アプリケーション **(application)** QMF サービスを使用して、特定のビジネ ス・プロセス (複数の場合もあり) を直接 サポートする機能を提供する、1 つ以上の コンピューター・プログラムまたはソフト ウェア・コンポーネント。

拡張プログラム間通信機能 **(Advanced**

- **Program-to-Program Communication (APPC))** 相互接続した複数のシステムが互いに通信 してプログラムの処理を分担できるように する、SNA LU 6.2 プロトコルのインプ リメンテーション。
- アプリケーション計画 **(application plan)** バインド処理中に生成される制御構造。 QMF バージョン 12.1 アプリケーショ ン・プランのデフォルト名は QMF12 で す。

アプリケーション・プログラミング・インターフ

ェース **(application programming interface)** *API* を参照。

## アプリケーション・リクエスター **(application requester)**

DRDA に対応したリモート・リレーショ ナル・データベース管理システム (RDBMS) への要求の送信元。QMF が開 始できる唯一のデータベース・タイプであ るため、DB2 for z/OS データベースのみ がアプリケーション・リクエスターとして 機能できる。

アプリケーション・サーバー **(application**

**server)**

アプリケーション・リクエスターからの要 求のターゲット。アプリケーション・サー バー設置場所のデータベース管理システム (DBMS) が、要求に対応する。リモート・ サーバーとの接続は、QMF for TSO が DB2 for z/OS ストアード・プロシージャ ーとして実行されている場合はサポートさ れない。

#### 引数 **(argument)**

実行時に関数またはプロシージャー間で渡 されるか、または返される値。

## 許可 **ID (authorization ID) (authorization identifier (authorization ID))**

1 組の特権を指定する文字ストリングで、 権限の検証に使用される。許可 ID は、オ ブジェクト、個々のユーザー、組織グルー プ、関数、またはデータベース・ロールを 表している。QMF は、QMF 初期化中 に、Q.PROFILES テーブルの列に対し て、データベース許可 ID を認証するか、 またはオプションで QMF TSO ログオン ID を認証する。

プログラム診断依頼書 **(Authorized Program**

#### **Analysis Report)**

*APAR* を参照。

許可プログラム機能 **(Authorized program**

**facility)**

*APF* を参照。

補助表 **(auxiliary table)**

定義されている表の外側の列を保管する 表。基本表 も参照。

#### 基本製品 **(base product)**

QMF のインストール時に設定される QMF の英語バージョン。他の言語環境 は、その言語に関連付けられた各国語機能 (NLF) をインストールすることにより、イ ンストール後に設定される。

- 基本表 **(base table)** SQL CREATE TABLE ステートメントに より作成され、永続データを保持する表。
- バイナリー・ストリング **(binary string)** コード化文字セットに関連付けられていな いため変換されることのない、バイトの連 続。例えば、BLOB データ型はバイナリ ー・ストリングである。*CCSID* も参照。
- バインド **(bind)** DBMS プリコンパイラーからの出力を、 アクセス・プラン、アプリケーション・プ ラン、パッケージなどの、使用可能な制御 構造に変換すること。
- ビット・データ **(bit data)** コード化文字セットに関連付けられていな いため変換されることのない、CHAR ま たは VARCHAR データ型のデータ。
- バッファー・プール **(buffer pool)** データ・ページが読み込まれるメモリー領 域であり、処理中にデータ・ページの変更 が行われて保存される場所でもある。アド レス・スペースも参照。
- 組み込み関数 **(built-in function)** DB2 データベースに不可欠な、厳密に型 指定された高性能関数。組み込み関数は、 SQL ステートメント内の、その式が有効 なあらゆる場所で参照できる。
- 呼び出し接続機能 **(call attachment facility (CAF))**
	- TSO または z/OS バッチで実行されるア プリケーション・プログラムの DB2 for z/OS 接続機能。CAF は DSN コマン ド・プロセッサーの代替機能であり、実行 環境でのより優れた制御を可能にする。
- 呼び出し接続機能 **(call attachment facility)** *CAF* を参照。
- 呼び出し可能インターフェース **(callable interface)**

QMF オブジェクトとサービスへのアクセ スを可能にするプログラミング・インター フェース。

#### カスケード削除 **(cascade delete)** DB2 データベース・マネージャーが、削

除された親行の下層行をすべて削除するこ とにより参照制約を強制するプロセス。

### カタログ **(catalog)**

表、視点、索引などのオブジェクトの記述 を含む表と視点の集合。*QMF* オブジェク ト・カタログ も参照。

#### コード化文字セット **ID (coded character set identifier (CCSID))**

特定のコード化スキーム ID のセット、文 字セット ID、コード・ページ ID、およ びコード化図形文字表現を一意に識別する その他の情報を含む 16 ビットの数値。 QMF では、GDDM が提供する表示サー ビスを使用するため、GDDM アプリケー ション・コード・ページは、データベース で使用中の CCSID と一致している必要が ある。バイナリー・ストリング も参照。

## 文字ストリング **(character string)**

ビット・データ、1 バイト文字、または 1 バイト文字とマルチバイト文字の組み合わ せを表す一連のバイト。

## チェック制約 **(check constraint)**

ユーザー定義の制約で、基本表の特定の列 に含むことができる値を指定する。制約 も参照。

## **CICS** 顧客情報管理システム **(Customer**

#### **Information Control System (CICS))**

オンライン・トランザクション処理サービ スおよびビジネス・アプリケーションの管 理を提供する IBM ライセンス・プログラ ム。

#### 節 **(clause)**

SQL では、SELECT 節や WHERE 節な ど、言語構造のステートメントの特徴的部 分。

#### **CM (**互換モード**) (CM (Compatibility Mode))**

QMF バージョン 8.1 および QMF バー ジョン 9.1 のインストール・モードで、 QMF オブジェクト・カタログ内の所有者 名およびオブジェクト名をそれぞれ 8 文 字と 18 文字に制限する。*NFM* も参照。

## コード・ページ **(code page)**

GRAPHIC 文字へのコード・ポイントの特 定の割り当て。特定のコード・ページ内で は、コード・ポイントは 1 つの限定した 意味のみを持つことができる。コード・ペ ージは、未定義のコード・ポイントの処理 方法も識別する。

#### コード化文字セット **ID (coded character set identifier)**

*CCSID* を参照。

#### 共存 **(coexistence)**

2 つの QMF リリースが同じ DB2 サブシ ステムに存在する状態。QMF バージョン 12.1 は、QMF バージョン 9.1 (新機能モ ード) または QMF バージョン 8.1 (新機 能モード) とのみ共存できる。

#### 列 **(column)**

データベース表の垂直方向のコンポーネン ト。列は、特定のデータ・タイプ (例え ば、文字、10 進数、整数) と名前を持 つ。

列関数 **(column function)** 集約関数 を参照。

#### 列折り返し **(column wrapping)**

1 つの列内で値が複数の行にまたがる、報 告書内の値の書式設定。列折り返しは、 XML データの表示を必要とする場合な ど、列に含まれる値の長さがその列の幅を 越えるときに、しばしば使用される。

## コマンド・インターフェース **(command**

#### **interface)**

QMF コマンドを発行するためのインター フェース。コマンド・インターフェースを 使用すれば、QMF のもとで実行中の ISPF ダイアログから QMF コマンドを発 行できる。このインターフェースを使用し て、QMF は ISPF 変数プールを介してダ イアログと通信する。

## コマンド同義語 **(command synonym)**

サイトの定義コマンドの verb または verb / オブジェクトの部分。QMF プロ ファイルでコマンド同義語を定義してアク ティブにすると、ユーザーは、通常の QMFコマンドと同じように、 QMF コマ ンド行で同義語を入力できる。

## コマンド同義語表 **(command synonym table)** 行ごとに 1 つの地域別定義コマンドを保 管する表。この表の名前をユーザーのプロ ファイルに保管することにより、ユーザー にコマンド同義語のセットを割り当てる。

## 比較演算子 **(comparison operator)** SQL の比較式で、2 つの値の関係を指定

するために使用される記号。比較演算子に は、= (等しい)、<> (等しくない)、< (よ り小)、> (より大)、<= (より小か等し い)、および >= (より大か等しい) があ る。

互換モード

互換モード *(CM)* を参照。

#### コミット **(commit)**

作業単位で行われたデータベースの変更を 他のプロセスが認識できるように、ロック を解除することにより作業単位を終了する こと。この処理は、データ変更を永続的な ものにする。

#### 連結 **(concatenation)**

2 つの文字または文字列を結合して 1 つ の文字列にすること。

### 接続 **(connection)**

データ通信で、エンティティー間で情報を 伝達するために設定されるアソシエーショ ン。*SQL* 接続 も参照。リモート・サーバ ーとの接続は、QMF for TSO が DB2 for z/OS ストアード・プロシージャーとして 実行されている場合はサポートされない。

#### 定数 **(constant)**

変化することのない値を指定する言語エレ メント。定数は、ストリング定数または数 値定数として分類される。

制約 **(constraint)**

表での挿入、削除、または更新が可能な値 を制限する規則。

- 制御セクション **(control section)** *CSECT* を参照。
- コントロール表 **(control tables)**

QMF が QMF オブジェクトに関する情報 の保管、および QMF 演算を管理するた めに使用する一連の表。*QMF* オブジェク ト・カタログ も参照。

#### 相関参照 **(correlated reference)**

副照会の外側にある表または視点の列の参 照。

### 相関名 **(correlation name)**

単一の SQL ステートメント内でオブジェ クト (表、視点、表関数の参照、ネストさ れた表の式、データ変更表の参照など) の 直接的な名前として指定され、使用される 識別子。相関名は、SQL ステートメント で、同じ基本表への 2 つの別個の参照を 許す場合や、代替名を使用したオブジェク トの表現を許す場合に便利である。

## 制御セクション **(control section (CSECT))** プログラマーによって再配置可能単位とし て指定されるプログラムの一部。この部分 のエレメントは、すべて主記憶域ロケーシ ョンにロードされる。

#### 現行ロケーション **(current location)**

QMF セッションが現在接続されているア プリケーション・サーバー。接続が確立さ れると、このサーバーはすべての SQL ス テートメントを処理する。QMF を初期化 する場合、現行ロケーションは DSQSDBNM 開始パラメーターを使用し て示すことができる。リモート・サーバー との接続は、QMF for TSO が DB2 for z/OS ストアード・プロシージャーとして 実行されている場合はサポートされない。

#### 現行オブジェクト **(current object)**

一時記憶域に保持されているQMF オブジ ェクト。そのため、使用のたびにデータベ ースの検索を必要とせずに簡単にアクセス できる。QUERY、 FORM、 PROC、 PROFILE、 REPORT、 DATA、 および CHART の 7 つの一時記憶域がある。ユ ーザーは、SHOW コマンドと DISPLAY コマンドを使用して DATA 領域以外のす べての領域にナビゲートできる。一時記憶 域 も参照。

#### カーソル **(cursor)**

セットのデータ行をポイントして選択する ためにアプリケーション・プログラムによ り使用される名前付き制御構造。

### 顧客情報管理システム **(Customer Information Control System)**

*CICS*を参照してください。

## データ・タイプ **(data type)** 各種データの 1 つを特定する種別。SQL でのデータ・タイプは、列、リテラル、ホ スト変数、特殊レジスター、パラメータ

ー、および関数と式の結果を表す属性。

#### データベース **(database)**

1 つ以上のアプリケーションに対して提供

するために、まとめて保管されている相関 したデータ項目や独立データ項目の集合。

データベース管理者 **(database administrator)**

データベースの設計、開発、運用、セキュ リティー、メンテナンス、および使用を担 当する個人。

データベース管理システム **(database**

**management system (DBMS))**

*DBMS* を参照。

データベース・マネージャー **(database**

#### **manager)**

効率的なアクセス、保全性、回復、並行性 制御、プライバシー、およびセキュリティ ーを目的に、集中制御、データ独立性、複 雑な物理構造を提供することによりデータ を管理するプログラム。

## データベース・サーバー **(database server)**

データベース・マネージャーを使用して他 のソフトウェア・プログラムまたはコンピ ューターにデータベース・サービスを提供 するソフトウェア・プログラム。

#### **DBCS (2** バイト文字セット**) (DBCS**

#### **(double-byte character set))**

各文字が 2 バイトで表現される文字セッ ト。これらの文字セットは、一般的に日本 語や中国語のような 1 バイトで表現でき ない記号が多い各国語で使用される。 *SBCS* も参照。

データベース管理システム **(database**

#### **management system (DBMS))**

データベースの作成と編成、変更、および そのデータベースに保管されているデータ へのアクセスについて、制御を行うソフト ウェア・システム。

宛先管理テーブル **(destination control table (DCT))**

> CICS で使用されている、一時データ宛先 をそれぞれ記述する表。このテーブルは、 区画外、区画内、および間接宛先ごとの項 目を含む。

## デフォルト形式 **(default form)**

保存された書式が RUN QUERY コマン ドで指定されない場合に作成される QMF 書式。

デフォルト値 **(default value)**

他に値が指定されていない場合に使用され る、事前に定義されている値、属性、また はオプション。DB2 表の列データのデフ ォルト値は、データを変更する SQL ステ ートメント (INSERT、UPDATE、MERGE など) に DEFAULT キーワードを指定す ることにより定義できる。

## 従属行 **(dependent row)**

親行の親キーの値と一致する外部キーを含 む行。外部キーの値は、従属行から親行へ の参照を表す。

従属表 **(dependent table)** オブジェクトに従属する表。例えば、外部

キーを持つ表は、対応する主キーを含む表 に従属する。

- 宛先管理テーブル **(destination control table)** *DCT* を参照。
- 明細ブロック・テキスト **(detail block text)** データ内のある行に対応している、報告書 の本文中のテキスト。
- 明細見出しテキスト **(detail heading text)** 報告書の見出しにあるテキスト。
- 詳細バリエーション **(detail variation)** 「FORM.DETAIL」パネルに指定されるデ ータ形式設定定義。条件に応じて報告書を 全体的にまたは部分的に形式設定するため に使用できる。
- 特殊タイプ **(distinct type)** 共通の表現を組み込みデータ型と共有す る、ユーザー定義のデータ型。

## 分散データ **(distributed data)** 複数のシステムに保管され、リモート・ユ ーザーおよびアプリケーション・プログラ ムで使用できるデータ。

## 分散データベース **(distributed database)** ユーザーからは論理的に完全な、ローカル からアクセスできるデータベースに見える が、実際にはデータ通信ネットワークで接 続された複数の場所にあるデータベースで 構成されているデータベース。

分散リレーショナル・データベース体系

**(Distributed Relational Database**

#### **Architecture™)**

*DRDA®* を参照。

分散作業単位 **(distributed unit of work)**

- 分散リレーショナル・データベース処理の 形式。ユーザーやアプリケーション・プロ グラムが 1 つの作業単位内で、複数の場 所でデータの読み取りや更新を行える。1 つの作業単位内では、1 つのシステムで実 行されている QMF などのアプリケーシ ョンが、複数のリモート・データベース・ システムに対して、これらのシステムがサ ポートしている SQL を使用して SQL 要 求を送信できる。要求は、3 部構成の表名 または視点名を含む QMF コマンドを介 して実行される。3 部構成の名前の QMF コマンドは、DB2 (VM または VSE 版) データベースに送信することはできず、 QMF for TSO を DB2 for z/OS ストア ード・プロシージャーとして開始した場合 には使用することもできない。QMF コマ ンドの 3 部構成の名前は、ラージ・オブ ジェクト (LOB) データ・タイプを含む表 を参照することもできない。
- **2** バイト文字セット **(double-byte character set)** *DBCS* を参照。

#### 倍精度浮動小数点数 **(double-precision**

## **floating-point number)**

実数に関する 64 ビットの近似的表現。

## **DRDA (**分散リレーショナル・データベース体系**) (Distributed Relational Database Architecture (DRDA))**

リモート・データへの透過的なアクセスを 提供する形式とプロトコルを定義する体 系。DRDA は、アプリケーション・リク エスター関数とアプリケーション・サーバ ー関数の 2 種類の関数を定義する。

#### 環境 **(environment)**

関数のパフォーマンスをサポートするため に使用される論理および物理リソースの名 前付きコレクション。

#### 出口ルーチン **(exit routine)**

別のプログラムから制御を受け取って特定 の関数を実行するプログラム。

## **Extensible Markup Language**

*XML* を参照。

拡張構文 **(extended syntax)**

呼び出し可能インターフェース・アプリケ ーションで QMF SET GLOBAL コマン ド、QMF GET GLOBAL コマンド、およ び特定の関数呼び出しに使用される構文。 拡張構文は、アセンブラー、C、 COBOL、Fortran、または PL/I 言語で記 述された、QMF 呼び出し可能インターフ ェース・アプリケーションによって使用さ れるパラメーターを定義する。

- フォールバック **(fallback)** 現行リリースへの移行を試みたか、または 完了した後、ソフトウェア・プログラムの 前のリリースに戻る処理。
- フェッチ **(fetch)** データベースまたはファイルから行を検索 して QMF DATA オブジェクトを作成す る処理。QMF は、DSQSMRFI パラメー ターを介した複数行フェッチをサポートし ている。
- 外部キー **(foreign key)** リレーショナル・データベースで、別の表 の主キーを参照する表内のキー。
- 図形データ表示管理プログラム **(GDDM)**
- **(Graphical Data Display Manager(GDDM))** ディスプレイ・デバイスまたはプリンター に出力するテキストと図形を定義して表示 するグラフィック・ソフトウェア。
- 大域変数 **(global variable)**
	- 名前付きエンティティー。その値は、 QMF セッションの間はデフォルトで保持 される。 QMF は、大域変数を使用して セッションとデータベース・アクティビテ ィーの両方を管理する。大域変数によって は、SET GLOBAL コマンドで設定できる ものもあれば、現在の QMF セッション の状態に関する情報を記録するため、SET GLOBAL コマンドでは設定できないもの もある。
- グラフィック・ストリング **(graphic string)** 一連の 2 バイト文字セット (DBCS) 文 字。
- 図形データ表示管理プログラム **(Graphical Data**

## **Display Manager)**

*GDDM* を参照。

- ホスト **(host)** データ通信構成内の制御または最上位シス テム。
- ハイパーテキスト・マークアップ言語 **(hypertext**

## **markup language (HTML))**

Standard Generalized Markup Language (SGML) に準拠し、主にハイパーテキス ト・リンクを含むテキストおよび図形情報 のオンライン表示をサポートするために設 計されたマークアップ言語。

ハイパーテキスト・マークアップ言語 **(hypertext**

#### **markup language)**

*HTML* を参照。

## **ICU (**対話式図表ユーティリティー**)(ICU**

#### **(Interactive Chart Utility))**

プログラマーではなくても図表、グラフ、 ダイアグラムを表示、印刷、またはプロッ ト可能にする、IBM の図形データ表示管 理プログラム (GDDM) のメニュー方式の コンポーネント。

## **ID** 列 **(identity column)**

表に挿入される行ごとに数値を自動的に生 成する方法を DB2 データベース・マネー ジャーに提供する列。ID 列は、AS IDENTITY 節を使用して定義される。 ID 列は、1 つの表に 1 つのみ定義できる。

#### 索引 **(index)**

キーの値によって論理的に順序付けされる ポインターのセット。索引は、データに対 する迅速なアクセスを提供し、表の行につ いてキー値の固有性を強制できる。

#### 内部結合 **(inner join)**

結合されている両方の表の一致する行のみ を含める結合演算の結果。外部結合 も参 照。

インストール検査手順 **(installation verification procedure)**

*IVP* を参照。

- 統合交換形式 **(Integrated Exchange Format)** *IXF* を参照。
- 対話式図表ユーティリティー **(Interactive Chart Utility)**

*ICU* を参照。

対話式システム生産性向上機能 **(Interactive**

**System Productivity Facility)**

*ISPF* を参照。

#### **ISPF (**対話式システム生産性向上機能**) (ISPF**

- **(Interactive System Productivity Facility))**
	- フルスクリーン・エディターおよびダイア ログ・マネージャーとして機能する IBM ライセンス・プログラム。アプリケーショ ン・プログラムを記述するために使用さ れ、標準スクリーン・パネルの生成や、ア プリケーション・プログラマーと端末ユー ザー間での対話式対話の方法を提供する。
- **IVP (**インストール検査手順**) (IVP (installation**
- **verification procedure))** 製品が正しくインストールされていること を検証するプロシージャーまたはプログラ ム。

#### 統合交換形式 **(Integrated Exchange Format**

- **(IXF))** さまざまなソフトウェア・プロダクト間で 表データを転送するためのプロトコル。
- ジョブ制御言語 **(job control language (JCL))** オペレーティング・システムに対してジョ ブを識別し、ジョブの要求を記述するコマ ンド言語。
- ジョブ制御言語 **(job control language)** *JCL* を参照。

## 結合 **(join)**

一致する列の値に基づいて複数の表からデ ータを検索できるようにする SQL 関係演 算。

## キー **(key)**

表、索引、または参照制約の記述の中で識 別される、列または列の順序付きコレクシ ョン。同じ列を複数のキーの一部とするこ とができる。

キーワード **(keyword)**

プログラミング言語、人工言語、アプリケ ーション、またはコマンドの定義済みワー ドの 1 つ。

## キーワード・パラメーター **(keyword**

**parameter)** キーワードと続く 1 つ以上の値で構成さ れるパラメーター。定位置パラメーター も参照。

- ラージ・オブジェクト **(large object)** *LOB* を参照。
- リンク・エディット **(link-edit)** リンケージ・エディターを使用して、ロー ド可能なコンピューター・プログラムを作 成すること。
- リンケージ・エディター **(linkage editor)** モジュール間での相互参照を解決すること によって、また、必要に応じてアドレスを 調整することによって、1 つ以上のオブジ ェクト・モジュールまたはロード・モジュ ールからロード・モジュールを作成するコ ンピューター・プログラム。

#### リテラル **(literal)**

値がその文字自体によって与えられる文字 ストリング。例えば、数値定数 7 は値 7 を持ち、文字定数 'CHARACTERS' は値 CHARACTERS を持つ。

#### 線形手順 **(linear procedure)**

QMF コマンドまたはコマンド同義語のシ ーケンス・セット。複数の演算を一度に実 行するために使用できる。ロジックを持つ プロシージャー *(procedure with logic)* も 参照。

## 線形構文 **(linear syntax)**

あるプログラムまたはプロシージャーの 1 ステートメントに入力するか、または QMF コマンド行に入力できる QMF のコ マンド構文。

- ロード・モジュール **(load module)** 主記憶域にロードして実行するのに適した 形式のプログラム。
- **LOB** ラージ・オブジェクト **(large object) (LOB (large object))**

サイズが 0 バイトから 2 ギガバイト (マ イナス 1 バイト) の範囲のサイズを持つ 一連のバイト。バイナリー・ラージ・オブ ジェクト (BLOB)、文字ラージ・オブジェ クト (CLOB、1 バイト文字のみか、また は 1 バイトと 2 バイト文字を混合したも のを含めることが可能)、および 2 バイト 文字ラージ・オブジェクト (DBCLOB) と いう 3 種類の LOB データ・タイプがあ る。QMF は、最大 32 KB の LOB 列サ イズをサポートする。

ローカル **(local)** QMF が現在実行されているシステムにイ ンストールまたは保管されているデータベ ース、オブジェクト、またはアプリケーシ ョンに関する表現。

#### 場所 **(location)**

分散リレーショナル・データベース・シス テム内の特定のリレーショナル・データベ ース・サーバー。各ロケーションは固有の ロケーション名を持つ。

#### ロケーション名 **(location name)**

データベース・サーバーの固有の名前。ア プリケーションは、ロケーション名を使用 して DB2 データベース・サーバーにアク セスする。

- ロック **(lock)** 一連のイベントをシリアライズする、また はデータへのアクセスをシリアライズする 方法。
- ログ **(log)** システムで発生するイベントを順番に記述 するレコードの集合。
- **LUW** Linux、UNIX、および Windows の省略 形。
- 各国語機能 **(National Language Feature)** *NLF* を参照。
- 新機能モード

*NFM* を参照。

## **NFM (**新機能モード**)**

QMF バージョン 8.1 と QMF バージョ ン 9.1 のインストール・モードの 1 つ で、QMF オブジェクト・カタログ内の所 有者名およびオブジェクト名をデータベー スで許可されている最大長に制限するモー ド。QMF バージョン 12.1 では、所有者 名とオブジェクト名もデータベースが許可 している長さがにできる。互換モード *(CM)* も参照。

## **NLF (**各国語機能 **- National Language**

**Feature)**

QMF で使用できる複数のオプショナル・ フィーチャーのいずれか。 NLF によって ユーザーは、特定のネイティブ言語で QMF と対話できる。

#### オブジェクト **(object)**

名前付きの記憶域スペースであり、スペー ス、場合によってはデータを記述する特定 のセットから成る。オブジェクトは、記憶 域内のスペースを占めるすべてのものを指 し、ライブラリーやディレクトリーに配置 可能で、機密保護機能を設定可能であり、 それに対して定義された操作を実行でき る。*QMF* オブジェクト も参照。

#### 外部結合 **(outer join)**

結合されている両方の表の一致する行を含 み、結合されている表の一致しない行のい くつか、またはすべてを保持する結合演算 の結果。内部結合 も参照。

## パッケージ **(package)**

プログラムの準備中に作成される制御構造 データベース・オブジェクト。静的 SQL ステートメントまたは XQuery 式の実行 可能な書式と、動的 SQL ステートメント の実行可能な書式の配置ホルダーの両方を 含むことができる。

パネル **(panel)**

画面上の情報の定様式表示。項目フィール ドを含めることができる。

## パラメーター **(parameter)**

関数、コマンド、またはプログラムに渡さ れる値またはリファレンスで、入力または 制御のアクションとして機能する。値はユ ーザーによって、または別のプログラムや プロセスによって提供される。

#### 区画 **(partition)**

ページ・セットの一部。各区画は、単一 の、独立して拡張可能なデータ・セットに 対応している。区画は、区画化されたペー ジ・セットの区画数に応じて、最大 1、2、または 4 ギガバイトまで拡張でき る。特定のページ・セットの区画は、すべ て同じ最大サイズを持つ。

#### プラン **(plan)**

アプリケーション・プラン を参照。

#### 定位置パラメーター **(positional parameter)**

他のパラメーターと相対的な、決まった位 置に指定しなければならないパラメータ ー。キーワード・パラメーター も参照。

## 精度 **(precision)**

有効数字の総数を表す数値の属性。

#### 述部 **(predicate)**

比較演算を記述または暗示する検索条件の 要素。

## **1** 次許可 **ID (primary authorization ID)**

z/OS 用 DB2 に対してアプリケーショ ン・プロセスを識別するために使用される 許可 ID。

## 主キー **(primary key)** リレーショナル・データベースで、データ ベース表の 1 つの行を一意的に識別する キー。

## 特権 **(privilege)**

SQL では、GRANT ステートメントを処 理することによりユーザーに与えられる機 能。

## プロシージャー **(procedure)**

1 つ以上のタスクを実行するために使用さ れるステートメントまたはコマンドのシー ケンス・セット。線形プロシージャー と ロジックを持つプロシージャー も参照。

#### ロジックを持つプロシージャー **(procedure with**

- **logic)** 1 つ以上のタスクを実行するステートメン トのセット。REXX コメントで開始し、条 件付きロジック (REXX を使用)、計算、 ビルド・ストリング、および TSO コマン ドまたは CICS コマンドを許可するロジ ックを持つプロシージャー。線形手順 も 参照。
- プロファイル **(profile)** ユーザーのセッションの特性に関する情報 が含まれているオブジェクト。
- プログラムの一時修正 **(program temporary fix)** *PTF* を参照。
- 指示照会 **(prompted query)** ユーザー提供のパラメーターによって制御 されるメニュー方式の照会。

#### **PTF (program temporary fix)**

System i®、System p、および System  $\mathrm{z}^{\circledast}$ の各製品について、IBM によってテスト された修正。すべてのお客様が利用でき る。

## **QBE (**例示照会**) (QBE (Query-by-Example))**

照会を図形によって作成できるようにする QMF のコンポーネント。

## **QMF** 管理者権限 **(QMF administrator authority)**

ユーザーに Q.PROFILES 制御表での行の 挿入や削除を許可する権限。この権限を持 つユーザーは、他のユーザーが所有する QMF 照会、書式、プロシージャーで、 SAVE、ERASE、IMPORT、EXPORT、お よび DISPLAY コマンドを実行できる。 その所有者にこれらのオブジェクトをすべ てのユーザーと共有するように強制する必 要がない。QMF は、初期化中に各ユーザ ー ID の管理者権限をチェックする。この チェックは DSQUOPTS 出口ルーチン か、または別の任意のプログラムに DSQEC DISABLEADM 変数を設定するこ とで無効にできる。

- **QMF** 管理者 **(QMF administrator)** QMF 管理者権限を持つユーザー。
- 例示照会 **(Query-by-Example)** *QBE* を参照。
- **QMF** オブジェクト **(QMF object)** QMF ユーザーがデータを照会、形式化、 および表示するために、または QMF と データベースとの間の対話を管理するため に使用するオブジェクト。QMF オブジェ クトは、照会および照会結果データ、書 式、プロシージャー、報告書、図表、およ び QMF プロファイルを含む。各 QMF オブジェクトは、オブジェクトを表示する ために使用される名前付き一時記憶域を持 つ。報告書と図表を除くすべてのオブジェ クトをデータベースに保存できる。報告書 と図表は、ユーザー要求時に、特定の QMF 書式仕様をデータベースから返され た結果データに適用することにより、動的 に作成される。一時記憶域 も参照。

**QMF** オブジェクト・カタログ **(QMF object catalog)**

> QMF の照会、プロシージャー、書式、フ ォルダー、および分析オブジェクトに関す る情報を保管するコントロール表のセッ ト。このようなコントロール表には、 Q.OBJECT\_DIRECTORY、

Q.OBJECT\_DATA、 Q.OBJECT\_REMARKS などがある。

#### 修飾子 **(qualifier)**

QMF オブジェクトについて用いられると きは、オブジェクトの所有者または場所を 識別する名前の部分。TSO データ・セッ トについて用いられるときは、それ以外の 名前の部分とピリオドで区切られている名 前の部分。例えば、'TCK'、'XYZ'、および 'QUERY'は、すべてデータ・セット名 'TCK.XYZ.QUERY'の修飾子である。

#### 照会 **(query)**

特定の条件を基準に、データベースの情報 を要求すること。例えば、顧客表の残高が 1000 ドルを超える全顧客のリストの要求 など。QMF では、照会は Prompted Query、QBE、または SQL 照会パネルか ら実行された SQL ステートメントも、こ れらのステートメントが情報を要求しない (SELECT ステートメント) の場合でも参 照する。

リソース管理テーブル **(resource control table (RCT))**

> CICS トランザクションと DB2 リソース との間の関係を定義する DB2 管理テーブ ル。

リレーショナル・データベース管理システム

**(relational database management system (RDBMS))**

> リレーショナル・データベースを編成し、 リレーショナル・データベースへのアクセ スを提供するハードウェアとソフトウェア の集合。

オンライン・リソース定義 **(resource definition online (RDO))**

> CICS で、CICS を実行しながらユーザー が特定の CICS リソースを対話式に定義 できるようにする機能。具体的には、 RDO によってユーザーは端末、プログラ ム、およびトランザクションを対話式に定 義できる。

- レコード **(record)** 行またはその他のデータの記憶表現。
- レコード長 **(record length)** 行やその他のデータを表す記憶の長さ。

#### 再入可能 **(reentrant)**

すべてのデータベース・スレッドに対して 1 つの共有コピーとして記憶域に常駐でき る実行可能コード。再入可能コードは、自 己書き換えコードではなく、スレッドごと に別々の記憶域を提供する。

#### 参照制約 **(referential constraint)**

指定された外部キーの NULL 以外の値 は、親表の主キーの値としても表現される 場合のみ有効であるという要件。参照制約 は、常に従属ファイルの視点から定義され る。

リレーショナル・データベース **(relational**

#### **database)**

- 表のセットとして見なすことができ、デー タのリレーショナル・モデルに従って取り 扱われるデータベース。各データベース は、データの論理構造と物理構造を記述す るシステム・カタログ表のセット、データ ベースに割り振られているパラメーター値 を含む構成ファイル、およびに実行中のト ランザクションとアーカイブ可能なトラン ザクションによるリカバリー・ログを含 む。
- リレーショナル・データベース管理システム

#### **(relational database management)**

*RDBMS* を参照。

#### リモート **(remote)**

QMF が現在実行しているシステム以外の システムにインストールまたは保管されて いるデータベース、オブジェクト、または アプリケーションに関する表現。リモー ト・サーバーにあるオブジェクト (QMF の照会、書式、プロシージャー、フォルダ ー、分析オブジェクトなど) には、QMF CONNECT コマンドを使用してアクセス できる。リモート・ロケーションから、表 または視点のみにアクセスする場合は、3 部構成の表名、または視点名で QMF コ マンドを使用することもできる。リモー ト・アクセスは、QMF for TSO が DB2 for z/OS ストアード・プロシージャーと して実行されている場合は許されない。

リモート作業単位 **(remote unit of work)** QMF などのアプリケーション・プログラ ムが、 1 つの作業単位内で 1 つのリモー

ト・データベースのデータへアクセスが行 える分散リレーショナル・データベース処 理の形式。接続は、QMF CONNECT コ マンドによって確立される。CONNECT コマンドは、QMF for TSO が DB2 for z/OS ストアード・プロシージャーとして 実行されている場合には使用できない。

リクエスター **(requester)** アプリケーション・リクエスター を参 照。

リソース **(resource)** ロックまたはクレームのオブジェクト。表 スペース、索引スペース、データ・パーテ ィション、索引パーティション、またはロ ジカル・パーティションが挙げられる。

リソース・コントロール表 **(resource control table)** *RCT* を参照。

オンライン・リソース定義 **(resource definition online)**

*RDO* を参照。

- 再構造化拡張実行プログラム **(Restructured**
- **Extended Executor)**

*REXX* を参照。

再構造化拡張実行プログラム **(REXX)**

#### **(Restructured Extended Executor(REXX))**

汎用高水準プログラミング言語。特にパー ソナル・コンピューティングのための EXEC プロシージャーまたはプログラムに 適している。

#### ロールバック **(roll back)**

SQL ステートメントによって変更される データを、その最後のコミット・ポイント の状態にリストアすること。複数のステー トメントを含み、COMMIT ステートメン トを含まない照会で障害が発生した場合 は、QMF セッションに影響するもの (SET など) を除き、すべてのステートメ ントがロールバックされる。 1 つ以上の COMMIT ステートメントを含む照会で障 害が発生した場合、正常に実行された前回 の COMMIT ステートメントより後で行 われた更新はすべてロールバックされる。 いずれの場合も、障害発生後に照会は終了 する。

#### ルーチン **(routine)**

プログラム、またはプログラムによって呼 び出される一連の命令。通常、ルーチンは 用途が広く、頻繁に使用される。

#### 行 **(row)**

表の水平方向のコンポーネントで、表の列 ごとに 1 つ、一連の値で構成されてい る。

#### 実行時変数 **(runtime variable)**

プロシージャーまたは照会に含まれる変 数。その値は、プロシージャーまたは照会 の実行時にユーザーによって指定される。 実行時変数の値は、現行のプロシージャー または照会でのみ使用できる。大域変数 も参照。

**1** バイト文字セット **(single-byte character set (SBCS))**

> 各文字が 1 バイトコードで表現されるコ ード化文字セット。最大 256 文字の表現 を許容する 1 バイト・コード・ポイン ト。 *2* バイト文字セット も参照。

#### スカラー関数 **(scalar function)**

オプションで引数を受け付け、呼び出され るたびに単一のスカラー値を返す SQL 関 数。スカラー関数は、SQL ステートメン トの中で式が有効なあらゆる場所で参照で きる。

## スクラッチパッド域 **(scratchpad area)**

プログラムの実行中に、アプリケーショ ン・プログラムからの情報を保持するた め、会話型処理で使用される作業領域。

検索条件 **(search condition)**

表から行を選択するための基準。検索条件 は、1 つ以上の述部で構成される。

## **2** 次許可 **ID (secondary authorization ID)**

z/OS 用のDB2 で、許可出口ルーチンに より 1 次許可 ID に関連付けられる許可 ID。 *1* 次許可 *ID* も参照。

セグメント表スペース **(segmented table space)** セグメントと呼ばれる同じサイズのペー ジ・グループに分割される表スペース。セ グメントは、別の表の行が同じセグメント に保管されないように表に割り当てられ る。表スペース も参照。

- サーバー **(server)** アプリケーション・サーバー を参照。
- セッション **(session)** ユーザーが QMF を呼び出した時点か ら、EXIT コマンドを出すまでの、ユーザ ーと QMF 間で行うすべての対話。
- シフトイン文字 **(shift-in character)** EBCDIC システムで使用される制御文字 (X'0F')。後続のバイトが、SBCS 文字を表 すことを示すため使用される。シフトアウ ト文字 も参照。
- シフトアウト文字 **(shift-out character)** EBCDIC システムで使用される制御文字 (X'0E') で、後続のバイトが、次のシフト イン制御文字まで、DBCS 文字を表すこと を示す。シフトイン文字 も参照。
- **1** バイト文字セット **(single-byte character set)** *SBCS* を参照。
- 単精度浮動小数点数 **(single-precision**
- **floating-point number)** 実数に関する 32 ビットの近似的表現。

**SQL (**構造化照会言語**) (SQL (Structured Query Language))**

> リレーショナル・データベースにあるデー タの定義および操作のための標準化言語。

- **SQL** 許可 **ID (SQL authorization ID)** *SQLID* を参照。
- **SQL** 接続 **(SQL connection)** アプリケーション・プロセスとローカルま たはリモート・サーバー、またはデータベ ース・サーバー間のアソシエーション。リ モート作業単位 、分散作業単位 も参照。
- **SQL** 関数 **(SQL function)** SQL ステートメントと SQL PL ステート メントのサブセットを使用することにより 完全に実装される関数。
- **SQL** 許可 **ID (SQL authorization ID) (SQL ID (SQL authorization ID))**

z/OS 用の DB2 で、いくつかの状況で動 的 SQL ステートメントの許可のチェック に使用される ID。

### **SQL** 戻りコード **(SQL return code)** SQL ステートメントが前回 1 つ以上の警

告、またはエラーなしで正常に完了したか どうかを示す SQLSTATE または SQLCODE。

- 構造化照会言語通信域 **(Structured Query**
- **Language Communication Area (SQLCA))** アプリケーション・プログラムに、その SQL ステートメントの実行に関する情 報、またはデータベース・マネージャーか らの要求を提供する一連の変数。エラーが SQL コードに関連する場合、QMF メッ セージ・ヘルプ (ヘルプ・キーを押して選 択可能)が SQLCA の内容を表示する。
- ストアード・プロシージャー **(stored procedure)** ホスト言語ステートメントと SQL ステー トメントの両方を含む演算を実行するた め、SQL CALL ステートメントを使用し て呼び出すことができるルーチン。
- ストアード・プロシージャー・インターフェース

#### **(stored procedure interface)**

QMF for TSO へのインターフェース。 QMF を DB2 for z/OS ストアード・プ ロシージャーとして開始し、QMF 照会ま たは必要な作業を実行するプロシージャー の名前を渡し、トレース出力の結果セット を含む最大 21 個の結果セットを受け取る ことができる。QMF for TSO は、DB2 for z/OS ストアード・プロシージャーを 実行可能なあらゆる製品からこの方法で開 始できる。

構造化照会言語 **(Structured Query Language)** *SQL* を参照。

#### 構造化照会言語通信域 **(Structured Query**

**Language Communication Area)** *SQLCA* を参照。

副照会 **(subquery)**

別の照会の WHERE 節または HAVING 節に表現される SQL 照会一式。

#### 置換変数 **(substitution variable)**

(1) 値が大域変数または実行時変数のいず れかによって指定される、プロシージャー または照会内の変数。(2) 値が大域変数に よって指定される、QMF 書式の変数。

サブストリング **(substring)**

文字ストリングの一部。

サブシステム **(subsystem)** z/OS 用の DB2 では、リレーショナル・

データベース管理システム (RDBMS) の個 別インスタンス。

#### 表 **(table)**

- リレーショナル・データベースで、固定数 の列で構成されるデータベース・オブジェ クト。順序付けられていない行セットの保 管に使用される。基本表 も参照。
- 表スペース **(table space)** データベース内の記憶域の論理単位。 z/OS 用の DB2 では、表スペースは、ペ ージ・セットであり、1 つ以上の表を含む ことができる。DB2 for Linux, UNIX, and Windows では、表スペースはコンテ ナーの集合であり、表のデータ、索引、長
	- フィールド、および LOB の部分は、同じ 表スペースに保管することも、別々の表ス ペースに保管することもできる。

#### 一時記憶域 **(temporary storage)**

ユーザーが作業中に QMF オブジェクト を一時的に保管するために使用する記憶 域。データベースをそれ以上検索せずに、 簡単にオブジェクトにアクセスできる。 QUERY、 DATA、 FORM、 PROC、 REPORT、 CHART、 または PROFILE の 7 つの一時記憶域がある。照会結果デ ータ (DATA オブジェクト) を除き、これ らの記憶域にある QMF オブジェクト は、SHOW コマンドの後に一時記憶域の 名前を指定して実行することにより表示で きる。DATA 領域の内容は直接表示でき ないが、ユーザーは、SHOW REPORT ま たは SHOW CHART コマンドを発行し て、FORM 領域の現行書式の仕様で書式 化された照会データを表示できる。 『*QMF* オブジェクト』、『現行オブジェ クト』も参照。

## 一時記憶域キュー **(temporary storage queue)** CICS の、あらゆる順序で読み取りおよび 再読み取りが可能なデータ項目のキュー。 キューは、タスクにより作成され、同じタ

照。

スクまたは別のタスクによって削除される まで存続する。一時データ・キュー も参

用語集 **413**

#### スレッド **(thread)**

DB2 の構造であり、アプリケーションの 接続を記述し、その進行を追跡し、リソー ス関数を処理し、さらに DB2 リソースと サービスへのアクセス可能性の範囲を決定 する。ほとんどの DB2 機能は、スレッド 構造のもとで実行される。

#### **3** 部構成の名前 **(three-part name)**

表、視点、または別名のフルネーム。場所 名、許可 ID、およびオブジェクト名で構 成され、それぞれピリオドで区切られてい る。3 部構成の名前を含む QMF コマン ドは、DB2 for z/OS データベースからの み開始することができ、DB2 (VM/VSE 版) を除くすべてのデータベースに送信で きる。QMF for TSO が DB2 for z/OS ストアード・プロシージャーとして開始さ れている場合、3 部構成の名前を持つ QMF コマンドはサポートされない。

### タイム・シェアリング・オプション **(Time**

#### **Sharing Option (TSO))**

*TSO*を参照してください。

トレース **(trace)**

コンピューター・プログラムまたはトラン ザクションの処理の記録。トレースから収 集された情報は、問題とパフォーマンスの 評価に使用される。

トランザクション **(transaction)**

1 つ以上のアプリケーション・プログラム で構成される処理単位。1 つ以上のオブジ ェクトに影響し、単一の要求によって開始 される。

一時データ・キュー **(transient data queue)**

CICS 記憶域。オブジェクトは、後続の内 部処理または外部処理のために、ここに保 管される。一時データ・キュー も参照。

トリガー **(trigger)**

単一の基本表または視点が関連付けられた データベース・オブジェクト。規則を定義 する。規則は一連の SQL ステートメント で構成され、関連付けられた基本表または 視点で挿入、更新、または削除のデータベ ース操作が発生すると実行される。

**TSO (**タイム・シェアリング・オプション**) (TSO (Time Sharing Option))**

ユーザーがシステムと対話式に作業できる

ようにする、z/OS オペレーティング・シ ステムの基本エレメント。

- **2** フェーズ・コミット **(two-phase commit)** 外部サブシステム内のリカバリー可能リソ ースをコミットする 2 段階の処理。最初 の段階では、データベース・マネージャ ー・サブシステムがポーリングされ、コミ ットの準備ができていることが確認され る。サブシステムすべてがポジティブに応 答した場合、データベース・マネージャー はこれらのサブシステムにコミットするよ う指示する。
- ユーザー定義関数**(user-defined function (UDF))** CREATE FUNCTION ステートメントを 使用して DB2 データベース・システムに 定義される関数。定義後は、SQL ステー トメントで参照できる。UDF は SQL 関 数でも外部関数でもよい。
- ユニコード **(Unicode)**

文字エンコード規格。世界の共通語で記述 されたテキストに加え、一部の古典的およ び伝統的テキストの交換、処理、および表 示をサポートする。ユニコード規格には、 ISO 10646 で規定された 16 ビットの文字 セットがある。

リカバリー単位 **(UR) (unit of recovery (UR))** 整合点と整合点の間にある作業単位内の一 連の操作。

## 作業単位 **(UOW) (unit of work (UOW))**

アプリケーション・プロセス内のリカバリ ー可能な一連の操作。アプリケーション・ プロセスは任意の時点で単一の作業単位で あるが、その活動中には、コミット操作ま たはロールバック操作の結果として多くの 作業単位が関わる場合がある。マルチサイ ト更新操作では、単一の作業単位が複数の 回復単位を含む場合がある。複数のステー トメントを含み、COMMIT ステートメン トを含まない QMF SQL 照会では、すべ てのステートメントが単一の作業単位で構 成されるため、セッションに影響するステ ートメント (SET など) を除くすべてのス テートメントが障害発生時にロールバック される。複数のステートメントと 1 つ以 上の COMMIT ステートメントを含む QMF SQL 照会では、作業単位は、1 つ

の COMMIT ステートメントに加えて、 照会の開始時点または前回の COMMIT ステートメントにまでさかのぼるすべての 先行ステートメントで構成される。障害が 発生した場合、正常に実行された前回の COMMIT ステートメントより後で行われ た更新はすべてロールバックされる。

ユーザー定義関数 **(user-defined function)** *UDF* を参照。

## 視点 **(view)**

基礎となる一連の表に保管されているデー タに基づく論理表。ビューによって返され るデータは、基礎表で実行されている SELECT ステートメントによって決定され る。

### **XML (Extensible Markup Language)**

Standard Generalized Markup Language(SGML) に基づくマークアップ 言語を定義するための標準メタ言語。

**z/OS** 64 ビットの実記憶を使用する IBM メイ ンフレーム・オペレーティング・システ ム。

# 索引

日本語, 数字, 英字, 特殊文字の順に配列されてい ます。なお, 濁音と半濁音は清音と同等に扱われて います。

# [ア行]

[値、計算された](#page-206-0) 193, [196,](#page-209-0) [222](#page-235-0) [GROUP](#page-206-0) BY 193, [196](#page-209-0) [WHERE](#page-235-0) 文節 222 [アプリケーションのアテンション・フラグ](#page-361-0) 348 アプリケーション・インターフェース [コマンド・インターフェース](#page-14-0) 1 [呼び出し可能インターフェース](#page-14-0) 1 あるデータ・タイプから別のデータ・タイプへの変換 [DISPLAY](#page-345-0) TABLE 332 IMPORT [DATA/TABLE](#page-83-0) 70 SAVE [DATA](#page-157-0) 144 暗黙的キャスト 図形を Unicode [データベース内の文字に](#page-345-0) 332 IMPORT [DATA/TABLE](#page-83-0) 70 SAVE [DATA](#page-157-0) 144 一時記憶域 [上書きの確認](#page-384-0) 371 [トレース用の大域変数](#page-369-0) 356 CICS [印刷関連の大域](#page-369-0) 356 [予備ファイルに関連する大域](#page-369-0) 356 QMF [でのオブジェクト開発領域](#page-334-0) 321 [一時記憶域の上書き、回避](#page-384-0) 371 一時データ [印刷関連の大域](#page-369-0) 356 [トレース用の大域変数](#page-369-0) 356 [予備ファイルに関連する大域](#page-369-0) 356 [インポート元](#page-92-0) 79 引用符 [変数内の値の区切り文字](#page-166-0) 153 LIKE [キーワード付き](#page-213-0) 200 [エクスポートされるデータ用の](#page-56-0) QMF のプロプラエタリー形式 [43,](#page-56-0) [53](#page-66-0) エクスポート時の 2 [次スペース割り振り](#page-66-0) 53, [371](#page-384-0) エラー 3 [部構成の名前による失敗](#page-17-0) 4 RUN QUERY [コマンドの失敗、ロールバック](#page-144-0) 131 XML [データ、エクスポート](#page-66-0) 53 [演算子、算術計算](#page-235-0) 222 オブジェクト [共用](#page-384-0) 371 [現行に関連する大域変数](#page-361-0) 348 [最終使用日](#page-373-0) 360, [371](#page-384-0)

オブジェクト *(*続き*)* タイプ [リストの順序付け](#page-373-0) 360 名前 [最大長](#page-332-0) 319 オブジェクトの最終使用日 [リストのソート](#page-373-0) 360 RUN、SAVE、[IMPORT](#page-384-0) に限定 371 [オペレーティング・システム、大域変数](#page-361-0) 348 オンライン・ヘルプ QMF メッセージ・ヘルプ 正の SQL [コードの表示](#page-373-0) 360

# [カ行]

カーソル [固定、使用可能化](#page-384-0) 371 [状況](#page-361-0) 348 改ページ [最終テキストの](#page-281-0) 268 [明細ブロック・テキストの](#page-274-0) 261 拡張記憶域、予備データ用に使用 [設定量](#page-384-0) 371 [プログラム・パラメーターの設定](#page-180-0) 167 XML [データ・タイプ](#page-125-0) 112 [拡張された仮想](#page-180-0) 167 確認パネル [一時記憶域の上書き](#page-384-0) 371 [複数ステートメント照会](#page-144-0) 131 [リセット報告書](#page-384-0) 371 [DISPLAY](#page-37-0) TABLE コマンド 24 下線 (\_) [B\(\\_B\)](#page-330-0) 317 LIKE [キーワード付き](#page-213-0) 200 仮想記憶域 [参照:](#page-384-0) 記憶域 [括弧、変数内の値の区切り文字](#page-166-0) 153 各国語フィーチャー (NLF) 参照: [多文化サポート](#page-384-0) [貨幣価値、通貨記号の変更](#page-373-0) 360 [紙送り制御文字、抑止](#page-384-0) 371 [環境大域変数](#page-361-0) 348 [管理者権限、大域変数](#page-361-0) 348, [371](#page-384-0) キーワード、SQL 参照: SQL [キーワード](#page-190-0) [記憶域](#page-180-0) 167 [エクスポート時の指定](#page-66-0) 53 [エクスポートでの指定](#page-384-0) 371 予備データ [拡張された仮想](#page-125-0) 112, [371](#page-384-0) TSO での EXPORT [用の構成](#page-66-0) 53

```
記憶域 167 (続き)
  XML データのサイズ制限 24, 100, 112, 131, 144
キュー
  印刷用の大域変数 356
  予備データ用の大域変数 356
行
  エクスポート時の長さ 43, 53
  折り返し
    制御 273
    FORM.OPTIONS パネルの幅 273
  更新 218
  更新許可
    取り消し 207
    付与 192
  最大長 43, 371
  削除 189
  順序 204
  選択、条件に基づく
    AND 204
    NULL 202
    OR 204
    SELECT 208
    WHERE 219
  挿入 198
  重複を除去 190
  入力域
    FORM.DETAIL パネル 261
    FORM.PAGE パネル 280
  NULL 203
  QMF 報告書内での長さ 24
強調表示の規則 ix
協定世界時 (UTC)、時間帯オフセット 313
許可
  更新 218
  削除 189
  視点の作成 188
  選択 208
  挿入 198
  取り消し 207
  表の行を更新するため 192, 207
  表を作成 186
  表を使用するため 192
  付与 192
  変更 177
区切り文字
  変数値内の文字ストリング 153
  SQL 照会内のステートメント間 371
区分データ・セット
  参照: データ・セット、エクスポートでの定義
組み込み SQL 関数
  AVG 179
  COUNT(DISTINCT) 190
  MAX 201
  MIN 201
  SUM 214
グリニッジ標準時 (GMT)、時間帯オフセット 313
```
[計算](#page-304-0) 291 [計算値](#page-209-0) 196 [グループの](#page-206-0) 193 [AVG](#page-192-0) 179 [COUNT\(DISTINCT\)](#page-203-0) 190 [GROUP](#page-206-0) BY 193, [196](#page-209-0) [MAX](#page-214-0) 201 [MIN](#page-214-0) 201 [SUM](#page-227-0) 214 [WHERE](#page-235-0) 文節 222 結果セット [サポートされる数](#page-193-0) 180 [報告書用を指定](#page-384-0) 371 QMF [をストアード・プロシージャーとして開始](#page-125-0) 112 [結合、表の](#page-228-0) 215 [UNION](#page-228-0) を使用 215 コード、SQL [参照:](#page-373-0) SQL コード コード化文字セット ID 参照: [CCSID](#page-345-0) [降順リスト](#page-373-0) 360 [後続ブランク、保持](#page-330-0) 317 [構文図、読み方](#page-11-0) x コマンド [アプリケーション内から](#page-14-0) 1 [各国語、設定](#page-384-0) 371 [サポートする大域変数](#page-361-0) 348 [複数の行にまたがる](#page-14-0) 1 [メッセージ出力を保管する大域](#page-370-0) 357 [ADD](#page-20-0) 7 [BACKWARD](#page-20-0) 7 [BATCH](#page-22-0) 9 [BOTTOM](#page-22-0) 9 [CANCEL](#page-23-0) 10 [CHANGE](#page-23-0) 10 [CHECK](#page-24-0) 11 [CICS](#page-25-0) 12 [CLEAR](#page-26-0) 13 [CONNECT](#page-27-0) 14, [16](#page-29-0) [CONVERT](#page-32-0) 19 [DELETE](#page-35-0) 22 [DESCRIBE](#page-36-0) 23 [DISPLAY](#page-37-0) 24 [DPRE](#page-43-0) 30 [DRAW](#page-44-0) 31 EDIT [TABLE](#page-49-0) 36 EDIT [オブジェクト](#page-46-0) 33 [END](#page-51-0) 38 [ENLARGE](#page-52-0) 39 [ERASE](#page-53-0) 40 [EXIT](#page-55-0) 42 [EXPORT](#page-56-0) 43, [53](#page-66-0) [FORWARD](#page-79-0) 66 GET [GLOBAL](#page-80-0) 67 [GETQMF](#page-81-0) マクロ 68 [HELP](#page-82-0) 69
コマンド *(*続き*)* [IMPORT](#page-83-0) 70, [79](#page-92-0) [INSERT](#page-100-0) 87 [INTERACT](#page-101-0) 88 [ISPF](#page-102-0) 89 [LAYOUT](#page-102-0) 89 [LEFT](#page-104-0) 91 [LIST](#page-105-0) 92 [MESSAGE](#page-110-0) 97 [NEXT](#page-112-0) 99 [PREVIOUS](#page-113-0) 100 [PRINT](#page-113-0) 100, [112](#page-125-0) [QMF](#page-134-0) 121 [REDUCE](#page-135-0) 122 [REFRESH](#page-135-0) 122 [RENAME](#page-136-0) 123 RESET [GLOBAL](#page-137-0) 124 RESET [オブジェクト](#page-138-0) 125 [RETRIEVE](#page-142-0) 129 [RIGHT](#page-143-0) 130 [RUN](#page-144-0) 131 [SAVE](#page-157-0) 144 [SEARCH](#page-165-0) 152 SET [GLOBAL](#page-166-0) 153 SET [PROFILE](#page-169-0) 156 [SHOW](#page-174-0) 161 [SORT](#page-178-0) 165 [SPECIFY](#page-178-0) 165 [START](#page-180-0) 167 [STATE](#page-184-0) 171 [TOP](#page-185-0) 172 [TRACE](#page-185-0) 172 [TSO](#page-185-0) 172 コマンド同義語 [定義](#page-368-0) 355 [コマンド・インターフェース](#page-14-0) 1 [コメント、](#page-12-0)IBM へ送信 xi

## [サ行]

サーバー 参照: [データベース](#page-29-0) [サービス情報](#page-10-0) ix [最終使用日、オブジェクト・リスト](#page-373-0) 360, [371](#page-384-0) [最終報告書の要約](#page-281-0) (FORM.FINAL) 268 最大長 [エクスポート時の行](#page-56-0) 43, [53](#page-66-0) [オブジェクト名](#page-332-0) 319 [変換された照会](#page-32-0) 19 [報告書の行](#page-37-0) 24, [43](#page-56-0) SQL [照会](#page-144-0) 131, [371](#page-384-0) [サブシステム](#page-361-0) ID、大域変数 348 サポートされている言語 翻訳 参照: [多文化サポート](#page-361-0) [サポート情報](#page-10-0) ix

[算術関数、日時データの制限](#page-317-0) 304 [算術式](#page-235-0) 222 [サンプル表](#page-348-0) 335, [342,](#page-355-0) [343](#page-356-0)[,344,](#page-357-0) [345](#page-358-0) 式 [記号と演算](#page-235-0) 222 [算術](#page-235-0) 222 [条件の](#page-215-0) 202 [書式での使用](#page-304-0) 291 [評価](#page-235-0) 222 REXX [プログラムでいつ評価されるか](#page-304-0) 291 [式内のアスタリスク](#page-235-0) (\*) 222 [時刻、報告書に配置](#page-293-0) 280 指示照会 SQL [への変換](#page-32-0) 19 [指数表記、編集コード](#page-322-0) 309 視点 [作成](#page-201-0) 188 [除去](#page-204-0) 191 [制限](#page-201-0) 188 名前 [非修飾、処理方法](#page-224-0) 211 3 [部構成の名前による失敗](#page-17-0) 4 LIST [コマンド、関連する大域](#page-384-0) 371 [視点によるデータ・セキュリティー](#page-201-0) 188 [「終了」ファンクション・キー](#page-14-0) 1 [終了フラグ変数](#page-361-0) 348 順序 [行、報告書の](#page-217-0) 204 LIST [コマンド項目、変更](#page-373-0) 360 照会 [インポート](#page-83-0) 70, [79](#page-92-0) [エクスポート](#page-56-0) 43, [53](#page-66-0) [許可を与える](#page-205-0) 192 [許可を取り消し](#page-220-0) 207 [計算値](#page-206-0) 193, [222](#page-235-0) [コミット](#page-196-0) 183 式 [222](#page-235-0) 実行 参照: RUN QUERY [コマンド](#page-396-0) 実行後の報告書 [抑制](#page-373-0) 360 [条件](#page-215-0) 202, [219](#page-232-0) [ステートメントの長さ](#page-408-0) 395 [選択](#page-221-0) 208 [一部の文字ストリングで](#page-213-0) 200 [条件に基づく](#page-232-0) 219 [等号と不等号で](#page-232-0) 219 [特定の行](#page-232-0) 219 [特定列](#page-221-0) 208 [否定条件で](#page-215-0) 202 [複数条件で](#page-190-0) 177, [204](#page-217-0) [リストの値で](#page-210-0) 197 [全列](#page-221-0) 208 [大域に保管されるサブタイプ](#page-361-0) 348 [重複行の除去](#page-203-0) 190 [データ定義](#page-199-0) 186

照会 *(*続き*)* データ入力 [行の更新](#page-231-0) 218 [行の挿入](#page-211-0) 198 副照会 ALL [キーワード付き](#page-189-0) 176 ANY [キーワード付き](#page-191-0) 178 SOME [キーワード付き](#page-226-0) 213 [分離レベル](#page-384-0) 371 変換 参照: [CONVERT](#page-396-0) QUERY コマンド [報告書における行の配列](#page-217-0) 204 [見積もられたコスト、使用不可にする](#page-373-0) 360 [モデル大域変数](#page-361-0) 348 CALL ステートメント [報告書の結果セットを指定](#page-384-0) 371 参照: CALL [ステートメント](#page-14-0) [DELETE](#page-202-0) FROM 189 QUERY [パネルの上書きを回避](#page-384-0) 371 [SQL](#page-188-0) 175 [参照:](#page-384-0) SQL 照会 障害追及 XML [データ、エクスポート](#page-66-0) 53 [照会のコスト見積、使用不可にする](#page-373-0) 360 [照会の定数](#page-221-0) 208 [照会の分離レベル](#page-384-0) 371 条件 [書き込み](#page-232-0) 219 [作成](#page-232-0) 219 [式を持つ](#page-215-0) 202 [等号の使用](#page-232-0) 219 [否定](#page-215-0) 202 [複数の](#page-190-0) 177, [204](#page-217-0) [AND](#page-190-0) 177 OR [204](#page-217-0) [不等号の使用](#page-232-0) 219 [リスト内の値](#page-210-0) 197 [乗算演算子](#page-235-0) (\*) 222 乗算記号 (\*) [式の中の](#page-235-0) 222 [乗算演算子](#page-235-0) 222 [昇順リスト](#page-373-0) 360 [除去、重複行の](#page-203-0) 190 書式 [インポート](#page-83-0) 70, [79](#page-92-0) [エクスポート](#page-56-0) 43, [53](#page-66-0) [結果セット出力](#page-193-0) 180 [新規報告書のデフォルト](#page-144-0) 131 データの折り返し 参照: [列データの折り返し](#page-262-0) [データ・タイプの幅](#page-262-0) 249 パネル [関連する大域](#page-361-0) 348 [入力域](#page-242-0) 229 [変更](#page-242-0) 229 GROUP [取扱コード](#page-206-0) 193

書式 *(*続き*)* [FORM.BREAK](#page-249-0) 236 [FORM.CALC](#page-257-0) 244 [FORM.COLUMNS](#page-262-0) 249 [列名とラベル](#page-373-0) 360 [FORM.CONDITIONS](#page-272-0) 259 [FORM.DETAIL](#page-274-0) 261 [FORM.FINAL](#page-281-0) 268 [FORM.MAIN](#page-245-0) 232 [列名とラベル](#page-373-0) 360 [FORM.OPTIONS](#page-286-0) 273 [FORM.PAGE](#page-293-0) 280 SAVE、EXPORT、IMPORT [の多文化サポート](#page-384-0) 371 [書式のブランクの](#page-309-0) USAGE フィールド 296 所有者名 [関連する大域変数](#page-361-0) 348 [最大長](#page-332-0) 319 [リストの順序付け](#page-373-0) 360 LIST [コマンドのデフォルト](#page-105-0) 92, [371](#page-384-0) 数学関数 参照: [算術関数、日時データの制限](#page-317-0) 数値 データ [式の中の](#page-235-0) 222 [単精度浮動小数点のインポート](#page-408-0) 395 [通貨記号、変更](#page-373-0) 360 [編集コード](#page-322-0) 309 [定数](#page-221-0) 208 参照: [確認パネル](#page-14-0) [スカラー関数](#page-236-0) 223 [ストリング](#page-236-0) 223 [日時データ](#page-236-0) 223 [変換](#page-236-0) 223 スキーマ ID、QMF [での使用法](#page-224-0) 211 [スクロール量、設定](#page-373-0) 360 [図形データから文字データへのキャスト](#page-345-0) 332 図形データ・タイプ [書式のデフォルトの幅](#page-262-0) 249 [編集コード](#page-322-0) 309 LIKE [キーワード付き](#page-213-0) 200 Unicode [内の文字に自動キャスト](#page-345-0) 332 ステートメント、照会 [サポートされる長さ](#page-408-0) 395 ストアード・プロシージャー [報告書の結果セットを指定](#page-384-0) 371 QMF for TSO の開始 [結果セットで出力を受け取る](#page-125-0) 112 [制限](#page-17-0) 4, [16,](#page-29-0) [92](#page-105-0) [大域変数のサポート](#page-361-0) 348 [ストリング関数](#page-236-0) 223 図表 [印刷](#page-340-0) 327 [エクスポート](#page-56-0) 43, [53](#page-66-0) [書式から作成](#page-245-0) 232 [データ・タイプの制約](#page-245-0) 232, [249](#page-262-0) [入力域](#page-245-0) 232

[図表上の](#page-262-0) Y 軸、制限 249 スラッシュ (/) [式の中の](#page-235-0) 222 [除算演算子](#page-235-0) 222 正の SQL [コード、メッセージ・サポート](#page-373-0) 360 正の SQL [コードの通知](#page-373-0) 360 正符号 (+) [演算子](#page-235-0) 222 [式の中の](#page-235-0) 222 [セッション、状態を記録する変数](#page-361-0) 348 [セッション大域変数](#page-397-0) 384 [設定](#page-180-0) 167 [線形プロシージャー](#page-340-0) 327 先行 / 後続ブランクの保持 (B) [書式](#page-330-0) 317 [変数での](#page-330-0) 317 [先行ブランク、保持](#page-330-0) 317 選択 条件に基づく [等号および不等号の使用](#page-232-0) 219 [特定の文字ストリングを使用した](#page-213-0) 200 [否定](#page-215-0) 202 [複数の](#page-190-0) 177, [204](#page-217-0) [リスト内の値](#page-210-0) 197 [全列](#page-221-0) 208 [特定の行](#page-232-0) 219 [特定列](#page-221-0) 208 [複数の表から最大数](#page-221-0) 208 [選択記号、](#page-213-0)LIKE 付き 200 前提条件 データベース要件 [複数行取り出し](#page-17-0)/挿入 4 CONNECT [の最低限のバージョン](#page-29-0) 16 QMF [の開始](#page-17-0) 4 [前提条件となるデータベース・リリース](#page-29-0) 16 [ソート・シーケンス、](#page-217-0)ORDER BY 204 操作モード [表示する大域変数](#page-361-0) 348 [相対コスト見積パネル、使用不可にする](#page-373-0) 360

# [タ行]

ダイアログ・マネージャー、ISPF [変換された照会用の変数プール](#page-32-0) 19 大域変数 [アプリケーション・トレース・レベル](#page-361-0) 348 [一時記憶域の上書き](#page-384-0) 371 [印刷出力内の紙送り制御文字](#page-384-0) 371 [オブジェクトの最終使用日](#page-384-0) 371 [管理者権限](#page-361-0) 348, [371](#page-384-0) [起動プロシージャー、再実行](#page-384-0) 371 クラス [ストアード・プロシージャー・インターフェース](#page-361-0) 348 [DSQAO](#page-361-0) 348 [DSQAP](#page-368-0) 355, [356](#page-369-0) [DSQCM](#page-370-0) 357

大域変数 *(*続き*)* クラス *(*続き*)* [DSQCP](#page-370-0) 357 [DSQEC](#page-384-0) 371 [DSQQC](#page-396-0) 383 [DSQQM](#page-396-0) 383 [DXY](#page-397-0) 384 [現行オブジェクト](#page-361-0) 348 [現行パネル名](#page-361-0) 348 [現在の書式パネル](#page-361-0) 348 [コマンド同義語の定義](#page-368-0) 355 [コマンド・サポート](#page-361-0) 348 [サブシステム](#page-361-0) ID 348 [照会サブタイプ](#page-361-0) 348 [照会の分離レベル](#page-384-0) 371 [初期化時の設定](#page-361-0) 348, [371](#page-384-0) [書式](#page-330-0) 317 [所有者名](#page-361-0) 348 [スクロール量](#page-373-0) 360 [ストアード・プロシージャーの結果セット](#page-384-0) 371 [ストアード・プロシージャー・インターフェース](#page-361-0) 348 正の SQL [コードの通知](#page-373-0) 360 [設定](#page-361-0)/表示 348 [相対コスト見積パネル](#page-373-0) 360 [多文化サポート](#page-361-0) 348, [371](#page-384-0) [通貨記号](#page-373-0) 360 [データベース・カーソル状況](#page-361-0) 348 [データベース・マネージャー](#page-361-0) 348 [同時アクセスの解決](#page-384-0) 371 [取り出された行、番号](#page-361-0) 348 [のリスト](#page-360-0) 347 [バージョン](#page-361-0)/リリース 348 [バッチと対話式操作](#page-361-0) 348 [パネル](#page-373-0) ID、表示 360 [複数ステートメント](#page-384-0) SQL 照会 371 [複数ステートメント照会内の解決](#page-144-0) 131 [プロファイルの](#page-368-0) CASE パラメーター 355 [プロファイルの](#page-368-0) CONFIRM パラメーター 355 [プロファイルの](#page-368-0) LANGUAGE パラメーター 355 [プロファイルの](#page-368-0) LENGTH パラメーター 355 [プロファイルの](#page-368-0) MODEL パラメーター 355 [プロファイルの](#page-368-0) PRINTER パラメーター 355 [プロファイルの](#page-368-0) RESOURCE GROUP パラメーター 355 [プロファイルの](#page-368-0) SPACE パラメーター 355 [プロファイルの](#page-368-0) TRACE パラメーター 355 [プロファイルの](#page-368-0) WIDTH パラメーター 355 [メッセージ出力](#page-370-0) 357 [モデル照会](#page-361-0) 348 [ユーザー・アテンション・フラグ](#page-361-0) 348 [予備データの拡張記憶域](#page-384-0) 371 [リスト順序](#page-373-0) 360 [リセット報告書パネルの表示](#page-384-0) 371 [リモート・ロケーション名](#page-361-0) 348 [列ラベルと名前](#page-373-0) 360 [ローカル・データベース名](#page-361-0) 348 32 KB [を超えた](#page-384-0) SQL 照会 371

大域変数 *(*続き*)* CICS [印刷](#page-369-0) 356 [トレース](#page-369-0) 356 [予備データ](#page-369-0) 356 [CONNECT](#page-361-0) ID 348 CONVERT [コマンドの変数](#page-32-0) 19 DBCS [サポート](#page-361-0) 348 EXPORT [コマンドの記憶域](#page-384-0) (TSO) 371 EXPORT [の列名の長さ](#page-373-0) 360 LIST コマンド [サポートする視点](#page-384-0) 371 OWNER [のデフォルト](#page-384-0) 371 QMF [報告書の行の長さ](#page-384-0) 371 RUN QUERY [後の報告書表示](#page-373-0) 360 RUN QUERY [メッセージ](#page-396-0) 383 RUW [を介して使用する](#page-368-0) QMF 355 SAVE コマンドの SHARE [パラメーター](#page-384-0) 371 大域変数 (DB2) [設定](#page-224-0) 211 大小文字の混合 [切れ目フッターの](#page-249-0) 236 [パスワード](#page-29-0) 16 対話式 QMF [操作モードの大域変数](#page-361-0) 348 大/[小文字混合パスワード](#page-368-0) 355 多文化サポート [関連する大域変数](#page-361-0) 348, [371](#page-384-0) 書式 [\(SAVE/EXPORT/IMPORT\)](#page-384-0) 371 単精度浮動小数点数 [サポート](#page-408-0) 395 [地域時間データ、編集コード](#page-326-0) 313 置換変数 [複数ステートメント照会内の解決](#page-144-0) 131 注意 [特記事項](#page-412-0) 399 [通貨記号、変更](#page-373-0) 360 データ [インポート](#page-83-0) 70, [79](#page-92-0) [エクスポート](#page-56-0) 43, [53](#page-66-0) [削除](#page-202-0) 189 [定義](#page-199-0) 186 入力 [行の挿入](#page-211-0) 198 [更新、行の](#page-231-0) 218 [削除、行を](#page-202-0) 189 [挿入、行の](#page-211-0) 198 [保護](#page-201-0) 188 データの切り捨て LOB [データ・タイプ](#page-37-0) 24 [XML](#page-37-0) 24 データのロック [エスカレーションの回避](#page-384-0) 371 [同時アクセスの解決のオプション](#page-384-0) 371 [データベース](#page-29-0) 16 許可 ID[、変更](#page-27-0)/再接続 14

[データベース](#page-29-0) *(*続き*)* [サブシステム](#page-361-0) ID、大域変数 348 [サポートされるバージョン](#page-29-0) 16 [図形データの](#page-345-0) Unicode 変換 332 [それぞれに異なる機能](#page-408-0) 395 [名前](#page-205-0) 192 複数行取り出し/挿入 参照: [複数行取り出し](#page-180-0)/挿入 [リモート作業単位の使用](#page-343-0) 330 [レジスター、設定](#page-224-0) 211 CONNECT [の前提条件となるバージョン](#page-29-0) 16 SQL  $\Box - F$ [参照:](#page-373-0) SQL コード [データベース・マネージャー、タイプを保管する大域](#page-361-0) 348 [データ・セット、エクスポートでの定義](#page-66-0) 53, [371](#page-384-0) データ・セットの DSORG 値 CICS での TSO [データ・セット](#page-56-0) 43 [EXPORT](#page-66-0) (TSO の場合) 53 [データ・セットの動的割り振り、](#page-66-0)TSO での EXPORT 53 データ・タイプ あるタイプから別のタイプへの変換 参照: [あるデータ・タイプから別のデータ・タイプへの](#page-157-0) [変換](#page-157-0) [式の中の](#page-235-0) 222 [デフォルトの幅](#page-262-0) 249 [表示できない](#page-327-0) 314 [CREATE](#page-199-0) TABLE 186 [ディレクトリー・ブロック、エクスポート時の指定](#page-66-0) 53, [371](#page-384-0) [等号](#page-232-0) 219 統合交換形式 参照: IXF [形式、データのエクスポート](#page-56-0) [同時アクセスの解決](#page-384-0) 371 [特殊レジスター、設定](#page-224-0) 211 [取扱コード](#page-309-0) 296 [日時](#page-317-0) 304 [ACROSS](#page-310-0) 297 [BREAK](#page-315-0) 302 [CALCID](#page-316-0) 303 [GROUP](#page-316-0) 303 [OMIT](#page-317-0) 304 トレース [アプリケーション・トレース・レベル](#page-361-0) 348 [ストアード・プロシージャー・インターフェースの制限](#page-169-0) 156 正の SQL [コード](#page-373-0) 360 [大域変数](#page-369-0) 356 [プロファイル・パラメーター](#page-368-0) 355 [メッセージ番号の検索](#page-82-0) 69

### [ナ行]

長さの制限 [参照:](#page-332-0) 最大長 名前 [修飾された](#page-205-0) 192 [リストの順序付け](#page-373-0) 360 [列用、データベース・ラベルへの変更](#page-245-0) 232, [249,](#page-262-0) [360](#page-373-0) 名前 *(*続き*)* LIST [コマンドをサポートする視点、大域](#page-384-0) 371 なりません。 [非コミット読み取りとカーソル固定](#page-384-0) 371 日時データ [サポートされる書式変数](#page-249-0) 236 [サポートされるスカラー関数](#page-236-0) 223 [集約](#page-310-0) 297 [取扱コード](#page-317-0) 304 編集コード [時間データ](#page-325-0) 312 [タイム・スタンプ・データ](#page-326-0) 313 [日付データ](#page-324-0) 311 ニックネーム、プリンター [何も指定されなかったときの動作](#page-340-0) 327

## [ハ行]

バージョン番号 データベース・マネージャー [CONNECT](#page-29-0) の最低限 16 QMF[、保管する大域](#page-361-0) 348 パーセント記号 (%) LIKE [キーワード付き](#page-213-0) 200 配置 [図表](#page-293-0) 280 [ページ見出し](#page-293-0) 280 [報告書](#page-293-0) 280 バッチ QMF [操作モードの大域変数](#page-361-0) 348 バッチ QMF [セッション、大域](#page-361-0) 348 パネル 確認 [一時記憶域の上書き、回避](#page-384-0) 371 参照: [確認パネル](#page-144-0) [相対コスト見積、使用不可にする](#page-373-0) 360 名前 [関連する大域変数](#page-361-0) 348 ID [表示](#page-373-0) 360 パフォーマンス [同時アクセスの解決のオプション](#page-384-0) 371 パラメーター CALL [ステートメント](#page-193-0) 180 START [コマンド](#page-180-0) 167 バリエーション、FORM.DETAIL [指定](#page-274-0) 261 [破棄](#page-56-0) 43 [番号を保管する大域変数](#page-361-0) 348 [ページ送り](#page-112-0) 99, [100](#page-113-0) [非コミット読み取り、使用可能化](#page-384-0) 371 非修飾の表/[視点名、処理方法](#page-224-0) 211 [日付、報告書に配置](#page-293-0) 280 否定条件、NOT [キーワード](#page-215-0) 202 表 [インポート](#page-83-0) 70, [79](#page-92-0)

表 *(*続き*)* [エクスポート](#page-56-0) 43, [53](#page-66-0) [行の挿入](#page-211-0) 198 [削除、行を](#page-202-0) 189 [作成](#page-199-0) 186 [サンプル](#page-348-0) 335 [Q.APPLICANT](#page-348-0) 335 [Q.CASHFLOW](#page-355-0) 342 [Q.CLIMATE\\_10YR](#page-356-0) 343 [Q.CLIMATE\\_USA](#page-357-0) 344 [Q.INTERVIEW](#page-349-0) 336 [Q.ORG](#page-349-0) 336 [Q.PARTS](#page-350-0) 337 [Q.PRODUCTS](#page-351-0) 338 [Q.PROJECT](#page-352-0) 339 [Q.SALES](#page-352-0) 339 [Q.STAFF](#page-353-0) 340 [Q.SUPPLIER](#page-354-0) 341 [Q.WORLDINFO](#page-358-0) 345 [使用許可](#page-205-0) 192, [207](#page-220-0) 名前 [非修飾、処理方法](#page-224-0) 211 3 [部構成の名前による失敗](#page-17-0) 4 [廃棄](#page-204-0) 191 [ページ・サイズ、報告書の行の長さへの影響](#page-37-0) 24 [別名](#page-204-0) 191 [DISPLAY](#page-37-0) TABLE で表示 24 LIST コマンド [関連する大域変数](#page-384-0) 371 [NULL](#page-216-0) 203 [UNION](#page-228-0) で複数 215 表エディター [データ・タイプの制約](#page-49-0) 36 [表エディター内の](#page-370-0) + 符号、変更 357 [表示される有効数字、浮動小数点データ](#page-322-0) 309 [標準索引表記、編集コード](#page-322-0) 309 [表の修飾名](#page-205-0) 192 [表のページ・サイズ、報告書の行の長さへの影響](#page-37-0) 24 ファンクション・キー [一般](#page-14-0) 1 [定義が保管される場所](#page-368-0) 355 [フィードバック、](#page-12-0)IBM へ送信 xi [フェッチ、複数行](#page-180-0) 167 不完全データ・オブジェクト [プロンプト・パネル](#page-335-0) 322 [リセット報告書パネルの使用可能化](#page-384-0) 371 副照会 ALL [キーワード付き](#page-189-0) 176 ANY [キーワード付き](#page-191-0) 178 SOME [キーワード付き](#page-226-0) 213 複数行取り出し/挿入 [設定](#page-180-0) 167 3 [部構成の名前による失敗](#page-17-0) 4 [複数行の設定](#page-180-0) 167 [複数ステートメント照会](#page-384-0) 371 [確認プロンプト](#page-144-0) 131

[複数ステートメント照会](#page-384-0) *(*続き*)* [サポートされないステートメント](#page-144-0) 131 [失敗](#page-144-0) 131 [入力方法](#page-337-0) 324 [変数値の解決](#page-144-0) 131 [複数ステートメント照会の失敗に対するロールバック](#page-144-0) 131 [不整合、書式とデータの](#page-301-0) 288 [不等号](#page-232-0) 219 [不等号](#page-191-0) (<>) 178, [219](#page-232-0) 不等号の代替記号 (¬=) [演算子](#page-191-0) 178 [検索条件](#page-232-0) 219 [浮動小数、編集コード](#page-322-0) 309 浮動小数点数 [指数表記](#page-322-0) 309 [単精度のインポート](#page-408-0) 395 負符号 (-) [演算子](#page-235-0) 222 [式の中の](#page-235-0) 222 ブランク行 [フッターでの](#page-293-0) 280 [ヘッダー](#page-293-0) 280 [FORM.PAGE](#page-293-0) パネル 280 [プリンター名の](#page-125-0) blankstring オプション 112 [プログラム・パラメーター](#page-180-0) 167 プロシージャー [インポート](#page-83-0) 70, [79](#page-92-0) [エクスポート](#page-56-0) 43, [53](#page-66-0) [起動、再実行](#page-384-0) 371 [初期化、変数の設定](#page-361-0) 348 ストアード・プロシージャー 参照: [ストアード・プロシージャー](#page-66-0) [線形](#page-338-0) 325 [ロジックで](#page-338-0) 325 PROC [パネルの上書きを回避](#page-384-0) 371 [REXX](#page-338-0) 325 プロファイル [関連する大域変数](#page-368-0) 355 [保管されていない値の上書きを回避](#page-384-0) 371 分散作業単位 [規則](#page-17-0) 4 [サポートされないデータベース](#page-408-0) 395 [複数行取り出し](#page-17-0)/挿入の前提条件 4 3 [部構成の名前についての](#page-37-0) VM/VSE の制限 24 ページ [フッター](#page-293-0) 280 [ヘッダー](#page-293-0) 280 [変数](#page-293-0) 280 別名 [除去](#page-204-0) 191 3 [部構成の名前による失敗](#page-17-0) 4 LIST [の別名を取得する視点](#page-384-0) 371 [へのエクスポート](#page-66-0) 53 [「ヘルプ」ファンクション・キー](#page-14-0) 1 [変更日、リストの順序付け](#page-373-0) 360 [編集コード](#page-318-0) 305

[編集コード](#page-318-0) *(*続き*)* [日付データ](#page-324-0) 311 [ユーザー定義](#page-329-0) 316 B, [BW](#page-322-0) 309 C、CW、CT、[CDx](#page-320-0) 307 D、I、J、K、L、P [309](#page-322-0) G、[GW](#page-322-0) 309 M [314](#page-327-0) TD [311](#page-324-0) [TDD](#page-324-0) 311 [TDDA](#page-324-0) 311 [TDL](#page-324-0) 311 [TDM](#page-324-0) 311 [TDMA](#page-324-0) 311 [TDY](#page-324-0) 311 [TDYA](#page-324-0) 311 TSI [313](#page-326-0) [TSZ](#page-326-0) 313 [TTA](#page-325-0) 312 [TTAN](#page-325-0) 312 [TTC](#page-325-0) 312 [TTL](#page-325-0) 312 [TTS](#page-325-0) 312 [TTU](#page-325-0) 312 [Uxxxx](#page-329-0)、Vxxxx 316 X、[XW](#page-322-0) 309 変数 書式 [概要](#page-330-0) 317 [日時データ](#page-249-0) 236 [大域](#page-32-0) 19, [347](#page-360-0) 置換 参照: [置換変数](#page-32-0) 報告書 印刷 [紙送り制御文字](#page-384-0) 371 [インポート](#page-83-0) 70, [79](#page-92-0) [エクスポート](#page-56-0) 43, [53](#page-66-0) [行の長さ、設定](#page-384-0) 371 [形式設定](#page-242-0) 229 [結果セットで受け取る](#page-125-0) 112, [180](#page-193-0) [照会実行後の抑止](#page-373-0) 360 条件付き書式設定 参照: [報告書の条件付き形式設定](#page-274-0) ストアード・プロシージャーの実行 参照: [ストアード・プロシージャー](#page-384-0) [表示できないデータ・タイプ](#page-327-0) 314 HTML [エクスポート](#page-66-0) 53 [報告書内のドル記号、変更](#page-373-0) 360 報告書の条件付き形式設定 [条件の指定](#page-272-0) 259 [バリエーションの指定](#page-274-0) 261 保護 [視点を使用して確認](#page-201-0) 188

## [マ行]

[マージ、表の](#page-228-0) 215 見出し、列 参照: [ヘッダー](#page-373-0) [見積もられた照会コスト、使用不可にする](#page-373-0) 360 [明細ヘッダー・テキスト](#page-274-0) (FORM.DETAIL パネル) 261 [メタデータ編集コード](#page-327-0) 314 メッセージ 関連する大域変数 正の SQL [コードのメッセージ・サポート](#page-373-0) 360 [前のコマンドからのメッセージ](#page-370-0) 357 RUN QUERY [メッセージ](#page-396-0) 383 文字 [形式、データのエクスポート](#page-56-0) 43 データ [編集コード](#page-320-0) 307 LIKE [キーワード付き](#page-213-0) 200 Unicode [内の文字に自動キャスト](#page-345-0) 332 [定数](#page-221-0) 208 [文字形式、データのエクスポート](#page-66-0) 53 文字ラージ・オブジェクト・データ 参照: CLOB [データ・タイプ](#page-327-0)

## [ヤ行]

ユーザー ID[、データベース接続](#page-361-0) 348 [ユーザー定義編集コード](#page-329-0) 316 [ユーザー・アテンション・フラグ](#page-361-0) 348 [ユーロ通貨記号、使用可能化](#page-373-0) 360 [呼び出し可能インターフェース](#page-14-0) 1 [予備データ](#page-180-0) 167 予備ファイル [サポートする大域変数](#page-369-0) 356 TSO [での拡張記憶域の使用](#page-384-0) 371 読み取り専用制限、CICS [上のリモート・データベース](#page-17-0) 4 [予約語](#page-188-0) 175

# [ラ行]

ラージ・オブジェクト・データ・タイプ 参照: LOB [データ・タイプ](#page-17-0) [「リスト」ファンクション・キー](#page-14-0) 1 [リセット報告書パネル、使用可能化](#page-384-0) 371 [リソース競合、削減](#page-384-0) 371 リモート 表 [別名](#page-343-0) 330 3 [部構成の名前](#page-343-0) 330 リモート作業単位 [現行ロケーション](#page-343-0) 330 [使用](#page-343-0) 330 [データベースへの接続](#page-343-0) 330 SQL [ステートメント](#page-343-0) 330 リモート・データベースとの接続 参照: [リモート・データ・アクセス](#page-17-0)

リモート・データ・アクセス [概要](#page-17-0) 4, [330](#page-343-0) 分散作業単位 (DUW) 参照: [分散作業単位](#page-17-0) リモート作業単位 (RUW) 参照: [リモート作業単位](#page-17-0) CONNECT [のユーザー](#page-361-0) ID 348 参照: [リモート作業単位、分散作業単位](#page-14-0) [レジスター、特殊](#page-224-0) 211 列 しんしゃく しんしゃく かんしゃく あいしゃ [折り返し](#page-320-0) 307 [日時データ・タイプ](#page-262-0) 249 [編集コード](#page-320-0) 307 関数 [AVG](#page-192-0) 179 [COUNT\(DISTINCT\)](#page-203-0) 190 [MAX](#page-214-0) 201 [MIN](#page-214-0) 201 [SUM](#page-227-0) 214 [照会でサポートされる数](#page-408-0) 395 選択 [最大行数](#page-221-0) 208 [すべて](#page-221-0) 208 [複数の表からの](#page-228-0) 215 [置換変数](#page-257-0) 244 [表エディター内のデフォルトのインディケーター](#page-370-0) 357 ヘッダー [切り捨て](#page-262-0) 249 [グループ化したときの関数名](#page-286-0) 273 [図表の](#page-262-0) 249 [入力域](#page-245-0) 232 [ラベルと名前](#page-245-0) 232, [249,](#page-262-0) [360](#page-373-0) [FORM.MAIN](#page-245-0) パネル 232 2 [つの表から](#page-228-0) 215 CREATE TABLE [での定義](#page-199-0) 186 DESCRIBE コマンド 参照: [DESCRIBE](#page-384-0) コマンド EXPORT [の名前の長さ](#page-373-0) 360 [列データの折り返し](#page-320-0) 307 [使用する編集コード](#page-320-0) 307 [日時データ・タイプ](#page-262-0) 249 [列ヘッダー間の区切り記号](#page-286-0) 273 [列見出し用のラベルと名前](#page-245-0) 232, [249,](#page-262-0) [360](#page-373-0) [ログ、トレース](#page-373-0) 360 参照: [トレース](#page-82-0) ロケーション名 [最大長](#page-332-0) 319 [保管する大域変数](#page-361-0) 348 参照: [リモート・データ・アクセス](#page-14-0) 論理否定 (¬) [演算子](#page-191-0) 178 [検索条件](#page-232-0) 219

### [数字]

1 [次スペース割り振り、エクスポートでの](#page-66-0) 53, [371](#page-384-0)

10 進浮動小数点データ 参照: DECFLOAT [データ・タイプ](#page-327-0) 16 [進データ、編集コード](#page-322-0) 309 2 [進形式、データのエクスポート](#page-56-0) 43, [53](#page-66-0) 2 進ラージ・オブジェクト・データ 参照: BLOB [データ・タイプ](#page-327-0) 2 バイト文字セット (DBCS) サポート 参照: DBCS [サポート](#page-198-0) 2 バイト文字ラージ・オブジェクト・データ 参照: DBCLOB [データ・タイプ](#page-327-0) 3 部構成の名前 [データベース・サポート](#page-408-0) 395 3 [部構成の名前を使用したコマンドの失敗](#page-17-0) 4

## **A**

ACROSS [取扱コード](#page-310-0) 297 ADD コマンド [概要](#page-20-0) 7 [表エディターの確認](#page-370-0) 357 ADD 節、ALTER TABLE [ステートメント](#page-189-0) 176 ALL [キーワード](#page-189-0) 176 ALTER ステートメント TABLE キーワード [許可を与える](#page-205-0) 192 [許可を取り消し](#page-220-0) 207 [ADD](#page-189-0) 節 176 AND [キーワード](#page-190-0) 177 ANY [キーワード](#page-191-0) 178 AS [キーワード](#page-192-0) 179 AVG [キーワード](#page-192-0) 179

### **B**

B [編集コード](#page-322-0) 309 [BACKWARD](#page-20-0) コマンド 7 BATCH [コマンド](#page-22-0) 9 BETWEEN [キーワード](#page-215-0) 202 BIGINT [データ、書式のデフォルトの幅](#page-262-0) 249 BINARY データ・タイプ [書式のデフォルトの幅](#page-262-0) 249 制限 [表エディター](#page-49-0) 36 [DISPLAY](#page-37-0) CHART 24, [232](#page-245-0) [編集コード](#page-322-0) 309, [314](#page-327-0) BLOB データ・タイプ [制限](#page-327-0) 314, [316](#page-329-0) [編集コード](#page-327-0) 314 [BOTTOM](#page-22-0) コマンド 9 BREAK [取扱コード](#page-315-0) 302 BW [編集コード](#page-322-0) 309

### **C**

C [編集コード](#page-320-0) 307 CALCid [取扱コード](#page-316-0) 303 CALL ステートメント [サポートされる結果セットの数](#page-193-0) 180 [複数ステートメント照会での制限](#page-144-0) 131 [報告書の結果セットを指定](#page-384-0) 371 CANCEL コマンド [概要](#page-23-0) 10 [表エディターの確認](#page-370-0) 357 **CCSID** [非互換性](#page-345-0) 332 XML [エクスポート形式](#page-56-0) 43, [53](#page-66-0) CDx [編集コード](#page-320-0) 307 CHANGE コマンド [概要](#page-23-0) 10 [表エディターの確認](#page-370-0) 357 CHAR データ・タイプ [書式のデフォルトの幅](#page-262-0) 249 [スカラー関数](#page-236-0) 223 CHECK [コマンド](#page-24-0) 11 CICS 環境 [関連する大域変数](#page-369-0) 356 [サポートされない機能](#page-409-0) 396 制限 [リモート・アクセス](#page-17-0) 4 TSO [データ・セットの使用](#page-56-0) 43 CICS [コマンド](#page-25-0) 12 CLEAR コマンド [概要](#page-26-0) 13 [表エディターの確認](#page-370-0) 357 CLOB データ・タイプ [制限](#page-327-0) 314, [316](#page-329-0) [表エディターの制限](#page-49-0) 36 [編集コード](#page-327-0) 314 [COMMIT](#page-196-0) 183 CONNECT コマンド [前提条件となるデータベース・リリース](#page-29-0) 16 大/[小文字混合パスワード](#page-368-0) 355 [CICS](#page-27-0) 14 [CONNECT](#page-361-0) ID の大域変数 348 [TSO](#page-29-0) 16 [制限](#page-29-0) 16 [データベース許可](#page-29-0) ID の長さ 16 CONNECT [の前提条件となるバージョン](#page-29-0) 16 CONVERT QUERY コマンド [最終使用日の更新を制限](#page-384-0) 371 [大域変数](#page-396-0) 383 [CONVERT](#page-32-0) コマンド 19 CONVERT [コマンドの](#page-32-0) TARGET オプション 19 CREATE PROCEDURE [ステートメント、制限](#page-144-0) 131 CREATE [キーワード](#page-201-0) 188 CREATE ステートメント、SQL [TABLE](#page-199-0) 186 [VIEW](#page-201-0) 188

CT [編集コード](#page-320-0) 307 CURRENT [特殊レジスター、設定](#page-224-0) 211 CW [編集コード](#page-320-0) 307

#### **D**

DASD 記憶域、TSO での EXPORT [用の構成](#page-66-0) 53 DATA オブジェクト [関連する大域変数](#page-361-0) 348 [不完全、リセット報告書パネルの使用可能化](#page-384-0) 371 DATAFORMAT [パラメーター値、](#page-56-0)EXPORT コマンド 43, [53](#page-66-0) [HTML](#page-56-0) 43, [53](#page-66-0) [IXF](#page-56-0) 43, [53](#page-66-0) [QMF](#page-56-0) 43, [53,](#page-66-0) [360](#page-373-0) [XML](#page-56-0) 43, [53](#page-66-0) DATE データ・タイプ [折り返し](#page-262-0) 249 [サポートされる書式変数](#page-249-0) 236 [サポートされるスカラー関数](#page-236-0) 223 [書式のデフォルトの幅](#page-262-0) 249 [スカラー関数](#page-236-0) 223 [図表の制限](#page-262-0) 249 [データのアグリゲート](#page-310-0) 297 [デフォルトのソート・シーケンス](#page-217-0) 204 [取扱コード](#page-317-0) 304 [編集コード](#page-324-0) 311 CALL [ステートメントへの値の引き渡し](#page-193-0) 180 DAY [スカラー関数](#page-236-0) 223 DAYS [スカラー関数](#page-236-0) 223 DBCLOB データ・タイプ [制限](#page-327-0) 314, [316](#page-329-0) [表エディターの制限](#page-49-0) 36 [編集コード](#page-327-0) 314 Unicode 内の CLOB [に自動キャスト](#page-345-0) 332 DBCS サポート [図形を文字データに自動キャスト](#page-345-0) (Unicode) 332 DBCS サポート [オブジェクト名、最大長](#page-332-0) 319 [関連する大域変数](#page-361-0) 348 [コマンド同義語](#page-198-0) 185 [デフォルトのインディケーターの変更、表エディター](#page-370-0) 357 NULL [インディケーターの変更、表エディター](#page-370-0) 357 参照: 2 [バイト文字セット](#page-14-0) (DBCS) サポート DECFLOAT データ・タイプ [書式のデフォルトの幅](#page-262-0) 249 [編集コード](#page-322-0) 309, [314](#page-327-0) [DISPLAY](#page-37-0) CHART の要件 24 EDIT [TABLE](#page-49-0) の要件 36 [EXPORT](#page-66-0) の要件 53 [IMPORT](#page-83-0) の要件 70, [79](#page-92-0) SAVE DATA [の要件](#page-157-0) 144 DECIMAL データ・タイプ [書式のデフォルトの幅](#page-262-0) 249 SQL [のスカラー関数](#page-236-0) 223 DEGREE [特殊レジスター](#page-224-0) 211 DELETE [キーワード](#page-202-0) (SQL) 189

DELETE コマンド [表エディターの確認](#page-370-0) 357 DELETE コマンド (QMF) [概要](#page-35-0) 22 DESCRIBE コマンド [概要](#page-36-0) 23 [サポートする視点](#page-384-0) 371 DIGITS [スカラー関数](#page-236-0) 223 DISPLAY コマンド [概要](#page-37-0) 24 [最終使用日の更新を制限](#page-384-0) 371 図形を DISPLAY TABLE [の文字データにキャスト](#page-345-0) 332 DISTINCT [キーワード](#page-203-0) 190 DPRE [コマンド](#page-43-0) 30 DRAW [コマンド](#page-44-0) 31 DROP [キーワード](#page-204-0) 191 DSNHDECP [モジュール、図形データの](#page-345-0) Unicode 変換 332 DSQAO [大域変数](#page-361-0) 348 DSQAP [大域変数](#page-368-0) 355, [356](#page-369-0) DSQCM [大域変数](#page-370-0) 357 DSQCP [大域変数](#page-370-0) 357 [DSQCP\\_RMV\\_BLANKS](#page-49-0) 大域変数 36 DSQCXPR [プログラム](#page-303-0) 290 [DSQDC\\_SCROLL\\_AMT](#page-20-0) 大域変数 7, [66,](#page-79-0) [91,](#page-104-0) [130](#page-143-0) DSQDEBUG トレース・ログ 正の SQL [コードのロギング](#page-373-0) 360 [メッセージ番号の検索](#page-82-0) 69 参照: [トレース](#page-14-0) DSQEC [大域変数](#page-384-0) 371 [DSQEC\\_NLFCMD\\_LANG](#page-384-0) 変数 371 DSQQC [大域変数](#page-396-0) 383 DSQQM [大域変数](#page-396-0) 383 DSQSPTYP [パラメーター](#page-180-0) 167 DSQUOPTS [初期化ルーチン](#page-384-0) 371 DUW 参照: [分散作業単位](#page-17-0) DXY [大域変数](#page-397-0) 384 D, DC, DZ, DZC 編集コード [概要](#page-322-0) 309 [通貨記号、変更](#page-373-0) 360

#### **E**

EDIT TABLE コマンド [概要](#page-49-0) 36 参照: [表エディター](#page-14-0) -332 SQL [コード](#page-345-0) 332 EDIT [オブジェクト・コマンド](#page-46-0) 33 EDIT コマンド [デフォルト・エディター](#page-384-0) 371 EDIT 入力域 [\(FORM.COLUMNS\)](#page-262-0) 249 END コマンド [概要](#page-51-0) 38 [表エディターの確認](#page-370-0) 357 [ENLARGE](#page-52-0) コマンド 39 ERASE [コマンド](#page-53-0) 40

EXISTS [キーワード](#page-205-0) 192 EXIT [コマンド](#page-55-0) 42 EXPORT コマンド [最終使用日の更新を制限](#page-384-0) 371 [書式、使用される各国語](#page-384-0) 371 [列名の長さ](#page-373-0) 360 [CICS](#page-56-0) 43 [TSO](#page-66-0) 53 [記憶域の指定](#page-384-0) 371 XML [データのエクスポート中のエラー](#page-66-0) 53 Extensible Markup Language データ・タイプ 参照: XML [データ・タイプ](#page-144-0) E、EZ [編集コード](#page-322-0) 309

#### **F**

FLOAT データ・タイプ [書式のデフォルトの幅](#page-262-0) 249 [編集コード](#page-322-0) 309 SQL [のスカラー関数](#page-236-0) 223 [FORM.PAGE](#page-293-0) の ALIGN 入力域 280 [FORWARD](#page-79-0) コマンド 66 FROM [キーワード](#page-221-0) 208 FUNCTION PATH [レジスター、設定](#page-224-0) 211

## **G**

G [編集コード](#page-322-0) 309 GDDM (図形データ表示管理プログラム) ニックネーム 参照: [ニックネーム、プリンター](#page-340-0) QMF [オブジェクトの印刷](#page-340-0) 327 GET [GLOBAL](#page-80-0) コマンド 67 [GETQMF](#page-81-0) マクロ 68 GMT (グリニッジ標準時)[、時間帯オフセット](#page-326-0) 313 GRANT [キーワード](#page-205-0) 192 GROUP BY [キーワード](#page-206-0) 193 GROUP [取扱コード](#page-316-0) 303 GW [編集コード](#page-322-0) 309

### **H**

HAVING [キーワード](#page-209-0) 196 HELP [コマンド](#page-82-0) 69 HEX [スカラー関数](#page-236-0) 223 HOUR [スカラー関数](#page-236-0) 223 HTML [報告書のエクスポート](#page-56-0) 43, [53](#page-66-0)

## **I**

I および IZ [編集コード](#page-322-0) 309 IMPORT コマンド [アクセラレーター表](#page-384-0) 371 [最終使用日の更新を制限](#page-384-0) 371 [使用される各国語、](#page-384-0)IMPORT FORM 371 IMPORT コマンド *(*続き*)* [単精度浮動小数点サポート](#page-408-0) 395 [表、および](#page-345-0) -332 SQL コード 332 [CICS](#page-83-0) 70 [TSO](#page-92-0) 79 IN キーワード [リストの値について](#page-210-0) 197 [CREATE](#page-199-0) TABLE 186 NOT [で使用される](#page-215-0) 202 INSERT [コマンド](#page-100-0) 87 INSERT ステートメント [概要](#page-211-0) 198 [複数行の設定](#page-180-0) 167 INTEGER データ・タイプ [書式のデフォルトの幅](#page-262-0) 249 SQL [のスカラー関数](#page-236-0) 223 [INTERACT](#page-101-0) コマンド 88 IS [キーワード](#page-215-0) 202, [203](#page-216-0) iSeries プラットフォーム [サポートされる特殊レジスター](#page-224-0) 211 ISO 形式 ISO [以外のデータ用の編集コード](#page-324-0) 311, [312](#page-325-0) ISPF CONVERT QUERY [コマンドで使用](#page-32-0) 19 QMF [へのコマンド・インターフェース](#page-14-0) 1 ISPF [コマンド](#page-102-0) 89 IXF [形式、データのエクスポート](#page-56-0) 43, [53](#page-66-0)

#### **J**

J および JZ [編集コード](#page-322-0) 309

#### **K**

K および KZ [編集コード](#page-322-0) 309

## **L**

L および LZ [編集コード](#page-322-0) 309 LANGUAGE [パラメーター、](#page-368-0)QMF プロファイル 355 LAYOUT コマンド [概要](#page-102-0) 89 [最終使用日の更新を制限](#page-384-0) 371 LEFT [コマンド](#page-104-0) 91 LENGTH [スカラー関数](#page-236-0) 223 LIKE キーワード [概要](#page-213-0) 200 [データベースにより異なるサポート](#page-408-0) 395 [ファジー検索](#page-213-0) 200 LIKE [キーワードの付いたパーセント記号](#page-213-0) (%) 200 Linux プラットフォーム 参照: LUW (Linux、UNIX、Windows) [プラットフォー](#page-224-0) [ム](#page-224-0) LIST [コマンド](#page-105-0) 92

LIST [コマンド](#page-105-0) 92 *(*続き*)* 基本視点 [視点名を保管する大域](#page-384-0) 371 [項目の順序、変更](#page-373-0) 360 OWNER [パラメーターのデフォルト](#page-384-0) 371 LIST [コマンドのソート順序](#page-373-0) 360 LOB データ・タイプ [使用する編集コード](#page-327-0) 314 制限 [インポート](#page-83-0) 70 [エクスポート](#page-56-0) 43, [53](#page-66-0) [表エディター](#page-49-0) 36 [報告書内の列の切り捨て](#page-37-0) 24 LOB [表にアクセスする](#page-17-0) 3 部構成の名前 4 SAVE DATA [コマンド](#page-157-0) 144 [保管方法](#page-37-0) 24 Unicode [で実行される自動キャスト](#page-345-0) 332 LOCALE LC\_CTYPE [特殊レジスター](#page-224-0) 211 LONG VARCHAR データ・タイプ [書式のデフォルトの幅](#page-262-0) 249 [取扱コード](#page-309-0) 296 LONG VARGRAPHIC データ・タイプ [書式のデフォルトの幅](#page-262-0) 249 [取扱コード](#page-309-0) 296 Unicode 内の VARCHAR [に自動キャスト](#page-345-0) 332 LUW (Linux、UNIX、Windows) プラットフォーム [サポートされる特殊レジスター](#page-224-0) 211

#### **M**

M [編集コード](#page-327-0) 314 MAX [キーワード](#page-214-0) 201 [MESSAGE](#page-110-0) コマンド 97 [MICROSECOND](#page-236-0) スカラー関数 223 MIN [キーワード](#page-214-0) 201 MINUTE [スカラー関数](#page-236-0) 223 MODEL [パラメーター、](#page-368-0)QMF プロファイル 355 MONTH [スカラー関数](#page-236-0) 223

# **N**

NEXT コマンド [概要](#page-112-0) 99 [表エディターの確認](#page-370-0) 357 NLF (各国語機能 - National Language Feature) 参照: [多文化サポート](#page-384-0) NOT NULL キーワード [表定義で](#page-199-0) 186 ALTER TABLE [で許可されない](#page-190-0) 177 NOT [キーワード](#page-215-0) 202 NULL 値 [印刷および表示](#page-216-0) 203 [出力での表し方](#page-216-0) 203 [デフォルトの文字、表エディター](#page-370-0) 357

NULL *(*続き*)* 値 *(*続き*)* ALL [による副照会から](#page-189-0) 176, [178](#page-191-0) ALTER TABLE [で追加された列で](#page-190-0) 177 GROUP BY [キーワード付き](#page-206-0) 193 INSERT [キーワード付き](#page-211-0) 198 [INSERT](#page-211-0) で暗黙 198 NOT NULL [で保護](#page-199-0) 186 SOME [による副照会から](#page-226-0) 213 [条件を持つ](#page-215-0) 202 [定義](#page-216-0) 203 NULL [キーワード](#page-215-0) 202, [203](#page-216-0)

## **O**

OMIT [取扱コード](#page-309-0) 296, [304](#page-317-0) [OPTIMIZATION](#page-224-0) HINT 特殊レジスター 211 OR [キーワード](#page-217-0) 204 ORDER BY [キーワード](#page-217-0) 204, [208](#page-221-0) [OUTPUTMODE](#page-56-0) パラメーター、EXPORT コマンド 43, [53](#page-66-0)

## **P**

P および PZ [編集コード](#page-322-0) 309 PASS NULLS [入力フィールド](#page-257-0) (FORM.CALC) 244 PATH [特殊レジスター](#page-224-0) 211 PDS および PDSE データ・セット [エクスポート記憶域の定義](#page-384-0) 371 [へのエクスポート](#page-66-0) 53 QMF [へのタイプの定義](#page-384-0) 371 PF キー 参照: [ファンクション・キー](#page-14-0) PRECISION [特殊レジスター](#page-224-0) 211 PREPARE [ステートメント、同時アクセスの解決](#page-384-0) 371 PREVIOUS コマンド [概要](#page-113-0) 100 [表エディターの確認](#page-370-0) 357 PRINT コマンド 大域変数 [紙送り制御文字の抑止](#page-384-0) 371 [最終使用日の制限](#page-384-0) 371 [CICS](#page-113-0) 100 [キュー名](#page-369-0)/タイプ 356 [TSO](#page-125-0) 112 PRINTER パラメーター PRINT [コマンド](#page-340-0) 327 QMF [プロファイル](#page-368-0) 355 PS [データ・セット、エクスポートのための定義](#page-384-0) 371

### **Q**

QBE 照会 SQL [への変換](#page-32-0) 19 QMF VUE [のご使用条件大域変数](#page-361-0) 348 QMF 管理者権限 参照: [管理者権限、大域変数](#page-361-0) QMF [コマンド](#page-134-0) 121 QMF コマンドでの 3 部構成の名前 [複数行取り出しに失敗](#page-17-0) 4 [DISPLAY](#page-37-0) TABLE の要件 24 [EXPORT](#page-56-0) TABLE の要件 43, [53](#page-66-0) IMPORT [コマンド](#page-92-0) 79 IMPORT [コマンドの要件](#page-83-0) 70 PRINT [コマンドの要件](#page-113-0) 100, [112](#page-125-0) RUN [コマンドの要件](#page-144-0) 131 SAVE [コマンドの要件](#page-157-0) 144 QMF コマンド内の 3 部構成の名前 [制限](#page-37-0) 24 参照: [分散作業単位](#page-17-0) QMF [書式のデータ・タイプの幅](#page-262-0) 249 QMF [セッションの状態、変数](#page-361-0) 348 QMF で選択可能な翻訳 参照: [多文化サポート](#page-361-0) QMF の開始 [ストアード・プロシージャーとして、制限](#page-17-0) 4 [プログラム・パラメーター](#page-180-0) 167 QMF [の対話式実行、大域変数](#page-361-0) 348 QMF [のリリース番号、大域変数](#page-361-0) 348 QMF [プロファイルの](#page-368-0) CASE パラメーター 355 QMF [プロファイルの](#page-368-0) CONFIRM パラメーター 355 QMF [プロファイルの](#page-368-0) DECIMAL パラメーター 355 QMF [プロファイルの](#page-368-0) LENGTH パラメーター 355 QMF [を開始できるシステム](#page-17-0) 4 QMF [を開始できるプラットフォーム](#page-17-0) 4 QUERY [ACCELERATION](#page-224-0) 特殊レジスター 211 QUERY オプション TARGET [パラメーター](#page-32-0) (CONVERT QUERY) 19 [Q.APPLICANT](#page-348-0) サンプル表 335 [Q.CASHFLOW](#page-355-0) サンプル表 342 [Q.CLIMATE\\_10YR](#page-356-0) サンプル表 343 [Q.CLIMATE\\_USA](#page-357-0) サンプル表 344 [Q.INTERVIEW](#page-349-0) サンプル表 336 Q.ORG [サンプル表](#page-349-0) 336 Q.PARTS [サンプル表](#page-350-0) 337 [Q.PRODUCTS](#page-351-0) サンプル表 338 [Q.PROJECT](#page-352-0) サンプル表 339 Q.SALES [サンプル表](#page-352-0) 339 Q.STAFF [サンプル表](#page-353-0) 340 [Q.SUPPLIER](#page-354-0) サンプル表 341 Q.SYSTEM\_INI [プロシージャー](#page-361-0) 348 [Q.WORLDINFO](#page-358-0) サンプル表 345

#### **R**

RACF と大/[小文字混合パスワード](#page-368-0) 355 [REDUCE](#page-135-0) コマンド 122 REFRESH AGE [特殊レジスター](#page-224-0) 211 REFRESH コマンド [概要](#page-135-0) 122 [表エディターの確認](#page-370-0) 357

[RENAME](#page-136-0) コマンド 123 RESET [GLOBAL](#page-137-0) コマンド 124 RESET [オブジェクト・コマンド](#page-138-0) 125 RESOURCE GROUP [パラメーター、](#page-368-0)QMF プロファイル 355 [RETRIEVE](#page-142-0) コマンド 129 REVOKE [キーワード](#page-220-0) 207 REXX サポート [ロジックを持つプロシージャー](#page-338-0) 325 RIGHT [コマンド](#page-143-0) 130 RUN QUERY コマンド [アクセラレーター表](#page-384-0) 371 [複数ステートメント照会](#page-384-0) 371 [メッセージ用の大域変数](#page-396-0) 383 32 KB [を超えた](#page-144-0) SQL 照会 131, [371](#page-384-0) RUN コマンド [概要](#page-144-0) 131 [最終使用日の更新を制限](#page-384-0) 371

#### **S**

SAVE DATA コマンド [アクセラレーター表](#page-384-0) 371 SAVE オプション EDIT TABLE コマンド [関連する大域](#page-370-0) 357 [サポートされないシチュエーション](#page-408-0) 395 SAVE [コマンド](#page-157-0) 144 [最終使用日の更新を制限](#page-384-0) 371 [書式、使用される各国語](#page-384-0) 371 SHARE [パラメーター、設定する大域](#page-384-0) 371 SAVE コマンドの SHARE [パラメーター](#page-157-0) 144, [371](#page-384-0) SCHEMA [特殊レジスター](#page-224-0) 211 [SEARCH](#page-165-0) コマンド 152 SECOND [スカラー関数](#page-236-0) 223 SELECT ステートメント [同時アクセスの解決のオプション](#page-384-0) 371 [複数ステートメント照会での制限](#page-144-0) 131 SELECT [ステートメントの](#page-384-0) SKIP LOCKED DATA オプショ ン [371](#page-384-0) SELECT [ステートメントの](#page-384-0) USE CURRENTLY COMMITTED [オプション](#page-384-0) 371 SELECT [ステートメントの](#page-384-0) WAIT FOR OUTCOME オプショ ン [371](#page-384-0) SET [GLOBAL](#page-166-0) コマンド 153, [348](#page-361-0) SET [PROFILE](#page-169-0) コマンド 156 SET [キーワード](#page-231-0) 218 SHOW [コマンド](#page-174-0) 161 SHOW CHANGE[、表エディターの確認](#page-370-0) 357 SHOW [GLOBALS](#page-361-0) 348 SHOW SEARCH[、表エディターの確認](#page-370-0) 357 SMALLINT データ・タイプ [書式のデフォルトの幅](#page-262-0) 249 SOME [キーワード](#page-226-0) 213 SORT [コマンド](#page-178-0) 165 SPACE [パラメーター、](#page-368-0)QMF プロファイル 355 [SPECIFY](#page-178-0) コマンド 165

SQL キーワード [移入元](#page-221-0) 208 複数ステートメント照会 参照: [複数ステートメント照会](#page-384-0) [予約語のリスト](#page-188-0) 175 [ADD](#page-189-0) 176 [ALL](#page-189-0) 176 [ALTER](#page-190-0) TABLE 177, [192,](#page-205-0) [207](#page-220-0) [AND](#page-190-0) 177 [ANY](#page-191-0) 178 AS [179](#page-192-0) [AVG](#page-192-0) 179 [BETWEEN](#page-215-0) 202 [COUNT\(DISTINCT\)](#page-203-0) 190 [CREATE](#page-201-0) 188 [CREATE](#page-199-0) TABLE 186 [CREATE](#page-201-0) VIEW 188 [DELETE](#page-205-0) 192, [207](#page-220-0) [DELETE](#page-202-0) FROM 189 [DISTINCT](#page-203-0) 190 [DROP](#page-204-0) 191 [GRANT](#page-205-0) 192 [GROUP](#page-206-0) BY 193 [HAVING](#page-209-0) 196 IN [186,](#page-199-0) [197,](#page-210-0) [202](#page-215-0) [INSERT](#page-205-0) 192, [207](#page-220-0) [INSERT](#page-211-0) INTO 198 IS [199,](#page-212-0) [202,](#page-215-0) [203](#page-216-0) [LIKE](#page-213-0) 200, [202](#page-215-0) [MAX](#page-214-0) 201 [MIN](#page-214-0) 201 [NOT](#page-215-0) 202 NOT [NULL](#page-199-0) 186 [NULL](#page-215-0) 202, [203](#page-216-0) OR [204](#page-217-0) [ORDER](#page-217-0) BY 204, [208](#page-221-0) [REVOKE](#page-220-0) 207 [SELECT](#page-205-0) 192, [207,](#page-220-0) [208](#page-221-0) [同時アクセスの解決のオプション](#page-384-0) 371 [SET](#page-231-0) 218 [SOME](#page-226-0) 213 [SUM](#page-227-0) 214 [TABLE](#page-199-0) 186, [191](#page-204-0) [UNION](#page-228-0) 215 [UPDATE](#page-205-0) 192, [207,](#page-220-0) [218](#page-231-0) [VALUES](#page-211-0) 198 [VIEW](#page-201-0) 188, [191](#page-204-0) [WHERE](#page-231-0) 218, [219](#page-232-0) WITH REVOKE OPTION [キーワード](#page-220-0) 207 SQL コード [最後のコマンドからの表示](#page-396-0) 383 [正、メッセージ・サポートの使用可能化](#page-373-0) 360 -332[、原因となったシチュエーション](#page-345-0) 332 SQL 照会 [指示からの変換、](#page-32-0)QBE 19 [特殊レジスター、設定](#page-224-0) 211

SQL 照会 *(*続き*)* [複数ステートメント](#page-337-0) 324 [複数ステートメント照会](#page-144-0) 131 [保管](#page-188-0) 175 32 KB [を超えた長さ](#page-384-0) 371 SQLID [特殊レジスター](#page-224-0) 211, [348](#page-361-0) [SQLSTATE](#page-396-0) 情報、表示 383 START [コマンド](#page-180-0) 167 STATE [コマンド](#page-184-0) 171 SUBSTITUTE [パラメーター](#page-32-0) (CONVERT QUERY [COMMAND\)](#page-32-0) 19 SUBSTR [スカラー関数](#page-236-0) 223 **SUM** SQL [キーワード](#page-227-0) 214

#### **T**

TARGET [パラメーターの](#page-32-0) VARS オプション (CONVERT [QUERY\)](#page-32-0) 19 TD [編集コード](#page-324-0) 311 TIME データ・タイプ [折り返し](#page-262-0) 249 [サポートされる書式変数](#page-249-0) 236 [サポートされるスカラー関数](#page-236-0) 223 [書式のデフォルトの幅](#page-262-0) 249 [スカラー関数](#page-236-0) 223 [図表の制限](#page-262-0) 249 [データのアグリゲート](#page-310-0) 297 [デフォルトのソート・シーケンス](#page-217-0) 204 [取扱コード](#page-317-0) 304 [編集コード](#page-325-0) 312 CALL [ステートメントへの値の引き渡し](#page-193-0) 180 TIMESTAMP WITH TIME ZONE データ・タイプ [折り返し](#page-262-0) 249 [サポートされる書式変数](#page-249-0) 236 [サポートされるスカラー関数](#page-236-0) 223 [書式のデフォルトの幅](#page-262-0) 249 [スカラー関数](#page-236-0) 223 [図表の制限](#page-262-0) 249 [データのアグリゲート](#page-310-0) 297 [デフォルトのソート・シーケンス](#page-217-0) 204 [取扱コード](#page-317-0) 304 [編集コード](#page-326-0) 313 CALL [ステートメントへの値の引き渡し](#page-193-0) 180 TIMESTAMP データ・タイプ [折り返し](#page-262-0) 249 [サポートされる書式変数](#page-249-0) 236 [サポートされるスカラー関数](#page-236-0) 223 [書式のデフォルトの幅](#page-262-0) 249 [スカラー関数](#page-236-0) 223 [図表の制限](#page-262-0) 249 [データのアグリゲート](#page-310-0) 297 [デフォルトのソート・シーケンス](#page-217-0) 204 [取扱コード](#page-317-0) 304 [編集コード](#page-326-0) 313 CALL [ステートメントへの値の引き渡し](#page-193-0) 180

[TIMESTAMP\\_TZ](#page-236-0) スカラー関数 223 TOP [コマンド](#page-185-0) 172 TRACE [コマンド](#page-185-0) 172 TSI [編集コード](#page-326-0) 313 [TSO](#page-92-0) 79 TSO 環境 CICS での TSO [データ・セット](#page-56-0) 43 TSO [コマンド](#page-185-0) 172 TSZ [編集コード](#page-326-0) 313 TT- [タイプの編集コード](#page-325-0) 312

#### **U**

Unicode[、図形を文字データにキャスト](#page-345-0) 332 UNION [キーワード](#page-228-0) 215 UNIX [ファイル](#page-66-0) 53, [79](#page-92-0) [インポート元](#page-92-0) 79 [へのエクスポート](#page-66-0) 53 参照: LUW (Linux、UNIX、Windows) [プラットフォー](#page-14-0) [ム](#page-14-0) UNIX プラットフォーム 参照: LUW (Linux、UNIX、Windows) [プラットフォー](#page-224-0) [ム](#page-224-0) UPDATE キーワード [行の変更](#page-231-0) 218 [許可を与える](#page-205-0) 192 [許可を取り消し](#page-220-0) 207 UTC (協定世界時)[、時間帯オフセット](#page-326-0) 313 Uxxxx [編集コード](#page-329-0) 316

## **V**

VALUE [スカラー関数](#page-236-0) 223 VALUES [キーワード](#page-211-0) 198 VARBINARY データ・タイプ [書式のデフォルトの幅](#page-262-0) 249 制限 [図表](#page-245-0) 232 [表エディター](#page-49-0) 36 [編集コード](#page-327-0) 314 [DISPLAY](#page-37-0) CHART の制限 24, [232](#page-245-0) VARCHAR データ・タイプ [書式のデフォルトの幅](#page-262-0) 249 VARGRAPHIC データ・タイプ [書式のデフォルトの幅](#page-262-0) 249 SQL [のスカラー関数](#page-236-0) 223 Unicode 内の VARCHAR [に自動キャスト](#page-345-0) 332 VIEW [キーワード](#page-201-0) 188, [191](#page-204-0) VM プラットフォーム [特殊レジスターのサポート](#page-224-0) 211 3 [部構成の名前の制限](#page-17-0) 4 VSE プラットフォーム [特殊レジスターのサポート](#page-224-0) 211 3 [部構成の名前の制限](#page-17-0) 4 VUE [ご使用条件大域変数](#page-361-0) 348

VUE [ご使用条件の条項](#page-361-0) (大域変数) 348 Vxxxx [編集コード](#page-329-0) 316

#### **W**

WHERE [キーワード](#page-231-0) 218 where [節内の比較演算子](#page-232-0) 219 WIDTH [パラメーター、](#page-368-0)QMF プロファイル 355 Windows プラットフォーム 参照: LUW (Linux、UNIX、Windows) [プラットフォー](#page-224-0) [ム](#page-224-0) WITH GRANT OPTION [キーワード](#page-205-0) 192 WITH REVOKE OPTION [キーワード](#page-220-0) 207

# **X**

```
X 編集コード 309
XML データ・タイプ
  インポート
    CICS 70, 79
    TSO 79
  エクスポート
    CICS 43
    TSO 53
  折り返し 314
  書式のデフォルトの幅 249
  制限
    図表 24, 232
    表エディター 36
    Uxxxx、Vxxxx 編集コード 316
  取扱コード 296
  編集コード 314
  報告書内で表示 24
XW 編集コード 309
```
## **Y**

YEAR [スカラー関数](#page-236-0) 223

# **Z**

z/OS プラットフォーム [サポートされる特殊レジスター](#page-224-0) 211

# [特殊文字]

&COUNT 変数 [最終テキスト](#page-281-0) 268 &ROW 変数 [最終テキスト](#page-281-0) 268 -332 SQL [コード、原因](#page-345-0) 332 @IF [ルーチン](#page-303-0) 290 \_ [が前に付いた](#page-330-0) B (\_B) 317

IBM®

プログラム番号: 5615-DB2 5697-QM2

Printed in Japan

SC43-3480-00

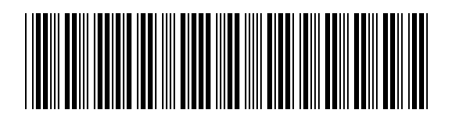

日本アイ・ビー・エム株式会社 〒103-8510 東京都中央区日本橋箱崎町19-21